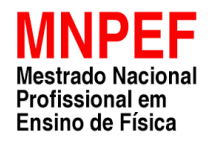

**UNIVERSIDADE ESTADUAL DE PONTA GROSSA PRÓ-REITORIA DE PESQUISA E PÓS-GRADUAÇÃO PROGRAMA DE PÓS-GRADUAÇÃO EM ENSINO DE FÍSICA MESTRADO NACIONAL PROFISSIONAL EM ENSINO DE FÍSICA**

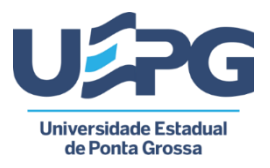

**GASPAR GILMAR ROMANIUK**

# **SIMULAÇÕES EM PLANILHAS ELETRÔNICAS DO MICROSOFT EXCEL®: BOTÕES DE ROTAÇÃO COMO FERRAMENTA AUXILIAR NO ESTUDO DO CAMPO ELÉTRICO**

**PONTA GROSSA 2022**

### **GASPAR GILMAR ROMANIUK**

# **SIMULAÇÕES EM PLANILHAS ELETRÔNICAS DO MICROSOFT EXCEL®: BOTÕES DE ROTAÇÃO COMO FERRAMENTA AUXILIAR NO ESTUDO DO CAMPO ELÉTRICO**

Dissertação apresentada para obtenção do título de mestre na Universidade Estadual de Ponta Grossa, Área de Ensino de Física.

Orientador: Prof. Dr. Paulo Cesar Facin. Coorientador: Prof. Dr. André Vitor Chaves de Andrade

**PONTA GROSSA 2022**

Romaniuk, Gaspar Gilmar Simulações em planilhas eletrônicas do Microsoft Excel® : botões de rotação R758 como ferramenta auxiliar no estudo do campo elétrico / Gaspar Gilmar Romaniuk. Ponta Grossa, 2022. 304 f. Dissertação (Mestrado Profissional em Ensino de Física - Área de Concentração: Física na Educação Básica), Universidade Estadual de Ponta Grossa. Orientador: Prof. Dr. Paulo Cesar Facin. Coorientador: Prof. Dr. André Vitor Chaves de Andrade. 1. Botão de rotação. 2. Planilhas eletrônicas. 3. Simulação. 4. Campo elétrico. 5. Vetor. I. Facin, Paulo Cesar. II. Andrade, André Vitor Chaves de. III. Universidade Estadual de Ponta Grossa. Física na Educação Básica. IV.T. CDD: 530.1

Ficha catalográfica elaborada por Maria Luzia Fernandes Bertholino dos Santos- CRB9/986

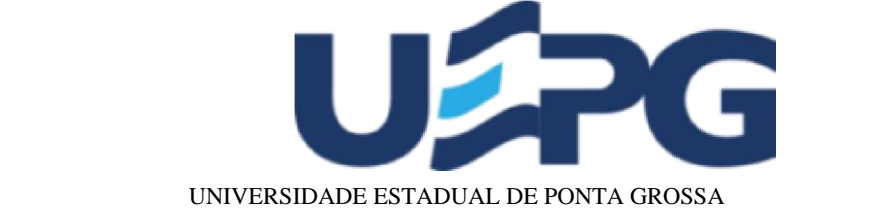

Av. General Carlos Cavalcanti, 4748 - Bairro Uvaranas - CEP 84030-900 - Ponta Grossa - PR - https://uepg.br

## **TERMO**

### **DE APROVAÇÃO**

### GASPAR GILMAR ROMANIUK

#### "SIMULAÇÕES EM PLANILHAS ELETRÔNICAS DO MICROSOFT EXCEL: BOTÕES DE ROTAÇÃO COMO FERRAMENTA AUXILIAR NO ESTUDO DO CAMPO ELÉTRICO."

Dissertação aprovada como requisito parcial para obtenção do grau de Mestre no Programa de Pós-Graduação Profissional em Ensino de Física, Setor de Ciências Exatas e Naturais da Universidade Estadual de Ponta Grossa, pela seguinte banca examinadora:

Ponta Grossa, 14 de fevereiro de 2022.

Membros da Banca:

Dr. Paulo Cesar Facin - (UEPG) – Presidente

Dr. Jeremias Borges da Silva - (UEPG)

Dra. Silvana Perez - (UFPA)

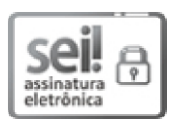

Documento assinado eletronicamente por **Adriana Aparecida Telles**, **Secretário(a)**, em 17/02/2022, às 13:55, conforme Resolução UEPG CA 114/2018 e art. 1º, III, "b", da Lei 11.419/2006.

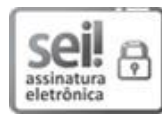

Documento assinado eletronicamente por **Paulo Cesar Facin** ,**Professor(a)**, em 03/03/2022, às 22:02, conforme Resolução UEPG CA 114/2018 e art. 1º, III, "b", da Lei 11.419/2006.

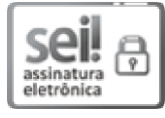

Documento assinado eletronicamente por **Jeremias Borges da Silva**, **Professor(a)**, em 04/03/2022, às 11:25, conforme Resolução UEPG CA 114/2018 e art. 1º, III, "b", da Lei 11.419/2006.

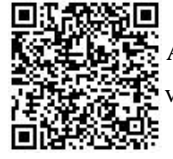

A autenticidade do documento pode ser conferida no site https://sei.uepg.br/autenticidade informando o código verificador **0881396** e o código CRC **CEB62121**.

Dedico este trabalho à memória de meu pai Marquiano Romaniuk, minha maior fonte de inspiração pelos valores morais e éticos vivenciados e repassados, que teve como um dos seus últimos desejos que eu seguisse a carreira acadêmica, e à minha mãe Lurdes Horny Romaniuk, (in memorian) que na ausência precoce do meu pai, foi minha âncora, meu porto seguro e grande incentivadora dos meus sonhos, principalmente na minha primeira graduação e, posteriormente, na graduação de Física.

> Missão dada, missão cumprida! Desistir nunca foi uma opção!

#### **AGRADECIMENTOS**

Primeiramente agradeço a Deus, pela fé, coragem e determinação dada para superar os percalços da vida.

Ao meu pai Marquiano Romaniuk (in memorian) que, expressou seu desejo pela continuidade dos meus estudos, tornando-se uma das minhas principais motivações.

À minha mãe Lurdes Horny Romaniuk (in memorian) pelos incentivos para a continuidade e conclusão das minhas graduações.

Aos brilhantes Professores Doutores Paulo Cesar Facin e André Vitor Chaves de Andrade, orientador e coorientador, pela paciência e tempo dedicados às orientações, por seus ensinamentos, apoios e pela amizade desenvolvida durante todo o curso. Agradeço também ao Professor Paulo Cesar Facin pela brilhante sugestão deste produto e pelos grandes debates gerados tanto na produção do produto educacional quanto na disciplina de eletromagnetismo. Agradeço ainda ao Professor André Vitor Chaves de Andrade pelas brilhantes sugestões e cobranças nas questões pedagógicas.

Aos Professores Doutores André Maurício Brinatti e Antônio Sergio Magalhães de Castro pelo ótimos exemplos e ensinamentos.

À Coordenação do Departamento de Física representados durante o curso pelos Professores Jeremias da Silva e Silvio Luiz Rutz.

À Direção do Colégio Estadual Professor Dario Veloso, do município de Mallet-PR, pelo consentimento para aplicação do Produto Educacional.

À Professora Márcia Senka Tonkio pela grandiosa ajuda na revisão ortográfica deste trabalho.

O presente trabalho foi realizado com apoio da Coordenação de Aperfeiçoamento de Pessoal de Nível Superior – Brasil (CAPES) – Código de Financiamento 001.

*Veja! Não diga que a canção está perdida Tenha em fé em Deus, tenha fé na vida Tente outra vez!*

> *Beba! (beba!) Pois a água viva ainda tá na fonte Tente outra vez!*

*Você tem dois pés para cruzar a ponte Nada acabou! Não! Não! Não!*

*Oh! Oh! Oh! Oh! Tente! Levante sua mão sedenta e recomece a andar Não pense que a cabeça aguenta se você parar Não! Não! Não! Não! Não! Não! Há uma voz que canta, uma voz que dança Uma voz que gira (gira!) Bailando no ar*

> *Oh queira! Basta ser sincero e desejar profundo Você será capaz de sacudir o mundo, vai! Tente outra vez!*

> > *Tente! (tente!) E não diga que a vitória está perdida Se é de batalhas que se vive a vida Tente outra vez!*

> > > *(Raul Seixas)*

#### **RESUMO**

Com fulcro de contribuir com o ensino do tema "campo elétrico", esse trabalho foi dedicado a construção de um produto educacional que explora os potenciais das planilhas eletrônicas. Este trabalho envolveu o desenvolvimento, por parte dos alunos do Ensino Médio, de planilhas eletrônicas interativas. O desenvolvimento deste Produto Educacional teve como objetivo principal o estudo campo elétrico e, paralelamente, desenvolver, no contexto das aulas de Física, habilidades de informática básica e modelagem matemática. As planilhas eletrônicas apresentadas neste trabalho têm o potencial de facilitar o trabalho em grupo e, consequentemente, desenvolver competências e habilidades além do tema escolhido. As teorias Sociointeracionista, de Lev Vygotsky, e da Aprendizagem Significativa, de David Ausubel, foram exploradas nas práticas pedagógicas adotadas para a aplicação deste trabalho. A aplicação deste Produto Educacional ocorreu no formato de uma Oficina de Física e foi aplicado em uma escola da Rede Pública do Estado do Paraná, localizada ao sul do Estado, na área urbana do município de Mallet (Pr). Para a aplicação deste trabalho, utilizou-se de 16 aulas.

**Palavras-chave:** Botão de rotação. Planilhas eletrônicas. Simulação. Campo elétrico. Vetor.

#### **ABSTRACT**

With the aim of contributing to the teaching of the "electric field" theme, this work was dedicated to the construction of an educational product that explores the potential of electronic spreadsheets. This work involved the development, by high school students, of interactive electronic spreadsheets. The development of this Educational Product had as main objective the study of the electric field and, in parallel, to develop, in the context of Physics classes, basic computer skills and mathematical modeling. The electronic spreadsheets presented in this work have the potential to facilitate group work and, consequently, develop skills and abilities beyond the chosen topic. Lev Vygotsky's Sociointeractionist theories and David Ausubel's Meaningful Learning were explored in the pedagogical practices adopted for the application of this work. The application of this Educational Product took place in the format of a Physics Workshop and was applied in a public school in the State of Paraná, located in the south of the State, in the urban area of the municipality of Mallet (Pr). For the application of this work, 16 classes were used.

**Keywords**: Rotation button. Electronic spreadsheets. Simulation. Electric field. Vector

## **LISTA DE FIGURAS**

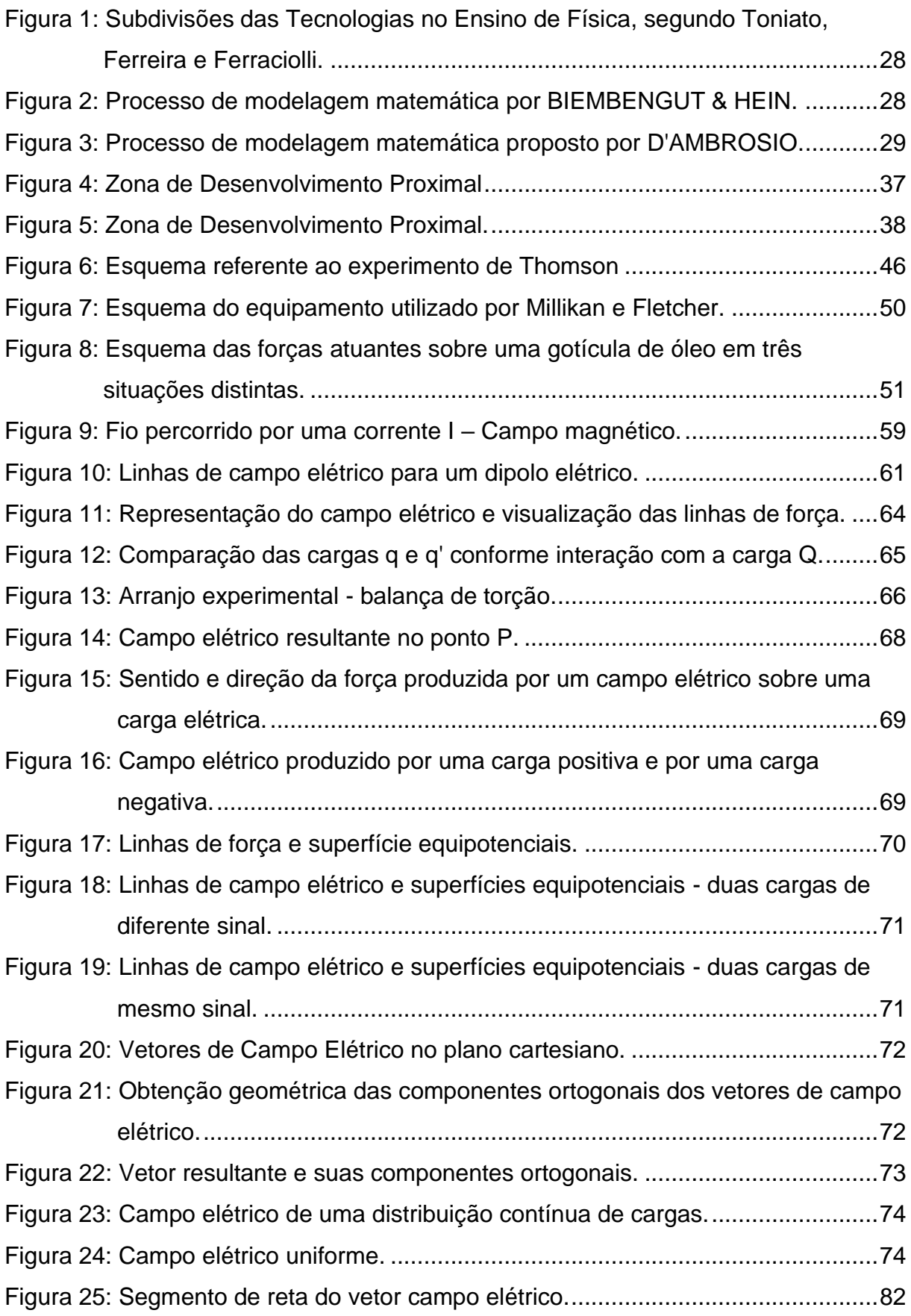

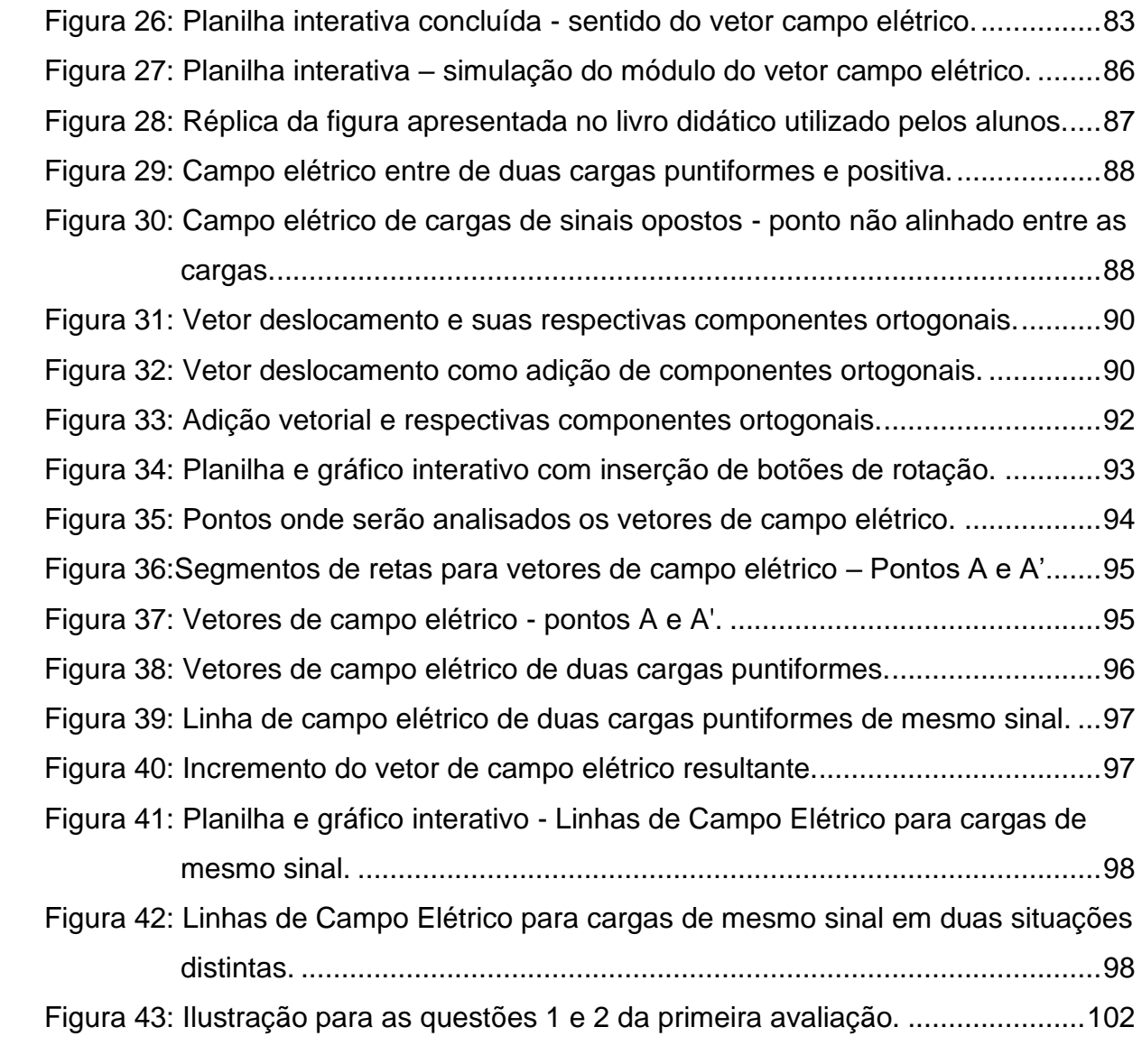

#### **LISTA DE GRÁFICOS**

Gráfico 1: Avaliação 1, questão 1 – [Comparativo antes e depois da simulação.](#page-104-0) ....103 Gráfico 2: Avaliação 1, questão 2 – [Comparativo antes e depois da simulação.](#page-105-0) ....104 Gráfico 3: Avaliação 1, questão 3 – [Comparativo antes e depois da simulação.](#page-106-0) ....105 Gráfico 4: Avaliação 1, questão 4 – [Comparativo antes e depois da simulação.](#page-107-0) ....106 Gráfico 5: Avaliação 1, questão 5 – [Comparativo antes e depois da simulação.](#page-108-0) ....107 Gráfico 6: Avaliação final - [Resumo de acertos e erros por questões.....................110](#page-111-0)

## **LISTA DE ABREVIATURAS E SIGLAS**

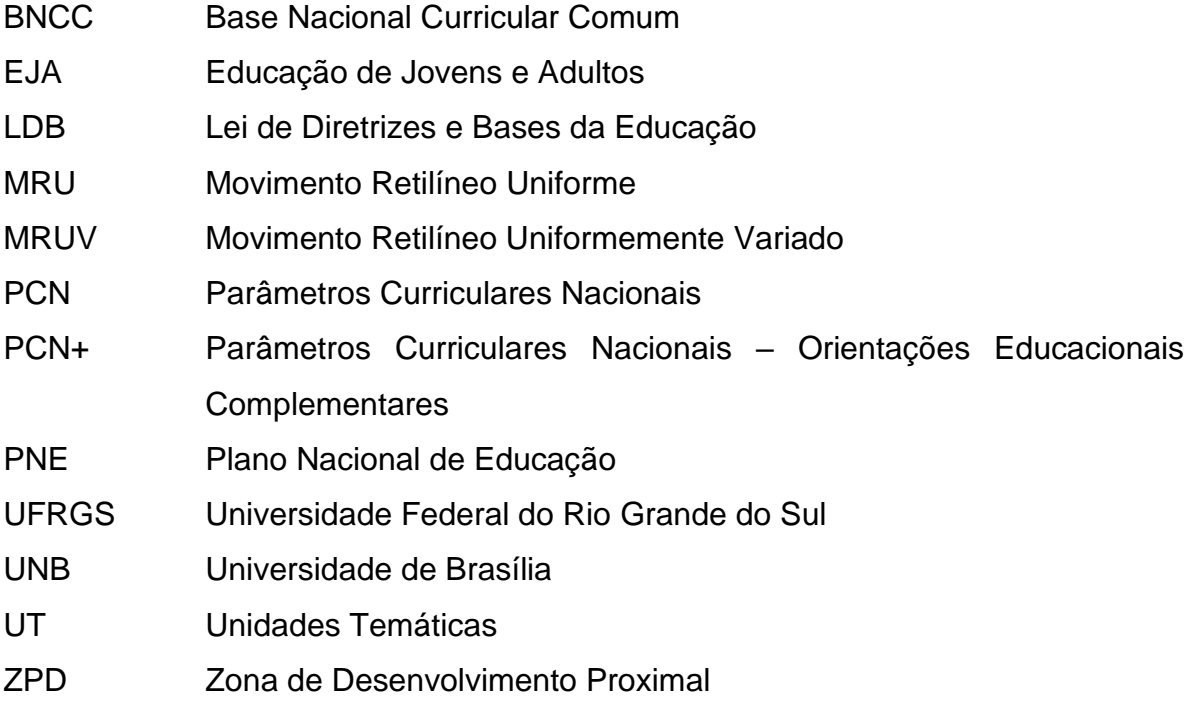

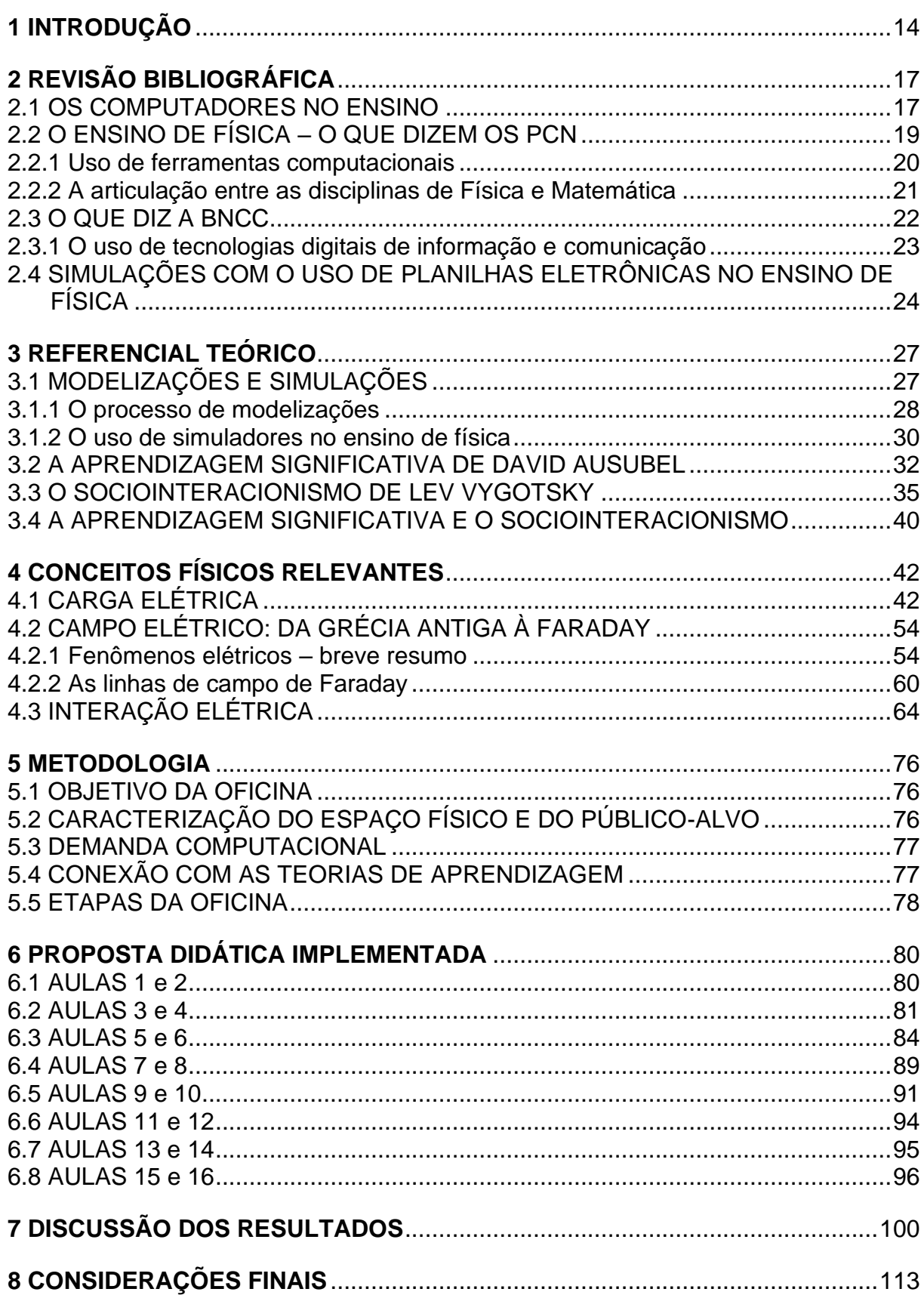

# **SUMÁRIO**

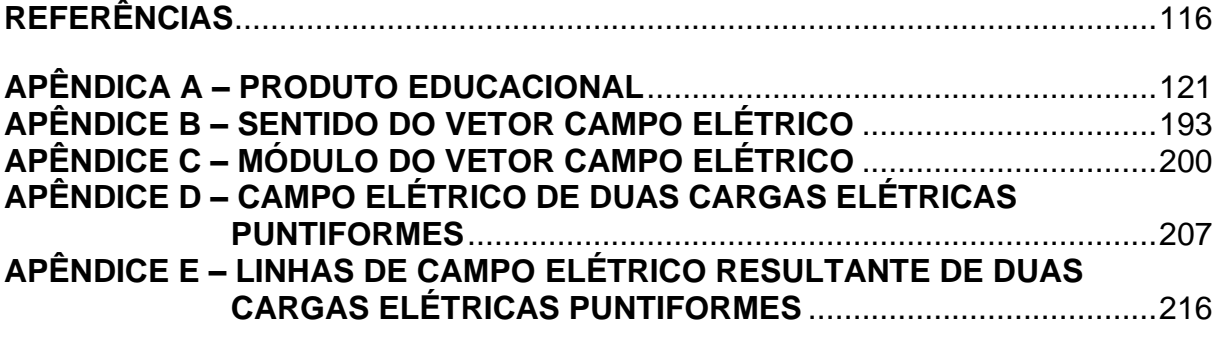

**ANEXO A: APOSTILA – [PLANILHAS ELETRÔNICAS NO ENSINO DE FÍSICA.](#page-231-0)**230

#### <span id="page-15-0"></span>**1 INTRODUÇÃO**

A disciplina de física no ensino básico deve contribuir para a formação do cidadão no que tange a assuntos sobre a natureza, com o entendimento das leis físicas mais básicas dessa natureza. Desse modo ao compreender os conceitos envolvidos nesta disciplina, o cidadão pode participar das tomadas de decisão de sua comunidade com mais segurança, como em questões de aproveitamento dos vários tipos de energias que têm sérios impactos ambientais. Atrelados à importante e difícil tarefa dessa disciplina encontram-se outros entraves em outras disciplinas, como a própria língua portuguesa e a matemática, afinal, há que se ler e interpretar os conceitos e símbolos da Física. Assim, como a própria Física, o ensino de física não se isola em si e existem muitas teorias sobre ensino/aprendizagem de forma geral, originadas daqueles que se dedicaram a entender como se dá o fenômeno do ensino, como educadores, psicólogos, filósofos e outros.

Para ajudar nessa tarefa, hodiernamente, estão sendo apresentadas e estudadas ferramentas computacionais auxiliares para o ensino de matemática, física, química e outras. São utilizados tanto *hardware* como *software*, no entanto, estudos como o de Costa (2017) sobre a utilização de simulações computacionais no ensino de física, concluem que são poucos os trabalhos contemplando a física moderna e também o eletromagnetismo. Costa (2017, p. 7535), reconhece em seu trabalho que os artigos analisados podem ser organizados em três Unidades Temáticas (UT): A primeira Unidade Temática é de natureza teórica e aborda simulações computacionais no Ensino de Ciências; a segunda discute teoricamente a simulação computacional no Ensino de Física; a última Unidade Temática são artigos que apresentam um *software* ou simulações educacionais para o Ensino de Física.

De acordo com Costa (2017, p. 7541), apenas UT3 aparecem alguns trabalhos que tratam do Ensino Fundamental e/ou Médio e formação de professores em atuação. Dos 54 artigos analisados nesta unidade, 61% apresentam simulações computacionais para ser aplicada no Ensino Superior, dos quais, dois são voltados para o Ensino a Distância; 17% são voltados para o Ensino Fundamental e/ou Ensino Médio; 9% tratam da formação de professores e; 13% não indicam nível algum de ensino para aplicação.

Ainda de acordo com Costa (2017, p. 7542), dos cinquenta e quatro trabalhos analisados, vinte e sete abordaram temas relacionados a Mecânica, onze abordaram conteúdos da Física Moderna e Mecânica Quântica e dezesseis tiveram abordagens relacionadas aos campos de Eletromagnetismo e Ótica. A autora também destaca que as simulações computacionais possuem o potencial de auxiliar a vencer a abstração dos conteúdos.

Outro ponto destacado por Costa (2017, p. 7543), em relação aos trabalhos analisados, é a baixa quantidade de trabalhos que levam em consideração as teorias de aprendizagem para fundamentação dessa estratégia didática. Para a autora, é necessário que a abordagem escolhida para o uso da ferramenta computacional seja pensada e fundamentada de acordo com as teorias de aprendizagem.

Dentre as dificuldades para a escolha das simulações computacionais no ensino Heidemann, Araújo e Veit (2014 apud COSTA, 2017, p. 7534), destacam que

> além dos aspectos relacionados com a infraestrutura das escolas e a capacitação dos professores, um dos fatores que influencia o uso, ou não uso, das simulações computacionais em sala de aula é o conhecimento teórico que os professores têm a respeito das potencialidades e limitações dessa alternativa.

Atualmente, visto a possibilidade cada vez maior no acesso a computadores e outras tecnologias e o respectivo interesse dos alunos frente aos recursos computacionais, uma alternativa muito discutida no Ensino de Física é a utilização de simulações virtuais. Devemos lembrar que os Parâmetros Curriculares Nacionais – Orientações Educacionais Complementares (PCN+) esclarecem que "a informática não deve ser considerada como disciplina a mais no currículo escolar, mas como ferramenta complementar às demais já utilizadas na escola, colocando-se, assim, disponível para todas as disciplinas." (BRASIL, 2002b, p. 8).

Nesse contexto, cabe ao professor utilizar adequadamente este recurso. De acordo com Rocha (2008, p. 2 e 3), a informática educativa privilegia o uso de computadores como ferramenta pedagógica com potencial de auxiliar professores e alunos no processo de ensino e aprendizagem. Nesse contexto, o autor destaca que o computador, enquanto ferramenta educacional, é um poderoso recurso com inúmeras possibilidades pedagógicas.

O presente trabalho atende os PCN+ e vai ao encontro de algumas das necessidades trazidas em Costa (2017). Aborda-se o tema "campo elétrico" em eletromagnetismo, sob a ótica das teorias de aprendizagem de David Paul Ausubel e Lev Vygotsky, voltado para o ensino básico e visa-se também auxiliar na formação de professores para o uso das simulações com planilhas eletrônicas. A proposta se enquadra na terceira unidade temática citada por Costa (2017), apresentando simulação para conceitos específicos da Física.

Com o uso do *software Microsoft Excel*®, elaborou-se um produto educacional, o qual através de simulações em planilhas eletrônicas, busca auxiliar tanto o professor quanto o aluno na representação do comportamento vetorial de um campo elétrico.

#### <span id="page-18-0"></span>**2 REVISÃO BIBLIOGRÁFICA**

Este capítulo abordará o uso de computadores na educação, com embasamento em alguns trabalhos – já existente há bastante tempo – preocupados com a questão do uso de tecnologias computacionais no ensino, tais como Mercado (1998), Fiolhais e Trindade (2003) e Costa (2017).

Salienta-se, ainda, que, o professor de física tem nos PCN+ as orientações e o respaldo para o uso dos computadores no ensino, além disso, a Base Nacional Curricular Comum (BNCC) também prevê o uso de tecnologias em sala de aula, destacando seu uso de maneira responsável e ética, tanto pelos professores quanto pelos alunos.

#### <span id="page-18-1"></span>2.1 OS COMPUTADORES NO ENSINO

Mercado (1998, p1) na introdução de seu artigo "Formação Docente e Novas Tecnologias**"** já demonstrava preocupação com a relação da educação com a tecnologia: "no contexto de uma sociedade do conhecimento, a educação exige uma abordagem diferente em que o componente tecnológico não pode ser ignorado."

Além disso, o autor apresenta a expectativa de uma grande influência das tecnologias na vida acadêmica, podendo-se, com as novas tecnologias, desenvolver um conjunto diversificado de atividades de cunho didático-pedagógico.

Fiolhais e Trindade (2003, p. 259) apontavam com uma das razões do insucesso na aprendizagem em Física, métodos desajustados das teorias de aprendizagem, assim como a falta de meios pedagógicos modernos e destacavam a necessidade de diversificar métodos para combater o insucesso escolar, que é particularmente nítido nas ciências exatas, conduziu ao uso crescente e diversificado do computador no ensino da Física. Os autores são enfáticos em afirmar que tal necessidade contribuiu para o uso crescente do computador no ensino da Física. Pois, segundo os autores, o computador oferece várias possibilidades para ajudar a resolver os problemas de insucesso das ciências em geral e da Física em particular.

O uso de ferramentas computacionais deve ser planejado e apoiado em teorias de aprendizagem para viabilizar alguma mudança na educação. Para Fiolhais e Trindade (2003, p. 260), o professor é o responsável em proporcionar aos alunos experiências eficazes de aprendizagem, combatendo as dificuldades mais comuns e atualizando seus instrumentos pedagógicos.

Embora as novas tecnologias de comunicação e informação sejam imprescindíveis na realidade atual, pois enriquecem muito o processo de ensinoaprendizagem, deve-se tomar cuidado para que seu uso não se restrinja apenas a fornecer informação. Segundo Mercado (1998, p. 2),

> o objetivo de introduzir novas tecnologias na escola é para fazer coisas novas e pedagogicamente importantes que não se pode realizar de outras maneiras. O aprendiz, utilizando metodologias adequadas, poderá utilizar estas tecnologias na integração de matérias estanques. A escola passa a ser um lugar mais interessante que prepararia o aluno para o seu futuro.

Além de Mercado há outros autores que alertam acerca desse cuidado, como há mais tempo já destacava Chorover (1984 *apud* FIOLHAIS; TRINDADE 2003, p. 262),

> Se o papel do computador não for contribuir para um ensino mais adequado a cada aluno (tendo em conta as diferenças entre os processos e ritmos de aprendizagem individuais, a adequação dos conteúdos as diversas capacidades pessoais, a necessidade de apetrechar os jovens com ferramentas que desenvolvam as suas capacidades cognitivas, etc.), depressa caímos num mero prolongamento do ensino tradicional.

Trabalhos mais atuais mostram a necessidade de incluir simulações nas práticas de ensino:

> se o objetivo é formar os alunos numa visão da natureza da ciência mais próxima do trabalho de pesquisa que hoje prevalece, parece necessário incluir simulações nas práticas de ensino de ciências, uma vez que epistemólogos concordam que as simulações computacionais não constituem apenas uma novo instrumento, mas uma nova forma de produção científica e se aproximam das tarefas diárias da ciência contemporânea, especialmente as relacionadas com a aprendizagem baseada em modelos e o trabalho experimental (GRECA; SEOANE; ARRIASSECQ, 2014 *apud* COSTA, 2017, p. 7533).

Ainda segundo Costa (2017, p. 7533), o uso de simulações computacionais no processo de ensino e aprendizagem estão em concordância com algumas das teorias mais discutidas atualmente, como Aprendizagem Significativa de Ausubel, Sociointeracionismo de Vygotsky, Modelos Mentais de Johson Laird, Campos Conceituais de Vergnaud, entre outras

Para Toniato et. al (2006 *apud* COSTA 2017, p. 7533-7534), o uso de simulações computacionais nas escolas proporcional ao aluno um ambiente interativo e construtor do conhecimento que, aliado ao uso de computadores,

assume o papel de laboratório no ensino da Física. Fato esse que possibilita a interação do aluno com o objeto de estudo, o que, muitas vezes, por falta de estrutura ou inviabilidade experimental, não é possível realizar no contexto da sala de aula e/ou de um laboratório tradicional.

O uso de tecnologias nas práticas pedagógicas desperta a curiosidade e proporciona um maior interesse nos alunos, uma nova forma de pensar, se comunicar, ajudar o próximo, estudar e aprender. Quando o uso é realizado de forma a deixar o conteúdo pedagógico mais atraente e dinâmico, os alunos tendem a ter um maior interesse e buscam novas formas de resolver os problemas apresentados em sala de aula. Contudo, a tecnologia sozinha não transforma a educação, é preciso ter um objetivo pedagógico claro, em que a tecnologia se torna o meio para alcançá-lo. Nesse sentido, o professor deve mediar e orientar o uso das tecnologias em sala de aula.

### <span id="page-20-0"></span>2.2 O ENSINO DE FÍSICA – O QUE DIZEM OS PCN

A sigla PCN é a abreviação de Parâmetros Curriculares Nacionais e, de modo geral, este documento apresenta diretrizes norteadoras elaboradas pelo Ministério da Educação e Cultura têm por objetivo normatizar fatores fundamentais de cada disciplina. De acordo com Brasil (2018), essas diretrizes abrangem as redes pública e privadas de ensino e objetivam garantir aos educandos o acesso a uma formação mais cidadã.

Embora não tenham caráter obrigatório, essas diretrizes norteiam o trabalho de professores, pedagogos e diretores que podem utilizá-las de acordo com as necessidades do ambiente escolar, dentro do contexto ao qual cada escola está inserida.

Portanto, os Parâmetros Curriculares Nacionais (PCN) devem fazer parte da prática docente orientando-os quanto aos objetivos, conteúdos, formas de encaminhamento das atividades, expectativas de aprendizagem, maneiras de avaliar. Ao professor, suas diretrizes devem servir como ponto de partida, norteando as atividades em sala de aula.

#### <span id="page-21-0"></span>2.2.1 Uso de ferramentas computacionais

Desde 1996, com a Lei de Diretrizes e Bases da Educação (LDB), reforçadas em 1998 com os PCN, impulsionadas pela crescente demanda de escolarização e pela revolução tecnológica, o ensino vem passando por grandes reformulações.

De acordo com os PCN+ (BRASIL, 2002a, p. 84), do caderno de Ciências da Natureza, Matemática e suas Tecnologias, para o desenvolvimento das competências sinalizadas nos parâmetros curriculares nacionais, deve-se buscar novas e diferentes formas de expressão do saber da Física,

> novas e diferentes formas de expressão do saber da Física, desde a escrita, com a elaboração de textos ou jornais, ao uso de esquemas, fotos, recortes ou vídeos, até a linguagem corporal e artística. Também deve ser estimulado o uso adequado dos meios tecnológicos, como máquinas de calcular, ou das diversas ferramentas propiciadas pelos microcomputadores, especialmente editores de texto e planilhas.

Ainda de acordo com os PCN+ (BRASIL, 2002a, p. 84), todas as estratégias permitem formas de representar e sistematizar o conhecimento, contribuindo para explicitar e reforçar as relações do conhecimento científico com outras formas de expressão do saber.

Desse modo, os PCN+ propõem, para o Ensino Médio, em oposição a uma formação preparatória para ensino superior ou estritamente profissionalizante, uma formação mais geral, de modo que o Ensino Médio complete o ciclo da educação básica. Portanto, a educação básica em qualquer uma de suas modalidades, deve preparar o estudante para a vida, qualificando e capacitando para o exercício da cidadania e o aprendizado permanente, quer seja para a continuidade dos estudos ou para a inserção do cidadão no mundo do trabalho.

Os PCNs+ (BRASIL, 2002a, p. 219), ao se referir ao uso da informática, afirmam que não há como desconhecer ou rejeitar os novos horizontes que se abriram no campo da simulação e criação de protótipos. Nesse contexto, também citam que a incorporação gradativa de novas tecnologias/recursos de ensino tende a estabelecer relações significativas na construção do conhecimento.

De acordo com o mesmo documento, os novos programas do ensino médio, não devem visar exclusivamente ao saber enciclopédico, mas sim centrar-se nos conhecimentos e competências essenciais para a formação social mais consistente. Uma das competências para ensinar é a utilização das novas tecnologias,

a escola não pode ficar alheia ao universo informatizado se quiser, de fato, integrar o estudante ao mundo que o circunda, permitindo que ele seja um indivíduo autônomo, dotado de competências flexíveis e apto a enfrentar as rápidas mudanças que a tecnologia vem impondo à contemporaneidade. (BRASIL, 2002a, p. 229-230)

Citando Perrenoud (apud BRASIL, 2002a, p. 230), "os professores devem não apenas deter saberes, mas também competências profissionais que não se reduzem ao domínio de conteúdos a serem ensinados."

Os PCN+ (BRASIL, 2002a, p. 235) ao se referir à formação do professor, destacam que o professor deve reconhecer e adquirir novos conhecimento de informática, assumindo sua participação em uma sociedade em rápida transformação, onde a alfabetização tecnologia é vital para o seu aperfeiçoamento pessoal e profissional.

<span id="page-22-0"></span>2.2.2 A articulação entre as disciplinas de Física e Matemática

Quanto à articulação entre as disciplinas de Física e Matemática através do processo de modelização, os PCNs+ (BRASIL, 2002b, p. 16), salientam a necessidade de sintonia de tratamentos metodológicos e pressupõem a composição do aprendizado de conhecimentos disciplinares com o desenvolvimento de competências gerais. Ainda de acordo com os PCNs+ (BRASIL, 2002b, p. 16), o que interessa é a promoção de ações concentradas das disciplinas e, também, de cada uma delas para o desenvolvimento de competências gerais que dependem do conhecimento disciplinar. Nesse contexto, a perspectiva interdisciplinar, no âmbito de uma ou mais áreas não precisa necessariamente de uma reunião de disciplinas, podendo ser realizada numa única.

Por exemplo, na disciplina de Física, ao tratar de assuntos relacionados ao estudo de campo elétrico, ainda que recorrendo ao conceito matemático de vetor e suas operações de adição, não é necessário que esta temática constitua explicitamente um projeto interdisciplinar, ainda que certamente sirva para isso.

Sobre a relação entre interdisciplinaridade e contexto, os PCNs+ (BRASIL, 2002b, p. 32), ressaltam que,

> A natural relação entre interdisciplinaridade e contexto pode levar à conclusão apressada de que seria mais difícil a presença do contexto no aprendizado de uma única disciplina. O fato de o contexto ser usualmente transdisciplinar não dificulta seu tratamento em cada disciplina. Isso deveria ser objeto de atenção na preparação para o ensino, por exemplo, ao se

sistematizarem e organizarem os temas, em torno dos quais se conduz o aprendizado disciplinar que chamamos de temas estruturadores do ensino

Ao que tange as competências da disciplina de Física para a vida do aluno, os PCNs+ (BRASIL, 2002b, p. 59) afirmam que,

> as competências para lidar com o mundo físico não têm qualquer significado quando trabalhadas de forma isolada. Competências em Física para a vida se constroem em um presente contextualizado, em articulação com competências de outras áreas, impregnadas de outros conhecimentos. Elas passam a ganhar sentido somente quando colocadas lado a lado, e de forma integrada, com as demais competências desejadas para a realidade desses jovens

Portanto, de acordo com o PCNs+, a intenção do novo Ensino Médio de completar a formação básica do estudante implica na ação articulada das diversas áreas/disciplinas. Diferente do que acontecia no antigo ensino de segundo grau, o novo ensino médio pressupõe a interligação entre os diversos saberes.

#### <span id="page-23-0"></span>2.3 O QUE DIZ A BNCC

A Base Nacional Comum Curricular (BNCC), tem por objetivo regulamentar as competências, habilidades e aprendizagem essenciais a todos os alunos de cada etapa da educação básica - Educação Infantil, Ensino Fundamental e Ensino Médio – tanto de escolas da rede pública de ensino, quanto da rede particular. Ou seja, a BNCC determina que as competências, habilidades e os conteúdos devem ser os mesmos, independentemente das particularidades de cada escola.

A criação de uma base comum para a Educação Básica está prevista desde 1988, a partir da promulgação da Constituição Cidadã. Em 1996, a LDB reforçou a sua necessidade, mas somente em 2014, a criação da BNCC foi definida como meta pelo Plano Nacional de Educação (PNE).

A BNCC assegura aos estudantes, ao longo de todo o ciclo básico de ensino, desenvolverem dez competências gerais vinculadas aos direitos de aprendizagem e desenvolvimento. Neste documento o termo competência é definido como uma mobilização de conhecimentos, habilidades, atitudes e valores que propiciem o pleno exercício da cidadania e do mundo do trabalho.

#### <span id="page-24-0"></span>2.3.1 O uso de tecnologias digitais de informação e comunicação

Há alguns anos o uso de celulares, *notebook*s e outras tecnologias era proibido em sala de aula na maioria das escolas, com a justificativa de que causaria distração dos alunos. Contudo, de acordo com Viegas (2019, p.1), a escassez de metodologias e orientações quanto ao uso das tecnologias, dificultava a inserção dessas ferramentas em sala de aula.

Nesse sentido, a BNCC traz orientações quanto ao seu uso de maneira responsável e ética em sala de aula, tanto pelos professores quanto pelos alunos. Atualmente, a necessidade de inovações metodologias que adaptem-se aos novos tempos é tão pertinente que o uso de novas tecnologias de ensino é um dos destaques da BNCC, sendo um dos seus pilares a cultura digital.

Das dez competências gerais presentes na BNCC, duas delas estão diretamente ligadas à utilização de tecnologias: a quarta e quinta competências.

Competência 4:

Utilizar diferentes linguagens – verbal (oral ou visual-motora, como Libras, e escrita), corporal, visual, sonora e digital –, bem como conhecimentos das linguagens artística, matemática e científica, para se expressar e partilhar informações, experiências, ideias e sentimentos em diferentes contextos e produzir sentidos que levem ao entendimento mútuo. (BRASIL, 2018, p. 9).

Competência 5:

Compreender, utilizar e criar tecnologias digitais de informação e comunicação de forma crítica, significativa, reflexiva e ética nas diversas práticas sociais (incluindo as escolares) para se comunicar, acessar e disseminar informações, produzir conhecimentos, resolver problemas e exercer protagonismo e autoria na vida pessoal e coletiva. (BRASIL, 2018, p. 9).

A quinta competência reconhece o papel fundamental da tecnologia no ambiente escolar. Contudo, é preciso que isso ocorra com acompanhamento do professor, visando ao uso responsável da tecnologia. Além disso, o estudante deve dominar a ferramenta tecnológica, sendo capaz de aprender e produzir, e/ou viceversa.

Dentro desse contexto, o foco da área de Linguagens e suas Tecnologias está, de acordo com Brasil (2018, p. 470), "na ampliação da autonomia, do protagonismo e da autoria nas práticas de diferentes linguagens; na identificação e na crítica aos diferentes usos das linguagens, explicitando seu poder no

estabelecimento de relações". Já na área de Matemática e suas Tecnologias, o documento diz que,

> os estudantes devem utilizar conceitos, procedimentos e estratégias não apenas para resolver problemas, mas também para formulá-los, descrever dados, selecionar modelos matemáticos e desenvolver o pensamento computacional, por meio da utilização de diferentes recursos da área. (BRASIL, 2018, p. 470).

Quanto à área de Ciências da Natureza, do Ensino Fundamental, de acordo com o documento, deve-se

> possibilita aos estudantes compreender conceitos fundamentais e estruturas explicativas da área, analisar características, fenômenos e processos relativos ao mundo natural e tecnológico, além dos cuidados pessoais e o compromisso com a sustentabilidade e a defesa do ambiente. (BRASIL, 2018, p. 470).

Portanto, incorporar as Tecnologias Digitais de Informação e Comunicação nas práticas pedagógicas não deve ser negligenciado pelas escolas e professores. É preciso olhar para a utilização de tecnologias e recursos digitais como ferramentas de apoio à implementação de metodologias ativas, promovendo aprendizagens significativas e a inclusão de estudantes ao mundo digital.

Além disso, o uso de tecnologias como ferramentas de apoio às práticas pedagógicas pode favorecer a criação de novos objetos de aprendizagem, tanto por parte dos professores quanto pelos alunos.

O uso de diferentes linguagens e tecnologias deve servir para comunicar, acessar, disseminar informações e produzir conhecimentos de forma crítica, reflexiva e ética.

# <span id="page-25-0"></span>2.4 SIMULAÇÕES COM O USO DE PLANILHAS ELETRÔNICAS NO ENSINO DE FÍSICA

Quando se busca trabalhos sobre o uso de planilhas eletrônicas no ensino de física, percebe-se que existem vários trabalhos sobre esse tema, alguns dedicados ao ensino de graduação – os quais apresentam em geral a teoria física do problema e como implementar nas planilhas a simulação destas teorias –, e outros dedicados ao ensino básico.

Como exemplo dessa estratégia citamos o trabalho de Tambade (2011), onde a principal ferramenta utilizada são as "barras de rolagem", similar aos "botões de rotação". Neste trabalho o autor destaca a programação simplificada com menos tempo para inserção do código e para realização das manipulações de dados. Para ele, as planilhas oferecem como principal vantagem a manipulação direta e fácil de um grande número de funções e dados, com rápidos *feedback* visuais e numéricos

Tambade (2011, p. 50) apresenta a implementação de planilhas eletrônicas para plotagem de trajetórias de partículas carregadas em campos eletromagnéticos. Neste exemplo, soluções analíticas são usadas para traçar as trajetórias enquanto as barras de rolagem tornam a planilha interativa.

Um outro exemplo de aplicação das planilhas eletrônicas em ensino de graduação é o de Oliveira e Nápoles (2010), o qual faz uso também das barras de rolagem no problema do movimento oscilatório de um sistema massa-mola. Nesse trabalho as autoras consideram como o principal objetivo a participação direta dos alunos na construção da planilha e destaca as principais etapas: Observação e análise do fenômeno físico; formulação do problema; modelagem matemática; transposição do problema para a planilha; programação da planilha de acordo com estrutura previamente definida e; análise dos resultados.

Salienta-se que essa estratégia para o desenvolvimento do trabalho pode ser usada também no ensino básico.

Para o ensino básico destaca-se o trabalho de Silva (2020) que aborda o assunto oscilador harmônico amortecido, desenvolvido em uma turma do programa Educação de Jovens e Adultos (EJA), cujo objetivo segundo o autor é:

> introduzir um conceito físico que envolveria equações complicadas para o nível de escolaridade, através da simulação computacional, que é simples de ser feito em um laboratório de informática das escolas, mostrando aos alunos as hipóteses simplificadoras que tornariam possível a simulação o mais próximo da realidade. (SILVA, 2020, p..397).

Nesse trabalho apresenta-se um exemplo de algoritmo para construir as planilhas. De acordo com Silva (2020, p. 402), através da simulação, os alunos tornaram conceitos abstratos em compreensão do fenômeno físico e destaca que, os alunos mostraram motivação e interesse na prática pedagógica, havendo relatos do fácil entendimento de equações e conceitos.

Outro trabalho de relevância sobre o uso de planilhas eletrônicas no ensino de física, de nível básico, é a dissertação de mestrado no Mestrado Nacional Profissional em Ensino de Física, por Júlio César Souza Marques na Universidade de Brasília (UNB), onde apresenta um produto educacional direcionado ao ensino da cinemática no Ensino Médio. Marques (2015, p. 14) destaca que o objetivo do seu trabalho era estudar como as planilhas eletrônicas do *Microsoft Excel*® podem auxiliar os alunos no estudo de Movimento Retilíneo Uniforme (MRU), Movimento Retilíneo Uniformemente Variado (MRUV) e em situações em que a aceleração é variável. Desse modo, facilitando a compreensão de determinados fenômenos, fugir dos processos tradicionais de ensino.

Neste trabalho, o autor aborda ainda os conceitos de espaço, tempo, velocidade e aceleração com embasamento na Teoria de Aprendizagem Significativa de David Ausubel.

Em seu desenvolvimento apresenta gráficos de velocidade, posição e aceleração em função do tempo para o movimento retilíneo uniforme e uniformemente variado (MRU e MRUV) e, também, para o movimento com aceleração variável construídos em planilhas eletrônicas do *software Microsof*t *Excel*®. Os gráficos utilizados são gráficos de linhas modificáveis mediante alteração manual de parâmetros. O *software Visual Basic* é utilizado apenas para acessar as planilhas.

Salienta-se que o caso de aceleração variável é bastante interessante e é pouco estudado inclusive em cursos de graduação, como no caso da força gravitacional que varia com a distância de uma massa em relação a outra. Marques (2015, p. 63 e 63), ao analisar aspectos quantitativos e qualitativos, oriundos das respostas ao questionário e entrevista, percebe uma melhoria em relação a alguns conteúdos e um elevado grau de satisfação dos alunos. Desse modo, destaca indícios de motivação, entendimento, socialização, desinibição e satisfação em aprender.

Cumpre destacar que no trabalho de Marques não são apresentadas informações para a construção das planilhas e tampouco o acesso a elas é disponibilizado. Frisa-se também que os gráficos utilizados são os de linhas modificáveis mediante alteração manual de parâmetros.

Neste interim, a proposta deste trabalho para o produto educacional contempla a formação de professores, em que mostrar-se-á também como construir as planilhas, as já estão disponíveis na internet, na página do Programa de Pós-Graduação em Ensino de Física, da Universidade Estadual de Ponta Grossa<sup>1</sup>.

<sup>1</sup> https://www2.uepg.br/ppgef/producao-academica/

#### <span id="page-28-0"></span>**3 REFERENCIAL TEÓRICO**

### <span id="page-28-1"></span>3.1 MODELIZAÇÕES E SIMULAÇÕES

A Física enquanto ciência, com seus fenômenos físicos, a fim de melhorar a compreensão do tema estudado, permite a elaboração de diversos modelos matemáticos. A construção de um modelo representativo de um dado fenômeno pode realizar-se através de uma equação algébrica, um cálculo, planificações de dados, representações gráficas e geométricas, construções lógicas, entre outros.

No tocante a modelização e simulações, Fiolhais e Trindade (2003, p. 263), destacam que, usando o computador, talvez esses sejam os ambientes mais populares de ensino e aprendizagem da Física. Para eles, o termo modelização é comumente utilizado quando a ênfase está na programação do modelo, ao passo que a simulação refere-se a situações em que o modelo é desconhecido. Dentro desse contexto surgem, como um recurso de apoio pedagógico, as tecnologias educacionais.

Macêdo (2012, p. 568) explica que a modelagem computacional trata de soluções de problemas científicos através da análise de fenômenos, onde busca, através de códigos computacionais, desenvolver modelos matemáticos para a descrição e solução destes problemas. Já a simulação consiste no emprego de técnicas matemáticas em computadores com o propósito único de imitar um processo, fenômeno ou operação do mundo real.

Dentro desse contexto, Toniato, Ferreira e Ferraciolli (2016, p. 2), fazem uma análise crítica de 34 artigos voltado para o uso de tecnologias no Ensino de Física e as dividem em duas grandes áreas: alfabetização tecnológica que trata da formação de professores para o uso de tecnologias e; tecnologias em geral, o qual subdividiu em tecnologias de informática e vídeos. A primeira, subdividiram em vários tópicos de acordo com o uso em sala de aula, enquanto o segundo restringiram apenas aos relatos de uso em sala de aula. De suas análises surgiu o quadro apresentado na figura 1.

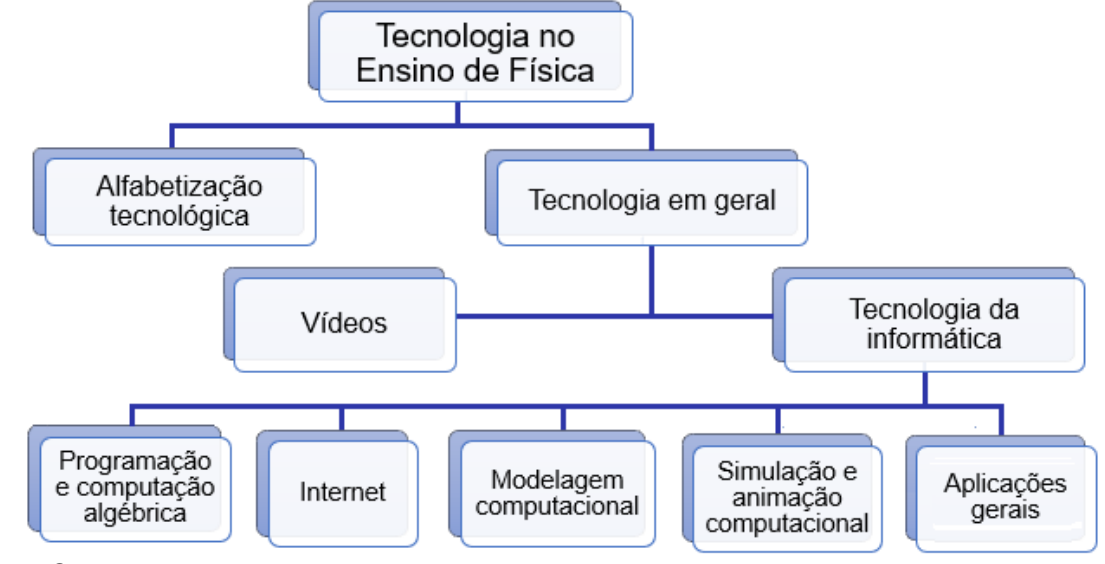

<span id="page-29-0"></span>Figura 1: Subdivisões das Tecnologias no Ensino de Física, segundo Toniato, Ferreira e Ferraciolli.

Fonte: O autor.

Cumpre destacar que este trabalho, ao que se refere ao uso de tecnologias educacionais para o Ensino de Física, restringir-se-á apenas aos processos de modelagem e simulação computacional, que embasam o desenvolvimento do produto educacional desenvolvido.

#### <span id="page-29-2"></span>3.1.1 O processo de modelizações

O processo de modelização, seja matemática ou computacional, exige desenvolver capacidades como observação e interpretação do fenômeno ou objeto a ser modelado. Segundo Biembengut (2004, p.17 *apud* AZEVEDO NETO, 2010, p. 2), "modelagem é um conjunto de procedimentos requeridos na elaboração de um modelo de qualquer área do conhecimento".

Biembengut e Hein (2003, p. 13 *apud* AZEVEDO NETO, 2010, p. 2), pressupões que o processo de modelagem é um meio de interagir com a realidade e apresentam o esquema abaixo, figura 2, para representar sua ideia.

<span id="page-29-1"></span>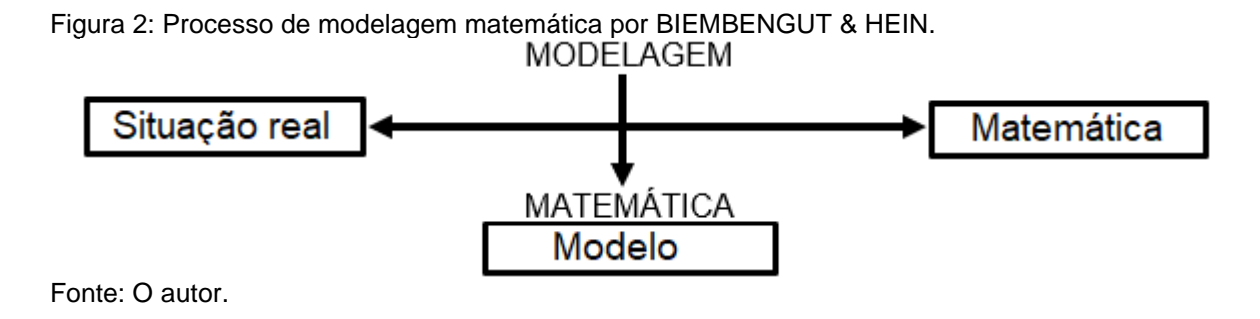

Para D'Ambrósio (1986, p. 65 *apud* AZEVEDO NETO, 2010, p. 3),

O indivíduo é parte integrante e ao mesmo tempo, observador da realidade. Sendo que ele recebe informações sobre determinada situação e busca através da reflexão a representação dessa situação em grau de complexidade. Para se chegar ao modelo é necessário que o indivíduo faça uma análise global da realidade na qual tem sua ação, onde define estratégias para criar o mesmo, sendo esse processo caracterizado de modelagem.

D'Ambrósio (1986, p. 66 *apud* AZEVEDO NETO, 2010, p. 3), pressupõe a modelagem segundo o esquema apresentado na figura 3, na próxima página.

<span id="page-30-0"></span>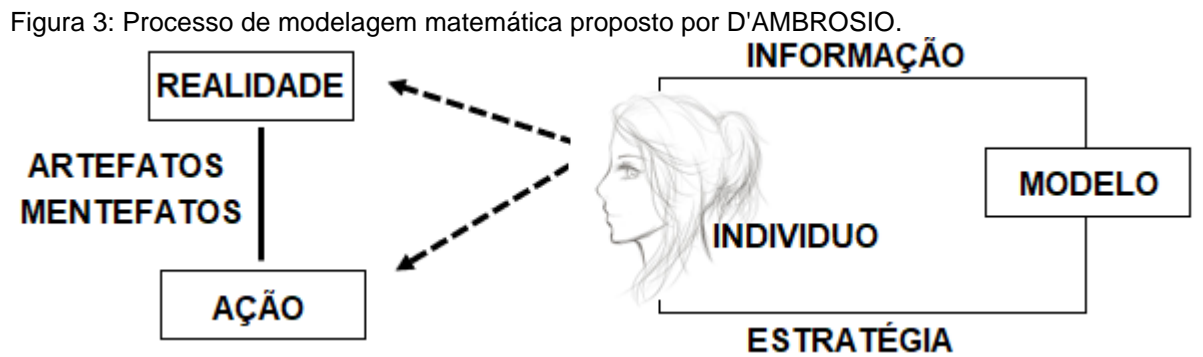

Fonte: O autor.

Macintyre (2002, p.57-58 *apud* MACÊDO, 2012, p.567-568), destaca alguns objetivos estabelecidos para a construção de um modelo matemático propostos por Davis e Hersh (1985):

- 1) Obter respostas sobre o que acontecerá no mundo físico;
- 2) Influenciar a experimentação ou as observações posteriores;
- 3) Promover o progresso e a compreensão conceituais;
- 4) Auxiliar a axiomatização da situação física; e
- 5) Incentivar a matemática e a arte de fazer modelos matemáticos.

Macêdo (2012, p.568), salienta que o tipo de modelo a ser utilizado dependerá de fatores tais como: situação analisada, variáveis envolvidas e recursos disponíveis. Para se chegar ao Modelo Matemático é necessário passar por um processo denominado Modelagem Matemática.

O objetivo da modelagem matemática é oferecer condições para aquisição de conhecimentos e saberes na atmosfera em que ocorre a simulação.

De acordo com Vasconcelos et al, (2005, p. 1 e 2),

Um dos grandes problemas enfrentados pelos alunos do Ensino Médio no Brasil consiste em compreender conteúdos que envolvam física e matemática. [...] A modelagem matemática é de fundamental importância para proporcionar a construção e manipulação de modelos dinâmicos

quantitativos matematicamente de modo que estes possam ser analisados de forma mais clara e concisa.

Vasconcelos (2005 *apud* MACÊDO, 2009, p. 22), alude que, "um dos recursos utilizados para tornar o ensino de Física, a partir da modelagem matemática, algo mais atrativo tem sido o uso de recursos computacionais envolvendo manipulação simbólica com base nos fundamentos da informática educativa".

#### <span id="page-31-0"></span>3.1.2 O uso de simuladores no ensino de física

Uma vez que as leis que regem a Física são expressas em linguagem matemática, com suas equações e relações, pode-se transcrever um fenômeno físico para o computador e simular um dado fenômeno, seja para sua resolução de um problema ou apenas para observação. Para transpor o fenômeno físico para a linguagem computacional, é necessário que professor e aluno entendam o modelo matemático adotado para tal descrição, a fim de selecionar as variáveis/parâmetros corretas/corretos.

Na educação científica, as simulações têm sido propostas há mais de três décadas como ferramentas úteis para melhorar a compreensão conceitual dos alunos e o desenvolvimento de capacidades científicas (GRECA; SEOANE; ARRIASSECQ, 2014 *apud* COSTA, 2017, p. 7532).

Fiolhais e Trindade (2003, p. 265), destacam que "inicialmente os programas de simulação eram um pouco limitados, mas foram surgindo interfaces cada vez mais perfeitas, permitindo a manipulação gráfica das variáveis de entrada e fornecendo saídas na forma de gráficos e animações".

As simulações computacionais permitem ao aluno poder observar em segundos ou minutos fenômenos que demandam horas, dias, meses ou anos para serem observados, além de possibilitar ao estudante a repetição sempre que este achar necessária. Ou seja, são bastante úteis para representar fenômenos e objetos difíceis de serem visualizados, pois consistem em alterar valores de variáveis ou parâmetros de entrada e observar as alterações nos resultados.

Medeiros e Medeiros (2002, p. 80), elencam uma série de benefícios das simulações computacionais para o Ensino de Física, entre eles: fornecer *feedbacks* aperfeiçoar a compreensão de conceitos, permitir uma grande e rápida coleta de

dados, testar hipóteses, engajar alunos em tarefas interativas, visualizar conceitos abstratos, interagir com modelos científicos e formar de conceitos, apresentar uma versão simplificada da realidade pela destilação de conceitos abstratos em seus mais importantes elementos; facilitar a compreensão de conceitos abstratos, desenvolver habilidades na resolução de problemas, promover habilidades do raciocínio crítico, proporcionar uma compreensão mais profunda dos conceitos físicos, auxiliar os estudantes a aprenderem sobre o mundo natural, vendo e interagindo com os modelos científicos sub jacentes que não poderiam ser inferidos através da observação direta; acentuar a formação dos conceitos e promover a mudança conceitual, entre outros. Todos esses benefícios, ao oportunizarem uma aprendizagem tanto construtivista quanto sociointeracionista, favorecem o ensino de Física.

Ainda, Medeiros e Medeiros (2002, p. 81), complementam que,

uma boa simulação pode comunicar melhor do que imagens estáticas, ou mesmo do que uma sequência delas, ideias sobre movimentos e processos em geral. Nisso se fundamenta, basicamente, a decantada superioridade das representações computacionais àquelas contidas nos livros didáticos.

Segundo Costa (2015, p. 7534), uma recente revisão, abrangente e crítica, da utilidade de simulações computacionais na educação científica (SMETNA; BELL,  $2012$ <sup>2</sup>, "a simulação parece ser tão eficiente, senão mais, do que outras práticas mais tradicionais para promover o aprendizado de conceitos científicos, desenvolvimento de habilidades e reestruturação dos conhecimentos prévios".

As simulações computacionais possibilitam aos alunos desenvolver a capacidade de:

> compilar informações entre variáveis para gerar relações iniciais, testar valores para extremos ou em incrementos para avaliar as relações, além de fornecer um ambiente para fazer comparações entre dados e observar visualmente padrões e contrastes usando gráficos e animações. (COSTA, 2015, p. 7539).

Jong, Andel, Leiblum e Mirande (1992, *apud* FIOLHAIS; TRINDADE 2003, p. 263), afirmam que "ao permitir realizar *experiências conceituais* a modelação/simulação está muito próxima de uma forma de aprendizagem designada por *descoberta*", pois o aluno as relações conceituais o aluno constrói significados.

<sup>&</sup>lt;sup>2</sup> SMETANA, L. K., BELL, R. L. Computer Simulations to Support Science Instruction and Learning: A critical review of the literature. International Journal of Science Education, Abingdon, Volume 34, Issue 9, Pages 1337-1370, 2012.

Já Riley (1990 *apud* FIOLHAIS; TRINDADE 2003, p. 263), complementa que "os ambientes de modelação permitem aos alunos construir modelos do mundo físico que serão mais ou menos aproximados".

Após sua abrangente revisão crítica acerca do uso de simulações computacionais, Costa (2015, p. 7453), destaque que,

> com base nos resultados obtidos, que a simulação computacional se mostra uma estratégia promissora para o Ensino de Física, dadas suas características de interatividade e construtivismo, que podem possibilitar aos alunos a oportunidade de entender melhor os conceitos científicos, bem como a dinâmica científica.

Contudo, é importante ressaltar que tanto a linguagem matemática quanto a computacional, apesar de serem ferramentas importantes na representação de fenômenos físicos, não podem ser confundidas como uma explicação pura do fenômeno. Ou seja, devem ser vistas como modelos aproximados da realidade física ou de partes de um sistema mais complexo. Nesse sentido, cabe ao professor deixar claro ao aluno que nenhuma simulação ou modelização, por melhor que seja, substitui a realidade que representam.

Por fim, quanto ao balanço da utilização do computador no ensino, Fiolhais e Trindade (2003, p. 270), afirmam que,

> revela-se inegavelmente positivo não apenas por ele ser um instrumento que e hoje imprescindível a um ensino ativo, baseado na descoberta progressiva do conhecimento pelo aluno e na maior autonomia da sua aprendizagem, mas também porque, levantando novas questões e ressuscitando algumas questões antigas, relançou a discussão em torno de assuntos cruciais como as relações professor-aluno, aluno-aluno e o desenvolvimento das capacidades do professor e do aluno.

#### <span id="page-33-0"></span>3.2 A APRENDIZAGEM SIGNIFICATIVA DE DAVID AUSUBEL

O pesquisador Norte-Americano David Paul Ausubel aludiu que quanto mais se sabe mais e melhor pode-se aprender. Segundo Fernandes (2011), "o fator isolado mais importante que influencia no aprendizado é aquilo que o aprendiz já conhece". Para ele, aprender significativamente é ampliar e reconfigurar ideias já existentes na estrutura mental e, com isso ser capaz de relacionar e acessar novos conteúdos. Em outras palavras, pode-se afirmar que quanto maior o número de relações feitas entre o novo conhecimento e aquilo que o aluno já sabe, maior será sua assimilação, além de reforçar seus conhecimentos previamente adquiridos.

Ausubel baseia sua teoria na existência em uma estrutura organizacional em que o fator que mais influencia a aprendizagem é aquilo que o aluno já sabe e/ou que pode funcionar como ponto de partida para alicerçar novos aprendizados.

O conceito central de sua teoria envolve a interação da nova informação com aquilo que o aluno já sabe, a essa estrutura de conhecimento específica, chamou de conceitos subsunçores. Em termos simples, define-se subsunçor como um conhecimento específico já existente na estrutura cognitiva do indivíduo que possibilita dar significado a um novo conhecimento, quer seja apresentado ou descoberto.

Fernandes (2011), destaca que, a teoria de Ausubel considera a história do aluno e ressalta o papel do professor na proposição de situações que favoreçam a aprendizagem. De acordo com Fernandes (2011), há duas condições essenciais para que ocorra a aprendizagem significativa: "o conteúdo a ser ensinado deve ser potencialmente revelador e o estudante precisa estar disposto a relacionar o material de maneira consistente e não arbitrária."

Moreira (2010, p. 2 e 3) salienta que, tanto por recepção quanto por descobrimento, a atribuição de significados em relação ao novo conhecimento depende da existência de conhecimentos prévios relevantes e a interação entre esses conhecimentos. Para o autor, o subsunçor pode ter maior ou menor estabilidade cognitiva. Contudo, sendo este um processo interativo, quando o subsunçor serve de ancoragem para o novo conhecimento, ele se modifica adquirindo novos significados e corroborando com outros significados já existente na estrutura cognitiva do aluno.

De acordo com Ausubel, o cérebro humano organiza as informações de forma hierárquica cujos conhecimentos mais específicos se conectam com conceitos mais gerais e assim são assimilados pelos alunos. Ou seja, a assimilação do novo conhecimento ocorre sempre que uma nova informação interage com outra já existente na estrutura cognitiva do aluno. Para ele, o processo de assimilação é etapa importante no processo de aquisição do conhecimento e na organização de significados na estrutura cognitiva do aluno.

Desse modo, quando um subsunçor interage com a nova informação, serve de âncora ao novo conhecimento e, este por sua vez se fortalece na estrutura cognitiva do indivíduo.

Por outro lado, Moreira (2010, p. 3) ressalta que, se um dado conhecimento prévio não servir usualmente de apoio para a aprendizagem significativa de novos conhecimentos ele não passará espontaneamente por esse processo de elaboração e diferenciação cognitiva. Por outro lado, Moreira (2010, p. 3) destaca que um subsunçor muito rico e elaborado, isto é, com muitos significados pode ser obliterado ao longo do tempo, no sentido de que seus significados não são mais tão claros e discerníveis que outros. Ou seja, a obliteração de um subsunçor ocorre a medida que ele não é utilizado com frequência, o que na visão do Professor Marco Antônio Moreira, é um processo normal do funcionamento cognitivo. mas se houve aprendizagem significativa, a reaprendizagem é possível e relativamente rápida.

Contudo, para que o educador tenha êxito, é necessário sondar o repertório de conhecimento do aluno, para então alicerçar o novo conhecimento com aquilo que ele já traz em sua bagagem cognitiva. Nessa perspectiva, Moreira (2010, p. 2) frisa que para haver aprendizagem significativa é necessário que as ideias expressas simbolicamente interajam de maneira substantiva com algum conhecimento relevante ao novo aprendizado e existente na estrutura cognitiva do aluno.

Moreira, Caballero e Palmero (2004 *apud* MOREIRA, 2010), destacam que "a aprendizagem significativa é progressiva, quer dizer, os significados vão sendo captados e internalizados progressivamente e nesse processo a linguagem e a interação pessoal são muito importantes".

Ausubel (1968, p. 147 *apud* MOREIRA, 1997, p. 17), menciona que, a manipulação de atributos relevantes da estrutura cognitiva para fins pedagógicos corre de duas formas: substantivamente, quando os propósitos organizacionais e interativos usam conceitos e proposições unificando os conhecimentos, tendo maior poder de ser explorado, generalizado e relacionado e; programaticamente, quando são empregados princípios programáticos para ordenar sequencialmente o novo conhecimento, respeitando a organização e lógicas internas da estrutura cognitiva do aluno.

Ou seja, para facilitar a aprendizagem significativa é preciso dar atenção tanto ao conteúdo quanto às estruturas cognitivas, procurando conciliá-los. Para isso é necessário fazer uma análise cuidadosa do conteúdo e respectiva abordagem, identificando conceitos/teorias e procedimentos básicos necessários para concentrar neles o esforço instrucional.
Entretanto, caso o professor note a inexistência de subsunçores ou que estes estejam obliterados, deve-se lançar mão de organizadores prévios

De acordo com Moreira (1997, p. 18), os organizadores prévios devem ser materiais introdutórios com nível de abstração, generalidade e inclusividade, apresentados aos alunos antes de iniciar o conteúdo principal, tendo como principal função servir de ponte entre o que o aluno já sabe e o que ele deve saber, a fim de que o novo conteúdo a ser trabalhado em sala de aula possa ser assimilado de maneira significativa. Os organizadores prévios podem ser utilizados para reativar significados obliterados que existem na estrutura cognitiva do aluno, mas que não estão sendo usados a algum tempo. Estes ainda servem para obter relações entre ideias, relações, proposições, conceitos já existentes na estrutura cognitiva dos alunos e com as novas informações apresentadas pelo professor.

### 3.3 O SOCIOINTERACIONISMO DE LEV VYGOTSKY

O psicólogo bielo-russo Lev Vygotski (1896 – 1934) morreu há mais de 80 anos, contudo, sua obra, principalmente a parte voltada ao desenvolvimento intelectual, continua em constante debate. A parte mais conhecida de sua obra gira em torno da criação da cultura. Contudo, aos educadores, interessa seus estudos sobre o desenvolvimento intelectual.

Para Vygotsky, as relações sociais têm papel principal no processo de desenvolvimento intelectual do indivíduo, tanto que a corrente pedagógica que se originou do seu pensamento é chamada de socioconstrutivismo ou sociointeracionismo.

Para o autor, o desenvolvimento do indivíduo ocorre em contato com a sociedade. De acordo o psicólogo, o desenvolvimento cognitivo ocorre através da interação do homem com a sociedade ao seu redor – ou seja, o indivíduo modifica o ambiente e o ambiente modifica o indivíduo. Nesse contexto, a interação que cada pessoa estabelece com o meio é chamada de experiência pessoalmente significativa.

Resende (2009 *apud* SOARES, 2015, p. 3), afirma que, Vygotsky entende o homem e seu desenvolvimento numa perspectiva sociocultural. Ou seja, o homem se constitui na interação com o meio em que está inserido. Como o indivíduo não

apenas internaliza as formas culturais, mas também intervém e as transforma, essa interação é considerada uma relação dialética.

Visto que o indivíduo não tem contato direto com os objetos e sim mediado, Magalhães (2007 *apud* SOARES, 2015, p. 3) complementa que o contato com o meio e com seus iguais é mediado por um conhecimento e/ou experiência assimilados anteriormente. Desse modo, a interação é mediada por várias relações.

A mediação, conceito chave da teoria Vygotskiana, consiste na intervenção de um elemento intermediador na relação de aprendizado. Para o psicólogo, no processo de formação do aluno, existem dois tipos de elementos mediadores que dão suporte à ação do aluno: os instrumentos e os signos.

De acordo com sua teoria, "instrumento é todo objeto externo criado pelo homem com a intenção de facilitar seu trabalho e sua sobrevivência, enquanto os signos são instrumentos psicológicos (internos), que auxiliam o homem diretamente nos processos internos". (SOARES, 2015, p. 4).

Como instrumentos e signos são construções sócio-históricas e culturais, a apropriação destas construções ocorre, principalmente, pela interação social. É através dela que ocorre, fundamentalmente, a transmissão dinâmica – intrapessoal e interpessoal – do conhecimento construído social, histórica e culturalmente.

Nesse sentido, Ferrari (2008) afirma que,

Segundo a teoria vygotskiana, toda relação do indivíduo com o mundo é feita por meio de instrumentos técnicos - como, por exemplo, as ferramentas agrícolas, que transformam a natureza - e da linguagem - que traz consigo conceitos consolidados da cultura à qual pertence o sujeito.

Ou seja, todo o processo de desenvolvimento do sujeito é mediado e, isso torna o papel da escola e do professor mais preponderante no processo de ensino e aprendizagem.

Ainda, de acordo com a teoria sociointeracionista de Vygotsky, no processo de ensino, o professor deve antecipar aquilo que o aluno não sabe e tampouco é capaz de aprender sozinho, dando subsídios para o desenvolvimento de suas capacidades cognitivas. Ou seja, o aprendizado vem sempre antes do desenvolvimento. Nesse sentido surge um dos seus principais conceitos, o da zona de desenvolvimento proximal.

Para Cole e Scribner (2007, p. 97), a zona de desenvolvimento proximal,

É a distância entre o nível de desenvolvimento real, que se costuma determinar através da solução independente de problemas, e o nível de desenvolvimento potencial, determinado através da solução de problemas sob a orientação de um adulto ou em colaboração com companheiros mais capazes.

Em outras palavras, a zona de desenvolvimento proximal é o caminho entre o que o aluno consegue fazer sozinho – desenvolvimento real - e o que está perto de conseguir fazer sozinho – desenvolvimento potencial. A zona de desenvolvimento proximal define funções que ainda não amadureceram, mas estão em estágio de maturação. Nesse sentido, Magalhães (2007 *apud* SOARES, 2015, p. 4) diz que, "a zona de desenvolvimento proximal é uma metáfora criada para explicar como ocorre a aprendizagem. É a distância entre o nível real e nível potencial da criança", conforme ilustrado na figura 4.

Figura 4: Zona de Desenvolvimento Proximal

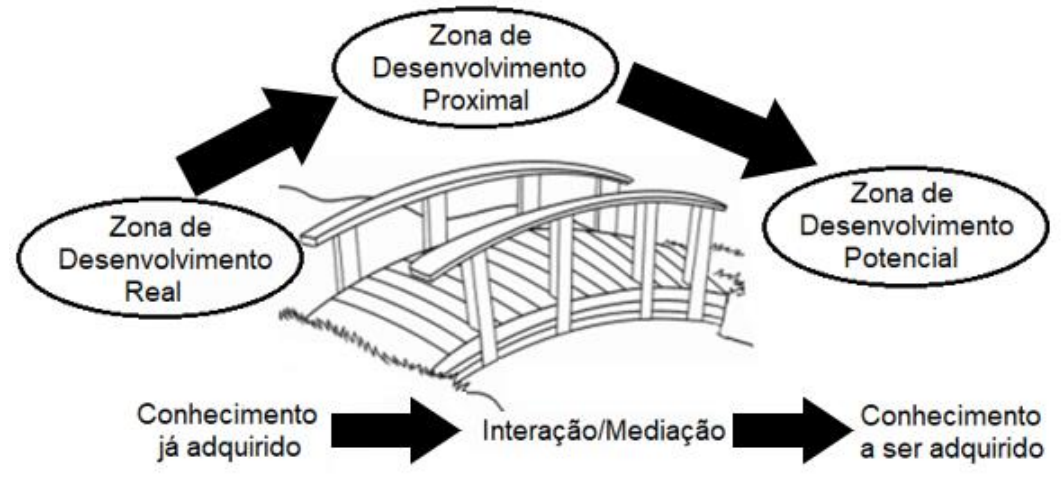

Fonte: O autor.

Cole e Scribner (2007, p. 98), complementam que, "o nível de desenvolvimento real caracteriza o desenvolvimento mental retrospectivamente, enquanto a zona de desenvolvimento proximal caracteriza o desenvolvimento mental prospectivamente". Assim, a zona de desenvolvimento proximal permite ao professor esboçar o estado de desenvolvimento do aluno propiciando o acesso tanto ao que já foi atingido quanto àquilo que está prestes a ser atingido/maturado.

Dorothea McCarthy (1930 *apud* COLE; SCRIBNER, 2007, p. 99), pesquisadora norte-americana, ressalta que as funções mentais se distinguem em dois grupos: o primeiro refere-se ao que os alunos já dominaram e podem realizar/resolver de forma independente e, o que ainda não dominam, mas que estão próximas a dominar, necessitando ainda da mediação e colaboração de outras

pessoas. Nesse interim, Cole e Scribner (2007, p. 100), afirmam que "o aprendizado humano pressupõe uma natureza social específica e um processo através do qual as crianças penetram na vida intelectual daqueles que as cercam". Ou seja, é fruto da interação social de dois ou mais indivíduos, em que um se apropria do conhecimento do outro modificando suas reciprocamente suas visões de mundo e consequentemente seu desenvolvimento. A figura 5, abaixo, ilustra a ideia de Zona de Desenvolvimento Proximal descrita por Cole e Scribner.

Figura 5: Zona de Desenvolvimento Proximal.

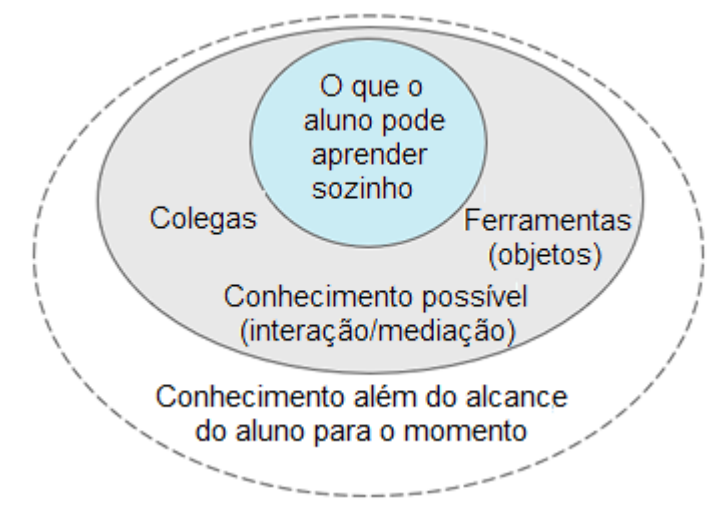

Fonte: O autor.

Para Cole e Scribner (2007, p. 102), do ponto de vista do desenvolvimento global, não faz sentido o aprendizado orientado para níveis de desenvolvimento que já foram atingidos e complementa que o aprendizado desperta vários processos internos de desenvolvimento, que são capazes de operar somente quando o aluno interage e/ou colabora com colegas e/ou outras pessoas em seu ambiente.

> Uma vez internalizados, esses processos tornam-se parte das aquisições do desenvolvimento independente. Desse ponto de vista o aprendizado não é desenvolvimento; entretanto, o aprendizado adequadamente organizado resulta em desenvolvimento mental e põe em movimento vários processos de desenvolvimento que, de outra forma, seriam impossíveis de acontecer. (COLE; SCRIBNER, 2007, p. 102).

Portanto, essa concepção implica claramente em uma interação entre duas – ou mais – pessoas na realização de uma tarefa ou resolução de um problema, com ou sem interação com objetos/ferramentas. Dessa forma a pessoa mais capacitada auxilia a menos capacitada de modo que, a pessoa menos competente se torne mais competente e autônoma em atividades que antes necessitada de orientação de outros.

De modo geral, nessa concepção destacam-se três aspectos:

- i) O primeiro aspecto traz a ideia de que uma pessoa é capaz de realizar certas tarefas sozinhas, mas em colaboração com outras ou sob algum tipo de auxílio pode realizar mais tarefas e/ou tarefas mais complexas.
- ii) O segundo aspecto enfatiza como o professor (adulto ou colega mais competente) deve interagir com o aprendiz.
- iii) O terceiro aspecto focaliza as "propriedades do aprendiz", incluindo as noções de potencial e/ou prontidão de um aprendiz para aprender.

Para Cole e Scribner (2007, p. 101),

Numa atividade coletiva ou sob orientação de adultos<sup>3</sup>, usando a imitação, as crianças<sup>4</sup> são capazes de fazer muito mais coisas. Esse fato, que parece ter pouco significado em si mesmo, é de fundamental importância na medida que demanda uma alteração radical de toda a doutrina da relação entre aprendizado e desenvolvimento em crianças<sup>4</sup>.

De acordo com a teoria de Vygotsky, fora da escola o aluno também desenvolve seu potencial através das trocas estabelecidas. Contudo, é no ambiente escolar que a criança sai da sua zona de desenvolvimento real e passa, com o auxílio do professor, para a zona de desenvolvimento potencial.

Os PCNs+ (BRASIL, 2002b, p. 36 e 37) em suas orientações educacionais complementares, no capítulo "linguagem, códigos e suas tecnologias", ao tratar do tema formação de conceitos e abstração, destacam que:

> Segundo Vygotsky, os conceitos, por seu caráter abstrato e geral, possibilitam ainda que o indivíduo se liberte do meio e da situação imediata, sua realidade concreta, e construa categorias para analisar o mundo. Para que ocorra essa transição, é necessário desenvolver a capacidade de abstração e de generalização, além da metacognição, ou seja, a investigação a respeito da natureza dos próprios conceitos. Essas capacidades estão relacionadas à escolarização.

As situações de interação social estimulam transformações e reestruturação da organização conceitual que não se caracteriza como uma rede estável e acabada. Os PCNs+ (BRASIL, 2002b, p. 37), destacam que "experiências psicológicas demonstram que o questionamento sobre declarações de um sujeito geralmente desencadeia uma reestruturação conceitual por parte desse indivíduo",

> quando tenta explicar suas teorias a respeito de determinado assunto, o sujeito pensa sobre seu próprio pensamento, e essa volta da consciência

<sup>3</sup> Entenda-se, professor.

<sup>4</sup> Entenda-se, aluno.

sobre si mesmo reorganiza os conceitos na direção do objetivo estabelecido, modificando-os na busca por consolidar uma resposta. (COLL, 2000, p. 69 *apud* BRASIL, 2002b, p. 37).

A teoria sociointeracionista de Vygotsky foca o aluno como centro do processo de ensino e aprendizagem, sendo o professor o responsável pelas mediações na construção do conhecimento.

Portanto, embasado pelas referências citadas, o papel do professor, na teoria sociointeracionista, vai além da simples transmissão do conhecimento. O professor, adulto mais capacitado, é o responsável pela mediação e condução do aluno na construção de novos conhecimentos/aprendizados, devendo, para isso, buscar meios de interações mais eficazes a fim de facilitar seus processos mentais na busca de novos aprendizados.

### 3.4 A APRENDIZAGEM SIGNIFICATIVA E O SOCIOINTERACIONISMO

Ao que concerne às metodologias de ensino, cumpre salientar que não existe uma metodologia de ensino melhor ou mais eficiente que outra. Contudo, algumas podem ser mais adequadas que outras, quando pensadas nas propostas pedagógicas e suas necessidades, bem como na estrutura disponível para aplicação. O processo de ensino e aprendizagem permite que as metodologias sejam mescladas/combinadas de modo a se complementarem e viabilizarem o desenvolvimento cognitivo do aluno.

De acordo com Fernandes (2011), na avaliação do Professor Marco Antônio Moreira, da Universidade Federal do Rio Grande do Sul (UFRGS), os conceitos de aprendizagem significativa de David Ausubel são compatíveis com outras teorias de ensino e aprendizagem, como a teoria do desenvolvimento cognitivo, de Jean Piaget e a teoria sociointeracionista, de Lev Vygotsky.

Portanto, sendo a Teoria da Aprendizagem Significativa subjacente às teorias construtivistas, pode-se, também, lançar mão delas para construir situações de ensino-aprendizagem facilitadoras aos alunos.

Desse modo, a aplicação deste trabalho ocorreu predominantemente sobre as perspectivas da Aprendizagem Significativa de David Ausubel e o Sociointeracionismo de Lev Vygotsky, misturando-se durante o desenvolvimento das aulas. Em determinados momentos uma se sobressaindo a outra, em outros sendo contempladas conjuntamente.

Para Ausubel (1963, p. 58 *apud* MOREIRA, 1997, p. 9 e 10), a aprendizagem significativa, por definição, envolve aquisição/construção de significados. É no curso da Aprendizagem Significativa que o significado lógico dos materiais de aprendizagem se transforma em significado psicológico para o aprendiz. Para Moreira, os materiais de aprendizagem são, essencialmente, instrumentos e signos e a Física um conjunto de signos com seus instrumentos (procedimentos e equipamentos). Desse modo, aprender Física de maneira significativa é internalizar os significados construídos e aceitos para tais instrumentos e signos. Moreira (1997, p. 9 e 10), destaca que:

> a atribuição de significados às novas informações por interação com significados claros, estáveis e diferenciados já existentes na estrutura cognitiva, que caracteriza a aprendizagem significativa subordinada, ou emergência de novos significados pela unificação e reconciliação integradora de significados já existentes, típica da aprendizagem superordenada, em geral não acontecem de imediato. Ao contrário, são processos que requerem uma troca de significados, uma "negociação" de significados, tipicamente vygotskyana.

De acordo com o pensamento de Ausubel, exceto em crianças pequenas, o ser humano tem grande capacidade de aprender sem ter que descobrir, por percepção. Ou seja, as novas informações e/ou significados podem ser dados ao aluno diretamente em sua forma final. Para Ausubel, a existência de uma estrutura cognitiva adequada (subsunçores relevantes) possibilita a aprendizagem significativa.

Contudo, aprender sem ter que descobrir não é instantâneo, requer maturação das informações e intercâmbio de significados. Nesse sentido, Moreira (1997, p. 9) destaca que, a internalização de significados da concepção vygotskyana depende da interação social, tal como na visão de Ausubel e, podem ser apresentados ao aluno em sua forma final. Nesse sentido, o aluno não precisa descobrir o que significam os signos e/ou como são usados os instrumentos, ele se apropria dessas construções através da interação social. E complementa que, tem muito sentido falar da Teoria da Aprendizagem Significativa no contexto da Teoria Sociointeracionista de Vygotsky. Do mesmo modo, sendo possível falar de interação social na perspectiva da teoria ausubeliana.

# **4 CONCEITOS FÍSICOS RELEVANTES**

Este produto educacional tem por objetivo proporcionar aos professores do Ensino Médio demonstrações e instruções para o uso de mais um recurso didático de ensino-aprendizagem. A construção de simulações computacionais através de planilhas interativas com o uso de controles de formulários, que serão explorados, pode ser expandida a outros assuntos, não se atendo apenas às simulações vetoriais.

Apesar do material trazer breves contextualizações históricas, foi elaborado de modo dar instruções básicas para a confecção planilhas eletrônicas interativas, em que através do uso de botões de rotação pode-se realizar simulações gráficas, auxiliando professores e alunos na abstração do conceito vetorial tão presente na disciplina de Física.

O professor que desejar um maior aprofundamento na ferramenta adotada neste trabalho, pode acessar o *blog*<sup>5</sup> do professor Paulo Cesar Facin, onde são disponibilizadas várias planilhas com o uso do botão de rotação e de vetores, que podem ser utilizadas para o ensino/estudo da ótica geométrica, ótica física e mecânica. Além das planilhas também é disponibilizado um tutorial básico de como usar o *Microsoft Excel*® e de como foram construídas as planilhas, além de serem disponibilizados endereços eletrônicos de vídeos postados na plataforma *YouTube* que auxiliam na compreensão do tutorial. A partir de agora abordar-se-ão os conceitos fundamentais para a o desenvolvimento deste trabalho: carga elétrica e campo elétrico.

# 4.1 CARGA ELÉTRICA

As primeiras observações de fenômenos elétricos, provavelmente, ocorreram na Grécia Antiga. De acordo com Cindra e Teixeira (2005, p. 386), há registros de Tales de Mileto (640 – 546 a.C.) como, possivelmente, sendo o primeiro a constatar que o âmbar, quando friccionado, adquiria a propriedade de atrair corpos leves. Segundo o autor, Tales também notado forças atrativas entre o imã e o ferro. Posteriormente, Teofrasto (372 – 288 a.C.), discípulo de Aristóteles, observou que outros materiais também possuíam a mesma propriedade elétrica do âmbar.

<sup>5</sup> facin.pro.br

Ainda de acordo com Cindra e Teixeira (2005, p. 386), em 1550, o matemático Girolamo Cardano (1501 – 1576), distinguiu os efeitos elétricos do âmbar dos efeitos magnéticos de outros materiais.

Contudo, apenas no século XVII os primeiros estudos sobre eletrização por atrito foram iniciados. De acordo com Camilo (2006, p. 25-4), a primeira máquina geradora de eletricidade foi construída apenas em 1672, por Otton von Guericke. O aparato consistia em uma esfera de enxofre que ao girar atritava com a terra seca gerando o fenômeno da eletrização.

Já no século seguinte, de acordo com Silva (2011, p. 104 *apud* ROCHA 2002), Stephen Gray introduziu no estudo da eletricidade os fenômenos de condução e indução elétrica. Ainda segundo Silva (2011, p. 104-105 *apud* ROCHA 2002, p. 193), Stephen Gray fez o seguinte comunicado aos cientistas da época: "... a virtude elétrica de um tubo atritado pode ser transmitida a outros corpos com os quais ele está em contato e, então dar-lhes a mesma propriedade de atração que possui o tubo atritado."

Posteriormente, na segunda metade do século XVIII, Silva e Pimentel (2008, p. 3), afirmam que Benjamin Franklin desenvolveu a ideia de um único fluido elétrico, que havia sido introduzido por Haller em 1745. Ainda de acordo com as autoras, "a teoria de Franklin baseava-se na ideia de que os corpos seriam formados pela matéria comum e também por um único tipo de matéria elétrica – o "fogo elétrico" – que teria o poder de atrair a matéria ordinária e repelir suas próprias partículas".

Whittaker (1973, p. 46 *apud* SILVA; PIMENTEL, 2008, P. 3), citam a explicação de Franklin para a eletrização de um corpo na qual já admitia a existência de cargas negativas e positivas:

> Franklin explicou que a eletrização de um corpo se daria pelo acúmulo de uma quantidade deste fluido elétrico no corpo às custas da perda da mesma quantidade de fluido elétrico por um outro corpo (WHITTAKER 1973, p. 46). Sendo assim, um corpo ficaria eletrizado quando perdia ou ganhava alguma quantidade desta matéria elétrica. O corpo que perdia matéria elétrica foi chamado de negativo e o corpo que recebia o excesso era chamado de positivo.

Watson (1750, p. 98 apud SOUZA FILHO, 2009, p. 68) afirma que Benjamin Franklin propôs que, um corpo estaria eletricamente neutro quando as quantidades de fluidos interno e externo fossem iguais. Mas se o corpo contivesse mais ou menos fluido do que sua quantidade normal, ele apresentaria alguma propriedade elétrica,

apresentando eletrizado. Nesse caso, o excesso de fluido tornaria o corpo eletrizado positivamente, enquanto a falta desse fluido tornaria o corpo eletrizado negativamente.

Segundo Silva e Pimentel (2006 *apud* SOUZA FILHO, 2009, p. 68-69), Franklin utilizava os termos eletrizado mais e eletrizado menos em detrimento dos termos positivamente e negativamente, que são utilizados hoje em dia. Ainda de acordo com Souza, Franklin também havia descrito um experimento realizado na Filadélfia, onde usou de uma pipa feita de gravetos e lenços de seda para atrair o "fogo elétrico" das nuvens que percorria toda a linha da pipa. Nesse experimento, o experimentador segurava a linha da pipa através de uma fita de seda, utilizado como isolante para evitar possíveis "choques elétricos". Entre a linha e a seda era fixada uma chave.

Por fim, Franklin (1752 *apud* SOUZA FILHO, 2009, p. 69), finaliza, sobre o armazenamento de cargas elétricas:

> Por esta chave, a pilha (garrafa de Leiden) pode ser carregada; e através do fogo elétrico obtido, espíritos podem ser mortos, e todos os outros experimentos serem executados, como aqueles que são geralmente feitos com a ajuda de um globo ou tubo de vidro atritado e, desta forma, a semelhança entre a matéria elétrica (eletricidade artificial) com aquela dos raios é totalmente demonstrada.

Silva e Pimentel (2006 *apud* SOUZA FILHO, 2009, p. 69) observa que "Franklin descreveu este experimento, no entanto, existem dúvidas se foi ele próprio quem o realizou.".

Atualmente explica-se a matéria como sendo constituída por átomos e que em seu estado natural (neutro) o número de elétrons (carga negativa) e prótons (carga positiva) são iguais. Sabe-se também que o fluido elétrico anteriormente descrito por Benjamin Franklin é a transferência de elétrons entre átomos ou moléculas. No caso do atrito entre o pano de seda e o vidro, alguns elétrons do vidro são transferidos para a seda, ficando esta com carga negativa e o objeto de vidro com carga positiva.

A diferença do que Benjamin Franklin supôs, de acordo com Whittaker (1973, p. 46 apud SILVA; PIMENTEL, 2008, p. 3), "o corpo que perdia matéria elétrica foi chamado de negativo e o corpo que recebia o excesso era chamado de positivo", para o que é atualmente aceito está apenas no referencial adotado para a transferência e nos termos utilizados. Ou seja, diz-se que o corpo que recebe as cargas fica carregado negativamente. Os sinais positivo e negativo adotados permanecem iguais.

A descoberta do elétron, de acordo com Moreira (1997, p. 299) ocorreu apenas no século XIX, sendo anunciada em 30 de abril de 1897. Tal descoberta foi resultado de uma série de experimentos e concepções sobre a estrutura da matéria gerada através de trabalhos de cientistas de vários países. Portanto, a descoberta do elétron não foi súbita e individual. Tal descoberta é fruto de estudos de várias questões teóricas e experimentais relacionadas às cargas elétricas em gases rarefeitos, do estudo de fenômenos químicos como a eletrolise e do desenvolvimento da teoria eletromagnética.

Moreira (1997, p. 299) menciona que nos últimos anos do século XIX, diversos problemas teóricos e experimentais encontraram, na existência de uma partícula subatômica carregada negativamente e praticamente presente em todos os fenômenos materiais, uma solução única e simples.

Ainda segundo Moreira (1997, p. 299), em 1835, Michael Faraday, observou, dentro de um recipiente de vidro, descargas elétricas luminosas produzidas por cargas elétricas opostas e que as fluorescências eram produzidas nas paredes do recipiente.

Moreira (1997, p. 299) explica que, o inglês William Crookes, em 1879, aperfeiçoou o experimento de Faraday criando um tubo de vidro com alto vácuo em seu interior e realizou o experimento de forma mais precisa. Quatro anos depois, o alemão Heinrich Hertz, que viria a detectar as ondas eletromagnéticas, fez experimentos em um tubo com evacuação insuficiente (e com as placas defletoras muito próximas da sua extremidade final) e concluiu erradamente que os raios catódicos não possuíam carga elétrica, dando origem a uma controvérsia que ganhou tons nacionalistas. O autor complementa que: "Hertz e a maioria dos físicos alemães viam os raios catódicos como ondas (perturbações que se propagavam no éter); já os físicos ingleses, como Crookes, Lord Kelvin e Thomson atribuíam uma natureza corpuscular aos mesmos raios."

Seguindo os relatos de Moreira (1997, p. 299), em 1895, o francês Jean Perrin concluiu que os raios catódicos são jatos de partículas e mostrou que têm carga elétrica negativa. Dois anos depois, Thomson, através de vários experimentos engenhosos, confirmou a natureza corpuscular e mediu a razão entre a carga elétrica e a massa desses corpúsculos. Thomson, hipoteticamente e de modo ousado, falou que tais corpúsculos estariam presentes em todos os átomos e que, desse modo, seriam constituintes universais da matéria. Moreira (1997, p. 299) também destaca que no mesmo ano e de forma independente à descoberta de Thomson, os alemães Emil Wiechert e Walther Kaufmann haviam também medido a razão carga/massa para os raios catódicos.

Ainda de acordo com Moreira (1997, p. 300), outras contribuições importantes na descoberta do elétron vieram, em 1894 através das contribuições teóricas de Joseph Larmor sobre a constituição da corrente elétrica, em 1895 com as conclusões de Jean Perrin de que os raios catódicos são jatos de partículas e mostrou que esses têm carga elétrica negativa e em 1896, com a descoberta de Pieter Zeeman de que o campo magnético afeta as linhas espectrais.

Em seus experimentos com tubos de raios catódicos, para desviar os feixes de elétrons Thomson, usando um campo elétrico perpendicular a um campo magnético, descobriu a relação carga/massa para o elétron. A figura 6 demonstra o esquema do aparato de Thomson.

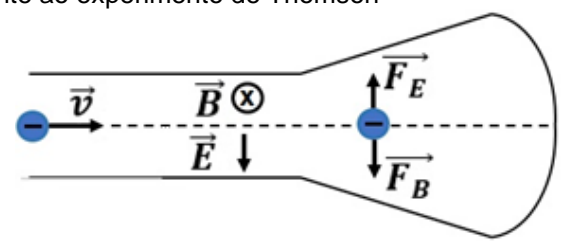

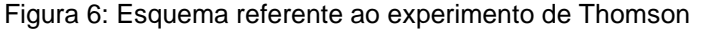

Fonte: O autor.

Na figura 6, acima, percebe-se que o campo elétrico tem sentido vertical e dirigido para baixo enquanto o campo magnético tem sentido entrando no plano do papel. Controlando as intensidades dos campos elétrico e magnético, é possível obter uma situação em que as forças elétrica e magnética tenham o mesmo módulo e se oponham em sentido. Ou seja, é possível obter uma situação em que a força resultante sobre o feixe de elétrons seja nula, desse modo o feixe de elétrons permanece em linha reta.

No experimento, temos a igualdade entre as forças magnéticas e elétricas, o que vetorialmente pode ser escrito como:

$$
\overrightarrow{F_E} + \overrightarrow{F_B} = 0 \Rightarrow F_E = F_B,\tag{1}
$$

onde  $\overrightarrow{F_{E}}$  representa a força elétrica e  $\overrightarrow{F_{B}}$  a força magnética.

Considerando o módulo da força elétrica dada pela expressão

$$
F_E = eE, \t\t(2)
$$

onde  $e$  representa a carga do elétron e  $E$  o módulo do campo elétrico, o módulo da forma magnética dada pela expressão

$$
F_B = evB,\t\t(3)
$$

sendo  $\nu$  a velocidade do elétron no campo magnético de módulo  $B$  e substituindo as equações (2) e (3) na equação (1), resolvendo a expressão para  $v$  temos,

$$
eE = evB \Rightarrow v = \frac{E}{B} \tag{4}
$$

Salienta-se que a diferença de potencial elétrico  $V$  entre dois pontos no espaço é igual à diferença de energia potencial elétrica por unidade de carga, o módulo da velocidade dos elétrons, resulta da aceleração através dessa diferença de potencial V. Sendo  $m$  a massa do elétron, sua energia cinética dada por essa aceleração é expressa pela equação (5).

$$
eV = \frac{1}{2}mv^2 \tag{5}
$$

Substituindo (4) em (5) e manipulando algebricamente, obtemos a expressão carga/massa:

$$
\frac{e}{m} = \frac{E^2}{2VB^2} \tag{6}
$$

A equação (6) expressa a razão carga massa do elétron calculada por Thomson em função do campo elétrico  $\vec{E}$ , campo magnético  $\vec{B}$  e potencial elétrico V, dos parâmetros controláveis do tudo de raio catódico.

Moreira (1997, p. 299) destaca que Thomson também supôs que esses corpúsculos estariam presente em todos os átomos, sendo constituintes universais da matéria.

Santos (1995, p. 109), afirma que, a partir de 1897 até 1903, Thomson e seu aluno C. T. R. Wilson buscaram medir o valor da carga elétrica elementar, isto é, o

valor da carga elétrica do elétron. Wilson desenvolveu a câmara de bolha (ou câmara de nuvens), tal experimento baseava-se em íons produzidos por um feixe de raio X ou raios gama emitidos por uma fonte radioativa que serviam de núcleos de condensação para o vapor de água.

Santos (1995, p. 109-110), observa que Thomson e Wilson utilizaram-se da equação de Stokes:

> Em 1851, Sir Geoge Stokes obteve a equação para o módulo da velocidade de uma gota esférica, de raio  $a$  e densidade  $\rho$ , caindo sob ação de um campo gravitacional  $q$  em um fluido de viscosidade uniforme  $\eta$ :

$$
v = \frac{2}{9} \frac{g a^2 \rho}{\eta}.
$$
 (7)

Sendo este o mesmo movimento experimentado pelas gotas ionizadas na câmara de bolha de Wilson, Thomson usou a equação de Stokes para estimar o raio médio das gotículas. Contudo as necessidades metodológicas exigiam aperfeiçoamento experimental.

Santos (1995, p. 110), aponta, superficialmente, duas etapas importantes para o entendimento da necessidade e motivações para o aperfeiçoamento experimental: a carga total da nuvem de gotículas era medida com um eletrômetro, de modo que a carga de cada gotícula era obtida pela média e; o número de gotículas era obtido através de um complicado processo de medidas e cálculos, começando pela medida da velocidade da nuvem e passando pelo uso da relação de Stokes. O melhor valor obtido por Thomson foi da ordem de 1.1x10-19 coulomb.

Santos (1995, p. 110), ainda menciona que, em 1903, H. A. Wilson, outro estudante de Thomson, introduziu ao experimento inicial, um campo elétrico na mesma direção do campo gravitacional e decidiu observar apenas a parte superior da nuvem de bolhas, pois ali as gotículas condensadas de vapor de água eram menores e se movimentavam mais lentamente, o que torna mais verdadeira a equação (7). Não cabe repetir o tratamento matemático desse método, contudo é interessante apresentar a expressão final obtida para a carga elétrica elementar.

$$
e = 3.1 \times 10^{-9} \frac{g}{E} \sqrt{v_g (v_x - v_g)},
$$
 (8)

onde  $q$  é o módulo do campo gravitacional,  $E$  é o módulo do campo elétrico aplicado à câmara de bolhas,  $v_r$  é o módulo da velocidade terminal na presença do campo elétrico e  $v_a$  é o módulo da velocidade terminal sem a presença do campo elétrico. O valor obtido por esse método oscilava próximo a 1,04 × 10−19 coulomb.

Em 1907, Robert Millikan, físico norte-americano, e seu aluno Begeman repetiram o experimento de Thomson, considerando as observações a partir das implementações de H. A. Wilson. As tentativas de Millikan e Begeman é dividida em três etapas, cada uma caracterizada por um método diferente. Vejamos:

De acordo com Santos (1995, p. 110), o método I, essencialmente o método de H. A. Wilson, Millikan e seus alunos observaram a parte superior da nuvem de vapor d'água com aplicação de um campo elétrico na mesma direção do campo gravitacional. O valor médio obtido foi próximo ao de Thomson e seus alunos,  $1,3 \times 10^{-19}$  coulomb. Segundo Santos (1995, p. 110),

> Uma fonte de erro muito importante nos métodos baseados na câmara de bolhas foi destacada por Rutherford, segundo o qual, a dificuldade de se levar em consideração o efeito da evaporação das gotículas de água resultava em valores superestimados para o número de gotículas e, consequentemente, em valores subestimados para a carga do elétron.

Santos (1995, p. 110) destaca que, como o problema principal era reduzir o efeito da evaporação, Millikan e Begeman utilizaram um forte campo elétrico na tentativa de imobilizar a parte superior da nuvem de gotículas ionizadas e acompanhar seu processo de evaporação. Contudo, ao ligar a bateria a nuvem se dissipou completamente.

Para Santos (1995, p. 110), as observações levaram Millikan e seu aluno após a explosão da nuvem, mostravam que algumas minúsculas gotículas permaneciam, o que proporcionaria observações individuais. Tais observações levaram a segunda etapa, ou método II. Millikan observou que algumas gotas iniciavam o movimento e depois paravam. Outras invertiam o sentido do movimento quando o campo elétrico era ligado e depois desligado. Com isso, obtiveram o valor médio aproximado para a carga do elétron próximo a  $1,56 \times 10^{-19}$  coulomb. Nesta fase dos trabalhos, Millikan e Begeman observaram que os valores das cargas das diversas gotículas eram sempre múltiplos exatos da menor carga obtida.

Essa conclusão mostrava que existia uma carga elétrica elementar. Contudo, o problema da evaporação continuava e na tentativa de resolvê-lo, deu-se origem ao famoso experimento da gota de óleo, método III.

De acordo com Santos (1995, p. 111), o método III iniciou-se em 1909, quando Harvey Fletcher, físico recém-formado, que procurou Millikan para que lhe sugerisse algum tema de pesquisa para o seu doutorado. Ao encontrar-se com Millikan, em um dos laboratórios que trabalhava com Begeman, após longas discussões na tentativa de resolver o problema, pensaram em substituir o vapor d'água por outras substâncias. Elencaram alguns possíveis substitutos, entre eles o mercúrio, óleo. "Os resultados obtidos com óleo de relógio ("*watch oil*") foram tão bons que eles não se dispuseram a testar outros materiais" Santos (1995, p. 111). O autor ainda conta que, Fletcher usando um atomizador de perfume e óleo de relógio iniciou a montagem de um equipamento semelhante ao utilizado por Millikan e Begeman, conforme figura 7. Inicialmente não havia a câmara C, ela foi inserida posteriormente ao experimento.

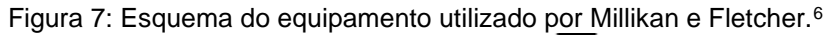

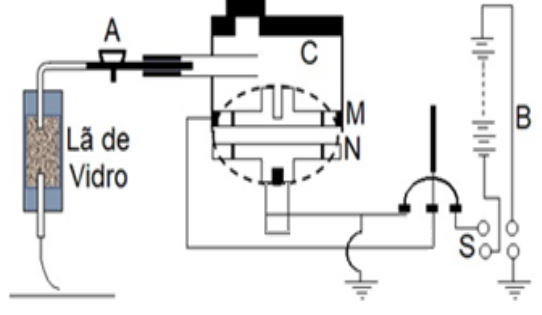

Fonte: O autor.

Santos (1995, p. 111) explica que, quando Fletcher borrifou gotas de óleo sobre a placa superior do condensador, observou que algumas gotas de óleo se ionizavam por atrito e ao ligar o condensador a uma bateria de 1000 volts, observou que algumas gotas subiam lentamente e outras desciam rapidamente. Ligando e desligando a bateria observou que, na frequência adequada, poderia selecionar e manter uma gotícula em seu campo de visão por um tempo relativamente longo. Com algumas medidas e utilizando o mesmo método matemático utilizado por Millikan e Begeman, Fletcher chegou a resultados razoáveis. No dia seguinte mostrou seus resultados a Millikan, o qual observou-os. Segundo Santos (1995, p. 112), Fletcher relatou que,

 $6$  O ar filtrado se mistura com gotículas de óleo no atomizado A, é admitido na câmara C. Algumas gotículas penetram no condensador de placas M e N, separadas por um bastão de ebonite. As placas são carregadas por uma bateria (B), controlada por uma chave S. as gotículas são iluminadas e observadas com o uso de telescópio de curta distância focal através da janela C. (Estilização da figura apresentada em Physical Review 32, 352 – 1911)

Millikan ficou muito excitado, especialmente depois de aplicar o campo elétrico e perceber que o método seria capaz de fornecer um valor muito preciso para o valor de *e.* Imediatamente Millikan chamou o mecânico e encomendou uma montagem "profissional". Além dos outros componentes mostrados na montagem, foi acrescida uma fonte radioativa para aumentar a ionização das gotículas.

Ainda de acordo com Santos (1995, p. 111), o novo equipamento ficou pronto em uma semana e após um mês de trabalhos experimentais já tinham resultados satisfatórios sobre o valor da carga elétrica elementar. Com a descoberta, no método II, de que havia uma carga elétrica elementar, o experimento considerou quatro forças que atuavam sobre as gotículas de óleo com poucas cargas elementares, são elas: a força gravitacional sobre massa de uma pequena gotícula; a força elétrica sobre eventuais cargas presentes na gotícula, considerada uniforme ao longo da região em que são realizadas as medidas; a força de arrasto do ar em torno da gotícula selecionada, assumindo que obedece a lei de Stokes e; o empuxo do ar sobre a gotícula. Um esquema das forças atuantes sobre as gotículas é apresentado na figura 8, considerando três situações distintas.

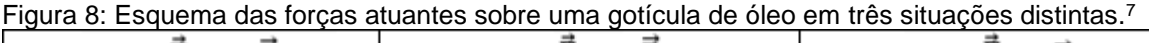

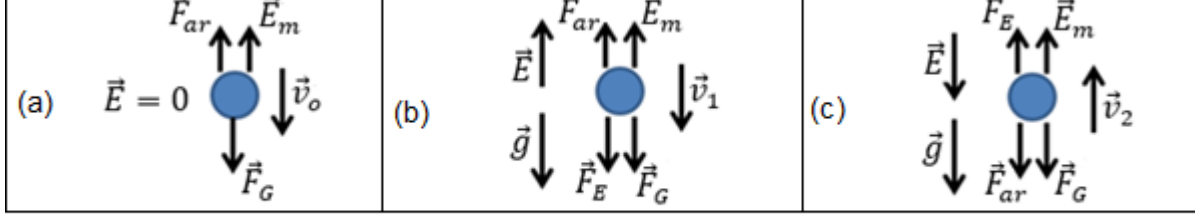

- (a) Campo elétrico  $\vec{E}$  é nulo. A gotícula tem velocidade  $\vec{v}_o$  e a força gravitacional  $\vec{F}_G$  têm sentido vertical para baixo. As forças de arrasto  $\vec{F}_{ar}$  e de empuxo do ar  $\vec{E}_m$  têm sentido vertical para cima. (b) O campo elétrico  $\vec{E}$  é vertical com sentido de baixo para cima, oposto ao campo gravitacional  $\vec{g}$ . A gotícula tem velocidade  $\vec{v}_1$  para baixo, assim como a forças gravitacional  $\vec{F}_{\texttt{G}}$  e elétrica  $\vec{F}_{E}$ .
- As forças de arrasto  $\vec{F}_{ar}$  e de empuxo do ar  $\vec{E}_m$  têm sentido vertical para cima. (c) Os campos elétricos  $\vec{E}$  e gravitacional  $\vec{g}$  são verticais com sentido de cima para baixo. A gotícula
- tem movimento com velocidade e  $\vec{v}_2$  com sentido de vertical de baixo para cima, assim como as forças elétrica  $\vec{F}_E$  e de empuxo do ar  $\vec{E}_m$ . As forças gravitacional  $\vec{F}_G$  e de arrasto do ar  $\vec{F}_{ar}$  têm sentido vertical de cima para baixo.

Fonte: O autor.

Uma partícula carregada com carga q e na presença dos campos gravitacional e elétrico, caindo em fluido de densidade  $\rho_{fluido}$ , como o ar, está sujeita a ação das seguintes forças:

 $7$  (a) o campo elétrico é nulo e a partícula está em queda livre; (b) o campo elétrico tem sentido contrário ao campo gravitacional e; (c) o campo elétrico tem o mesmo sentido do campo gravitacional.

i) Módulo da força gravitacional  $F_G$ . Fica mais conveniente expressa em função do raio da gotícula e sua densidade.

$$
F_G = mg = (V\rho_{fluido})g = \frac{4}{3}\pi R^3 \rho_{fluido}g. \tag{9}
$$

ii) Módulo da força elétrica  $F_E$ . Sendo o mais conveniente escrever o módulo do campo  $E$  elétrico em função da diferença de potencial elétrico  $V$  entre as placas e a distância  $d$  que as separam.

$$
F_E = qE = q\frac{V}{d}.
$$
\n(10)

iii) Módulo da força de arrasto  $F_{ar}$  (ou força de resistência do ar). Pode ser calculada assumindo que a gotícula de óleo tem formato esférico, podendo ser aplicada a lei de Stokes.

$$
F_{ar} = 6\pi R \eta v. \tag{11}
$$

Sendo R o raio da gota de óleo,  $\eta$  o coeficiente de viscosidade do meio e  $\nu$ a velocidade da partícula. Para gotas muito pequenas, com raio da ordem do livro caminho médio das moléculas do meio, a viscosidade efetiva  $\eta_{ef}$  é dada em função do raio  $R$  da gota,

$$
\eta_{ef} = \frac{\eta}{1 + \frac{b}{pR}},\tag{12}
$$

onde *b* é uma constante com valor definido em 6,17 × 10<sup>-4</sup> e  $p$  é a pressão atmosférica. Nesse caso, a força de arrasto do ar, lei de Stokes, pode ser reescrita como:

$$
F_{ar} = 6\pi R \eta_{ef} v. \tag{13}
$$

iv) Módulo da força de empuxo do ar. Sendo escrita em função do volume  $V_G$  de fluido (nesse caso ar) deslocado e da sua densidade  $\rho_{part}$ . Contudo, fica mais adequado expressar o volume em função do raio R da gota de óleo.

$$
E_m = \rho_{part} V_G g = \frac{4}{3} \pi R^3 \rho_{part} g. \tag{14}
$$

Para as situações representadas na figura 8, temos para as situações no equilíbrio, isto é, para os casos em que a força resultante ser nula:

$$
\overrightarrow{F_G} + \overrightarrow{F_E} + \overrightarrow{F_{ar}} + \overrightarrow{E_m} = 0. \tag{15}
$$

Para situações de queda livre, figura 8(a), sem a presença do campo elétrico, temos:

$$
\overrightarrow{F_G} = \overrightarrow{F_{ar}} + \overrightarrow{E_m}.
$$
 (16)

Substituindo as equações (1), (5) e (6) em (8) e reorganizando algebricamente teremos

$$
\frac{4}{3}\pi R^3 \big(\rho_{fluido} - \rho_{part}\big)g = 6\pi R n_{ef} v_o. \tag{17}
$$

Para situações cujo campo elétrico tem sentido contrário ao campo gravitacional, figura 8(b),

$$
\overrightarrow{F_G} + \overrightarrow{F_E} = \overrightarrow{F_{ar}} + \overrightarrow{E_m}.
$$
 (18)

Substituindo as equações (9), (10), (13) e (14) em (18) e isolando a expressão da força elétrica, temos

$$
q\frac{V}{d} = 6\pi R n_{ef} v_1 - \frac{4}{3}\pi R^3 (\rho_{fluido} - \rho_{part})g.
$$
 (19)

Para situações em que o campo elétrico tem o mesmo sentido do campo gravitacional, figura 8(c),

$$
\overrightarrow{F_E} + \overrightarrow{E_m} = \overrightarrow{F_G} + \overrightarrow{F_{ar}}.
$$
\n(20)

Fazendo (9), (10), (13) e (14) em (20) e isolando novamente a expressão da força elétrica, temos

$$
q\frac{V}{d} = 6\pi R n_{ef} v_2 + \frac{4}{3}\pi R^3 (\rho_{fluido} - \rho_{part})g.
$$
 (21)

Subtraindo as equações (19) e (21) e resolvendo para  $q$  temos

$$
q = \frac{6\pi R d\eta_{ef}}{V} (v_2 - v_1).
$$
 (22)

Aplicando (12) em (22), finalmente é encontrado a expressão para o valor da carga elétrica da partícula.

$$
q = \frac{6\pi R d}{V} \frac{\eta}{1 + \frac{b}{pR}} (v_2 - v_1).
$$
 (23)

# 4.2 CAMPO ELÉTRICO: DA GRÉCIA ANTIGA À FARADAY

Entende-se por campo uma função matemática definida em todos os pontos do espaço. Neste trabalho discutir-se-ão os casos em que o campo elétrico tem origem em cargas estacionárias.

Apesar do objetivo ser o estudo do campo elétrico, a descoberta do campo magnético tem origem anterior ao campo elétrico e traz reflexões sobre o estudo dos campos, por isso essa sessão iniciará pela abordagem histórica do campo magnético.

### 4.2.1 Fenômenos elétricos – breve resumo

A origem do termo "magnetismo" parece ser lendária, pois, segundo Bassalo (1994, p. 76), derivou de Magnes, um pastor grego, que observou que a ponta de ferro de seu cajado e os pregos de suas sandálias eram atraídos por certas pedras encontradas ao longo do seu pastoreio. Possivelmente, segundo Bassalo, a região do pastoreio estaria localizada na Tessália, província grega que posteriormente passaria a ser chamada de Magnésia. Do mesmo modo, as pedras passaram a ser conhecidas como magnetitas. Lenda ou não, Bassalo destaca que o fato de a magnetita atrair pedaços de ferro foi mencionado por muitos filósofos gregos, dentre eles: Tales de Mileto (624-546), Anaxágoras de Clazômenas (c.500-c.428), Sócrates de Atenas (c.470-399), Platão de Atenas (c.427-c.347) e Lucrécio

Pires (2011, p. 265-266), observa o problema da ação a distância para os gregos:

> como uma característica da filosofia gregas era uma repugnância à ação à distância, eles propuseram a existência de uma entidade interveniente e não observável para explicar os fenômenos elétricos e magnéticos. Os atomistas sugeriram que alguma coisa emitida pelo âmbar, ou magneto, viajava até os objetos atraídos. Mais tarde surgiu a ideia de uma aura envolvendo o âmbar e o magneto, chamada de *eflúvio*.

Uma outra versão sobre as propriedades magnéticas, ainda de acordo com Bassalo (1994, p. 76), atribui aos chineses que viveram entre 2637 a 1100 a.C. tanto o conhecimento das propriedades magnéticas quanto o uso prático da magnetita ao utilizarem como bussola para orientação em suas viagens terrestres e marítimas. Ainda segundo o autor, a primeira evidencia clara do uso da bussola, por parte dos chineses, data de 215 a.C.

Rocha (2009, p. 1604-2), mostra o pensando de Lucrécio sobre o fenômeno magnético de ação a distância:

> É necessário primeiro que saiam desta pedra numerosos elementos ou uma corrente [átomos do magneto] que por seus golpes dissipe o ar que se encontra colocado entre a pedra e o ferro. Logo que o espaço se encontra vazio, logo que se despeja o lugar que está no meio, imediatamente os elementos do ferro, caindo, se lançam juntos no vácuo, de maneira que o próprio anel os segue e vai com toda a sua substância.

Contudo, os fenômenos elétricos e magnéticos demoraram um longo período histórico para passarem a ser objetos de estudos.

Bassalo (1994, p. 77) ainda destaca que o francês Petrus Peregrinus de Maricourt realizou um importante estudo sobre campos magnéticos. Em sua epistola de Magnete, publicada em 1269, mapeou as diversas direções assumidas por pequenos pedados de ferro colocados sobre pequenas amostras de magnetita, chamada por ele de *terrelas*. Como consequência do seu mapeamento, observou que as direções assumidas pelos pedaços de ferro se cruzavam em pontos opostos, de modo análogo aos pontos de cruzamento dos meridianos terrestres. Por esta razão, chamou esses pontos de polos do magnéticos.

No século XV, o médio inglês Willian Gilbert realizou alguns estudos sistemáticos sobre os fenômenos elétricos e magnéticos, os quais publicou em 1600

em seu livro *De Magnete*, no qual mostrava os resultados de suas investigações. A respeito da força magnética sobre um pedaço de ferro, de acordo com Rocha (2009, p. 1604-2), Gilbert, após analisar outras teorias existentes na época para explicar a atração magnética, em resumo escreveu:

> A força da terrela [mini-terra] estende-se em todas as direções... Mas sempre que o ferro ou outro corpo magnetizado de tamanho suficiente entra na sua esfera de influência é atraído; no entanto, quanto mais de perto estiver a magnetita, maior será a força com que ela o atrai.

Vale destacar que Gilbert, analisando o pensamento de Lucrécio, segundo Rocha (2009, p. 1604-2 e 1604-3), escreveu:

> Lucrécio Caro, poeta epicurista, considera que a atração ´e devida ao fato de que, assim como em todas as coisas há um fluxo para fora ["efluxo"] de corpos minúsculos, assim também há um efluxo de átomos do ferro para o espaço entre este e a magnetita – um espaço esvaziado de ar pelos átomos da magnetita (sementes); e quando estes átomos começam a voltar para a magnetita, o ferro segue-os, pois os corpúsculos estão emaranhados uns nos outros.

Segundo Rocha (2009, p. 1604-4), o período que se estende da metade do século XVI até o final do século XVII, foi de grandes transformações no modo de fazer ciência. Foi neste período que se valorizaram as observações e métodos experimentais e a adoção do uso da Matemática para a descrição dos fenômenos naturais. Muitas ideias e pensamentos passariam por um novo critério de validade. Foi nesse período, em 1687, que Isaac Newton publicou sua obra denominada *Philosophiae Naturalis Principia Mathematica* (Princípios Matemáticos de Filosofia Natural), na qual apresenta a lei da gravitação universal. Através dela explica como os corpos interagem, contudo não explica a natureza do fenômeno. Desse modo, permitiram-se suposições (não de Newton), mas de outros pensadores, de que as interações entre os corpos eram do tipo ação a distância, sem a necessidade de um meio para mediar tais interações.

De acordo com Rocha (2009, p. 1604-5), Newton esclareceu sua posição sobre o fenômeno duas cartas enviadas a Richard Bentley, clérigo e filosofo inglês. A primeira datada de 17 de janeiro de 1693, que dizia:

> [...] O Sr. algumas vezes fala da gravidade como sendo essencial e inerente *à matéria. Peço-lhe não atribuir essa noção a mim, pois a causa da gravidade ´e o que eu não pretendo saber, e portanto levaria muito tempo para considerá-la.* (ROCHA 2009, p. 1604-5).

A segunda, datada de 25 de fevereiro de 1693, dizia:

*[...] E inconcebível que a matéria bruta, inanimada, opere sem a mediação de alguma outra coisa, não-material, sobre outra matéria e a afete sem contato mútuo, como deve ocorrer se a gravitação, no sentido de Epicuro, for essencial e inerente a ela; E é por esta razão que desejei que você não atribuísse a gravidade inata a mim. Que a gravidade devesse ser inata, inerente e essencial à matéria de modo que um corpo pudesse atuar sobre outro a distância através de um vácuo, sem a mediação de qualquer coisa, por cujo intermédio sua ação e força pudesse ser transmitida de um corpo para outro é para mim um absurdo tão grande que acredito que nenhum homem dotado de uma faculdade de pensamento competente em questões filosóficas jamais possa cair nele. A gravidade deve ser causada por um agente que atua constantemente de acordo com certas leis; mas se esse agente é material ou imaterial ´e uma consideração que deixo para meus leitores.* (ROCHA 2009, p. 1604-5).

De acordo com Pires, (2011, p. 266), no início do século XVIII, Charles Du Fay supôs e existência de dois tipos de eletricidade: a eletricidade resinosa produzidas pelo âmbar, borracha e outras substâncias resinosas e; a eletricidade vítrea produzidas pelo atrito de substâncias como o vidro e a mica. Ele imaginou a eletricidade como um fluido, havendo dois tipos. Desse modo, imaginou que os corpos neutros possuíam quantidades iguais de ambos os tipos de fluidos.

Pires (2011, p. 266) ainda cita que, posteriormente, em 1729, Stephen Gray "apresentou um trabalho (publicado em 1731) o qual mostrava que a eletricidade podia ser deslocada por um fio. Neste trabalho, descartando a existência de um eflúvio, supôs a existência do que chamou de fluido elétrico que podia ser transferido de um corpo a outro admitindo que as propriedades elétricas. Segundo Pires, em 1745, Pieter Von Musschenbrook, cientista neerlandês e professor na cidade holandesa de Leyden, inventou um dispositivo capaz de armazenar eletricidade. Tal dispositivo consistia em uma garrafa de vidro recoberta, por dentro e por fora, por uma película de prata, que foi chamada de garrafa de Leyden. Jean-Antoine Nollet, aluno de Musschenbrook, atribuiu o fenômeno elétrico ao movimento em direções oposta de dois tipos de fluidos.

De acordo com Pires (2011, p. 267), ainda no mesmo século, Benjamin Franklin, usando garrafa de Leyden, chegou à conclusão de que a eletricidade era um elemento presente em toda matéria e afirmou que a eletricidade não era criado pelo atrito de diferentes materiais, mas sim, transferida de um objeto para outro e também enunciou o que hoje chamamos de conservação de cargas elétricas. Segundo Pires, Franklin introduziu a hipótese da existência de um único fluido elétrico, imponderável, que fluía continuamente de um corpo para outro e, também, postulou que a eletricidade *vítrea* era o único tipo de fluido elétrico e que os dois tipos diferentes de eletricidade correspondiam ao excesso ou deficiência daquele fluido. Chamou de *positivamente carregado* o corpo que continha um excesso de eletricidade vítrea, e de *negativamente carregado* o corpo com deficiência dessa eletricidade.

Pires (2011, p. 267) ainda conta que, John Michel, em 1750, descobriu a lei do inverso do quadrado da distância para a força entre polos magnéticos. Sua descoberta desencadeou várias teorias de um ou dois fluidos magnéticos, similares aos fluidos elétricos. Joseph Priestley observou, em 1767, que no interior de uma esfera oca e eletrizada não existia força elétrica. Fazendo uma analogia à força gravitacional, propôs que a força elétrica deveria obedecer a uma lei do tipo do inverso do quadrado da distância. Com a lei de conservação da carga elétrica de Franklin e a proposta do inverso do quadrado da distância de Priestley, a eletricidade foi levada à posição de uma ciência exata. Henry Cavendish e Daniel Bernoulli fizeram medições que comprovaram a lei proposta por Priestley. Contudo, foi Charles Augustin Coulomb, em 1785, através de cuidadosas experiências com a balança de torção, quem formalizou a lei que passou a ter o seu nome: a força entre duas cargas elétricas é proporcional ao produto das cargas e inversamente proporcional ao quadrado da distância entre elas, ou seja:

$$
F \propto \frac{q_1 \cdot q_2}{d^2}.
$$
 (24)

Para Pires (2011, p. 267-268), é importante destacar aqui que a lei de Coulomb, que só diferente da equação (24) pela constante elétrica, não diz como a força é transmitida de uma carga a outra, apenas apresenta relações matemáticas entre propriedades mensuráveis. Coulomb não aceitava a proposta de Franklin de que havia um único fluído elétrico. De acordo com relatos, Coulomb disse:

> *Qualquer que seja a causa da eletricidade podemos explicar todos os fenômenos pela suposição de que existem dois fluidos elétricos, as partes do mesmo fluido se repelindo uma as outras de acordo com a lei do inverso do quadrado da distância, e atraindo as partes do outro fluido de acordo com a mesma lei.* (PIRES, 2011, p. 268).

Sobre a relação entre eletricidade e magnetismo, Pires (2011, p. 269), afirma que,

> a ideia de que deveria haver uma relação entre eletricidade e magnetismo surgiu em partes a um artigo publicado em 1735 no *Philosophical*

*Transaction*. Neste artigo é descrito que uma caixa, contendo facas e garfos, foi atingida por um relâmpago. A caixa foi destruída e alguns garfos e facas derretidos. Foi observado que as facas ficavam imantadas atraindo pregos.

A partir deste artigo, várias experiências foram realizadas no intuito de entender o fenômeno.

"O efeito magnético causado por correntes elétricas havia sido observado em 1802 pelo italiano Gian Domenico Romagnosi, mas ele publicou em um jornal obscuro e a descoberta passou desapercebida". (PIRES, 2011, p. 270).

Pires (2011, p. 269-270) acrescenta que, no início do século XIX, Hans Christian Oersted, físico dinamarquês, iniciou seus estudos sobre a ação da eletricidade sobre uma agulha imantada. Contudo, somente em 1820 observou que ao aproximar uma bússola a um fio percorrido por uma corrente elétrica, a agulha imantada sofria uma deflexão. Contudo, Oersted recusava a aceitar a ação a distância para a explicação do fenômeno eletromagnético. Para ele, existiam dois fluidos que entravam em conflito quando colocados em contato. Naquele mesmo ano, Jean Baptiste Biot e Félix Savart anunciaram a lei quantitativa,

$$
dB = \frac{\mu_o I}{4\pi} \cdot \frac{d\vec{L} \times \vec{r}}{r^2},\tag{25}
$$

onde  $\mu_o$  é a permeabilidade magnética, *I* é a intensidade da corrente elétrica,  $d\vec{L}$  é o elemento infinitesimal ao longo do trajeto da corrente elétrica,  $r$  é a distância do elemento infinitesimal  $d\vec{L}$  até o ponto P e  $\vec{r}$  é o vetor unitário ao longo da linha que une o elemento infinitesimal de comprimento  $d\vec{L}$  ao ponto P, conforme figura 9.

Figura 9: Fio percorrido por uma corrente I – Campo magnético.

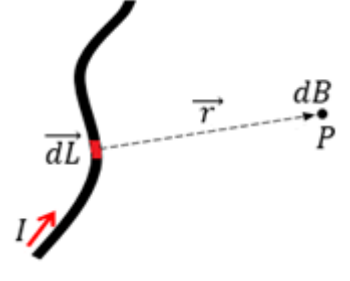

Fonte: O autor.

Sobre a atração e repulsão entre dois fios percorridos por uma corrente elétrica, Pires (2011, p. 270) menciona que, em 1825, André Marie Ampère, físico francês, observou tais fenômenos. Se ambas as correntes fluíssem na mesma no

mesmo sentido os fios se atraíam, caso as correntes elétricas fluíssem em sentidos opostos os fios experimentavam o fenômeno da repulsão. Na mesma época, Ampère, também mostrou que um fio condutor elétrico enrolado em forma de espiral quando percorrido por correntes elétricas comportava-se como um imã. Desse modo, Pires ainda conta que, Ampère sugeriu que o magnetismo natural era consequência de correntes elétricas fluindo no interior dos corpos magnetizados. Para ele, cada molécula, continha dentro de si uma corrente circular, como se fosse um pequeno eletroímã. Num corpo qualquer, essas correntes estavam desorientadas aleatoriamente em todas as direções, cancelando-se umas às outras e o resultado líquido era nulo.

Ampère, porém, não se preocupou em analisar as causas dos fenômenos observados, apenas analisou-os matematicamente em termos de forças, sem preocupar-se com a natureza dessas forças.

#### 4.2.2 As linhas de campo de Faraday

Até o século XX, a ideia de ação a distância nunca satisfez inteiramente os cientistas, muitos evitavam fazer afirmações que não fossem sustentadas pela experiência. Pires (2011, p. 271), afirma que "muitos deles acreditavam numa espécie de tensão ou pressão no meio que pudesse transmitir a força. Atribui-se a Faraday o crédito de ter tomada o primeiro e decisivo passo na direção certa".

Embora Faraday tivesse recebido pouca educação, é considerado um dos maiores físicos experimentais de todos os tempos. Por conhecer muito pouco de Matemática, "procurou explicações para os fenômenos físicos usando ideias simples e qualitativas e, sempre que possível, analogias com outros fenômenos. Antes dele, as forças elétricas e magnéticas eram imaginadas como atuando através do espaço" (PIRES, 2011, p. 272).

As contribuições de Faraday ao eletromagnetismo, principalmente a ideia de linha de campo, segundo Rocha (2009, p. 1604-6 e 1604-7), tiveram início em 1821, quando convidado, pelo editor da revista *Annals of Philosophy*, a escrever um resumo sobre as experiencias e teorias eletromagnéticas que haviam aparecido no ano anterior em consequência dos trabalhos de Hans Oersted e outros. Faraday, não querendo relatar apenas sobre o que já existia, resolveu realizar suas próprias experiências. Ao realizar suas experiências com imãs e limalhas de ferro colocadas sobre folhas de papel ou lâminas de vidro, observou linhas de forças magnéticas e elétricas como se fossem tubos de borracha ou linhas elásticas que se estendiam, a partir de imãs e/ou corpos eletrizados, no espaço. Faraday também observou que tais linhas podiam ser distorcidas. Desse modo, como essas linhas preenchiam o espaço vazio, elas representavam um campo de forças.

A descrição de como Faraday visualizou as linhas de campo (ou linhas de força) é ilustrada, para um dipolo elétrico, na figura 10.

Figura 10: Linhas de campo elétrico para um dipolo elétrico.

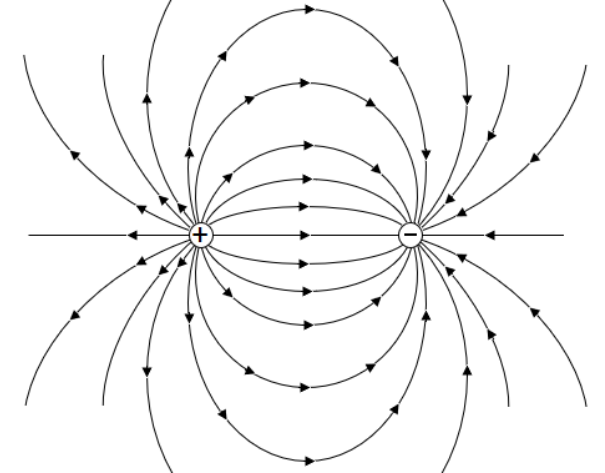

Fonte: O autor.

Parece que Faraday não gostava da ideia de ação a distância. Assim, para visualizar as forças agindo entre cargas elétricas (ou entre imãs), imaginou que o espaço era preenchido por alguma substância desconhecida que atraia ou repelia. Em 1851, escreveu:

> Uma linha de força magnética pode ser definida como aquela que é descrita por uma agulha magnética muito pequena quando ela é deslocada em ambas as direções relativas ao seu comprimento, de tal forma que a agulha é sempre tangente à linha do movimento; ou é aquela linha ao longo da qual, sem um fio transverso é deslocada em ambas as direções, não há uma tendência para a formação de uma corrente no fio, enquanto que, se ele é deslocado em qualquer outra direção, essa tendência existe [...] Parece-me que essas linhas podem ser empregadas com grande vantagem para representar a natureza, condição, direção e quantidade comparativa de forças magnéticas e, em muitos casos, elas têm, pelo menos para o físico, uma superioridade sobre os métodos que representam as forças como concentradas em centros de ação, tais como os polos de magneto ou agulhas.(PIRES, 2011, p. 272)

No caso do magnetismo, essas linhas de força podem ser visualizadas espalhando limalhas de ferro sobre uma folha de papel colocada sobre imãs. Cada fragmento de ferro ficará magnetizado orientando-se como a agulha de uma bússola.

Pires (2011, p. 272-273), cita que, Faraday supôs que esse fenômeno de polarização deveria ocorrer mesmo no espaço vazio quando ocorrem fenômenos magnéticos e que um processo semelhante deveria ocorrer para fenômenos elétricos. No vácuo, disse, "devemos restringir nossas afirmações ao fato de que existem coisas tais como linhas de força ao longo das quais a ação é transmitida". Dessa forma, as misteriosas forças que agiam à distância foram substituídas por algo continuamente distribuído por todo o espaço entre elas. Algo que podia-se atribuir um valor definido em qualquer ponto do espaço. Pires ainda conta que Faraday chamou a atenção que um ponto importante na definição das linhas de força é o fato que elas não fornecem apenas a direção e sentido de atuação da força, mas também sua intensidade.

De acordo com Pires (2011, p. 272-273), Faraday imaginou que as linhas de força formavam tubos e que o produto da intensidade da força pela área da secção transversa do tubo permanecia constante sempre ao longo do comprimento do tubo. Assim, a quantidade relativa de força, escreveu, "em um dado espaço é indicada pela concentração ou separação das linhas"

No entanto, Pires (2011, p. 273) destaca que "Faraday frisou que pretendia restringir o significado do termo linhas de força tal que implicasse apenas na condição da força em um dado ponto (intensidade e direção) sem qualquer relação com a natureza física do fenômeno". Ainda de acordo com o autor, durante muito tempo as linhas de forças foram imaginadas como sendo tubos esticados entre os corpos. Do ponto de vista físico, é difícil dizer do que/em que consistem essas linhas de força, hoje considera-se apenas como expressões convenientes dos fenômenos de ação a distância.

Pires (2011, p. 273) ainda afirma que Faraday comparou o seu modelo a outros existentes:

> Existem no momento duas, ou melhor, três hipóteses gerais sobre a natureza física da ação magnética. Primeiro, aquela do éter, levando com ela a ideia de fluxos de corrente (...) nessa hipótese, o fluido magnético ou éter é suposto que se mova em correntes através de magnetos e também no espaço e substância em torno deles. Uma outra hipótese, é dos dois fluidos magnéticos, que estando presente em todos os corpos magnéticos e acumulados nos polos de um magneto, exercem atrações e repulsões sobre as porções de ambos os fluidos à distância e assim causam as atrações e repulsões dos corpos distantes que os contém. Por último, existe a hipótese de Ampère, que supôs a existência de correntes elétricas em torno das partículas de magneto [...] das duas suposições mais aceitas no presente, fluidos e correntes elétricas, uma delas deve estar errada, talvez

ambas. Eu não acredito que um matemático, mesmo embora ele possa pensar que cada uma contém um princípio superior àquele que eu propus, possa separar o verdadeiro do falso, ou dizer que cada uma delas é verdadeira (...). A noção que eu introduzi complica ainda mais a questão, pois ela é inconsistente com cada uma das visões anteriores, tão logo elas dependam exclusivamente da ação à distância sem intermediários; e, no entanto, na forma de linhas de força ela representa ações magnéticas em tudo aquilo que não é hipotético. Temos então três noções fundamentais, e duas delas pelo menos devem ser impossíveis, isto é, não verdadeiras.

Pires (2011, p. 273-274) complementa que, fundamentando-se na semelhança das limalhas de ferro ao redor de um imã e das partículas ao redor de um corpo eletricamente carregado, Faraday propôs que a eletricidade deveria atuar através de um meio que transmitia a força elétrica através das linhas de força. "Faraday chamou de campo ao conjunto de linhas de força, mas ele não deu uma definição precisa para este termo, que só veio a ser formalizado, algum tempo depois, com Maxwell".

Entretanto, Pires (2011, p. 275) destaca que muitos anos se passaram antes que os conceitos envolvidos nas ideias de Faraday fossem aceitos pela comunidade científica. Pois, não sendo matemático, Faraday não conseguia se dirigir a eles e seu método de linhas de força chocava muitos analistas da época.

Segundo Rocha (2009, p. 1604-6), Maxwell, ao se referir ao experimento de Faraday com limalhas de ferro, em seu artigo publicado em 1873, disse:

> Faraday, por meio de uma série de passos notáveis por sua precisão geométrica, assim como pela sua engenhosidade especulativa, deu a sua concepção de linhas de força uma clareza e uma precisão bem maior do que aquela que os matemáticos de então poderiam extrair de suas próprias fórmulas. Em primeiro lugar as linhas de força de Faraday não devem ser consideradas isoladamente, mas sim como um sistema traçado no espaço de uma maneira definida, de tal forma que o número de linhas que atravessam uma área, digamos de uma polegada quadrada, indica a intensidade da força através da mesma. Assim as linhas de força tornamse bem definidas em número. A intensidade de um pólo magnético ´e medida pelo número de linhas que procedem dele [...]. Em segundo lugar, cada linha individual tem uma existência contínua. Quando um pedaço de aço torna-se um imã, ou quando uma corrente elétrica começa a fluir, as linhas de força não passam a existir cada uma delas em seu próprio lugar, mas à medida que a intensidade aumenta novas linhas são geradas dentro do ímã ou corrente e gradualmente crescem em direção ao exterior, de maneira que todo o sistema se expande de dentro para fora [...]. Por meio deste novo simbolismo, Faraday definiu com precisão matemática toda a teoria do eletromagnetismo em uma linguagem livre de tecnicismos matemáticos, e aplicável aos casos mais complicados bem como aos mais simples. Mas Faraday não parou por aqui. Ele prosseguiu da concepção geométrica de linhas de força para a concepção física [...]. Ele percebeu no meio um estado de tensão que consiste em uma tração como a que existe em uma corda esticada, na direção das linhas de força, combinada com uma pressão em todas as direções [...]. Podemos considerar a concepção de Faraday de estado de tensão de um campo eletromagnético como um

método de explicar a ação a distância por meio de uma transmissão contínua de força, mesmo que não saibamos como este estado de tensão se produz.

Vemos então que Faraday percebeu no meio um estado de tensão. Pode-se verificar o estado de tensão observado por Faraday na representação da figura 11.

Figura 11: Representação do campo elétrico e visualização das linhas de força.

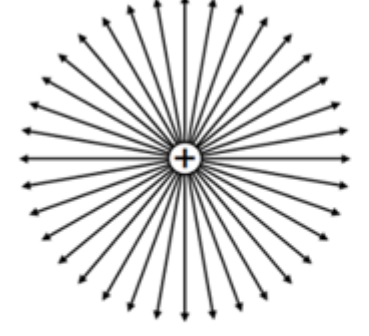

a) Representação das linhas de campo elétrico de uma carga puntiforme negativa. As linhas de campo têm sentido de aproximação em relação à carga elétrica Fonte: O autor.

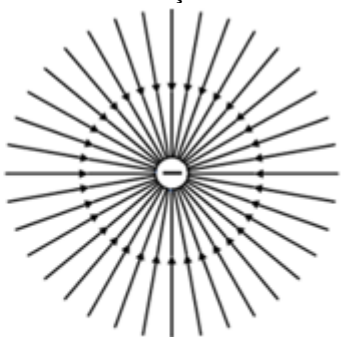

b) Representação das linhas de campo elétrico de uma carga puntiforme negativa. As linhas de campo têm sentido de aproximação em relação à carga elétrica

# 4.3 INTERAÇÃO ELÉTRICA

Do mesmo modo que a interação gravitacional é caracterizada atribuindo uma massa aos corpos, na interação elétrica atribui-se cargas elétricas aos corpos, a qual é representada, geralmente, pela letra  $q$ . Desse modo, qualquer porção da matéria é caracterizada por duas propriedades independentes: massa e carga elétrica.

Hodiernamente acredita-se que há duas espécies de cargas elétricas, uma considerada positiva, o próton, e outra negativa, o elétron. A carga total  $Q_T$  de um corpo é obtida pela diferença entre as cargas positivas e negativas, através da equação:

$$
Q_T = n_p - n_e,\tag{26}
$$

onde  $n_p$  representa a quantidade de prótons que o corpo eletrizado possui e  $n_e$ representa a quantidade de elétrons. Se o corpo em questão possui quantidade maior de carga positiva, prótons, dizemos que ele está carregado positivamente. Se possuir quantidade maior de carga negativa, diz-se que está carregado negativamente. Se possui quantidades iguais de cargas positivas e negativas, a

carga total é zero e afirma-se que ele não está eletrizado, ou que seu estado de eletrização é neutro. Entretanto, um corpo que possui carga total diferente de zero é também chamado de íon.

Contudo, em corpos sólidos, a eletrização é caracterizada pelo excesso ou falta de elétrons. Desse modo, um corpo que possui elétrons em excesso tem eletrização negativa, enquanto o corpo que possui falta tem eletrização positiva.

Sobre o procedimento operacional de um corpo eletrizado, Alonso e Finn (2015, p. 27) adotam o seguinte procedimento: "Escolhemos arbitrariamente um corpo carregado  $Q$  e, a uma distância  $d$ , coloca-se uma carga  $q$ . Mede-se, então, a força F, exercida sobre q. Em seguida, coloca-se outra carga  $q'$  à mesma distância d de  $Q$  e mede-se a força  $F'$ . O exposto por Alonso e Finn está ilustrado na figura 12, abaixo.

Define-se os valores de  $q \in q'$  como proporcionais à força  $F \in F'$ , isto é,

$$
\frac{q}{q'} = \frac{F}{F'}.
$$
\n(27)

Figura 12: Comparação das cargas q e q' conforme interação com a carga Q.

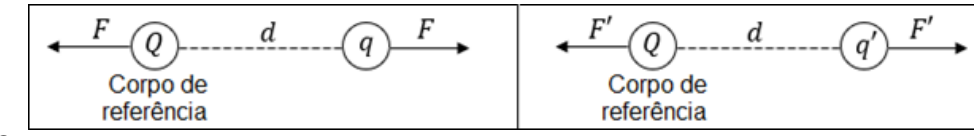

Fonte: O autor.

Se atribuirmos um valor unitário à carga  $q'$ , podemos obter o valor relativo a carga  $q$ . Dessa definição decorre que, sendo iguais todos os parâmetros geométricos, a força de interação elétrica é proporcional às cargas  $q \in q'$  das partículas.

Importante destacar que, em todos os processos observados na natureza, a carga total  $Q_T$  de um sistema isolado permanece constante. Essa regra é comumente chamada de princípio de conservação de carga e, jamais foi encontrada exceção à essa regra, em um sistema isolado.

A interação entre duas cargas elétricas em repouso, ou segundo Alonso e Finn (2015, p. 27), "quando muito, movendo-se com uma velocidade muito pequena" é calculada pela lei de Coulomb, formalizada por Charles Augustin Coulomb, em 1785, através de experiências com a balança de torção e diz que a interação eletrostática entre duas partículas carregadas é proporcional ao produto de suas cargas elétricas e inversamente proporcional ao quadrado da distância entre elas, e tem direção da reta que une as duas cargas*.* Matematicamente, a lei de Coulomb pode ser expressa por:

$$
F = k \frac{q_1 \cdot q_2}{d^2},\tag{28}
$$

onde  $d$  é a distância entre as cargas  $q_1$  e  $q_2$ ,  $F$  é a força que atua sobre ambas as cargas e  $k$  é uma constante de proporcionalidade, nesse caso, chamada de constante elétrica. Essa constante elétrica pode variar de um meio para outro assumindo valores diferentes. A lei do inverso do quadrado equação (24) pode ser verificada medindo a força entre duas partículas carregadas em diferentes distâncias.

A figura 13, mostra um arranjo experimental semelhante a balança de torção idealizada por Cavendish e utilizado por Coulomb para seus testes experimentais que resultaram na lei que leva seu nome.

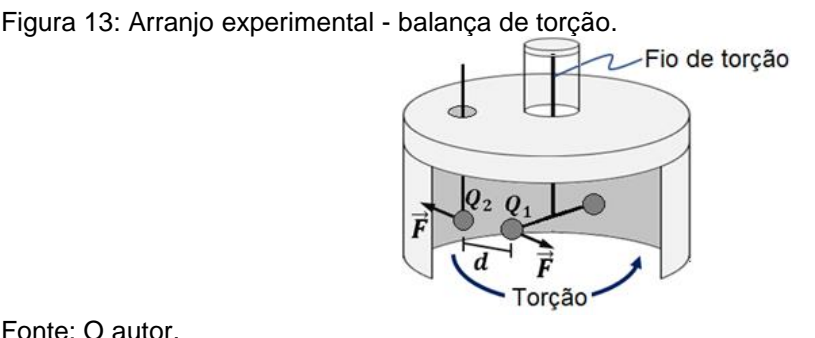

Fonte: O autor.

O módulo da força  $\overrightarrow{F}$  entre as cargas  $Q_1$  e  $Q_2$  é obtida medindo o ângulo de rotação o fio de torção para restaurar equilíbrio, isto é, para a partícula de carga  $Q_1$ ficar em equilíbrio. Se definir a unidade de força em  $1 N$ , a unidade de distância em 1  $m$  e a unidade de carga em 1  $C$ , pode-se definir a constante  $k$  experimentalmente, ou pode-se proceder, segundo Alonso Finn (2015, p. 27), "na ordem inversa e atribuir a  $k$  um valor conveniente, fixando, dessa maneira, a unidade de carga". Na prática o valor da constante elétrica  $k$  no vácuo é, aproximadamente, com três casas decimais, igual a  $8.988 \times 10^9 \ N \cdot m^2/\mathcal{C}^2$ , ou mais aproximadamente  $9 \times$ 10<sup>9</sup> N ·  $m^2/C^2$ . Desse modo, pode-se dizer que: *quando duas cargas elétricas*  *iguais, de módulo um coulomb, são colocadas no vácuo a uma distância de um metro uma da outra, elas se repelem com uma força de intensidade igual a*  $8,988 \times 10^9 N$ .

O valor de  $k$  também pode ser expresso em  $m^3 \cdot kg/(s^2 \cdot C^2)$ . A diferença do valor da constante elétrica para o ar e para o vácuo é mínima e, portanto, podese utilizar o mesmo valor para ambos os meios.

Por razões de ordem prática, é mais conveniente expressar a constante  $k$ em termos de uma outra constante, denominada permissividade elétrica  $\varepsilon_o$ . Seu valor em termos da nova constante é definido pela expressão:

$$
k = \frac{1}{4\pi\varepsilon_o}.\tag{29}
$$

De acordo com o valor adotado para k, o valor da permissividade elétrica  $\varepsilon_o$ no vácuo é, aproximadamente,  $8.854 \times 10^{-12} C^2/(N \cdot m^2)$  ou então,  $8.854 \times$  $10^{-12} s^2 \cdot C^2 / (kg \cdot m^3)$ .

Assim, podemos reescrever a equação (28), como

$$
F = \frac{1}{4\pi\varepsilon_o} \frac{q_1 \cdot q_2}{d^2}.
$$
\n(30)

Como a diferença entre os valores da constante elétrica para o ar e para o vácuo é mínima, pode-se utilizar o mesmo valor para ambos os meios. Ao utilizar as equações (28) e (30), deve-se considerar os sinais das cargas  $Q_1$  e  $Q_2$ . Desse modo, um valor negativo de  $\overrightarrow{F}$  corresponde à atração entre as cargas elétricas, enquanto um valor positivo corresponde à repulsão entre elas.

Quando uma carga elétrica é colocada em repouso em uma região do espaço e experimenta a aceleração, afirma-se que está havendo ali uma interação elétrica. Contudo, essa interação elétrica somente pode ocorrer na presença de outra(s) carga(s) elétrica(s), nesse viés alude-se que naquela região existe um campo elétrico originário de uma ou mais cargas elétricas.

Por exemplo, se uma carga  $Q$  é colocada num ponto  $P$  qualquer de uma região onde há as cargas  $Q_1,$   $Q_2$  e  $Q_3,$  ela sofre a ação de forças  $\overrightarrow{F_1},$   $\overrightarrow{F_2}$  e  $\overrightarrow{F_3}$  (atrativas ou repulsivas, dependendo do sinal) das cargas elétricas existentes ali e, dizemos

que ela está imersa num campo elétrico produzido pelas cargas  $Q_1,\,Q_2$  e  $Q_3$  (figura 14).

Figura 14: Campo elétrico resultante no ponto P.

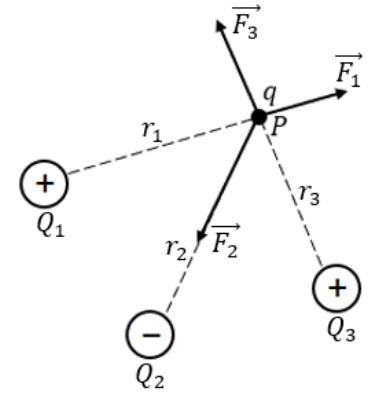

Fonte: O autor.

Como as forças que as cargas  $Q_1,~Q_2$  e  $Q_3~$  exercem sobre a carga  $q$  é proporcional a ela própria, a força resultante  $\overrightarrow{F_R}$  também é proporcional a carga elétrica  $Q$ . Portanto, a força elétrica resultante sobre uma partícula carregada colocada num ponto  $P$  qualquer de uma região onde existe um campo elétrico é proporcional à sua carga e pode-se dizer que a intensidade do campo elétrico nesse ponto é igual ao módulo da força experimentada pela partícula por unidade de carga. Matematicamente expressamos o campo elétrico por:

$$
\vec{E} = \frac{\vec{F}}{|q|},\tag{31}
$$

onde  $\vec{E}$  é o vetor campo elétrico, de módulo E, expresso em  $N/C$  (ou usando as unidades fundamentais,  $m \cdot kg/(s^2 \cdot C^2)$ ,  $F$  é a intensidade da força experimentada pela carga  $Q$  e  $|Q|$  é o módulo da carga elétrica colocada no ponto P. Consequentemente a carga  $Q$  também exerce força (atrativa ou repulsiva) sobre as cargas  $Q_1,\,Q_2$  e  $Q_3,$  mas não discutir-se-á isso aqui.

Se a carga  $\hat{U}$  é positiva, a forca  $\vec{F}$  terá o mesmo sentido do campo elétrico  $\vec{E}$ , porém se a carga  $Q$  é negativa, a força  $\vec{F}$  terá sentido oposto ao campo elétrico  $\vec{E}$ . Portanto, se aplicar um campo elétrico em uma região onde existem partículas carregadas positivamente e negativamente, o campo elétrico irá mover as cargas

positivas e negativas em sentidos opostos, realizando o que é comumente chamado de polarização de cargas (figura 15).

Figura 15: Sentido e direção da força produzida por um campo elétrico sobre uma carga elétrica.

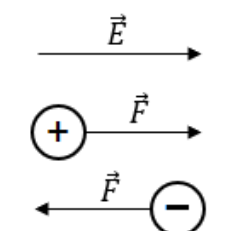

Campo elétrico (Sentido da esquerda para a direita)

$$
\overrightarrow{E} = \frac{\overrightarrow{F}}{\overrightarrow{Q}}
$$

Força elétrica sobre uma carga positiva (Sentido: da esquerda para a direita)

Forca elétrica sobre uma carga negativa (Sentido: da direita para esquerda)

Fonte: O autor.

Substituindo a equação (30) na equação (31), temos para uma carga  $Q$ :

$$
E = \frac{1}{4\pi\varepsilon_o} \frac{Q}{r^2},\tag{32}
$$

onde  $\hat{r}$  é o vetor  $r$  dividido pelo seu módulo, isto é,  $\hat{r}$  representa o vetor unitário. Esta equação dá a intensidade do campo elétrico produzido por uma carga  $Q$  em um ponto situado a uma distância  $r$  da referida carga.

A figura 16, mostra o campo elétrico produzido por uma carga positiva [figura 16 (a)] e o campo elétrico produzido por uma carga negativa [figura 16 (b)], em vários pontos do espaço próximo as respectivas cargas.

Figura 16: Campo elétrico produzido por uma carga positiva e por uma carga negativa.

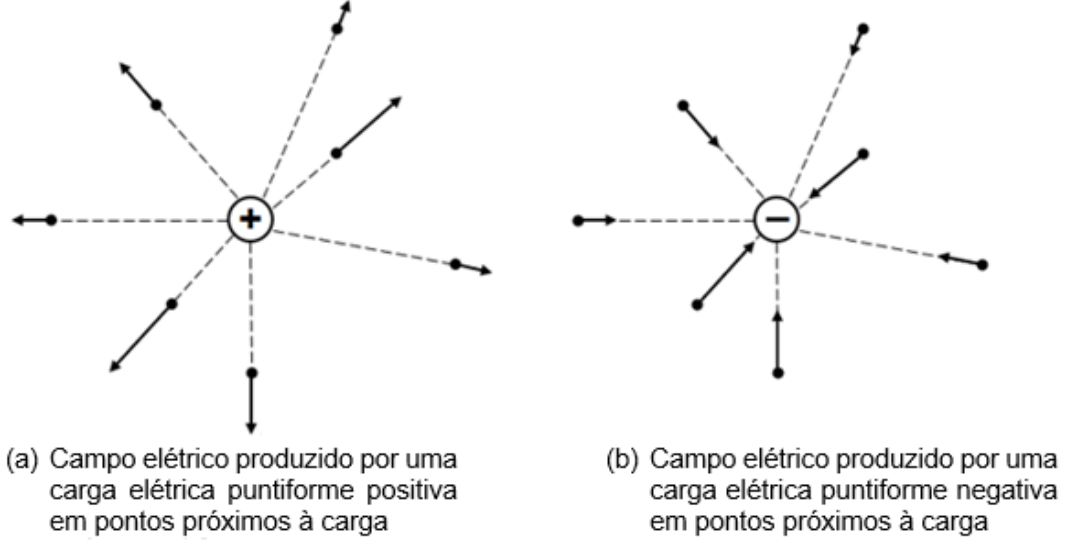

Fonte: O autor.

A figura 17, mostra o sentido radial do campo elétrico de uma carga positiva [figura 17 (a)] e de uma carga negativa [figura 17 (b)]. As linhas tracejadas representam superfícies equipotenciais, isto é, em qualquer ponto de uma mesma superfície equipotencial o campo elétrico tem módulo constante, mudando apenas sua orientação.

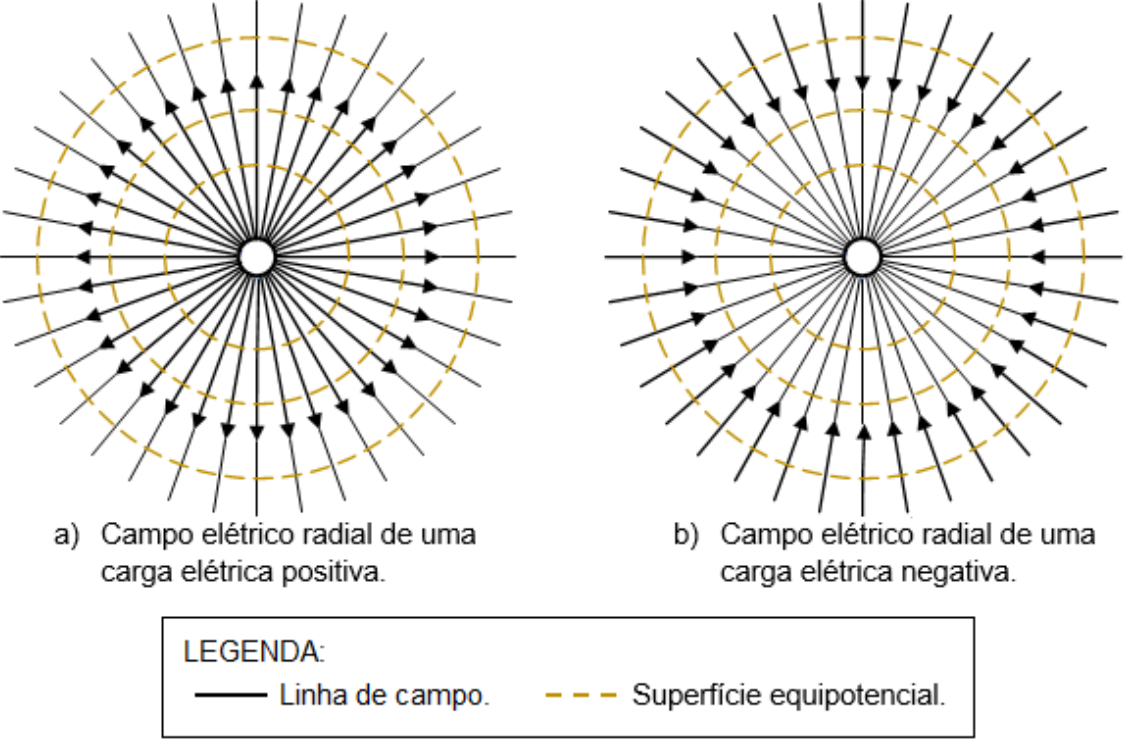

Figura 17: Linhas de força e superfície equipotenciais.

Fonte: O autor.

Quando o campo elétrico em um ponto P é produzido pela presença de diversas cargas elétricas, conforme mostra a equação (37), o campo elétrico resultante no ponto P é a soma vetorial dos campos elétricos de cada uma das cargas – esse resultado é conhecido como "Princípio da Superposição –, isto é,

$$
\overrightarrow{E_R} = \overrightarrow{E_1} + \overrightarrow{E_2} + \overrightarrow{E_3} + \dots + \overrightarrow{E_n} = \sum_{i}^{n} \overrightarrow{E_1} = \frac{1}{4\pi\varepsilon_0} \sum_{i}^{n} \frac{q_1}{r_i^3} u_{ri}.
$$
 (33)

As figuras 18 e 19 mostram como se obtém o vetor campo elétrico resultante em um ponto  $P$  gerado por duas cargas puntiformes, nesse exemplo, de mesmo módulo. A figura 18 mostra as linhas de campo elétrico resultante, os vetores de cada carga elétrica, o vetor campo elétrico resultante no ponto  $P$  e as superfícies equipotenciais de duas cargas de sinais contrários e mesmo módulo. A figura 19 também mostra as linhas de campo elétrico resultante, os vetores de campo elétrico
de cada uma das cargas elétricas, o respectivo vetor campo elétrico resultante no ponto  $P$  e as superfícies equipotenciais.

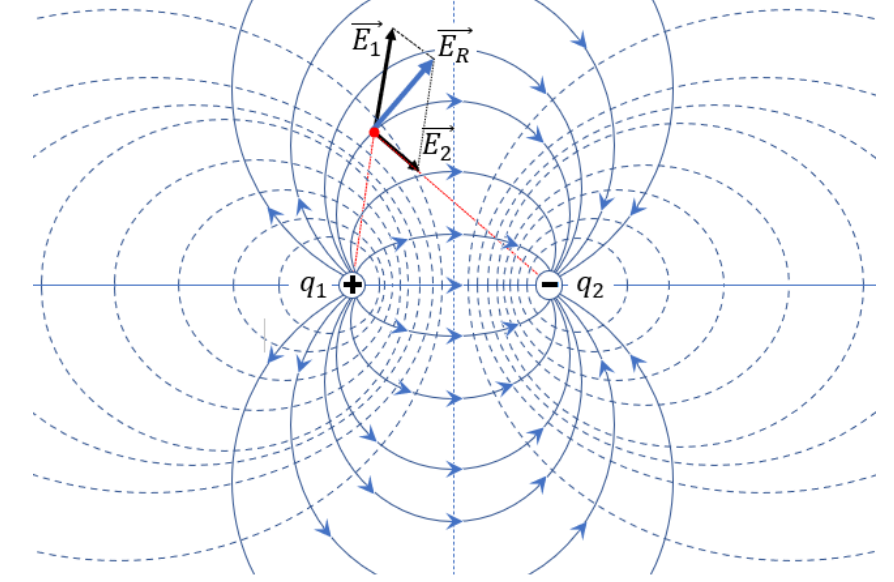

Figura 18: Linhas de campo elétrico e superfícies equipotenciais - duas cargas de diferente sinal.

#### Fonte: O autor.

Figura 19: Linhas de campo elétrico e superfícies equipotenciais - duas cargas de mesmo sinal.

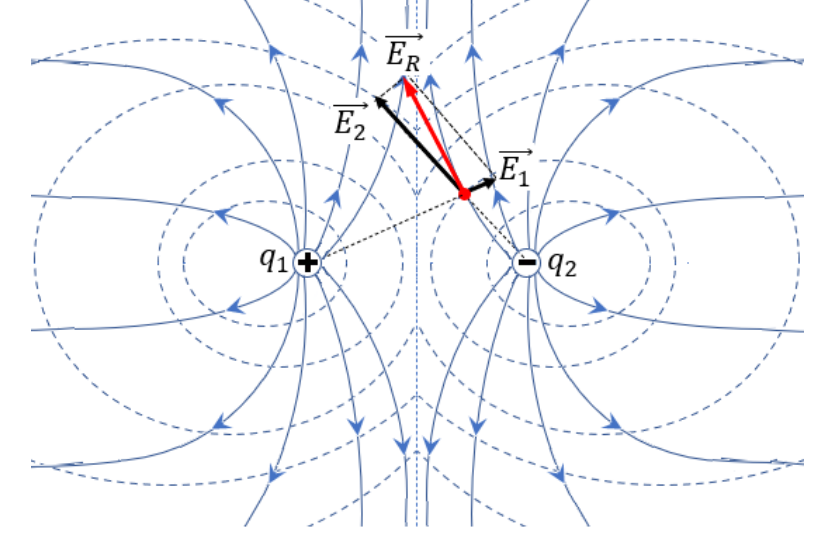

Fonte: O autor.

Após calcular o campo elétrico individual de cada uma das cargas elétricas, obtém-se suas componentes ortogonais x e y que, serão somadas para obter as componentes ortogonais do vetor campo elétrico resultante e sua respectiva orientação. As figuras 20, 21 e 22, mostram um passo a passo do processo do modelo matemático para obtenção do vetor campo elétrico resultante.

Na figura 20, temos os vetores de campo elétrico  $\overrightarrow{E_1}$  e  $\overrightarrow{E_2}.$  No ponto  $A.$ 

Figura 20: Vetores de Campo Elétrico no plano cartesiano.

a) Vetores de campo elétrico  $\overrightarrow{E_1}$  e  $\overrightarrow{E_2}$  com origem no ponto A.

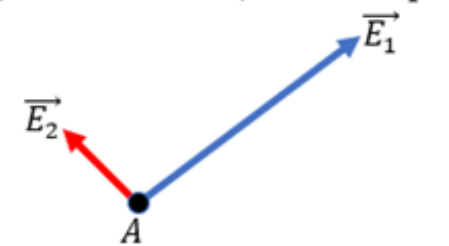

- b) Sistema de coordenadas cartesianas com origem no ponto A.
	- No ponto A, traça-se eixos x e y do sistema de coordenadas cartesianas com origem no ponto A:
	- · Os ângulos  $\theta$  e  $\alpha$  dão a orientação dos vetores  $\overrightarrow{E_1}$  e  $\overrightarrow{E_2}$ .

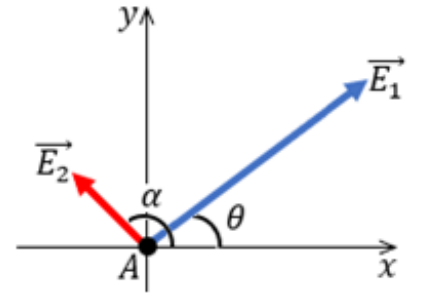

Fonte: O autor.

Na figura 21 temos o processo geométrico para a obtenção das componentes ortogonais dos vetores  $\overrightarrow{E_1}$  e  $\overrightarrow{E_2}$  sobre o plano cartesiano.

Figura 21: Obtenção geométrica das componentes ortogonais dos vetores de campo elétrico.

a) Vetores de campo elétrico  $\overrightarrow{E_1}$  e  $\overrightarrow{E_2}$  e suas respectivas componentes ortogonais.

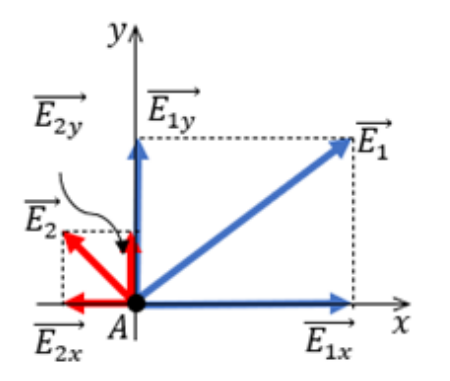

- $\overrightarrow{4}$  A partir das extremidades dos vetores  $\overrightarrow{E_1}$  e  $\overrightarrow{E_2}$ traça-se linhas (projeções) perpendiculares aos eixos  $x e y$ .
- A partir da origem do sistema de coordenadas cartesianas até os pontos de intersecção das projeções dos vetores  $\overrightarrow{E_1}$  e  $\overrightarrow{E_2}$  com o eixo x e y, traça-se as componentes ortogonais  $\overrightarrow{E_{1x}}$  e  $\overrightarrow{E_{2x}}$  (eixo x) e  $\overrightarrow{E_{1y}}$  e  $\overrightarrow{E_{2y}}$  (eixo y).
- b) Plano cartesiano somente com as componentes ortogonais dos vetores  $\overrightarrow{E_1}$  e  $\overrightarrow{E_2}$ .

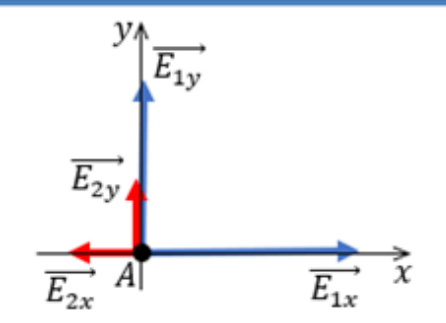

Fonte: O autor.

A obtenção dos módulos das componentes ortogonais do vetor de campo elétrico  $\overrightarrow{F_{1}}$  são apresentados nas equações 34 e 35:

$$
E_{1x} = E_1 \cdot \cos(\theta),\tag{34}
$$

$$
E_{1y} = E_1 \cdot \text{sen}(\theta). \tag{35}
$$

Os módulos das componentes ortogonais do vetor de campo elétrico  $\overrightarrow{E_2}$  são apresentados nas equações 36 e 37 abaixo:

$$
E_{2x} = E_2 \cdot \cos(\alpha),\tag{36}
$$

$$
E_{2y} = E_2 \cdot \text{sen}(\alpha). \tag{37}
$$

A partir da soma vetorial das componentes ortogonais dos vetores  $\overrightarrow{F_1}$  e  $\overrightarrow{F_2}$ obtém-se as componentes ortogonais,  $\overrightarrow{E_{Rx}}$  e  $\overrightarrow{E_{Ry}}$ , figura 22 (a). As componentes vetoriais  $\overrightarrow{E_{Rx}}$  e  $\overrightarrow{E_{Ry}}$  são obtidas, respectivamente pelas equações 38 e 39, abaixo:

$$
\overrightarrow{E_{rx}} = \overrightarrow{E_{R1x}} \cdot \overrightarrow{E_{R2x}},
$$
\n(38)

$$
\overrightarrow{E_{ry}} = \overrightarrow{E_{R1y}} \cdot \overrightarrow{E_{R2y}}.
$$
\n(39)

O vetor campo elétrico resultante é obtido facilmente pela regra do paralelogramo, figura 22 (b), sendo resultado da soma vetorial de suas componentes  $\overrightarrow{E_{Rx}}$  e  $\overrightarrow{E_{Ry}}$ , equação 40.

$$
\overrightarrow{E_R} = \overrightarrow{E_{Rx}} + \overrightarrow{E_{Ry}}.\tag{40}
$$

Figura 22: Vetor resultante e suas componentes ortogonais.

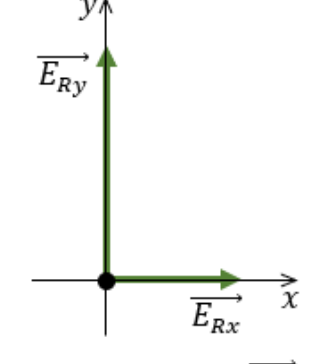

a) Vetores resultantes  $\overrightarrow{E_{Rx}}$  e  $\overrightarrow{E_{Ry}}$ .

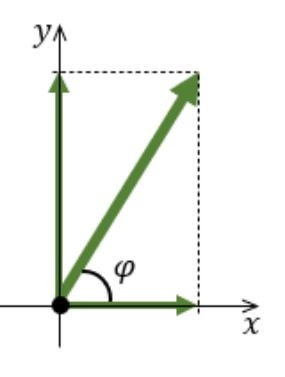

b) Vetores resultantes  $\overrightarrow{E_R}$  obtido pela regra do paralelogramo.

Fonte: O autor.

O módulo do vetor campo elétrico resulta  $\overrightarrow{E_R}$  é dado pela expressão (41) e sua orientação em relação ao sentido positivo do semieixo  $0x$  pela equação (42):

$$
E_R = \sqrt{E_{Rx}^2 + E_{Ry}^2},\tag{41}
$$

$$
\varphi = t g^{-1} \left( \frac{E_{Ry}}{E_{Rx}} \right). \tag{42}
$$

Se tiver uma distribuição contínua de cargas, figura 23, divide-se em pequenos pedaços com elementos infinitesimais de cargas  $dq$  e realizamos a soma de todos os elementos através da integração para toda a superfície carregada, resultando em:

$$
E = \frac{1}{4\pi\epsilon_o} \int \frac{dq}{r}.\tag{43}
$$

Figura 23: Campo elétrico de uma distribuição contínua de cargas.

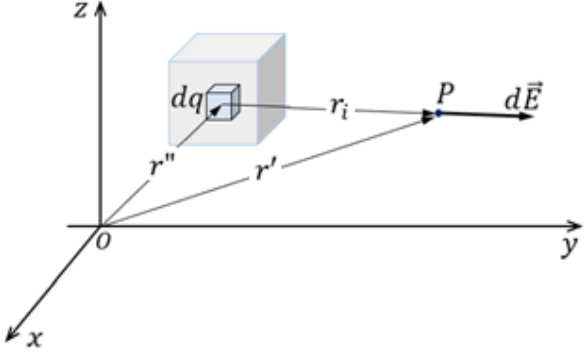

Fonte: O autor.

Se o campo elétrico tiver o mesmo módulo, direção e sentido em todos os pontos afirma-se que o campo elétrico é uniforme. Uma maneira de produzir um campo elétrico uniforme é carregar duas lâminas metálicas e paralelas com a mesma carga modular, porém de sinais contrários. A figura 24, abaixo, ilustra essa situação para uma carga positiva,  $q > 0$ .

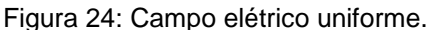

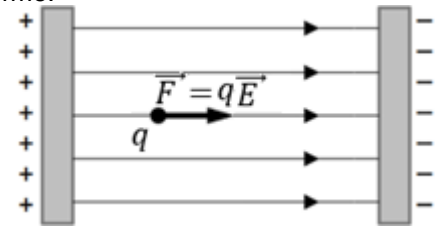

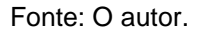

Observe que as linhas de campo elétrico (ou linhas de força) são paralelas. Essa simetria indica que o campo elétrico é uniforme.

# **5 METODOLOGIA**

### 5.1 OBJETIVO DA OFICINA

A Oficina de Física oferecida teve como objetivo principal o desenvolvimento de planilhas eletrônicas interativas para o estudo do comportamento do campo elétrico, com ênfase no tratamento vetorial do mesmo. O sucesso da metodologia conseguiu criar subsídios necessários para o estudo extra do comportamento das linhas de campo elétrico, para o caso de duas cargas elétricas puntiformes.

# 5.2 CARACTERIZAÇÃO DO ESPAÇO FÍSICO E DO PÚBLICO-ALVO

A aplicação deste trabalho ocorreu no formato de uma Oficina de Física, realizada no período noturno e ofertada aos alunos das segundas e terceiras séries do Ensino Médio, matriculados nos períodos matutino e vespertino, do Colégio Estadual Professor Dario Veloso, pertencente a Rede Estadual de Ensino do Estado do Paraná, geograficamente localizado na região sul do Estado, situado na área urbana do município de Mallet (Paraná) em um terreno de 3600 m<sup>2</sup>, com área construída de 2979,85 m<sup>2</sup> dividida em vários ambientes, tais como: sala de aulas, sala dos professores, sala de equipe pedagógica, sala da direção, secretaria, biblioteca, laboratório de ciências, laboratório de informática, cozinha, sala de merenda, refeitório, quadra esportiva coberta. Embora o colégio esteja localizado na área urbana do município, a instituição atende alunos provenientes tanto da área urbana quanto da área rural do município.

À época de aplicação deste trabalho, o colégio oferecia aos alunos do município duas modalidades de curso: Ensino Fundamental com funcionamento nos períodos matutino e vespertino e; Ensino Médio, oferecidos aos alunos dos períodos matutino, vespertino e noturno.

Deste modo, a fim de não interferir na grade curricular normal dos alunos interessados em participar desta oficina, ofertou-se aos alunos das turmas de segundas e terceiras séries do Ensino Médio dos períodos matutino e vespertino.

Todas as aulas contidas na oficina realizaram-se nas quartas-feiras, sendo duas aulas semanais. Contudo, houve semanas que não teve aulas devido a vários

motivos tais como: chuvas fortes, jogos abertos nos quais alguns alunos do colégio e, consequentemente alguns alunos participantes da oficina, participavam.

## 5.3 DEMANDA COMPUTACIONAL

Embora a instituição possuísse laboratório de informática, seus computadores não possuíam o *Microsoft Excel*, bem como nenhum outro software da empresa *Microsoft Corporation*. Deste modo, foi solicitado aos alunos que, aqueles que possuíssem *notebook* ou qualquer outro microcomputador portátil, levassem seus computadores para que, em grupo com aqueles alunos que não possuíam microcomputadores, realizassem as atividades propostas para essa oficina. Ou seja, buscou-se atender tanto aos alunos que possuíam notebook quanto aqueles que não possuíam.

# 5.4 CONEXÃO COM AS TEORIAS DE APRENDIZAGEM

Visando fomentar uma maior interação entre os alunos, tornando-os mais ativos e protagonistas na construção do conhecimento, as atividades foram realizadas sempre em grupos. Desse modo, os alunos mais experientes quanto ao uso do computador e, principalmente, de planilhas, poderiam auxiliar aqueles com menos experiência e/ou com mais dificuldades de interpretação dos conceitos matemáticos e físicos.

Também, durante a aplicação desse produto educacional, procurou-se desenvolver Zonas de Desenvolvimento Proximal, principalmente com retomadas de conceitos matemáticos básicos – necessários – para o entendimento do conceito de vetor e interpretação de equações que modelam o fenômeno físico de campo elétrico. Vale destacar que as atividades em grupos também auxiliaram o desenvolvimento das Zonas de Desenvolvimento Proximal através das constantes interações entre os próprios alunos.

Durante as aulas também utilizou-se a Teoria da Aprendizagem Significativa de David Ausubel, pois a cada nova informação inserida na aula procurava-se fazer a interação com a estrutura cognitiva do aluno – conhecimento prévio -, procurando ancorar as novas informações com conceitos e/ou preposições já existentes em sua estrutura cognitiva. Ou seja, partindo do conhecimento e/ou conceitos que o aluno já possui. Na ausência de conhecimentos necessários para o desenvolvimento do estudo do vetor de Campo Elétrico, fazia-se a retomada de conteúdo, inserindo organizadores prévios para que o novo conhecimento pudesse ancorar-se. Para isso, sempre que necessário, lançou-se mão de conteúdo e textos introdutórios. Nesse viés, compreendeu-se, de acordo com a teoria ausebeliana, que é necessário que o aluno encontre ou crie significados para aquilo que está aprendendo.

### 5.5 ETAPAS DA OFICINA

Para a aplicação de referido produto educacional foram utilizadas dezesseis aulas, divididas em cinco etapas descritas abaixo, cujos alunos eram avisados previamente quanto ao planejamento das próximas duas aulas e sobre a necessidade do uso de computadores, em algumas aulas não houve a necessidade do uso.

Inicialmente realizou-se a introdução ao estudo de campo elétrico com uma breve introdução histórica. Nesse primeiro momento abordaram-se os seguintes temas: descobertas das cargas elétricas, o valor da carga elétrica elementar e conceito de campo, no qual introduziu-se a ideia de campo elétrico.

Num segundo momento iniciou-se, juntamente com os alunos, a confecção das primeiras simulações. Nessa etapa confeccionaram-se simulações acerca do sentido do vetor de campo elétrico de uma carga puntiforme e módulo do vetor de campo elétrico.

A terceira etapa ocorreu com a introdução da ideia de vetor campo elétrico resultante de duas cargas puntiformes. Nesse momento, após análises de algumas figuras representativas de vetores de campo elétrico de duas cargas elétricas puntiformes e respectivos vetores de campo elétrico resultante, observou-se a necessidade da retomada do conteúdo de adição vetorial. Para tal retomada de conteúdo utilizaram-se quatro aulas. A necessidade de realização dessa retomada de conteúdo já estava prevista no planejamento da oficina.

Após a retomada do conteúdo de adição vetorial iniciou-se a quarta etapa da oficina, a construção de planilhas e gráficos interativos para simulação do vetor de campo elétrico resultante de duas cargas puntiformes e positivas para, posteriormente comparar com a ilustração exposta no livro didático utilizados pelos alunos da terceira série do Ensino Médio.

Para a quinta e última etapa da oficina de física, destinou-se o estudo das linhas de campo elétrico e a discussão de como poder-se-ia proceder para a confecção de um gráfico interativo para representação das linhas de campo elétrico. O fechamento da oficina ocorreu com a apresentação de um gráfico interativo que ilustrava as linhas de campo elétrico de duas cargas puntiformes de mesmo sinal.

# **6 PROPOSTA DIDÁTICA IMPLEMENTADA**

A sequência didática, organizada pelo professor de forma sistêmica, através de atividades pedagógicas propostas aos alunos durante as aulas visa desenvolver conceitos de aprendizagens de determinados assuntos, conceitos e unidades didáticas.

Neste sentido, esse capítulo destina-se ao relato da sequência didática desenvolvida na Oficina de Física com os alunos das segundas e terceiras séries do Ensino Médio com duração de dezesseis aulas.

Nas descrições das aulas verifica-se a aplicação de duas importantes teorias de ensino e aprendizagem: a Teoria de Aprendizagem Significativa, de David Ausubel, para a introdução de organizadores prévios e criação de respectivos subsunçores em diversos momentos e; a Teoria Sociointeracionista, de Lev Vygotsky, na interação desenvolvida entre alunos nas diversas atividades realizadas em grupos, onde usou-se da concepção de Zona de Desenvolvimento Proximal.

6.1 AULAS 1 e 2

O objetivo destas duas primeiras aulas foi apresentar aos alunos, alguns organizadores prévios ao estudo do conceito de campo elétrico.

Como os alunos precisavam entender o funcionamento e objetivos da oficina, a aula iniciou-se com um resumo de como se realizaria o seminário de Física, quantas aulas estavam previstas e como se daria a utilização dos computadores para o aprendizado.

Na sequência, visando introduzi-los ao estudo da eletrostática, realizou-se uma breve contextualização história acerca da observação e estudos de alguns fenômenos elétricos, dando ênfase aos experimentos de J. J. Thomson e Robert Millikan.

A fim de concluir a parte introdutória, foi discutido o conceito de campo e, consequentemente o conceito de campo elétrico, com destaque às contribuições de Faraday através de um texto extraído da Revista Brasileira de Ensino de Física.

O fechamento da aula deu-se com a análise do modelo matemático que permite o cálculo do módulo do vetor campo elétrico e o sentido do campo elétrico em relação à carga geradora.

Ao final da aula os alunos foram avisados para trazerem seus computadores/*notebook* para a próxima aula.

#### 6.2 AULAS 3 e 4

Nesta aula foram iniciadas as primeiras construções de planilhas e gráficos interativos.

A fim de verificar a existência de conhecimentos prévios através dos quais pudéssemos ancorar o conceito de vetor e sua representação geométrica, a aula iniciou-se com uma discussão, junto aos alunos, a respeito das características de um vetor e como representá-lo geometricamente no plano cartesiano.

De acordo com a teoria sociointeracionista de Vygotsky, no processo de ensino, o professor deve antecipar aquilo que o aluno não sabe e tão pouco é capaz de aprender sozinho, dando subsídios para o desenvolvimento de suas capacidades cognitivas. Ou seja, o aprendizado vem sempre antes do desenvolvimento. Nesse sentido, surge um dos seus principais conceitos, o de zona de desenvolvimento proximal.

Para a confecção das planilhas eletrônicas e respectivos gráficos, buscando a interação entre os alunos no processo de ensino e aprendizagem, os educandos organizaram-se em pequenos grupos. Desta forma, os alunos mais hábeis poderiam auxiliar outros colegas que ainda não estavam familiarizados com a ferramenta computacional. Essa tentativa se mostrou válida, pois a interação entre eles ajudou aqueles menos hábeis com a ferramenta a atingirem as chamadas Zonas de Desenvolvimento Proximal.

Também foi necessária a retomada de alguns conceitos da geometria analítica, bem como trabalhar a localização (coordenadas) de pontos no plano cartesiano.

Após os alunos observarem que uma representação vetorial necessitava apenas das coordenadas dos pontos referente à origem e extremidade final do vetor, discutiram-se os procedimentos necessários para a inserção de informações em planilhas eletrônicas, que seriam utilizadas na representação gráfica.

Durante a discussão da representação geométrica no plano cartesiano, foram abordados alguns conceitos de geometria analítica como o cálculo da distância entre pontos, que em nosso estudo, possibilitaria calcular o módulo do vetor, e como obter a orientação vetorial no plano cartesiano. Em seguida deu-se início às construções em planilhas eletrônicas do *Microsoft Excel*®.

Para a confecção de planilhas e respectivos gráficos, os alunos foram instruídos quanto aos procedimentos para criação do gráfico e como inserir as informações necessárias para a representação do vetor. Nesse momento alguns alunos mostraram dominar um pouco mais o *software* e realizaram a plotagem de gráficos de forma diferente, necessitando a intervenção do professor para algumas correções quanto a representação gráfica obtida.

Contudo, as representações gráficas apresentavam apenas o segmento de reta do vetor desejado, vide figura 25.

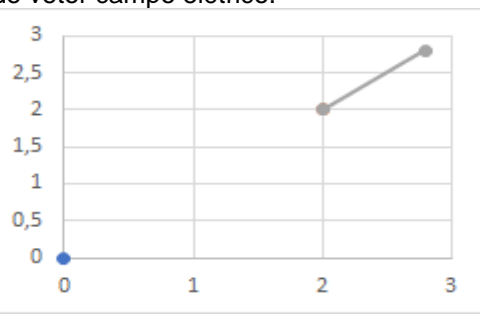

Figura 25: Segmento de reta do vetor campo elétrico.

Fonte: O autor.

Nesse momento, os alunos foram instruídos como configurar o gráfico para transformar a representação de um segmento de reta em vetor. O ponto positivo dessa etapa foi o fato de os alunos explorarem a ferramenta de configuração gráfica, mudando a cor do vetor, o tipo de linha utilizada e a espessura da linha do vetor.

A conclusão da etapa da construção de gráficos ocorreu apresentando aos educandos a ferramenta que daria dinâmica às suas representações, os botões de rotação. Após as instruções iniciais quanto aos procedimentos necessários para a configuração e uso dessa ferramenta, os alunos, sempre em grupos, concluíram a confecção de suas planilhas eletrônicas interativas.

Contudo, era necessário fazer com que o sentido do vetor de campo elétrico mudasse ao alterarmos o sinal da carga. Nesse momento discutiram-se várias possibilidades para tal realização, sendo que em alguns casos o professor instigava os alunos dando direcionamento às discussões insurgidas. Por fim, criou-se um modelo matemático baseado apenas em operações matemáticas simples. Em seguida realizou-se a transposição do modelo matemático para o modelo computacional das planilhas eletrônicas.

A construção final realizada é apresentada na figura 26:

|    | A                        | B<br>C          |              | E<br>D  |    | F<br>G               |             | н     |                | J                           | К |
|----|--------------------------|-----------------|--------------|---------|----|----------------------|-------------|-------|----------------|-----------------------------|---|
| 1  | k                        |                 | Carga        |         |    |                      |             |       | Campo Elétrico |                             |   |
| 2  | $(Nm^2/C^2)$             | <b>TIPO</b>     | Valor<br>(C) | Posição |    |                      | Ponto P     | r(m)  | θ              | Valor<br>(N/C)              |   |
| 3  | 9                        | <b>POSITIVA</b> | 1            | xo      | yо | xр                   | уp          |       | rad            |                             |   |
| 4  |                          |                 |              | 0       | 0  | 2                    | 2           | 2,828 | 0,785          | 1,125                       |   |
| 5  |                          |                 |              |         |    |                      |             |       |                |                             |   |
| 6  |                          |                 |              |         |    | Vetor Campo Elétrico |             | 3,0   |                |                             |   |
| 7  |                          |                 | t            | Origem  |    | Extremidade          |             | 2,5   |                |                             |   |
| 8  |                          |                 |              | хi      | yi | хf                   | уf          | 2,0   |                |                             |   |
| 9  |                          |                 |              | 2       | 2  |                      | 2,795 2,795 | 1,5   |                |                             |   |
| 10 |                          | $\overline{2}$  |              |         |    |                      |             | 1,0   |                |                             |   |
| 11 |                          |                 |              |         |    |                      |             | 0,5   |                |                             |   |
| 12 |                          |                 |              |         |    |                      |             | 0,0   |                |                             |   |
| 13 |                          |                 |              |         |    |                      |             |       |                | 0,0 0,5 1,0 1,5 2,0 2,5 3,0 |   |
|    | $int \cap \bigcap$ outor |                 |              |         |    |                      |             |       |                |                             |   |

Figura 26: Planilha interativa concluída - sentido do vetor campo elétrico.

Fonte: O autor.

Visto que, na planilha da figura acima, as duas tabelas foram configuradas de modo a calcular o módulo do vetor de campo elétrico e sua orientação em relação ao sentido positivo do eixo horizontal, os alunos puderam observar, mesmo que não mencionado, a relação entre o módulo do vetor e a distância entre o ponto escolhido e a carga elétrica. Ou seja, comparando os resultados entre os grupos e, mesmo alterando as coordenadas do ponto P em suas planilhas, eles observaram que o vetor se alterava.

Essa liberdade de interação entre os grupos e, também, de alteração dos parâmetros em suas próprias planilhas possibilitou os alunos realizarem observações importantes.

Através da iniciativa deles, que gerou alguma curiosidade, conduziu-se a aula para a introdução da Lei de Coulomb. Com isso, foi iniciada a discussão da relação entre o módulo do vetor de campo elétrico e a distância entre o ponto de observação desse campo e a carga elétrica que o produziu.

Cabe destacar que, tal iniciativa dos alunos aponta para, mesmo que subjetivamente, a motivação destes em modelarem computacionalmente o fenômeno de campo elétrico e, consequentemente, em aprofundarem-se mais no estudo do conceito físico trabalhado nas aulas.

Primeiramente, discutiu-se a relação entre o módulo do vetor de campo elétrico e o módulo da carga elétrica geradora, conforme a relação abaixo:

$$
E \propto Q. \tag{44}
$$

Depois, como os alunos já haviam observado, discutiu-se a relação entre o módulo do vetor de campo elétrico e a distância entre a carga geradora e o local em que se deseja conhecer o valor do campo elétrico. Os alunos já haviam observado que o tamanho do vetor diminuía quando a distância aumentava, mas ainda assim foi necessário explicar e mostrar através de alguns cálculos que o módulo do campo elétrico era inversamente proporcional ao quadrado da distância.

$$
E \propto \frac{1}{r^2}.\tag{45}
$$

Por fim foram discutidas conjuntamente as duas relações citadas acima.

$$
E \propto \frac{Q}{r^2}.\tag{46}
$$

A qual, com a inserção da constante elétrica, origina a equação que define o módulo de campo elétrico de uma carga  $Q$  num ponto do espaço situado a uma distância  $r$  da carga.

$$
E = k \frac{Q}{r^2}.
$$
 (47)

Após realizaram-se alguns cálculos referentes ao módulo do vetor de campo elétrico e, ao final da aula solicitou-se aos alunos que respondessem uma breve avaliação.

Essa avaliação tinha como propósito verificar o aprendizado deles antes e depois da construção do próximo gráfico interativo.

Por fim recolheu-se a primeira avaliação para análise.

# 6.3 AULAS 5 e 6

A quinta aula, primeira desse dia, destinou-se para a construção de uma planilha e de um gráfico interativo, em que os alunos poderiam aplicar a equação (47) e analisar tanto numericamente quanto graficamente o módulo do vetor de

campo elétrico, alterando os dois principais parâmetros: valor da carga elétrica geradora e a distância entre a carga elétrica geradora do campo elétrico e o ponto do espaço cartesiano através do qual desejava-se calcular o seu módulo.

Neste dia foi possível explorar tanto a interação dos alunos entre si quanto suas interações com a ferramenta computacional. Ao operar a ferramenta computacional, principalmente o uso de botões de rotação que possibilitavam alterar parâmetros importantes para a observação do módulo do vetor de campo elétrico, os alunos interagiam entre si, comentando suas observações e mostrando/explicando o que observavam.

Importante destacar que ao manipular o gráfico através de botões de rotação, os alunos começaram dar significado a relações de proporcionalidade do módulo do campo elétrico, com o módulo da carga elétrica geradora e com o valor numérico da distância entre o ponto onde se desejava saber o módulo do campo elétrico com o módulo da carga elétrica que o gerava.

Nesta aula, as construções das planilhas eletrônicas interativas ocorreram de forma mais rápida, pois os alunos já lembravam de alguns procedimentos e, os reproduziram com mais facilidade.

Nesta planilha foram inseridos dois botões de rotação. O primeiro para controlar o módulo da carga elétrica  $Q$ , geradora do campo elétrico, o segundo para controlar a distância  $r$  de um dado ponto  $P$  até a posição da carga elétrica.

A planilha constituía em três tabelas de dados. Uma tabela de dados para o cálculo do módulo do campo elétrico, outra para a posição das coordenadas do vetor, visto que ao alterar a distância desse ponto em relação a posição da carga elétrica, o vetor deveria mover-se junto com o ponto (aproximando ou afastando da carga elétrica) e o seu tamanho também era alterado (maior quando o ponto era próximo à carga elétrica e menor quando o ponto  $P$  se afastava da carga). A terceira tabela de dados tinha o objetivo de facilitar a comparação entre o campo elétrico de uma carga puntiforme de 1  $\mathcal C$  em um ponto situado a uma distância de 1  $m$  com o valor de um segundo campo elétrico, o qual era obtido variando valores do módulo da carga elétrica geradora e da distância do ponto  $P$  em relação à carga.

A figura 27, na página seguinte, esboça a construção da referida planilha.

|    | official do modero do votor campo cionico. |        |                |                          |                |                                                                                          |                 |                   |                |  |  |  |  |  |  |  |
|----|--------------------------------------------|--------|----------------|--------------------------|----------------|------------------------------------------------------------------------------------------|-----------------|-------------------|----------------|--|--|--|--|--|--|--|
|    | $\mathsf{A}$                               | C<br>B |                | D                        | E              | F                                                                                        | G               | н                 |                |  |  |  |  |  |  |  |
| 1  | MÓDULO DO VETOR CAMPO ELÉTRICO             |        |                |                          |                |                                                                                          |                 |                   |                |  |  |  |  |  |  |  |
| 2  | k                                          |        | Carga          |                          | Campo Elétrico |                                                                                          |                 |                   |                |  |  |  |  |  |  |  |
| 3  | $(Nm^2/C^2)$                               | Módulo |                |                          |                |                                                                                          | Módulo          |                   |                |  |  |  |  |  |  |  |
|    |                                            | (C)    |                | Posição                  | r (m)          | Orientação (O)                                                                           | (N/C)           | Componentes (N/C) |                |  |  |  |  |  |  |  |
| 4  | 9                                          | з      | xо             | yо                       | 2,0            | radianos                                                                                 | 6,750           | Ex                | Ey             |  |  |  |  |  |  |  |
| 5  |                                            |        | 0              | 0                        |                | 0,000                                                                                    |                 | 6,750             | 0,000          |  |  |  |  |  |  |  |
| 6  |                                            |        |                |                          |                |                                                                                          |                 |                   |                |  |  |  |  |  |  |  |
| 7  |                                            |        |                |                          |                |                                                                                          |                 |                   |                |  |  |  |  |  |  |  |
| 8  |                                            |        |                |                          |                |                                                                                          | <b>RELAÇÕES</b> |                   |                |  |  |  |  |  |  |  |
| 9  |                                            |        | Dados do vetor |                          |                | Grandezas                                                                                | <b>Valores</b>  |                   | Razão          |  |  |  |  |  |  |  |
| 10 | Origem                                     |        |                | <b>Extremidade final</b> |                | <b>Físicas</b>                                                                           | <b>Inicial</b>  | Final             |                |  |  |  |  |  |  |  |
| 11 | xо                                         | yo     | хf             | уf                       |                | Q(C)                                                                                     | 1               | з                 | 3              |  |  |  |  |  |  |  |
| 12 | 2,00                                       | 0,00   | 8,75           | 0,00                     |                | r(m)                                                                                     | 1               | $\overline{2}$    | $\overline{2}$ |  |  |  |  |  |  |  |
| 13 |                                            |        |                |                          |                | E(N/C)<br>9                                                                              |                 | 6,750             | 3/4            |  |  |  |  |  |  |  |
| 14 |                                            |        |                |                          |                |                                                                                          |                 |                   |                |  |  |  |  |  |  |  |
| 15 |                                            |        |                |                          |                |                                                                                          |                 |                   |                |  |  |  |  |  |  |  |
| 16 |                                            |        |                |                          |                |                                                                                          |                 |                   |                |  |  |  |  |  |  |  |
| 17 | 1                                          |        |                |                          |                | Módulo do vetor Campo Elétrico                                                           |                 |                   |                |  |  |  |  |  |  |  |
| 18 |                                            |        |                |                          |                |                                                                                          |                 |                   |                |  |  |  |  |  |  |  |
| 19 | 0                                          | 23456  |                |                          |                |                                                                                          |                 |                   |                |  |  |  |  |  |  |  |
| 20 | $-1$                                       |        | $^{\circ}$     |                          |                | 9 10 11 12 13 14 15 16 17 18 19 20 21 22 23 24 25 26 27 28 29 30 31 32 33 34 35 36 37 38 |                 |                   |                |  |  |  |  |  |  |  |
| 21 |                                            |        |                |                          |                |                                                                                          |                 |                   |                |  |  |  |  |  |  |  |
|    |                                            |        |                |                          |                |                                                                                          |                 |                   |                |  |  |  |  |  |  |  |

Figura 27: Planilha interativa – simulação do módulo do vetor campo elétrico.

Fonte: O autor.

Após a construção da planilha acima, os grupos tiveram, aproximadamente, 12 minutos para brincar/simular com as planilhas construídas. Na sequência, responderam novamente as questões propostas na aula anterior e, também observaram uma melhora no entendimento do conteúdo.

Faltando cerca de 30 minutos para o término da segunda aula desse dia, iniciaram-se as discussões sobre o vetor campo elétrico resultante de duas cargas puntiformes.

A introdução ao vetor campo elétrico resultante foi realizada com a apresentação, via *data show*, de uma figura extraída do livro didático utilizado pelos alunos da 3ª série do Ensino Médio, que representava os vetores de campo elétrico de duas cargas positivas e puntiformes e o respectivo vetor de campo elétrico resultante em quinze pontos distintos do plano cartesiano.

Essa imagem chama a atenção pelo fato de, na ilustração apresentada aos alunos pelo livro didático, a relação entre o módulo do vetor de campo elétrico com o inverso do quadrado da distância não se apresentava condizente. Ou seja, o tamanho dos vetores não era condizente com a Lei de Coulomb. Fato esse que, particularmente, dificulta aos alunos a interpretação da figura quando em comparação com a equação (47), passando uma ideia errada da Lei de Coulomb.

Outro ponto a ser destacado é que a construção do vetor campo elétrico resultante se deu pela regra do paralelogramo sem que isso fosse destacado no texto didático.

A figura 28 ilustra a situação descrita.

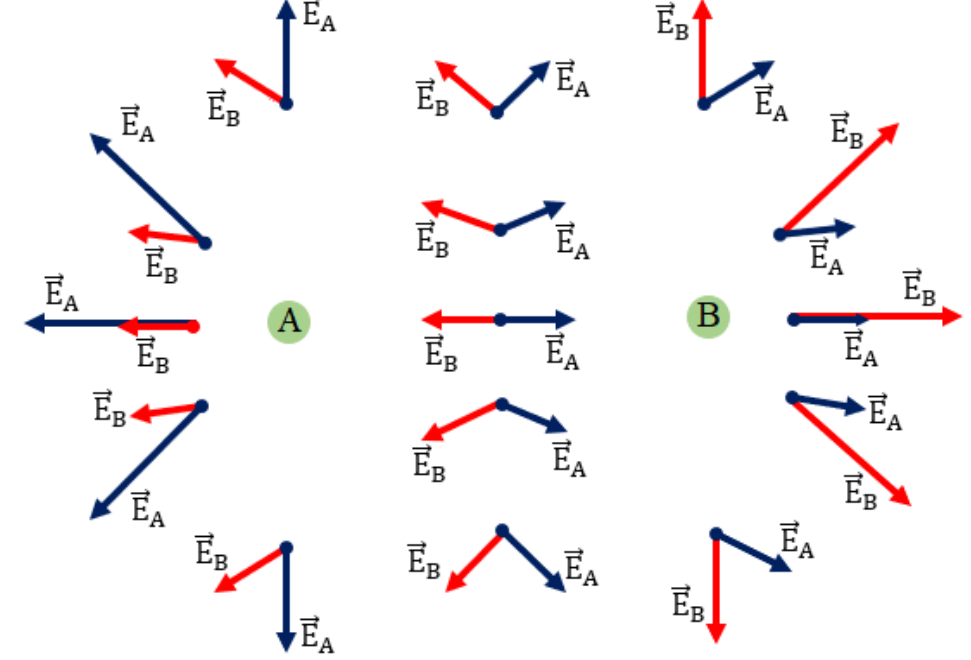

Figura 28: Réplica da figura apresentada no livro didático utilizado pelos alunos.

Fonte: O autor.

Inicialmente, os alunos demonstravam entendimento do campo elétrico produzido individualmente por cada uma das cargas elétricas. Contudo, a ilustração causou certa confusão aos alunos.

Ao comparar a ilustração apresentada no livro didático com a lei de Coulomb que estabelece a relação entre o módulo do campo elétrico com o inverso do quadrado da distância, entre a posição da carga elétrica e um dado ponto do plano cartesiano, alguns alunos questionaram a relação entre os tamanhos de diferentes vetores. Observaram que a proporcionalidade do módulo do vetor campo elétrico com a distância não seguia nenhuma escala.

Os alunos fizeram algumas observações importantes quanto ao tamanho dos vetores representados e mostraram-se confusos quanto a localização do vetor de campo elétrico  $\overrightarrow{E_A}$  (campo elétrico produzido pela carga  $Q_A$ ). A dúvida principal era em relação ao ponto onde o vetor de campo elétrico da carga  $Q_A$  estava. Pois na ilustração do livro didático ele "parecia", segundo muitos alunos, ter origem na extremidade do vetor  $\overrightarrow{E_B}$ . Em virtude disso, foi explicado, usando a lousa, a adição vetorial pela regra do polígono. Pareceu que eles aceitaram a situação, mas não entenderam, visto suas expressões confusas.

A fim de realizar uma breve retomada e verificar a necessidade de um maior aprofundamento, sendo hipoteticamente prevista tal necessidade, foi apresentado aos alunos duas situações distintas de adição vetorial.

A primeira situação referia-se a um ponto entre as cargas elétricas conforme ilustrado na figura 29. Nessa situação eles entenderam a adição vetorial sem maiores problemas.

Figura 29: Campo elétrico entre de duas cargas puntiformes e positiva.

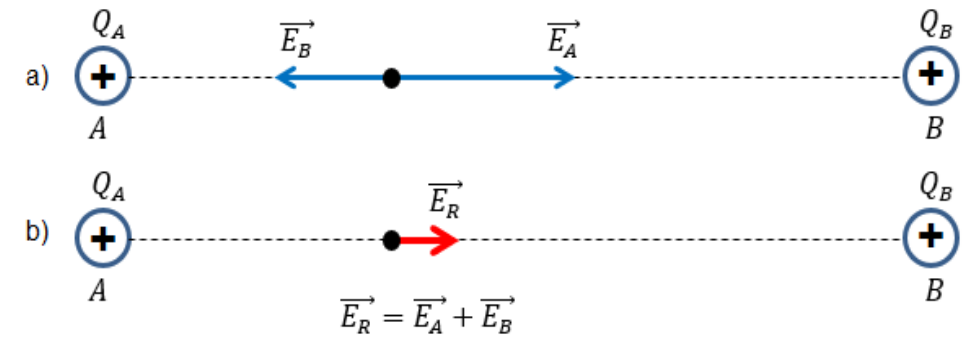

Fonte: O autor.

Na segunda situação, o ponto onde era analisado o campo elétrico das duas cargas era um ponto qualquer do espaço, não alinhado entre elas, conforme mostrado na figura 30.

Figura 30: Campo elétrico de cargas de sinais opostos - ponto não alinhado entre as cargas.

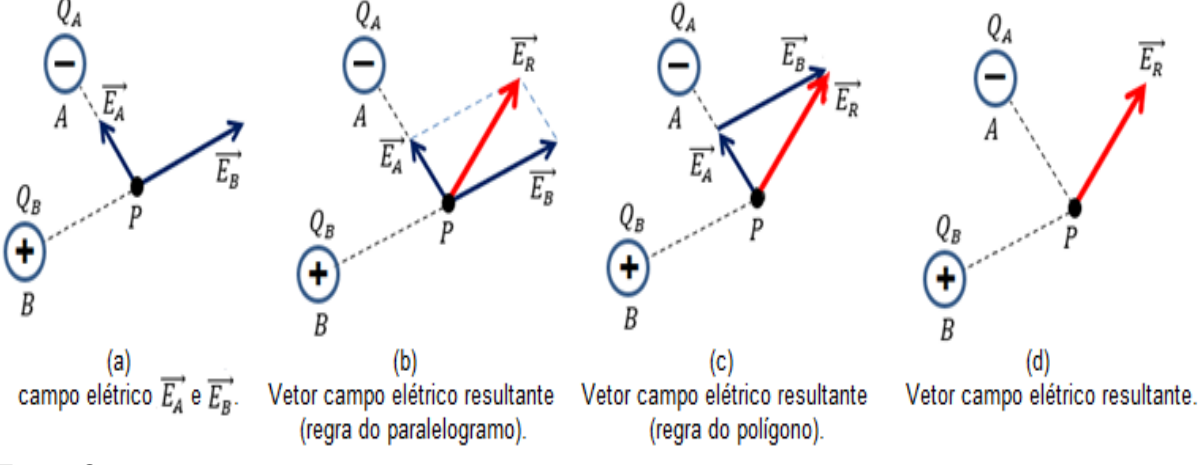

Fonte: O autor.

No caso da figura 30 (a), pode-se perceber que os alunos já possuíam um entendimento satisfatório em relação ao sentido do vetor de campo elétrico.

Nas figuras 30 (b) e 30 (c), mostrou-se a obtenção do vetor resultante através da regra do paralelogramo e do polígono, respectivamente. A regra do paralelogramo pareceu ser mais aceitável pelos alunos, contudo ficou a dúvida de como calcular o vetor resultante. Já a regra do polígono, mostraram ter entendido quando usado de exemplos deslocamentos sucessivos. Contudo, voltando ao tema de vetor campo elétrico, alguns alunos falaram que o fato de um dos vetores ser deslocado do ponto onde é calculado o vetor de campo elétrico ainda gerava confusão. Disseram entender, mas que também dava a percepção de que o vetor de campo elétrico de uma das cargas era em um outro ponto, na extremidade do outro vetor.

Em virtude do apresentado pelos alunos, combinou-se de realizarmos uma retomada mais detalhada do conteúdo de adição vetorial na próxima aula.

#### 6.4 AULAS 7 e 8

Nestas aulas, com o objetivo de criar subsunçores e conhecimentos prévios necessários para o entendimento de conceito de vetor de campo elétrico, os alunos também foram instigados a pensar tanto em algumas soluções às perguntas propostas quanto em relembrar conceitos matemáticos importantes para o entendimento do conceito de vetor.

Outro objetivo dessas aulas foi promover a interação entre os alunos em busca de soluções e indagações do professor. Os alunos poderiam interagir com seus colegas de grupo e, também, com colegas de outros grupos, bem como com o professor. No caso da interação com o professor, o objetivo era direcionar algumas ideias e estratégias dos alunos no caminho de encontrar soluções às questões propostas e, não deixar que estes tomassem direções que, porventura, pudessem "fugir" dos objetivos e temas propostos para essa aula.

Para isso, introduziu-se a ideia de componentes ortogonais de um vetor. Para isso partiu-se, inicialmente, de um vetor qualquer, que representasse um deslocamento a partir da origem do plano de coordenadas cartesianas, posteriormente, projetando sua "sombra" sobre os eixos x e y, conforme ilustrado na figura 31.

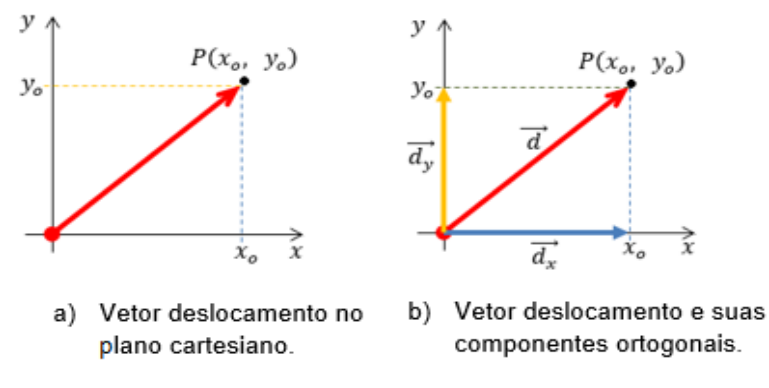

Figura 31: Vetor deslocamento e suas respectivas componentes ortogonais.

Fonte: O autor.

Depois os alunos foram instigados a responder a seguinte questão: Como descrever o deslocamento sem usar o vetor resultante?

Para isso destinaram-se alguns minutos para que os alunos, em grupo, discutissem as possibilidades. Após suas discussões, foi sugerido, pelos alunos, que o deslocamento poderia ser descrito através das suas componentes ortogonais, movendo uma delas para a extremidade da outra (figura 32).

Figura 32: Vetor deslocamento como adição de componentes ortogonais.

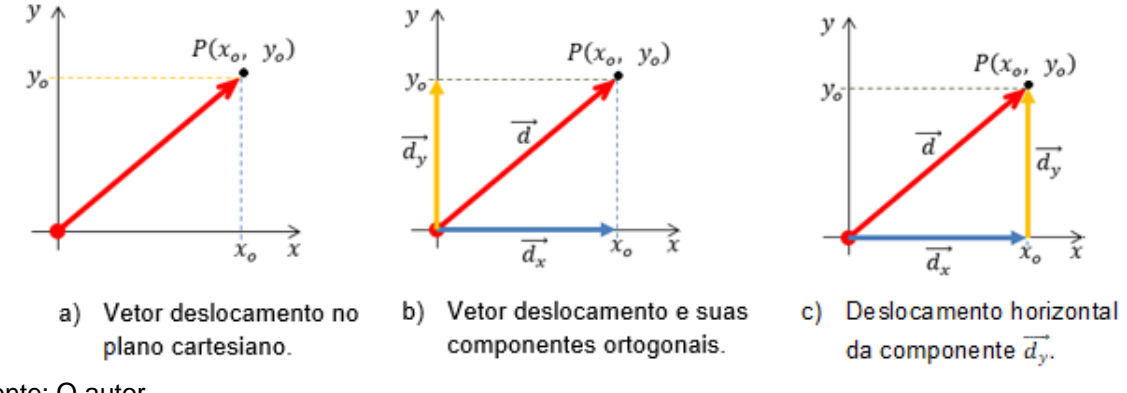

Fonte: O autor.

Após essa conclusão, por parte dos alunos, eles foram questionados sobre o qual figura geométrica plana a figura 32 (c) se parece. A resposta, quase que instantaneamente, foi que o vetor deslocamento resultante e suas componentes ortogonais formam um triângulo retângulo.

Após essa observação questionou-se sobre quais relações matemáticas poderiam utilizar num triângulo retângulo. O teorema de Pitágoras surgiu de imediato. Contudo, demoraram um pouco mais para citarem as relações trigonométricas seno e cosseno. Alguns citaram inclusive a relação trigonométrica tangente. Pronto, já tínhamos todos os elementos matemáticos necessários para continuar nossa retomada.

Na sequência, a fim de reforçar um pouco mais as relações trigonométricas citadas, foi realizada uma breve retomada na lousa, desenhando um triângulo retângulo, nominando seus elementos e escrevendo as relações.

Como o *software* utiliza como unidade de medida de ângulo o radiano, também se discutiu a relação entre graus e radiano e, consequentemente, obtido o modelo matemático (fórmula) para conversão de graus para radiano.

Na aula seguinte, iniciou-se a construção da nossa próxima planilha interativa, onde realizaríamos a adição vetorial de dois vetores,  $\vec{A}$  e  $\vec{B}$ . Para isso eram necessárias três tabelas de dados, uma para cada um dos vetores citados e uma terceira para o vetor resultante.

Com o tempo de apenas uma aula, iniciou-se a construção da tabela para o vetor  $\vec{A}$ , calculando suas componentes ortogonais. Contudo, ao construir a tabela de dados, os alunos foram questionados sobre quais elementos seriam necessários para a representação gráfica.

Após algumas discussões, chegou-se ao modelo matemático da representação do vetor  $\vec{A}$  e de suas componentes. Feito isso bastava transpor apenas para o modelo computacional.

Novamente algumas discussões e orientações e o modelo computacional estava pronto e os grupos iniciaram a confecção das representações gráficas.

A planilha para o vetor  $\vec{B}$  e vetor resultante  $\vec{R}$  ficou para a próxima aula, podendo os grupos tentarem desenvolver em suas casas e trazerem na semana seguinte.

### 6.5 AULAS 9 e 10

Nestas aulas deu-se continuidade aos estudos da aula anterior, desse modo, os objetivos e metodologias seguiram a mesma linha das aulas 7 e 8.

Como os alunos já tinham construído em casa a tabela de dados do vetor  $\vec{B}$ . Alguns precisando de correções, pois esse vetor deveria ter origem na extremidade final do vetor  $\vec{A}$ . Muitos grupos o construíram a partir da origem do plano cartesiano.

Após alguns ajustes na tabela de dados, já se tinha a adição vetorial  $\vec{A} + \vec{B}$ e suas componentes ortogonais os acompanhando em suas respectivas posições, faltava apenas construir o vetor resultante  $\vec{R}$  e inserir os botões de rotação. Mas eles não sabiam dessa última parte.

A fim de criar, nos alunos, subsunçores para o estudo da soma vetorial de vetores de campo elétrico, a adição vetorial foi abordada com a contextualização da soma de sucessivos deslocamentos.

Nesse momento desenhou-se na lousa a adição vetorial, pela regra do polígono, de dois vetores quaisquer, usando a ideia de deslocamentos sucessivos e traçado o vetor resultante. Havia necessidade do modelo matemático que embasasse a representação geométrica para então transpor para o modelo computacional do *software*.

Após uma rápida discussão sobre as coordenadas cartesianas necessárias para tal representação, os alunos rapidamente construíram uma tabela de dados para o vetor resultante e fizeram a devida representação geométrica.

Mas era preciso entender a adição vetorial a partir da adição das componentes ortogonais de cada um dos vetores envolvidos na adição. Pois, era a partir da soma das componentes vetoriais que seriam construídos os gráficos interativos para o vetor campo elétrico resultante, o que era o objetivo principal.

Tinha-se o vetor resultante pela regra do polígono e as componentes ortogonais de cada vetor os acompanhando, inclusive do vetor resultante (figura 33). Então, para demonstrar que o vetor resultante também se obtém pela soma das componentes ortogonais, era preciso movê-las. Isso somente foi possível com a inserção de quatro botões de rotação.

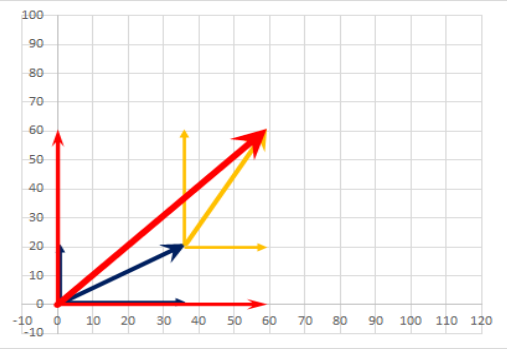

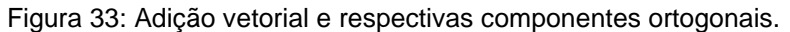

Fonte: O autor.

Após serem inseridos, era necessário configurá-los de modo que cada um dos botões de rotação movesse uma determinada componente vetorial. Mas é preciso que o aluno entenda o que seria feito.

Para isso, novamente discutiu-se sobre as possibilidades de como mover um vetor, mais precisamente uma componente ortogonal sem alterar seu módulo, direção e sentido. Iniciamos a discussão de como mover uma das componentes do vetor  $\vec{B}$ . Alguns passos sugeridos foram expostos na lousa até que os alunos entendessem que, por exemplo, para mover a componente  $\overrightarrow{B_{x}}$ , sem alterar suas características, seria necessário que um mesmo botão de rotação alterasse simultaneamente os valores da abscissa da origem e da extremidade da componente.

Com isso, tendo vinculado algumas das células da planilha, conseguimos realizar o nosso objetivo inicial. Na sequência repetiu-se o procedimento para mover a componente  $\overrightarrow{A_{x}}$ , conforme ilustra a figura 34 da página seguinte.

Na sequência realizou-se o mesmo procedimento para mover as componentes  $\overrightarrow{A_{y}}$  e  $\overrightarrow{B_{y}}$ , configurando os respectivos botões de rotação para alterar o valor das ordenadas da origem e da extremidade final dessas componentes (figura 34).

Ao mover as componentes ortogonais dos vetores  $\vec{A}$  e  $\vec{B}$  pelo plano cartesiano os alunos observaram que a soma das componentes ortogonais de cada um dos vetores resulta nas componentes ortogonais do vetor resultante e, a partir daí poderiam aplicar o teorema de Pitágoras para obter o módulo do vetor resultante. Inclusive se os vetores  $\vec{A} \in \vec{B}$  estiverem no mesmo ponto do plano cartesiano.

|                | ີ<br>A                   | B              | c          | ີ<br>D      | E           | F      | G                     | н                |       | J | K                       | L               |    | M  |    | N  | $\circ$  |    | P               |    | Q   |     | R   |
|----------------|--------------------------|----------------|------------|-------------|-------------|--------|-----------------------|------------------|-------|---|-------------------------|-----------------|----|----|----|----|----------|----|-----------------|----|-----|-----|-----|
|                |                          | <b>Vetor A</b> |            |             |             |        |                       |                  |       |   |                         |                 |    |    |    |    |          |    |                 |    |     |     |     |
| $\overline{a}$ | Módulo                   |                | Orientação |             | Componentes |        | Extremidade<br>Origem |                  |       |   |                         | 100             |    |    |    |    |          |    |                 |    |     |     |     |
| 3              | А                        | Graus          | Rad        | Ax          | Ay          | хi     | γi                    | xf               | νf    |   |                         | 90              |    |    |    |    |          |    |                 |    |     |     |     |
| 4              | 42                       | 30             | 0,524      | 36,37       | 21,00       | 0,00   | 0,00                  | 36,37            | 21,00 |   | Mover By                | -80             |    |    |    |    |          |    |                 |    |     |     |     |
| 5              |                          | ▴              |            |             |             | ▴      | ▲                     |                  |       |   | ▴                       | 70              |    |    |    |    |          |    |                 |    |     |     |     |
| $6\phantom{1}$ |                          | ▼              |            |             |             |        |                       | <b>Bx</b>        | By    |   |                         |                 |    |    |    |    |          |    |                 |    |     |     |     |
| $\overline{7}$ | ▼                        |                |            |             |             | ▼      | ▼                     | 4,00             | 3     |   | ▼                       | -60             |    |    |    |    |          |    |                 |    |     |     |     |
| 8              |                          |                |            |             |             |        |                       |                  |       |   |                         | -50             |    |    |    |    |          |    |                 |    |     |     |     |
| 9              |                          |                |            |             |             |        |                       |                  |       |   |                         |                 |    |    |    |    |          |    |                 |    |     |     |     |
| 10             |                          | <b>Vetor B</b> |            |             |             |        |                       |                  |       |   |                         | 40              |    |    |    |    |          |    |                 |    |     |     |     |
|                | 11 Módulo                |                | Orientação | Componentes |             | Origem |                       | Extremidade      |       |   | <b>Mover Ay</b>         | 30              |    |    |    |    |          |    |                 |    |     |     |     |
| 12             | B                        | Graus          | Rad        | Bx          | By          | хi     | γi                    | xf               | vf    |   |                         | 20              |    |    |    |    |          |    |                 |    |     |     |     |
| 13             | 46                       | 60             | 1,047      | 23,00       | 39,84       | 36,37  |                       | Área de Plotagem | 60,84 |   |                         |                 |    |    |    |    |          |    |                 |    |     |     |     |
| $\frac{14}{1}$ | ▴                        | ▴              |            |             |             |        |                       |                  |       |   | $\overline{\textbf{v}}$ | $10 -$          |    |    |    |    |          |    |                 |    |     |     |     |
| 15             | $\overline{\phantom{a}}$ | ▼              |            |             |             |        |                       | <b>Bx</b>        | By    |   |                         |                 |    |    |    |    |          |    |                 |    |     |     |     |
| 16             |                          |                |            |             |             |        |                       | 4,00             | 3,00  |   |                         | $-10$<br>$-10$  | 10 | 20 | 30 | 40 | 50<br>60 | 70 | 80              | 90 | 100 | 110 | 120 |
| 17             |                          |                |            |             |             |        |                       |                  |       |   |                         |                 |    |    |    |    |          |    |                 |    |     |     |     |
| 18             | Vetor resultante         |                |            |             |             |        |                       |                  |       |   |                         | <b>Mover Ax</b> |    |    |    |    |          |    | <b>Mover Bx</b> |    |     |     |     |
| 19             | Extremidade<br>Origem    |                |            |             |             |        |                       |                  |       |   |                         |                 | ▲  |    |    |    |          |    |                 | ▲  |     |     |     |
| 20             | хi                       | vi             | xf         | vf          |             |        |                       |                  |       |   |                         |                 |    |    |    |    |          |    |                 |    |     |     |     |
| 21             | 0,00                     | 0,00           | 59,37      | 60,84       |             |        |                       |                  |       |   |                         |                 |    | ▼  |    |    |          |    |                 |    | ▼   |     |     |
| 22             |                          |                |            |             |             |        |                       |                  |       |   |                         |                 |    |    |    |    |          |    |                 |    |     |     |     |

Figura 34: Planilha e gráfico interativo com inserção de botões de rotação.

Fonte: O autor.

Com todos os subsunçores e devidas retomadas de conteúdos realizadas, iniciou-se, nestas aulas a construção de uma planilha e gráficos interativos para o vetor resultante de duas cargas elétricas puntiformes de mesmo sinal.

Como se pretendia entender e realizar uma comparação com a ilustração do livro didático, mediu-se, em milímetro, a posição de cada um dos pontos da figura 28 (a). Na construção das planilhas não seriam usadas unidade de medida, mas era necessário ter um padrão. Para isso adotamos o milímetro.

Os resultados estão ilustrados na figura 35, na próxima página.

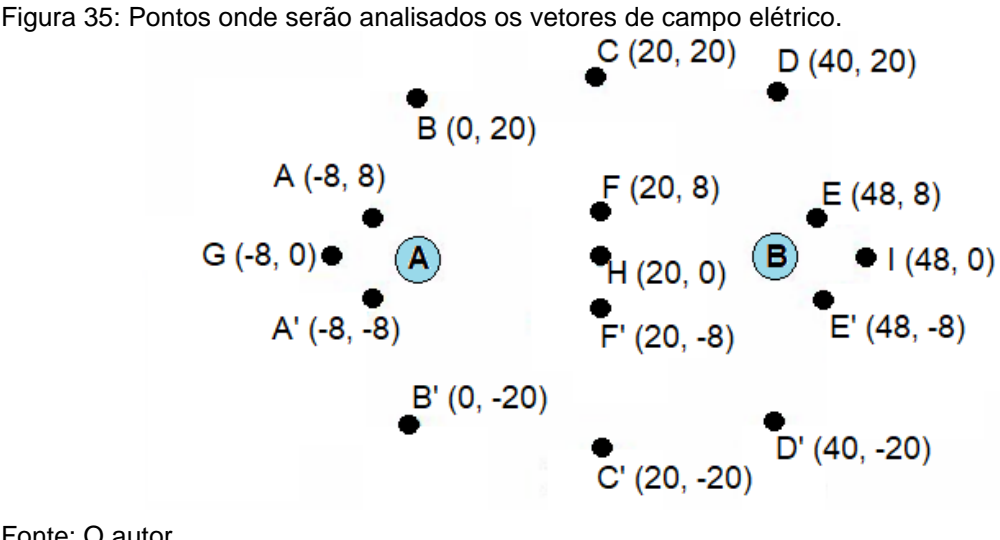

Fonte: O autor.

Como os alunos já haviam observados algumas simetrias entre os vetores, os grupos foram instigados, inicialmente, a construírem vetores de campo elétrico para os pontos apenas para os pontos  $A \in A'$ . Contudo, os grupos tinham liberdade, caso houvesse tempo disponível durante a aula, para realizar a construção de vetores de campo elétrico para outros pontos. Mas era necessário que entendessem a construção desses dois primeiros, para posteriormente, completar o gráfico de forma autônoma.

Após algumas discussões e orientações acerca da construção das tabelas de dados e plotagem gráfica, os grupos iniciaram suas construções, conforme ilustrado nas figuras 36 e 37.

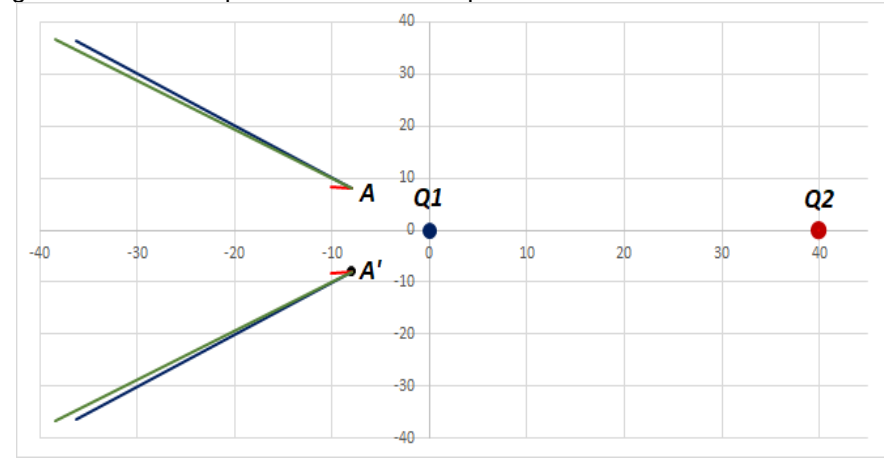

Figura 36:Segmentos de retas para vetores de campo elétrico – Pontos A e A'.

Fonte: O autor.

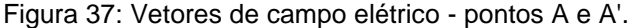

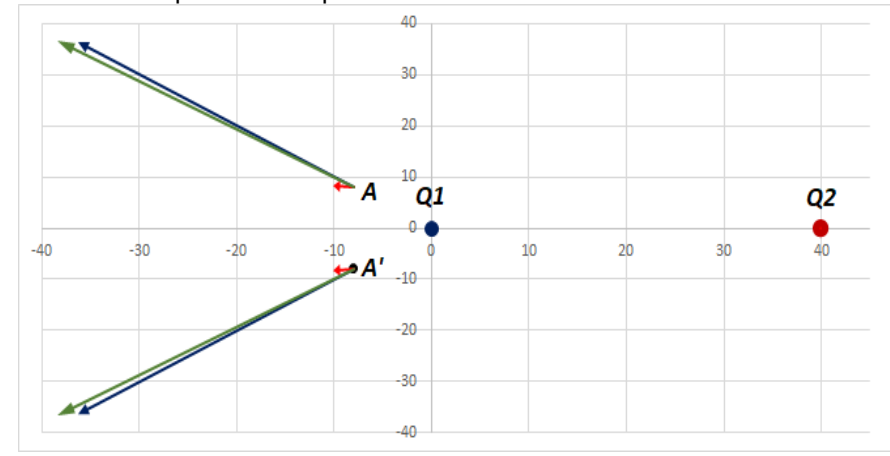

Fonte: O autor.

Alguns grupos conseguiram construir as representações dos vetores de campo elétrico para mais pontos durante a aula.

Já tendo a ideia inicial da construção das tabelas de dados e da plotagem gráfica dos vetores, os grupos ficaram de concluir a construção dessa planilha interativa até a próxima aula.

Durante os dias até a próxima aula, muitos alunos procuraram o professor para mostrar o andamento de suas construções e, também, para tirarem dúvidas. Alguns já questionavam a ilustração do livro didático.

### 6.7 AULAS 13 e 14

A aula 13 ficou reservada para a conferência, correções e ajustes dos gráficos de vetores produzidos pelos grupos de alunos. A construção final obtida está ilustrada na figura 38.

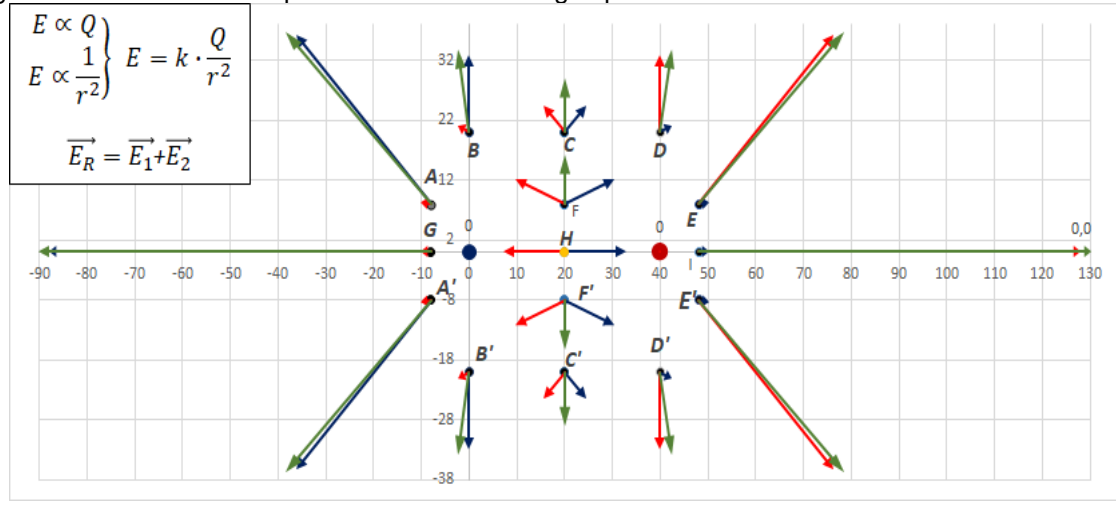

Figura 38: Vetores de campo elétrico de duas cargas puntiformes.

Fonte: O autor.

Na aula 14, sugeriu-se, com prontamente aceitação pelos alunos a adição de botões de rotação para alteração dos módulos das cargas elétricas  $Q_A$  e  $Q_B$ . Ao realizarem a referida inserção e configuração de dois botões de rotação, um para cada carga, os grupos puderam verificar e analisar o comportamento individual dos vetores de campo elétrico referente a cada uma das cargas elétricas, bem como o comportamento do vetor campo elétrico resultante, apenas alterando o valor dos módulos das respectivas cargas elétricas.

Também demostraram entender que o vetor campo elétrico resultante é obtido pela contribuição individual de cada um dos vetores,  $\overrightarrow{E_{A}}$  e  $\overrightarrow{E_{B}}$ .

Os grupos também observaram as diferenças entre as simulações gráficas construídas por eles e a ilustração do livro didático. Uma observação bastante citada a respeito da ilustração do livro didático foi a falta de escala e proporcionalidade entre os vetores.

# 6.8 AULAS 15 e 16

Destinaram-se as duas últimas aulas da Oficina de Física para tratar das linhas de campo, descrita por Faraday e mencionadas no texto utilizado na primeira aula e à aplicação de uma atividade avaliativa final.

Na aula 15, penúltima aula, retomou-se o texto "O campo de Faraday" utilizado na primeira aula deste seminário e realizaram-se algumas considerações sobre as linhas de campo elétrico e o comportamento do vetor de campo elétrico resultante. As principais características levantadas, para iniciar as discussões foram:

- a) o vetor de campo elétrico resultante tem sempre o mesmo sentido da linha de campo;
- b) o vetor de campo elétrico resultante deve ser sempre tangente à linha.

Em seguida, iniciaram-se as discussões sobre as possibilidades de construir uma representação gráfica das linhas de campo elétrico.

Para iniciar o modelo matemático que, posteriormente poderia ser transposto para a modelagem computacional, foi proposto um ponto inicial para representar o primeiro vetor de campo elétrico. Depois sobre a reta suporte do primeiro vetor, desenhou-se um segundo vetor e assim sucessivamente, conforme mostrado na figura 39.

Figura 39: Linha de campo elétrico de duas cargas puntiformes de mesmo sinal.

Fonte: O autor.

Na sequência, para uma representação mais fidedigna possível, abordou-se a necessidade destes pontos serem muito próximos, com isso introduziu-se aos alunos a ideia matemática de incremento.

O segundo ponto deveria estar muito próximo do anterior de modo a ficar quase sobre o primeiro vetor. Ou seja, o segundo ponto deveria ser sobre a reta suporte do primeiro vetor traçado. Do mesmo modo, o terceiro ponto deveria ser tão próximo do segundo, ficando este praticamente na reta suporte do último vetor traçado, conforme ilustrado nas figuras 39 e 40, a mesma apresenta aos alunos.

Figura 40: Incremento do vetor de campo elétrico resultante.

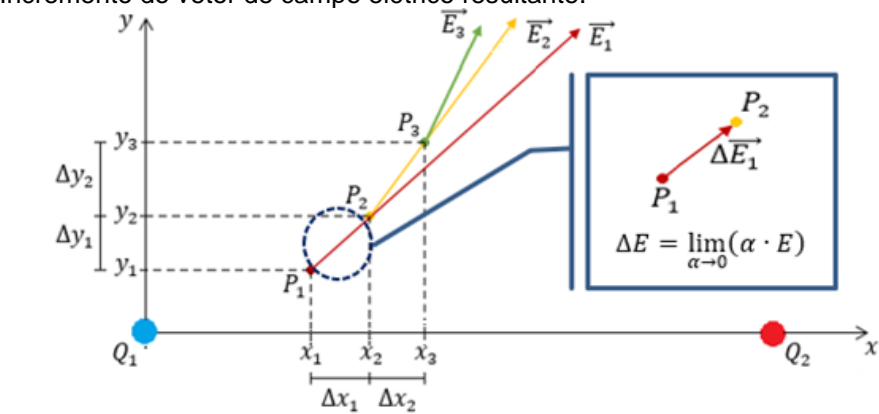

Fonte: O autor.

Como esse incremento era um valor muito pequeno, notou-se a necessidade de repetir esse processo muitas vezes, o que seria uma construção muito cansativa.

Nesse momento, os alunos já tinham mais clara a ideia de vetor de campo elétrico resultante, de modo que havia necessidade de submetê-los à construção dessa representação gráfica. Então, para encerrar a penúltima aula do seminário, mostrou-se a construção da planilha e respectivo gráfico dinâmico elaborada pelo professor, figuras 41 e 42 da página seguinte.

Figura 41: Planilha e gráfico interativo - Linhas de Campo Elétrico para cargas de mesmo sinal.

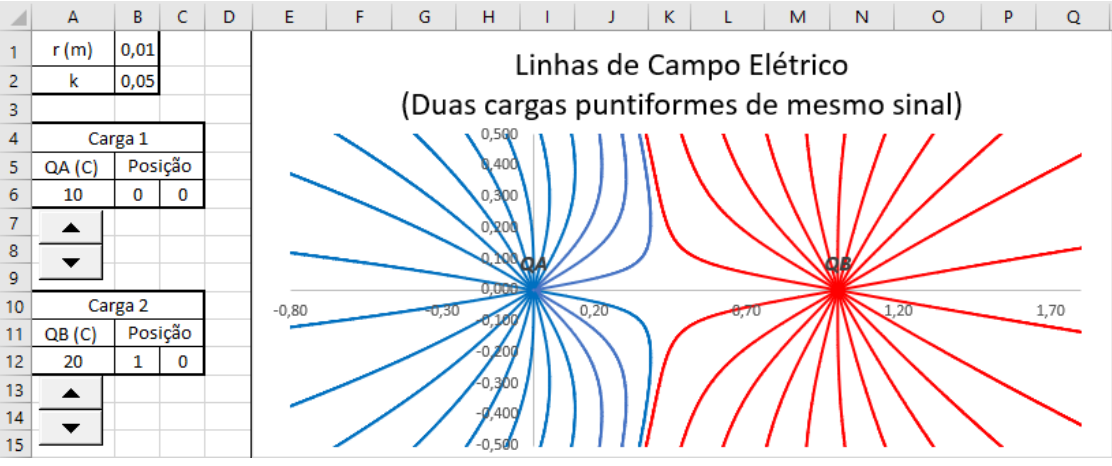

Fonte: O autor.

Os botões de rotação podem ser movidos de modo a ficarem ao lado das respectivas cargas elétricas.

Na figura 42 temos duas configurações distintas para as linhas de campo elétrico. A figura 42 (a) apresenta a configuração das linhas de campo elétrico para duas cargas elétricas de mesmo sinal, já a figura 42 (b) apresenta uma configuração das linhas de campo elétrico para cargas elétricas de módulos diferentes, sendo  $|Q_1| > |Q_2|$ 

Figura 42: Linhas de Campo Elétrico para cargas de mesmo sinal em duas situações distintas.

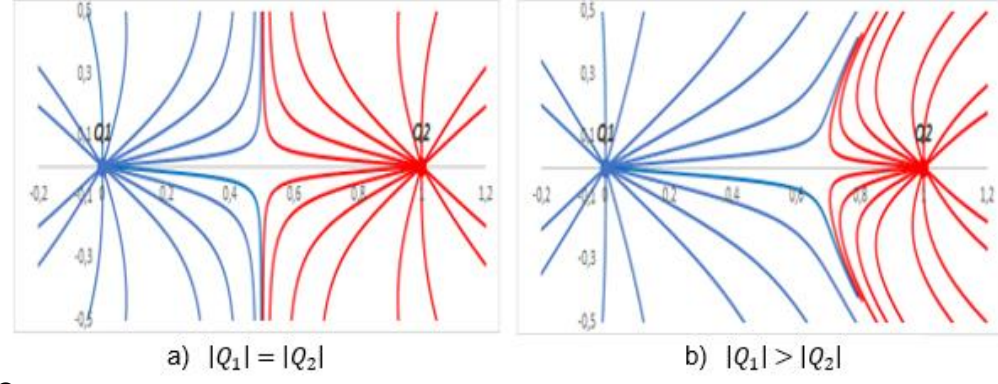

Fonte: O autor.

Neste viés, realizaram-se algumas simulações variando os valores das cargas. Nestas simulações, apresentadas através de um data show, os alunos poderiam observar como as linhas de campo elétrico se reconfiguravam quando o módulo das cargas elétricas era alterado.

A simulação trouxe novas possibilidades em relação ao livro didático, que além de apresentar uma ilustração estática, geralmente considera nessas ilustrações cargas de mesmo sinal.

Aos alunos que desejassem ter a planilha interativa, disponibilizou-se uma cópia por meio de *pendrive*. Deste modo, os grupos de alunos puderam analisar tanto a construção da planilha, quanto realizarem suas próprias observações em seus computadores.

Concluída essa etapa e desejando verificar o desempenho dos alunos individualmente, destinou-se à última aula a aplicação de uma avaliação objetiva, a qual está em anexo nos apêndices.

### **7 DISCUSSÃO DOS RESULTADOS**

Neste ponto do trabalho analisar-se-ão os resultados obtidos antes e após as construções gráficas e respectivas simulações em planilhas eletrônicas e, verificar-se-á que tanto as atividades realizadas em grupo (construções gráficas e realização das simulações) quanto as discussões realizadas em sala de aula acerca das observações dos alunos, contribuíram melhoria desempenho nas avaliações.

A abordagem do modelo matemático do vetor e as discussões para a transposição para o modelo computacional forneceram aos alunos subsídios importantes para a compreensão das propriedades vetoriais e, consequentemente, a representação do vetor no plano cartesiano. Propriedades importantes como escalas (tamanho do vetor), direção e sentido, puderam ser observadas com mais profundidade didática, permitindo aos alunos desenvolverem uma melhor percepção do tamanho da representação gráfica do vetor em relação ao valor do seu módulo quando comparados com outros vetores.

A modelagem matemática também se mostrou importante na compreensão de vetor resultante, o que facilitou a compreensão do vetor campo elétrico resultante e das linhas de força do vetor campo elétrico.

As atividades em grupos (construções gráficas, simulações e discussões dos resultados) mostraram-se importantes para o desenvolvimento dos estudos através das zonas de desenvolvimento proximal, em que os alunos colaboravam entre si através de interações pessoais. Cabe destacar que os alunos com um nível melhor de compreensão subsidiavam os alunos com menor nível de compreensão do conceito de vetor e/ou dos fenômenos elétricos que necessitavam de abordagem vetorial. Pode-se dizer que os alunos mais "experientes" (com melhor entendimento do conteúdo) proporcionavam, através da interação, aos colegas do seu grupo, bem como de outros grupos, condições necessárias para que atingissem a zona de desenvolvimento proximal e consequentemente tivessem um desenvolvimento potencial mais significativo, atingindo um nível melhor de compreensão.

Já as construções gráficas com toda a transposição do modelo matemático para o modelo computacional proporcionaram aos alunos a construção do entendimento de propriedades básicas, porém importantes de um vetor. Um ponto importante desta etapa foi a criação de subsunçores para o estudo do comportamento do vetor de campo elétrico.

Tanto a modelagem matemática quanto a computacional de vetor forneceram às aulas e, consequentemente, aos alunos organizadores prévios para, depois, iniciarem o estudo do conteúdo principal, o vetor de campo elétrico. Para Moreira (1997, p. 18), os organizadores prévios devem ser materiais introdutórios com nível de abstração, generalidade e inclusividade, apresentados aos alunos antes de iniciar-se o conteúdo principal, sendo sua principal função servir de ponte entre o que o aluno já sabe e o que ele deve saber a fim de que o novo conteúdo a ser trabalhado em sala de aula possa ser assimilado de maneira significativa.

Os organizadores prévios podem ser utilizados para reativar significados obliterados que existem na estrutura cognitiva do aluno, mas que não estão sendo usados a algum tempo. Estes ainda servem para obter relações entre ideias, relações, proposições, conceitos já existentes na estrutura cognitiva dos alunos e com as novas informações apresentadas pelo professor.

Moreira, Caballero e Palmero (2004 apud MOREIRA 2010), também destacam que "a aprendizagem significativa é progressiva, quer dizer, os significados vão sendo captados e internalizados progressivamente e nesse processo a linguagem e a interação pessoal são muito importantes".

Por fim, as simulações em planilhas interativas, com o uso de controles de formulários – botões de rotação –, proporcionaram aos alunos uma oportunidade aprendizagem mais significativa, pois ao operarem diretamente nas próprias planilhas interativas, com o uso dos botões de rotação, acompanhavam rapidamente as modificações gráficas nas respectivas representações vetoriais, podendo verificar as alterações de módulo, direção e sentido, por exemplo, ao alterarem parâmetros como o módulo da carga elétrica e posição do espaço cujo vetor de campo elétrico era observado.

Ao alterarem a distância do ponto em relação à carga elétrica, os alunos verificavam graficamente a alteração do tamanho do vetor em uma mesma escala. O que os ajudou na compreensão da relação entre do módulo do vetor campo elétrico com o inverso do quadrado da distância, conforme simulação do apêndice B.

Ao alterarem o valor das cargas elétricas, acompanhavam o comportamento do vetor de campo elétrico resultante em vários pontos do plano cartesiano, verificando também a relação direta do módulo do vetor de campo elétrico em relação ao módulo das cargas elétricas e as diferentes distâncias entre os diversos pontos espalhados no plano gráfico, vide apêndice C.

Por fim, ao realizarem a última simulação, a qual abordava as linhas de campo elétrico, os alunos puderam observar o comportamento destas, mediante alterações dos valores das cargas elétricas, e analisar com tais linhas se configuram quando as cargas elétricas são alteradas em módulo.

Todas as simulações proporcionaram aos alunos um melhor entendimento dos fenômenos físicos abordados e, consequentemente, dar significado aos conceitos e equações estudadas.

Feitas as considerações iniciais, dar-se-á início à discussão dos resultados apresentados pelos alunos nas avaliações propostas a eles nesse trabalho.

A primeira avaliação, realizada na aula 4, tratava de questões sobre o módulo do vetor de campo elétrico baseada apenas na teoria e no modelo matemático expresso nas equações (32) e (42) e nas relações de proporcionalidade (39), (40) e (41). A fim de verificar a evolução dos alunos, replicou-se a mesma na aula 6, após os alunos construírem as planilhas interativas e observamos melhoria no aprendizado.

Abaixo seguem as cinco questões propostas e os gráficos das respectivas respostas obtidas. As questões 1 e 2 baseavam na figura 43:

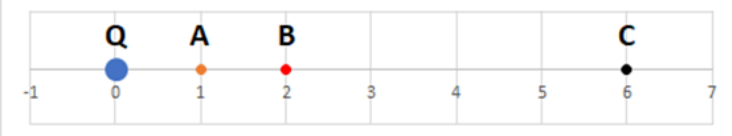

Figura 43: Ilustração para as questões 1 e 2 da primeira avaliação.

Fonte: O autor.

O texto referente a esta figura serviria como base para os alunos responderem as duas primeiras questões e davam as seguintes informações:

o ponto *A* está distante 1 unidade da carga *Q*;

o ponto *B* está distante 2 unidades e;

o ponto *C* está distante 6 unidades.

Abaixo o texto informava que o módulo do campo elétrico no ponto *B* era de 36 N/C.

Questão 1: O valor do campo elétrico no ponto A é:

A) 9 N/C B) 18 N/C C) 36 N/C D) 72 N/C E) 144 N/C

O gráfico 1, da próxima página, mostra, em porcentagem, as respostas dos alunos antes e depois da construção e uso das planilhas interativas.

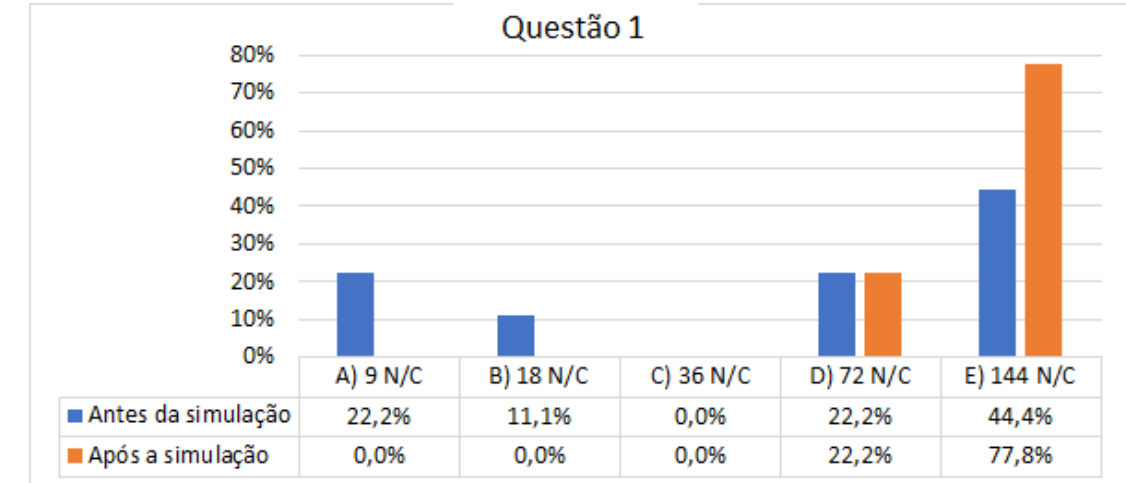

Gráfico 1: Avaliação 1, questão 1 – Comparativo antes e depois da simulação.

Fonte: O autor.

Tanto antes quando após a simulação, nenhum aluno marcou a opção que apontava para que o valor do campo elétrico permaneceria constante. Por esse ponto de vista pode-se supor que os alunos entenderam que alterando o parâmetro da distância do ponto em relação à carga elétrica geradora do campo elétrico o módulo deveria ser alterado.

Antes da simulação tivemos 66,6% de respostas convergindo para valores de campo elétrico maior no ponto A em relação ao ponto B. Contudo, destas, apenas 44,4% acertaram exatamente o valor. Isso quer dizer que 22,2% dos alunos tinham noção de que o campo elétrico deveria ser maior, mas não sabiam exatamente quanto maior.

O restante, 33,3% escolheram alternativas cujo valor do campo elétrico no ponto A, mais próximo da carga elétrica geradora, eram menores. Sendo que 22,2% apostaram em um valor quatro vezes menor. O que mostrou não entendimento do modelo matemática dado pelas equações 35 e 36, que expressa a proporcionalidade inversa ao quadrado da distância.

Após a realização da simulação os resultados melhoraram. Todos as respostas convergiram para valores de campo elétrico maiores no ponto A em relação ao ponto B, sendo que 77,8% das respostas foram corretas.

Questão 2: O módulo do campo elétrico no ponto C é:

A) 1 N/C B) 4 N/C C) 12 N/C D) 108 N/C E) 324 N/C

O gráfico 2, apresentado na próxima página, faz um comparativo das respostas dos alunos antes e depois da construção e simulação em planilhas interativas em relação a questão 2.

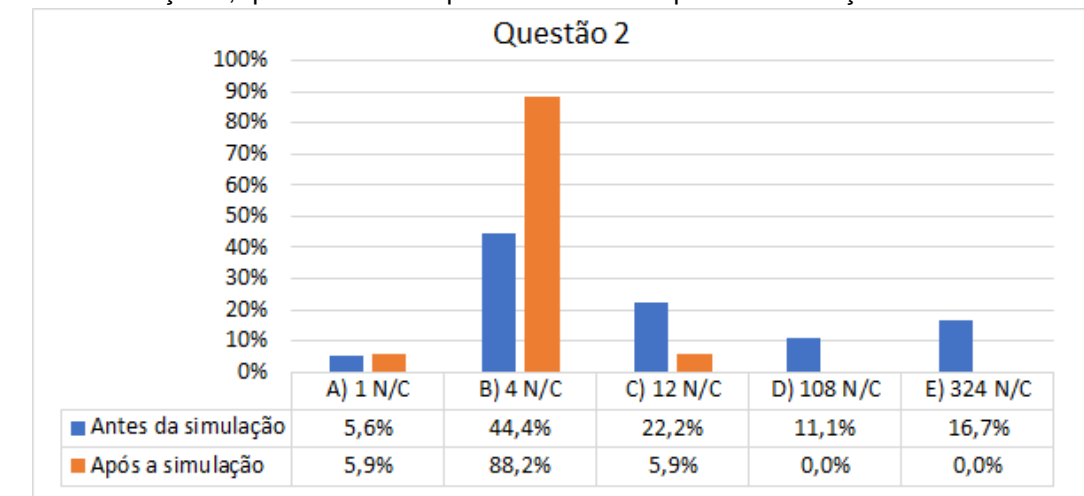

Gráfico 2: Avaliação 1, questão 2 – Comparativo antes e depois da simulação.

Fonte: O autor.

Como a distância da carga elétrica em relação ao ponto escolhido aumentou, o esperado é que a intensidade do campo elétrico no ponto C seja menor que no ponto B. Nesse sentido, antes das planilhas interativas, 72,2% dos alunos convergiram suas respostas para valores menores. Contudo, somente 44,4% acertaram exatamente o valor esperado para o módulo do campo elétrico no ponto C. O restante dos alunos, 27,8%, escolheram alternativas que apontam para valores do módulo do campo elétrico maiores no ponto C, em relação ao ponto B.

Após a construção da planilha interativa e referida simulação, todos os alunos entenderam que o módulo do campo elétrico no ponto C deveria ser menor que no ponto B, pois a distância era maior. Ou seja, todos entenderam que o módulo do campo elétrico é inversamente proporcional à distância da carga ao referido ponto. Dentro desse contexto, 88,2% assinalaram a resposta correta, mostrando entender que o módulo do vetor de campo elétrico é inversamente proporcional ao quadrado da distância entre a carga e o ponto.

As questões 3 e 4 analisavam separadamente o que se pediria na questão 5. O objetivo deste conjunto de três questões era verificar se a dificuldade dos alunos era analisar, além do antes e depois da simulação, em que encontravam maiores dificuldades, se era na relação do módulo do campo elétrico com a carga ou na relação do módulo do campo elétrico com a distância em relação a carga geradora.

Questão 3: O módulo do campo elétrico *E<sup>A</sup>* de uma carga *Q* em no ponto *A* é 90 N/C. Qual é o módulo do campo elétrico *EB*, em um ponto *B*, três vezes mais distante da carga *Q*? A) 10 N/C B) 30 N/C C) 90 N/C D) 270 N/C E) 360 N/C

Apresenta-se o gráfico abaixo 3 com o comparativo das respostas dos alunos antes de construírem as planilhas interativas e realizarem as simulações e após. Notadamente houve clara evolução tanto nos acertos, quanto nas respostas que indicam uma aproximação da resposta correta.

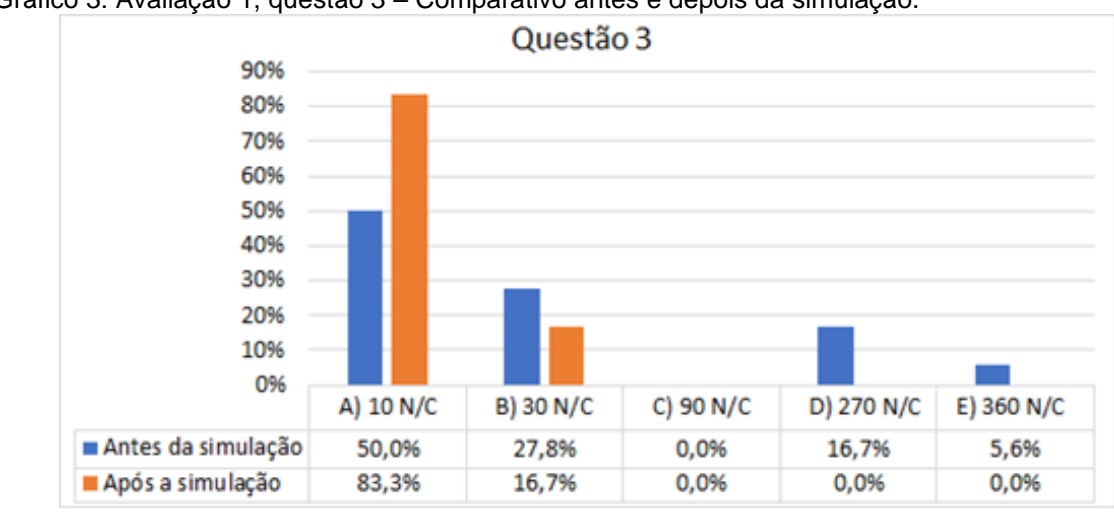

Gráfico 3: Avaliação 1, questão 3 – Comparativo antes e depois da simulação.

Fonte: O autor.

Novamente aqui, tanto antes da simulação quanto após, os alunos mostraram entender que a mudança do parâmetro da distância deveria alterar o módulo do campo elétrico. Sendo que antes da simulação, apenas 77,8% mostraram entender que o valor do campo elétrico deveria diminuir com o aumento da distância, sendo que apenas 50% escolheram a alternativa correta. Após a construção da planilha interativa e respectivo gráfico, notamos melhora nos resultados, sendo que todos os alunos escolheram alternativas que apontavam para valores menores que o inicial em virtude do aumento da distância. Nessa questão houve um aumento de 33,3% na resposta correta.

Questão 4: O módulo do campo elétrico *E*<sup>1</sup> de uma carga *Q*<sup>1</sup> em no ponto *A* é 50,0 N/C. Se substituirmos essa carga por outra, *Q*2, com o dobro da carga anterior, qual será o valor novo campo elétrico, *E*<sup>2</sup> no mesmo ponto *A*? A) 12,5 N/C B) 25,0 N/C C) 50,0 N/C D) 100 N/C E) 200 N/C

O gráfico 4 abaixo mostra claramente o progresso dos alunos quanto ao entendimento da relação direta do módulo do campo elétrico com o módulo da carga geradora deste campo.

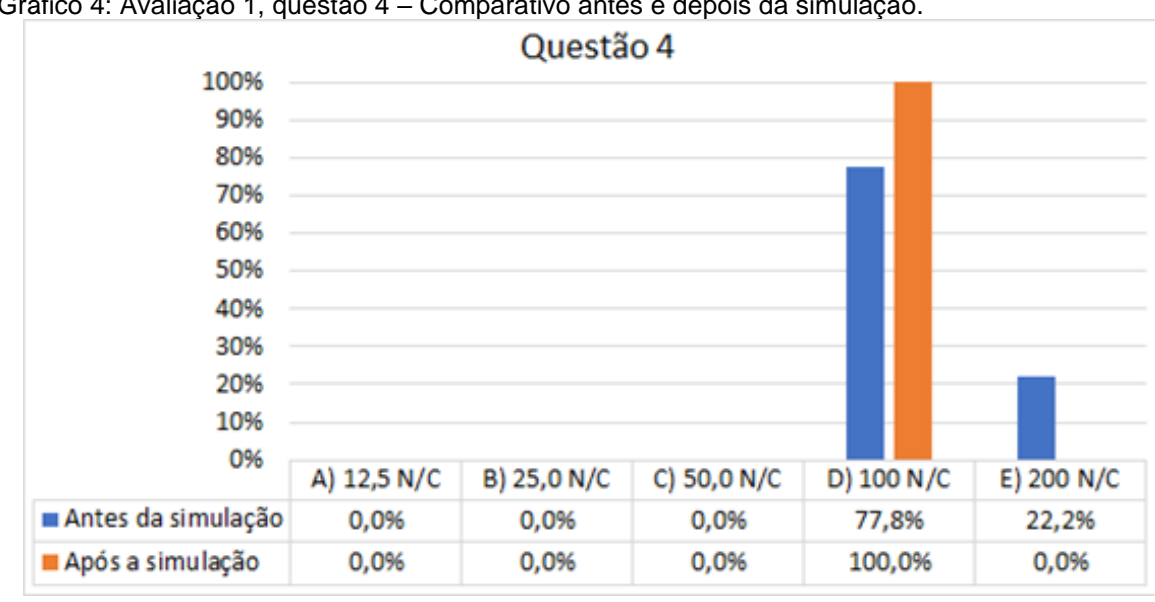

Gráfico 4: Avaliação 1, questão 4 – Comparativo antes e depois da simulação.

Fonte: O autor.

Notadamente todos os alunos mostraram entender que o aumento do módulo da carga elétrica implica no aumento da intensidade do campo elétrico, sendo que no primeiro momento 77,8% dos alunos apontaram a resposta correta. Após as construções e respectivas simulações, todos os alunos mostraram entender a relação de proporcionalidade entre o módulo do campo elétrico e o módulo da carga elétrica geradora.

Por fim, a última questão buscou avaliar o entendimento dos alunos quando a distância do ponto analisada em relação à carga elétrica e módulo da carga elétrica sofrem alterações.

Questão 5: O módulo do campo elétrico *E*<sup>1</sup> de uma carga *Q*<sup>1</sup> em no ponto *A*, distante 1 unidade da carga *Q*1, é 180 N/C. Sabendo que *Q*<sup>2</sup> = 2*Q*1, qual deve ser o módulo do campo elétrico *E*2, da carga *Q*<sup>2</sup> num ponto *B*, distante 3 unidades da carga *Q*2?

A) 40,0 N/C B) 90,0 N/C C) 120 N/C D) 180 N/C E) 270 N/C

Por fim, temos o gráfico 5, abaixo, mostrando o progresso dos alunos após construírem e realizarem as simulações nas planilhas interativas.
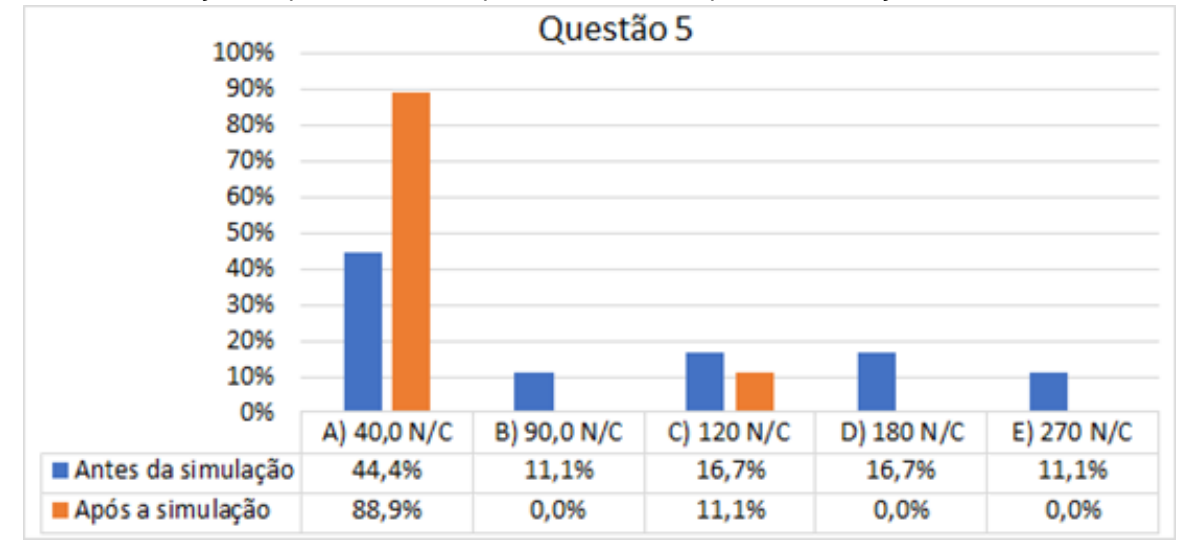

Gráfico 5: Avaliação 1, questão 5 – Comparativo antes e depois da simulação.

Fonte: O autor.

Aqui os resultados antes da simulação foram mais distribuídos. Com 44,4% dos alunos apontando para a alternativa correta. Após a simulação, houve um aumento significativo de apontamentos para a alternativa correta. Contudo, analisando as possibilidades, após a simulação 11,1% dos alunos devem ter assinalado a alternativa "C" que apontava para o valor de 120 N/C por não considerar o quadrado da distância, considerando que o campo elétrico é apenas inversamente proporcional à distância.

Nesta primeira avaliação, houve dois momentos distintos: antes da construção da planilha interativa e respectivas simulações, em que abordou-se apenas a teoria do fenômeno de campo elétrico e o modelo matemático que o representa e; após a construção da planilha e gráfico interativos e realização das simulações.

Nestas questões, buscou-se analisar o entendimento dos alunos a respeito do comportamento do módulo do vetor de campo elétrico mediante a alteração dos seguintes parâmetros: módulo da carga elétrica geradora e distância da carga elétrica responsável pelo respectivo campo e o ponto onde esse era considerado.

Com relação à variação da carga elétrica, notou-se que antes das construções interativas, todos os alunos entenderam a relação direta de proporcionalidade entre o módulo do campo elétrico e o módulo da carga geradora, com ocorrência de um pequeno percentual de erro. Após as construções computacionais e respectivas simulações, os equívocos, aparentemente matemáticos, foram minimizados consideravelmente, atingindo 100% de acertos.

Já com relação à variação da distância da carga geradora do campo elétrico ao ponto onde o respectivo campo era analisado, notou-se claramente que houve maior dificuldade na relação de dependência. Antes das construções computacionais ocorreram consideráveis equívocos, em que a princípio apontaram-se duas principais fontes de erro, ambas de caráter matemático.

A primeira delas aponta para um entendimento equivocado entre diretamente proporcional e inversamente proporcional. Nesta interpretação, imaginou-se que os alunos consideraram que ao aumentar a distância o campo elétrico também deve aumentar.

Já a segunda fonte de erro, aponta para casos em que os alunos entenderam a relação inversa entre o módulo do campo elétrico e a distância. Contudo, possivelmente os erros ocorreram devido a não percepção ou não entendimento da potência, i.e. do fato da distância ser elevada ao quadrado. Após as construções e simulações, os alunos mostraram uma melhora no entendimento da relação de proporcionalidade inversa entre a intensidade do campo elétrico e a distância do ponto considerado em relação à carga elétrica geradora e, a não percepção ou não entendimento da potência no denominador foi consideravelmente minimizado.

Diante disso, observou-se que após os alunos, em grupo, construírem suas próprias planilhas e gráficos interativos e realizado simulações em que puderam testar e observando diferentes hipóteses, houve uma melhora em seus desempenhos. Acredita-se que essa melhora não se deva apenas à simulação, mas também à construção do modelo computacional, o qual iniciou-se como complemento à teoria e após discussão do modelo matemático adotado atualmente.

A avaliação realizada ao final do seminário não teve caráter comparativo entre situações antes e depois das simulações, apenas buscou verificar o desempenho dos alunos como um todo após todas as construções realizadas por eles, em grupos e após às discussões finais e respectivo gráfico interativo das linhas de campo elétrico. Esta avaliação foi composta por oito questões. Abaixo seguem os comentários sobre as análises de cada uma das questões.

Na questão 1, os alunos na sua totalidade obtiveram êxito nas suas respostas, mostrando total entendimento da natureza das linhas de campo elétrico das cargas positivas e negativas.

Na questão 2, obteve-se 87% de acerto sendo creditado um 6,5% de erro a um equívoco quanto a interpretação da alternativa "b" e outro a falta de atenção, pois durante todo o seminário não se abordadou o tema força elétrica.

Na questão 3, o único erro observado pressupõe falta de atenção do aluno, o que gerou, possivelmente, uma confusão de interpretação entre as alternativas "b" que era a correta com a alternativa "c".

Na questão 4, 73% dos alunos assinalaram a alternativa correta. Dos 27% que assinalaram alternativas incorretas, metade marcaram a alternativa "b" e a outra metade a alternativa "c". Possivelmente a metade que assinalou a alternativa "b" cometeu algum descuido ou não entendimento correto de que o módulo do campo elétrico é inversamente proporcional ao quadrado da distância entre o ponto e a carga elétrica geradora. Contudo ainda sim aponta para o entendimento de que o campo elétrico diminui com o aumento da distância. Já a outra metade dos 27% de erro, possivelmente ocorreu devido a inversão do numerador e denominador no cálculo da razão ou então erro devido a falha na manipulação matemática envolvida na fração, a qual pressupunha uma divisão entre duas frações.

Na questão 5, os acertos somaram-se 87%, sendo os 13% de erros observados apontavam para a alternativa "c" e, tal como na questão anterior, pressupõe descuido/desatenção ou não entendimento completo da relação do módulo do campo elétrico com a distância entre o ponto e a carga geradora.

Na questão 6, supondo que os alunos realizaram corretamente a adição vetorial, imagina-se que os 13% de erro foram devidos a falha na interpretação inicial da linha de campo elétrico da carga  $Q_2$ . Imagina-se que o(s) aluno(s) analisaram a  $Q<sub>2</sub>$  carga como positiva, visto a totalidade de acertos na primeira questão.

Na questão 7 e 8, os resultados apontam 80% e 73% de acerto, respectivamente. Dentre as possíveis causas de erro cita-se: a falta de atenção; não memorização/assimilação das construções e simulações da última planilha interativa produzida por eles durante as aulas e; o não aprendizado completo da ideia de vetor de campo elétrico resultante.

As distribuições detalhadas, em percentuais, das respostas e respectivos acertos em cada uma das questões proposta na avaliação final, estão representados na tabela 1. Já o gráfico 6 apresenta de forma resumida os percentuais de acertos e erros. Confira abaixo.

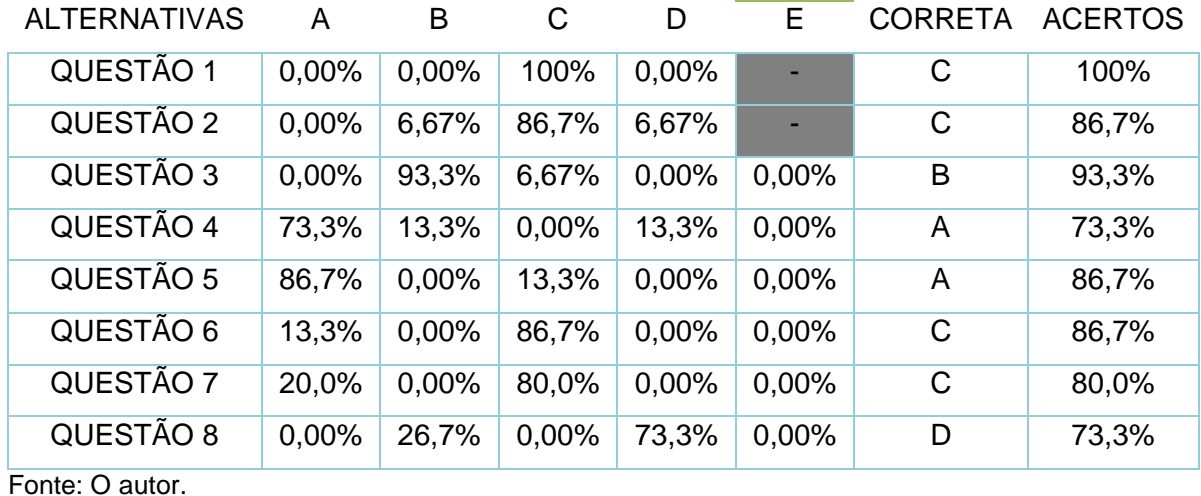

Tabela 1: Distribuição de respostas - Avaliação final.

Fonte: O autor.

O gráfico 6, ilustra os dados da tabela 1 acima de maneira mais clara os percentuais de erros e acertos obtidos pelos alunos na avaliação final, após todos participarem da construção das planilhas interativas, das respectivas simulações e discussões com o seu grupo e posterior discussão com toda a turma de alunos (grupo maior).

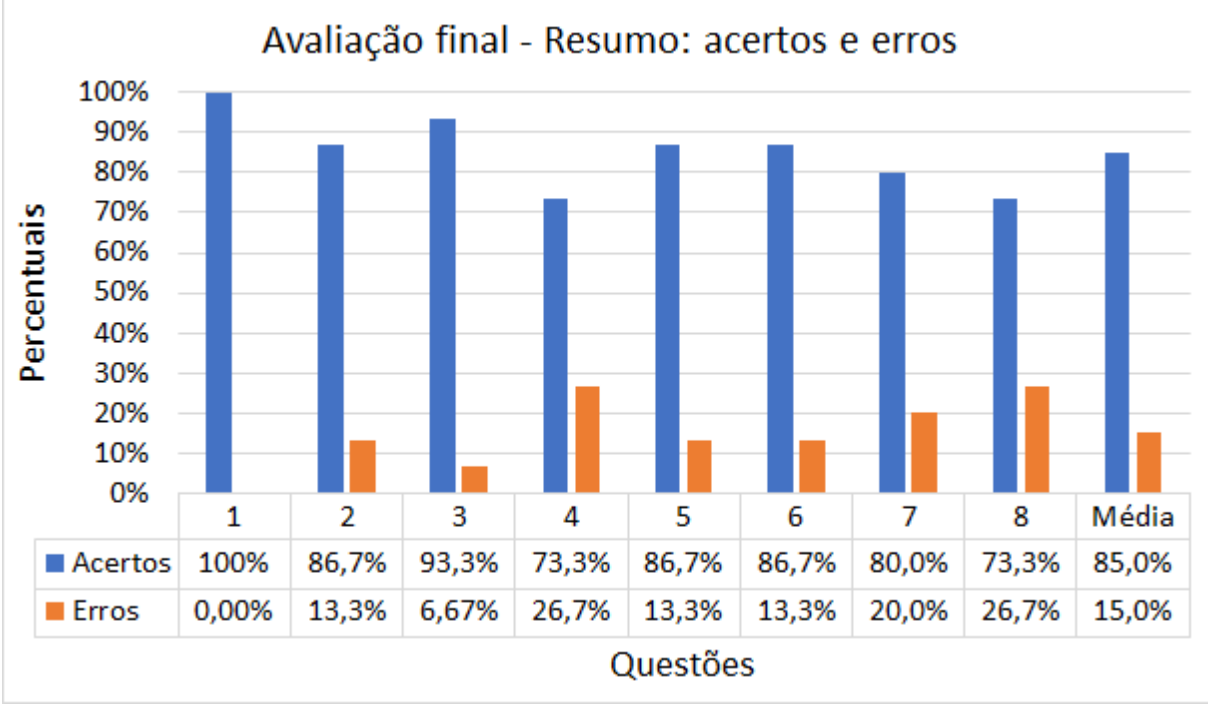

Gráfico 6: Avaliação final - Resumo de acertos e erros por questões.

Fonte: O autor.

De modo geral, os alunos mostraram ótimo entendimento das linhas de força do campo elétrico quanto à natureza das cargas, o que se evidenciou através da questão 1. Contudo, os erros apresentados na questão 6 apontaram ainda pequenas

falhas. Nesta questão, os resultados apontam para um entendimento de adição vetorial, porém os percentuais de erros apontam para um possível equívoco, quanto o sentido do vetor de campo elétrico quanto ao sinal das cargas elétricas geradoras ou então para uma desatenção na interpretação da questão 6.

Quanto à natureza do campo elétrico, mostraram, na grande maioria das respostas, o entendimento de que este depende da carga geradora. Contudo, mesmo que em pequenas quantidades, mostraram ainda existir falha(s) de interpretação(ões).

Sobre a relação de proporcionalidade entre o módulo do campo elétrico e a carga elétrica geradora, as respostas foram muito satisfatórias. Aqui, julga-se que o pequeno percentual de erro ocorreu, possivelmente, por desatenção na análise das alternativas e proporções entre as duas cargas elétricas.

A relação entre o módulo do campo elétrico e a distância, analisada nas questões 4 e 5, ainda aponta para possíveis falhas matemáticas tanto no cálculo da razão envolvendo frações quanto, ainda, ao fato do parâmetro da distância estar elevado a segunda potência. Conforme postulou-se na análise da primeira avaliação.

Por fim, interpretando as respostas das questões 7 e 8, referentes ao sentido do vetor de campo elétrico em relação às linhas de força, que teve toda a simulação construída pelo professor e apresentada aos estudantes na última aula do seminário, tivemos um aproveitamento médio de 76,7%. Contudo, os alunos ainda poderiam basear-se na última planilha interativa construídas por eles, em grupos.

De modo geral, pode-se dizer que as construções das planilhas interativas proporcionaram aos alunos uma aprendizagem mais significativa quanto ao entendimento do modelo matemático. Pois, aos construir as tabelas de dados e transpor o modelo matemático para o modelo computacional, os alunos tiveram a oportunidade de se aprofundarem no modelo matemático que descreve o módulo do vetor de campo elétrico, bem como o vetor campo elétrico resultante.

Ao testar suas simulações gráficas, puderam observar visualmente e de forma dinâmica o comportamento vetorial do fenômeno de campo elétrico, entendendo melhor as relações de proporcionalidade direta e inversa.

Ao de testar variações crescentes e decrescente dos parâmetros carga elétrica geradora e distância, aliou-se de forma dinâmica a teoria com os modelos algébrico e geométrico, tivemos a oportunidade de reforçar e/ou corrigir falhas de interpretações dos alunos, dando mais significado à análise vetorial do Campo Elétrico e, consequentemente, também à lei de Coulomb.

As construções das referidas planilhas e respectivas simulações em grupos também proporcionaram, nas interações entre os indivíduos envolvidos no processo, debates produtivos cujos alunos com mais dificuldades – interpretativas, numéricas e observacionais – buscavam apoio e subsídios para desenvolverem suas capacidades com aqueles que mostravam estar em um nível um pouco de aprendizagem mais adiantado. As interações tanto entre os alunos quanto com o professor, possibilitou a criação de Zonas de Desenvolvimento Proximal.

Contudo, cabe destacar que, muitas vezes, alguns alunos que inicialmente aparentavam ter mais dificuldade, estavam corretos em suas análises e ao debaterem causavam reflexões produtivas nos colegas que a princípio pareciam ter uma interpretação melhor. Esse fato, de certo modo, os alunos mais tímidos e/ou introspectivos foram ganhando confiança para expor suas reflexões perante outros.

#### **8 CONSIDERAÇÕES FINAIS**

A metodologia adotada para o uso da ferramenta computacional possibilita dividir o processo de ensino e aprendizagem em quatro etapas, oportunizando ao aluno aprofundar-se nos conceitos teóricos à medida que vão avançando para uma nova etapa.

Em um primeiro momento os conceitos são enunciados e verificados através de simples cálculos do modelo matemático que os ilustram.

Num segundo momento é realizada a transposição do modelo matemático (algébrico e geométrico) para o computacional. Para isso, inicialmente faz-se necessária a discussão do modelo matemático responsável pela representação geométrica do vetor de campo elétrico. Nessa discussão os alunos são instigados a observar quais parâmetros são importantes para tal representação.

Após identificados os parâmetros a serem utilizados, inicia-se a terceira etapa: a transposição da linguagem matemática para a computacional, especificamente do *software Microsoft Excel*®, em que após as planificações das informações, os grupos constroem suas representações gráficas, inserindo e configurando botões de rotação para alteração de parâmetros numéricos. Tudo isso ocorre através da organização das operações matemáticas em sequências lógicas, de forma a criar uma certa rotina computacional para os cálculos e respectivas representações geométricas em gráficos de linhas. De acordo com Alves, Amaral e Medeiros Neto (2002, p. 212), essa etapa do processo,

> permite refinar, fixar, e até estender esses conceitos além dos limites com que foram apresentados. Exercita, ainda, outro aspecto fundamental do processo de aprendizagem: o domínio completo da representação abstrata do problema, sem o qual é impossível organizar os conceitos em rotinas computacionais [...] a atividade de "programação" também inclui tipicamente um divertimento e induz à interação entre alunos, uma vez que a atividade se faz em pequenos grupos. O ingrediente humano adiciona um aspecto subjetivo positivo e importante à atividade. Além disso, o aspecto de colaboração, tão útil na carreira científica, passa a ser um fator importante para o sucesso do grupo, durante as atividades de programação.

Na quarta e última etapa, os grupos de alunos podem realizar as simulações (testes), aumentando a compreensão dos conceitos trabalhados e discutidos anteriormente, fixando as ideias através da observação do comportamento do vetor de campo elétrico através da alteração de parâmetros tais como: módulo da carga elétrica, distância e respectivamente a posição onde desejam analisar o vetor. Aqui,

inclusive os alunos podem comparar as representações gráficas com os cálculos algébricos/numéricos. Ou seja, podem comparar o modelo matemático que descreve o fenômeno com as representações gráficas sem perdas de proporções entre os vetores, devido à falta de uma escala fixa, que muitas vezes acontecem em ilustrações dos livros didáticos. Por fim, os alunos observam que as planilhas e gráficos interativos são uma ferramenta importante para a investigação no estudo de campo elétrico de cargas puntiformes.

Nesse sentido, os alunos têm a oportunidade de testar variações sem, para isso, terem de realizar vários e/ou longos cálculos – passíveis de erros – para cada situação imaginada.

Um detalhe importante deste processo de aprendizagem, destacado por Alves, Amaral e Medeiros Neto (2002, p. 212), consiste na

> velocidade com que os alunos são capazes de testar suas próprias ideias, uma vez que o programa para analisá-las foi feito por eles mesmos. A resposta dos programas vem - em tempo real - quase instantaneamente. Isso permite concentrar, num lapso pequeno de tempo, um número grande de respostas, tratando diversos aspectos de um mesmo tema, com o ingrediente emocional positivo de que a "ferramenta útil" foi feita pelo próprio aluno

Ao construir suas planilhas interativas, os alunos veem a necessidade de antes de tudo entender o conceito físico, depois entender o modelo matemático que o representa para poder modelar computacionalmente para, por fim, realizar suas simulações testando várias hipóteses para um mesmo "problema". Em cada uma dessas etapas os alunos puderam se apropriar do mesmo assunto de diferentes maneiras e aprofundar-se no mesmo com mais interação e envolvimento no processo de construção de seus conhecimentos.

Segundo Fernandes (2011), "o fator isolado mais importante que influencia no aprendizado é aquilo que o aprendiz já conhece". Para o autor, aprender significativamente é ampliar e reconfigurar ideias já existentes na estrutura mental e, com isso ser capaz de relacionar e acessar novos conteúdos. Em outras palavras, pode-se dizer que quanto maior o número de relações feitas entre o novo conhecimento e aquilo que o aluno já sabe, maior será sua assimilação, além de reforçar seus conhecimentos previamente adquiridos.

Diante da nova forma de estudar proposta neste trabalho, foi notória a empolgação dos alunos de modo a tornarem-se mais participativos nas aulas. À medida que entendiam/compreendiam os modelos básicos e através da construção de suas próprias planilhas e gráficos dinâmicos, caminhavam para a construção do seu próprio conhecimento, reforçando o conceito físico estudado em cada etapa.

Apesar do seminário ser predominantemente voltado ao Ensino de Física, não se pode desprezar o caráter interdisciplinar com a Matemática, em que antes de construir as planilhas interativas, era necessário entender o modelo matemático que descrevia as situações que se desejava representar graficamente no *software*.

Salienta-se que visto muitos dos nossos alunos não frequentarão os bancos universitários, também é importante destacar a preparação para o mundo do trabalho e, por consequência, para a vida.

Muitos dos estudantes participantes do seminário proposto estavam engajados no programa "Jovem Aprendiz" como estagiários de uma empresa multinacional do município e desejavam, além do conhecimento do tema campo elétrico, também adquiriram conhecimentos sobre o uso de planilhas eletrônicas. Desse modo, além de aprender conteúdos de física também puderam aprender a manusear o *software Microsoft Excel*®, um dos *softwares* de planilhas eletrônicas mais populares e usuais da atualidade.

Foi nítido que tanto a metodologia adotada quanto ao formato escolhido para a aplicação deste produto educacional não se ateve apenas ao conhecimento da disciplina de Física, mas também desenvolveu várias competências e habilidades geralmente não estimuladas nos formatos comuns e tradicionais de aulas.

Sobre o uso de estratégias computacionais, Fiolhais e Trindade (2003, p. 271), observam que,

> O trabalho de avaliação sobre a real eficácia de estratégias computacionais permanece em larga medida por fazer. Ele terá de ser feito para se ganhar uma melhor perspectiva sobre o real impacto dos computadores no ensino. Mas essa avaliação dos computadores no ensino não pode ser feita de modo isolado. Naturalmente que a tecnologia só por si não basta (nunca bastou!).

Diante disso, cabe aos professores criar formas e estratégias para a utilização das tecnologias computacionais enquanto ferramenta auxiliar do complexo processo de ensino e aprendizagem. Aos alunos, como parte integrante e principal desse processo, cabe um esforço efetivo para a aprendizagem, seja qual for a estratégia e/ou metodologia adotada.

## **REFERÊNCIAS**

ALONSO, Marcelo; FINN, Edward, J. **Física - um curso universitário:** Campos e Ondas. São Paulo, v.2. Blucher, 2015.

ALVES, D. T.; AMARAL, J. V.; MEDEIROS NETO, J. F. Aprendizagem de Eletromagnetismo via Programação e Computação Simbólica. **Revista Brasileira de Ensino de Física**. São Paulo, v. 24, n. 2, p. 201–213, 2002. Disponível em: http://www.sbfisica.org.br/rbef/pdf/v24\_201.pdf. Acesso em: 25 nov. 2020.

AZEVEDO NETO, Leonardo Dourado de. Modelagem Matemática no Ensino de Funções Polinomiais do 2º grau. **Só Pedagogia**. 2010 Disponível em: https://www.pedagogia.com.br/artigos/modelagemmatematica/index.php?pagina=0. Acesso em: 10 out. 2020.

BASSALO, José Maria Filardo. A crônica da Física do estado sólido: Magnetismo. **Revista Brasileira de Ensino de Física**. São Paulo, v. 16, n. 1-4, p. 76-97. 1994. Disponível em: http://www.sbfisica.org.br/rbef/pdf/vol16a09.pdf. Acesso em: 11 fev. 2019.

BIEMBENGUT, Maria Salett; HEIN, Nelson. **Modelagem Matemática no Ensino**. São Paulo: Contexto, 2005.

BRASIL. Ministério da Educação. **Base Nacional Comum Curricular – Ensino Médio**. Brasília: MEC, 2018. Disponível em: http://portal.mec.gov.br/index.php?option=com\_docman&view=download&alias=85 121-bncc-ensino-medio&category\_slug=abril-2018-pdf&Itemid=30192. Acesso em: 02 jan. 2021.

BRASIL. Ministério da Educação. **PCN+ Ensino Médio, orientações complementares aos parâmetros curriculares nacionais – Ciências da Natureza, Matemática e suas Tecnologias**. Brasília: MEC, 2000a. Disponível em: http://portal.mec.gov.br/seb/arquivos/pdf/CienciasNatureza.pdf. Acesso em: 01 jan. 2021.

BRASIL. Ministério da Educação. **PCN+ Ensino Médio, orientações complementares aos parâmetros curriculares nacionais – Linguagem, Códigos e suas Tecnologias**. Brasília: MEC, 2000b. Disponível em: http://portal.mec.gov.br/seb/arquivos/pdf/linguagens02.pdf. Acesso em: 31 dez. 2020.

BRASIL. Lei nº 9.394, de 20 de dezembro de 1996. Estabelece as diretrizes e bases da educação nacional. **Diário Oficial da União**, Brasília, 23 de dezembro de 1996. Disponível em: http://www.planalto.gov.br/ccivil\_03/leis/L9394.htm. Acesso em: 26 jan. 2020.

CAMILO, Juliano. **Geradores Eletrostáticos**: Esfera de Enxofre de Otto von Guericke e Chuva Elétrica de Kelvin. 2006. Trabalho acadêmico (Licenciatura em Física) – Instituto de Física, Unicamp, Campinas, 2006. Disponível em:

https://www.ifi.unicamp.br/~lunazzi/F530\_F590\_F690\_F809\_F895/F809/F809\_sem 2\_2006/JulianoC-Assis\_F809\_RFcompleto.pdf. Acesso em: 28 out. 2020.

CINDRA, José Lourenço; TEIXEIRA, Odete Pacubi Baierl. A evolução das ideias relacionadas aos fenômenos térmicos e elétricos: algumas similaridades. **Caderno Brasileiro de Ensino de Física**. Florianópolis, v.22, n. 3, p. 379-399. 2005. Disponível em: https://dialnet.unirioja.es/descarga/articulo/5165374.pdf. Acesso em: 13 ago. 2018.

COLE, Michael; SCRIBNER, Sylvia. **A formação social da mente**. 7 ed. São Paulo: Martins Fontes, 2007.

COSTA, Thiago Machado da. Múltiplas representações para o ensino de vetores: perspectivas proporcionadas por um tratamento da soma vetorial utilizando o compasso Euclidiano. **Physicae Organum**. Brasília, v.1 n.1. 2015. Disponível em: http://periodicos.unb.br/index.php/physicae/article/view/12628/10583. Acesso em: 22 ago. 2020.

COSTA, Marcia da. Simulações Computacionais no Ensino de Física: Revisão Sistemática de Publicações da Área de Ensino. *In*: Congresso Nacional de Educação, 13., 2017, Curitiba. **Anais** [...]. Curitiba: EDUCERE, 2017. Disponível em: http://educere.bruc.com.br/arquivo/pdf2017/24200\_12224.pdf. Acesso em: 14 nov. 2020.

FERNANDES, Elisangela. David Ausubel e a Aprendizagem Significativa. **Revista Nova Escola**. São Paulo, dez. 2011. Disponível em: https://novaescola.org.br/conteudo/262/david-ausubel-e-a-aprendizagemsignificativa. Aceso em: 08 de mar. 2021.

FERRARI, Márcio. Lev Vygotsky, o teórico do ensino como processo social. **Revista Nova Escola**. São Paulo, out. 2008 Disponível em: https://novaescola.org.br/conteudo/382/lev-vygotsky-o-teorico-do-ensino-comoprocesso-social. Acesso em: 20 nov. 2020.

FIOLHAIS, Carlos; TRINDADE, Jorge. Física no Computador: O Computador Como uma Ferramenta no Ensino e na Aprendizagem das Ciências Física. **Revista Brasileira de Ensino de Física**. São Paulo, v. 25, n. 3, p. 259–272. 2003. Disponível em: http://www.sbfisica.org.br/rbef/pdf/v25\_259.pdf. Acesso em: 25 nov. 2018.

MACÊDO, Josué Antunes. Simulações Computacionais como Ferramenta Auxiliar ao Ensino de Conceitos Básicos de Eletromagnetismo: Elaboração de um Roteiro de Atividades para Professores do Ensino Médio. **Pontifícia Universidade Católica**. Minas Gerais, 2009. Disponível em: http://www1.pucminas.br/imagedb/documento/DOC\_DSC\_NOME\_ARQUI20170424 095243.pdf. Acesso em: 02 out. 2020.

MACÊDO, Josué Antunes. Simulações Computacionais como Ferramentas Ensino de Conceitos Básicos de Eletricidade. **Caderno Brasileiro de Ensino de Física**. Florianópolis, v29, n. Especial 1, p 562-613. 2012. Disponível em:

https://periodicos.ufsc.br/index.php/fisica/article/view/2175- 7941.2012v29nesp1p562/22936. Acesso em: 10 out. 2020.

MARQUES, Júlio César Souza. **Uso de Planilhas Eletrônicas como Ferramentas Auxiliares no Ensino-Aprendizagem de Cinemática**. Dissertação (Mestrado em Ensino de Física) – Instituto de Física, Universidade de Brasília, Brasília, 2015. Disponível em:

https://repositorio.unb.br/bitstream/10482/21325/1/2015\_JulioCesarSouzaMarques. pdf. Acesso em: 12 jul. 2021.

MEDEIROS, Alexandre; MEDEIROS, Cleide Farias de. Possibilidades e Limitações das Simulações Computacionais no Ensino da Física. **Revista Brasileira de Ensino de Física**. São Paulo, v. 24, n. 2. 2002. Disponível em: http://www.sbfisica.org.br/rbef/pdf/v24\_77.pdf. Acesso em: 25 ago. 2020.

MERCADO, Luís Paulo Leopoldo. Formação Docente e Novas Tecnologias. *In*: Congresso da Rede Iberoamericana de Informática Educativa, 4., 1998, Brasília. **Anais** [...] Brasília: RIBIE, 1998. Disponível em: http://www.ufrgs.br/niee/eventos/RIBIE/1998/pdf/com\_pos\_dem/210M.pdf. Acesso em: 10 ago. 2020.

MORREIRA, Ildeu de Castro. Conferência Nobel de Thomson sobre a Descoberta do Elétron – Tradução e notas. **Revista Brasileira de Ensino de Física**. São Paulo, v. 19, n. 3. 1997. Disponível em: http://www.sbfisica.org.br/rbef/pdf/v19\_299.pdf. Acesso em: 25 de ago. 2020.

MOREIRA, Marco Antonio. Aprendizagem Significativa: Um Conceito Subjacente. **IF-UFRGS**. Porto Alegre, 2010. Disponível em: http://moreira.if.ufrgs.br/apsigsubport.pdf. Acesso em: 08 de mar. 2021.

Moreira, M.A., Caballero, M.C. e Rodríguez, M.L. Actas del Encuentro Internacional sobre el Aprendizaje Significativo. In: Encuentro Internacional sobre el aprendizaje significativo, 1., 1997, Burgos, Espanha. **Anais** [...] Burgos: Fundación Dialnet, 1997. p.19-44.

OLIVEIRA, Margarida Cristina; NÁPOLES, Suzana. Using a Spreadsheet to Study the Oscillatory Movement of a Mass-Spring System. **Spreadsheets in Education** (eJSiE). Australia, v. 3, Issue 3, Article 2. 2010. Disponível em: https://citeseerx.ist.psu.edu/viewdoc/download?doi=10.1.1.876.1267&rep=rep1&typ e=pdf. Acesso em: 25 jul. 2021.

PIRES, Antônio Sérgio Teixeira. **Evolução das ideias da Física**. 2. ed. São Paulo: Livraria da Física, 2011.

ROCHA, José Fernando Moura. O conceito de "campo" em sala de aula – uma abordagem histórico conceitual. **Revista Brasileira de Ensino de Física**. Florianópolis, v. 31, n. 1 1604. 2009. Disponível em: https://www.scielo.br/pdf/rbef/v31n1/v31n1a13.pdf. Acesso em: 06 jan. 2019.

ROCHA, SSD. O uso do computador na educação: a informática educativa. **Revista Espaço Acadêmico**. Maringa, n. 85. 2008. Disponível em: http://www.espacoacademico.com.br/085/85rocha.htm&gt. Acesso em: 10 ago. 2020.

SANTOS, C. A. A participação de Fletcher no Experimento da gota de óleo de Millikan. **Revista Brasileira de Ensino de Física**. São Paulo, v. 17, n. 1, p. 107 – 116. 1995. Disponível em http://www.sbfisica.org.br/rbef/pdf/vol17a10.pdf. Acesso em: 22 fev. 2018.

SILVA, Cibele Celestino; PIMENTEL, Ana Carolina. Benjamin Franklin e a história da eletrIcidade em livros didáticos. **Caderno Brasileiro de Ensino de Física**. Florianópolis, v.25, n. 1, p. 141-159. 2008. Disponível em: https://periodicos.ufsc.br/index.php/fisica/article/view/2175- 7941.2008v25n1p141/5779. Acesso em 20 jun. 2018.

SILVA, José Nilson. Uma abordagem história e experimental da eletrostática. **Estação Científica**. Macapá, v.1, n. 1, p. 99-113. 2011. Disponível em: https://periodicos.unifap.br/index.php/estacao/article/download/126/v1n1Jose.pdf. Acesso em: 18 dez. 2018.

SILVA, Rafael Leal da. Planilhas de Excel no Ensino de Física em uma Turma do EJA do IFPI: Estudo do Oscilador Harmônico Simples. **AMPLAMENTE**: Educação para a vida. Recife, v.1, n.1, p. 402-410. 2020. Disponível em: https://0618a0b3-faee-432b-b78e-e89614c1011b.filesusr.com/ugd/b9c3ab\_01e908797ef34414bd0f4f6b2f d38578.pdf. Acesso em: 15 jul. 2021.

SOARES, Sâmia Magaly Lima de Medeiros. O Sociointeracionismo: Um Desafio para o Professor da Educação Básica. In: Encontro de Iniciação à Docência da UEPB, 5., 2015, Campinha Grande. **Anais** [...] Campina Grande: Editora Realize, 2015. Disponível em:

https://editorarealize.com.br/editora/anais/enid/2015/TRABALHO\_EV043\_MD1\_SA 11\_ID1667\_01082015000051.pdf. Acesso em: 25 jan. 2021.

SOUZA FILHO, Moacir Pereira de. **O erro em sala de aula: subsídios para o ensino de eletromagnetismo**. Tese (Doutorado em Ensino de Ciências) – Faculdade de Ciências, UNESP, Bauru, 2009. Disponível em: https://repositorio.unesp.br/bitstream/handle/11449/90946/souzafilho\_mp\_dr\_bauru. pdf?sequence=1. Acesso em 08 de mar. 2019.

TAMBADE, Popat. S. Trajectory of Charged Particle in Combined Electricand Magnetic Fields Using Interactive Spreadsheets. **Journals Europen of Physics Education**. Briston, v. 2, n. 2, 2011. Disponível em: http://www.eujournal.org/index.php/EJPE/article/view/136/134. Acesso em 20 jul. 2021.

TONIATO, Júnior Diniz; FERREIRA, Leandro Batista; FERRACIOLLI, Laércio. Tecnologia no Ensino de Física: Uma Revisão do XVI Simpósio Nacional de Ensino de Física. **SILO.TIPS**. Vitória, abr. 2016. Disponível em: https://silo.tips/download/tecnologia-no-ensino-de-fisica-uma-revisao-do-xvisimposio-nacional-de-ensino-de. Acesso em: 08 jan. 2021.

VASCONCELOS, Francisco Herbert Lima et al. A utilização de Software Educativo Aplicado ao Ensino de Física com o uso da Modelagem. In: Simpósio Nacional de Ensino de Física, 16., 2005, Rio de Janeiro. **Anais** [...] São Paulo: Sociedade Brasileira de Física, 2005. Disponível em: http://www.sbf1.sbfisica.org.br/eventos/snef/xvi/cd/resumos/T0164-2.pdf. Acesso em: 16 set. 2018.

VIEGAS, Amanda. Tecnologia e Educação. **UFPA**. Disponível em: https://aedmoodle.ufpa.br/pluginfile.php/415459/mod\_resource/content/1/Tecnologi a%20da%20Educa%C3%A7%C3%A3o%20.pdf. Acesso em: 20 out. 2021.

VYGOTSKY, L. S. **Pensamento e Linguagem**. São Paulo: Martins Fontes, 2002.

**APÊNDICA A – PRODUTO EDUCACIONAL**

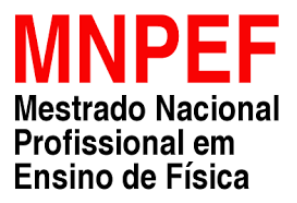

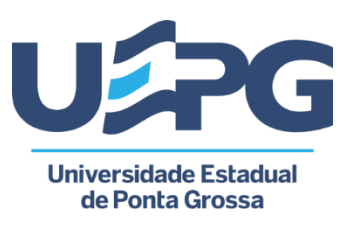

# **SIMULAÇÕES EM PLANILHAS ELETRÔNICAS DO MICROSOFT EXCEL®: BOTÕES DE ROTAÇÃO COMO FERRAMENTA AUXILIAR NO ESTUDO DO CAMPO ELÉTRICO**

Gaspar Gilmar Romaniuk Paulo Cesar Facin André Vitor Chaves de Andrade

**PONTA GROSSA 2022**

**UNIVERSIDADE ESTADUAL DE PONTA GROSSA PRÓ-REITORIA DE PESQUISA E PÓS-GRADUAÇÃO PROGRAMA DE PÓS-GRADUAÇÃO EM ENSINO DE FÍSICA MESTRADO NACIONAL PROFISSIONAL EM ENSINO DE FÍSICA**

**GASPAR GILMAR ROMANIUK**

# **SIMULAÇÕES EM PLANILHAS ELETRÔNICAS DO MICROSOFT EXCEL®: BOTÕES DE ROTAÇÃO COMO FERRAMENTA AUXILIAR NO ESTUDO DO CAMPO ELÉTRICO**

**PONTA GROSSA 2022**

# **LISTA DE FIGURAS**

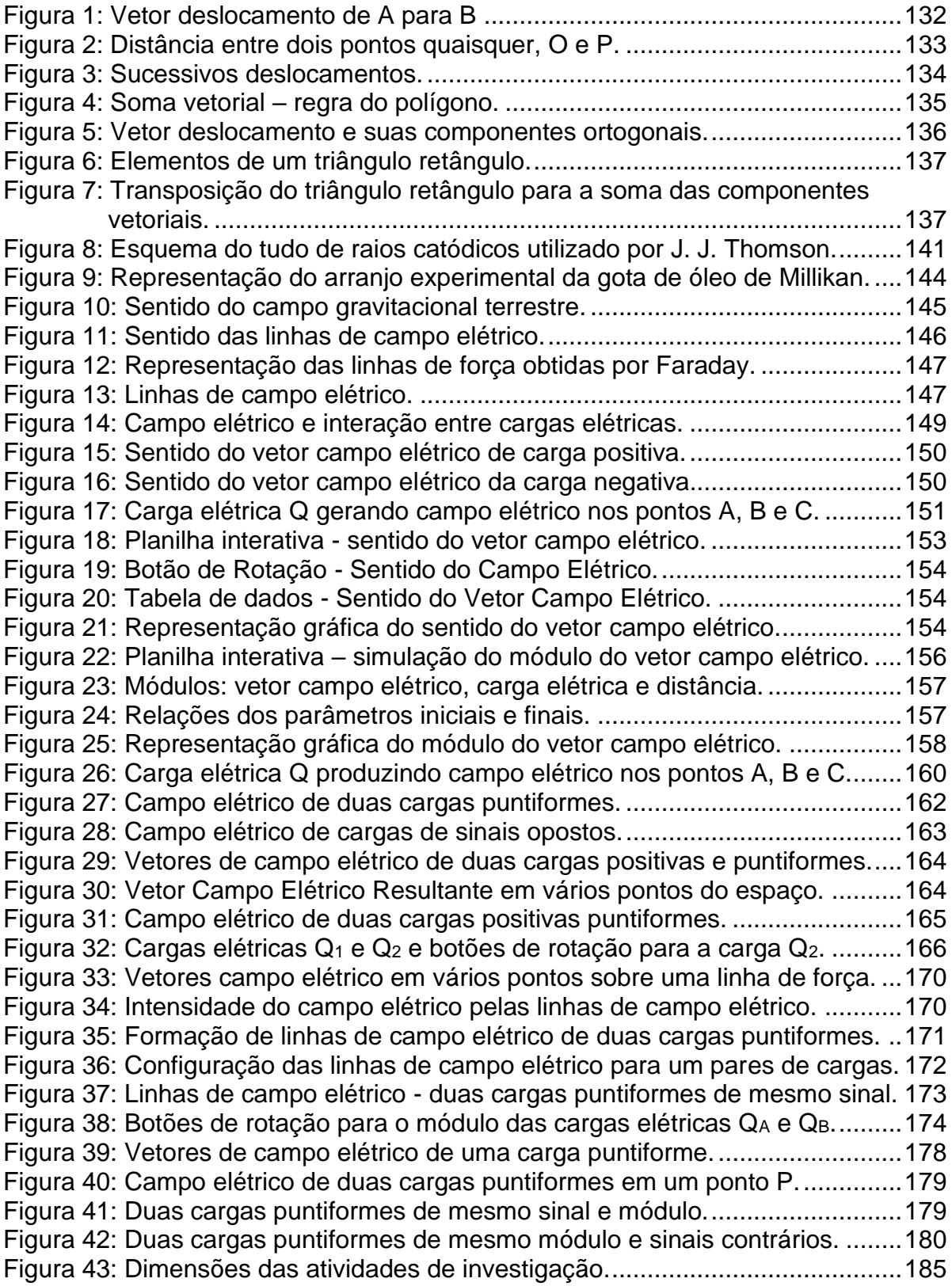

#### **APRESENTAÇÃO**

Caro professor, este trabalho, volta-se ao estudo vetorial do conceito de físico de campo elétrico, implica na utilização do *software Microsoft Excel*®, parte do pacote *Office da Microsoft*®, como ferramenta auxiliar no Ensino de Física.

A utilização do *Microsoft Excel*® baseia-se na modelização do conceito de vetor e, respectivamente, da soma vetorial aplicado no estudo, qualitativo e quantitativo, do vetor de campo elétrico.

Por meio da construção de planilhas eletrônicas e gráficos vetoriais interativos, professores e alunos poderão, utilizando controles de formulários, mais precisamente de botões de rotação, interagir diretamente no comportamento vetorial, dando movimento a eles. Com isso, poderão fazer diversas observações quantitativas e, principalmente, qualitativa, dando um significado maior ao conceito a ser estudado.

Cabe ainda salientar que muitas das construções oferecidas nesse trabalho poderão ser utilizadas em outros contextos do Ensino de Física, como por exemplo, o estudo do conceito de vetor e, consequentemente, a adição destes. Geralmente essa etapa básica é abordada nas primeiras séries do Ensino Médio, muitas vezes superficialmente.

A dinâmica deste trabalho ocorre através da alteração de parâmetros vetoriais por intermédio de botões de rotação que deverão ser inseridos e configurados de modo a tornar o estudo de vetores mais dinâmico e atrativo, além de permitir ao aluno participar das construções gráficas interagindo com seus pares, ter um tempo maior para desenvolver suas capacidades de abstração e interpretação.

Cabe destacar que muitas das construções apresentadas nesse trabalho também podem ser realizadas em outros *software*s de planilhas eletrônicas, tais como o *LibreOffice*, *Free Office* e Planilhas Google.

Nesse sentido, por que utilizar o *Microsoft Excel*® se há outros *softwares* de planilhas eletrônicas, inclusive muitos de distribuição gratuita?

A resposta pauta-se em dois pontos: primeiro porque este *software* é um dos mais utilizados no mundo, seja por usuários básicos, avançados e até mesmo por empresas. Nele também há algumas particularidades/ferramentas que não há em outros, como por exemplo, a aplicação da seta indicadora de sentido sobre o segmento de reta do vetor. Outro ponto importante a mencionar é o fato de que muitos dos alunos não seguirão a carreira científica ou acadêmica. Ao ensinar o aluno a construir tabelas, gráficos e simulações necessárias para a construção de planilhas e gráficos dinâmicos, está-se indo além da apresentação dos conteúdos de Física. Dá-se a oportunidade de aprendizagem de novas competências e habilidades importantes tanto no mundo do trabalho, quanto no mundo de diversas carreiras acadêmicas que se utilizam de tais ferramentas. É uma aprendizagem para a vida que visa superar a visão conteudista de ensino.

Diante das várias possibilidades de trabalho que o *software* oferece para o Ensino de Física, escolheu-se abordar o estudo de vetores com aplicação ao conceito físico de campo elétrico, desenvolvendo tabelas de dados e representações gráficas dinâmicas, cujos alunos poderão observar e analisar quantitativa e qualitativamente diversas possibilidades a partir de uma situação inicial, que poderá ser alterada por intermédio da inserção de botões de rotação. Ou seja, o estudante sairá das representações estáticas dos livros didáticos, ou daquelas desenhadas na lousa, para visão dinâmica dos fenômenos físicos, uma vez que podem alterá-los em tempo real, enriquecendo suas observações, análises e conclusões a respeito de conceitos e aplicações do cálculo vetorial.

Apesar deste material trazer muitas instruções sobre a operacionalidade do *software*, não objetiva ensinar todas as funcionalidades da ferramenta, mas de tornar o ensino de Física mais dinâmico, ativo, cooperativo e colaborativo, além de proporcionar o domínio do uso dessa importante ferramenta de análise de dados.

Ao professor que desejar um maior aprofundamento na ferramenta adotada neste trabalho, sugere-se o blog "facin.pro.br" do professor Paulo Cesar Facin onde são disponibilizadas várias planilhas com o uso do botão de rotação e de vetores, que podem ser utilizadas para o ensino/estudo da ótica geométrica, ótica física e mecânica. Além das planilhas é disponibilizado ainda um tutorial básico de como usar o *Microsoft Excel*® e de como foram construídas as planilhas, também são disponibilizados endereços eletrônicos de vídeos postados na plataforma Youtube que auxiliam na compreensão do tutorial.

Importante que, antes de iniciar o trabalho em sala de aula, o professor leia e pratique realizando algumas construções. Pois antes de propor uma nova abordagem, o educador deve familiarizar-se com o *software* e verificar suas possibilidades a fim de planejar melhor suas intervenções pedagógicas junto aos alunos.

Cientes das diversas possibilidades metodológicas que este produto oferece, as quais devem ser planejadas com foco na aprendizagem, considerando as características tanto dos alunos quanto do professor, adotou-se para esse trabalho a metodologia sociointeracionista de Lev Semenovich Vygotsky, na qual o desenvolvimento cognitivo ocorre por meio da interação social com outros indivíduos e com o meio, tendo o professor como mediador de todo o processo de ensinoaprendizagem.

Segundo Vygotsky, o desenvolvimento cognitivo ocorre através da interação do homem com a sociedade ao seu redor – ou seja, o indivíduo modifica o ambiente e o ambiente modifica o indivíduo. Nesse contexto, a interação que cada pessoa estabelece com o meio é chamada de experiência pessoalmente significativa.

A mediação, conceito chave da teoria Vygotskiana, consiste na intervenção de um elemento intermediador na relação de aprendizado. No processo de formação do aluno, existem dois tipos de elementos mediadores que dão suporte à ação do aluno: os instrumentos e os signos.

De acordo com Soares (2015, p. 4), "instrumento é todo objeto externo criado pelo homem com a intensão de facilitar seu trabalho e sua sobrevivência, enquanto os signos são instrumentos psicológicos (internos), que auxiliam o homem diretamente nos processos internos".

Já os signos são elementos mediadores exclusivamente dos seres humanos. A linguagem, por exemplo, é toda composta por signos: a palavra mesa remete ao objeto concreto sem a necessidade de vê-lo. A capacidade de construir representações mentais sem a necessidade concreta de objetos reais, permite ao indivíduo desenvolver sua capacidade de abstração.

Desse modo, o professor deve antecipar aquilo que o aluno não sabe e tampouco é capaz de aprender sozinho, pois o aprendizado vem sempre antes do desenvolvimento. Nesse contexto de interações e mediações surge um dos principais conceitos da teoria de Vygotsky, o de zona de desenvolvimento proximal. Segundo Cole e Scribner (2007, p. 97), a zona de desenvolvimento proximal,

> É a distância entre o nível de desenvolvimento real, que se costuma determinar através da solução independente de problemas, e o nível de desenvolvimento potencial, determinado através da solução de problemas

sob a orientação de um adulto ou em colaboração com companheiros mais capazes.

Ou seja, a zona de desenvolvimento proximal é o caminho entre o que o aluno é capaz de fazer sozinho – desenvolvimento real - e aquilo que ele está próximo de conseguir realizar de forma autônoma – desenvolvimento potencial. A zona de desenvolvimento proximal define funções que ainda não amadureceram, mas que estão em estágio de maturação.

Todo o processo de desenvolvimento do sujeito é mediado e, isso torna o papel da escola e do professor mais preponderante no processo de ensino e aprendizagem. É no ambiente escolar que o aluno poderá interagir com seus pares e instrumentos que potencializam seu processo de aprendizagem.

E é na perspectiva de Vygotsky que elaborou-se para você professor, professora, este produto educacional que busca ir além do modelo tradicional de ensino, que ainda é meramente conteudista e bancário e que precisa ser superado para tornar-se mais próximo do projeto de vida do aluno que virá a se tornar membro ativo e participativo de uma sociedade.

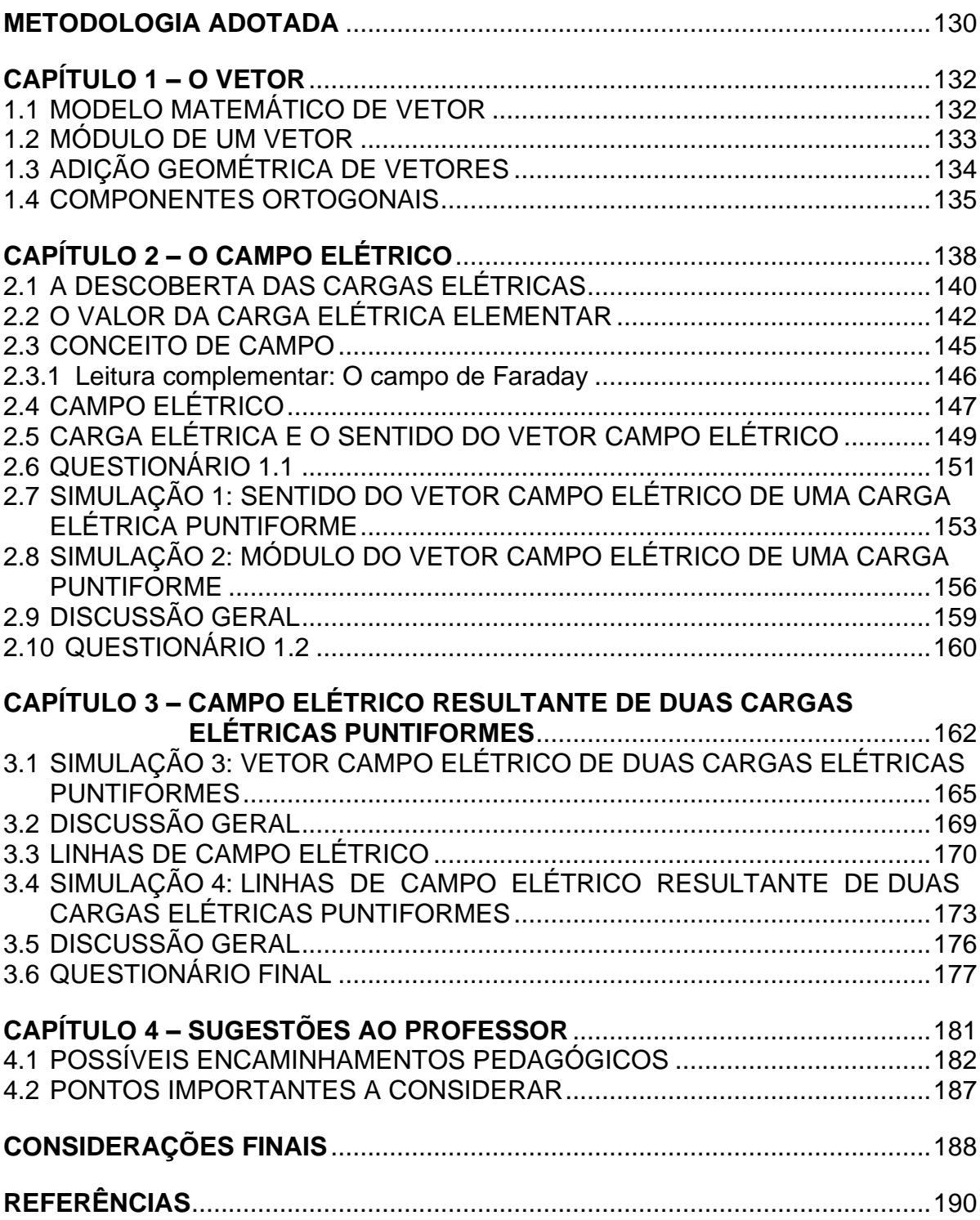

# **SUMÁRIO**

#### <span id="page-131-0"></span>**METODOLOGIA ADOTADA**

A metodologia adotada neste produto educacional possibilita aos alunos aprofundarem em conceitos teóricos progredindo-os em cada uma das etapas/simulações.

Em um primeiro momento os conceitos são enunciados e verificados através de simples cálculos do modelo matemático que os ilustram.

Num segundo momento é realizada a análise do modelo matemático utilizado na descrição do fenômeno e, através da interpretação de alguns parâmetros, a transposição do modelo matemático para o computacional.

Após a compreensão teórica do fenômeno e seu modelo matemático, iniciase a terceira etapa com a transposição da linguagem matemática para a computacional, em que os alunos reunidos em pequenos grupos constroem suas representações gráficas e respectivas simulações. De acordo com Alves, Amaral e Medeiros Neto (2002, p. 212), essa etapa do processo,

> permite refinar, fixar, e até estender esses conceitos além dos limites com que foram apresentados. Exercita, ainda, outro aspecto fundamental do processo de aprendizagem: o domínio completo da representação abstrata do problema, sem o qual é impossível organizar os conceitos em rotinas computacionais [...] a atividade de "programação" também inclui tipicamente um divertimento e induz à interação entre alunos, uma vez que a atividade se faz em pequenos grupos. O ingrediente humano adiciona um aspecto subjetivo positivo e importante à atividade. Além disso, o aspecto de colaboração, tão útil na carreira científica, passa a ser um fator importante para o sucesso do grupo, durante as atividades de programação.

A última etapa possibilita aos alunos aumentarem a compreensão dos conceitos físicos trabalhados, fixando as ideias teóricas através de observações realizadas pela alteração de alguns parâmetros importantes à teoria abordada. Nessa etapa os alunos podem comparar o modelo matemático com as representações gráficas sem perdas de proporções e/ou escalas, o que muitas vezes ocorre em ilustrações de livros didáticos pela falta de escalas fixas.

Por fim, os alunos têm a oportunidade de testar variações sem, para isso, terem de realizar vários e/ou longos cálculos – passíveis de erros – para cada situação imaginada.

Um detalhe importante deste processo de aprendizagem, destacado por Alves, Amaral e Medeiros Neto (2002, p. 212), consiste na

velocidade com que os alunos são capazes de testar suas próprias ideias, uma vez que o programa para analisá-las foi feito por eles mesmos. A resposta dos programas vem - em tempo real - quase instantaneamente. Isso permite concentrar, num lapso pequeno de tempo, um número grande de respostas, tratando diversos aspectos de um mesmo tema, com o ingrediente emocional positivo de que a "ferramenta útil" foi feita pelo próprio aluno

Ao construir as planilhas interativas os alunos percebem a necessidade de antes de tudo entender o conceito físico, depois entender o modelo matemático que o representa para poder modelar computacionalmente. Em cada uma dessas etapas os alunos podem se apropriar do mesmo assunto de diferentes maneiras e aprofundar-se com mais interação e envolvimento no processo de construção de seus conhecimentos.

## <span id="page-133-1"></span>**CAPÍTULO 1 – O VETOR**

Antes de se iniciar o estudo do campo elétrico, é necessário entender a ideia matemática de vetor e quais os procedimentos necessários para sua representação gráfica no *Microsoft Excel*®. Ou seja, é preciso entender o conceito matemático de vetor, como representá-lo geometricamente em um plano cartesiano e depois realiza-se a transposição do modelo matemático para o modelo computacional.

## <span id="page-133-2"></span>1.1 MODELO MATEMÁTICO DE VETOR

Em termos básicos, da Física e Matemática, vetores são segmentos de reta orientados, responsáveis pela caracterização de grandezas vetoriais indicando seu módulo (intensidade, magnitude, valor...), direção e sentido. O deslocamento, a velocidade, a aceleração e a força são alguns exemplos de grandezas físicas vetoriais.

Entretanto, nem todas as grandezas físicas são vetoriais. A massa de um corpo, a temperatura, a energia e o tempo são exemplos de grandezas físicas que não são vetoriais, pois são expressas apenas em função dos seus módulos, não tendo direção e sentido. Nesse caso, tais grandezas são chamadas de escalares.

O módulo de um vetor é o seu valor numérico seguido da unidade de medida que define a grandeza física vetorial. Sua direção é a reta sobre a qual o vetor está localizado, também chamada de reta suporte. Sua orientação é definida por um ângulo entre o vetor (ou sua reta suporte) e um eixo de um dado sistema de referência.

A grandeza vetorial mais simples é o deslocamento, ou a mudança da coordenada da posição. Um vetor que representa o deslocamento é chamado de vetor deslocamento.

Na figura 1, considere uma partícula, por exemplo, que muda de posição movendo-se do ponto A para o ponto B. O deslocamento da partícula é representado por um vetor que aponta de A para B.

<span id="page-133-0"></span>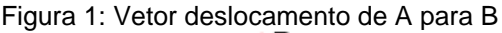

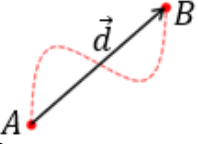

· Linha tracejada vermelha representa a trajetória da partícula.

- A trajetória inicia-se no ponto A e termina no ponto B

Fonte: O autor.

Nesse caso diz-se que o vetor tem origem no ponto A e extremidade final no ponto B. O vetor deslocamento não nos fornece a trajetória da partícula, mas sim o resultado final, por exemplo, do deslocamento de uma partícula.

A palavra vetor assume significados IMPORTANTE! diferentes dependendo do contexto em que é aplicada. Os agentes que disseminam

doenças infectocontagiosas, por exemplo, também são chamados de vetores. Contudo, aqui, no estudo da Física, vetor é um ente matemático que expressa o valor da grandeza física vetorial, sua direção e sentido.

## <span id="page-134-1"></span>1.2 MÓDULO DE UM VETOR

O módulo do vetor expressa o valor da grandeza física vetorial representada. Geometricamente e de maneira mais simplista, pode-se dizer que o módulo do vetor é o tamanho do vetor.

Portanto, sabendo a distância entre o ponto de origem e ponto de sua extremidade final pode-se calcular geometricamente o seu módulo.

Para melhor entendimento, fazer-se-á uma breve retomada de geometria analítica. Para isso, vamos supor dois pontos quaisquer,  $O\left(x_o,~ y_o\right)$  e  $P\left(x_p,~ y_p\right)$  e, sejam  $d_{op}$  a distância entre os pontos  $O e P$ ,  $d_x$  a distância entre as abscissas  $x_o$  e  $x_p$  e  $d_v$  a distância entre as ordenadas  $y_o$  e  $y_p$ , conforme mostra a figura 2.

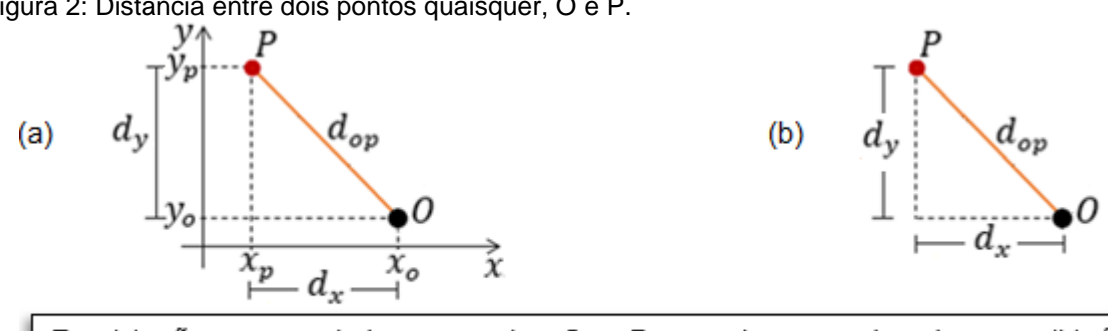

<span id="page-134-0"></span>Figura 2: Distância entre dois pontos quaisquer, O e P.

Em (a) são representados os pontos O e P nos eixos coordenados, em (b) é representado somente o triângulo retângulo usado para o cálculo do módulo do vetor.

Fonte: O autor.

Da Geometria Analítica que, por consequência recorre a trigonometria pitagórica e de acordo com a figura 2 (b), temos que:

$$
(d_{op})^2 = (d_x)^2 + (d_y)^2 \Rightarrow d_{op} = \sqrt{(d_x)^2 + (d_y)^2}.
$$
 (1)

Sendo  $d_x = |x_p - x_o|$  e  $d_y = |y_p - y_o|$ , fazendo as devidas substituições, teremos o módulo vetorial expresso pela equação (2).

$$
d_{op} = \sqrt{(x_p - x_o)^2 + (y_p - y_o)^2}.
$$
 (2)

Essa equação é constantemente utilizada para calcular o módulo de vetores no plano cartesiano. Entende-la será importante para compreendermos as fórmulas utilizadas para o cálculo dos módulos dos vetores posição inicial  $\overrightarrow{P_{A}}$ , posição final $\left|$  $\overrightarrow{\boldsymbol{P_B}}$  e deslocamento  $\overrightarrow{\boldsymbol{d_{AB}}}$ .

# <span id="page-135-1"></span>1.3 ADIÇÃO GEOMÉTRICA DE VETORES

Para entender a adição vetorial, supõe-se uma situação simples e prática: suponha, conforme ilustrado na figura 3, que em um domingo pela manhã você sai de sua casa e vai até a igreja da cidade. Após o culto (missa), você vai ao mercado fazer compras para o seu almoço. Tomando sua casa como ponto inicial (origem) e o mercado como ponto final, os vetores  $\overrightarrow{d_1}$  e  $\overrightarrow{d_2}$  representam os deslocamentos parciais e o vetor  $\vec{d}$  o deslocamento total (também chamado de deslocamento resultante ou apenas vetor resultante) do trajeto da sua casa até o mercado.

<span id="page-135-0"></span>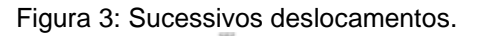

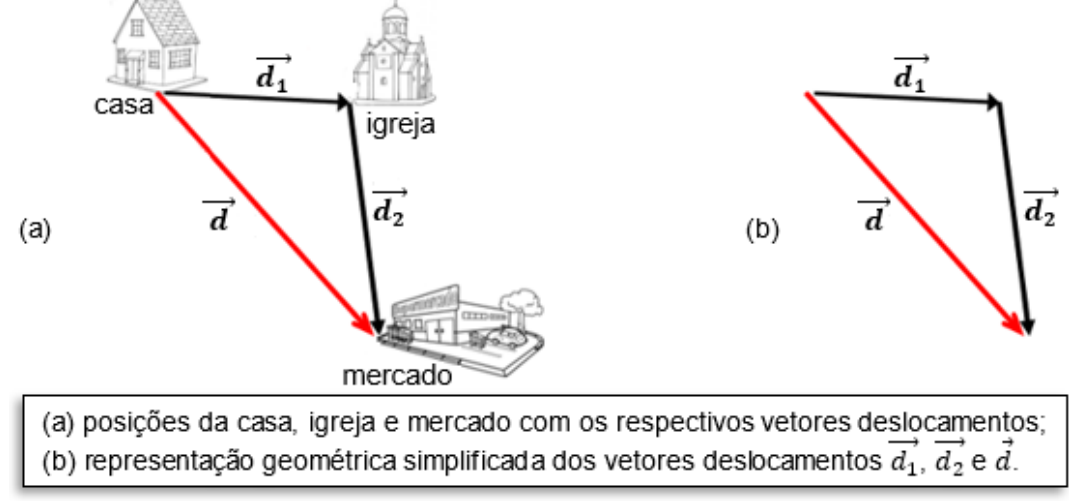

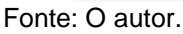

A construção do vetor resultante, constitui o modelo geométrico da soma vetorial.

$$
\vec{d} = \vec{d}_1 + \vec{d}_2 \tag{3}
$$

#### **TEXTO COMPLEMENTAR**

Para somar dois ou mais vetores, basta desenhá-los de modo que a extremidade final de um coincida com a origem do vetor seguinte. O vetor soma (vetor resultante) tem início na origem do primeiro vetor e extremidade final coincidindo com a extremidade final do último vetor adicionado. Essa regra é denominada **regra do polígono**. Na figura 4 temos a representação geométrica da soma vetorial pela regra do polígono.

<span id="page-136-0"></span>Figura 4: Soma vetorial – regra do polígono.

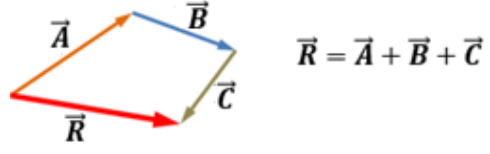

Fonte: O autor.

#### <span id="page-136-1"></span>1.4 COMPONENTES ORTOGONAIS

Um outro modo de somar e subtrair vetores no plano cartesiano é através da soma de suas projeções ortogonais sobre os eixos x e y. Esse conceito é bastante usado em diversas áreas relacionadas às Ciências Exatas e Naturais e às Engenharias.

Talvez a soma de vetores por decomposição ortogonal, seja a maneira mais prática e abrangente para as diversas situações que possam ser apresentadas. Contudo, cabe salientar que foi necessário percorrer as situações anteriores para se ter os subsídios necessários para o entendimento dessa importante etapa.

A decomposição vetorial pode ser definida como a determinação das projeções ortogonais do vetor sobre os eixos orientados x e y do plano cartesiano. Note na figura 5, abaixo, que ao deslocar-se a partir da origem até o ponto  $P(x_o, y_o)$ , ocorre simultaneamente um afastamento tanto horizontal quanto vertical da origem do sistema de coordenadas cartesianas, figura 5 (b). Portanto, pode-se tratar o vetor deslocamento  $\overrightarrow{d}$  como a soma dos vetores deslocamento horizontal  $\overrightarrow{d_x}$  e deslocamento vertical  $\overrightarrow{d_{y}},$  ilustrado na figura 5 (c).

As projeções ortogonais do vetor deslocamento  $\overrightarrow{d}$  dão origem aos vetores  $\overrightarrow{d_x}$ e  $\overrightarrow{d_{y}}$ , ilustrados figura 5 (b). A esse par de vetores damos o nome de componentes ortogonais do vetor deslocamento  $\overrightarrow{d}$ . Chamamos a componente horizontal  $\overrightarrow{d_x}$  e a componente vertical de  $\overrightarrow{d_y}$ .

<span id="page-137-0"></span>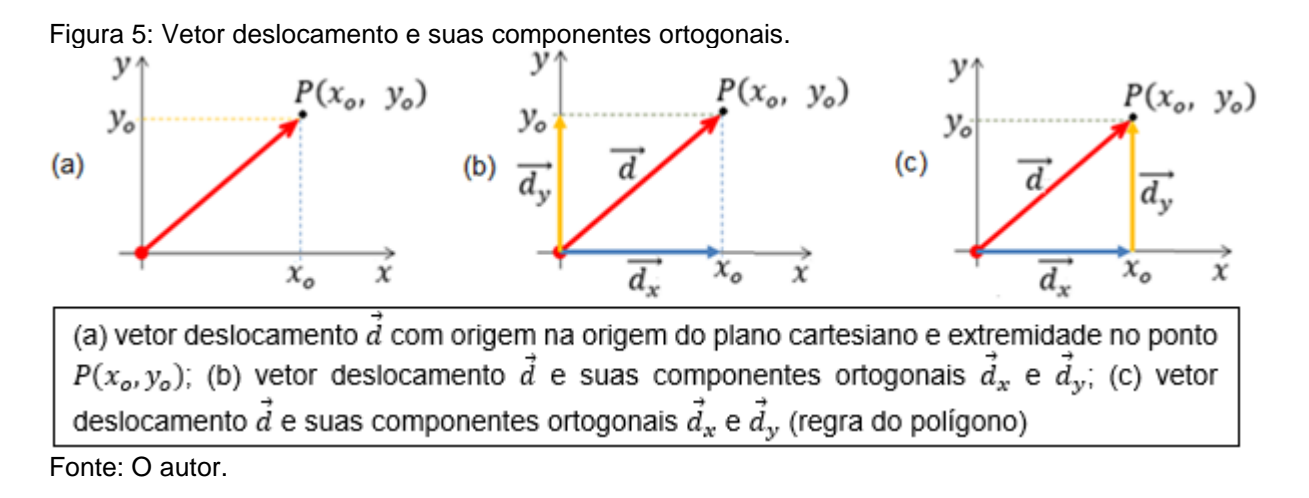

Se mover o vetor  $\overrightarrow{d_{y}}$  horizontalmente de modo que sua origem coincida com a extremidade final do vetor  $\overrightarrow{d_x}$ , figura 5 (c), verifica-se que sua extremidade final irá coincidir com a extremidade final do vetor  $\overrightarrow{d}$ . Ao fazer isso a soma vetorial toma a forma de um triângulo retângulo e, agora, pode-se lançar mão de conceitos trigonométricos básicos.

Para que se possa dar continuidade ao estudo das decomposições vetoriais necessitou-se retomar alguns conceitos básicos de trigonometria, os quais são fundamentais para obtenção do modelo matemático da decomposição vetorial.

As relações entre os lados de um triângulo retângulo e seus ângulos agudos são o que chamamos de razões trigonométricas. Aqui, abordar-se-ão as razões trigonométricas mais comuns e necessárias ao prosseguimento dos nossos estudos. São elas: seno, cosseno e tangente.

Como ilustração, vamos tomar o triângulo retângulo da figura 6, em que se usa apenas o ângulo  $\theta$  de inclinação da hipotenusa em relação ao lado horizontal do triângulo. Neste caso, devido a inclusão do ângulo de inclinação da hipotenusa em relação ao lado horizontal do triângulo retângulo, pode-se diferenciar os catetos. Chamar-se-á o cateto ao lado do ângulo  $\theta$  de cateto adjacente e o cateto do lado oposto ao ângulo  $\theta$  de cateto oposto.

<span id="page-138-0"></span>Figura 6: Elementos de um triângulo retângulo.

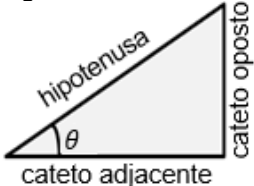

Fonte: O autor.

Da trigonometria temos que:

$$
sen(\theta) = \frac{cateto\ oposto}{hipotenusa},\tag{4}
$$

$$
cos(\theta) = \frac{cateto \ adjacente}{hipotenusa},
$$
\n(5)

$$
tang(\theta) = \frac{cateto\ oposto}{cateto\ adjacente},\tag{6}
$$

$$
tang(\theta) = \frac{sen(\theta)}{cos(\theta)}.
$$
\n(7)

Na figura 7, fazendo a transposição das razões trigonométricas do triângulo retângulo para a soma vetorial das componentes do vetor deslocamento  $\overrightarrow{d}$ , temos:

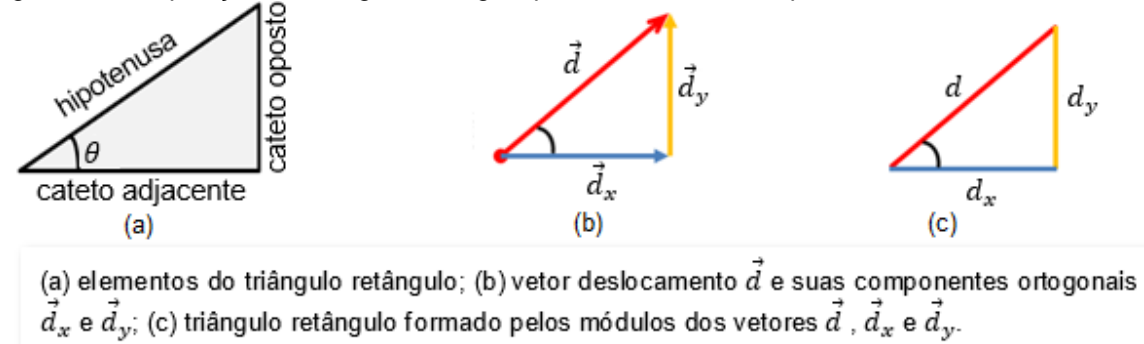

<span id="page-138-1"></span>Figura 7: Transposição do triângulo retângulo para a soma das componentes vetoriais.

Fonte: O autor.

Aplicando as razões trigonométricas ao triângulo retângulo formado pelos módulos do vetor deslocamento e de suas componentes, obtém-se o modelo matemático que nos permitirá calcular os módulos das componentes vetoriais. Vejamos abaixo:

$$
sen(\theta) = \frac{d_y}{d} \Rightarrow d_y = d \cdot sen(\theta), \tag{8}
$$

$$
cos(\theta) = \frac{d_x}{d} \Rightarrow d_x = d \cdot cos(\theta). \tag{9}
$$

## <span id="page-139-0"></span>**CAPÍTULO 2 – O CAMPO ELÉTRICO**

Forças elétricas são conhecidas desde antes da era cristã. Há relatos que na Grécia antiga, por volta do século VII a.C., a força elétrica em objetos eletrizados através de fricção já era conhecida.

> Tales de Mileto<sup>8</sup> verificou que quando ele esfregava um pedaço de âmbar<sup>9</sup> em pele de carneiro, esse âmbar atraia lascas de madeira, fundamento básico da eletrostática. Posteriormente, em seus estudos verificou que pequenos pedaços de um tipo especial de pedra, tinham a capacidade de atrair materiais com ferro e também eram atraídos por esses materiais, dando origem aos estudos sobre magnetismo. (BARUM, 2019, p. 33).

Contudo, apenas no século XVII que os primeiros estudos sobre a eletrização por atrito foram iniciados. De acordo com Camilo (2006, p. 25-4), a primeira máquina eletrostática da história foi criada por Otto Von Guericke<sup>10</sup> e apresentada em 1672. A máquina de Guericke, o gerador eletrostático, consistia em uma esfera de enxofre, com um eixo central montado sobre um suporte de madeira e que pode girar facilmente sobre ele. Nessa máquina, a eletrização era obtida através do atrito contínuo da esfera de enxofre com as mãos. Posteriormente esse processo foi aperfeiçoado para que a esfera fosse atritada com pedaços de lã. Ainda de acordo com Camilo, a esfera carregada era usada para estudar a interação elétrica com outros corpos leves.

Raicik e Peduzzi (2016, p. 113), destacam que esse aparato confere a Otto Von Guericke o título de inventor da máquina eletrostática. No entanto, os autores destacam que, sua intenção com esse dispositivo foi a de desenvolver uma réplica da Terra e não uma máquina geradora de eletricidade. Realizando experimentações, Guericke observou que uma penugem, inicialmente neutra, ao ser aproximada do globo era atraída e repelida da sua superfície.

Para Bonaudi (1993, *apud* RAICIK; PEDUZZI, 2016, p. 113), considerando que o objetivo da inicial da máquina de Guericke era ser uma réplica do planeta Terra, o primeiro dispositivo desenvolvido com a finalidade de ser um gerador de eletricidade ocorreu no século seguinte, em 1706. Segundo consta, Francis Hauksbee (1666- 1713), cientista inglês, substituiu o globo de enxofre por uma esfera de vidro que

<sup>8</sup> Pensador grego pré-socrático, considerado "pai da Ciência" e "pai da Filosofia Ocidental". Suas ideias ajudaram a expandir os horizontes teóricos da astronomia, matemática e filosofia.

<sup>&</sup>lt;sup>9</sup> Resina fossilizada, não se trata de um mineral apesar de ser utilizado várias vezes como gema preciosa.  $10$  Físico e engenheiro alemão (1602 – 1686)

girava por intermédio de uma polia. Com esse dispositivo, Hauksbee desenvolveu diversos experimentos. Em um de seus experimentos, Hauksbee observou que a luz barométrica era causada pelo atrito do mercúrio com o vidro, relacionando essa luz ao efeito âmbar e também constatou que não era necessário friccionar um vidro evacuado para fazê-lo brilhar; bastava aproximá-lo de um corpo eletrizado. A partir daí, os fenômenos elétricos tomaram tais proporções a ponto de muitas pessoas começarem a construir máquinas elétricas para tentar todos os tipos de experiências e, até mesmo, para exibi-las por dinheiro.

O século XVIII trouxe novas e importantes contribuições para o estudo da eletricidade. De acordo com Boss; Assis e Caluzi (2012, p. 12), Stephen Gray<sup>11</sup> foi o responsável por perceber que existiam dois tipos de substâncias com propriedades elétricas bem diferentes. Atualmente, tais substâncias são conhecidas por condutores e isolantes elétricos. Os autores ainda mencionam que Stephen Gray também descobriu algumas das principais propriedades destes materiais e, atribuiu aos metais e outros condutores, pela primeira vez na história, a propriedade de atrair corpos leves colocados em suas proximidades. Atualmente esse fenômeno é chamado de indução ou polarização elétrica. Gray, utilizando tubos de vidro eletrizado, conseguiu eletrizar condutores eletrizados produzindo faíscas (descargas elétricas) ao colocá-los próximos aos tubos de vidro.

De acordo com IFSC/USP (2013, p. 1), em 1733, o físico francês Charles François de Cisternay Du Fay<sup>12</sup> propôs que: a eletricidade existia em dois tipos e que o atrito entre vidro e papel poderia fazer com que eles trocassem esses tipos de eletricidade entre si e; corpos com o mesmo tipo de eletricidade se repelem, e corpos com tipos diferentes se atraem. O tipo de eletricidade presente no vidro atritado por lã foi chamado de "eletricidade *vítrea*", e o presente no âmbar de "eletricidade resinosa.

IFSC/USP (2013, p. 1 e 2) complementa que, na segunda metade do século XVIII, Benjamin Franklin tratou a eletricidade como um fluido único que estaria presente em toda a matéria com uma quantidade precisa. Se o houvesse em excesso desse fluido, a matéria estaria positivamente carregada, e se o houvesse em falta, a matéria, estaria negativamente carregada. Franklin definiu arbitrariamente que a eletricidade *vítrea* é positiva (excesso de fluido), e a eletricidade resinosa é negativa (falta de fluido), convenção utilizada até os dias atuais. De acordo com Franklin,

 $11$  Físico e astrônomo inglês (1666 – 1736).

<sup>12</sup> Charles François de Cisternay du Fay: Químico francês (1698 – 1739).

quando dois corpos são atritados, o fluido elétrico (que corresponde ao conceito atual de carga elétrica) pode passar de um corpo para o outro, deixando um com excesso e outro com falta, mas não era nunca criado nem destruído. Hoje essa hipótese se converteu na lei da conservação da carga elétrica.

Ou seja, Franklin observou que no fenômeno de eletrização por atrito, ambos os objetos utilizados ficavam carregados com a mesma grandeza, porém de tipos contrários.

Atualmente, acredita-se que a matéria é constituída por átomos e que em seu estado natural o número de elétrons (carga negativa) e prótons (carga positiva) são idênticos. Acredita-se também que o fluido elétrico anteriormente descrito por Benjamin Franklin é a transferência de elétrons entre átomos ou moléculas. No caso do atrito entre o pano de seda e o vidro, alguns elétrons do vidro são transferidos para a seda, ficando esta com carga negativa e o objeto de vidro com carga positiva.

Note que a diferença do que Benjamin Franklin propôs para o que é atualmente aceito está apenas no referencial adotado para a transferência e nos termos utilizados, fluido e cargas. Contudo, os sinais adotados permanecem iguais.

## <span id="page-141-0"></span>2.1 A DESCOBERTA DAS CARGAS ELÉTRICAS

A descoberta do elétron, que revolucionou os estudos das ciências físicas e químicas é fruto do trabalho de inúmeros cientistas ao longo dos anos. Atualmente, acredita-se que o elétron é uma partícula de carga negativa presente nos átomos que constituem toda e qualquer substância conhecida por nós.

Pode-se dizer que a sua descoberta é relativamente recente e, resultado do interesse de J. J. Thomson pelas propriedades de certas radiações, conhecidas na época como raios catódicos<sup>13</sup>.

De acordo com Sussuchi; Machado e Moraes (2021, p. 24), a primeira evidência experimental da estrutura atômica ocorreu em 1897 quando J. J. Thomson estava investigando os raios catódicos em um tubo de vidro sob vácuo. Essa experiência apontou para a existência da partícula subatômica conhecida hoje por nós como elétron. O esquema experimental utilizado por J. J Thomson é mostrado na figura 8.

<sup>13</sup> raios que são emitidos quando uma alta diferença de potencial (uma alta tensão) é aplicada entre dois eletrodos (contatos metálicos) em um tubo de vidro sob vácuo.

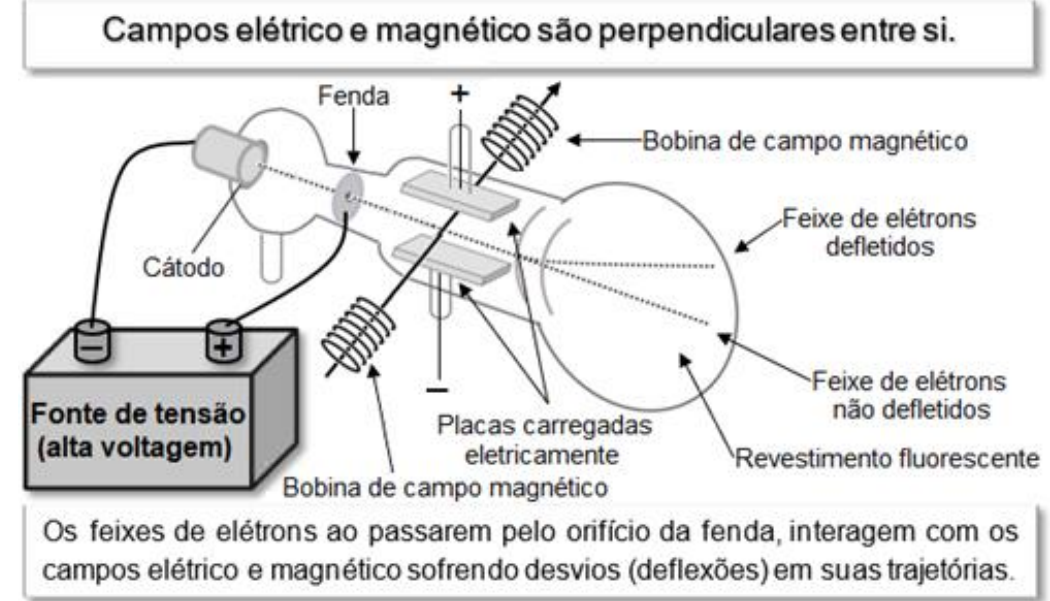

<span id="page-142-0"></span>Figura 8: Esquema do tudo de raios catódicos utilizado por J. J. Thomson.

Fonte: O autor.

Através deste experimento, segundo Sussuchi, Machado e Moraes (2021, p. 24-25), Thomson mostrou que os raios catódicos eram feixes de partículas carregadas negativamente que se originavam de átomos que constituem o eletrodo carregado negativamente, chamado de cátodo. Através desse aparato, Thomson observou muitas propriedades dos raios catódicos, inclusive que, independentemente do material constituinte do cátodo, sua natureza é a mesma e que uma lâmina metálica exposta aos raios catódicos adquire carga elétrica negativa. Com isso, Thomson concluiu que os raios catódicos faziam parte de todos os átomos. Essas partículas foram chamadas de elétrons (representados por e-)

Ainda de acordo com Sussuchi, Machado e Moraes (2021, p. 25), ao construir um tubo de raios catódicos com uma tela fluorescente, Thomson pôde medir de maneira quantitativa os efeitos dos campos elétricos e magnéticos no jato fino de elétrons que passava através de um orifício em um eletrodo carregado positivamente.

Buscando descobrir o valor da carga elétrica do elétron usou uma câmara de gás e obteve valores relativamente próximos ao conhecido e aceito atualmente. Seu melhor resultado foi de  $1.1 \times 10^{-19}$  C. J. J. Thomson também tentou descobrir a massa do elétron. Entretanto, conseguiu apenas obter a razão entre a carga/massa.

O valor da carga elétrica elementar aceito atualmente somente foi determinado em 1909 por Robert Andrews Millikan no famoso experimento conhecido como "O Experimento da Gota de Óleo", que lhe rendeu, em 1923, o prêmio Nobel de Física.

#### <span id="page-143-0"></span>2.2 O VALOR DA CARGA ELÉTRICA ELEMENTAR

Conforme exposto acima, o precursor na investigação da carga do elétron foi J.J. Thomson, que descobriu esta partícula em 1897.

> Com seu estudante C.T.R. Wilson, Thomson determinou a carga do elétron fazendo uso de uma câmara de bolhas, ou câmara de nuvens, desenvolvida por Wilson. O uso da câmara de Wilson para a determinação da carga do elétron fundamenta-se no fato de que íons gasosos servem como núcleos de condensação de vapor d'água. Em outras palavras, os íons são decorados por gotículas do vapor supersaturado. Os íons são produzidos com um feixe de raios X, ou com um feixe de raios gama emitidos por uma fonte radioativa. (SANTOS, 2002).

De acordo com Santos (2002), sendo o movimento de cada gota ionizada na câmara de bolhas desenvolvida por C. T. R. Wilson o mesmo descrito por Stokes, em 1851, para uma gota esférica de raio a e densidade r, caindo sob ação de um campo gravitacional g, em um fluido uniforme de viscosidade h, Thomson usou a relação de Stoke para o cálculo da velocidade terminal das gotas ionizadas, expressa por

$$
v = \frac{2}{9} \frac{g a^2 r}{h} \tag{10}
$$

Santos (2002) descreve superficialmente algumas etapas do método de Thomson:

> A carga total da nuvem de gotículas era medida com um eletrômetro<sup>14</sup>, de modo que a carga de cada gotícula era obtida pela média; o número de gotículas era obtido através de um complicado processo de medidas e cálculos, começando pela medida da velocidade da nuvem e passando pelo uso da relação de Stokes. O melhor valor obtido por Thomson foi da ordem de  $1.1x10^{-19}$  coulomb.

Santos (2002) ainda destaca que, em 1903, H. A. Wilson, outro aluno de Thomson, implementou o método com a decisão de observar apenas a parte superior da nuvem de gotículas, introduzindo um campo elétrico na mesma direção do campo gravitacional, pois ali as gotículas eram menores e moviam-se mais lentamente. Com esse método, obteve o valor de 1,04x10-19 coulomb para a carga do elétron.

Em 1907, Robert Andrews Millikan e seu aluno Louis Begeman, a fim de refinar seus resultados do experimento de H.A. Wilson, lançou mão de três métodos distintos e diversas tentativas. Seu experimento final consistia em borrifar pequenas

<sup>&</sup>lt;sup>14</sup> dispositivo usado para medir correntes ou tensões muito pequenas, baseado em deformações mecânicas produzidas por campos elétricos.
gotas de óleo em direção a um capacitor de placas paralelas preenchido com ar e alimentado por baterias que geravam alguns milhares de volts de diferença de potencial elétrico.

De acordo com Santos (1995, p. 110), o método I era a reprodução do experimento de H. A. Wilson, o método II consistia em isolar gotículas de água com o uso de um elevado campo elétrico e, por fim o método III, que logrou mais sucesso, fazia uso de gotículas de óleo. Santos destaca que com o método I eles obtiveram, para a carga do elétron, uma relação formalmente idêntica à de Thomson-Wilson, com valor médio em torno de 1.3x10-19 coulomb. Contudo, uma fonte de erro muito importante nos métodos baseados na câmara de bolhas e destacada por Ernest Rutherford, físico neerlandês, foi a dificuldade de se levar em consideração o efeito da evaporação das gotículas de água, resultando em valores superestimados para o número de gotículas e, consequentemente, em valores subestimados para a carga do elétron. Portanto, o problema estava em reduzir o efeito da evaporação. Para resolver esse problema, segundo Santos (1995, p. 110), Millikan utilizou um forte campo elétrico (obtido com uma tensão da ordem de 10 kV) para imobilizar a camada superior da nuvem de gotículas ionizadas e com conseguiu observar e acompanhar o processo de evaporação.

De acordo com Santos (1995, p. 110-111), ao ligar a bateria, a nuvem de vapor, ao invés de ficar imobilizada como Millikan esperava, se dissipou completa e imediatamente. Sucessivas observações o levaram a descobrir que depois da "explosão" da nuvem, algumas minúsculas gotículas permaneciam, proporcionando, pela primeira vez, a observação de gotas individuais que iniciavam o movimento e, depois paravam e/ou invertiam o sentido do movimento quando o campo elétrico era desligado e religado. Estava nascendo o Método II. O autor ainda destaca que para concluir essa fase experimental de Millikan, "é importante destacar o fato de que, com a colaboração de Begeman, ele chegou à conclusão de que os valores das cargas das diversas gotículas eram sempre múltiplos exatos da menor carga que eles haviam obtido". Ou seja, a conclusão de suas observações, do Método II, trouxe o resultado fundamental de que existe uma carga elementar, a carga do elétron. Entretanto, o principal problema deste método estava na rápida evaporação das gotículas de água. A água foi substituída por várias outras substâncias, entre as quais mercúrio e óleo. Devido a facilidade de obtenção e de manuseio, o óleo foi selecionado, dando início ao desenvolvimento do Método III.

Com o método II obtiveram o valor aproximado 1.56x10-19 coulomb para a carga do elétron.

Segundo Santos (1995, p. 111-112) informa, em 1909 Harvey Fletcher, procurou Millikan para orientá-lo em sua tese de doutorado. Millikan sugeriu que ele investigasse e descobrisse alguma substância que não evaporasse ao ser submetida a alta tensão. Após algumas discussões, o mercúrio, óleo e mais algumas substâncias foram sugeridas. Ainda segundo o autor, os resultados obtidos com óleo de relógio se apresentaram suficientemente bons que eles resolveram não tentar com outros materiais.

O arranjo experimental utilizado por Millikan e Fletcher é esquematizado de forma resumida na figura 9.

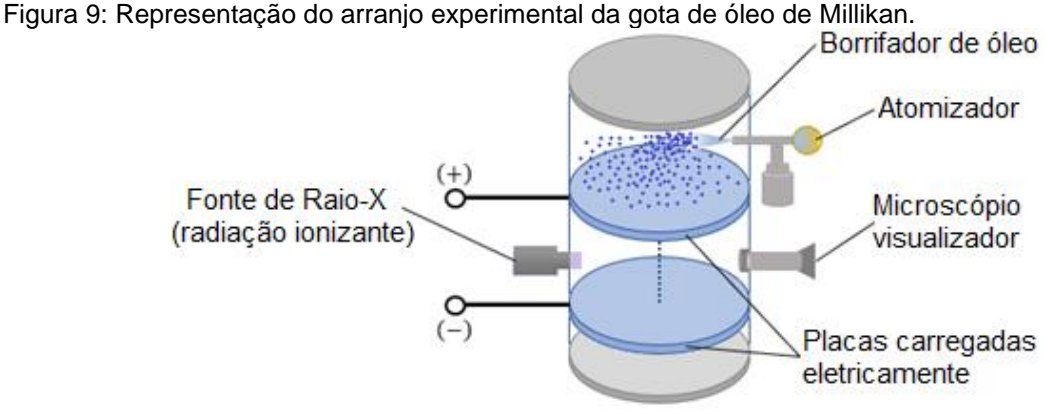

Fonte: O autor.

De acordo com Santos (2002), o atomizador de perfume foi utilizado para borrifar óleo de relógio na câmara acima do capacitor. Durante a pulverização, devido ao atrito, algumas gotículas de óleo ionizavam-se. Ao penetrar no capacitor, algumas gotículas, eletrizadas pelo atrito, ficam sob a ação do campo elétrico que havia entre as placas do capacitor. Santos complementa que, nos primeiros experimentos Fletcher investigou o efeito de um campo elétrico, criado através da aplicação de uma diferença de potencial de 1000 volts, onde observou, através de um pequeno telescópio, que algumas gotículas subiam lentamente, enquanto outras desciam rapidamente. Um resultado lógico para quem sabia que algumas gotículas estavam eletrizadas positivamente e negativamente. Controlando a frequência da bateria e consequentemente o campo elétrico, Fletcher conseguia selecionar uma gotícula e observá-la por um longo tempo. Com a anotação de alguns dados e o tratamento matemático utilizado por Millikan e Begeman, Fletcher obteve, com seu rústico equipamento, resultados bastante razoáveis. Logo depois Millikan encomendou uma montagem "profissional", com a qual obteve o valor mais preciso até hoje para a carga do elétron, isto é, 1,59x10-19 C.

Em alguns casos, devido a resultante das forças (peso, elétrica, empuxo e resistência do ar) ser próximo de zero, as gotículas de óleo movimentavam-se muito lentamente. Esse fato permitiu a Robert Andrews Millikan e seus alunos obterem medidas precisas do seu diâmetro e massa, algumas das medidas necessárias para a determinação da carga elétrica.

#### 2.3 CONCEITO DE CAMPO

Facilmente é possível observar que muitos fenômenos ocorrem sem o contato direto entre corpos. Podemos citar, por exemplo, as interações gravitacionais da mecânica newtoniana, as trocas de calor por irradiação estudadas na termodinâmica, a atração e repulsão de corpos com propriedades elétricas e/ou magnéticas no estudo do eletromagnetismo, entre outros.

Neste trabalho definiu-se campo, de modo simplista e direto, como uma grandeza associada ao espaço em que é possível medir a interação entre corpos.

Pode-se pensar na ideia de campos vetoriais (campos de vetores no espaço), que formam linhas de campo.

Pensando num exemplo simples, pode-se citar o caso da atração gravitacional terrestre, em que todos os corpos dentro da atmosfera da Terra são atraídos para o centro do planeta devido a ação do campo gravitacional. Nesse caso, os vetores das linhas de força do campo gravitacional convergem para o centro, conforme indica a figura 10.

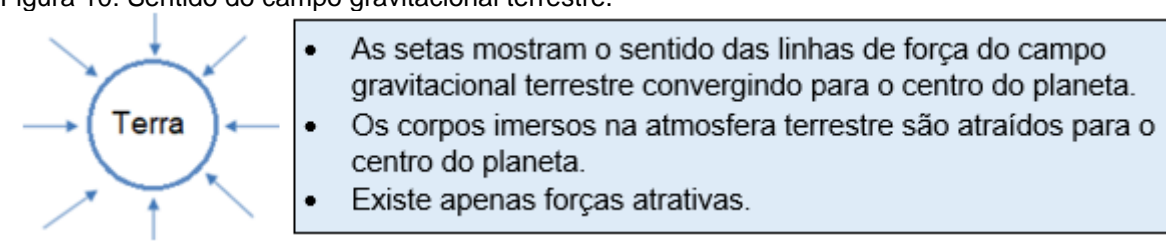

Figura 10: Sentido do campo gravitacional terrestre.

Fonte: O autor.

Nesse exemplo, a ação gravitacional ocorre devido a interação entre as massas dos objetos imersos na atmosfera terrestre e a massa do planeta.

No caso do campo elétrico, a interação ocorre entre cargas elétricas que, diferente da força gravitacional que é sempre atrativa, as forças elétricas podem ser tanto atrativas quanto repulsivas, dependendo do sinal. Desse modo, as linhas de campo elétrico podem convergir tal como o campo gravitacional ou divergir. A figura 11 exemplifica o sentido das linhas de campo de acordo com o sinal da carga elétrica responsável pelo campo elétrico.

Figura 11: Sentido das linhas de campo elétrico.

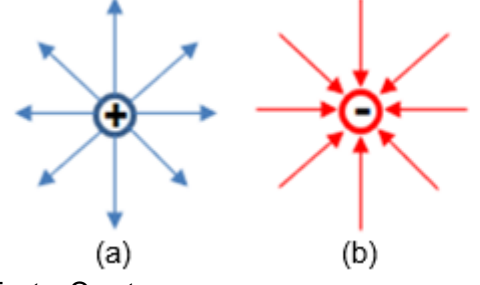

Fonte: O autor.

- a) Linhas de forca de uma carga elétrica puntiforme positiva com sentido de afastamento de carga (linhas de campo divergente em relação à carga elétrica positiva).
- b) Linhas de força de uma carga elétrica puntiforme negativa com sentido de aproximação (linhas de campo convergente em relação à carga elétrica negativa).

#### 2.3.1 Leitura complementar: O campo de Faraday

Até o século XX, a ideia de ação a distância nunca satisfez inteiramente os cientistas, muitos evitavam fazer afirmações que não fossem sustentadas pela experiência. Pires (2011, p. 271), afirma que "muitos deles acreditavam numa espécie de tensão ou pressão no meio que pudesse transmitir a força. Atribui-se a Faraday o crédito de ter tomada o primeiro e decisivo passo na direção certa".

Embora Faraday tivesse recebido pouca educação, é considerado um dos maiores físicos experimentais de todos os tempos. Por conhecer muito pouco de Matemática, "procurou explicações para os fenômenos físicos usando ideias simples e qualitativas e, sempre que possível, analogias com outros fenômenos. Antes dele, as forças elétricas e magnéticas eram imaginadas como atuando através do espaço" (PIRES, 2011, p. 272).

As contribuições de Faraday ao eletromagnetismo, principalmente a ideia de linha de campo, segundo Rocha (2009, p. 1604-6), tiveram início em 1821, quando convidado, pelo editor da revista *Annals of Philosophy*, a escrever um resumo sobre as experiencias e teorias eletromagnéticas que haviam aparecido no ano anterior em consequência dos trabalhos de Hans Oersted e outros. Faraday, não querendo relatar apenas sobre o que já existia, resolveu realizar suas próprias experiências. Ao realizar suas experiências com imãs e limalhas de ferro colocadas sobre folhas de papel ou lâminas de vidro, observou linhas de forças magnéticas e elétricas como se fossem tubos de borracha ou linhas elásticas que se estendiam, a partir de imãs e/ou corpos eletrizados, no espaço. Faraday também observou que tais linhas podiam ser distorcidas. Desse modo, como essas linhas preenchiam o espaço vazio, elas representavam um campo de forças.

A descrição de como Faraday visualizou as linhas de campo (ou linhas de força) é ilustrada, para um dipolo elétrico, na figura 12.

Figura 12: Representação das linhas de força obtidas por Faraday.

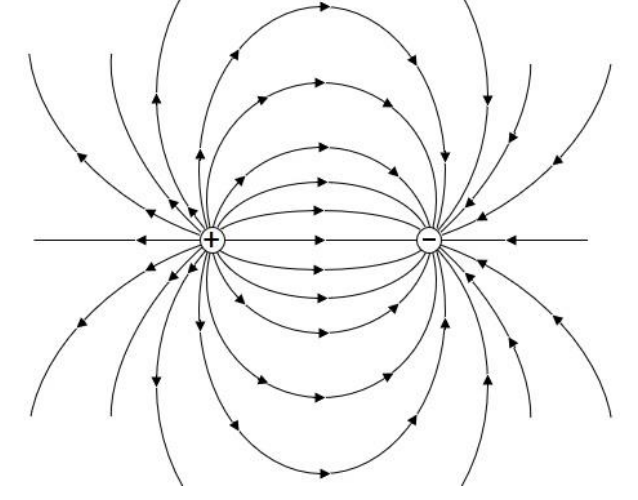

Fonte: O autor.

Faraday "percebeu no meio um estado de tensão" (figura 13).

Figura 13: Linhas de campo elétrico.

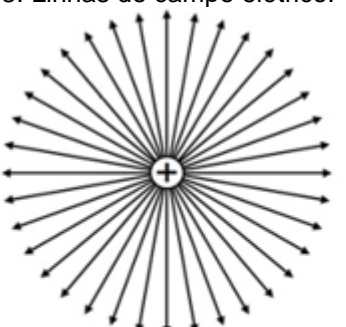

a) Representação das linhas de campo elétrico de uma carga pontual positiva. As linhas de campo têm sentido de afastamento da carga.

Fonte: O autor.

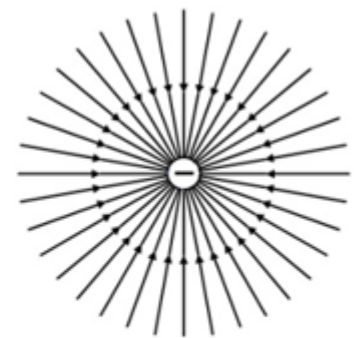

b) Representação das linhas de campo elétrico de uma carga pontual negativa. As linhas de campo têm sentido de aproximação da carga.

## 2.4 CAMPO ELÉTRICO

Na sequência será analisado o conceito de campo elétrico do ponto de vista do modelo matemático, o qual permite calcular sua intensidade e, do ponto de vista da física, que nos dá interpretações muito mais ricas. Neste material, por simplicidade, será considerado apenas o campo elétrico de uma carga puntiforme em repouso.

Do ponto de vista do modelo matemático, o campo elétrico é uma função que depende tanto do módulo da carga elétrica quanto da distância desta ao ponto onde se deseja calcular sua intensidade. Tal equação é obtida através das equações de Maxwell e tem seu módulo calculado pela equação

$$
\vec{E} = k \frac{Q}{r^3} \hat{r} \,. \tag{11}
$$

Onde é a carga responsável por gerar o campo elétrico e tem seu valor medido em coulomb  $(C)$ ,  $r$  é a distância, medida em metros  $(m)$  da carga até um ponto qualquer do espaço que se deseja calcular o valor do campo elétrico e  $k$  é a constante elétrica cujo valor aproximado, no vácuo é

$$
k = 9 \times 10^9 \frac{N \cdot m^2}{C^2}.
$$
\n
$$
(12)
$$

O valor da constante eletrostática para o ar é ligeiramente menor, logo podese, por simplicidade dos cálculos, utilizar o mesmo valor citado para o vácuo.

Contudo, fisicamente, a ideia de campo elétrico vai além da equação matemática. Para entender melhor o conceito de campo elétrico, vamos imaginar uma região do espaço inicialmente vazia, livre de qualquer influência elétrica.

Agora, se transportarmos uma carga elétrica qualquer para dentro dessa região, cada ponto vai adquirir propriedades elétricas que não tinha anteriormente e, a região antes vazia deixará de ser neutra. Ou seja, cada ponto do espaço adquire propriedades elétricas onde podemos associar um valor numérico, o qual chamamos de módulo do campo elétrico. As propriedades elétricas de cada ponto do espaço ao redor da carga formarão uma atmosfera elétrica. É essa atmosfera que chamamos de campo elétrico.

Em resumo, pode-se dizer que a partícula carregada tem um campo elétrico ao seu redor, independentemente da existência ou não de outras cargas.

Contudo, para verificar a existência do campo elétrico precisa-se de uma outra carga, a qual geralmente chama-se de carga de prova. Ao colocar a carga de prova nessa região de propriedades elétricas, o campo elétrico criado pela primeira carga, a qual será chamada de carga geradora, será o responsável pela interação entre elas. Tal interação é chamada de Força Elétrica, que pode ser de atração ou repulsão, conforme ilustrado na figura 14.

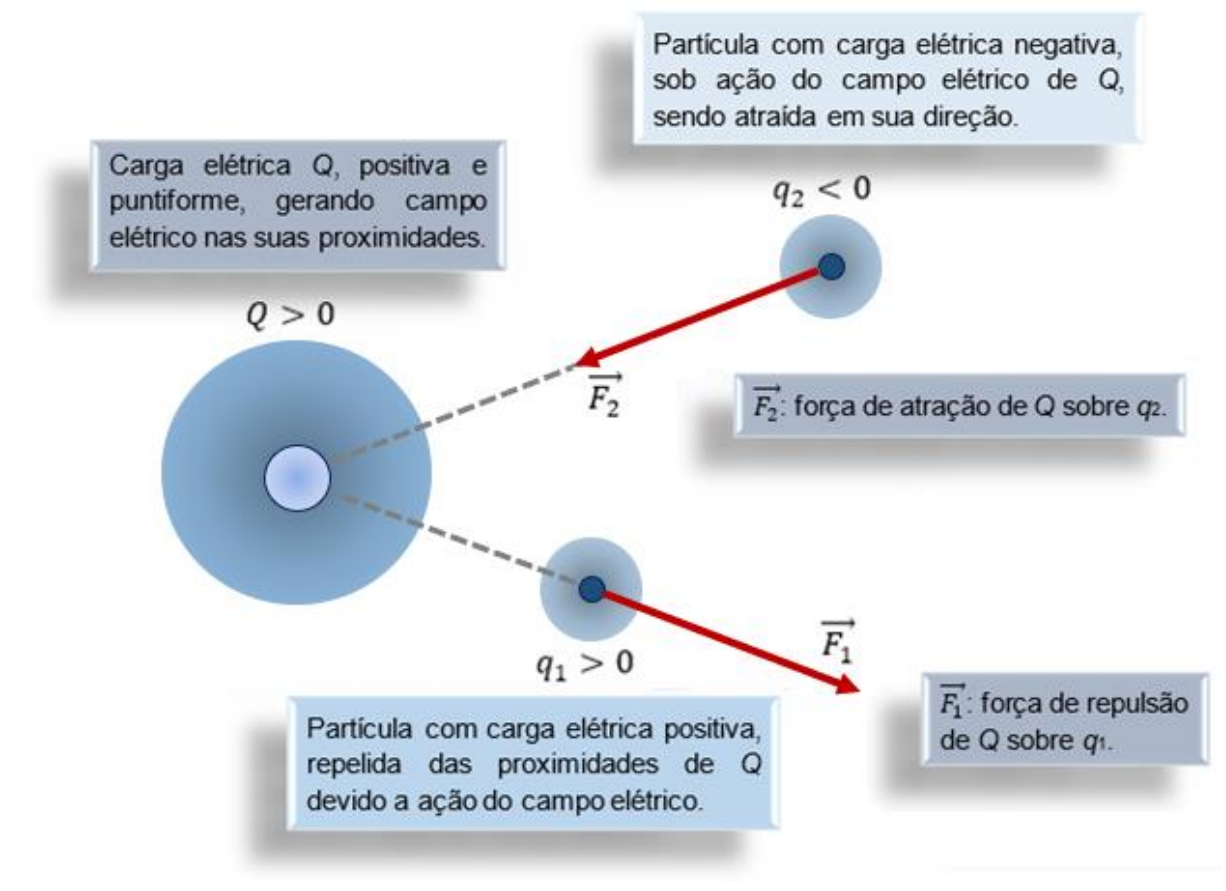

Figura 14: Campo elétrico e interação entre cargas elétricas.

Fonte: O autor.

#### 2.5 CARGA ELÉTRICA E O SENTIDO DO VETOR CAMPO ELÉTRICO

Como já visto, há dois tipos de cargas elétricas, as positivas e as negativas e ambas geram campo elétrico ao seu redor. O sinal das cargas é o responsável direto pelo sentido do vetor campo elétrico.

Como o sentido das linhas de campo elétrico da carga positiva são divergentes, o campo elétrico gerado por essa carga também será divergente.

Para traçar o vetor campo elétrico produzido por uma carga positiva, num ponto qualquer do espaço, basta traçar uma linha tracejada do centro da carga passando pelo ponto desejado e indicar nessa mesma linha o sentido da linha de campo, nesse caso divergente. O campo elétrico gerado no ponto escolhido sempre o mesmo sentido da linha de campo da carga elétrica que o gerou. Veja o exemplo na ilustração da figura 15 da próxima página.

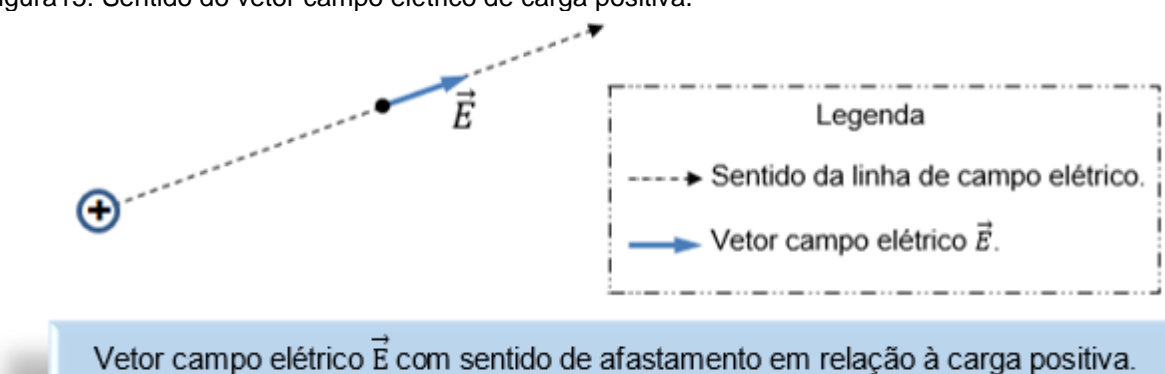

Figura15: Sentido do vetor campo elétrico de carga positiva.

Fonte: O autor.

Já para uma carga negativa, como as linhas de campo elétrico convergem para a carga, o campo elétrico terá sentido do ponto escolhido para o centro da carga. Conforme mostra a figura 16.

Figura16: Sentido do vetor campo elétrico da carga negativa.

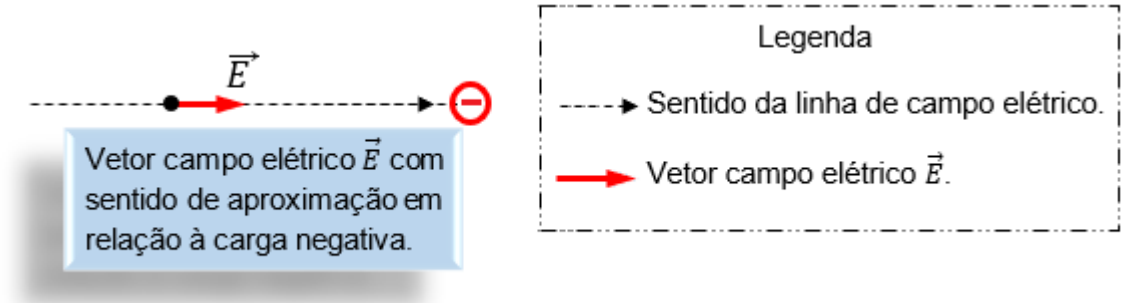

Fonte: O autor.

Este questionário tem por finalidade diagnosticar o nível de conhecimento dos alunos/turma para que, posteriormente, após a realização das simulações em planilhas eletrônicas, possa ser verificado o progresso na aprendizagem da respectiva turma.

Com base no que foi exposto neste capítulo, responda as questões propostas abaixo:

Na figura 17, o ponto *A* está distante 1 unidade da carga *Q*, o ponto *B* está distante 2 unidades e o ponto *C* está distante 6 unidades. O Campo elétrico no ponto *B*, gerado pela carga *Q*, é 36 N/C.

Figura 17: Carga elétrica Q gerando campo elétrico nos pontos A, B e C.

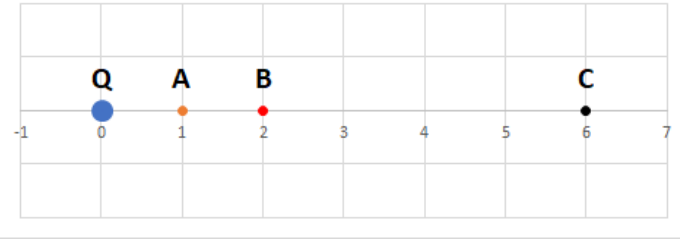

Fonte: O autor.

Baseando-se na figura 17 e nas informações expostas acima, responda as questões 1 e 2.

- 1) O valor do campo elétrico no ponto A é:
	- A) 9 N/C
	- B) 18 N/C
	- C) 36 N/C
	- D) 72 N/C
	- E) 144 N/C
- 2) O módulo do campo elétrico no ponto C é:
	- A) 1 N/C
	- B) 4 N/C
	- C) 12 N/C
	- D) 108 N/C
	- E) 324 N/C
- 3) O módulo do campo elétrico *E<sup>A</sup>* de uma carga *Q* em no ponto *A* é 90 N/C. Qual é o módulo do campo elétrico *EB*, em um ponto *B*, três vezes mais distante da carga *Q*?
	- A) 10 N/C
	- B) 30 N/C
	- C) 90 N/C
	- D) 270 N/C
	- E) 360 N/C
- 4) O módulo do campo elétrico *E*<sup>1</sup> de uma carga *Q*<sup>1</sup> em no ponto *A* é 50,0 N/C. Se substituirmos essa carga por outra, *Q*2, com o dobro da carga anterior, qual será o valor novo campo elétrico, *E*<sup>2</sup> no mesmo ponto *A*?
	- A) 12,5 N/C
	- B) 25,0 N/C
	- C) 50,0 N/C
	- D) 100 N/C
	- E) 200 N/C
- 5) O módulo do campo elétrico *E*<sup>1</sup> de uma carga *Q*<sup>1</sup> em no ponto *A*, distante 1 unidade da carga *Q*1, é 180 N/C. Sabendo que *Q*<sup>2</sup> = 2*Q*1, qual deve ser o módulo do campo elétrico *E*2, da carga *Q*<sup>2</sup> num ponto *B*, distante 3 unidades da carga *Q*2?
	- A) 10 N/C. O módulo do novo campo elétrico será 4 vezes menor.
	- B) 20 N/C. O módulo do novo campo elétrico será 2 vezes menor.
	- C) 40 N/C. O módulo do novo campo será igual ao anterior.
	- D) 80 N/C. O módulo do novo campo elétrico será 2 vezes maior.
	- E) 160 N/C. O módulo do novo campo elétrico será 4 vezes maior.

# 2.7 SIMULAÇÃO 1: SENTIDO DO VETOR CAMPO ELÉTRICO DE UMA CARGA ELÉTRICA PUNTIFORME

Por meio das representações gráficas interativas, serão simuladas algumas situações que enriquecerão as análises.

Com o uso das planilhas eletrônicas do *Microsoft Excel*®, tentar-se-á observar tanto numericamente, quanto graficamente o comportamento do vetor campo elétrico através de alterações de alguns dos parâmetros.

Na sequência adentrar-se-á no contexto da modelagem computacional e matemática do vetor campo elétrico.

Conforme visto, o sentido do campo elétrico depende do tipo de carga (negativa ou positiva). Aqui o objeto desejo será apenas a observação do sentido do vetor campo elétrico. A análise do módulo do campo elétrico será objeto da próxima simulação.

Agora, reunidos em grupos de, no máximo, quatro alunos irão realizar a simulação, usando a planilha interativa do apêndice B, figura 18.

*Link* para *download* da planilha interativa – sentido do vetor campo elétrico: https://www2.uepg.br/ppgef/wp-content/uploads/sites/204/2021/11/1-Sentido-do-Campo-Eletrico.xlsx

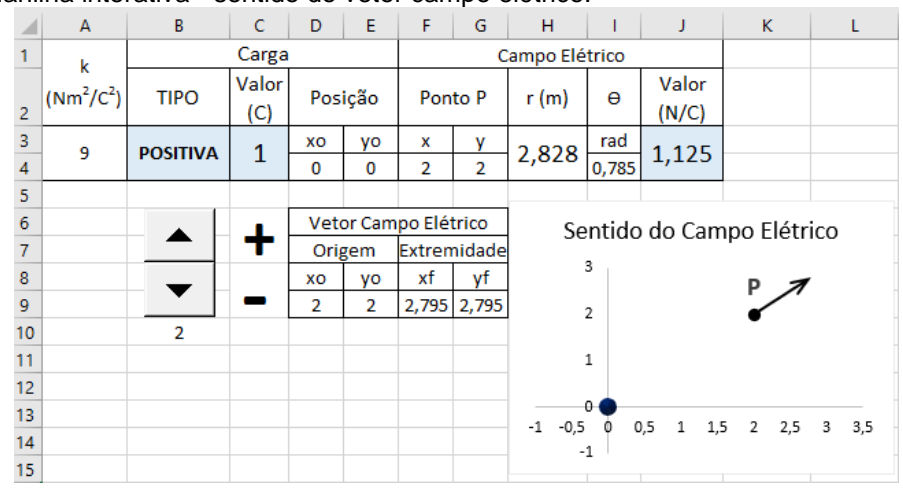

Figura 18: Planilha interativa - sentido do vetor campo elétrico.

Fonte: O autor.

### INSTRUÇÕES/ORIENTAÇÕES

 A carga elétrica responsável pelo campo elétrico no ponto P está localizada na origem do plano de coordenadas cartesianas.

 Para alterar o sinal da carga elétrica, basta clicar sobre os botões de controle escolhendo entre os sinais positivo e negativo, figura 19.

Figura 19: Botão de Rotação - Sentido do Campo Elétrico.

Fonte: O autor.

- Ao clicar sobre o botão ▲ vocês estarão escolhendo o sinal positivo para a carga elétrica.
- Ao clicar sobre o botão ▼ o sinal escolhido para a carga elétrica será negativo.
- A indicação de qual sinal foi escolhido para a carga elétrica também será indicado na tabela de dados localizada acima do gráfico, bem como o valor do campo elétrico. Confira na figura 20, abaixo:

Figura 20: Tabela de dados - Sentido do Vetor Campo Elétrico.

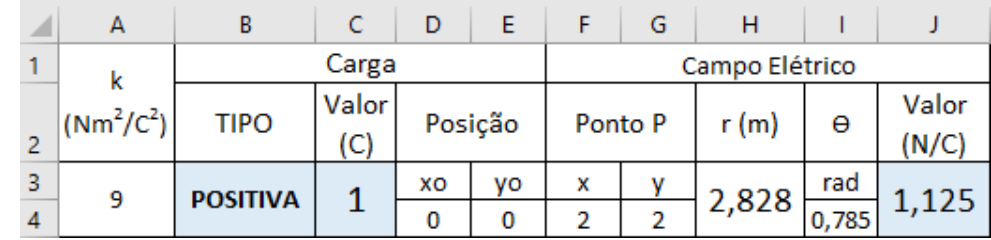

Fonte: O autor.

- O que observar?
	- O sentido do vetor campo elétrico no ponto P conforme o sinal escolhido para a carga elétrica, figura 21.

Figura 21: Representação gráfica do sentido do vetor campo elétrico.

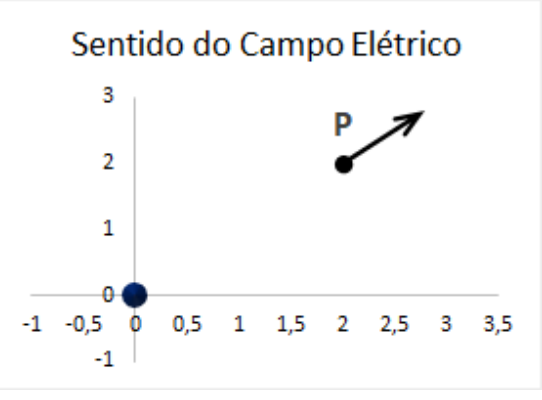

Fonte: O autor.

- O tempo de execução: 5 minutos.
- Após a discussão com o grupo, anote, na próxima página, suas observações e conclusões.

ANOTE AQUI SUAS CONCLUSÕES:

L  $\overline{\phantom{0}}$ L J. L L  $\overline{\phantom{a}}$  $\overline{\phantom{0}}$ 

# 2.8 SIMULAÇÃO 2: MÓDULO DO VETOR CAMPO ELÉTRICO DE UMA CARGA PUNTIFORME

Conforme visto anteriormente, o módulo do vetor campo elétrico originário de uma carga Q, em um ponto do espaço é:

- diretamente proporcional ao módulo da carga elétrica e;
- inversamente proporcional ao quadrado da distância que separa a carga elétrica do ponto escolhido.

Agora, novamente reunidos em grupos de, no máximo, quatro alunos vocês deverão realizar segunda simulação, usando a planilha interativa do apêndice C, figura 22.

*Link* para *download* planilha interativa – simulação do módulo do vetor campo elétrico: https://www2.uepg.br/ppgef/wp-content/uploads/sites/204/2021/11/2-Modulo-do-Campo-Eletrico.xlsx

|                         | $\overline{\mathbf{A}}$        | B                              | c       | D        | E               | F                                                                                        | G              | H                 |                |  |
|-------------------------|--------------------------------|--------------------------------|---------|----------|-----------------|------------------------------------------------------------------------------------------|----------------|-------------------|----------------|--|
| 1                       | MÓDULO DO VETOR CAMPO ELÉTRICO |                                |         |          |                 |                                                                                          |                |                   |                |  |
| $\overline{2}$          | k                              |                                | Carga   |          |                 | Campo Elétrico                                                                           |                |                   |                |  |
|                         | $(Nm^2/C^2)$                   | Módulo                         |         |          |                 |                                                                                          | Módulo         |                   |                |  |
| $\overline{\mathbf{3}}$ |                                | (C)                            | Posição |          | r(m)            | Orientação (O)                                                                           | (N/C)          | Componentes (N/C) |                |  |
| 4                       | 9                              | з                              | xо      | yо       | 2,0             | radianos                                                                                 | 6,750          | Ex                | Ey             |  |
| 5                       |                                |                                | o       | $\Omega$ |                 | 0,000                                                                                    |                | 6,750             | 0,000          |  |
| 6                       |                                |                                |         |          |                 |                                                                                          |                |                   |                |  |
| $\overline{7}$          |                                |                                |         |          |                 |                                                                                          |                |                   |                |  |
| 8                       |                                |                                |         |          | <b>RELAÇÕES</b> |                                                                                          |                |                   |                |  |
| 9                       | Dados do vetor                 |                                |         |          |                 | Grandezas                                                                                | <b>Valores</b> |                   |                |  |
| 10                      | Origem                         | <b>Extremidade final</b>       |         |          |                 | <b>Físicas</b>                                                                           | <b>Inicial</b> | Final             | Razão          |  |
| 11                      | XO                             | yо                             | хf      | уf       |                 | Q(C)                                                                                     | 1              | з                 | з              |  |
| 12                      | 2,00                           | 0,00                           | 8,75    | 0,00     |                 | r (m)                                                                                    | 1              | 2                 | $\overline{2}$ |  |
| 13                      |                                |                                |         |          |                 | E(N/C)                                                                                   | 9              |                   |                |  |
| 14                      |                                |                                |         |          |                 |                                                                                          |                | 6,750             | 3/4            |  |
| 15                      |                                |                                |         |          |                 |                                                                                          |                |                   |                |  |
| 16                      |                                |                                |         |          |                 |                                                                                          |                |                   |                |  |
| 17                      | $\mathbf{1}$                   | Módulo do vetor Campo Elétrico |         |          |                 |                                                                                          |                |                   |                |  |
| 18                      |                                |                                |         |          |                 |                                                                                          |                |                   |                |  |
| 19                      | $\circ$<br>2345678             |                                |         |          |                 |                                                                                          |                |                   |                |  |
| 20                      |                                |                                |         |          |                 | 9 10 11 12 13 14 15 16 17 18 19 20 21 22 23 24 25 26 27 28 29 30 31 32 33 34 35 36 37 38 |                |                   |                |  |
| 21                      | $-1$                           |                                |         |          |                 |                                                                                          |                |                   |                |  |
|                         |                                |                                |         |          |                 |                                                                                          |                |                   |                |  |

Figura 22: Planilha interativa – simulação do módulo do vetor campo elétrico.

Fonte: O autor.

## INSTRUÇÕES/ORIENTAÇÕES

- A carga elétrica responsável pelo campo elétrico no ponto P está localizada na origem do plano de coordenadas cartesianas.
- O parâmetro inicial é o campo elétrico num ponto P situado à distância r(m) de 1 metro da carga Q, de módulo 1 C, conforme indicado na figura 23, na página seguinte.

| .              |    |                                |                    |         |    |                |                |        |       |                   |  |
|----------------|----|--------------------------------|--------------------|---------|----|----------------|----------------|--------|-------|-------------------|--|
|                | Z. | A                              | В                  |         | D  | F              |                | G      | н     |                   |  |
|                |    | MÓDULO DO VETOR CAMPO ELÉTRICO |                    |         |    |                |                |        |       |                   |  |
| $\overline{2}$ |    |                                | Carga              |         |    | Campo Elétrico |                |        |       |                   |  |
|                |    | $(Nm^2/C^2)$                   | Módulo             |         |    |                |                | Módulo |       |                   |  |
| 3              |    |                                | (C)                | Posição |    | r(m)           | Orientação (O) | (N/C)  |       | Componentes (N/C) |  |
| 4              |    | 9                              |                    | xo      | yо |                | radianos       | 9,000  | Ex    | Ey                |  |
| 5              |    |                                |                    | 0       | 0  | 1,0            | 0,000          |        | 9,000 | 0,000             |  |
| 6              |    |                                |                    |         |    |                |                |        |       |                   |  |
|                |    |                                |                    |         |    |                |                |        |       |                   |  |
| 8              |    |                                | Botão <sup>1</sup> |         |    | Botão 2        |                |        |       |                   |  |

Figura 23: Módulos: vetor campo elétrico, carga elétrica e distância.

Fonte: O autor.

- O botão 1: altera o valor do módulo da carga elétrica.
	- Clicando para cima (▲) o valor da carga elétrica aumenta em uma unidade.
	- Clicando para baixo (▼) o valor da carga elétrica diminui em uma unidade. Nessa simulação, o valor máximo do módulo da carga elétrica é 4 C.
- O botão 2: altera a distância do ponto P em relação a carga elétrica.
	- Clicando para cima (▲) a distância aumenta em 1 metro.
	- Clicando para baixo (▼) a distância diminui em 1 metro.
	- Nessa simulação, o valor máximo da distância é de 5 metros.
- A razão entre os parâmetros iniciais (módulo da carga elétrica, distância e módulo do vetor campo elétrico) podem ser acompanhadas na tabela denominada RELAÇÕES, figura 24.

| <b>RELAÇÕES</b> |                |       |      |  |  |
|-----------------|----------------|-------|------|--|--|
| Grandezas       | <b>Valores</b> | Razão |      |  |  |
| <b>Físicas</b>  | <b>Inicial</b> | Final |      |  |  |
| Q(C)            |                |       |      |  |  |
| r (m)           |                |       |      |  |  |
| E(N/C)          | q              | 1,440 | 4/25 |  |  |

Figura 24: Relações dos parâmetros iniciais e finais.

Fonte: O autor.

 Gráfico Módulo do vetor Campo Elétrico (figura 25): representação gráfica do tamanho do vetor campo elétrico, de acordo com os valores escolhidos para a carga elétrica e para a distância do ponto P em relação a posição da carga elétrica.

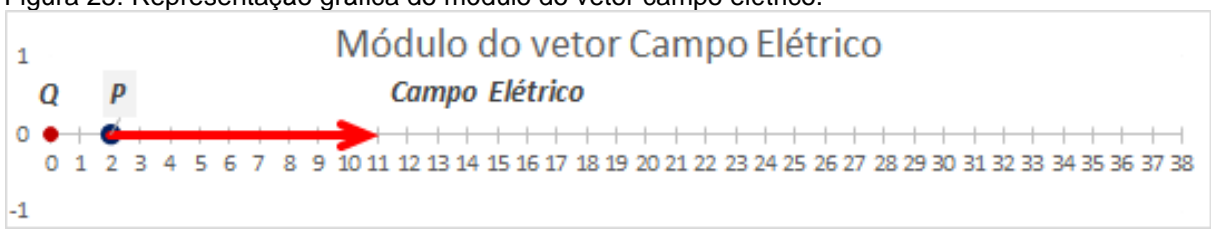

Figura 25: Representação gráfica do módulo do vetor campo elétrico.

Fonte: O autor.

☞ O que observar?

- O tamanho do vetor campo elétrico (figura 25).
- As razões entre os parâmetros iniciais e finais (figura 23).
- <sup>o</sup> O tempo de execução: 20 minutos.

ANOTE AQUI SUAS OBSERVAÇÕES E, APÓS A DISCUSSÃO COM O GRUPO, SUAS CONCLUSÕES.

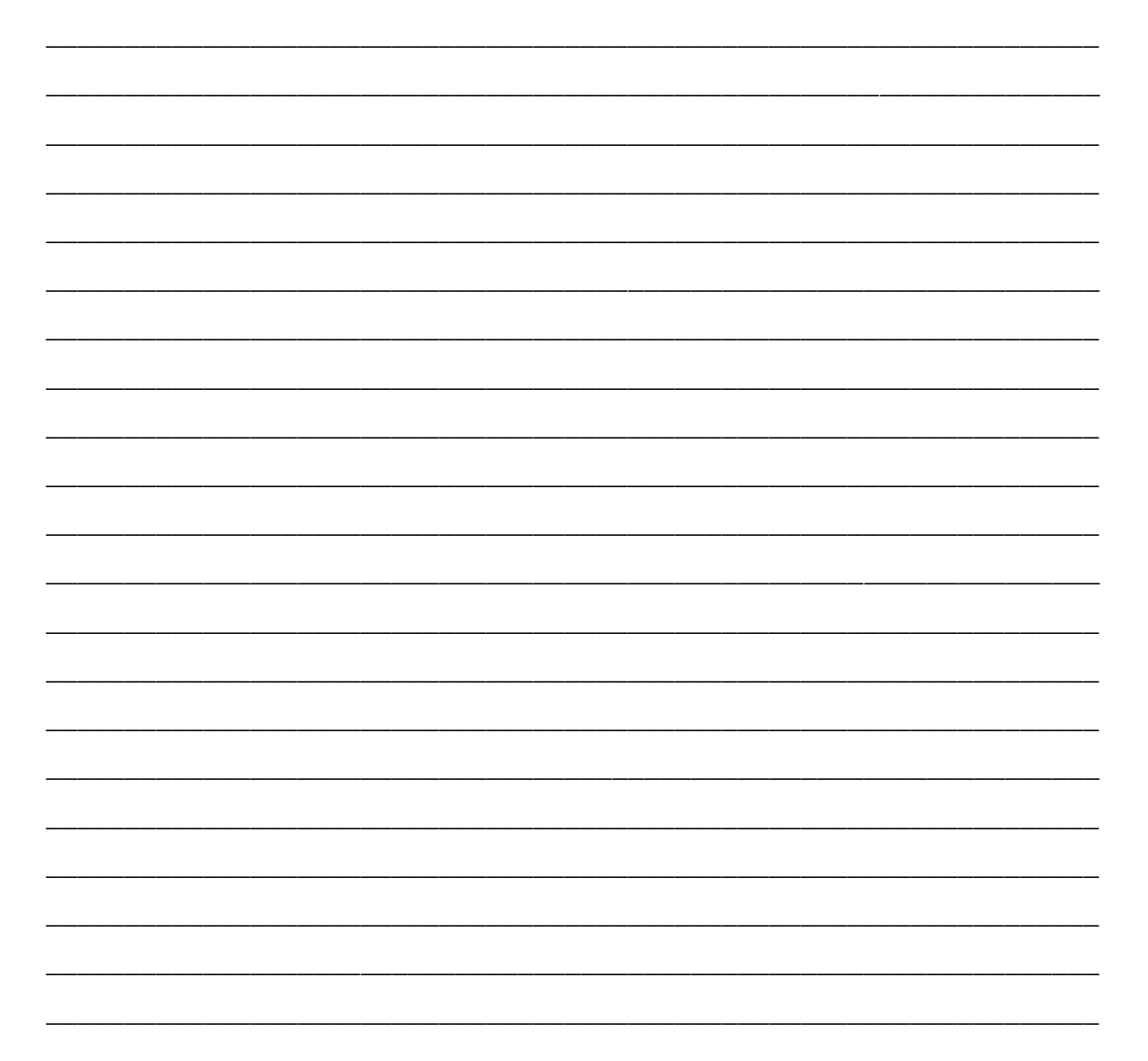

### 2.9 DISCUSSÃO GERAL

Após realizadas as duas simulações e discutidas internamente no grupo, o professor deverá intermediar as discussões de modo a envolver todos os grupos de alunos (turma toda).

Nessa etapa, o professor deve anotar na lousa (ou em seu computador com o auxílio de um projetor de imagens) as observações apontadas pelos alunos e, se necessário interceder com correções e indagações que levem os alunos à melhoria das análises.

O tempo estimado para execução: 15 minutos.

APÓS A DISCUSSÃO COM O GRANDE GRUPO, ANOTE AS CONCLUSÕES FINAIS

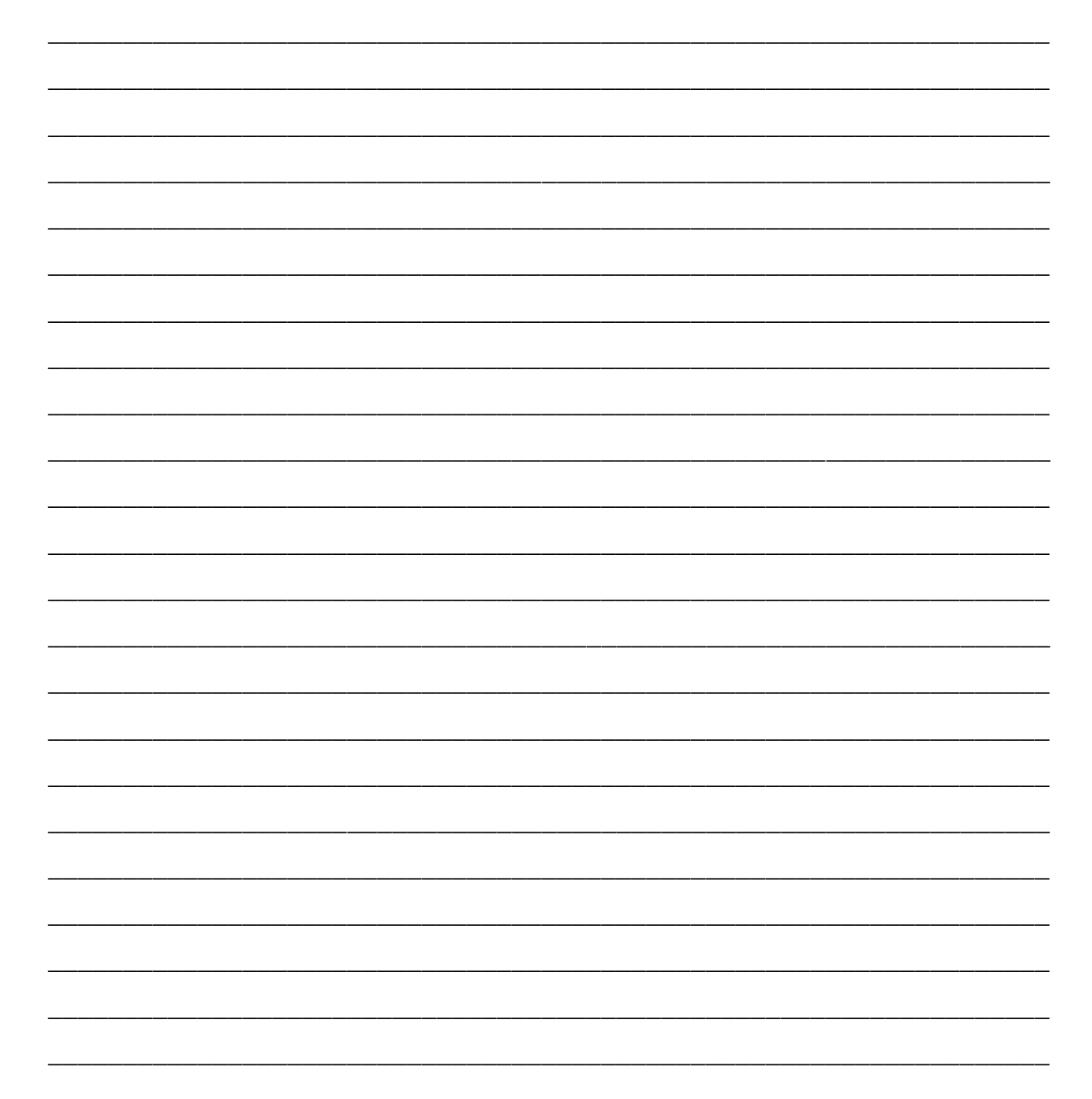

### 2.10 QUESTIONÁRIO 1.2

Este questionário tem por objetivo verificar a evolução do aprendizado dos alunos/turma a respeito do conceito de campo elétrico após a realização das simulações em planilhas eletrônicas. Sequencialmente, pode-se realizar um comparativo de desempenho em relação aos apontamentos/respostas do questionário 1.1.

Com base em tudo que foi estudado e discutido até o momento, responda de forma **individual** a atividade proposta abaixo:

#### ATIVIDADE 2

Na figura 26, o ponto *A* está distante 1 unidade da carga *Q*, o ponto *B* está distante 2 unidades e o ponto *C* está distante 6 unidades.

Figura 26: Carga elétrica Q produzindo campo elétrico nos pontos A, B e C.

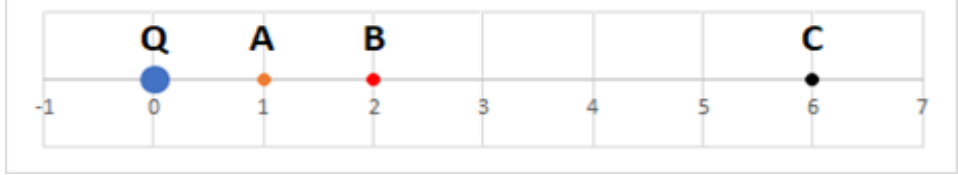

Fonte: O autor.

Com base na figura 26 acima e considerando que o módulo do campo elétrico no ponto *B* é 36 N/C, responda as questões 1 e 2 que se seguem.

- 1) O valor do campo elétrico no ponto *A* é:
	- A) 9 N/C
	- B) 18 N/C
	- C) 36 N/C
	- D) 72 N/C
	- E) 144 N/C

2) O módulo do campo elétrico no ponto C é:

- A) 1 N/C
- B) 4 N/C
- C) 12 N/C
- D) 108 N/C
- E) 324 N/C
- 3) O módulo do campo elétrico *E<sup>A</sup>* de uma carga *Q* em no ponto *A* é 90 N/C. Qual é o módulo do campo elétrico *EB*, em um ponto *B*, três vezes mais distante da carga *Q*?
	- A) 10 N/C
	- B) 30 N/C
	- C) 90 N/C
	- D) 270 N/C
	- E) 360 N/C
- 4) O módulo do campo elétrico *E*<sup>1</sup> de uma carga *Q*<sup>1</sup> em no ponto *A* é 50,0 N/C. Se substituirmos essa carga por outra, *Q*2, com o dobro da carga anterior, qual será o valor novo campo elétrico, *E*<sup>2</sup> no mesmo ponto *A*?
	- A) 12,5 N/C
	- B) 25,0 N/C
	- C) 50,0 N/C
	- D) 100 N/C
	- E) 200 N/C
- 5) O módulo do campo elétrico *E*<sup>1</sup> de uma carga *Q*<sup>1</sup> em no ponto *A*, distante 1 unidade da carga *Q*1, é 180 N/C. Sabendo que *Q*<sup>2</sup> = 2*Q*1, qual deve ser o módulo do campo elétrico *E*2, da carga *Q*<sup>2</sup> num ponto *B*, distante 3 unidades da carga *Q*2?
	- A) 10 N/C. O módulo do novo campo elétrico será 4 vezes menor.
	- B) 20 N/C. O módulo do novo campo elétrico será 2 vezes menor.
	- C) 40 N/C. O módulo do novo campo será igual ao anterior.
	- D) 80 N/C. O módulo do novo campo elétrico será 2 vezes maior.
	- E) 160 N/C. O módulo do novo campo elétrico será 4 vezes maior.

# **CAPÍTULO 3 – CAMPO ELÉTRICO RESULTANTE DE DUAS CARGAS ELÉTRICAS PUNTIFORMES**

Quando duas cargas elétricas estão suficientemente próximas, seus campos elétricos interagem resultando no vetor campo elétrico resultante.

Para entender melhor, serão analisados alguns casos em que duas cargas elétricas geram campo elétrico em um mesmo ponto do espaço.

Suponha, duas cargas elétricas positivas,  $Q_A$  e  $Q_B$ , localizadas nos pontos A e  $B$ , respectivamente. Vamos tomar um ponto  $P$ , localizado entre as cargas elétricas e analisar a influência dos campos elétricos gerados simultaneamente sobre ele.

Primeiro são analisados os campos elétricos das cargas  $Q_A$  e  $Q_B$ , separadamente, conforme figura 27 (a). Depois, realizando a soma vetorial  $\overrightarrow{E_A} + \overrightarrow{E_B}$ , obtemos o vetor campo elétrico resultante  $\overrightarrow{E_R}$ , figura 27 (b).

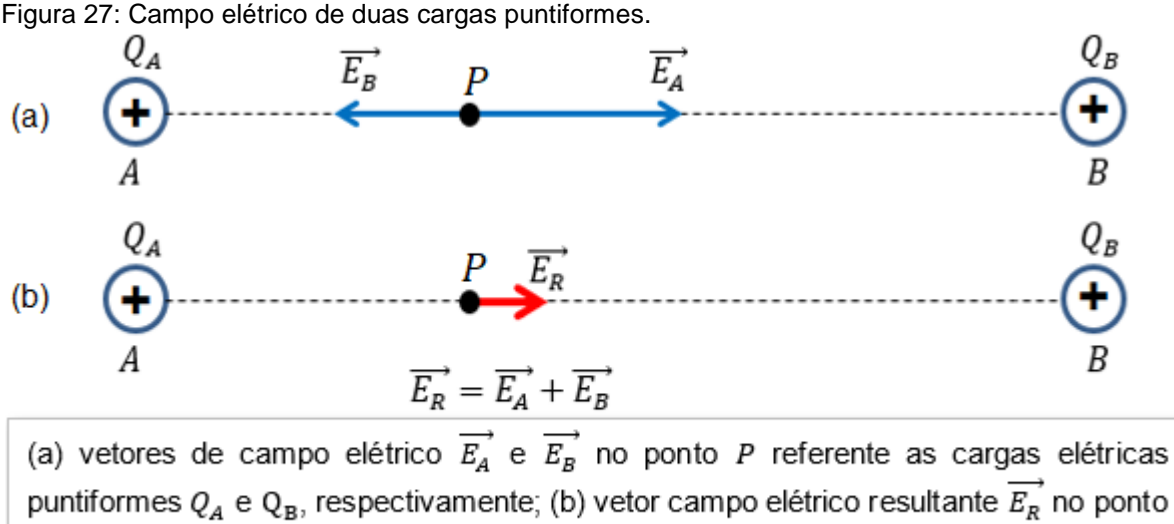

P das contribuições das cargas elétricas puntiformes  $Q_A$  e Q<sub>B</sub>.

Fonte: O autor.

Agora vamos supor duas cargas elétricas,  $Q_A < 0$  e  $Q_B > 0$ , situadas próximas uma da outra e um ponto  $P$  próximo a elas, conforme figura 28.

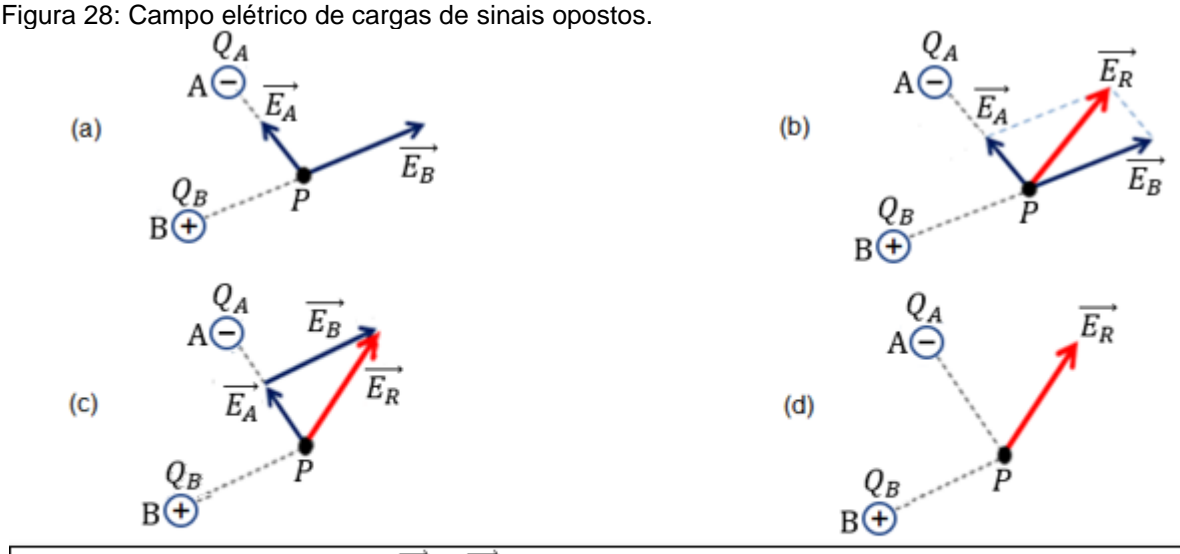

(a) vetores de campo elétrico  $\overrightarrow{E_A}$  e  $\overrightarrow{E_B}$ , respectivamente, das cargas  $Q_A$  e  $Q_B$ ; (b) vetores de campo elétrico  $\overrightarrow{E_A}$ ,  $\overrightarrow{E_B}$  e vetor resultante  $\overrightarrow{E_R}$  obtido pela regra do paralelogramo; (c) vetores elétrico resultante  $\overrightarrow{E_R}$  das contribuições das cargas elétricas  $Q_A$  e  $Q_B$  no ponto P.

Fonte: O autor.

Inicialmente analisa-se de forma separada o comportamento vetorial dos campos elétricos produzido pelas duas cargas, figura 28 (a). Através da soma vetorial, figuras 28 (b) e (c), obtém-se o vetor campo elétrico resultante no ponto desejado, figura 28 (d).

Na soma vetorial através da regra do paralelogramo, a partir das extremidades de cada vetor traça-se linhas paralelas ao outro vetor. O vetor resultante obtém-se ligando o ponto  $P$  ao ponto de intersecção das linhas paralelas.

Já a soma vetorial obtida pela aplicação da regra do polígono, o vetor  $\overrightarrow{E_B}$  é transportado da sua posição original até a extremidade do vetor  $\overrightarrow{E_A}.$ 

A seguir, nas figuras 29 e 30, são apresentados dois exemplos da representação do campo elétrico gerado por duas cargas elétricas puntiformes positivas e de mesmo módulo em vários pontos próximo às cargas elétricas.

Importante destacar que nos exemplos destas figuras as escalas – tamanho dos vetores em relação às distâncias das cargas A e B – não são preservadas. Contudo, ainda podem ser usadas para analisar o comportamento do vetor campo elétrico resultante. Esse problema das escalas poderá ser melhor analisado no item 3.1 que trata, na simulação 3, do vetor campo elétrico de duas cargas elétricas puntiformes. Por enquanto as figuras 29 e 30 serão úteis apenas para análise do sentido do vetor campo elétrico resultante.

Figura 29: Vetores de campo elétrico de duas cargas positivas e puntiformes.

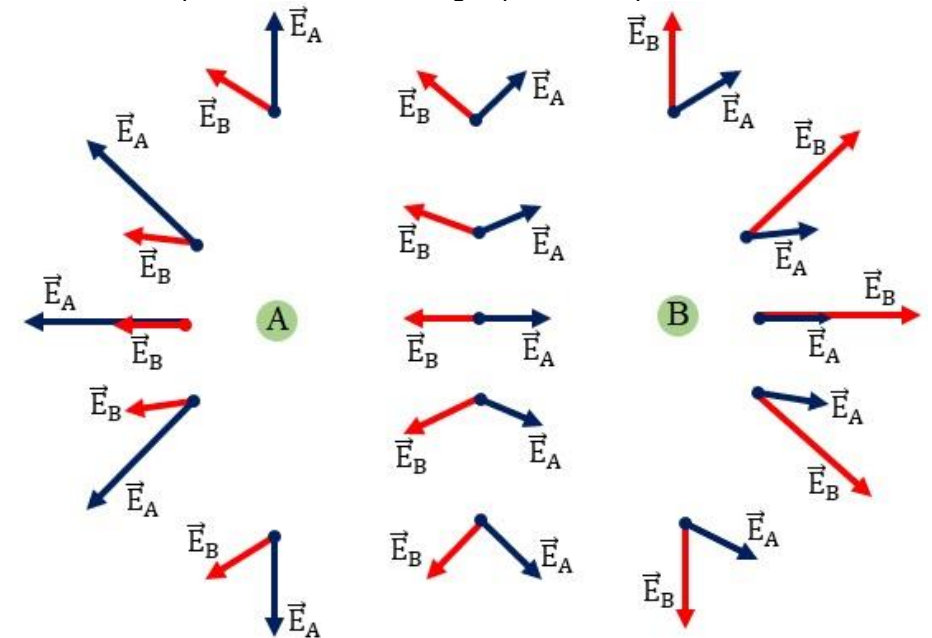

Fonte: O autor. (Reprodução da ilustração apresentada no livro didático).

Note que, como as cargas geradoras são ambas positivas, todos os vetores são de afastamento em relação às respectivas cargas elétricas.

Na figura 29, os vetores representados na cor azul referem-se ao campo elétrico  $\overrightarrow{E_A}$  da carga  $Q_A$ , os vetores de cor vermelha referendam o campo elétrico  $\overrightarrow{E_B}$ da carga  $Q_B$ .

Figura 30: Vetor Campo Elétrico Resultante em vários pontos do espaço.

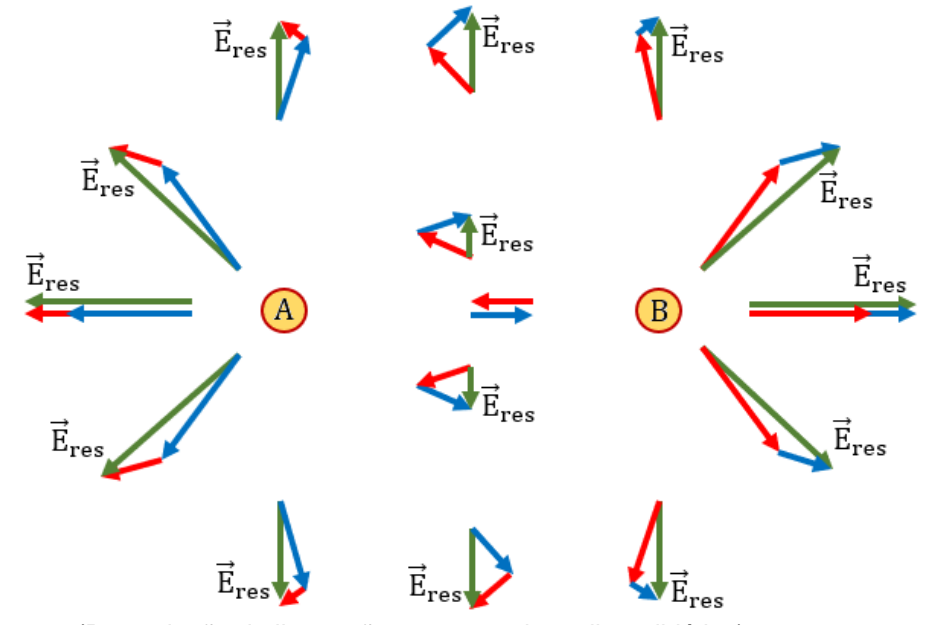

Fonte: O autor. (Reprodução da ilustração apresentada no livro didático).

Na figura 30, os vetores representados na cor azul referem-se ao campo elétrico  $\overrightarrow{E_A}$  da carga  $Q_A$ , os vetores de cor vermelha referendam o campo elétrico  $\overrightarrow{E_B}$ da carga  $Q_B.$ e, o vetor resultante  $\overrightarrow{E_{res}}$  está destacado na cor verde.

Para cada ponto representado no espaço cartesiano, o vetor resultante é obtido através da soma vetorial dos vetores campos elétricos  $\overrightarrow{E_{A}}$  e  $\overrightarrow{E_{B}}$ , figura 30.

# 3.1 SIMULAÇÃO 3: VETOR CAMPO ELÉTRICO DE DUAS CARGAS ELÉTRICAS PUNTIFORMES

Através da planilha interativa do apêndice D, figura 32, reunidos em grupos de, no máximo, quatro alunos, realizar a simulação do vetor campo elétrico resultante de duas cargas positivas e puntiformes.

Na figura 31, são representados os vetores de campo elétrico de cada uma das cargas ( $Q_1$  e  $Q_2$ ) e o respectivo vetor de campo elétrico resultante para 15 pontos do plano cartesiano, de modo a ilustrar as configurações apresentadas nas figuras 29 e 30, preservando as proporções dos vetores em cada ponto do plano cartesiano. *Link* para *download* planilha interativa – campo elétrico de duas cargas puntiformes: https://www2.uepg.br/ppgef/wp-content/uploads/sites/204/2021/11/3-Vetor-campoeletrico-resultante-de-duas-cargas.xlsx

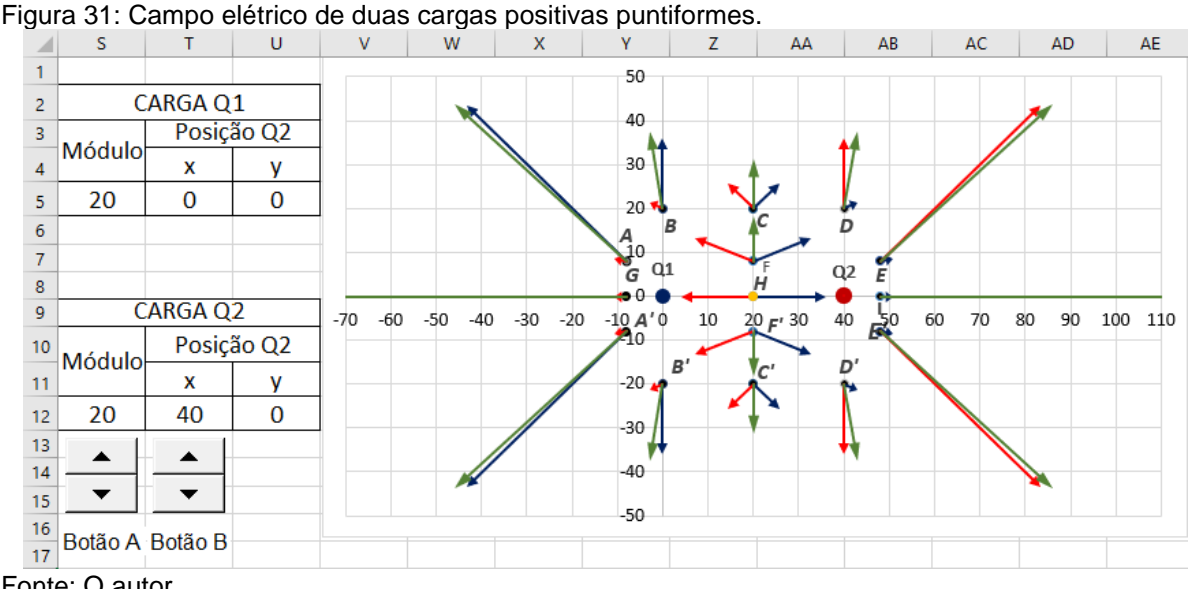

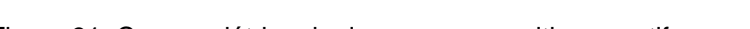

Observação: Os vetores representados na cor azul são vetores de campo elétricos originados pela carga elétrica *Q*1; os vetores em vermelho são vetores de

Fonte: O autor.

campo elétrico originados pela carga *Q*<sup>2</sup> e; os vetores representados na cor verde são os vetores resultantes.

## INSTRUÇÕES/ORIENTAÇÕES

- $\curvearrowright \,$  A carga elétrica  $Q_1$  tem módulo 20  $\mathcal C$  e está fixa na origem do plano cartesiano, conforme indica a figura 32 abaixo.
- $\curvearrowright \,$  A carga elétrica  $Q_2$  tem módulo variável de  $0$   ${\cal C}$  a  $20$   ${\cal C}$  e o valor da sua abscissa é variável de 0 à 60 unidades.

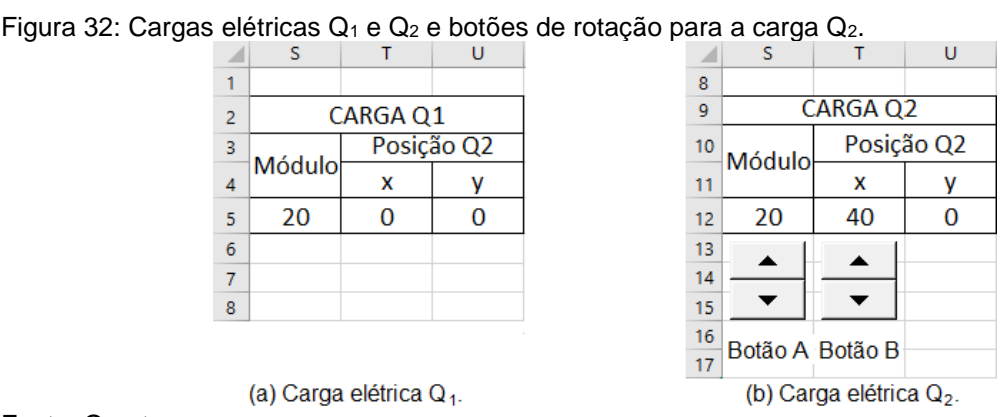

Fonte: O autor.

- $\curvearrowright\,$  O botão A: altera o valor do módulo da carga elétrica  $Q_2.$ 
	- Clicando para cima (▲) o valor da carga elétrica aumenta em duas unidades. O valor mínimo é 0.
	- Clicando para baixo (▼) o valor da carga elétrica diminui em duas unidades. Nessa simulação, o valor máximo do módulo da carga elétrica é 4 C. O valor máximo é 20 C.
- $\textcolor{black}{\bullet}$  O botão B: altera o valor da abscissa da carga elétrica  $Q_2$ . Aproximando-a ou afastando da carga elétrica  $Q_{\rm 1}.$ 
	- Clicando para cima (▲) a distância aumenta em 2 unidades, sendo o valor mínimo estabelecido em 0 unidade.
	- Clicando para baixo (▼) a distância diminui em 2 unidades, com o valor mínimo estabelecido em 60 unidade.
- O que observar?
	- O comportamento dos vetores de campo elétrico das cargas  $Q_1$  e  $Q_2$  e o respectivo vetor de campo elétrico resultante em cada um dos pontos representados no gráfico.
- O tempo de execução: 30 minutos.

# ANOTE AQUI SUAS OBSERVAÇÕES!

Após realizadas as observações e discutidas com o seu grupo, anote no espaço abaixo suas conclusões:

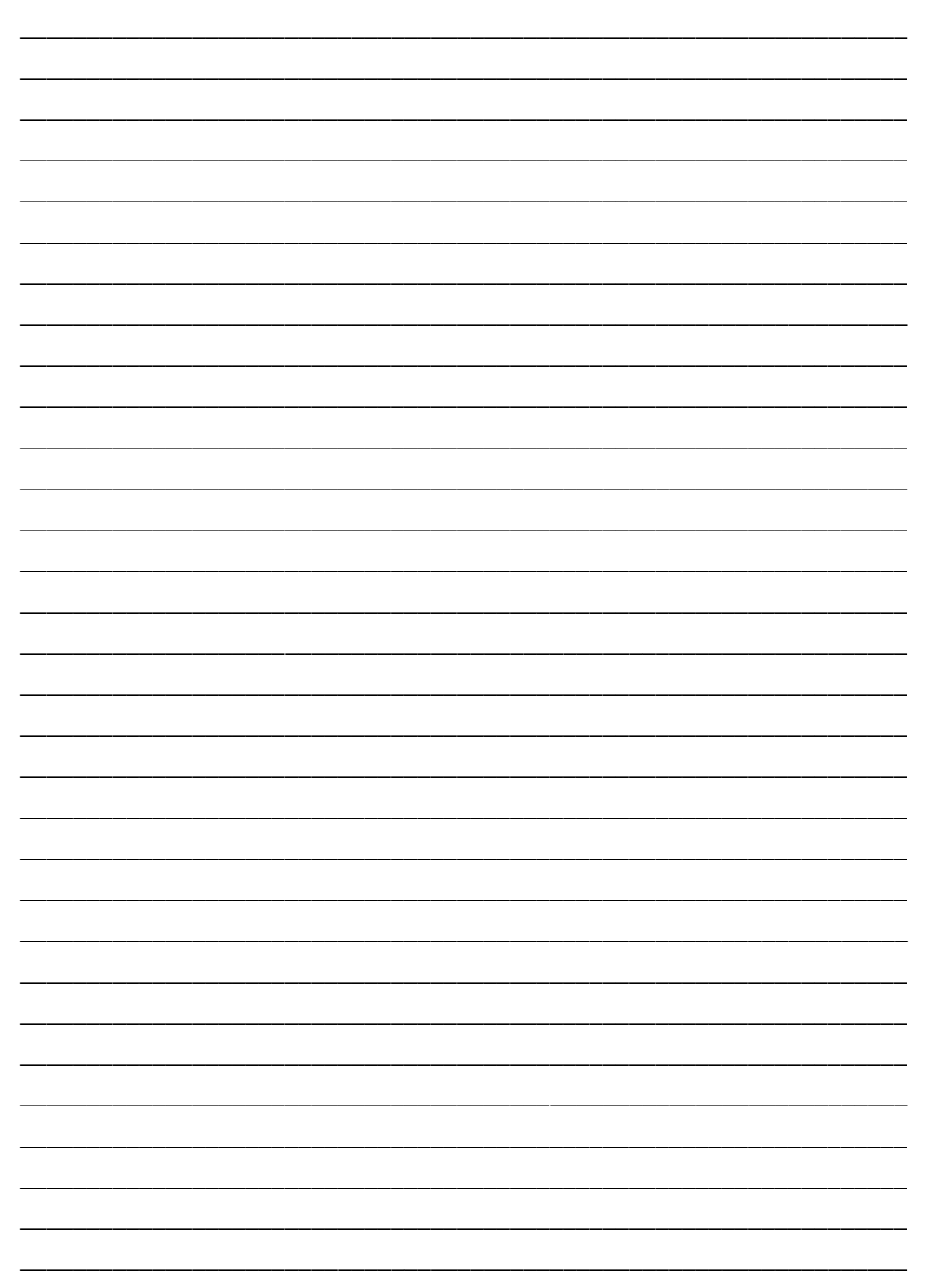

### 3.2 DISCUSSÃO GERAL

Cada um dos grupos deve apresentar para a turma suas observações e conclusões, de modo que todos os alunos participem do debate.

O professor pode anotar na lousa (ou em seu computador com auxílio de um projetor de imagens) as observações apontadas pelos alunos e, se necessário interceder com correções e/ou indagações que direcionem à observarem situações desejadas.

O tempo máximo estimado para execução do debate não deve exceder 50 minutos (1 aula).

Utilize o espaço abaixo para anotações que o grupo julgar importante.

ANOTAÇÕES

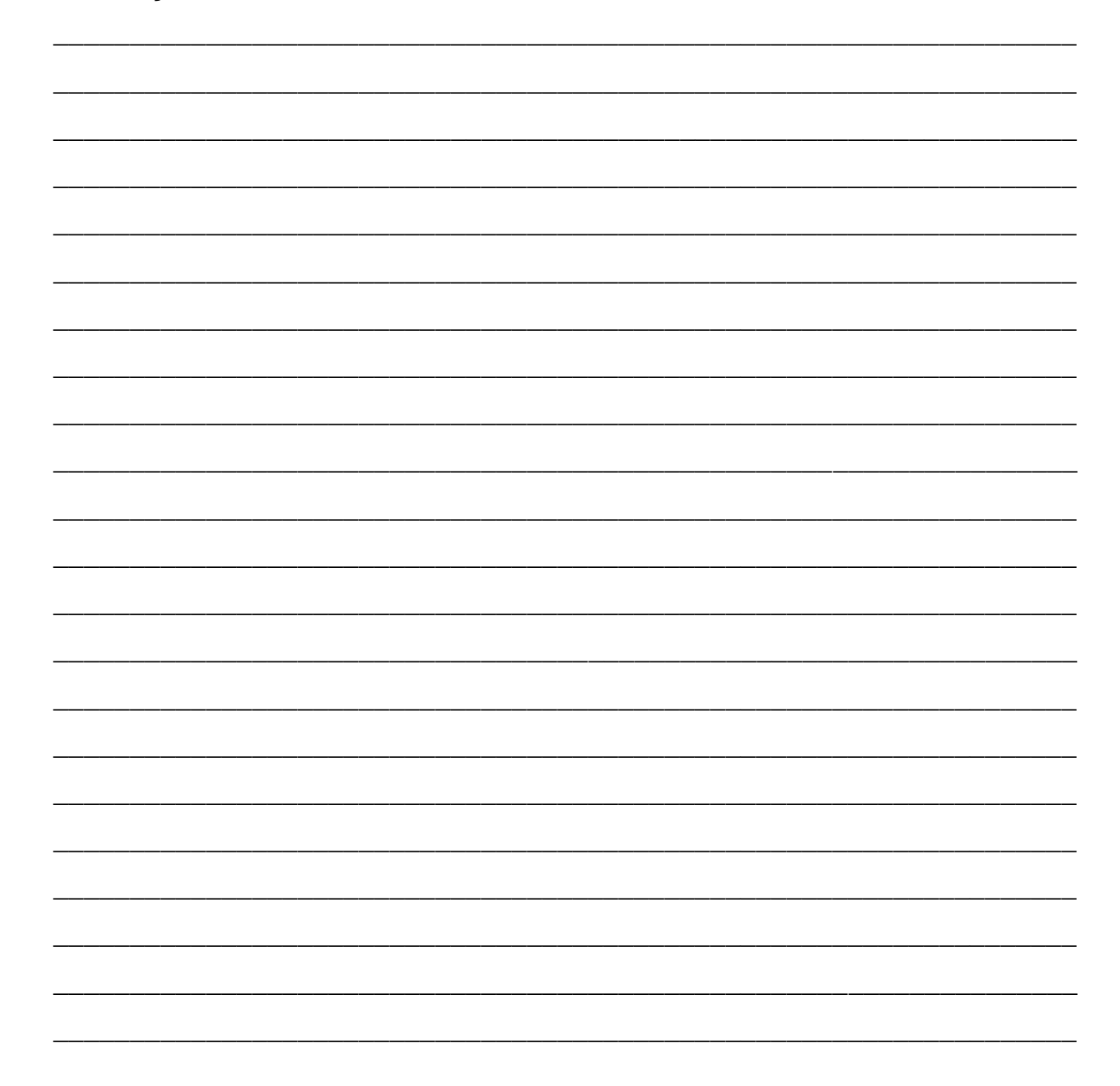

#### 3.3 LINHAS DE CAMPO ELÉTRICO

Além de representar o campo elétrico através de vetores, Faraday o representou geometricamente e sua variação nas proximidades de uma carga elétrica, criando o conceito de linhas de campo ou linhas de força.

De acordo com a ideia proposta por Faraday, os vetores de campo elétrico, em cada ponto, têm o mesmo sentido da linha de campo elétrico, contudo, são tangentes a ela. A figura 33 ilustra de forma exemplar a proposta de Faraday, aceita até o momento.

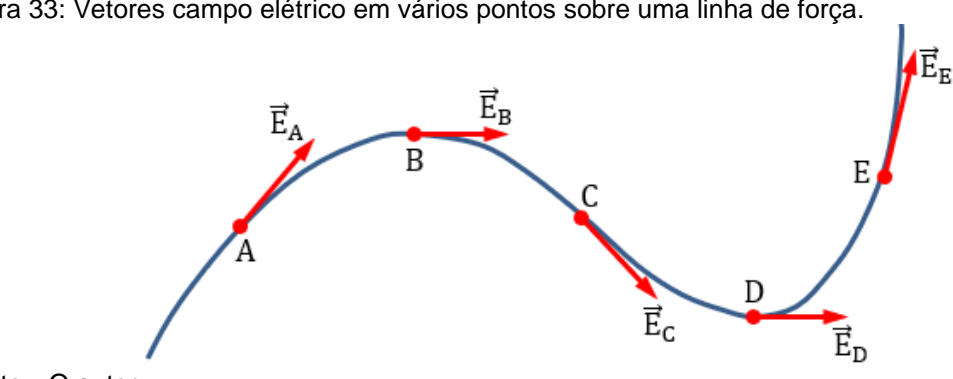

Figura 33: Vetores campo elétrico em vários pontos sobre uma linha de força.

Fonte: O autor.

Se considerar as várias linhas de campo elétrico nas proximidades de uma carga elétrica, tem-se uma representação da configuração do campo elétrico nessa região.

De acordo com a proposta de Faraday, apresentada no texto do item 2.3.1, a intensidade do campo elétrico é dada pela concentração das linhas de campo. Quanto mais concentradas estão as linhas, mais intenso é o campo elétrico na região. Confira a ilustração da figura 34.

Figura 34: Intensidade do campo elétrico pelas linhas de campo elétrico.

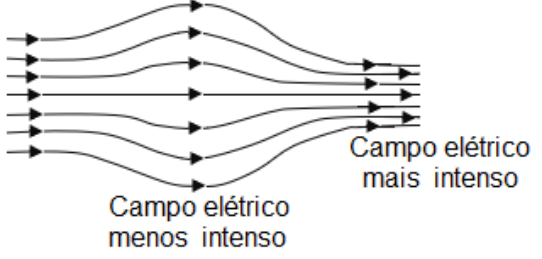

Fonte: O autor.

Para a confecção de linhas de campo elétrico, vamos tomar duas cargas elétricas positivas alinhas sobre o eixo x.

Aleatoriamente escolheu-se um ponto não alinhado às cargas e próximo a uma delas. Nesse ponto calculou-se o campo elétrico resultante e o representou-se vetorialmente. Em seguida, escolheu-se o segundo ponto, próximo ao anterior e localizado na reta suporte do primeiro vetor, e nesse segundo ponto calculou-se o "novo" vetor de campo elétrico resultante e novamente representou-se graficamente. Escolheu-se um terceiro ponto, próximo ao anterior e localizado na reta suporte do segundo vetor e, novamente, calculou-se e representou-se graficamente o terceiro vetor de campo elétrico resultante. Veja o exposto na figura 35.

Figura 35: Formação de linhas de campo elétrico de duas cargas puntiformes.

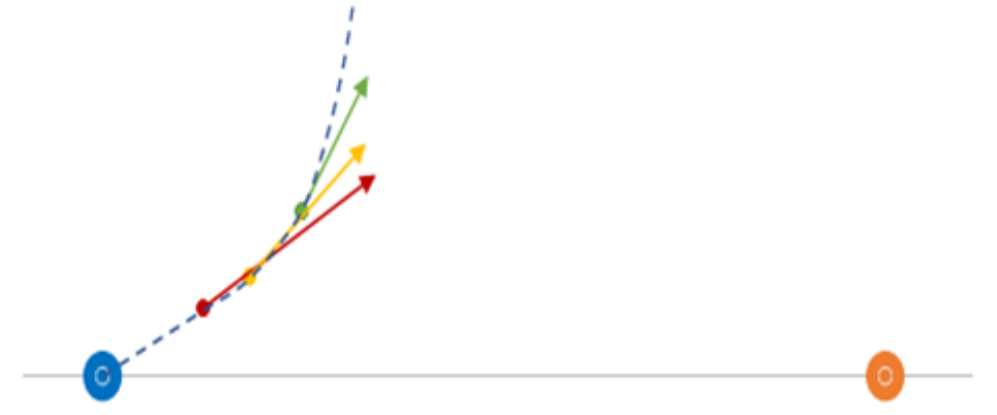

Fonte: O autor.

Se prosseguir repetindo o processo infinitamente e tomando pontos na mesma direção e sentido do vetor anterior e muito próximos a sua origem, conseguese desenhar uma linha de campo elétrico produzida pela presença das duas cargas elétricas.

Na figura 36, da página seguinte, há quatro exemplos de representações de linhas de campo para pares de cargas elétricas puntiformes.

Figura 36: Configuração das linhas de campo elétrico para um pares de cargas.

As setas em azul representam o vetor campo elétrico resultante  $\vec{E}$  em alguns pontos do espaço.

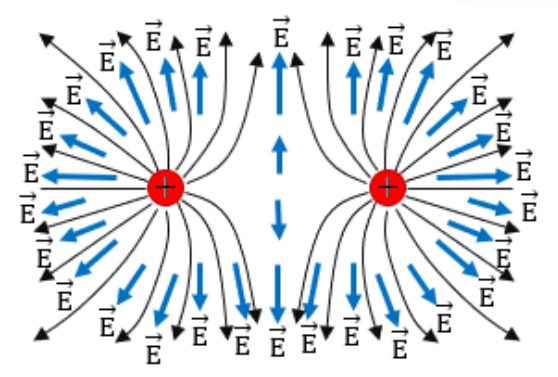

a) Linhas de campo elétrico para duas cargas positivas de mesmo módulo.

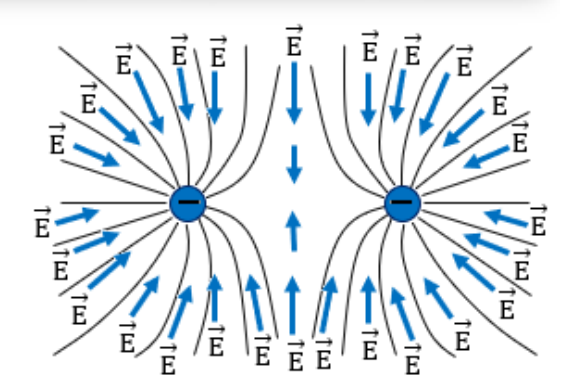

b) Linhas de campo elétrico para duas cargas negativas de mesmo módulo.

O vetor campo elétrico resultante  $\vec{E}$ , em qualquer ponto do espaço, sempre será tangente à linha de campo elétrico.

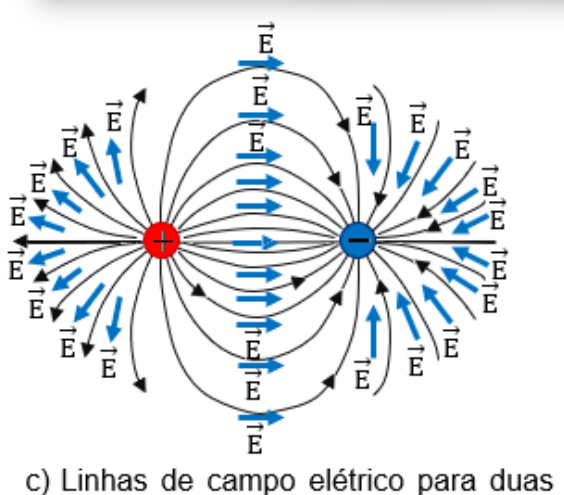

cargas de sinais contrários e de mesmo módulo. Fonte: O autor.

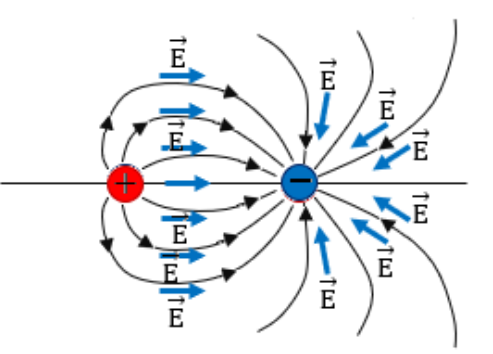

d) Linhas de campo elétrico para duas cargas de sinais contrários e de módulo diferentes.

Para cargas elétricas positivas, os sentidos das linhas de campo são de afastamento em relação às cargas. Já para cargas negativas, o sentido das linhas de campo elétrico é de aproximação.

# 3.4 SIMULAÇÃO 4: LINHAS DE CAMPO ELÉTRICO RESULTANTE DE DUAS CARGAS ELÉTRICAS PUNTIFORMES

Através da planilha interativa do apêndice E, figura 37, reunidos em grupos de, no máximo, quatro alunos, realizar a simulação referente às linhas de campo elétrico resultante de duas cargas positivas e puntiformes.

*Link* para *download* planilha interativa – campo elétrico de duas cargas puntiformes: https://www2.uepg.br/ppgef/wp-content/uploads/sites/204/2021/11/4-Linhas-decampo-eletrico-de-duas-cargas-puntiformes-de-mesmo-sinal.xlsx

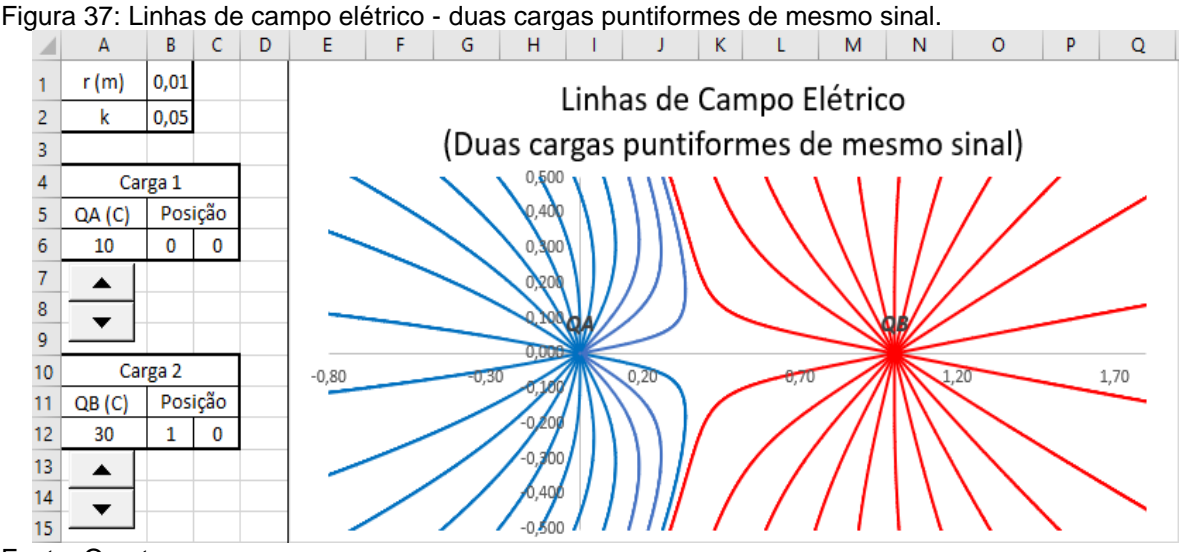

Fonte: O autor.

Observação: As linhas de campo elétrico de cor azul são linhas de campo que saem da carga  $Q_A$  e, as linhas de campo elétrico de cor vermelha são linhas de campo com origem na carga  $Q_R$ .

### INSTRUÇÕES/ORIENTAÇÕES

- $\mathcal{F}$  A carga elétrica  $Q_A$  está posicionada e fixa na origem do sistema de coordenadas cartesianas. Seu módulo é variável, com valor mínimo fixado em 1C e valor máximo em 20C. Para alterar o valor do módulo desta carga, utilize o botão de rotação posicionado logo abaixo do módulo de  $Q_A$ , figura 38 (a).
- $\mathcal P$  A carga elétrica  $Q_B$  está posicionada e fixa na posição (1, 0) do sistema de coordenadas cartesianas. Seu módulo é variável, com valor mínimo fixado em 1C e valor máximo em 30C. Para alterar o valor do módulo desta carga, utilize o botão de rotação posicionado logo abaixo do módulo de  $Q_B$ , figura 38 (b).

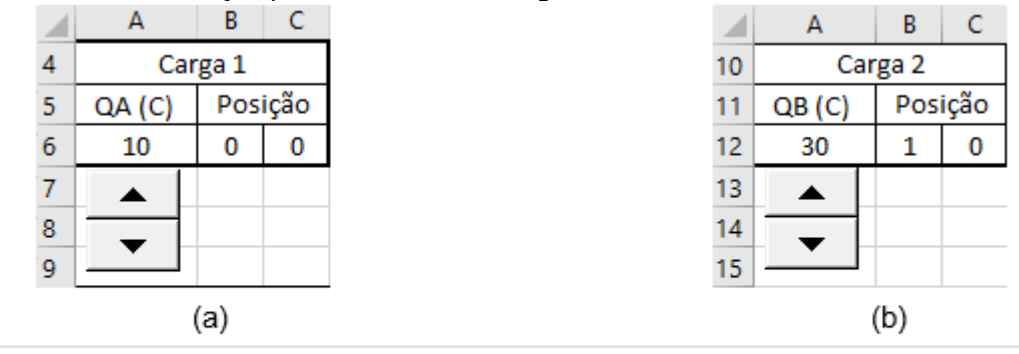

Figura 38: Botões de rotação para o módulo das cargas elétricas QA e QB.

(a) botão de rotação para alteração do módulo da carga elétrica puntiforme QA; (b) botão de rotação para alteração do módulo da carga elétrica puntiforme QB.

Fonte: O autor.

- Os botões de rotação:
	- Clicando para cima (▲) o valor da carga elétrica  $Q_A$  aumenta em uma unidade, figura 381 (a); e o valor da carga elétrica  $Q_B$  aumenta em duas unidades, figura 38(b).
	- Clicando para baixo (▼) o valor da carga elétrica  $Q_A$  diminui em uma unidade, figura 38 (a); e o valor da carga elétrica  $Q_B$  diminui em duas unidades, figura 38 (b).
- O que observar?
	- **EXECT** A configuração das linhas de campo elétrico das cargas elétricas  $Q_A$  e

 $Q_B$  de acordo com os valores escolhidos para seus respectivos módulos.

O tempo de execução: 30 minutos.

## ANOTE AQUI SUAS OBSERVAÇÕES!

Após realizadas as observações e discutidas com o seu grupo, anote no espaço abaixo suas conclusões:

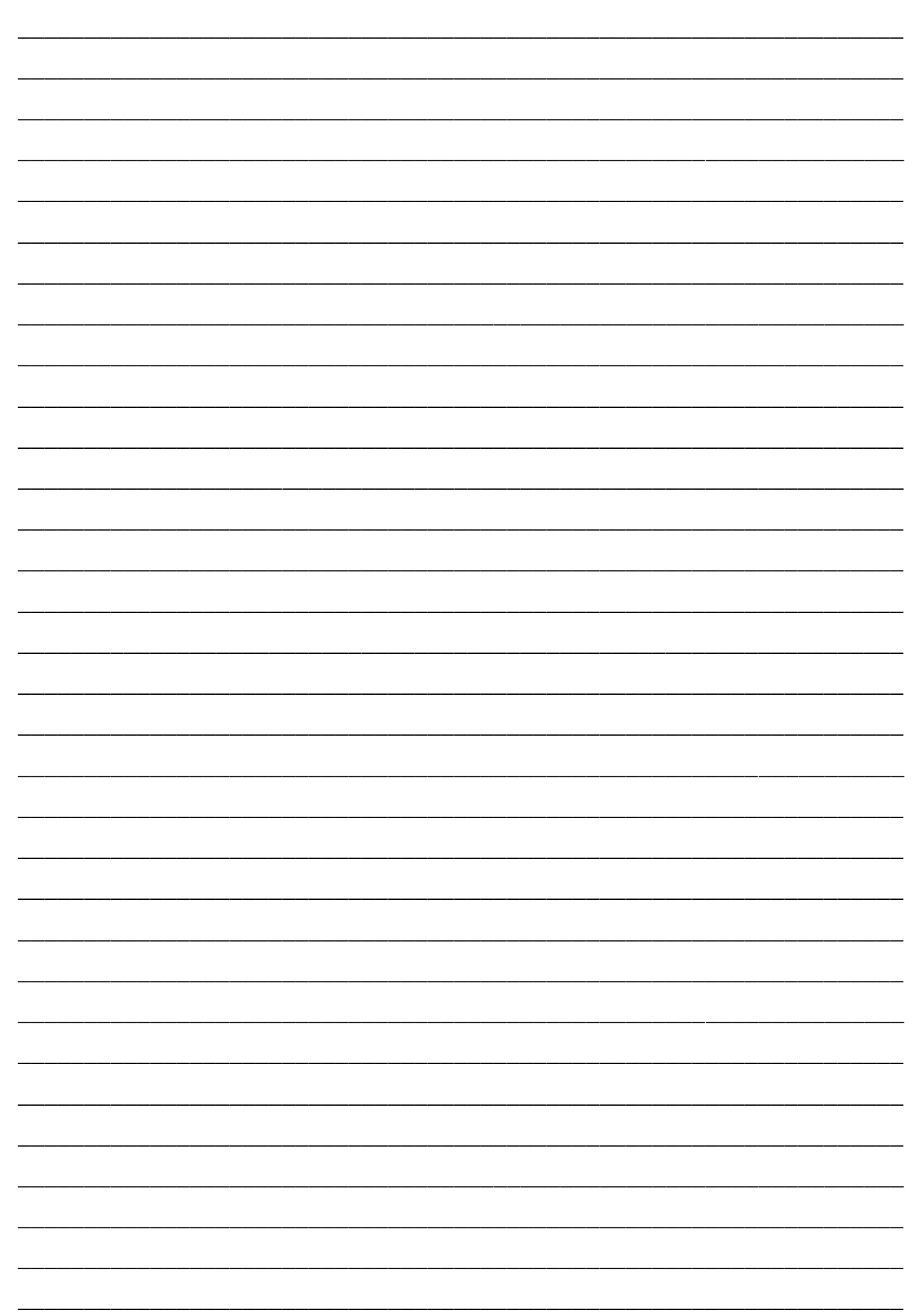

### 3.5 DISCUSSÃO GERAL

Cada um dos grupos deve apresentar para a turma suas observações e conclusões, de modo que todos os alunos participem do debate.

O professor pode anotar na lousa (ou em seu computador com auxílio de um projetor de imagens) as observações apontadas pelos alunos e, se necessário interceder com correções e/ou indagações que direcionem os alunos à observarem situações desejadas.

O tempo máximo estimado para execução do debate não deve exceder 50 minutos (1 aula).

Utilize o espaço abaixo para anotações que o grupo julgar importante.

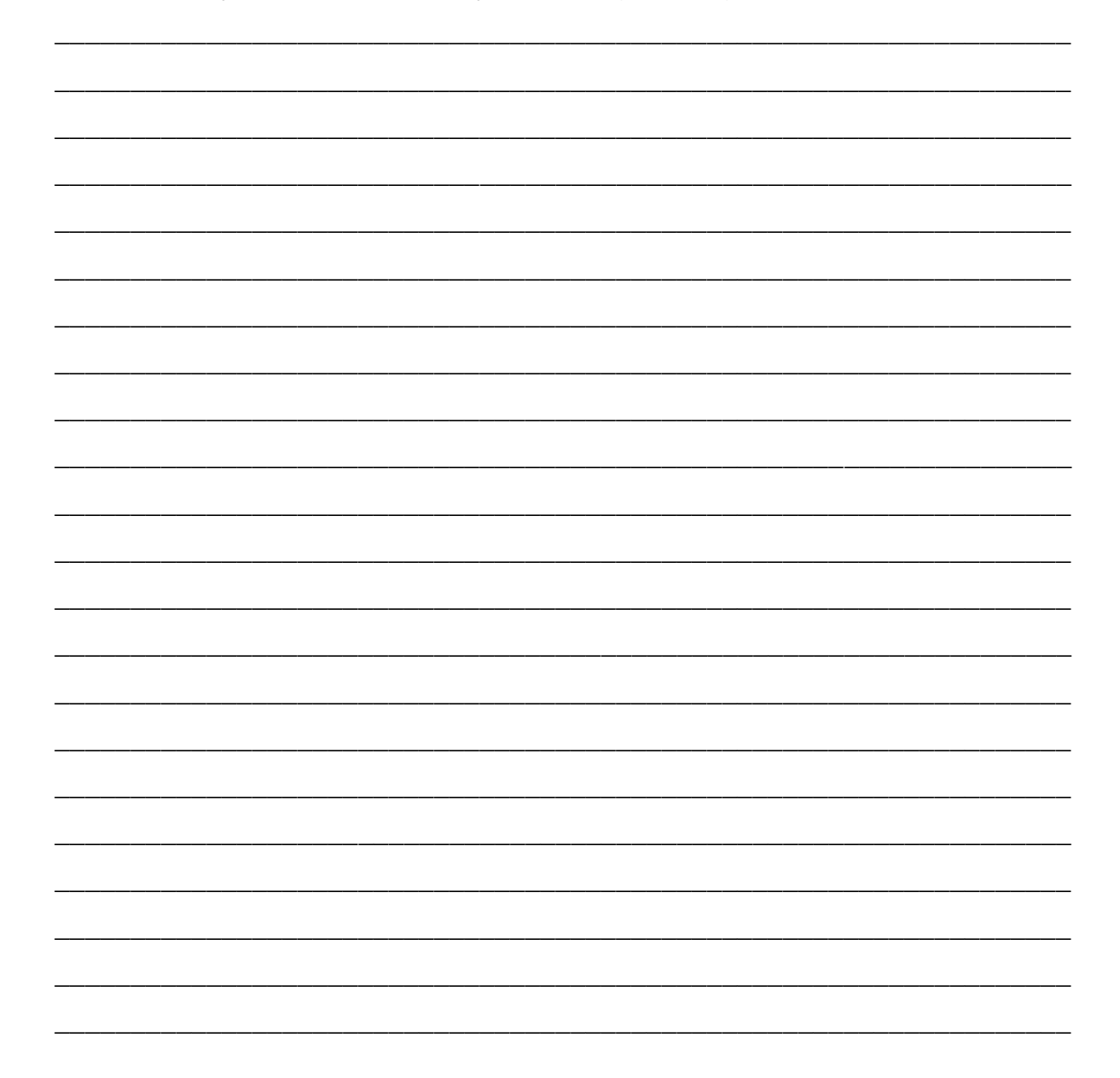

#### 3.6 QUESTIONÁRIO FINAL

Este questionário tem por objetivo analisar o desempenho final dos estudantes após o desenvolvimento e aplicação das simulações constantes neste trabalho e respectivas discussões realizadas em grupo.

Embora as simulações tenham sido realizadas em grupo, este questionário deve ser respondido individualmente por cada um dos alunos.

### **QUESTINÁRIO FINAL**

- 1) Assinale a alternativa verdadeira sobre as propriedades das linhas de força do campo elétrico:
	- A) O campo elétrico é uma grandeza escalar e sua unidade de medida é N/C.
	- B) As linhas de força do campo elétrico são fechadas, adentram as cargas positivas e emergem das cargas negativas.
	- C) As linhas de força do campo elétrico são abertas, emergem das cargas positivas e adentram as cargas negativas.
	- D) O campo elétrico depende exclusivamente do módulo da carga que o produz
- 2) Seja *Q* (positiva) a carga geradora do campo elétrico e *q* a carga de prova em um ponto *P*, próximo de *Q*. Podemos afirmar que:
	- A) o vetor campo elétrico em *P* dependerá do sinal de *q*.
	- B) o módulo do vetor campo elétrico em *P* será tanto maior quanto maior for a carga *q*.
	- C) o vetor campo elétrico será constante, qualquer que seja o valor de *q*.
	- D) a força elétrica em *P* será constante, qualquer que seja o valor de *q*.
- 3) Duas cargas *Q*<sup>1</sup> = +1 C e *Q*<sup>2</sup> = +2 C estão separadas pela distância de 1,0 m. Em um ponto a meia distância entre as cargas, o campo elétrico gerado por elas é:
	- A) é igual
	- B) O módulo do campo elétrico gerado pela carga *Q*<sup>2</sup> é o dobro do módulo do campo elétrico gerado pela carga *Q*1.
	- C) O módulo do campo elétrico gerado pela carga *Q*<sup>1</sup> é o dobro do módulo do campo elétrico gerado pela carga *Q*2.
	- D) O módulo do campo elétrico gerado por uma das cargas é 4 vezes maior que o campo elétrico gerado pela outra.
	- E) O campo elétrico gerado por ambas é nulo.

4) Uma carga elétrica puntiforme produz um campo elétrico de módulo *E*<sup>1</sup> em um ponto do espaço que se encontra a uma distância *d* em relação à carga. Ao dobrarmos a distância entre a carga e o campo, qual deve ser a razão entre o novo campo elétrico *E*<sup>2</sup> e o campo elétrico *E*1?

$$
razão = \frac{E_2}{E_1}
$$

- A)  $\frac{1}{4}$
- B) ½
- C) 2
- D) 4
- E) 8
- 5) Na figura 39 abaixo, o campo elétrico gerado por uma carga puntiforme em repouso é representado nos pontos A e B e tem suas direções e sentidos representados pelas respectivas setas.

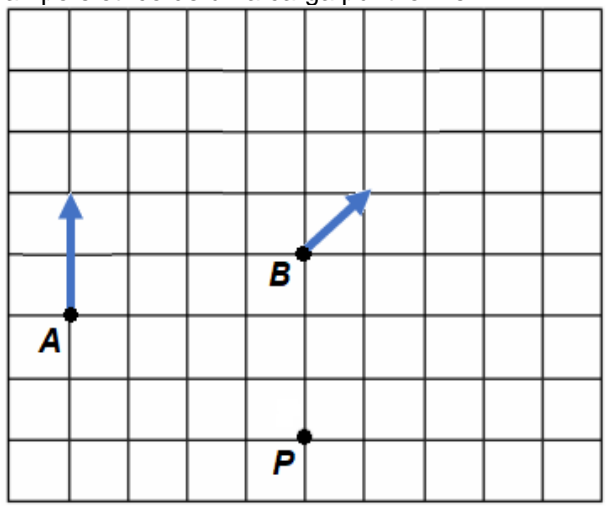

Figura 39: Vetores de campo elétrico de uma carga puntiforme.

Fonte: O autor.

Sabendo que o módulo do campo elétrico no ponto *A* vale 16 N/C, qual é o módulo do campo elétrico no ponto *P*?

- A) 4 N/C
- B) 6 N/C
- C) 8 N/C
- D) 25 N/C
- E) 32 N/C
6) Analisando a figura 40 abaixo,

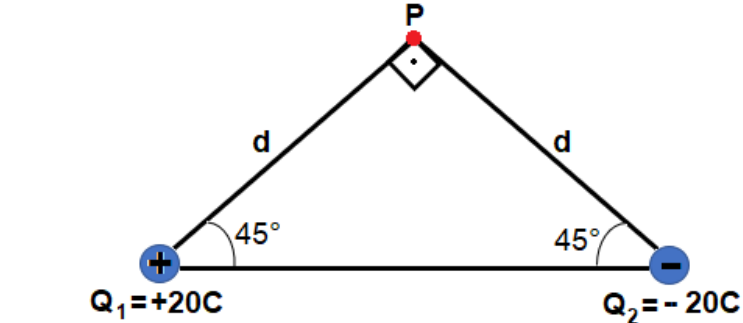

Figura 40: Campo elétrico de duas cargas puntiformes em um ponto P.

Fonte: O autor.

responda: qual das opções abaixo melhor representa o sentido do vetor campo elétrico resultante?

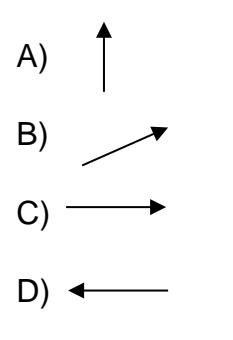

- E) O vetor campo elétrico resultante é nulo.
- 7) Considere o campo elétrico gerado por duas cargas elétricas puntiformes, de mesmo módulo e sinal, conforme mostrado na figura 41 abaixo.

Figura 41: Duas cargas puntiformes de mesmo sinal e módulo.

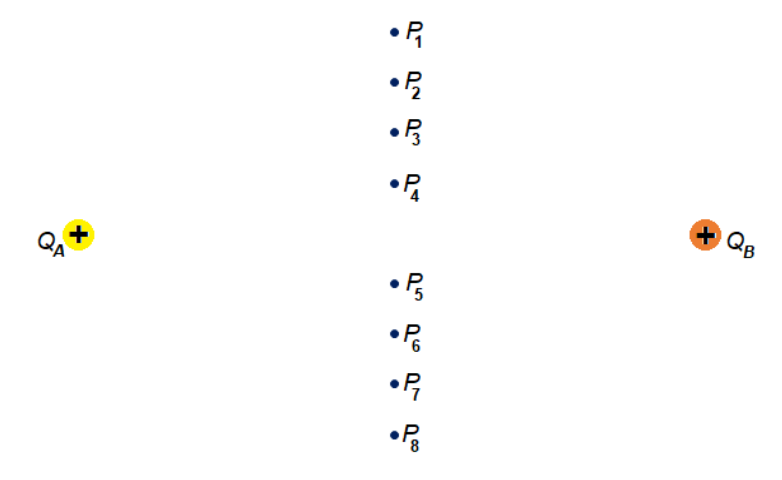

### Fonte: O autor.

Sobre o vetor de campo elétrico resultante nos pontos equidistantes das cargas, é correto afirmar que:

- A) tem a direção perpendicular à linha que une as duas cargas e o mesmo sentido em todos esses pontos.
- B) tem a mesma direção da linha que une as duas cargas, mas varia de sentido para cada ponto analisado.
- C) tem a direção perpendicular à linha que une as duas cargas, mas varia de sentido para cada ponto analisado.
- D) tem a mesma direção da linha que une as duas cargas e o mesmo sentido em todos esses pontos.
- 8) Considere o campo elétrico gerado por duas cargas elétricas puntiformes, de mesmo módulo e sinais contrários, separadas por uma distância *d*, conforme mostrado na figura 42, abaixo.

Figura 42: Duas cargas puntiformes de mesmo módulo e sinais contrários.

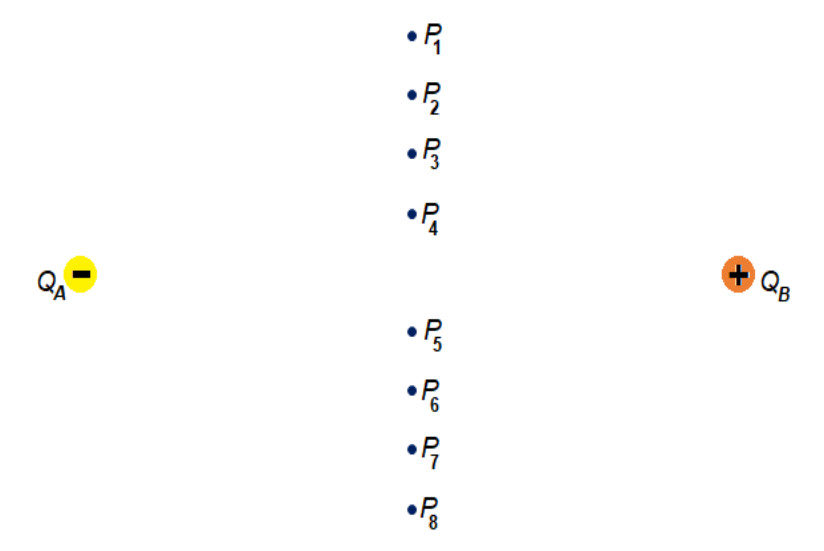

Fonte: O autor.

Sobre o vetor de campo elétrico resultante nos pontos equidistantes das cargas, é correto afirmar que:

- A) tem a direção perpendicular à linha que une as duas cargas e o mesmo sentido em todos esses pontos.
- B) tem a mesma direção da linha que une as duas cargas, mas varia de sentido para cada ponto analisado.
- C) tem a direção perpendicular à linha que une as duas cargas, mas varia de sentido para cada ponto analisado.
- D) tem a mesma direção da linha que une as duas cargas e o mesmo sentido em todos esses pontos.

### **CAPÍTULO 4 – SUGESTÕES AO PROFESSOR**

As tecnologias computacionais abrem um leque de possibilidades para o ensino de ciências, sobretudo para o Ensino de Física. As possibilidades de utilização oportunizam ao professor novas formas de transmissão do conhecimento e aos alunos novas formas e meios para aprender ciência e/ou se preparar para a vivência na sociedade atual. Fiolhais e Trindade (2003, p. 271), afirmam que "os modos de utilização que disponibilizam formas de aprendizagem interativas são particularmente promissores para aprender ciências", sobretudo diante das situações atuais que exigem novas metodologias e novos mecanismos de ensino e aprendizagem.

O uso do computador – e outras ferramentas tecnológicas de simulação – permite aos alunos manipular de forma direta, rápida e simples parâmetros importantes aos estudos fenomenológicos e aprofundar-se em suas observações, enriquecendo suas análises e compreensões, bem como visualizar o conhecimento científico como algo construído a partir de observações, análises de possibilidades e tentativas, muitas vezes correlacionadas à outras áreas do conhecimento humano.

O uso de simuladores apresenta algumas vantagens, como interatividade e participação mais efetiva dos alunos, baixo custo, pouco tempo de duração e os alunos podem trabalhar um experimento com muitas variáveis. Além disso, esses *software*s também podem ser usados nos cursos de Ensino a distância, que são cada vez mais procurados pelos estudantes.

Contudo, ao fazer uso de ferramentas tecnológicas atuais altera-se o modo com o qual nossos alunos estão habituados a aprender. Ao analisar um resultado e rapidamente possibilitar uma nova análise através de alterações paramentais os tiramos do comodismo da reprodução automática do conhecimento e da simples procura por um resultado mecanicamente produzido apenas através de cálculos.

Uma das práticas trabalhadas transversalmente nos currículos escolares, a comunicação também se faz presente nas metodologias mediadas pelas ferramentas computacionais. Hoje é difícil não pensar nas possibilidades tecnológicas para o ensino e em como realizar a mediação dos conhecimentos escolares através do uso consciente e dinâmico que as novas ferramentas e tecnologias proporcionam.

Desse modo, ao apresentar novas ferramentas tecnológicas para o processo de ensino e aprendizagem somos desafiados a repensar os caminhos para a mediação tecnológica no ensino.

### 4.1 POSSÍVEIS ENCAMINHAMENTOS PEDAGÓGICOS

A introdução ao estudo de campo elétrico e/ou qualquer outro tema pode ter como ponto de partida uma problematização inicial, uma demonstração experimental do fenômeno ou ainda uma organização didática com ambas as possibilidades. As possibilidades de trabalho não são excludentes e podem se misturarem. Tudo depende do contexto escolar: turma, professor, estrutura e tempo para desenvolvimento das atividades, tecnologias disponíveis e objetivos do plano de ensino.

Dos vários encaminhamentos possíveis ao seu uso, destacamos algumas possibilidades: demonstração gráfica através de aparelho projetor de imagens pelo professor e; simulações realizadas pelos alunos através de planilhas previamente construídas pelo professor ou com os alunos construindo as planilhas interativas se aprofundando no modelo matemático e computacional para só depois realizarem as simulações.

Na situação em que o professor realiza a demonstração gráfica com projetor de imagens, ele elabora as simulações desejadas e ao realiza a demonstração para os alunos direcionando-os às observações que julgar importante ou mais conveniente para o momento.

Quanto à forma de abordar o fenômeno, essa pode ser tanto qualitativa quanto quantitativa. Essa possibilidade de aplicação realiza-se de forma mais rápida e sem muita abertura para outras possíveis observações fenomenológicas. O aluno será muito mais um receptor do conhecimento pronto.

Ao construírem suas próprias planilhas interativas, o aluno sai da condição de aprendente passivo e passa a ser protagonista no processo de construção do seu próprio conhecimento. Nessa abordagem, o professor tem o papel de guiar os alunos, auxiliando-os no entendimento dos conceitos físicos, na descrição matemática dos fenômenos trabalhados e na sua transposição para o modelo computacional. Ou seja, a função do professor é de intermediar os alunos para as discussões e descobertas das correlações dos modelos matemáticos e computacionais com os conceitos físicos trabalhados.

Além de poder observar o comportamento vetorial por meio das simulações, o aluno adquire/melhora sua observação espacial e geométrica, vê na modelagem matemática uma importante ferramenta da disciplina de Física e é inserido ao universo tecnológico através da ferramenta computacional.

Já no uso de planilhas interativas previamente construídas pelo professor visa uma aplicação mais rápida e, consequentemente uma economia no tempo destinado ao estudo do tema abordado. Nesse contexto, o foco é apenas nas observações geométricas das operações vetoriais e seus respectivos comportamentos diante do fenômeno físico abordado. O educando realiza as simulações apenas operando os botões de rotação, substituindo a digitação de um número em uma célula específica, o que contribui consideravelmente para uma operação mais dinâmica das simulações gráficas e numéricas.

Dentre os encaminhamentos citados acima, as simulações podem ser aplicadas em atividades abertas estruturadas, semiestruturas ou abertas.

As atividades estruturadas visam simulações direcionadas onde o professor seleciona as simulações que deseja e disponibiliza aos alunos, individualmente ou em grupos, para que realizem em sala de aula com computadores pessoais ou em laboratório de informática escolar, seguindo um roteiro de comando e questionamentos de modo a direcionar os alunos às observações desejadas para o momento. Essa metodologia possibilita a interação dos alunos com a ferramenta computacional, familiarizando-os com a ferramenta. Os alunos também terão um pouco mais de liberdade para realizarem suas observações, pois serão eles que realizarão a alteração de parâmetros observacionais.

Já na aplicação de atividades semiestruturadas, o roteiro/questionário dá um direcionamento inicial, mas o decorrer das simulações possibilita aos alunos realizarem novas observações e assim acrescentar mais informações, aprofundandose no estudo do tema escolhido. Ou seja, possibilita tanto ao aluno quanto ao docente acrescentar novas observações, com o aluno tendo uma participação mais ativa.

Por fim, as atividades abertas, por não haver um roteiro/questionário previamente definido, possibilitam um grau de liberdade maior para que os alunos realizem as simulações e respectivas observações para, posteriormente, debaterem com seus colegas e professor.

Embora não seja necessário um roteiro de questionamento previamente definido, o professor continua responsável pela orientação dos alunos, bem como introdução ao tema de trabalho e sequenciamento das simulações. Ou seja, o professor deve planejar e organizar suas aulas a fim de guiar os alunos para o estudo do fenômeno. Como nas outras, aqui também os alunos devem realizar anotações acerca de suas observações nas simulações.

Segundo Mota (2014), as sequências ou roteiros de atividades investigativas podem apresentar diferentes graus de liberdade de ação dos estudantes e de interferência do professor. De acordo com esse autor, existem três tipos de investigação: (I) Estruturada, (II), Semiestruturada e (III) Aberta.

> Em uma investigação estruturada, o professor, oralmente ou por meio de um roteiro, propõe aos estudantes um problema experimental para eles investigarem, fornece os materiais, indica os procedimentos a serem utilizados e propõe questões para orientá-los em direção a uma conclusão. Os estudantes devem descobrir relações entre variáveis, cuja importância foi apresentada pelo professor, ou produzir generalizações a partir dos dados coletados. (SÁ et. Al, 2013, p. 12 *apud* MOTA, 2014, p. 19)

A atividade semiestruturada permite tanto ao aluno quanto ao professor propor novas hipóteses de investigação do fenômeno. Contudo, esse tipo de atividade exige que o professor tenha um maior domínio do tema abordado e de outras possíveis simulações que possam ser usadas a partir de objetos educacionais já existentes ou então que possam ser construídos.

As simulações computacionais que este trabalho apresenta, também permite realizar abordagem direcionadas apenas a interpretação fenomenológica e/ou análise dos parâmetros do modelo matemático. Para isso é necessário a confecção de um roteiro com perguntas semidirecionadas, que possibilitem ao aluno fazerem novos questionamentos, redirecionando a uma nova problematização.

As atividades abertas promovem o pensamento crítico, relacionando as observações e respectivas explicações com diversas estratégicas cognitivas

De acordo com Baptista (2010, p. 86), o ensino por investigação possibilita aos alunos:

> Compreensão da Ciência atendendo às suas diversas dimensões; o pensamento crítico, relacionando evidências e explicações, com utilização de estratégias cognitivas diversas; aprendizagem colaborativa; Aprendizagem ativa que envolve os alunos em processos investigativos; Utilização de fontes múltiplas de recolha de dados.

Baptista (2010, p. 86) ainda destaca que a metodologia ainda possibilita "avaliação de competências de conhecimento, raciocínio, comunicação e atitudes" e tem o professor como investigador.

As atividades de simulação e investigação podem revestir-se de várias formas. De acordo com Wellington (2000 *apud* BAPTISTA, 2010, p. 93),

existem diferentes tipos de atividades de investigação, variando com o grau de abertura e de orientação. Algumas têm uma resposta correta, outras não. Algumas envolvem situações abstratas, outras envolvem situações reais. Umas são atividades de resolução de problemas, mas claramente nem todas as investigações são resoluções de problemas.

As diferentes dimensões das atividades de investigação estão representadas na figura 43.

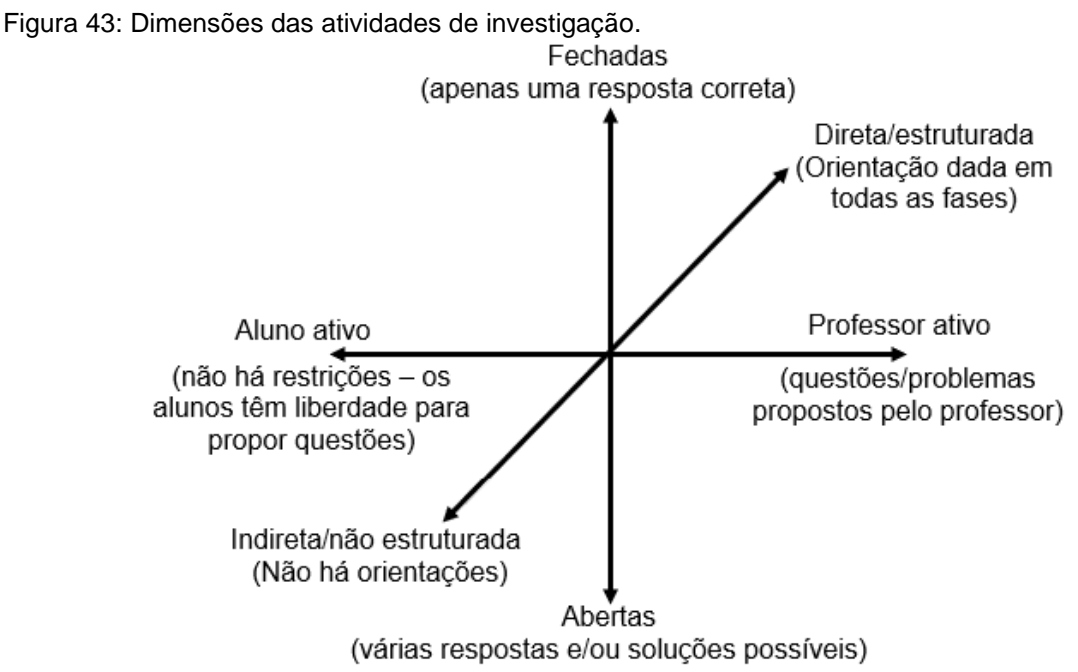

Fonte: O autor.

Os eixos representados na figura 43 não são independentes. De acordo com Baptista (2010, p. 86),

> O primeiro, de professor ativo para aluno ativo, indica uma situação contínua com dois extremos. Num dos extremos, os alunos colocam as questões que orientam as suas investigações, no outro extremo, é o professor que coloca essas questões. O segundo, abertas para fechadas, representa também uma situação contínua onde existem dois extremos. Num deles, as atividades de investigação têm apenas um caminho a seguir, possibilitando a existência de uma só solução. No outro, existem várias respostas para as questões levantadas e vários caminhos a seguir. Por último, no terceiro eixo, num dos extremos, têm-se atividades diretas e estruturadas, enquanto o outro diz respeito a atividades indiretas e não estruturadas.

Gil Perez e Castro (1996 *apud* ZÔMPERO; LABURÚ, 2011, p.75) ressaltam que as atividades de investigação devem compreender as seguintes características:

> apresentar aos alunos situações problemáticas abertas, em um nível de dificuldade adequado à zona de desenvolvimento potencial dos educandos; favorecer a reflexão dos alunos sobre a relevância das situações-problema apresentadas; emitir hipótese como atividade indispensável à investigação científica; elaborar um planejamento da atividade experimental; contemplar

as implicações CTS do estudo realizado; proporcionar momentos para a comunicação do debate das atividades desenvolvidas; potencializar a dimensão coletiva do trabalho científico.

#### Para Parente (2012 *apud* VIEIRA, 2012, O),

Nesta perspectiva, o professor coloca uma pergunta aberta aos estudantes e, juntos, discutem sobre a questão. O planejamento, realizado pelo professor, utiliza as práticas de laboratório, a resolução de problemas e a aprendizagem de conceitos. A realização da atividade é conduzida pelo professor, com o levantamento de hipóteses e a elaboração do experimento junto aos estudantes, valorizando a dimensão coletiva do trabalho em sala

Ainda há a possibilidade de desenvolver um trabalho interdisciplinar conjuntamente com a disciplina de Matemática, o que seria, talvez mais interessante do ponto de vista pedagógico, pois além do aluno desenvolver as qualidades citadas nos encaminhamentos anteriores, evidencia a relação entre as duas áreas do conhecimento.

Aqui a ideia é de que enquanto na disciplina de Física seja trabalhado o conceito de campo elétrico, a disciplina de Matemática discuta o modelo matemático de vetor e as relações de proporcionalidade das grandezas físicas envolvidas no estudo do campo elétrico – módulo da carga elétrica e distância desta a um ponto do espaço próximo a ela em relação ao módulo do campo elétrico em um determinado ponto. Ou seja, enquanto o professor de Física trabalha o conceito de campo elétrico de modo qualitativo, o professor de Matemática trata da abordagem quantitativa através da discussão dos modelos matemáticos utilizados no estudo de campo elétrico. Também pode-se realizar a discussão gráfica do fenômeno e respectivo modelo matemático.

Nessa perspectiva há de se considerar a necessidade de um planejamento conjunto das disciplinas para uma eficaz correlação e maior dinamismo dos processos de ensino e aprendizagem. O planejamento deve visar o encaixe dos conteúdos selecionados com o planejamento dos currículos escolares das disciplinas e instituição de ensino, bem como o desenvolvimento simultâneo dos conteúdos e discussões de modo a fazer com que os trabalhos de cada uma das disciplinas se complementem.

Importante destacar que a interdisciplinaridade pode ser aplicada de forma concomitante com a construção de planilhas interativas, com o uso de planilhas previamente elaboradas ou em situações em que o professor opte por trabalhar apenas com demonstrações gráficas através do uso de um projetor de imagens.

#### 4.2 PONTOS IMPORTANTES A CONSIDERAR

Sabe-se que não há uma metodologia e/ou ferramenta certa, ou melhor que outras, pois cada ambiente escolar tem suas particularidades que devem ser, sempre, levadas em conta em qualquer planejamento do processo de ensino e aprendizagem. Deve-se considerar o acesso dos alunos às ferramentas tecnológicas, quais estão disponíveis e como realizar/explorar suas funcionalidades de modo prático e dinâmico para que tanto o professor quanto o aluno consigam extrair o máximo proveito. Novas ferramentas de ensino e aprendizagem requerem novas metodologias, novas estratégias e nenhuma é melhor que outra, todas podem ser boas quando cuidadosamente pensadas para cada contexto escolar.

Outro ponto importante a ser considerado é como e o quanto cada professor estar preparado para novas práticas, se possui desenvoltura e disposição para implementação de novas estratégias. Do contrário os ferramentais servirão apenas para mudança na comunicação, não de postura e métodos.

Também deve ser considerado o número de aulas disponível para o desenvolvimento/trabalho dos temas selecionados e os objetivos a serem alcançados em cada etapa do complexo processo de ensino e aprendizagem de acordo com o momento e objetivos e convicções da instituição de ensino.

Contudo, é importante ter claro que uma metodologia não exclui outras e que ainda é possível a mescla de diferentes metodologias e atividades. Como o processo de ensino e aprendizagem não é, pelo menos não deve ser, algo engessado, cabe sempre ao professor observar as necessidades e novos encaminhamentos de acordo com o desenvolvimento de suas aulas e necessidades apresentadas pelos alunos no desenvolvimento das mesmas.

Cabe ao professor aplicador deste produto – ou de suas ideias – analisar as possibilidades de acordo com suas necessidades e convicções pedagógicas sobre os seus referenciais teóricos de ensino e aprendizagem, considerando sempre as características pertinentes à cada turma de alunos.

#### **CONSIDERAÇÕES FINAIS**

Sobre o uso de estratégias computacionais, Fiolhais e Trindade (2003, p. 271), observam que, as tecnologias podem contribuir com as diferentes vias de aprendizagem. É importante saber que existem diversas tecnologias e diversas formas de aprender.

Lopes (2019), destaca a diferença entre as tecnologias assistivas e as tecnologias de informação e comunicação. Para o autor, as tecnologias assistivas,

> alcançam uma necessidade que não é necessariamente individual, mas coletiva. Como exemplo disso, temos o celular. Quando o utilizamos com uma finalidade pedagógica, ele não visa suprir apenas um impedimento específico de um estudante, mas tem ali uma necessidade informacional e ou comunicacional que se dá entre pessoas e grupos, construindo um conhecimento que é coletivo [...] Algumas tecnologias vão além do uso individual e existem para a construção de um sentido que é coletivo.

As tecnologias educacionais nos proporcionam inúmeras possibilidades. Contudo, deve-se refletir sobre as diferentes possibilidades educacionais de modo a tomar o cuidado para que o uso das tecnologias educacionais não caia na monotonia do simplesmente usar por usar. Nesse sentido, o maior desafio dos professores é fazer com que o uso de tecnologias não se transforme na pura e simples instrumentalização do ensino. É função do professor repensar suas práticas e procurar novos caminhos e possibilidades para uma mediação tecnológica eficaz do ponto de vista pedagógico e dentro dos limites do contexto escolar local.

No entanto, não se deve pensar as novas tecnologias de ensino apenas como recurso didático inovador, o que tornaria as novas ferramentas uma metodologia "neotradicional" de ensino, pois utilizar com tais ferramentas a mesma metodologia tradicional de ensino significa retroceder, didaticamente, aos avanços da modernidade.

É inegável a importância do uso de tecnologias no ambiente educacional, visto que muitas das ferramentas já estão presentes no cotidiano de alunos e professores. Contudo, a utilização dos ferramentais tecnológicos deve ser pensando com um recurso didático disponível que, ao proporcionar aos professores e alunos uma nova forma de ensinar e aprender, integrando valores e competências educacionais, pode favorecer o processo de ensino e aprendizagem

Diante disso, cabe aos professores criar formas e estratégias para a utilização das tecnologias computacionais enquanto ferramenta auxiliar do complexo processo

de ensino e aprendizagem. Todavia, aos alunos, como parte integrante e principal desse processo, cabe um esforço efetivo para a aprendizagem, seja qual for a estratégia e/ou metodologia adotada.

## **REFERÊNCIAS**

ALONSO, Marcelo; FINN, Edward, J. **Física - um curso universitário:** Campos e Ondas. São Paulo, v2: Blucher, 2015.

ALVES, D. T.; AMARAL, J. V.; MEDEIROS NETO, J. F. Aprendizagem de Eletromagnetismo via Programação e Computação Simbólica. **Revista Brasileira de Ensino de Física**. São Paulo, v. 24, n. 2, p. 201–213, 2002. Disponível em: http://www.sbfisica.org.br/rbef/pdf/v24\_201.pdf. Acesso em: 25 nov. 2020.

BARUM, Amilcar. Eletricidade e Magnetismo. **Universidade Federal de Pelotas – Centro de Engenharias**. 2019. Disponível em: https://wp.ufpel.edu.br/engenhariageologica/files/2019/03/LIVRO-DE-ELETRICIDADE-E-MAGNETISMO-LIVRO-1.pdf. Acesso em: 30 de mai. 2021.

BAPTISTA, M. L. M. **Concepção e implementação de actividades de investigação: um estudo com professores de física e química do ensino básico**. Tese (Doutorado em Educação) - Instituto de Educação, Universidade de Lisboa, Lisboa, 2010. Disponível em: https://repositorio.ul.pt/bitstream/10451/1854/7/Cap.%204.pdf. Acesso em: 12 jul. 2021.

BOSS, Sergio Luiz Bragatto; ASSIS, André Koch Torres; CALUZI, João José. **Stephen Gray e a descoberta dos condutores e isolantes**: tradução comentada de seus artigos sobre eletricidade e reprodução de seus principais experimentos. São Paulo: Cultura Acadêmica, 2012.

BOSS, Sergio Luiz Bragatto; CALUZI, João José. Uma breve biografia de Stephen Gray (1666 – 1736). **Revista Brasileira de Ensino de Física**. São Paulo, v. 32, n. 1, 1602-1–1602-9. 2010. Disponível em: https://www.scielo.br/j/rbef/a/zjbg539D5byJsbp7YKSCBqb/?format=pdf&lang=pt. Acesso em: 25 nov. 2018.

CAMILO, Juliano. **Geradores Eletrostáticos**: Esfera de Enxofre de Otto von Guericke e Chuva Elétrica de Kelvin. 2006. Trabalho acadêmico (Licenciatura em Física) – Instituto de Física, Unicamp, Campinas, 2006. Disponível em: https://www.ifi.unicamp.br/~lunazzi/F530\_F590\_F690\_F809\_F895/F809/F809\_sem2 \_2006/JulianoC-Assis\_F809\_RFcompleto.pdf. Acesso em: 28 out. 2020.

COLE, Michael; SCRIBNER, Sylvia. **A formação social da mente**. 7 ed. São Paulo: Martins Fontes, 2007.

FIOLHAIS, Carlos; TRINDADE, Jorge. Física no Computador: O Computador Como uma Ferramenta no Ensino e na Aprendizagem das Ciências Física. **Revista Brasileira de Ensino de Física**. São Paulo, v. 25, n. 3, p. 259–272. 2003. Disponível em: http://www.sbfisica.org.br/rbef/pdf/v25\_259.pdf. Acesso em: 25 nov. 2018.

Laboratório Avançado de Física: Experimento de Millikan. **IFSC-USP**. São Carlos, jun. 2013. Disponível em: https://www.ifsc.usp.br/~lavfis/images/BDApostilas/ApMillikan/Millikan\_1.pdf. Acesso em: 10 mar. 2018.

LOPES, Paulo. O uso de tecnologia para a educação de todas e todos. Projeto Diversa. 2019. Disponível em: https://diversa.org.br/artigos/uso-de-tecnologias-paraeducacao/. Acesso em: 22 jan. 2021.

MOTA, Lidiane Rodrigues. **Contribuições de atividade experimental investigativa adaptada à sala de aula sobre o tema microbiologia com estudantes do 7º ano do ensino fundamental**. Monografia (Especialização em Ensino de Ciências por Investigação) – CECIMIG, Universidade Federal de Minas Gerais, Belo Horizonte, 2014. Disponível em: https://repositorio.ufmg.br/bitstream/1843/BUBD-A3CG2T/1/monografia\_lidianemota2015.pdf. Acesso em 28 de jun. 2021.

PIRES, Antônio Sérgio Teixeira. **Evolução das ideias da Física**. 2. ed. São Paulo: Livraria da Física, 2011.

RAICIK, Anabel Cardoso; PEDUZZI, Luiz Orlando de Quadro. Um resgate histórico e filosófico dos estudos de Stephen Gray. **Revista Brasileira de Pesquisa em Educação em Ciências**. Belo Horizonte, v. 16, n. 1, p. 109 – 128. 2016. Disponível em: https://periodicos.ufmg.br/index.php/rbpec/article/view/4339/2905. Acesso em: 20 jun. 2021.

ROCHA, José Fernando Moura. O conceito de "campo" em sala de aula – uma abordagem histórico conceitual. **Revista Brasileira de Ensino de Física**. Florianópolis, v. 31, n. 1 1604. 2009. Disponível em: https://www.scielo.br/pdf/rbef/v31n1/v31n1a13.pdf. Acesso em: 06 jan. 2019.

SANTOS, Carlos Alberto. A participação de Fletcher no experimento da gota de óleo de Millikan. **Revista Brasileira de Ensino de Física**. Florianópolis, v. 17, n. 1 .1995. Disponível em: http://www.sbfisica.org.br/rbef/pdf/vol17a10.pdf. Acesso em: 21 jun. 2021.

SANTOS, Carlos Alberto. Experimento da gota de óleo de Millikan. **IF–UFRGS**. Porto Alegre, 2002. Disponível em: https://www.if.ufrgs.br/historia/millikan.html. Acesso em: 21 jun. 2021.

SOARES, Sâmia Magaly Lima de Medeiros. O Sociointeracionismo: Um Desafio para o Professor da Educação Básica. In: Encontro de Iniciação à Docência da UEPB, 5., 2015, Campinha Grande. **Anais** [...] Campina Grande: Editora Realize, 2015. Disponível em:

https://editorarealize.com.br/editora/anais/enid/2015/TRABALHO\_EV043\_MD1\_SA1 1\_ID1667\_01082015000051.pdf. Acesso em: 25 jan. 2021.

SUSSUCHI, Eliana Midori; MACHADO, Samísia Maria Fernandes; MORAES, Valéria Regina de Souza. Fundamentos da Teoria Atômica. **UFS-CESAD**. Aracaju, 2021. Disponível em:

https://cesad.ufs.br/ORBI/public/uploadCatalago/14404630102012Quimica\_I\_Aula\_0 2.pdf. Acesso em: 18 set. 2021.

VIEIRA, Fabiana Andrade da Costa. **Ensino por Investigação e Aprendizagem Significativa Crítica**: análise fenomenológica do potencial de uma proposta de

ensino. Tese (Programa de Pós-Graduação em Educação para a Ciência) – Faculdade Estadual Paulista, Bauru, 2012. Disponível em: https://repositorio.unesp.br/bitstream/handle/11449/102039/vieira\_fac\_dr\_bauru.pdf? sequence=1&isAllowed=y. Acesso em: 12 de jul. de 2021.

ZÔMPERO, Andreia Freitas; LABURÚ, Carlos Eduardo. Atividades investigativas no ensino de Ciências: Aspectos históricos e diferentes abordagens. **Revista Ensaio**. Belo Horizonte, v.13, n. 03, p. 67-80. 2011. Disponível em: https://www.scielo.br/j/epec/a/LQnxWqSrmzNsrRzHh3KJYbQ/?lang=pt&format=pdf. Acesso em: 06 jan. 2020.

**APÊNDICE B – SENTIDO DO VETOR CAMPO ELÉTRICO**

### **SENTIDO DO VETOR DE CAMPO ELÉTRICO**

Por questão de objetividade, vamos fixar a carga elétrica na origem do plano cartesiano, já o ponto P, em que deseja--se observar o comportamento do vetor campo elétrico pode ser escolhido aleatoriamente. Entretanto, para uma melhor visualização gráfica, o ponto P não poderá ficar muito próximo e nem muito longe da carga. No nosso exemplo, vamos fixar suas coordenadas em (2; 2).

Também não serão usadas as potências de base 10 para nenhum dos valores envolvidos. A construção da planilha interativa iniciar-se-á com a construção da tabela mostrada na figura 44:

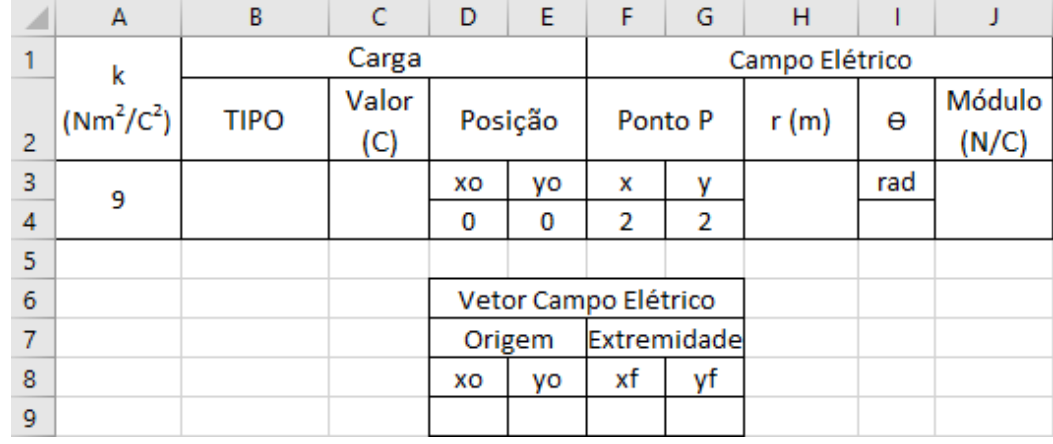

Figura 44: Tabela de dados – sentido do vetor campo elétrico no ponto P.

Fonte: O autor.

A inserções de funções do *Microsoft Excel*® seguem os procedimentos abaixo:

- Tipo da carga, células B3 e B4.
- Valor da carga, células C3 e C4: =B10-1
- Distância r, células H3 e H4: =RAIZ((F4-D4)^2+(G4-E4)^2)
- Orientação ϴ, em radianos, do campo elétrico, célula I4: =ATAN((G4-E4)/(F4-D4))
- Módulo do campo elétrico, células J3 e J4: =A3\*C3/H3^2
- Coordenadas da origem do vetor campo elétrico:
	- Valor da abscissa (xo), célula D9: =F4
	- Valor da ordenada (yo), célula E9: =G4
- Coordenadas da extremidade final do campo elétrico:
	- $\textdegree$  Valor da abscissa (xf), célula F9: =D9+J3\*COS(I4)
	- Valor da ordenada (yf), célula G9: =E9+J3\*SEN(I4)

Vamos adotar uma carga de módulo 1C, variando apenas o seu sinal (positivo/negativo) e, para o seu controle, vamos inserir um botão de rotação.

Na guia **Desenvolvedor**, grupo **Controles**, clicar sobre o botão **Inserir** e escolher a opção **Botão de Rotação (Controle de Formulário)** e o desenhamos na coluna B da planilha, logo abaixo do campo tipo de carga (figura 48).

Para identificar o sinal positivo, mesclar as células C6 e C7 e digitar o símbolo "+", já para o sinal negativo, mesclar as células C8 e C9 e digitar o símbolo "–". Verifique o exemplo na figura 45.

Figura 45: Inserir botão de rotação.

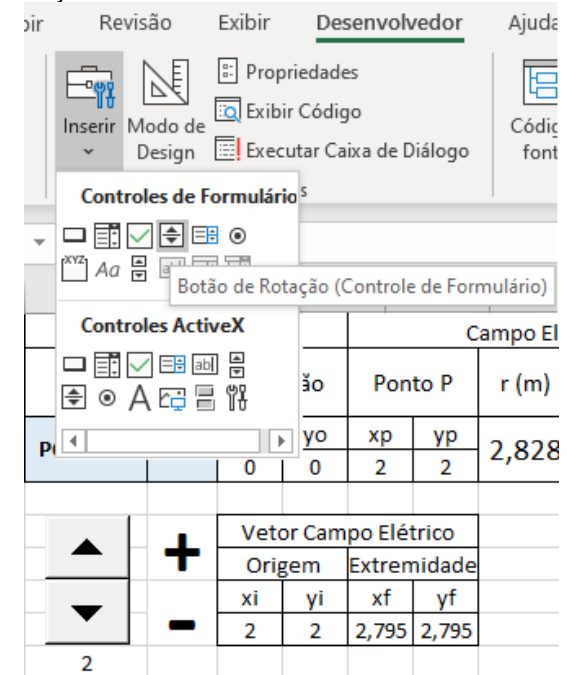

Fonte: O autor.

Conforme indica a figura 46, para configurar o uso do botão de rotação, clicar com o botão direito do mouse sobre o controle e escolher a opção **Formatar controle**.

Figura 46: Formatar controle - botão de rotação.

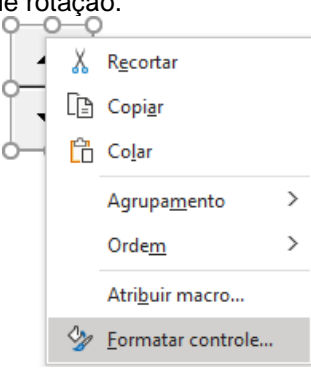

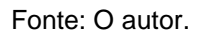

Na janela **Formatar controle**, preencher os campos conforme mostra a figura 47, abaixo.

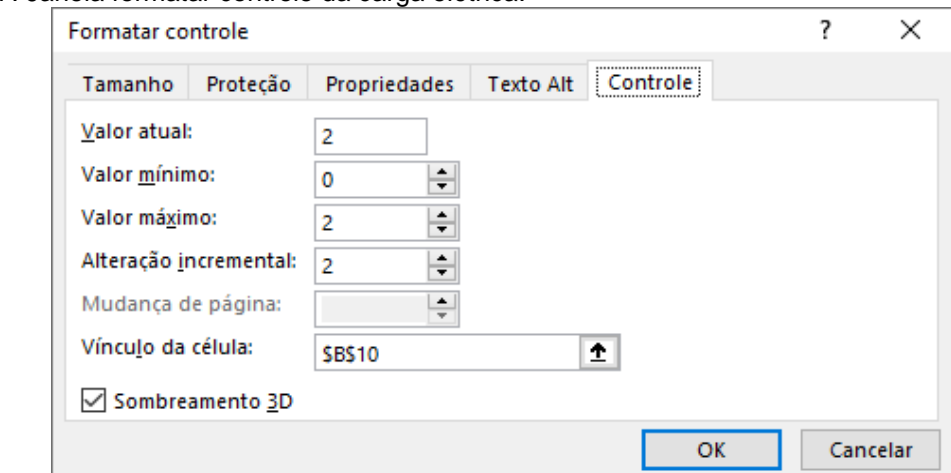

Figura 47: Janela formatar controle da carga elétrica.

Fonte: O autor

Na guia **Inserir**, grupo **Gráficos**, botão **Inserir Gráfico de Dispersão (X, Y) ou de Bolha**, escolher a opção **Dispersão com Linhas Retas e Marcadores**, conforme a figura 48 (a). Após inserida a área de plotagem do gráfico, clicar com o botão direito do mouse sobre ela, escolher a opção **Selecionar Dados,** figura 49 (b).

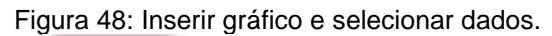

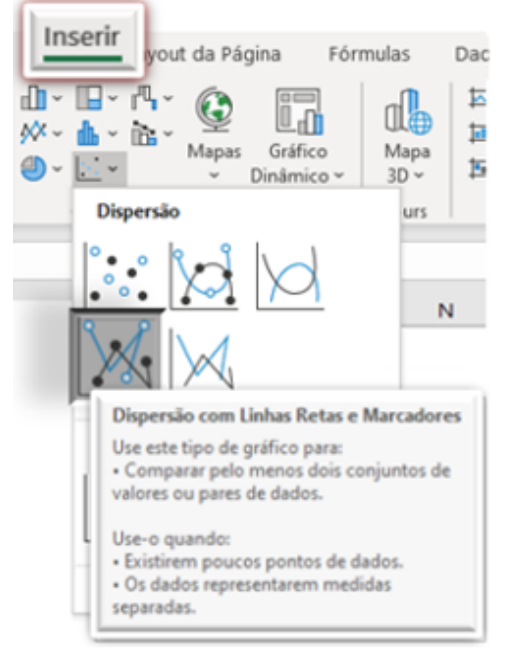

a) Inserir gráfico de Dispersão com Linhas Retas e Marcadores

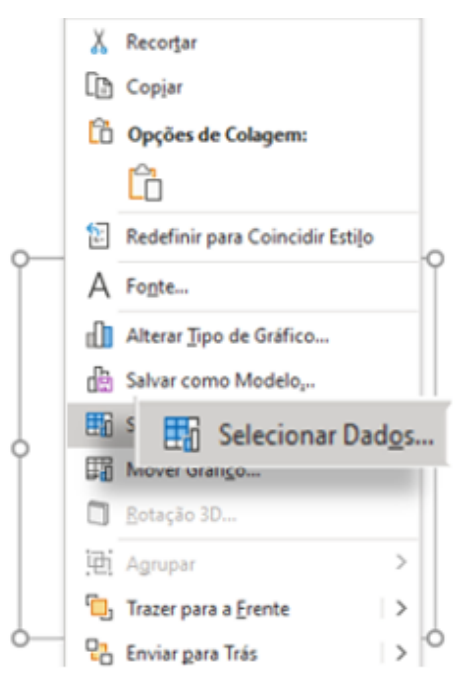

b) Clicar com o botão direito do mouse sobre a área de plotagem do gráfico e selecionar a opção Selecionar Dados.

Fonte: O autor.

Na janela **Selecionar Fonte de Dados**, clicar sobre o botão **Adicionar**, conforme mostra a figura 49.

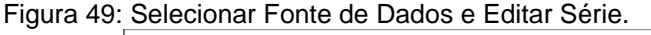

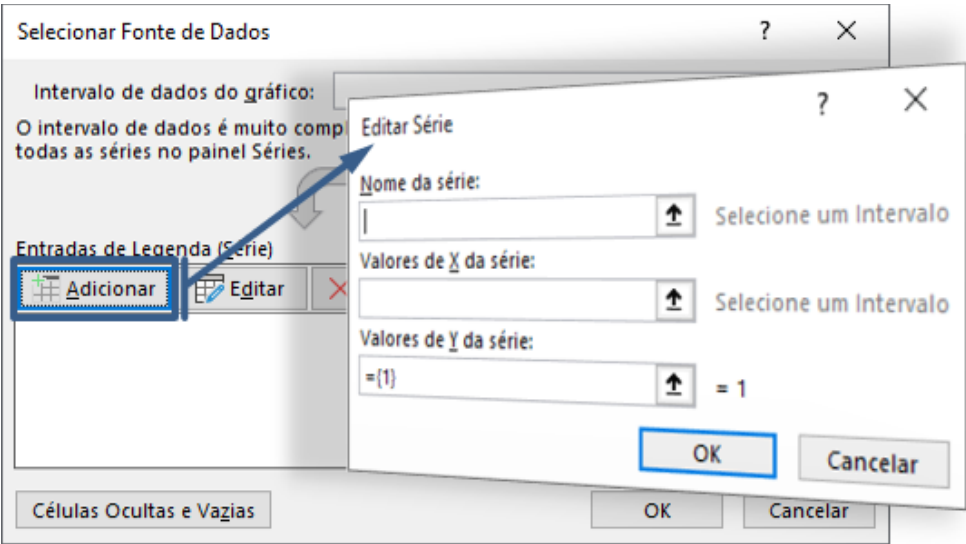

Fonte: O autor.

Na janela Editar Série da figura 49 digitar a informações para a representação da carga elétrica, do ponto P e do vetor campo elétrico, conforme indicado abaixo.

- Carga elétrica:
	- Nome da série: Carga elétrica
	- Valores de X da série: Clicar sobre o valor de xo, célula: D4
	- Valores de Y da série: Clicar sobre o valor de yo, célula: E4
	- Clicar no botão OK.
- Ponto P:
	- Nome da série: Ponto P
	- Valores de X da série: Clicar sobre o valor de xp, célula: F4
	- Valores de Y da série: Clicar sobre o valor de yp, célula: G4
	- Clicar no botão OK.
- Vetor campo elétrico:
	- Nome da série: Vetor Campo Elétrico
	- Valores de X da série: com a tecla Ctrl pressionada, clicar sobre os valores de xi e xf, nessa ordem: células D9 e F9
	- Valores de Y da série: com a tecla Ctrl pressionada, clicar sobre os valores de yi e yf, nessa ordem: células E9 e G9
	- Clicar no botão OK.

Após a inserção de todos os parâmetros acima, teremos a representação gráfica do segmento de reta do vetor de Campo Elétrico no Ponto P. Veja o gráfico na figura 50, abaixo:

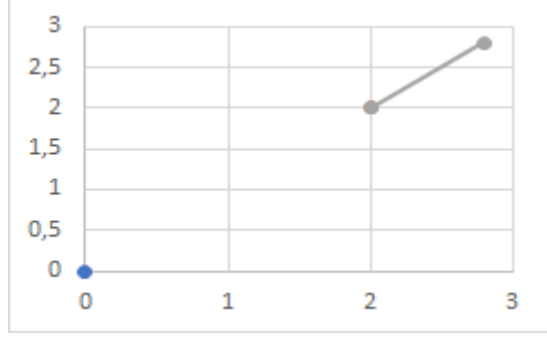

Figura 50: Gráfico do segmento de reta do vetor campo elétrico.

Fonte: O autor.

Para transformar o segmento de reta em um vetor, basta clicar com o botão direito do mouse sobre ele e escolher a opção **Formatar Série de Dados** (figura 51).

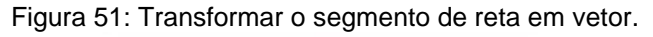

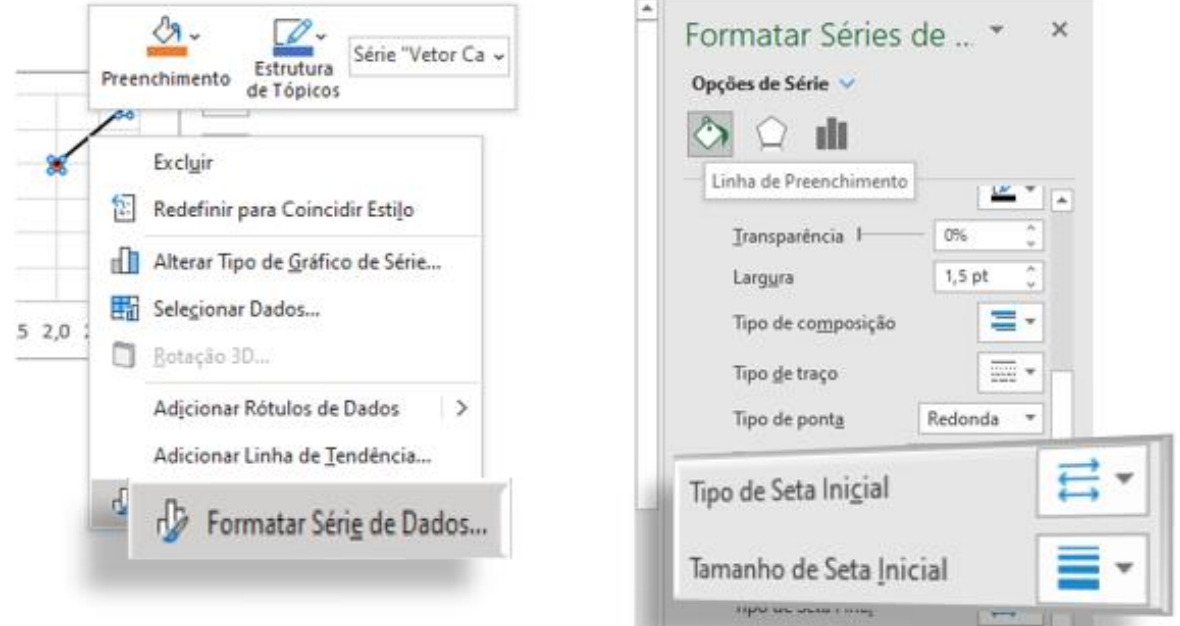

Fonte: O autor.

Para deixar as escalas fixas, selecionar o eixo x (eixo horizontal), clicar com o botão direito do mouse, escolher a opção Formatar Eixo. Na janela que abrirá ao lado direito, em Opções de Eixo, escolher os valores 0,0 e 3,0 como limites mínimo e máximo, respectivamente, conforme o exemplo da figura 52 na página seguinte.

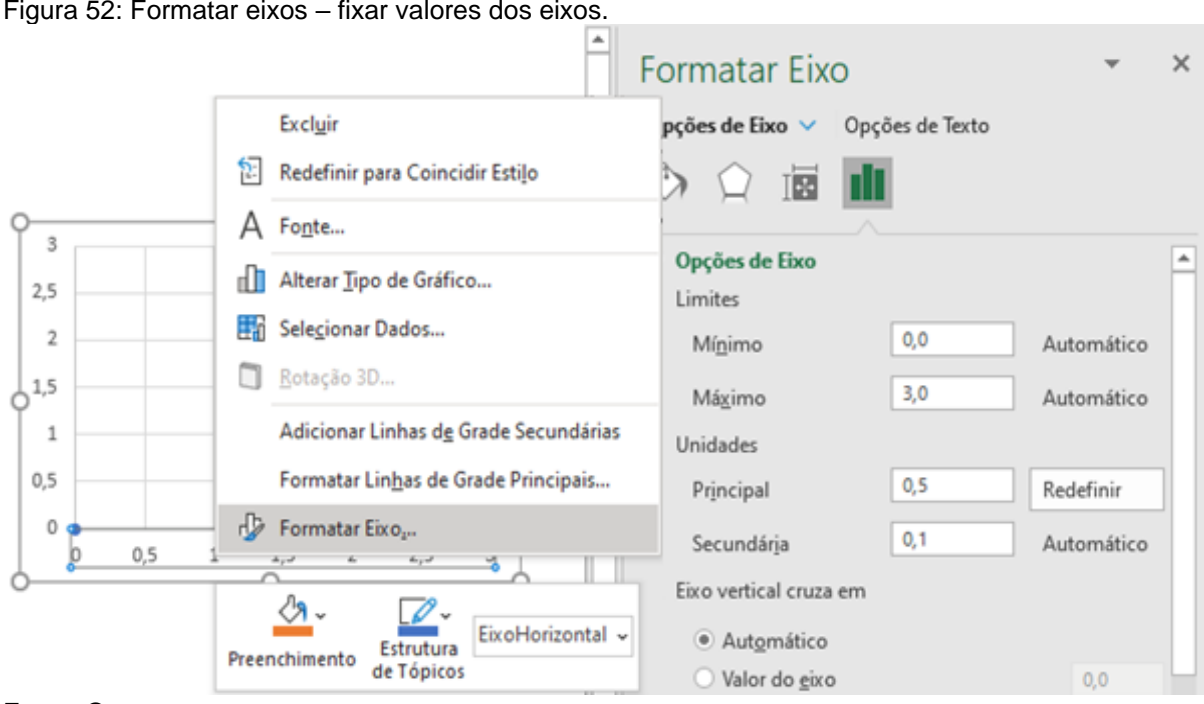

Figura 52: Formatar eixos – fixar valores dos eixos.

Fonte: O autor.

Observação 1: Mesmo que esses valores já estejam pré-selecionados nos respectivos campos, redigitar novamente para que tais limites permaneçam fixos.

Observação 2: Realizar o mesmo procedimento para o eixo y (eixo vertical), selecionando os mesmos valores mínimos e máximos utilizados para o eixo horizontal.

Na figura 53, abaixo, temos a planilha interativa em sua totalidade e pronta para a utilização.

| ◢              | A            | B                                                 | c            | D    | E      | F           | G              | H                |  | Т     | J                                       |   |  | K |     |
|----------------|--------------|---------------------------------------------------|--------------|------|--------|-------------|----------------|------------------|--|-------|-----------------------------------------|---|--|---|-----|
| 1              | k            |                                                   | Carga        |      |        |             |                | Campo Elétrico   |  |       |                                         |   |  |   |     |
| $\overline{2}$ | $(Nm^2/C^2)$ | Valor<br><b>TIPO</b><br>Posição<br>Ponto P<br>(C) |              | r(m) |        | θ           | Valor<br>(N/C) |                  |  |       |                                         |   |  |   |     |
| 3              | 9            | <b>POSITIVA</b>                                   | $\mathbf{1}$ | xо   | yo     | x           | y              | 2,828            |  | rad   | 1,125                                   |   |  |   |     |
| 4              |              |                                                   |              | 0    | 0      | 2           | $\overline{2}$ |                  |  | 0,785 |                                         |   |  |   |     |
| 5              |              |                                                   |              |      |        |             |                |                  |  |       |                                         |   |  |   |     |
| 6              |              | Vetor Campo Elétrico                              |              |      |        |             |                |                  |  |       |                                         |   |  |   |     |
| $\overline{7}$ |              |                                                   | ł            |      | Origem | Extremidade |                | 2,5              |  |       |                                         | P |  |   |     |
| 8              |              |                                                   |              | xо   | yo     | хf          | уf             | $\overline{2}$   |  |       |                                         |   |  |   |     |
| $\overline{9}$ |              |                                                   |              | 2    | 2      | 2,795       | 2,795          |                  |  |       |                                         |   |  |   |     |
| 10             |              | $\overline{2}$                                    |              |      |        |             |                | 1,5              |  |       |                                         |   |  |   |     |
| 11             |              |                                                   |              |      |        |             |                | $\mathbf{1}$     |  |       |                                         |   |  |   |     |
| 12             |              |                                                   |              |      |        |             |                | 0,5              |  |       |                                         |   |  |   |     |
| 13             |              |                                                   |              |      |        |             |                |                  |  |       |                                         |   |  |   |     |
| 14             |              |                                                   |              |      |        |             |                | 0<br>$\mathbf 0$ |  | 0,5   | $1 \quad 1,5 \quad 2 \quad 2,5 \quad 3$ |   |  |   | 3,5 |
| 15             |              |                                                   |              |      |        |             |                |                  |  |       |                                         |   |  |   |     |

Figura 53: Planilha interativa concluída - sentido do vetor campo elétrico.

Fonte: O autor.

**APÊNDICE C – MÓDULO DO VETOR CAMPO ELÉTRICO**

### **MÓDULO DO VETOR DE CAMPO ELÉTRICO**

O objetivo dessa simulação é analisar o módulo do campo elétrico em relação a variação da carga elétrica geradora e da distância do ponto desejado até a carga. A comparação poderá ser separada ( $E \propto Q$  e  $E \propto 1/r^2$ ) ou simultânea ( $E \propto Q/r^2$ ).

Como na construção anterior, também serão omitidas as potências de base 10. O principal objetivo dessa simulação é analisar a relação do módulo do campo elétrico com os módulos da carga e da distância ao ponto em que se deseja conhecer seu valor.

A carga elétrica geradora do campo elétrico ficará fixa na origem do plano cartesiano e seu módulo terá valor variável (1C, 2C, 3C e 4C). Já a posição do ponto onde desejamos saber o módulo do campo elétrico terá distância variável (1m, 2m, 3m 4m e 5m). A figura 54 mostra a construção da tabela com as respectivas fórmulas.

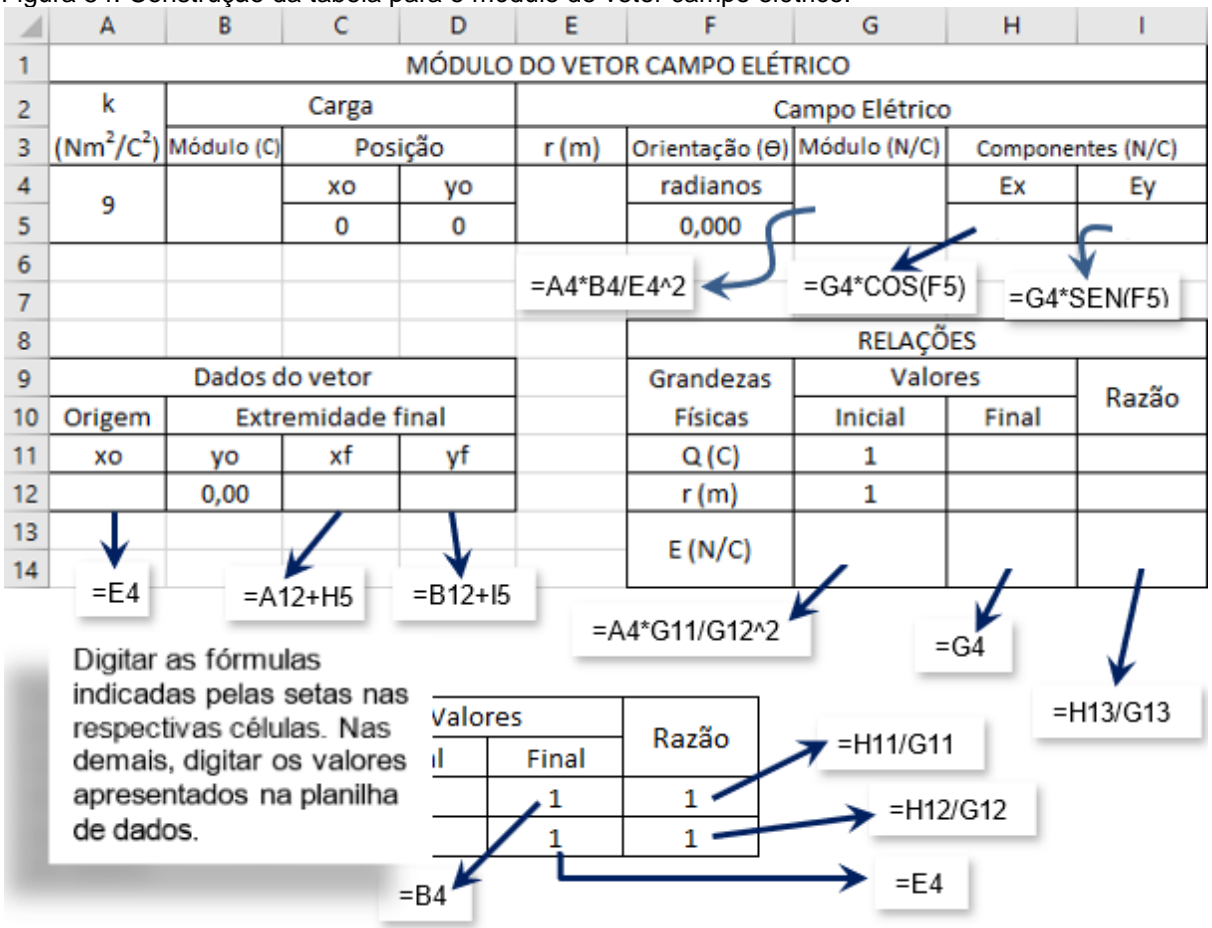

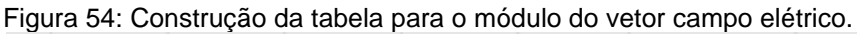

Fonte: O autor.

Para o controle do módulo da carga elétrica e da distância do ponto em que se deseja saber o módulo do campo elétrico, deve-se inserir botões de rotação. Para isso, acessar a Guia **Desenvolvedor** e no grupo **Controles**, clicar em **Inserir** e escolher a opção **Botão de Rotação (Controle de Formulário)**, conforme mostra a figura 55.

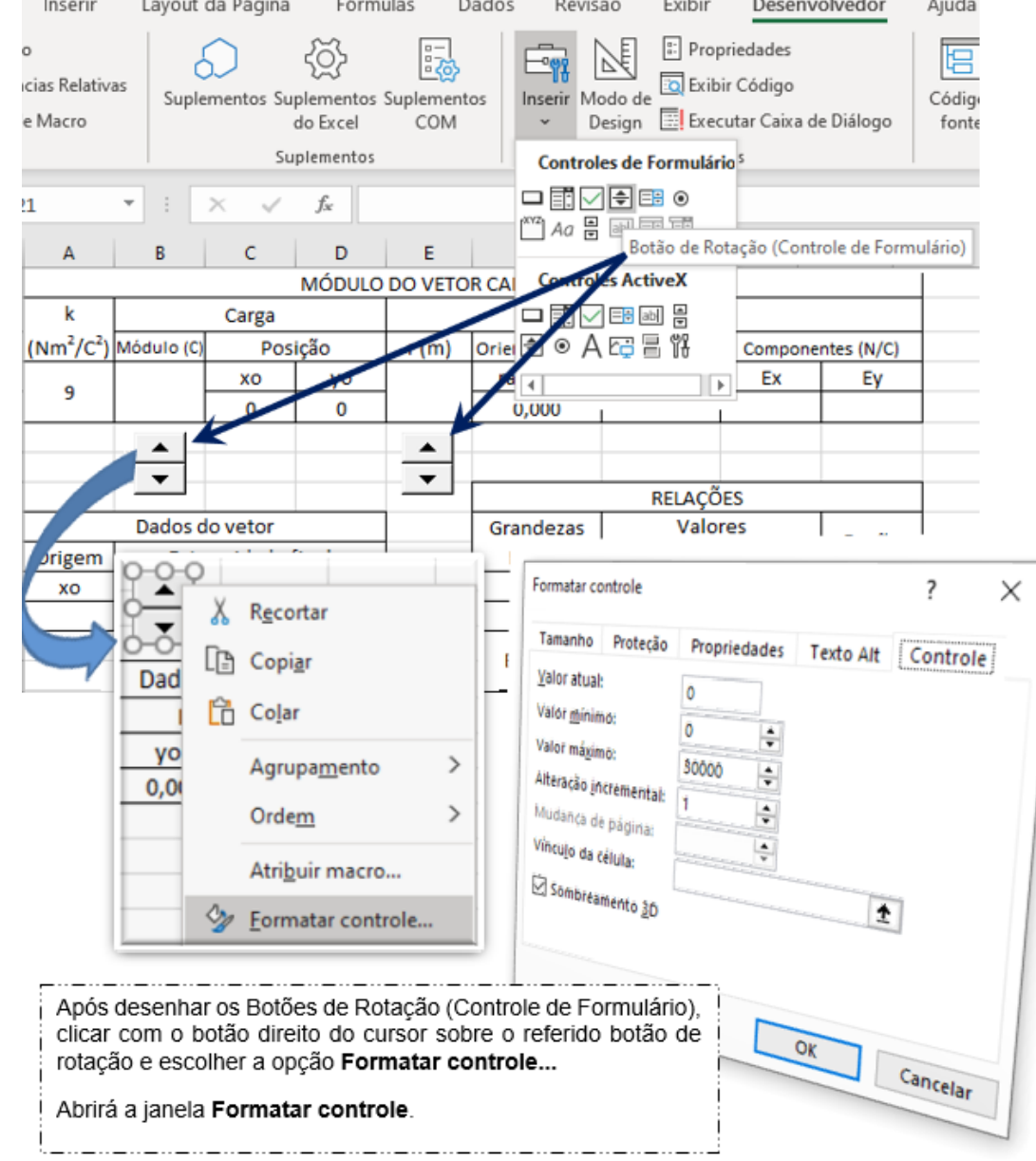

Figura 55: Inserir e formatar Botão de Rotação (Controle de Formulário).

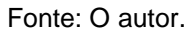

Na janela formatar controle, preencher os campos do seguinte modo:

- Módulo (C) da carga:
	- Valor atual: 1
	- Valor mínimo: 1
	- Valor máximo: 4
	- Alteração incremental: 1

 $\mathbf{r}$  and  $\mathbf{r}$  are all  $\mathbf{r}$ 

- Vínculo da célula: \$B\$4
- Distância r(m):
	- Valor atual: 1
	- Valor mínimo: 1
	- Valor máximo: 5
	- Alteração incremental: 1
	- Vínculo da célula: \$E\$4

Para a confecção gráfica do módulo do campo elétrico, conforme já feito anteriormente, seguir os passos indicados: Guia **Inserir**, grupo **Gráficos**, botão **Inserir Gráfico de Dispersão (X, Y) ou de Bolha**, escolher a opção **Dispersão com Linhas Retas e Marcadores**. Após aparecer a área de plotagem do gráfico, clicar com o botão direito do cursor sobre ela, escolher a opção **Selecionar Dados** conforme mostra a figura 56.

Figura 56: Inserir gráfico e seleção de dados.

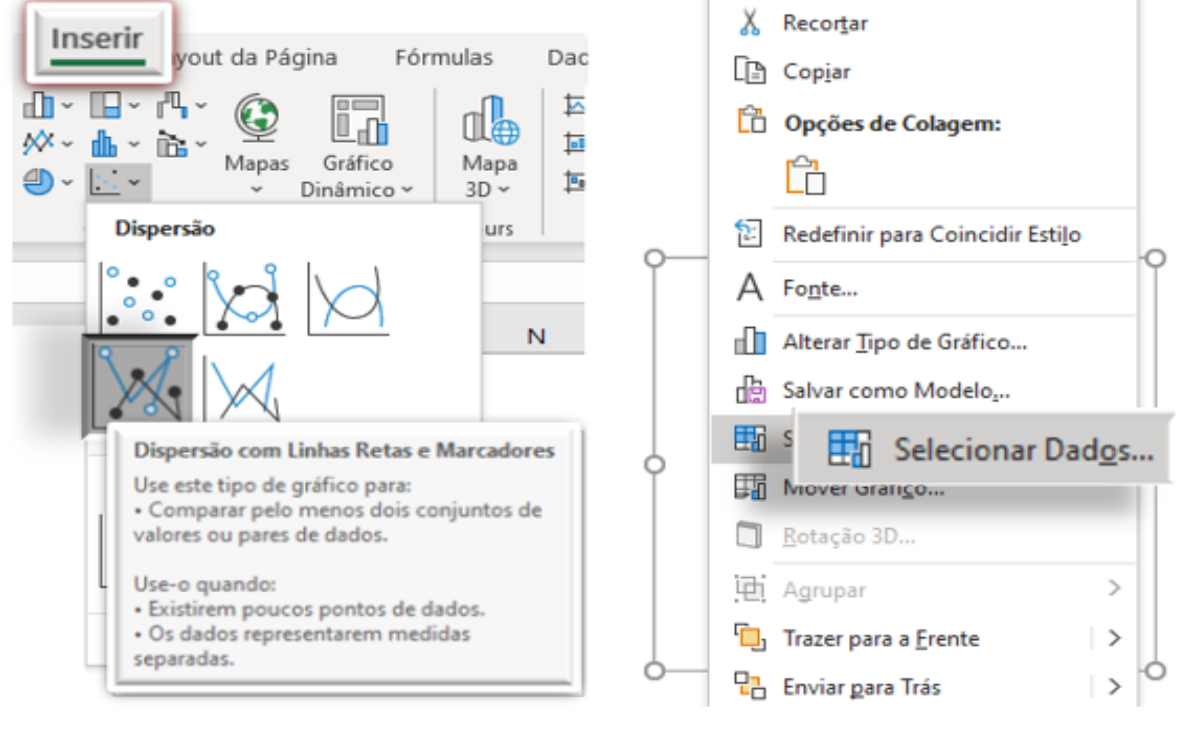

a) Inserir gráfico de Dispersão com Linhas Retas e Marcadores.

b) Clicar com o botão direito do mouse sobre a área de plotagem o gráfico e escolher a opção Selecionar Dados...

Fonte: O autor.

Na janela **Selecionar Fonte de Dados**, clicar sobre o botão **Adicionar**, conforme indicado na figura 57.

Figura 57: Selecionar Fonte de Dados e Editar Série.

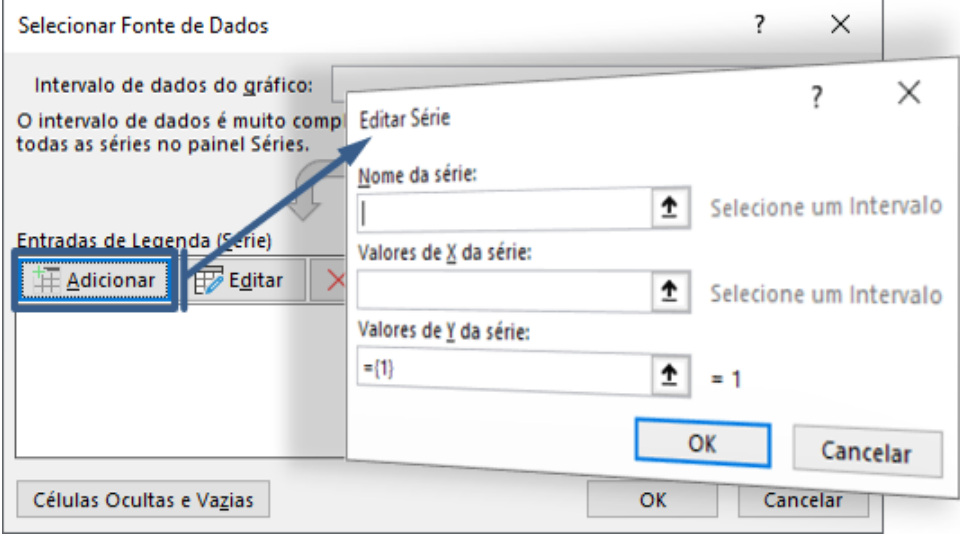

Fonte: O autor.

Esse procedimento deverá ser seguido para a edição de série da Carga Elétrica Geradora do campo elétrico, para o ponto *P* e para o Módulo do Campo Elétrico.

Na janela Editar Série, preencher os campos indicados conforme mostrado abaixo:

- Carga Elétrica Geradora
	- Nome da Série: Q
	- Valores de X da série: clicar sobre o valor de xo, célula C5
	- Valores de Y da série: Apagar a inscrição ={1} e clicar sobre o valor de yo, célula D5
- Ponto P
	- Nome da Série: P
	- Valores de X da série: clicar sobre o valor de xo, célula A12
	- $\blacktriangleright$  Valores de Y da série: Apagar a inscrição ={1} e clicar sobre o valor de yo, célula B12
- Campo Elétrico
	- Nome da Série: Campo Elétrico
	- Valores de X da série: com a tecla CTRL pressionada, clicar sobre os valores de xo e xf, células A12 e C12, nessa ordem.
	- Valores de Y da série: Apagar a inscrição ={1} e, com a tecla CTRL pressionada, clicar sobre os valores de yo e yf, células B12 e D12, nessa ordem.

Concluída essa etapa, tem-se a representação gráfica (figura 58) do segmento de reta do vetor de campo elétrico.

Figura 58: Representação gráfica do módulo do campo elétrico.

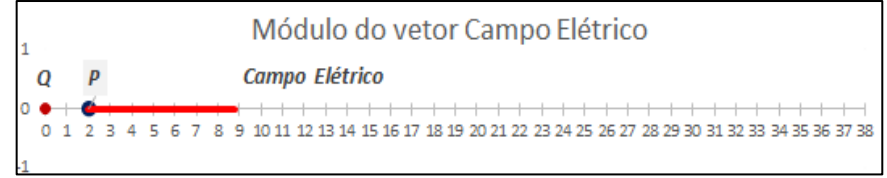

Fonte: O autor.

Para transformar o segmento de reta em um vetor, clicar com o botão direito do mouse sobre ele e escolher a opção **Formatar Série de Dados**, figura 59.

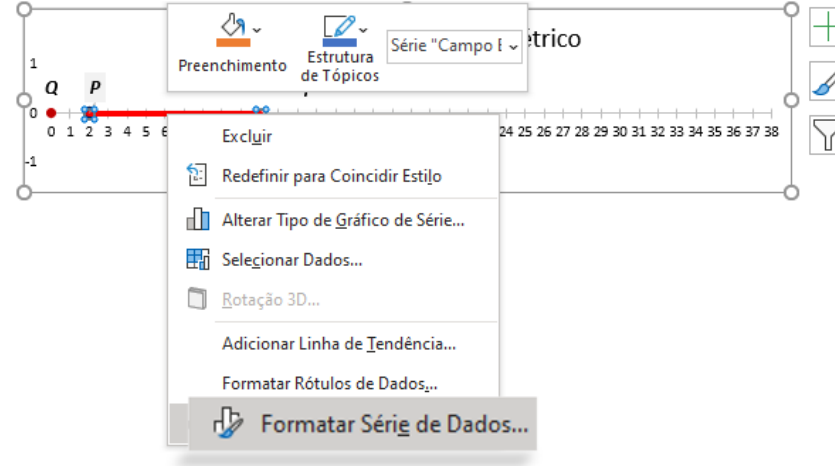

Figura 59: Formatar Série de Dados.

Fonte: O autor.

Na guia **Linha de Preenchimento**, escolher as configurações de Seta Final, conforme mostra a figura 60.

Figura 60: Linha de Preenchimento - Tipo e Tamanho de Seta Final.

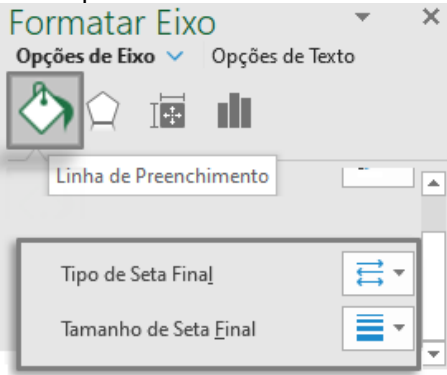

Fonte: O autor.

Por fim, fixar as escalas horizontal clicando sobre ela com o botão direito do cursor e escolher a opção Formatar Eixo. Na janela que abrirá ao lado direito, na guia **Opções de Eixo**, escolher os valores 0 e 38 para os limites mínimo e máximo, respectivamente. Veja o exemplo na figura 61, abaixo.

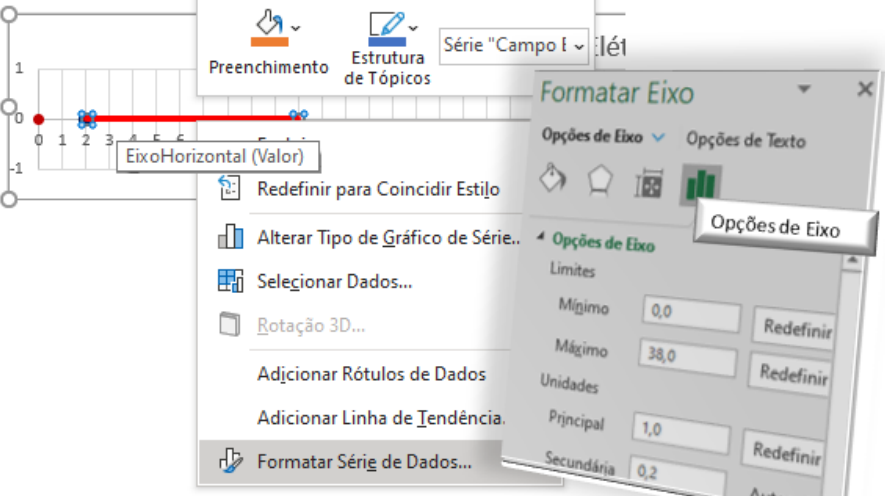

Figura 61: Formatação do eixo horizontal - fixação das escalas.

Fonte: O autor.

As figuras 62 e 63, abaixo, mostram a representação gráfica do módulo do vetor de campo elétrico as tabelas de dados do referido vetor e as relações dos valores iniciais com os valores escolhidos (distância do ponto P em relação à carga elétrica geradora do campo e módulo da carga elétrica).

Figura 62: Representação gráfica do vetor campo elétrico e respectivo módulo.

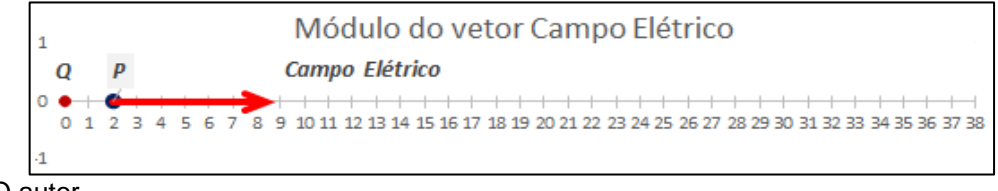

Fonte: O autor.

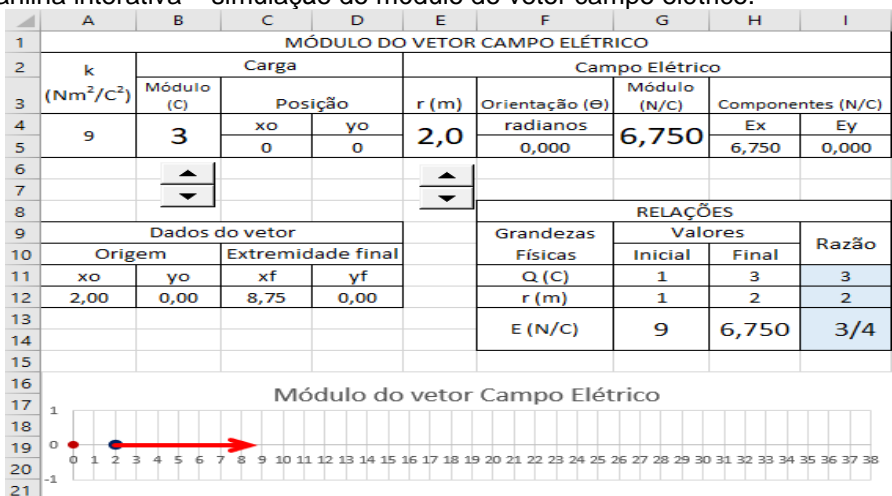

Figura 63: Planilha interativa – simulação do módulo do vetor campo elétrico.

# **APÊNDICE D – CAMPO ELÉTRICO DE DUAS CARGAS ELÉTRICAS PUNTIFORMES**

### **VETOR DE CAMPO ELÉTRICO RESULTANTE DE DUAS CARGAS ELÉTRICAS PUNTIFORMES**

A fim de comparar melhor os vetores de cada uma das cargas e, por consequência suas contribuições para o vetor resultante, será confeccionado um gráfico para os vetores de campo elétrico de duas cargas puntiformes positivas e o respectivo vetor resultante em quinze pontos espalhadas nas proximidades das duas cargas.

Afigura 64 mostra os pontos e as referidas coordenadas cartesianas em que serão plotados e analisados os vetores de campo elétrico das cargas elétricas A e B e o respectivo vetor resultante.

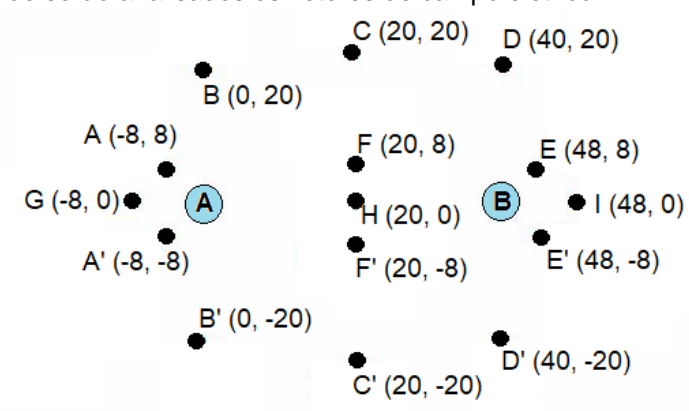

Figura 64: Pontos onde serão analisados os vetores de campo elétrico.

Fonte: O autor.

Portanto, tem-se 15 pontos, onde 12 deles são simétricos em relação à linha horizontal entre as cargas (eixo x). Nesses pontos de simetria teremos vetores de mesmo módulo, porém o valor da ordenada (y) oposto. Os pontos G e I, apesar de possuírem simetria verticais, não consideraremos simétricos e, portanto, não consideramos nenhum ponto G' e I'. O ponto H está localizado no centro e não possui simetria com nenhum outro ponto. Essa observação é importante a praticidade da construção.

Outro ponto a se destacar, é que alguns dos valores serão usados repetidas vezes e, novamente, por praticidade ao construirmos a primeira tabela, referente ao ponto A, fixaremos o vínculo com os valores das células que contém os valores da constante eletrostática, das cargas e de suas respectivas posições.

Para essa confecção, os valores das cargas elétricas deverão ser positivos. Porém esses podem ser escolhidos aleatoriamente, ou usar os mesmos já expostos na planilha apresentada na figura 65.

|    | ara oo. Tabola imola para oo voloroo uu campo cicmoo aas cargas A c D. |         |         |         |                |         |                |          |     |             |             |          |          |                |             |    |    |
|----|------------------------------------------------------------------------|---------|---------|---------|----------------|---------|----------------|----------|-----|-------------|-------------|----------|----------|----------------|-------------|----|----|
|    | A                                                                      | B       | C       | D       | E              | F       | G              | н        |     | J           | K.          | L        | М        | N              | $\circ$     | P  | Q  |
| 1  | k                                                                      | 320     |         |         | Ponto A        |         | Campos         | θ        | Mod |             | Extremidade |          | Ponto A' |                | Extremidade |    |    |
| 2  |                                                                        |         |         |         | xa             | ya      | elétricos rad  |          | E   | Ex          | Ev          | хf       | уf       | xa'            | ya'         | хf | уf |
| 3  | Carga1                                                                 |         |         | -8      | 8              | E1      |                |          |     |             |             |          |          |                |             |    |    |
| 4  | Q1                                                                     | Posição |         |         | d1             |         | E <sub>2</sub> |          |     |             |             |          |          | d1             |             |    |    |
| 5  |                                                                        | x       | y       |         | d2             |         | ER             |          |     |             |             |          |          | d2             |             |    |    |
| 6  | 16                                                                     | 0       | 0       |         |                |         |                |          |     |             |             |          |          |                |             |    |    |
| 7  |                                                                        |         |         | Ponto B |                | Campos  | $\theta$       | Mod      |     | Extremidade |             | Ponto B' |          | Extremidade    |             |    |    |
| 8  |                                                                        |         |         |         | xb             | yb      | elétricos rad  |          | E   | Ex          | Ey          | хf       | yf       | xb'            | yb'         | хf | уf |
| 9  |                                                                        |         |         |         | 0              | 20      | E1             |          |     |             |             |          |          |                |             |    |    |
| 10 |                                                                        |         |         |         | d1             |         | E <sub>2</sub> |          |     |             |             |          |          | d1             |             |    |    |
| 11 |                                                                        | Carga 2 |         |         | d2             |         | ER             |          |     |             |             |          |          | d2             |             |    |    |
| 12 |                                                                        |         | Posição |         |                |         |                |          |     |             |             |          |          |                |             |    |    |
| 13 | Q2<br>x<br>v                                                           |         |         |         |                | Ponto C | Campos         | $\theta$ | Mod |             | Extremidade |          | Ponto C' |                | Extremidade |    |    |
| 14 | 16                                                                     | 40      | 0       |         | XС             | yс      | elétricos rad  |          | E   | Ex          | Ey          | хf       | yf       | xc'            | yc'         | хf | yf |
| 15 |                                                                        |         |         |         | 20             | 20      | E1             |          |     |             |             |          |          |                |             |    |    |
| 16 |                                                                        |         |         |         | d1             |         | E2             |          |     |             |             |          |          | d1             |             |    |    |
| 17 |                                                                        |         |         |         | d <sub>2</sub> |         | ER             |          |     |             |             |          |          | d <sub>2</sub> |             |    |    |

Figura 65: Tabela inicial para os vetores de campo elétrico das cargas A e B.

Fonte: O autor.

Após a construção das 12 tabelas, vamos inserir as funções do *Microsoft Excel*® para a tabela do ponto A e posteriormente copiá-las para as demais tabelas, com alguns vínculos já fixados.

Nas células em branco deverão ser digitadas as seguintes fórmulas:

- Vetor de campo elétrico do ponto A:
	- Célula E3: digitar o valor da abscissa do ponto A, de acordo com a figura 64.
	- Célula F3: digitar o valor da ordenada do ponto A, conforme a figura 64.
	- Célula F4: =RAIZ((E3-\$B\$6)^2+(F3-\$C\$6)^2)
	- Célula F5: =RAIZ((E3-\$B\$14)^2+(F3-\$C\$14)^2)
	- Célula H3:  $=ACOS((E3-$BB$6)/F4)$
	- Célula H4:  $=ACOS((E3-\$B\$14)/F5)$
	- Célula H5: =ACOS(J5/I5)
	- Célula I3: =\$B\$1\*\$A\$6/F4^2
	- Célula I4: =\$B\$1\*\$A\$14/F5^2
	- Célula I5:  $=RAIZ(J5^2+K5^2)$
	- Célula J3: =I3\*COS(H3)
	- Célula J4:  $=14$ <sup>\*</sup>COS(H4)
	- Célula J5: =J3+J4
	- Célula K3: =I3\*SEN(H3)
	- Célula K4: =I4\*SEN(H4)
	- Célula K5: =K3+K4
	- $\bullet$  Célula L3:  $=$ E3+J3
	- Célula L4: =E3+J4
	- Célula L5: =E3+J5
- Célula M3: =F3+K3
- Célula M4: =F3+K4
- Célula M5: =F3+K5
- Vetor de campo elétrico do ponto B:
	- Célula N3: digitar o valor da abscissa do ponto A', conforme com a figura 64.
	- Célula O3: digitar o valor da ordenada do ponto A', conforme a figura 64.
	- Célula O4: =RAIZ((N3-\$B\$6)^2+(O3-\$C\$6)^2)
	- Célula O5: =RAIZ((N3-\$B\$14)^2+(O3-\$C\$14)^2)
	- Célula P3: =L3
	- Célula P4: =L4
	- Célula P5: =L5
	- Célula Q3: =-M3
	- Célula Q4: =-M4
	- Célula Q5: =-M5

Após concluídas todas as inserções de fórmulas para os pontos A e A', selecionar simultaneamente as células F4 e F5 e, na guia **Página Inicial**, clicar sobre o botão **Copiar**, conforme figura 66 (a). Depois, selecionar, também simultaneamente, as células F10 e F11 e, na guia **Página Inicial**, clicar sobre o botão **Colar**, conforme figura 66 (b).

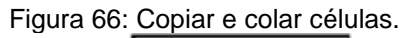

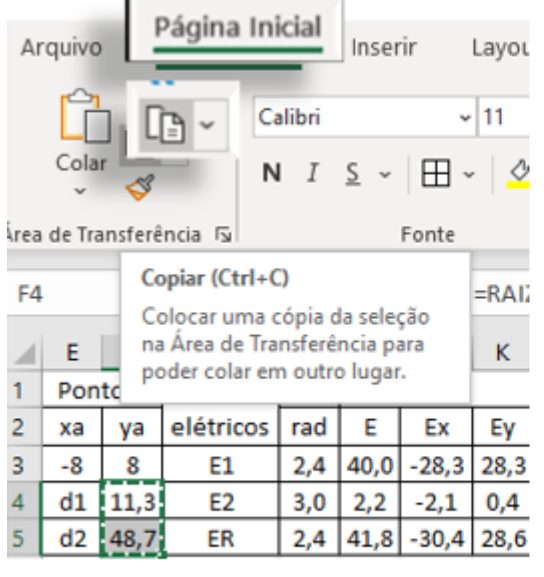

(a) Selecionar e copiar as células F4 e F5. Fonte: O autor.

Página Inicial Layout da Pá Arquivo hserir  $\mathbf{v}$  11  $\sim$  A<sup> $\sim$ </sup> Calibri Colar ⊞ ∗  $N$   $I$  $S \sim$  $\alpha$  . Fonte Área de mansrerência Fs Colar (Ctrl+V)  $F1$ fx Adicione conteúdo da Área de Transferência ao documento. J K L Mod Extre  $\overline{7}$ Ponto B Campos  $\theta$ xb elétricos rad 8 yb Ε Ex хf Ey 9 0 20 E1  $10<sup>1</sup>$  $d1$ E<sub>2</sub>  $d2$ ER 11

Repetir o procedimento para copiar as demais fórmulas do ponto A e do ponto A', conforme indica a figura 67.

<sup>(</sup>b) Colar as células F4 e F5 para as células F10 e F11.

| $\mu$ a o $\tau$ . Copial e colal formulas dos pontos A e A para os pontos B e B. |         |                 |                |          |               |                |             |         |             |          |             |         |             |  |
|-----------------------------------------------------------------------------------|---------|-----------------|----------------|----------|---------------|----------------|-------------|---------|-------------|----------|-------------|---------|-------------|--|
|                                                                                   | E       | F               | G              | н        |               |                | к           |         | M           | N        | O           | P       | Q           |  |
| 1                                                                                 | Ponto A |                 | Campos         | θ        | Mod           |                | Extremidade |         | Ponto A'    |          | Extremidade |         |             |  |
| $\overline{2}$                                                                    | xa      | va              | elétricos      |          | Е<br>Ev<br>Ex |                | хf          | γf      | xa'         | ya'      | хf          | уf      |             |  |
| 3                                                                                 | -8      | 8               | E1             | 2,4      | 40,0          | $-28,3$        | 28,3        | $-36,3$ | 36,3        | -8       | -8          | $-36,3$ | $-36,3$     |  |
| 4                                                                                 | d1      | 11,3            |                | 3,0      | 2,2           | $-2,1$         | 0,4         | $-10,1$ | 8,4         | d1       | 11,3        |         |             |  |
| 5                                                                                 | d2      | 48,7            | κR             | 2,4      | 41,8          | $-30,4$   28,6 |             | $-38,4$ | 36,6        | d2       | 48,7        | $-10,1$ | $-8,4$      |  |
| 6                                                                                 |         |                 |                |          |               |                |             |         |             |          |             | $-38,4$ | $-36,6$     |  |
| 7                                                                                 |         | Ponto B<br>mpos |                | $\theta$ |               | Mod            |             |         | Extremidade | Pont     |             |         | Extremidade |  |
| 8                                                                                 | xb      | yb              | ele.<br>n.C    | kad      | E             | Ex             | Ey          | хf      | уf          | xb'      |             | хf      | уf          |  |
| 9                                                                                 | 0       | 20              | Eı.            |          |               |                |             |         |             | $\bf{0}$ |             |         |             |  |
| 10                                                                                | d1      |                 | E <sub>2</sub> |          |               |                |             |         |             | d1       |             |         |             |  |
| 11                                                                                | d2      |                 | ER             |          |               |                |             |         |             | d2       |             |         |             |  |

Figura 67: Copiar e colar fórmulas dos pontos A e A' para os pontos B e B'.

Fonte: O autor.

Repetir os procedimentos das figuras 66 e 67 para as demais tabelas de dados.

As coordenadas de cada um dos vetores nos respectivos pontos estão descritas na figura 68, abaixo:

Figura 68: Coordenadas dos vetores campo elétricos nos pontos A e A'.

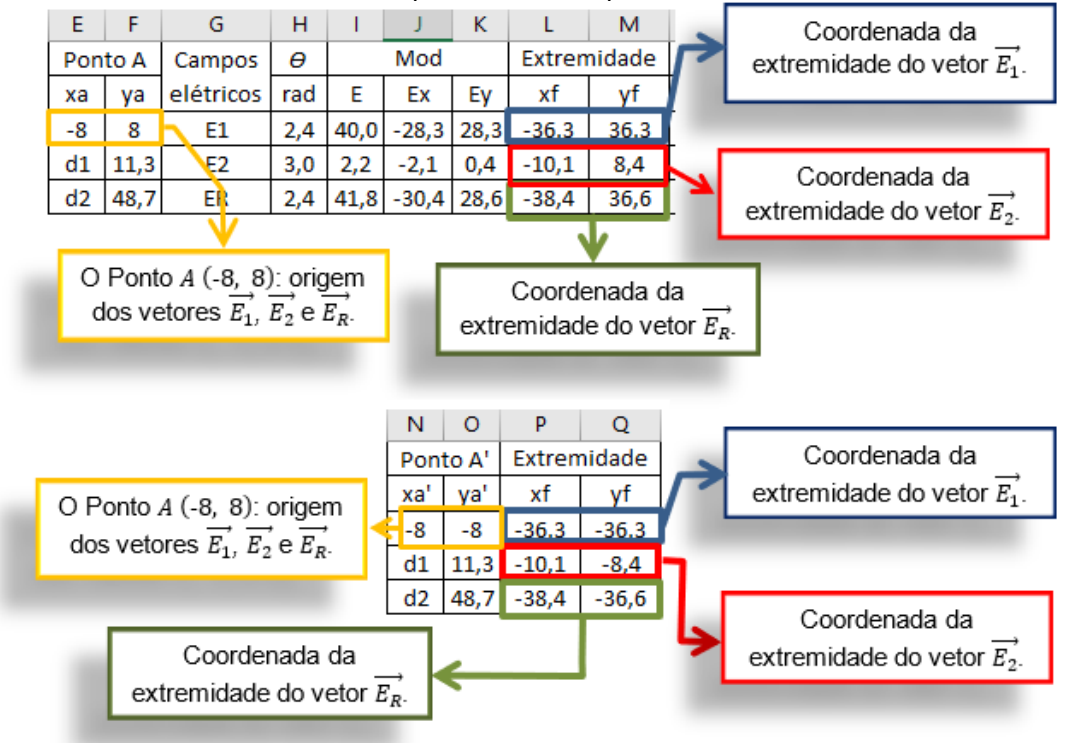

Fonte: O autor.

Para inserir a área de plotagem do gráfico e adicionar as cargas elétricas (pontos), ponto A e A' e as séries vetoriais dos pontos A e A', seguir os passos mencionados no apêndice A (figuras 48 e 49) e Apêndice B (figuras 56 e 57). Após realizados os procedimentos já mencionados, abrirá a janela **Selecionar Fonte de Dados** e **Editar Séries**, conforme mostra a figura 69.

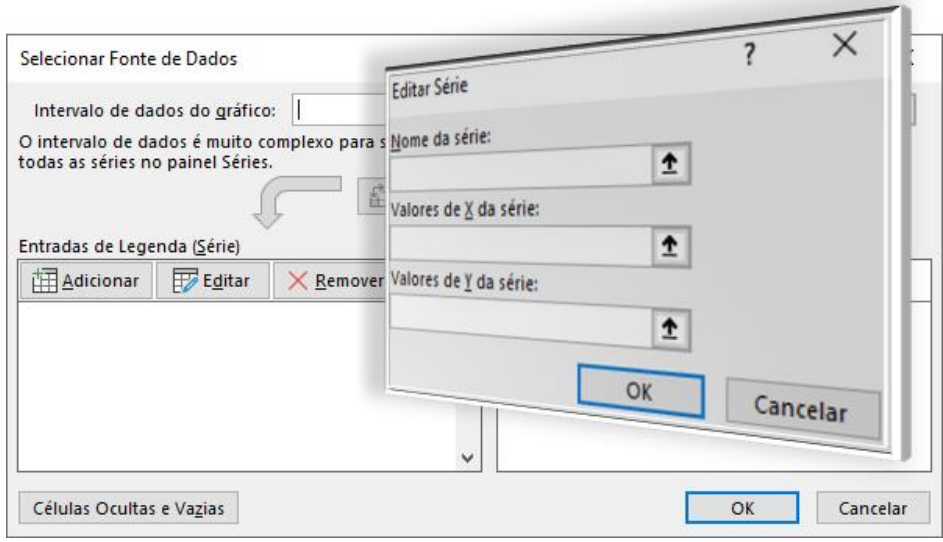

Figura 69: Janelas Selecionar Fonte de Dados e Editar Séries.

Fonte: O autor.

Para adicionar as séries referentes aos pontos A e A' e respectivos vetores, na janela Editar Série, seguir os passos indicados abaixo:

- Série de dados do ponto A:
	- Nome da série: A
	- Valores de X da série: clicar sobre a célula E3.
	- Valores de Y da série: clicar sobre a célula F3.
- $\textcircled{F}$  Série de dados do ponto  $\overrightarrow{E_1}$ :
	- Nome da série: E1A
	- Valores de X da série: com a tecla CTRL pressionada, clicar sobre as células E3 e L3.
	- Valores de Y da série: com a tecla CTRL pressionada, clicar sobre as células F3 e M3.
- $\overrightarrow{F}$  Série de dados do ponto  $\overrightarrow{E_2}$ :
	- Nome da série: E2A
	- Valores de X da série: com a tecla CTRL pressionada, clicar sobre as células E3 e L4.
	- Valores de Y da série: com a tecla CTRL pressionada, clicar sobre as células F3 e M4.
- $\overrightarrow{F}$  Série de dados do ponto  $\overrightarrow{F_R}$ :
	- Nome da série: ERA
	- Valores de X da série: com a tecla CTRL pressionada, clicar sobre as células E3 e L5.
- Valores de Y da série: com a tecla CTRL pressionada, clicar sobre as células F3 e M5.
- Série de dados do ponto A':
	- Nome da série: A
	- Valores de X da série: clicar sobre a célula N3.
	- Valores de Y da série: clicar sobre a célula O3.
- $\overrightarrow{F_1}$ :
	- Nome da série: E1A'
	- Valores de X da série: com a tecla CTRL pressionada, clicar sobre as células N3 e P3.
	- Valores de Y da série: com a tecla CTRL pressionada, clicar sobre as células O3 e Q3.
- $\overrightarrow{F}$  Série de dados do ponto  $\overrightarrow{F_2}$ :
	- Nome da série: E2A'
	- Valores de X da série: com a tecla CTRL pressionada, clicar sobre as células N3 e P4.
	- Valores de Y da série: com a tecla CTRL pressionada, clicar sobre as células O3 e Q4.
- $\overrightarrow{F}$  Série de dados do ponto  $\overrightarrow{E'}_R$ :
	- Nome da série: ERA'
	- Valores de X da série: com a tecla CTRL pressionada, clicar sobre as células N3 e P5.
	- Valores de Y da série: com a tecla CTRL pressionada, clicar sobre as células F3 e Q5.

Para adicionar as séries referentes às representações das cargas elétricas  $Q_A$ 

- e  $Q_B$ , seguir os procedimentos mencionados abaixo:
	- $\mathcal{F}$  Série de dados do ponto  $Q_A$ :
		- Nome da série: Q1
		- Valores de X da série: clicar sobre a célula B6.
		- Valores de Y da série: clicar sobre a célula C6.
	- $\mathcal{F}$  Série de dados do ponto  $Q_{\mathcal{A}}$ :
		- Nome da série: Q2
		- Valores de X da série: clicar sobre a célula B14.
		- Valores de Y da série: clicar sobre a célula C14.

Ao terminar a adição das séries teremos um gráfico com pontos e segmentos de retas, conforme mostrada na figura 70.

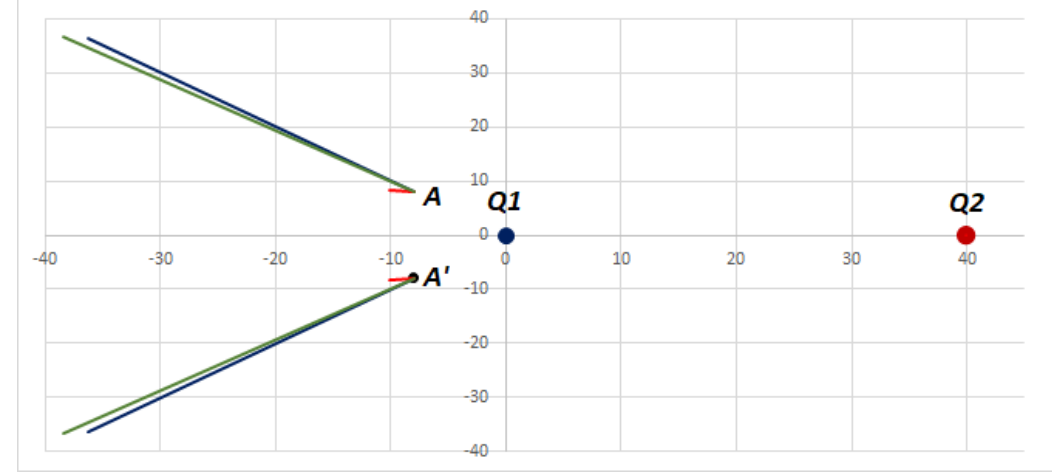

Figura 70: Segmentos de reta do vetor de campo elétrico sobre os pontos A e A'.

Fonte: O autor.

Para transformar os segmentos de retas em vetores, seguir o exemplo da figura 51 do apêndice A.

Para fixar os eixos gráficos (fazer com que não se alterem automaticamente a cada alteração de parâmetros) proceder conforme o exemplo da figura 52, do apêndice A.

Para adicionar mais séries de dados e, consequentemente obter representações de campo elétrico para mais pontos nas proximidades das cargas elétricas  $Q_1$  e  $Q_2$ , seguir o mesmo processo para inserção das respectivas séries de dados. Contudo, deve-se considerar as coordenadas de cada ponto em suas respectivas tabelas.

Após a inserção e configuração de todas as séries de pontos e vetores, obtémse o gráfico de vetores apresentado na figura 71.

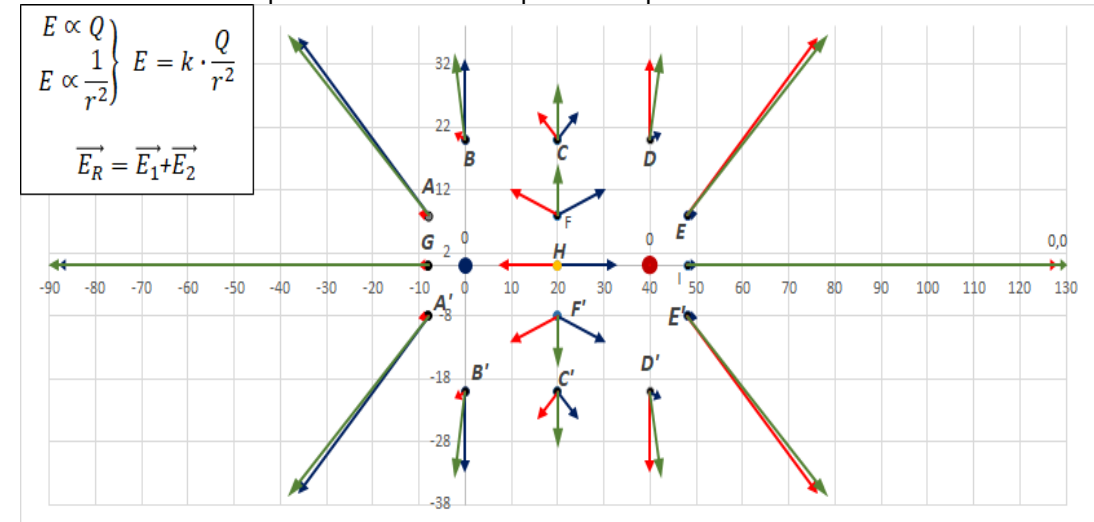

Figura 71: Vetores de campo elétrico em vários pontos do plano cartesiano.

Fonte: O autor.
Também é possível adicionar botões de rotação para controlar os valores dos módulos das cargas elétricas e suas respectivas posições. Desse modo, o gráfico automaticamente atualiza para novas representações vetoriais quando qualquer um dos parâmetros citados for alterado.

A inserção dos botões de rotação e formatação dos respectivos controles estão exemplificadas nas figuras 45, 46 e 47 do apêndice A.

A configuração dos valores máximos, mínimos e incrementais fica a critério.

**APÊNDICE E – LINHAS DE CAMPO ELÉTRICO RESULTANTE DE DUAS CARGAS ELÉTRICAS PUNTIFORMES**

#### **COORDENADAS DO VETOR DE CAMPO ELÉTRICO RESULTANTE**

Com o objetivo de entender a representação geométrica das linhas de campo elétrico, será produzida uma planilha interativa para simulação do comportamento das linhas de campo elétrico de duas cargas elétricas positivas e puntiformes.

Aqui, i apenas apresentar-se-ão os procedimentos necessários para a confecção gráfica de 4 linhas de campo elétrico. Como as cargas elétricas ficaram dispostas no eixo horizontal (eixo x), as quatro linhas passam a ser dois pares simétricos.

Para uma planilha simplificada e limpa, as fórmulas a serem digitadas ficaram extensas, logo será explicado com mais detalhes a confecção dos formulários que serão utilizados.

Cada carga terá, inicialmente, simetria para o ponto inicial do primeiro vetor do campo elétrico.

Vamos iniciar o entendimento matemático do modelo matemático para um ponto A, próximo a carga  $Q_1$ . Note, na figura 72, que ambas as cargas influenciam o campo elétrico resultante  $\overrightarrow{E_R}$ . A figura 73 mostra as relações geométricas para obtenção do vetor resultante e suas coordenadas no plano cartesiano.

Figura 72: Vetores campos elétricos de duas cargas puntiformes no ponto A.

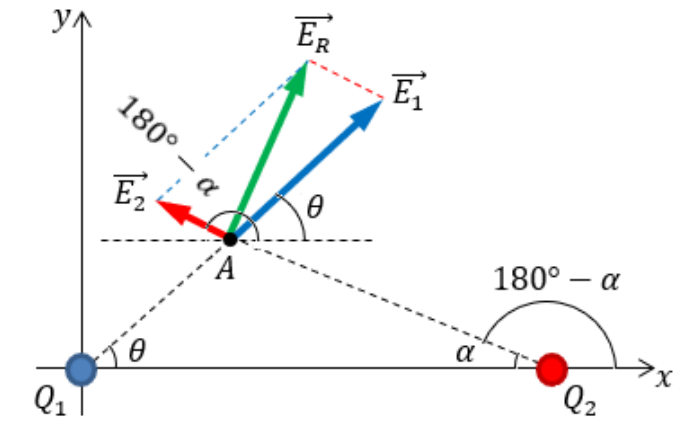

Fonte: O autor.

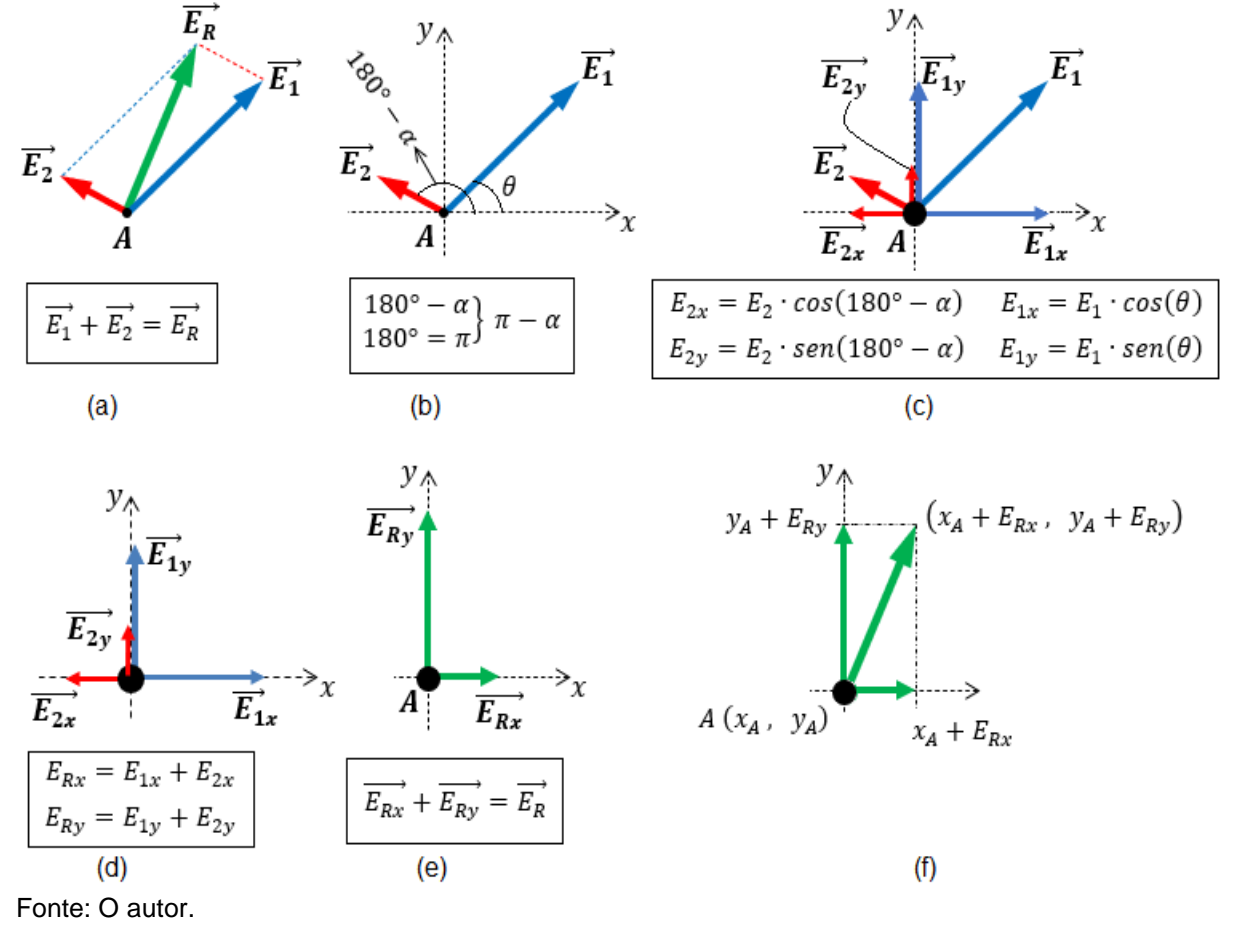

Figura 73: Vetor campo elétrico resultante e suas coordenadas cartesianas.

Se manipular corretamente as equações da figura 73, pode-se simplificar a construção gráfica utilizando apenas duas equações para as coordenadas da extremidade do vetor campo elétrico resultante. Veja a dedução do modelo matemático abaixo para o cálculo da coordenada  $(x_R, y_R)$  da extremidade do vetor campo elétrico resultante:

$$
x_R = x_A + E_{Rx} \tag{13}
$$

Sendo  $E_{Rx} = E_{1x} + E_{2x}$ , então,

$$
x_R = x_A + E_{1x} + E_{2x} \tag{14}
$$

O módulo das componentes horizontais dos vetores  $\overrightarrow{E_1}$ e  $E_2$ , são, respectivamente,  $E_{1x} = E_1 \cdot cos(\theta)$  e  $E_{2x} = E_2 \cdot cos(180^\circ - \alpha)$ . Portanto, temos

$$
x_R = x_A + E_1 \cdot \cos(\theta) + E_2 \cdot \cos(180^\circ - \alpha) \tag{15}
$$

O campo elétrico da carga  $Q_1$  é

$$
E_1 = k \cdot \frac{|Q_1|}{r_1^2} \tag{16}
$$

Onde

$$
r_1 = \sqrt{(x_A - 0)^2 + (y_A - 0)^2} \Rightarrow r_1 = \sqrt{x_A^2 + y_A^2} \tag{17}
$$

Logo, elevando ambos os membros a segunda potência, teremos

$$
(r_1)^2 = \left(\sqrt{x_A^2 + y_A^2}\right)^2 \Rightarrow r_1^2 = x_A^2 + y_A^2 \tag{18}
$$

Portanto, podemos expressar a equação do campo elétrico  $E_1$ , por

$$
E_1 = k \cdot \frac{|Q_1|}{x_A^2 + y_A^2} \tag{19}
$$

O campo elétrico da carga  $Q_2$  é

$$
E_2 = k \cdot \frac{|Q_2|}{r_2^2} \tag{20}
$$

Onde

$$
r_2 = \sqrt{(x_A - x_2)^2 + (y_A - y_2)^2} \tag{21}
$$

Logo, elevando ambos os membros a segunda potência, teremos

$$
r_2^2 = (x_A - x_2)^2 + (y_A - y_2)^2 \tag{22}
$$

Portanto, podemos expressar a equação do campo elétrico  $E_1$ , por

$$
E_2 = k \cdot \frac{|Q_2|}{(x_A - x_2)^2 + (y_A - y_2)^2}
$$
 (23)

Substituindo as equações (19) e (23) na equação (15), temos

$$
x_R = x_A + k \cdot \frac{|Q_1|}{x_A^2 + y_A^2} \cdot \cos(\theta) + k \cdot \frac{|Q_2|}{(x_A - x_2)^2 + (y_A - y_2)^2} \cdot \cos(180^\circ - \alpha) \tag{24}
$$

Partindo agora para as funções trigonométricas, temos que:

$$
cos(\theta) = \frac{cat. \, adj}{hip} \Rightarrow \theta = cos^{-1} \left( \frac{cat. \, adj_1}{hip_1} \right)
$$
  
\n
$$
cat. \, adj_1 = x_A - 0 \Rightarrow cat. \, adj_1 = x_A
$$
  
\n
$$
hip_1 = r_1 \Rightarrow r_1 = \sqrt{x_A^2 + y_A^2}
$$
\n(25)  
\n
$$
\theta = cos^{-1} \left( \frac{x_A}{\sqrt{x_A^2 + y_A^2}} \right)
$$

De modo análogo, temos que

$$
180^\circ - \alpha = \cos^{-1}\left(\frac{\text{cat. } adj_2}{hip_2}\right) \tag{26}
$$

Onde  $cat. adj_2 = x_A - x_2$  e  $hip_2 = r_2 \Rightarrow r_2 = \sqrt{(x_A - x_2)^2 + (y_A - y_2)^2}$ , realizando as devidas substituições, teremos,

$$
180^\circ - \alpha = \cos^{-1}\left(\frac{x_A - x_2}{\sqrt{(x_A - x_2)^2 + (y_A - y_2)^2}}\right) \tag{27}
$$

Portanto, substituindo as equações (25) e (27) na equação (24), tem-se modelizado a equação que nos fornecerá a abscissa da extremidade do vetor campo elétrico resultante.

$$
x_R = x_A + k \cdot \frac{|Q_1|}{x_A^2 + y_A^2} \cdot \cos\left(\cos^{-1}\left(\frac{x_A}{\sqrt{x_A^2 + y_A^2}}\right)\right) + \frac{|Q_2|}{(x_A - x_2)^2 + (y_A - y_2)^2} \cdot \cos\left(\cos^{-1}\left(\frac{x_A - x_2}{\sqrt{(x_A - x_2)^2 + (y_A - y_2)^2}}\right)\right)
$$
(28)

Para o valor da ordenada  $y_R$  da extremidade do campo elétrico resultante, temos

$$
y_R = y_A + E_{Ry} \tag{29}
$$

Onde  $E_{Ry} = E_{1y} + E_{2y}$ , então,

$$
y_R = y_A + E_{1y} + E_{2y} \tag{30}
$$

O módulo das componentes verticais dos vetores  $\overrightarrow{E_1}$  e  $\overrightarrow{E_2}$ , são, respectivamente,  $E_{1y} = E_1 \cdot sen(\theta)$  e  $E_{2y} = E_2 \cdot sen(180^\circ - \alpha)$ . Portanto, temos

$$
y_R = y_A + E_1 \cdot \text{sen}(\theta) + E_2 \cdot \text{sen}(180^\circ - \alpha) \tag{31}
$$

Fazendo as equações (19), (23), (25) e (27) na equação (31), segue que:

$$
y_R = y_A + k \cdot \frac{|Q_1|}{x_A^2 + y_A^2} \cdot \text{sen}\left(\cos^{-1}\left(\frac{x_A}{\sqrt{x_A^2 + y_A^2}}\right)\right) +
$$
\n
$$
k \cdot \frac{|Q_2|}{(x_A - x_2)^2 + (y_A - y_2)^2} \cdot \text{sen}\left(\cos^{-1}\left(\frac{x_A - x_2}{\sqrt{(x_A - x_2)^2 + (y_A - y_2)^2}}\right)\right)
$$
\n(32)

A modelagem matemática para a coordenada do vetor campo elétrico resultante no ponto B, próximo a carga elétrica  $Q_B$  e localizado de forma simétrica ao ponto  $A$ , segue os mesmos passos da demonstração feita para o ponto  $A$ . A geometria necessária para tal está esboçada na figura 74.

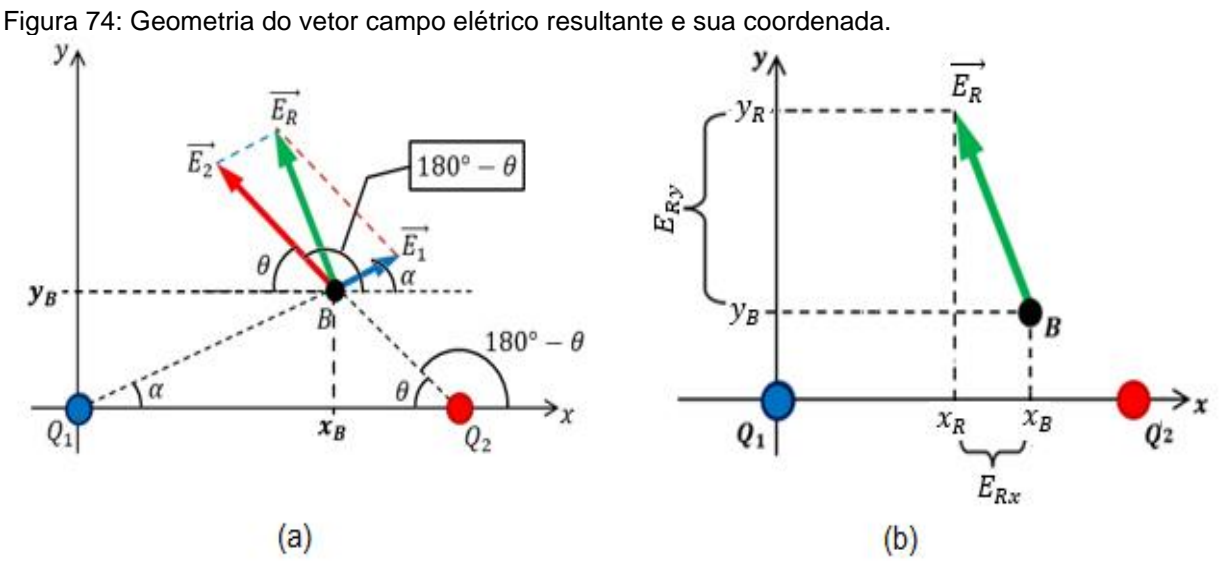

Fonte: O autor.

A modelização da coordenada da extremidade do vetor campo elétrico resultante segue os passos demonstrados para o vetor campo elétrico resultante do ponto A, com a respectiva mudança de posição/coordenada.

$$
x_R = x_B + k \cdot \frac{|Q_1|}{x_B^2 + y_B^2} \cdot \cos\left(\cos^{-1}\left(\frac{x_B}{\sqrt{x_B^2 + y_B^2}}\right)\right) +
$$
  
\n
$$
k \cdot \frac{|Q_2|}{(x_B - x_2)^2 + (y_B - y_2)^2} \cdot \cos\left(\cos^{-1}\left(\frac{x_B - x_2}{\sqrt{(x_B - x_2)^2 + (y_B - y_2)^2}}\right)\right)
$$
\n(33)

$$
y_R = y_B + k \cdot \frac{|Q_1|}{x_B^2 + y_B^2} \cdot \text{sen}\left(\cos^{-1}\left(\frac{x_B}{\sqrt{x_B^2 + y_B^2}}\right)\right) + k \cdot \frac{|Q_2|}{(x_B - x_2)^2 + (y_B - y_2)^2} \tag{34}
$$

$$
\cdot \text{sen}\left(\cos^{-1}\left(\frac{x_B - x_2}{\sqrt{(x_B - x_2)^2 + (y_B - y_2)^2}}\right)\right)
$$

### **CONSTRUÇÃO GRÁFICA DAS LINHAS DE CAMPO ELÉTRICO**

Aqui será mostrado a construção da planilha interativa e plotagem das 4 primeiras linhas de campo elétrico, com origem nos pontos A, A', B e B', figura 75.

Figura 75: Pontos onde serão plotadas as primeiras linhas de campo elétrico.

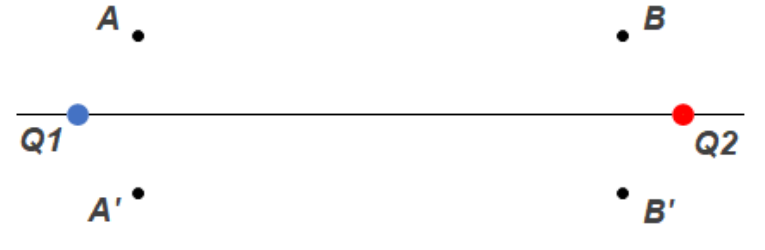

Fonte: O autor.

Observe, na figura 75, que há uma simetria horizontal, entre os pontos A e A' e entre os pontos B e B'.

A partir do ponto A construiremos a linha de campo elétrico que chamaremos de Linha 1 (Q1) superior. Com o ponto A' simétrico ao ponto A, construiremos a partir dele a linha de campo elétrico denominada Linha1 (Q1) inferior.

Já no ponto B será o início da linha de campo elétrico que chamaremos de Linha 1 (Q2) superior e, respectivamente no ponto B teremos a linha simétrica a ela, chamada de Linha 1 (Q2) inferior.

Também temos uma simétrica vertical entre os pontos A e B e entre os pontos A' e B'. Porém não poderemos usar dessa simetria, pois a alteração do módulo das cargas elétricas não deve produzir linhas com simetrias entre esses pontos.

O módulo das cargas elétricas poderá ser variável com a inserção de controles de formulários (botões de rotação) disponíveis no *software Microsoft Excel*®. A inserção desta ferramenta de controle é que dará dinamismo às representações gráficas das linhas de campo elétrico.

A ideia é a plotagem de pontos próximos à origem dos vetores de campo elétrico resultante. Para isso usaremos a ideia de incremento.

Para uma representação mais fidedigna, usaremos 3000 pontos para cada linhas de campo. Mas calma, não será necessário digitar milhares de fórmulas! Para uma maior agilidade na construção dessa planilha, vamos lhe mostrar alguns "truques" disponíveis no *software*.

Tanto a construção da tabela e inserção de dados devem seguir os expostos nas figuras 76 e 77. As células destacadas em azul contém fórmulas e vínculos específicos e devem ser respeitados.

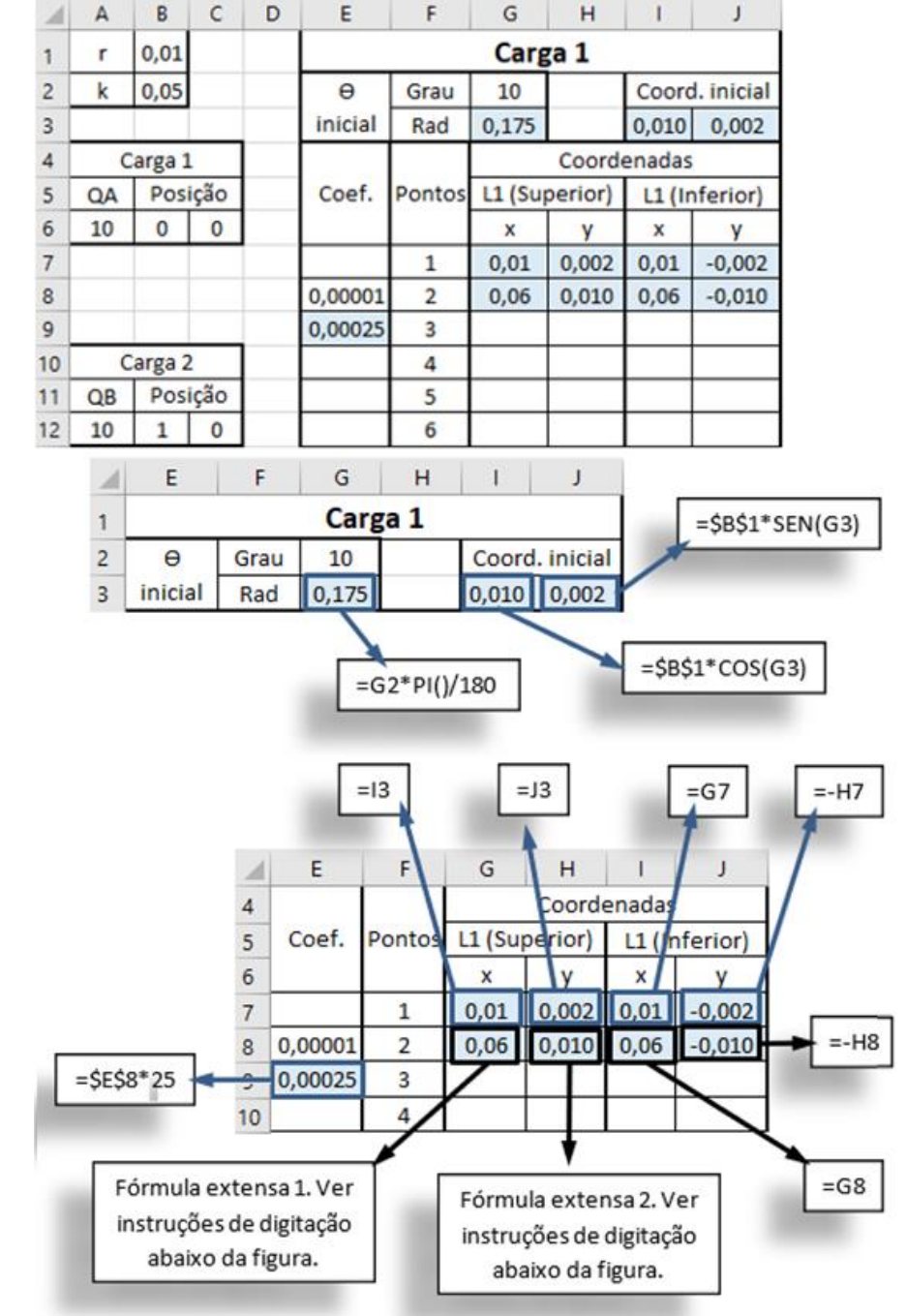

Figura 76: Planilha para as Linhas 1 (Q1) Superior e Inferior e edição de fórmulas.

Fonte: O autor.

- Fórmula extensa 1: =E8\*(((\$B\$2\*\$A\$6/(G7^2+H7^2))\*COS(ACOS(G7/(RAIZ(G7^2+H7^2)))))+((\$B\$2\*\$A \$12/((G7-\$B\$12)^2+(H7-\$C\$12)^2))\*COS(ACOS((G7-\$B\$12)/(RAIZ((G7- \$B\$12)^2+(H7-\$C\$12)^2))))))+G7
- Fórmula extensa 2: =E8\*(((\$B\$2\*\$A\$6/(G7^2+H7^2))\*SEN(ACOS(G7/(RAIZ(G7^2+H7^2)))))+((\$B\$2\*\$A\$ 12/((G7-\$B\$12)^2+(H7-\$C\$12)^2))\*SEN(ACOS((G7-\$B\$12)/(RAIZ((G7- \$B\$12)^2+(H7-\$C\$12)^2))))))+H7

Figura 77: Planilha para as Linhas 1 (Q2) Superior e Inferior e edição de fórmulas.

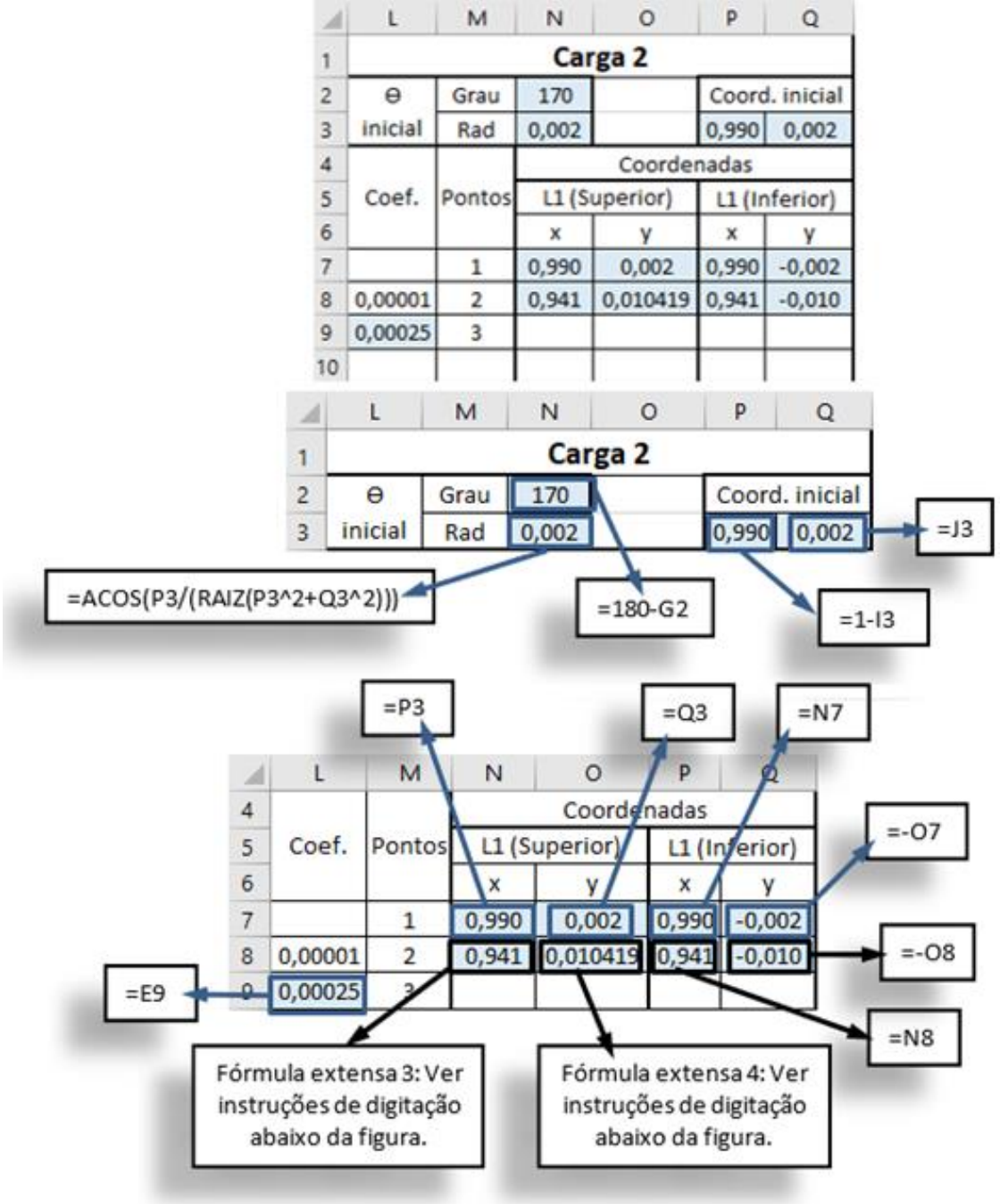

- Fórmula extensa 3: =L8\*(((\$B\$2\*\$A\$6/(N7^2+O7^2))\*COS(ACOS(N7/(RAIZ(N7^2+O7^2)))))+(\$B\$2\*\$A\$ 12/((N7-\$B\$12)^2+(O7-\$C\$12)^2))\*COS(ACOS((N7-\$B\$12)/(RAIZ((N7- \$B\$12)^2+(O7-\$C\$12)^2)))))+N7
- Fórmula extensa 4: =L8\*(((\$B\$2\*\$A\$6/(N7^2+O7^2))\*SEN(ACOS(N7/(RAIZ(N7^2+O7^2)))))+((\$B\$2\*\$A\$ 12/((N7-\$B\$12)^2+(O7-\$C\$12)^2))\*SEN(ACOS((N7-\$B\$12)/(RAIZ((N7- \$B\$12)^2+(O7-\$C\$12)^2))))))+O7

Observação: O símbolo "\$" serve para manter fixo alguns vínculos específicos: módulo e posição das cargas elétricas  $Q_1$  e  $Q_2$ , os valores da constante elétrica  $k$  e de  $r$ .

Para expandir as fórmulas digitadas (figura 78), selecionamos as células F7, F8 e F9, posicionamos o cursor no canto inferior direito até ele formar o símbolo "+" e arrastamos para baixo até a célula F3006, até obter a numeração 3000.

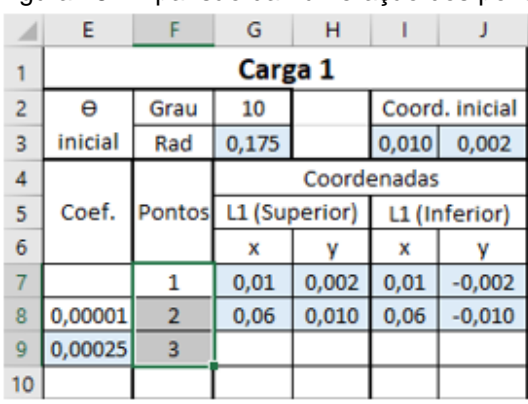

Figura 78: Expansão da numeração dos pontos a serem plotados.

a) Seleção das células F7, F8 e F9.

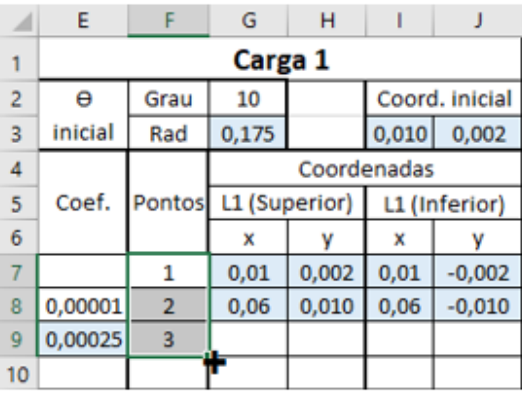

b) Posicionamento do cursor para expansão da numeração - cursor assume a forma de "+". Manter pressionado o botão esquerdo do mouse e arrastar até a célula F3006. Fonte: O autor.

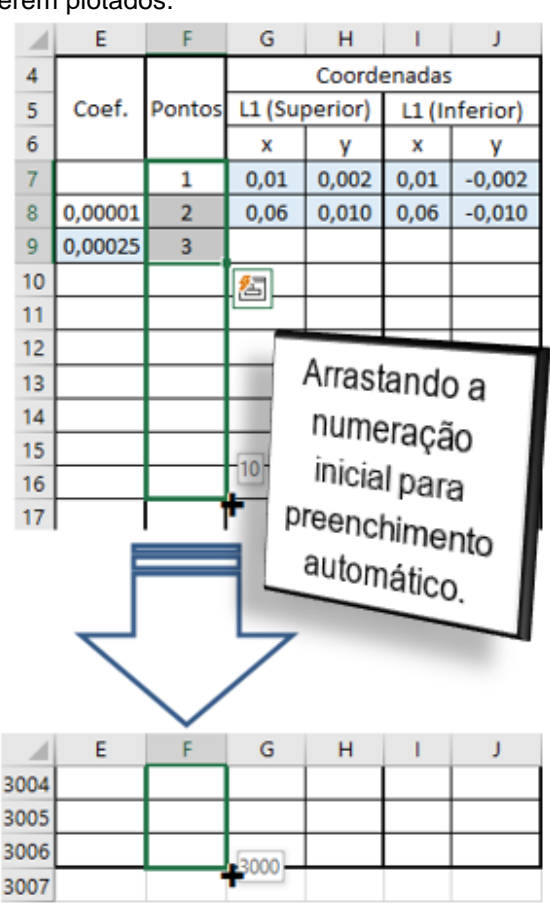

c) Arrastar a seleção das células F7, F8 e F9 até a célula F3006. A numeração será preenchida automaticamente até o valor de 3000.

Agora, com a coluna de numeração dos pontos preenchida, para expandir as fórmulas dessa tabela, basta selecionar as últimas células de cada coluna e dar um

duplo clique com o botão direito do mouse no canto inferior direito. Veja o exemplo exposto na figura 79.

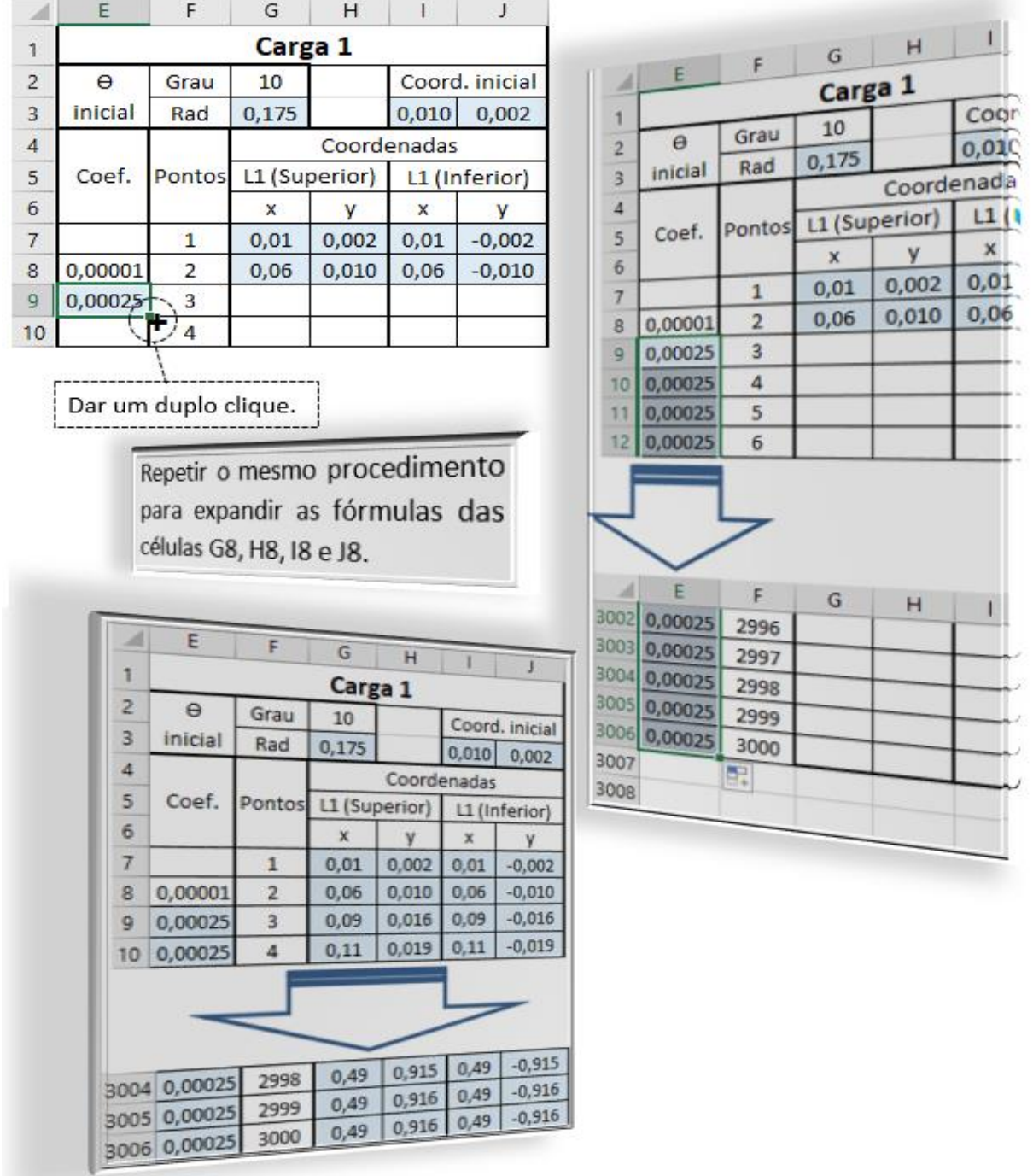

Figura 79: Expansão das fórmulas para todos os pontos da tabela.

Fonte: O autor.

Repetir os procedimentos de expansão das fórmulas para a tabela da carga

Para a plotagem gráfica das linhas de campo elétrico, seguir os passos mencionados no apêndice A, figuras 48 e 49.

Para a edição de dados das cargas 1 e 2, na janela editar série de dados seguir os procedimentos descritos abaixo:

- Carga Q1
	- Nome da série: Q1
	- Valores de X da série: clicar sobre a célula B6.
	- $\blacktriangleright$  Valores de Y da série: apagar a texto ={1}, previamente inscrito nesse campo e em seguida clicar sobre a célula C6.
	- Clicar no botão OK.
- Carga Q2
	- Nome da série: Q2
	- Valores de X da série: clicar sobre a célula B12.
	- $\infty$  Valores de Y da série: apagar a texto ={1}, previamente inscrito nesse campo e em seguida clicar sobre a célula C12.
	- Clicar no botão OK.

Para adicionar linhas de campo elétrico, Linha 1 (Q1), a partir da carga 1, na janela editar série, seguir os procedimentos descritos abaixo.

- Linha 1 (Q1) Superior:
	- Nome da série: Linha 1 (Q1) Superior
	- Valores de X da série: selecionar a célula G7, com as teclas as teclas CTRL e SHIFT pressionadas, clicar na "seta de direcionamento" para baixo do teclado.
	- $\blacktriangleright$  Valores de Y da série: apagar a texto ={1}, previamente inscrito nesse campo e em seguida selecionar a célula H7, com as teclas as teclas CTRL e SHIFT pressionadas, clicar na "seta de direcionamento" para baixo do teclado.
- Linha 1 (Q1) Inferior:
	- Nome da série: Linha 1 (Q1) Superior
	- Valores de X da série: repetir o procedimento anterior a partir da célula I7.
	- Valores de Y da série: repetir o procedimento anterior a partir da célula J7.

Os procedimentos mencionados para os valores de X e Y das séries farão com que todos os valores das respectivas colunas sejam selecionados de uma única vez. Esse procedimento se repetirá para a seleção de dados das demais linhas de campo elétrico.

Seguindo os procedimentos mencionados acima, adicionar as linhas de campo elétrico Linha 1 (Q2) Superior e Inferior.

Após a inserção de todos os dados, teremos um gráfico com a plotagem das cargas elétricas 1 e 2 e das quatro primeiras linhas de campo elétrico, conforme a figura 80:

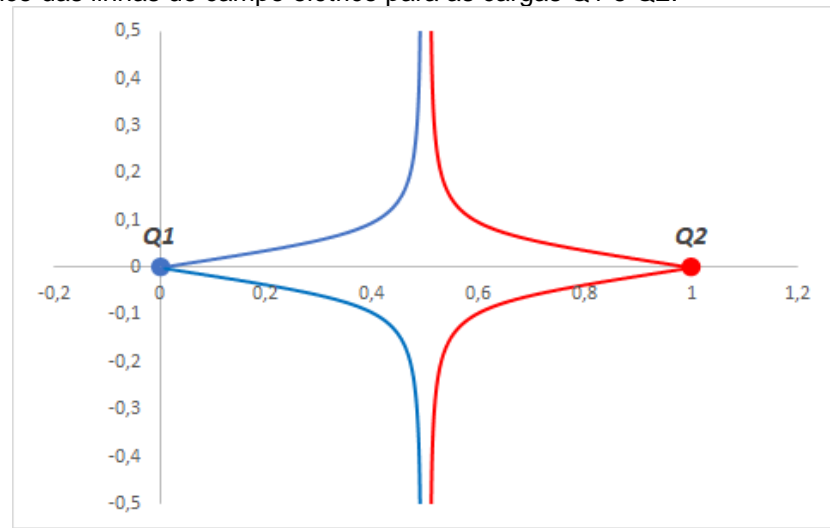

Figura 80: Gráfico das linhas de campo elétrico para as cargas Q1 e Q2.

Fonte: O autor.

Para inserir mais linhas de campo, basta selecionar as tabelas das cargas 1 e 2 e copiá-las para colunas ao lado, alterar o valor de *ϴ inicial* da carga 1 e realizar as plotagens das novas linhas de campo elétrico.

Para inserir os botões de controle de formulários para o módulo das cargas elétricas 1 e 2, seguir os procedimentos descritos no apêndice A, figuras 45, 46 e 47.

Para a formatação dos controles (botões de rotação), usar os seguintes valores:

- Módulo da carga 1:
	- Valor atual: 10
	- Valor mínimo: 1
	- Valor máximo: 20
	- Alteração incremental: 1
	- Vínculo da célula: \$A\$6
- Módulo da carga 2:
	- Valor atual: 10
	- Valor mínimo: 1
	- Valor máximo: 20
	- Alteração incremental: 1
	- Vínculo da célula: \$A\$12

Abaixo temos a representação gráfica da disposição de várias linhas de campo elétrico para cargas de mesmo sinal e mesmo módulo, figura 81 (a) e, cargas de mesmo sinal e módulo diferente, figura 81 (b).

Figura 81: Configuração das linhas de campo elétrico para duas cargas puntiformes.

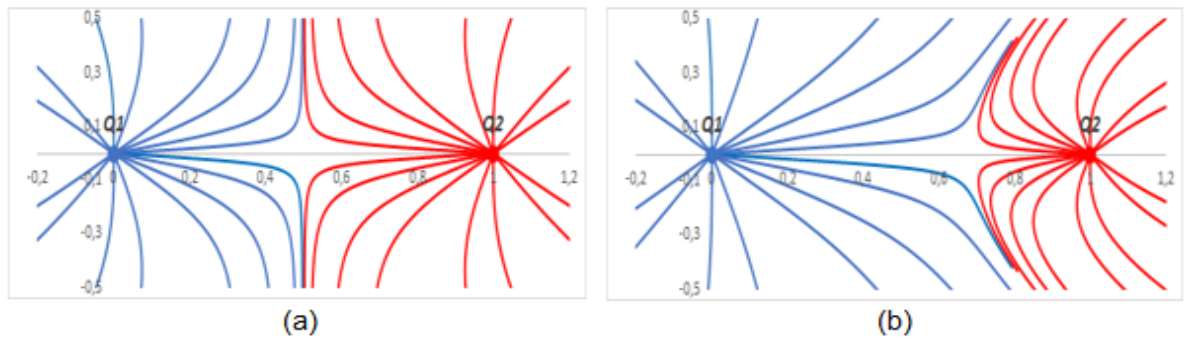

Fonte: O autor.

Na figura 82 temos a ilustração da planilha completa e pronta para o uso dos alunos, com a representação gráfica das linhas de campo elétrico resultante de duas cargas puntiformes, com a inserção dos botões de rotação para a alteração dos módulos das respectivas cargas elétricas.

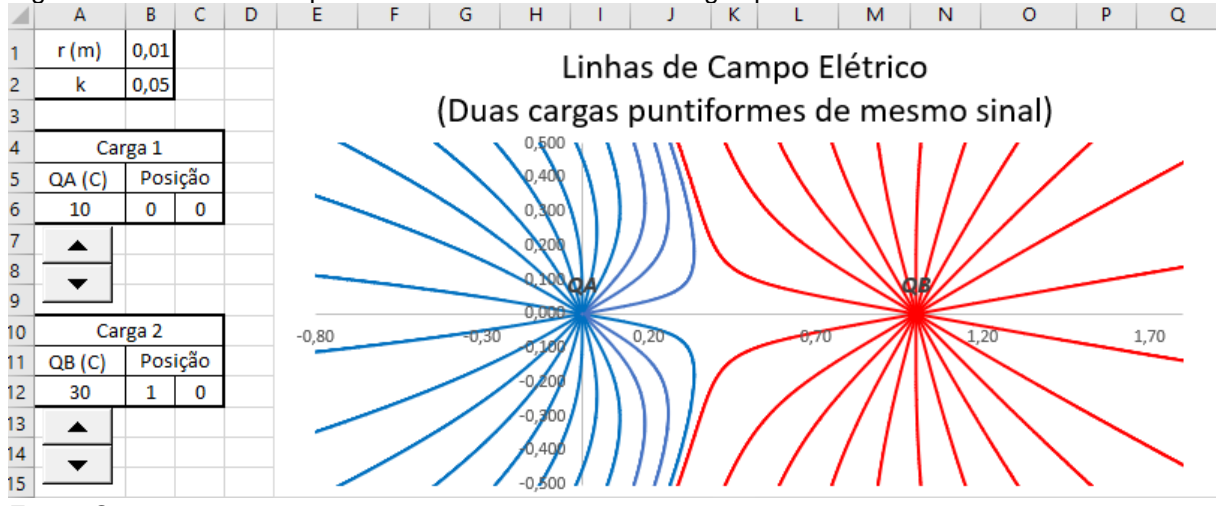

Figura 82: Linhas de campo elétrico resultante de duas cargas puntiformes.<br>A BCDEFETTS HITTITIKI LIM

Fonte: O autor.

<span id="page-231-0"></span>**ANEXO A: APOSTILA – PLANILHAS ELETRÔNICAS NO ENSINO DE FÍSICA**

# Apostila

# Planilhas eletrônicas no ensino de física **Versão digital disponível em: facin.pro.br**

Prof. Paulo Cesar Facin

pcfacin@gmail.com

DEFIS/UEPG

Ponta Grossa-PR 2022

#### **Apresentação**

Este trabalho é indicado a quem quer se divertir com o estudo e o ensino da Física, uma vez que experimentar a visão de conceitos abstratos é muito prazerosa! Numa época em que a dimensão romântica da Física parece ser de acesso somente aqueles que possuem um elevado poder de abstração, que conseguem imaginar claramente as entidades matemáticas, surgem os computadores e suas potencialidades. Mas, parece que estamos presos a condição de alguém criar um vídeo explicativo de algum conceito mais abstrato para que possamos dar um sentimento de realidade aquela física mais elaborada. Então a ferramenta que será apresentada nesse trabalho é libertadora dessa condição, na medida que é simples de lidar e bastante comum. As planilhas eletrônicas como o Excel (Microsoft-Office) e o Calc (Linux – LibreOffice) propiciam a criação de ambientes gráficos com muitas possibilidades de formatação, duas dessas possibilidades são muito importantes para o estudo e ensino da Física: a primeira é a atualização do valor de uma variável por um simples clicar do mouse, a segunda é a criação simples de um vetor e que também pode ser alterado por um simples clicar do mouse. Então começa a "dança" de curvas, pontos e vetores num gráfico que pode ser muito colorido e destacado, estamos falando de dar movimento as abstrações colocadas num gráfico ou até mesmo tabela de números. A tarefa de criar uma planilha para o estudo de um caso particular da Física exige um razoável entendimento dos conceitos abstratos envolvidos, assim, um professor ou aluno que tinha receio de pensar em algum conceito será desafiado a superar essa barreira, e ele terá a motivação para o desenvolvimento da própria abstração. A utilização de planilhas prontas também oferece esse potencial de desenvolvimento ao se testar as atualizações das variáveis, os limites das constantes, ao ver no gráfico o resultado disso e na velocidade que deseja que as coisas mudem.

O primeiro capítulo desse livro é um tutorial sobre como usar as planilhas, com os assuntos que serão necessários para o desenvolvimento destas. O segundo e o terceiro capítulo são exemplos de aplicação das planilhas no estudo da Mecânica e da Ótica respectivamente, as seções de cada capítulo geralmente iniciam com a descrição do problema e da matemática envolvida, a princípio sem a necessidade de se consultar outra obra, entretanto se esta existir recomenda-se a coleção dos "Haliday", "Tipler" e "Moysés Nussenzveig" que são extensamente utilizados nos cursos de graduação em Física.

# **ÍNDICE DE ILUSTRAÇÕES**

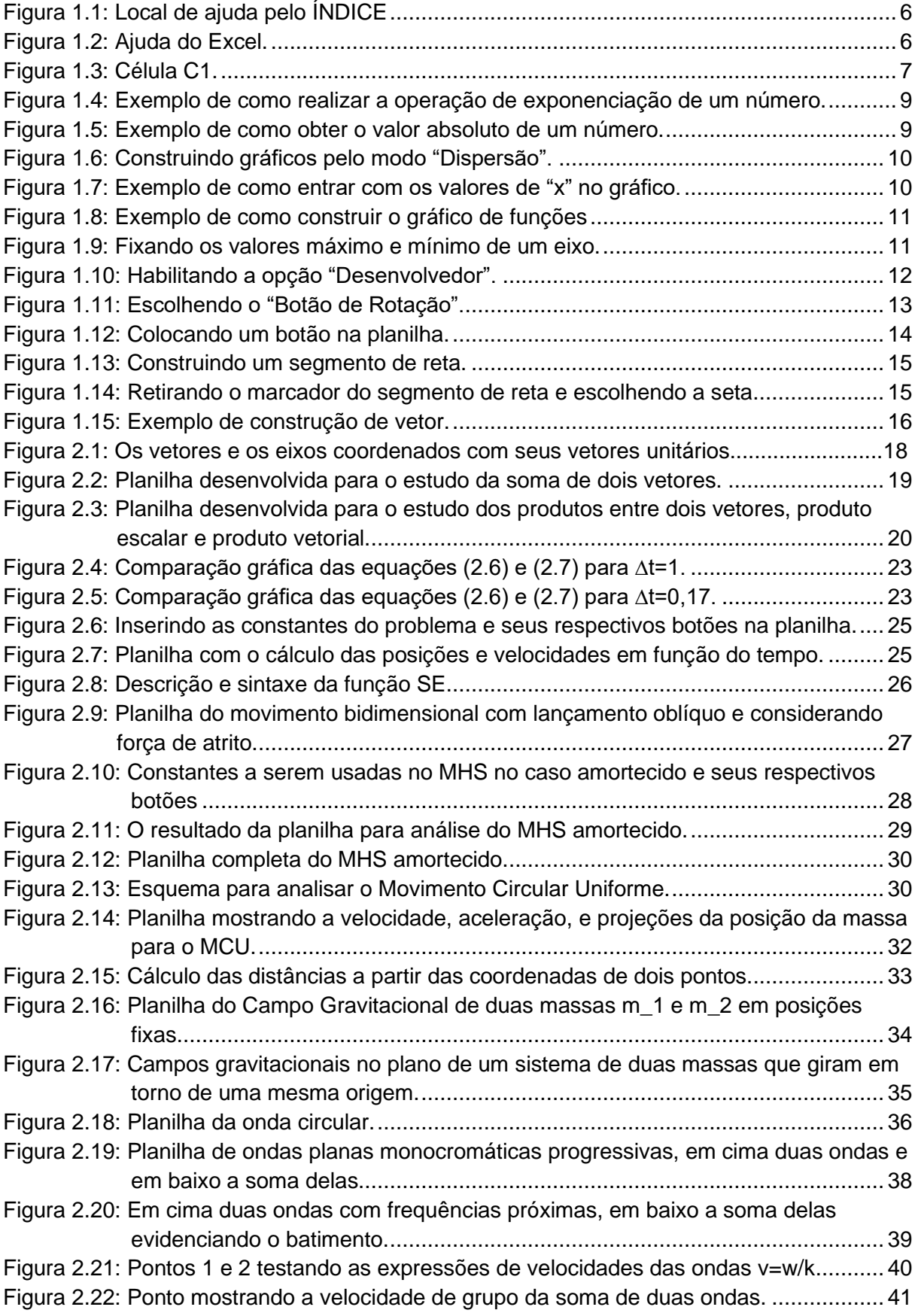

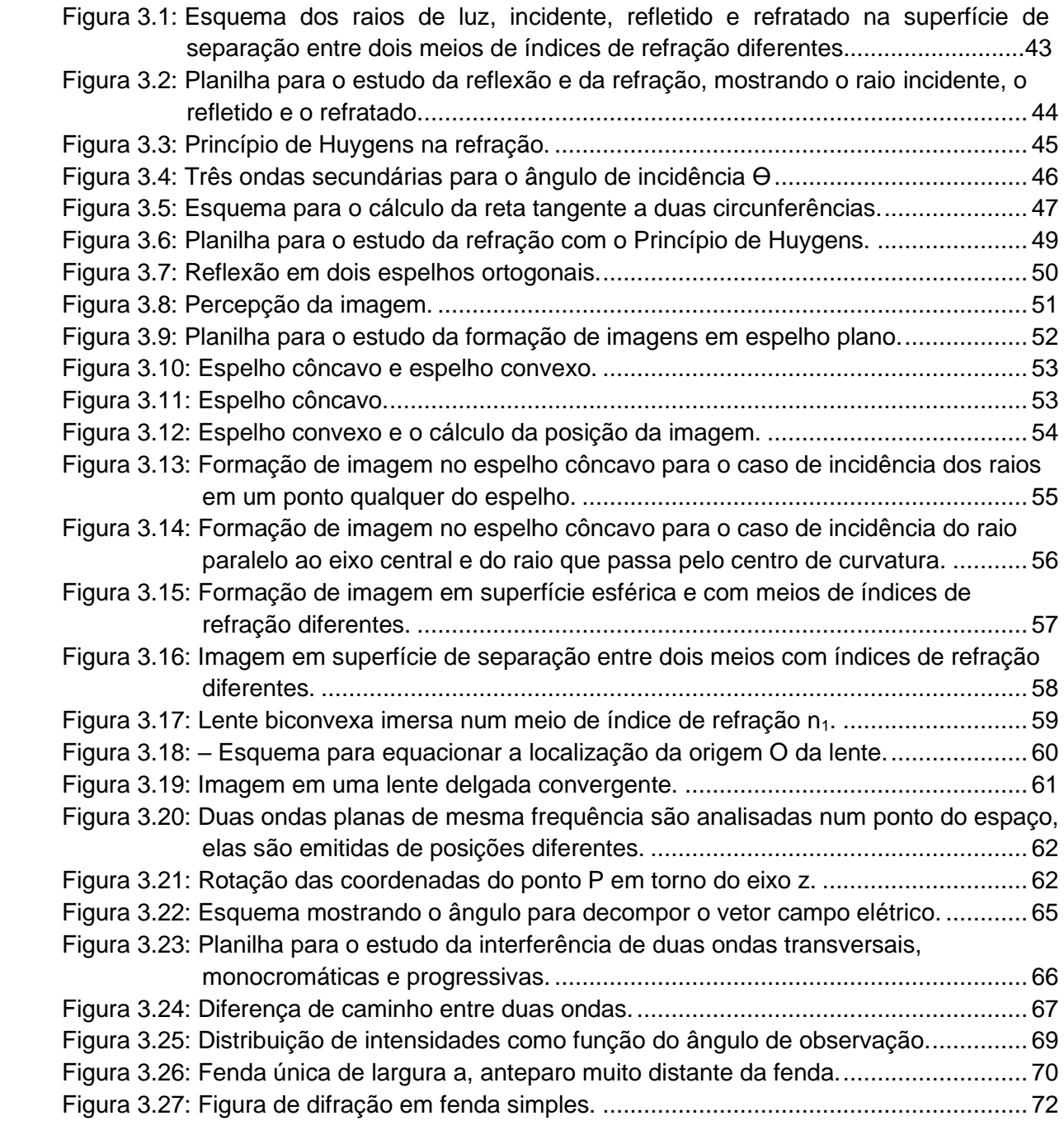

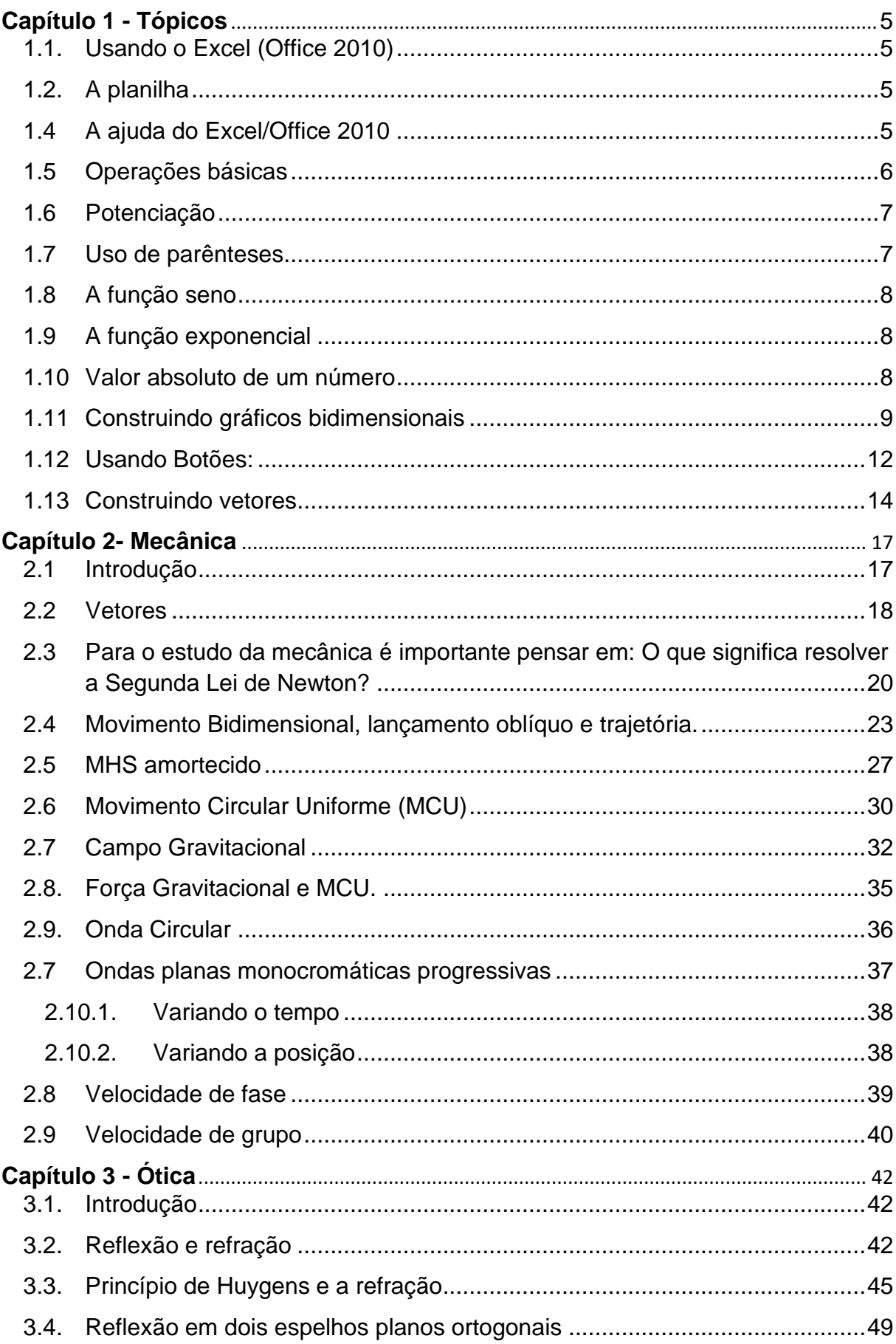

# Sumário

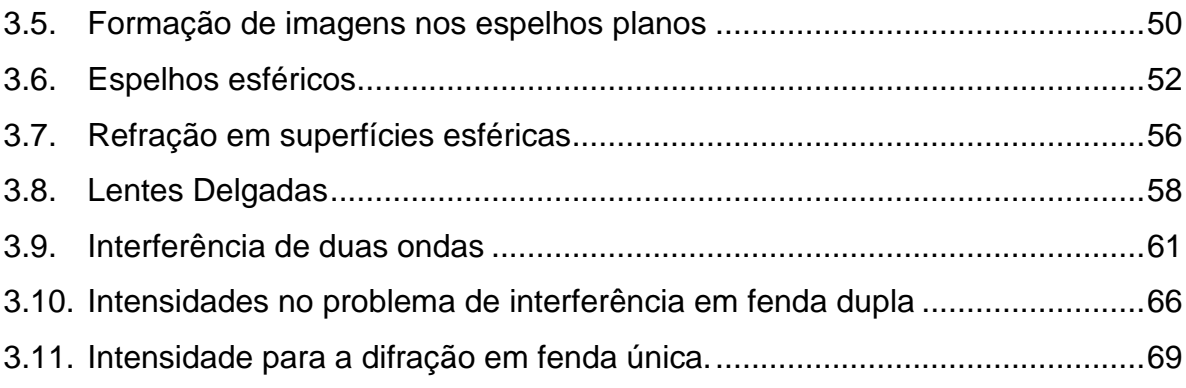

# **CAPÍTULO 1 – TÓPICOS**

#### <span id="page-238-3"></span><span id="page-238-1"></span>**1.1. USANDO O EXCEL (OFFICE 2010)**

Nesta seção pretendemos introduzir os tópicos que serão necessários para o desenvolvimento da proposta das planilhas, nos diversos assuntos e para um leitor que nunca teve contato com esse tipo de planilha eletrônica. Para o leitor que deseja se aprofundar nas potencialidades das planilhas eletrônicas existem vários tutoriais em formato "pdf" e vídeos disponíveis na internet. Por uma questão de experiência acumulada será utilizado o programa Excel que vem junto com o Microsoft Office, entretanto todas as planilhas podem ser construídas de maneira muito semelhante usando o Calc que vem junto com o LibreOffice e que é um software livre.

#### <span id="page-238-2"></span>**1.2. A PLANILHA**

Uma planilha é uma matriz com linhas e colunas, as colunas são designadas pelas letras maiúsculas em ordem alfabética, A, B, C, etc. As linhas são designadas por números inteiros em ordem crescente a partir do número 1. Então é preciso de uma letra e um número para designar uma célula específica na planilha, por exemplo, a célula A1. Uma célula pode conter um número, um símbolo, uma palavra ou um texto, e pode também conter uma operação, por exemplo, na célula C1 desejamos somar o valor contido na célula A1 com o valor contido na célula B1. Detalhes de como realizar operações serão descritos a seguir.

#### **1.3 A AJUDA DO EXCEL/OFFICE 2010**

Quando se clica numa célula e é digitado o sinal de igual, aparece logo acima do cabeçalho da planilha no canto esquerdo a palavra ÍNDICE e uma ponta de seta preta, como na figura 1.1.

<span id="page-238-0"></span>Figura 1.1: Local de ajuda pelo ÍNDICE 図目り・セート Arquivo Página Inicial **Inserin** Layout da Página ¥ Calibri Ł Colar  $N$   $I$   $S$   $\sim$ 囲~ ैत्र A Î Área de Transferên... Fonte  $-$  ( $\times \checkmark$  fx = **ÍNDICE**  $\Delta$  $\overline{R}$ ċ D È.  $\angle$  $\mathbf 1$  $\overline{2}$  $\sf 3$  $\overline{4}$ 

Fonte: O autor.

Ao clicar na seta preta um "menu" de opções aparece, como na figura 1.2, e ao se escolher "mais funções" aparece uma lista de funções e uma área para digitar o nome de alguma função que não apareça na tela, essa é a ajuda que será necessária, também aparece uma breve descrição da função. Em versões mais novas do Office a palavra ÍNDICE não aparece, mas o local na tela para esse tipo de ajuda e o procedimento é o mesmo.

<span id="page-239-0"></span>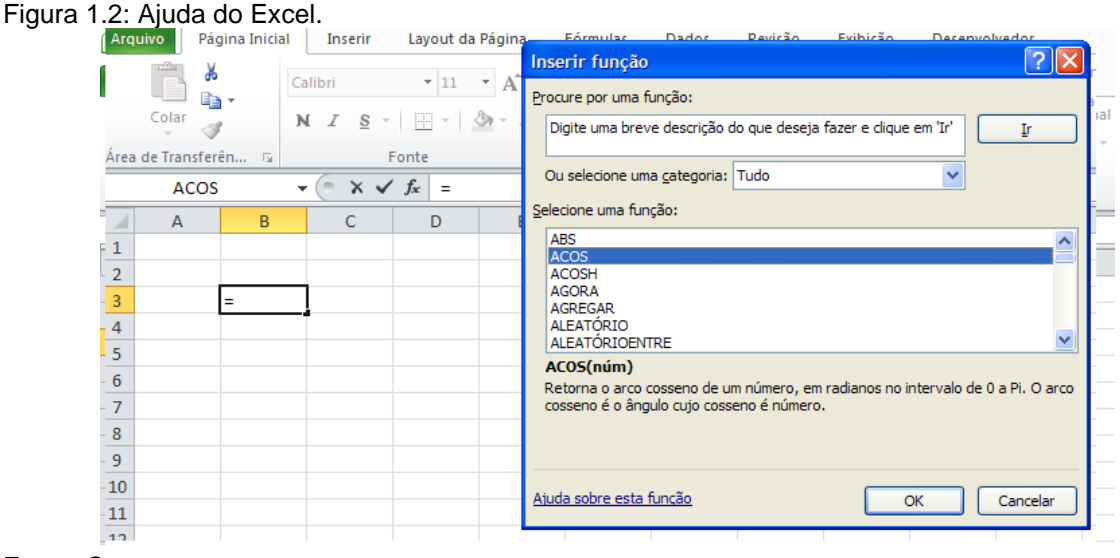

Fonte: O autor.

# <span id="page-239-1"></span>**1.4 OPERAÇÕES BÁSICAS**

Para realizar uma operação com as células da planilha, como somar o valor da célula A1 com o valor da célula B1, temos que obrigatoriamente escolher uma célula para isto, digamos C1, e digitar nela o sinal de igual "=". Então podemos digitar A1 + B1, ou logo após digitar "=" clicar na célula A1, digitar "+" e clicar na célula B1, daí acionamos a tecla "enter" e o resultado da operação será mostrado na célula C1. Assim, podemos alterar os valores das células A1 e B1 que o valor da soma na célula C1 será automaticamente calculado.

Além disso, podemos usar o recurso de "arraste" da célula C1 para generalizar a operação realizada na célula C1 para toda a coluna A e coluna B, ou seja, na célula C2 será realizada a soma A2 + B2 e assim por diante C3 = A3 + B3. Entretanto, existem dois tipos de arraste de uma célula, clicando na célula ela fica selecionada e clicando no canto inferior direito da célula (já selecionada na figura 1.3a) com o botão esquerdo do mouse e mantendo apertado obtemos o efeito descrito acima, figura 1.3b.

A subtração é obtida usando o símbolo "-", no caso das células anteriores teríamos  $C1 = A1-B1$ .

A multiplicação é obtida usando o símbolo "\*", no caso das células anteriores teríamos  $C1 = A1*B1$ .

A divisão é obtida usando o símbolo "/", no caso das células anteriores teríamos  $C1 = A1/B1$ .

<span id="page-240-0"></span>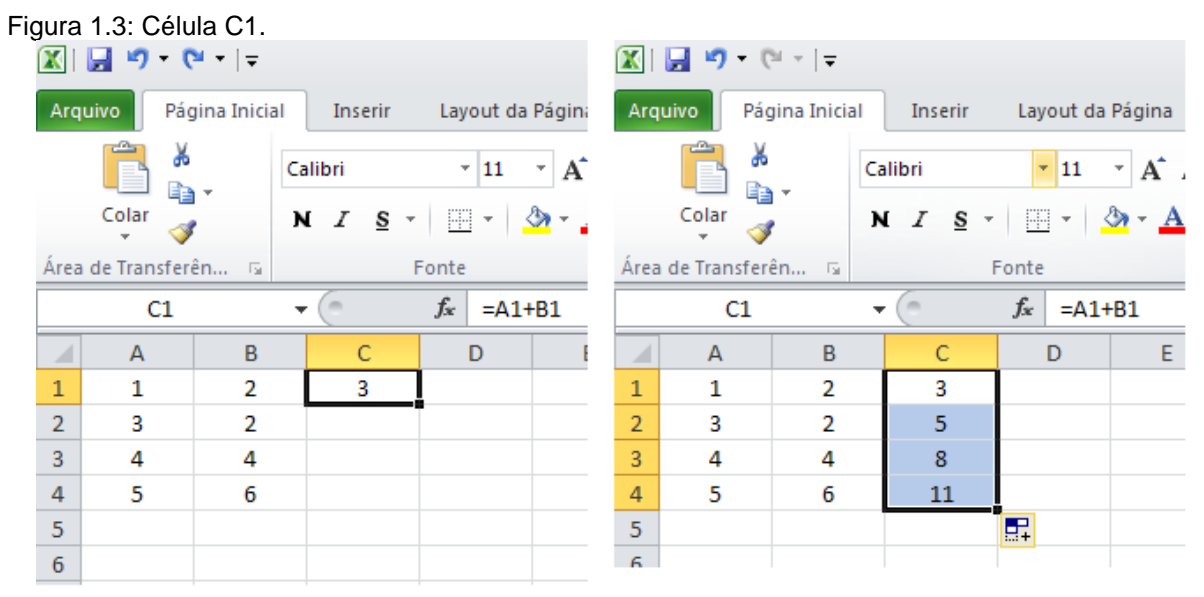

Figura 1.3a - Célula C1 selecionada, a operação contida nela é mostrada logo acima na figura como  $= A1 + B1$ .

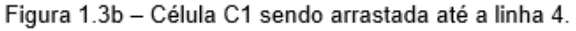

Fonte: O autor.

#### <span id="page-240-1"></span>**1.5 POTENCIAÇÃO**

Para elevar o valor de uma célula a uma potência, por exemplo, 2 usamos o símbolo "^", por exemplo, C1 = A1^2, significa que o valor de A1 será elevado ao quadrado. Podemos usar ainda uma potência fracionária C1 = A1^(1/2) ou C1 = A1^0,5 e também potencias negativas.

# <span id="page-240-2"></span>**1.6 USO DE PARÊNTESES**

O uso de parênteses serve para priorizar operações quando são usadas mais de uma operação na mesma célula, por exemplo, C1 = (A1+B1)/(A1\*B1). Os parênteses neste caso indicam que o resultado da operação A1+B1 será dividido pelo resultado de A1\*B1, se não tivessem os parênteses teríamos o resultado de B1/A1 multiplicado por B1 e depois somado com A1. Temos que lembrar que a multiplicação

e a divisão estão no mesmo "nível" de prioridade e tem prioridade maior sobre a soma e a subtração (que estão no mesmo nível), isto quer dizer que uma multiplicação será realizada antes de uma soma, como por exemplo em C1 = A1 + B1\*A1 primeiro será feito o produto de B1\*A1 e o resultado será somado a A1.

# <span id="page-241-1"></span>**1.7 A FUNÇÃO SENO**

SEN(A1) calcula o seno do valor contido na célula A1, considerando que o valor da célula A1 está expresso em radianos, que é um ângulo expresso em frações de Pi radianos. Existe a função GRAUS(A1) que converte o valor de A1 em radianos para graus e a função RADIANOS(A1) que converte o valor de A1 em graus para radianos. O mesmo vale para a função COS(A1).

Muitas vezes o corretor de texto do Excel altera SEN para SEM e com isso aparece a mensagem #NOME?, para contornar essa situação devemos corrigir SEM para SEN usando CTRL + Z.

# <span id="page-241-2"></span>**1.8 A FUNÇÃO EXPONENCIAL**

A função EXP(A1) retorna a exponencial de A1 com a base sendo o número de Euler 2,71828182845904. Na Figura 1.4 mostramos essa operação na célula C3.

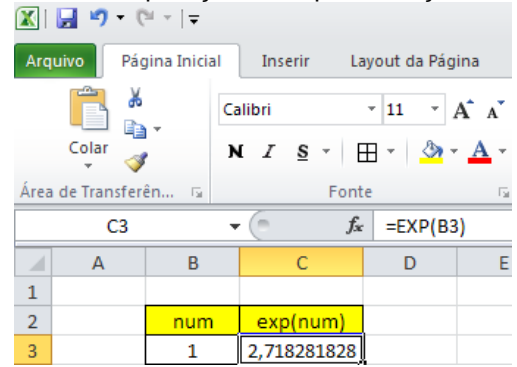

<span id="page-241-0"></span>Figura 1.4: Exemplo de como realizar a operação de exponenciação de um número.<br> $\begin{array}{c} \hline \textbf{X} & \textbf{B} \\ \hline \textbf{X} & \textbf{B} \end{array}$ 

Fonte: O autor.

## <span id="page-241-3"></span>**1.9 VALOR ABSOLUTO DE UM NÚMERO**

Muitas vezes necessitamos do valor absoluto de um número, isto pode ser feito com a função ABS(A1), exemplo na figura 1.5.

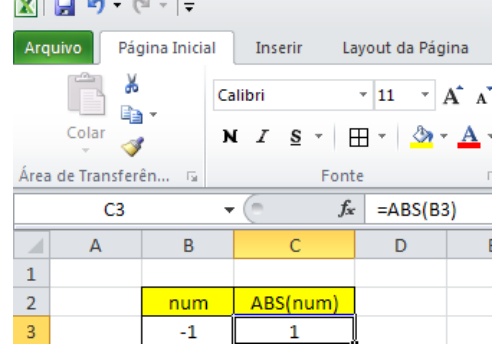

<span id="page-242-0"></span>Figura 1.5: Exemplo de como obter o valor absoluto de um número.

Fonte: O autor.

# <span id="page-242-2"></span>**1.10 CONSTRUINDO GRÁFICOS BIDIMENSIONAIS**

O tipo de gráfico que usaremos é o tipo "dispersão" e suas três variantes, somente pontos, somente linhas suaves e com pontos conectados por linhas suaves. Para construirmos um gráfico é preciso uma sequência de pontos, ou seja, uma coluna de valores a serem representados no eixo vertical e outra coluna de valores a serem representados no eixo horizontal. Podemos representar várias sequencias de pontos, ou seja, várias curvas no mesmo gráfico. A sequência para essa construção é a seguinte:

• Criadas, por exemplo, três colunas de pontos, o primeiro passo é clicar na aba "inserir" e depois no ícone de gráfico "dispersão" e então escolher uma das três formas de gráfico por dispersão. Como na figura 1.6.

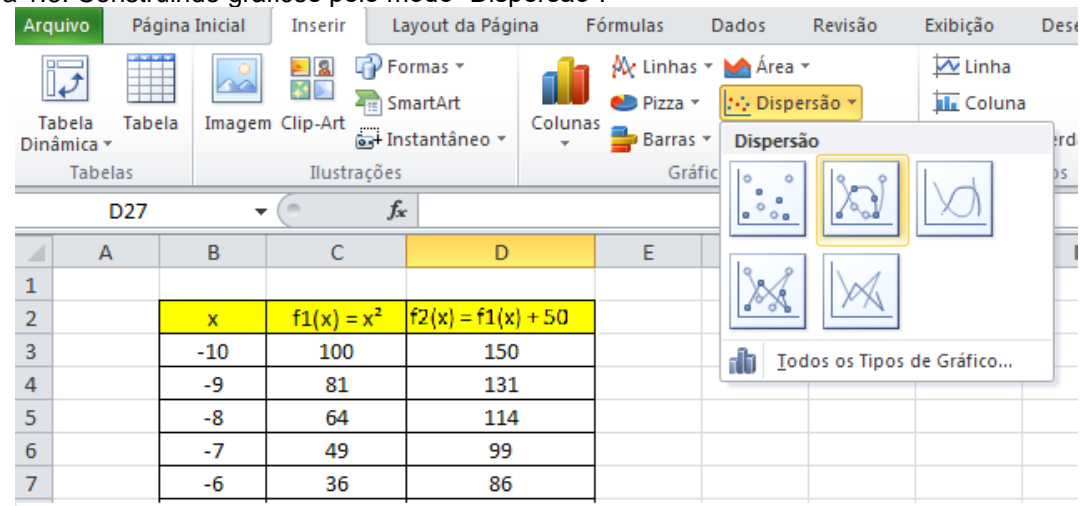

<span id="page-242-1"></span>Figura 1.6: Construindo gráficos pelo modo "Dispersão".

Fonte: O autor.

• O segundo passo é na verdade uma sequência de passos. Depois de escolhido a forma de apresentação dos pontos no gráfico (passo anterior)

uma janela branca será mostrada na tela. Com o botão direito do mouse clicar sobre a área branca e escolher a opção "Selecionar Dados". Uma janela chamada "Selecionar fonte de Dados" aparecerá, clicamos na opção "Adicionar" e uma outra janela se abre perguntando o "Nome da série" que não precisa ser preenchida necessariamente. Clicamos então no canto inferior direito da opção "Valores de x da série", mostrado na figura 1.7 com um círculo vermelho.

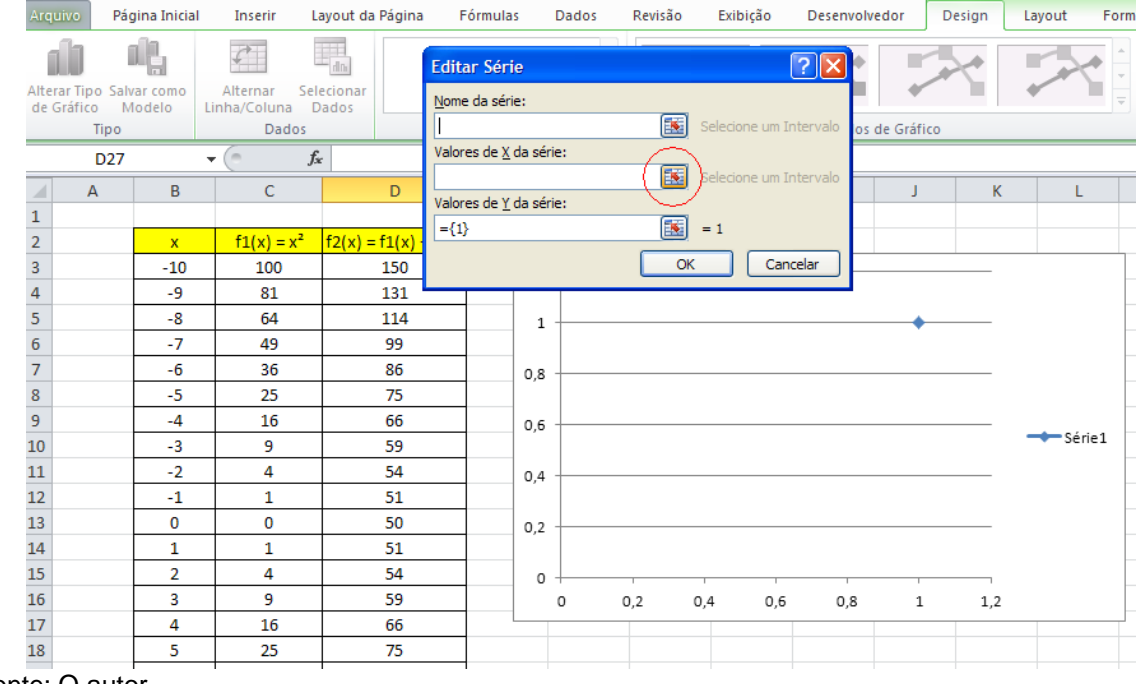

<span id="page-243-0"></span>Figura 1.7: Exemplo de como entrar com os valores de "x" no gráfico.

Fonte: O autor.

Então surgirá uma janela "Editar Série" e podemos clicar na célula inicial dos valores de "x" e arrastar o mouse com o botão esquerdo pressionado até o último valor de "x". Daí podemos pressionar a tecla "enter" ou clicar no canto inferior direito da janela. Aparecerá então novamente a janela "Editar Série" e podemos fazer o mesmo procedimento para entrar com os valores de "y" (valores do eixo vertical). Pressionamos a tecla "enter" o gráfico y(x) é construído e o Excel volta a mostrar a janela "Selecionar fonte de Dados", podemos então fazer o mesmo procedimento a partir do segundo passo para construir juntamente o gráfico de outra função f(x). O resultado é mostrado na figura 1.8.

|                                            |                 |              |               | -                     | ◡<br>----- | -- - - - - <del>-</del><br>F |                 |            |   |    |    |           |
|--------------------------------------------|-----------------|--------------|---------------|-----------------------|------------|------------------------------|-----------------|------------|---|----|----|-----------|
|                                            | $\overline{A}$  | B            | $\mathsf{C}$  | D                     | E          |                              | G               | H          |   |    | K. | L.        |
| $\frac{1}{2}$                              |                 |              |               |                       |            |                              |                 |            |   |    |    |           |
|                                            |                 | $\mathbf{x}$ | $f1(x) = x^2$ | $f2(x) = f1(x) + 100$ |            |                              |                 |            |   |    |    |           |
| $\overline{\mathbf{3}}$                    |                 | $-10$        | 100           | 150                   |            |                              |                 | $160 -$    |   |    |    |           |
| $\overline{4}$                             |                 | -9           | 81            | 131                   |            |                              | Área do Gráfico |            |   |    |    |           |
| $\overline{\mathbf{5}}$                    |                 | -8           | 64            | 114                   |            |                              |                 | $140 -$    |   |    |    |           |
|                                            |                 | $-7$         | 49            | 99                    |            |                              |                 | $120 -$    |   |    |    |           |
| $\begin{array}{c} 6 \\ 7 \\ 8 \end{array}$ |                 | -6           | 36            | 86                    |            |                              |                 |            |   |    |    |           |
|                                            |                 | $-5$         | 25            | 75                    |            |                              |                 | 100        |   |    |    |           |
| 9                                          |                 | $-4$         | 16            | 66                    |            |                              |                 | $80 -$     |   |    |    | → Série1  |
| 10                                         |                 | $-3$         | 9             | 59                    |            |                              |                 |            |   |    |    | -B-Série2 |
| $\overline{11}$                            |                 | $-2$         | 4             | 54                    |            |                              |                 | <b>L60</b> |   |    |    |           |
| 12                                         |                 | $-1$         | 1             | 51                    |            |                              |                 | 40         |   |    |    |           |
| 13                                         |                 | 0            | 0             | 50                    |            |                              |                 |            |   |    |    |           |
| 14                                         |                 | 1            | 1             | 51                    |            |                              |                 | 20         |   |    |    |           |
| $15\phantom{.0}$                           |                 | 2            | 4             | 54                    |            |                              |                 |            |   |    |    |           |
| 16                                         |                 | 3            | 9             | 59                    | $-15$      | $-10$                        | -5              | 0          | 5 | 10 | 15 |           |
| 17                                         |                 | 4            | 16            | 66                    |            |                              |                 |            |   |    |    |           |
|                                            | Fonte: O autor. |              |               |                       |            |                              |                 |            |   |    |    |           |

<span id="page-244-0"></span>Figura 1.8: Exemplo de como construir o gráfico de funções

- O terceiro passo seria controlar as formatações do gráfico, legenda dos eixos "x" e "y", tipo de ponto (marcador, cor, transparência, etc), tipo de linha (se vai ter linha ou não, espessura, pontilhada, etc). As linhas horizontais de referência podem ser retiradas.
- O quarto passo pode ocorrer quando há a necessidade fixar os eixos. Muitas vezes desejamos mudar os valores dos pontos, e neste caso o gráfico se atualiza automaticamente. Para fixar os valores máximos e mínimos dos eixos, clicamos no eixo para selecioná-lo e dando um duplo clic para abrir a janela "Formatar Eixos", mostrada figura 1.9, então se escolhe fixar máximo e/ou mínimo nas "Opções de eixo".

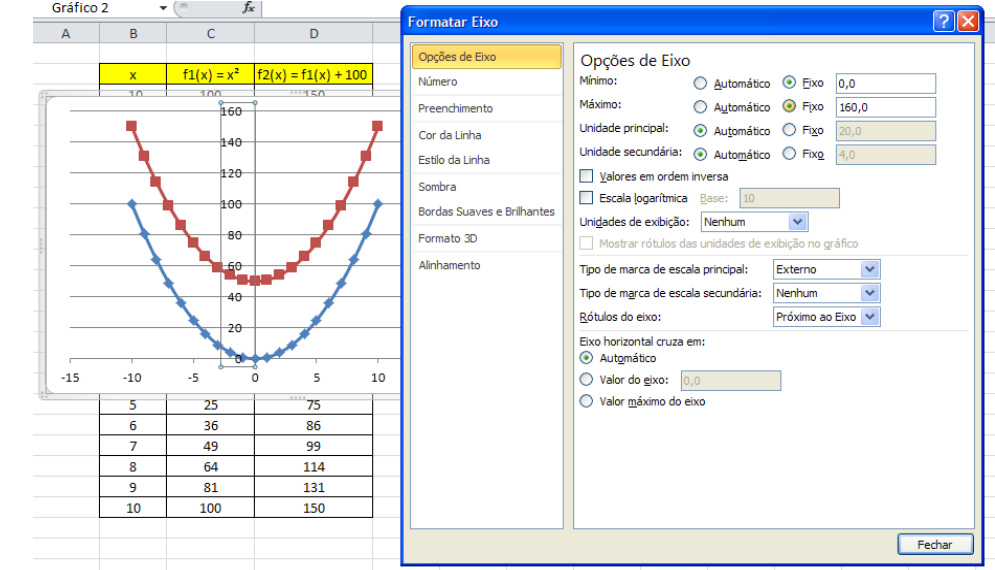

<span id="page-244-1"></span>Figura 1.9: Fixando os valores máximo e mínimo de um eixo.

Fonte: O autor.

# <span id="page-245-1"></span>**1.11 USANDO BOTÕES:**

• O primeiro passo é habilitar a aba "desenvolvedor", no Excel do Office 2010 devemos clicar na aba "Arquivo" e selecionar "opções", a janela "Opções do Excel" se abrirá e então clicamos em "Personalizar faixa de opções" e uma nova janela se abre, como na figura 1.10, no lado direito habilitamos a opção "desenvolvedor".

<span id="page-245-0"></span>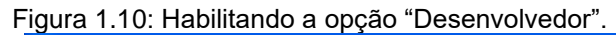

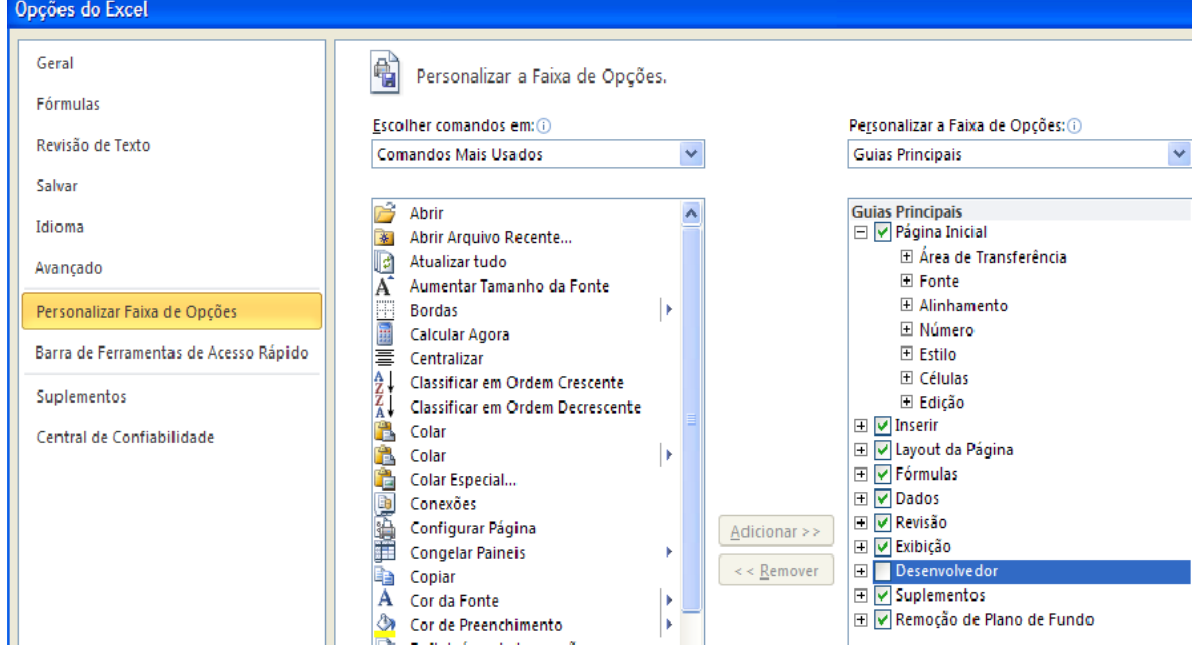

Fonte: O autor.

• O segundo passo então é dado ao se clicar na aba, agora disponível, "Desenvolvedor" e logo em seguida no ícone "Inserir", uma janela pequena "Controles de formulário" se abre com várias opções de botões, escolhemos o "botão de rotação" como mostrado na figura 1.11.

<span id="page-246-0"></span>Figura 1.11: Escolhendo o "Botão de Rotação".

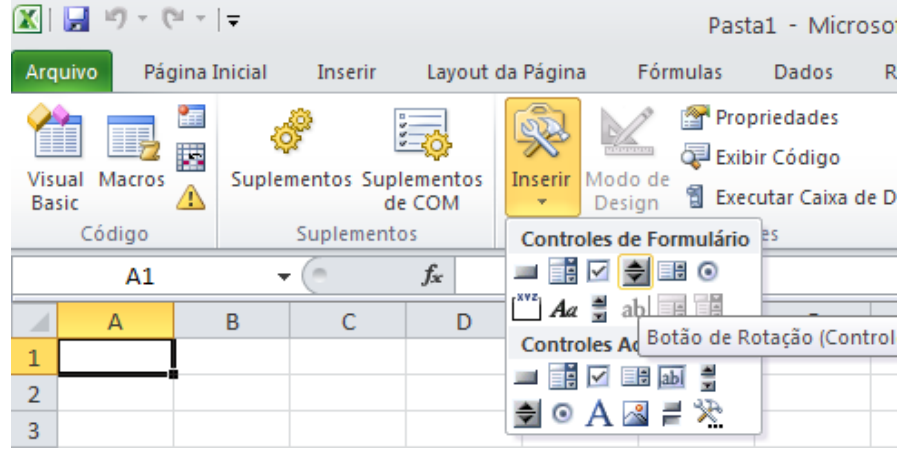

Fonte: O autor.

• No terceiro passo clicamos na opção "Botão de rotação" e com o botão esquerdo do mouse pressionado arrastamos o cursor sobre a planilha, um botão será desenhado e já ficará selecionado. Clicamos então com o botão direito do mouse sobre o botão desenhado e escolhemos a opção "Formatar controle" na nova janela. A opção a ser escolhida agora é "vínculo da célula", podemos digitar o endereço da célula que se quer vincular a ação do botão, ou clicar no canto inferior direito mostrado com um círculo vermelho na figura 1.12, então ao clicamos diretamente na célula escolhida e novamente no símbolo de entrada (círculo vermelho). Agora é só clicar fora do botão e ele estará habilitado, ou seja, ao clicar no botão o valor da célula escolhida deverá aumentar uma unidade.

| Arquivo          |                                                      | Página Inicial | Inserir                                                                             |                 | i iyula 1.12. Colocando um bolao na pianima.<br>Layout da Página | Fórmulas | Dados                                                                                | Revisão                | Exibição                             | Desenvolvedor       |                            | Formatar                                                     |                                             |
|------------------|------------------------------------------------------|----------------|-------------------------------------------------------------------------------------|-----------------|------------------------------------------------------------------|----------|--------------------------------------------------------------------------------------|------------------------|--------------------------------------|---------------------|----------------------------|--------------------------------------------------------------|---------------------------------------------|
| <b>Basic</b>     | 睙<br>Visual Macros<br>Código<br>Controle giratório 1 | 玍<br>į,        | Suplementos Suplementos<br>Suplementos<br>$\frac{1}{2}$<br>$\overline{\phantom{a}}$ | de COM<br>$f_x$ | Inserir Modo de<br>Design                                        |          | Propriedades<br>Exibir Código<br><sup>1</sup> Executar Caixa de Diálogo<br>Controles |                        | 冒<br>Código-fonte                    | <@> Atualizar Dados | Pacotes de Expansão<br>XML | 图 Propriedades do Mapa <b>ma</b> Importar<br><b>Exportar</b> | $\mathbf{G}_i$<br>Painel<br>Docume<br>Modif |
|                  |                                                      | B              | c                                                                                   |                 | E                                                                | F.       | G                                                                                    | H                      |                                      |                     | K.                         |                                                              | M                                           |
| ◢<br>$\mathbf 1$ | $\overline{A}$                                       |                |                                                                                     | D               |                                                                  |          | <b>Formatar controle</b>                                                             |                        |                                      |                     |                            |                                                              | <u>न्ना<math>\times</math></u>              |
| $\overline{2}$   |                                                      |                |                                                                                     |                 |                                                                  |          |                                                                                      |                        |                                      |                     |                            |                                                              |                                             |
| 3                |                                                      |                |                                                                                     |                 |                                                                  |          | Tamanho                                                                              | Proteção               | Propriedades                         | Texto Alt.          | Controle                   |                                                              |                                             |
| 4                |                                                      |                |                                                                                     |                 |                                                                  |          | Valor atual:                                                                         |                        | 0                                    |                     |                            |                                                              |                                             |
| 5                |                                                      |                |                                                                                     |                 |                                                                  |          | Valor mínimo:                                                                        |                        | ÷<br>$\bullet$                       |                     |                            |                                                              |                                             |
| 6                |                                                      |                |                                                                                     |                 |                                                                  |          | Valor máximo:                                                                        |                        | $\div$<br>30000                      |                     |                            |                                                              |                                             |
| $\overline{7}$   |                                                      |                |                                                                                     |                 |                                                                  |          |                                                                                      | Alteração incremental: | $\ddot{\phantom{0}}$<br>$\mathbf{1}$ |                     |                            |                                                              |                                             |
| 8                |                                                      |                |                                                                                     |                 |                                                                  |          | Mudança de página:                                                                   |                        | $\hat{\gamma}$                       |                     |                            |                                                              |                                             |
| 9                |                                                      |                |                                                                                     |                 |                                                                  |          | Vínculo da célula:                                                                   |                        |                                      |                     |                            |                                                              |                                             |
| 10               |                                                      |                |                                                                                     |                 |                                                                  |          |                                                                                      |                        |                                      |                     | IN.                        |                                                              |                                             |
| 11               |                                                      |                |                                                                                     |                 |                                                                  |          |                                                                                      | Sombreamento 3D        |                                      |                     |                            |                                                              |                                             |
| 12               |                                                      |                |                                                                                     |                 |                                                                  |          |                                                                                      |                        |                                      |                     |                            |                                                              |                                             |
| 13               |                                                      |                |                                                                                     |                 |                                                                  |          |                                                                                      |                        |                                      |                     |                            |                                                              |                                             |
| 14<br>15         |                                                      |                |                                                                                     |                 |                                                                  |          |                                                                                      |                        |                                      |                     |                            |                                                              |                                             |
| 16               |                                                      |                |                                                                                     |                 |                                                                  |          |                                                                                      |                        |                                      |                     |                            |                                                              |                                             |
| 17               |                                                      |                |                                                                                     |                 |                                                                  |          |                                                                                      |                        |                                      |                     |                            |                                                              |                                             |
| 18               |                                                      |                |                                                                                     |                 |                                                                  |          |                                                                                      |                        |                                      |                     |                            |                                                              |                                             |
| 19               |                                                      |                |                                                                                     |                 |                                                                  |          |                                                                                      |                        |                                      |                     |                            |                                                              |                                             |
| 20               |                                                      |                |                                                                                     |                 |                                                                  |          |                                                                                      |                        |                                      |                     | OK                         | Cancelar                                                     |                                             |
| 21               | $\mathsf{Fonto:}\bigcap\mathsf{outor}$               |                |                                                                                     |                 |                                                                  |          |                                                                                      |                        |                                      |                     |                            |                                                              |                                             |

<span id="page-247-0"></span>Figura 1.12: Colocando um botão na planilha.

Fonte: O autor.

• O quarto passo é dado se for necessário obter valores negativos ou decimais para a ação de um botão, podemos fazer isso usando outra célula com a operação de multiplicação do valor da célula que o botão controla por um decimal. Por exemplo, se a célula que o botão controla é A1, podemos utilizar a célula A2 = 0,1\*A1 e a célula A2 passará a ser controlada pelo botão com valores incrementados de 0,1 em 0,1. Para valores negativos fazemos, por exemplo, A2 = A1 – 200 e os valores de A2 começam em -200 quando o valor do botão é zero e continuam negativos até o valor zero, a partir daí os valores são positivos novamente.

#### <span id="page-247-1"></span>**1.12 CONSTRUINDO VETORES**

A ideia para representar um vetor bidimensional é usar um segmento de reta entre dois pontos e a opção de formatação desse segmento com uma seta na extremidade.

• O primeiro passo então é criar o segmento de reta e para isso necessitamos de dois pontos, um que representará o início do segmento e outro o fim. O primeiro ponto será um par  $(x_1, y_1)$  e o outro  $(x_2, y_2)$ , podemos usar então quatro células, por exemplo, (A1,B1) e (A2, B2).

• O segundo passo é construir um gráfico com uma série representando esses dois pontos, como na figura 1.13, onde foi usado (A2,B2) e (A3,B3).

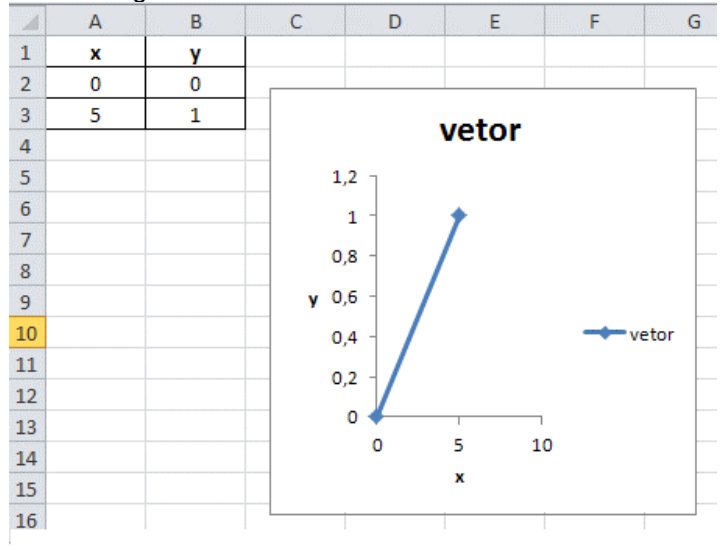

<span id="page-248-0"></span>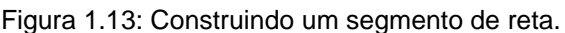

Fonte: O autor.

• O terceiro passo é a formatação do segmento de reta, clicamos com o botão esquerdo no segmento de reta selecionando-o e depois clicamos com o botão direito e escolhemos "Formatar série de dados", ou é só dar um duplo clic no segmento de reta. Irá abrir uma janela com várias opções, na "opção de marcador" escolhemos "nenhum", depois em "Estilo da linha" (não confundir com a "Estilo da linha do marcador") abrindo uma janela que mostra algumas opções de setas, mostrado na figura 1.14.

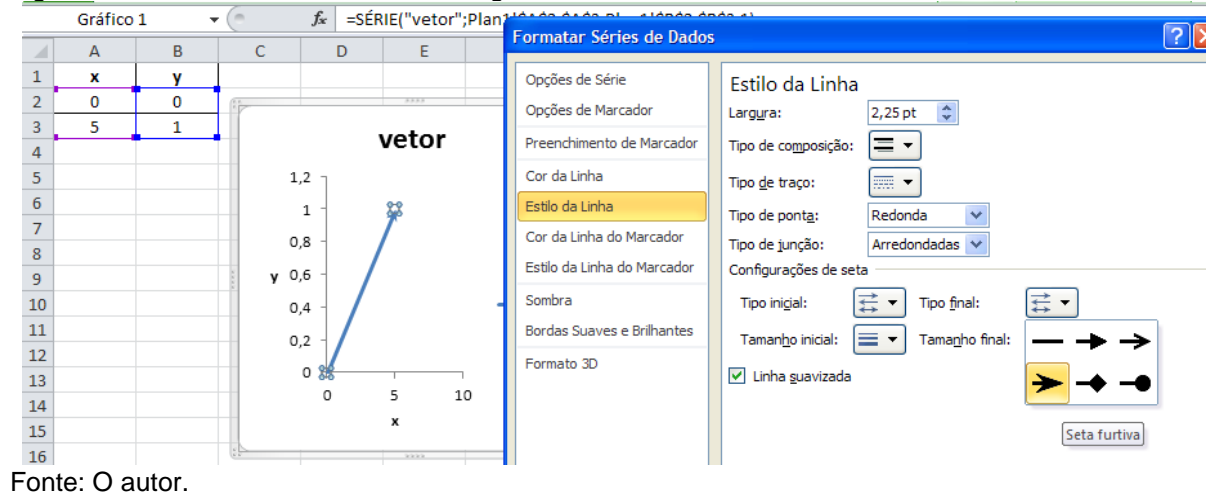

<span id="page-248-1"></span>Figura 1.14: Retirando o marcador do segmento de reta e escolhendo a seta.

Agora escolhemos a ponta de seta desejada na opção "configurações de seta" e pronto, o vetor construído está mostrado na Figura 1.15!

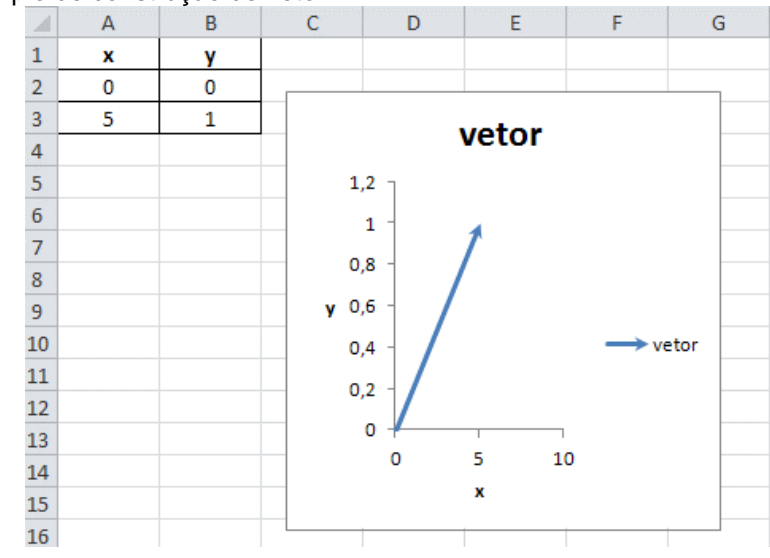

<span id="page-249-0"></span>Figura 1.15: Exemplo de construção de vetor.

Fonte: O autor.

Na figura 1.15 podemos perceber que se usarmos botões para variar os valores das células A2, A3, B2 e B3, o vetor mostrado será atualizado em todas as suas propriedades, módulo, sentido e direção.

Agora estamos aptos a desenvolver muitas planilhas para o estudo da física e da matemática!

## **CAPÍTULO 2- MECÂNICA**

<span id="page-250-0"></span>O objetivo desse trabalho é exemplificar o potencial de uso das planilhas eletrônicas no estudo da física e da matemática, assim, os temas abordados não seguem necessariamente a sequência geralmente apresentada nos livros didáticos dos cursos de graduação em física.

## <span id="page-250-1"></span>**2.1 INTRODUÇÃO**

Olhar para as equações de movimento de um corpo e abstrair aspectos de seu movimento que sejam interessantes, que motivem uma maior investigação por parte do aluno de um curso de mecânica é algo bastante difícil. Em meio a uma matemática carregada de vetores que são entes abstratos com módulo, direção e sentido e que ainda podem mudar de ponto para ponto no espaço e, além disso, mudar tudo isso no tempo, qualquer um pode ficar confuso! Então visualizar exemplos, manipular estes exemplos, o aluno mesmo construir esses exemplos, contribui para o desenvolvimento da abstração tornando as planilhas eletrônicas muito atraentes, apesar destas já apresentarem um caráter sedutor quando se explora seus formatos de linhas, marcadores, fontes, etc.

A facilidade de se explorar os assuntos da física com situações problema é mais um dos pontos que tornam atraente o uso das planilhas eletrônicas, e em alguns casos ajudam a explicitar deficiências de formação que estavam ocultas, como por exemplo, o entendimento de vetores e seu módulo, sua direção e sentido. Ao desafiar os estudantes a construírem, ou consertar, uma planilha, seus esforços para isso os impulsionam a refletir a parte abstrata do conteúdo em questão, e que era negligenciada por não haver um bom motivo para isso.

Esse material pode ser utilizado para trabalhar a física ou a matemática com acadêmicos de graduação e alunos do ensino médio. Em muitos casos a matemática utilizada extrapola o contexto do ensino médio, mas nesses casos o professor de física ou matemática pode deixar de lado a parte de dedução matemática e usar apenas as funções finais, que são as soluções das equações mais complicadas.

Nesse capítulo veremos alguns exemplos de como aplicar os "botões" para evoluir em alguns casos a variável tempo e em outros casos a variável posição, ângulo, etc. Mas antes disso, usaremos uma planilha para fazer uma revisão da matemática usada nas operações com "vetores", ou seja, o módulo de um vetor, suas componentes ao longo dos eixos, soma de vetores, etc. Uma estratégia interessante é usar um roteiro de tarefas/desafios.

# <span id="page-251-1"></span>**2.2 VETORES**

Vamos estudar o caso bidimensional que possui grande generalidade. Para desenvolver o roteiro de tarefas podemos pensar na decomposição dos vetores nos eixos  $x e y$  usando suas projeções em tais eixos e os vetores unitários (que possuem módulo 1) " $\hat{i}$ " e " $\hat{j}$ " que estão respectivamente nas direções  $x$  e  $y$ . Com isso, qualquer vetor  $\vec{A}$  pode ser colocado como  $\vec{A} = A_x \hat{i} + A_y \hat{j}$ , onde  $A_x$  é o número de vezes que o vetor unitário "  $\hat{i}$  " entra na componente "x" de  $\vec{A}$  e o mesmo para  $A_v$ . Na figura 2.1 veja que decompor um vetor é o "inverso" de somar vetores, ou seja, podemos ver que somando dois vetores  $A_x \hat{\imath}$  e  $A_y \hat{\jmath}$  obtemos o vetor  $\vec{A}$ .

<span id="page-251-0"></span>Figura 2.1: Os vetores e os eixos coordenados com seus vetores unitários.

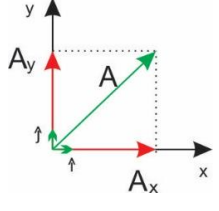

Fonte: O autor.

## Roteiro para vetores:

- Como visto no capítulo Tópicos, construa um vetor  $V_1$  e coloque ele em um gráfico;
- Decomponha  $V_1$  nos eixos coordenados e mostre os vetores correspondentes no gráfico;
- Crie botões para controlar as componentes do vetor  $V_1$ ;
- Numa célula calcule o módulo e em outra a direção do vetor.
- Construa outro vetor  $V_2$  e coloque ele no mesmo gráfico;
- Decomponha  $V_2$  nos eixos coordenados e mostre os vetores correspondentes no gráfico;
- Crie botões para controlar as componentes do vetor  $V_2$ ;
- Construa o vetor soma  $V_1 + V_2$ , e numa célula calcule seu módulo e em outra a sua direção.
- Podemos agora numa outra planilha, calcular o produto escalar de dois vetores.
- Observe o que acontece com o vetor resultante do produto escalar à medida que variamos as componentes dos dois vetores.
- Calcule nessa planilha ainda o produto vetorial entre  $V_1$  e  $V_2$ .
- Faça um gráfico com os dois vetores e adicione um segmento de reta cruzando os quadrantes 1 e 3 passando pela origem, "formate" o segmento com uma linha pontilhada e com uma seta na origem do segmento para representar o eixo z.
- Coloque no gráfico o vetor resultante do produto  $V_1 \times V_2$  sobre o eixo z do gráfico.

Estas planilhas então possibilitarão variar as componentes dos vetores e visualizar o que ocorre com todos os vetores envolvidos nas operações com vetores.

Nesse exemplo será necessário fixar os valores máximos dos eixos do gráfico para poder visualizar o efeito de alterarmos as componentes do vetor. O resultado final da soma é ilustrado na figura 2.2 e do produto vetorial na figura 2.3.

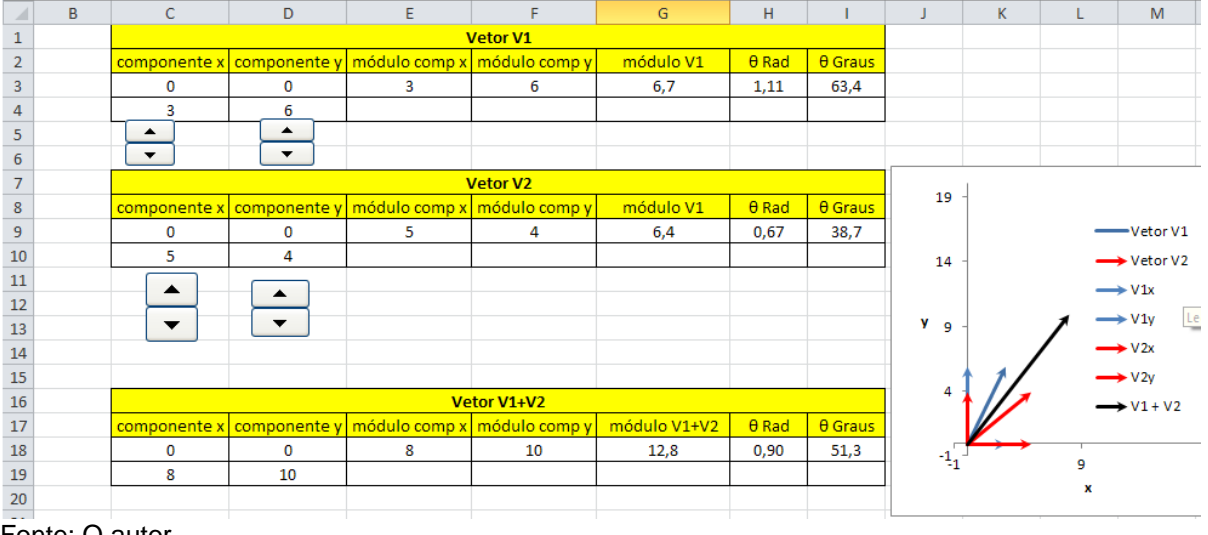

Figura 2.2: Planilha desenvolvida para o estudo da soma de dois vetores.

Fonte: O autor.

Note que para conseguirmos gerar números negativos com um botão, temos que usar outra célula vinculada a célula que o botão atua, ou seja, no exemplo da figura 2.3 usamos a célula B3 para atuação do botão que controla a variável "x" e a célula C4 para a operação C4 = B3 – 20. Assim, ao acionar o botão de controle de "x" teremos os valores -20,-19,-18...,0,1,2,3... na célula C4.

Uma estratégia para a utilização da planilha é zerar a componente x do vetor azul e a componente y do vetor vermelho, então variar as componentes que sobraram uma por vez, veremos que as componentes são a projeção, como a sombra, do vetor que é a soma delas.

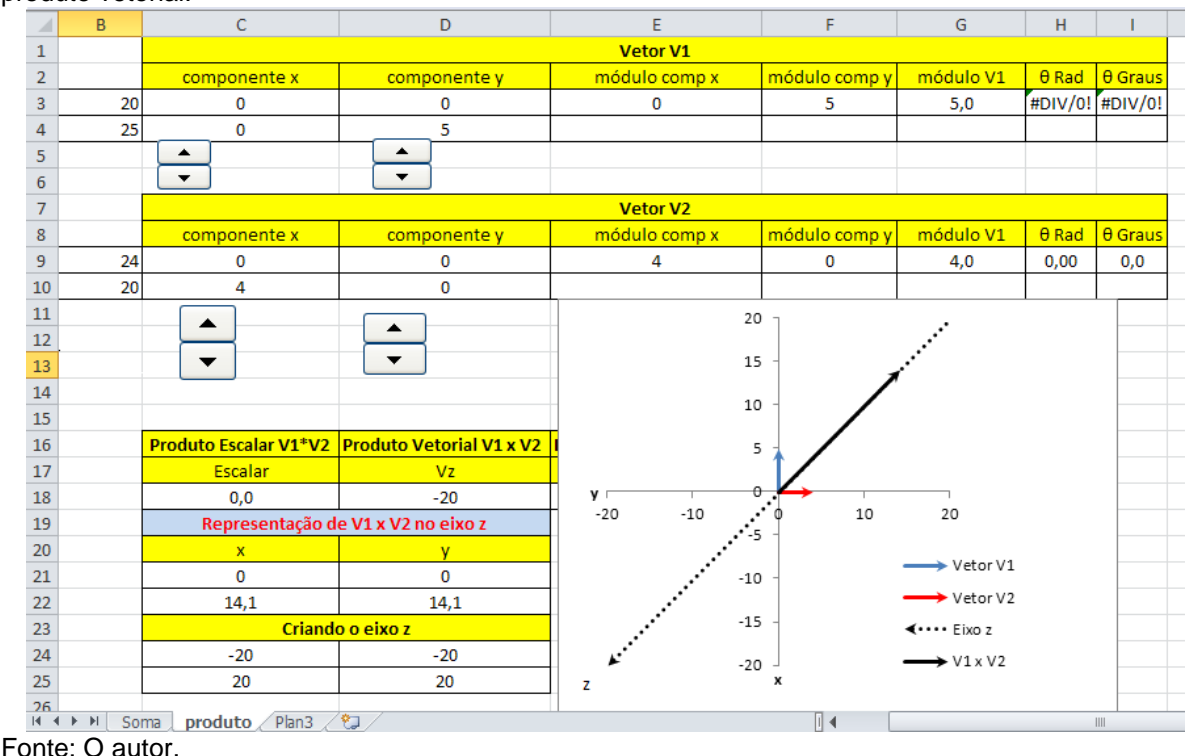

Figura 2.3: Planilha desenvolvida para o estudo dos produtos entre dois vetores, produto escalar e produto vetorial.

## Dicas para a utilização da planilha da figura 2.3:

Com os vetores apresentados na figura 2.3 podemos variar a componente x do vetor 1 (azul no gráfico) e perceberemos que o produto vetorial não é alterado (célula D18), assim como a componente y do vetor 2 também não altera o produto vetorial! Mas, essas mudanças alteram o produto escalar (célula C18) dos dois vetores. No entanto mudanças nas outras componentes alteram o produto vetorial e não alteram o produto escalar! Uma boa oportunidade para pensar nas projeções dos vetores no eixo x e no eixo y.

# **2.3 PARA O ESTUDO DA MECÂNICA É IMPORTANTE PENSAR EM: O QUE SIGNIFICA RESOLVER A SEGUNDA LEI DE NEWTON?**

Muitas vezes encontramos a solução para a equação diferencial que rege o movimento de uma partícula clássica, ou seja, a Segunda Lei de Newton da mecânica, mas o que estamos fazendo ao encontrar essa solução? Podemos escrever essa lei como na equação (2.1), onde a força  $\vec{F}$  é igual a variação do vetor "quantidade de movimento"  $\vec{p}$  no tempo.

$$
\vec{F} = \frac{d\vec{p}}{dt}.
$$
 (2.1)

Para o caso unidimensional de uma partícula com massa constante se deslocado na direção "x" a equação (2.1) é escrita como:

$$
\vec{F} = m \frac{d^2 x(t)}{dt^2} \hat{\iota} \,. \tag{2.2}
$$

Usemos agora o exemplo da Lei de Hooke onde uma massa "m" oscila presa a uma mola de constante de mola "k", ou seja, uma força restauradora, contrária ao sentido de deformação da mola, que quer devolver a massa a sua posição de equilíbrio e é dada pela equação (3):

$$
\vec{F} = -k\vec{x},\tag{2.3}
$$

onde  $\vec{x}$  é o vetor deslocamento da extremidade livre da mola a partir da posição de repouso (elongação da mola).

Aplicando a Segunda Lei de Newton temos,

$$
m\frac{d^2x(t)}{dt^2} = -kx(t). \qquad (2.4)
$$

Geralmente, nos primeiros cursos de mecânica, somos orientados a pensar na solução desta equação com a ajuda de uma pergunta: Qual é a função  $x(t)$  que derivada duas vezes no tempo resulta nela mesma multiplicada por uma constante negativa? E a resposta é  $sen(wt)!$  No entanto, podemos explicitar a derivada segunda em termos de um limite quando  $\Delta t \rightarrow 0$ , ou seja,

$$
\frac{d^2x(t)}{dt^2} = \lim_{\Delta t \to 0} \frac{[x(t + 2\Delta t) - 2x(t + \Delta t) + x(t)]}{\Delta t^2}.
$$
 (2.5)

A Segunda Lei de Newton fica então,

$$
\lim_{\Delta t \to 0} \frac{[x(t + 2\Delta t) - 2x(t + \Delta t) + x(t)]}{\Delta t^2} = -\frac{k}{m}x(t).
$$
 (2.6)

E agora podemos ver claramente que a solução da equação (2.6)  $x(t)$  é uma função do tempo tal que ela no instante de tempo  $t + 2\Delta t$  subtraída de duas vezes ela mesma no instante de tempo  $t + \Delta t$  e somada com ela mesma no instante de tempo  $t$ , quando  $\Delta t \rightarrow 0$  resulta na própria função  $x(t)$  multiplicada pela constante − $\frac{k}{x}$  $\frac{\kappa}{m}$ .

Podemos testar esse raciocínio usando uma planilha para realizar a operação descrita no lado esquerdo da equação (2.6) e comparar com a solução da equação (2.4) (lado direito) dada pela equação (2.7),

$$
x(t) = x_{\text{max}} \text{sen}(wt + \delta), \tag{2.7}
$$

onde  $x_{max}$  é a elongação máxima da mola,  $w = \sqrt{\frac{k}{m}}$  $\frac{\kappa}{m}$  controla a frequência do movimento e  $\delta$  a constante de fase (em que posição a massa está no tempo  $t = 0$ ). Roteiro para a planilha

- Temos cinco constantes nessa tarefa,  $x_{max}$ , k, m, w e  $\delta$ , então devemos usar cinco células para "guarda-las" e botões para variá-las (exceto  $w$  que varia com  $k \in m$ ).
- Temos que fazer um gráfico para representar a equação (2.7), então temos que criar uma coluna para os vários instantes de tempo, o intervalo de tempo ∆ entre um instante e outro estará numa célula controlada por um botão com variação decimal, pois queremos controlar o tamanho de  $\Delta t$  e fazer o limite dele indo para zero. Na construção da coluna de tempo temos que travar a célula que controla ∆t usando o símbolo "\$", ou seja, se o valor de ∆t fica na célula F2 então, como na figura 4, A10 = A9 + F\$2, A11 = A10 + F\$2, etc .
- Restam 4 colunas a serem criadas para  $x(t)$ ,  $x(t + \Delta t)$ ,  $x(t + 2\Delta t)$  e outra para o cálculo do limite da equação (2.6) (veja que o valor do limite deve ser multiplicado por  $-\frac{m}{l}$  $\frac{m}{k}$ ). Usaremos a equação (2.7) para calcular os valores de  $x(t)$ ,  $x(t + \Delta t)$ ,  $x(t + 2\Delta t)$ .
- Agora temos que construir o gráfico das colunas  $x(t)$  e do cálculo do limite dado por pela equação (2.6) e variar ∆t para comparar uma curva com a outra. O resultado final é mostrado nas figuras 2.4 e 2.5.

|                | $\alpha$ igain $\epsilon$ . $\beta$ comparação granda dao oquaçõeo (2.0) o (2.1) para $\alpha$<br>. |         |                                  |         |               |            |                          |                                             |              |                                        |       |                             |   |
|----------------|----------------------------------------------------------------------------------------------------|---------|----------------------------------|---------|---------------|------------|--------------------------|---------------------------------------------|--------------|----------------------------------------|-------|-----------------------------|---|
|                | $\overline{A}$                                                                                      | В       | $\mathsf{C}$                     | D       | Ε             | F          | G                        | н                                           |              | J                                      | K     | L                           | M |
| $\mathbf{1}$   | $x_{\rm max}$                                                                                       | $\bf k$ | m                                | w       | δ             | $\Delta t$ |                          |                                             |              |                                        |       |                             |   |
| $\overline{2}$ | 1                                                                                                   | 1       | 1                                | 1       | 1             | 1,00       |                          | $x(t) = x_{\text{max}}$ sen $(wt + \delta)$ |              |                                        |       |                             |   |
| 3              |                                                                                                    |         |                                  |         |               | 1          |                          |                                             |              |                                        |       |                             |   |
| 4              |                                                                                                    | ▲       | ▴                                | ▴       | ▴             | ▲          | lim                      |                                             |              | $[x(t+2\Delta t)-2x(t+\Delta t)+x(t)]$ |       | k                           |   |
| 5              |                                                                                                    | ▼       |                                  |         |               |            | $\Delta t \rightarrow 0$ |                                             | $\Delta t^2$ |                                        |       | $-x(t)$<br>$\boldsymbol{m}$ |   |
| 6              |                                                                                                    |         |                                  | ▼       |               | ▼          |                          |                                             |              |                                        |       |                             |   |
| $\overline{7}$ |                                                                                                    |         |                                  |         |               |            |                          |                                             |              |                                        |       |                             |   |
| 8              | t.                                                                                                  | x(t)    | $ x(t+2\Delta t) x(t+\Delta t) $ |         | Limite        | 1,50       |                          |                                             |              |                                        |       |                             |   |
| 9              | 0.00                                                                                                | 0,84    | 0,14                             | 0,91    | 0,84          |            |                          |                                             |              |                                        |       |                             |   |
| 10             | 1,00                                                                                                | 0,91    | $-0,76$                          | 0,14    | 0,13          | 1,00       |                          |                                             |              |                                        |       |                             |   |
| 11             | 2,00                                                                                                | 0,14    | $-0,96$                          | $-0,76$ | $-0,70$       |            |                          |                                             |              |                                        |       |                             |   |
| 12             | 3,00                                                                                                | $-0,76$ | $-0,28$                          | $-0,96$ | $-0,88$       | 0,50       |                          |                                             |              |                                        |       |                             |   |
| 13             | 4,00                                                                                                | $-0,96$ | 0,66                             | $-0,28$ | $-0,26$       |            |                          |                                             |              |                                        |       |                             |   |
| 14             | 5,00                                                                                                | $-0,28$ | 0,99                             | 0,66    | 0,60          | 0,00       |                          |                                             |              |                                        |       | 'x(t)                       |   |
| 15             | 6,00                                                                                                | 0,66    | 0,41                             | 0,99    | 0,91          |            | 0,00                     | /5,00                                       | 10,00        |                                        | 15,00 | Limite Segunda Lei          |   |
| 16             | 7,00                                                                                                | 0,99    | $-0,54$                          | 0,41    | 0,38          |            |                          |                                             |              |                                        |       |                             |   |
| 17             | 8,00                                                                                                | 0,41    | $-1,00$                          | $-0,54$ | $-0,50$       | $-0,50$    |                          |                                             |              |                                        |       |                             |   |
| 18             | 9,00                                                                                                | $-0,54$ | $-0,54$                          | $-1,00$ | $-0,92$       |            |                          |                                             |              |                                        |       |                             |   |
| 19             | 10,00                                                                                               | $-1,00$ | 0,42                             | $-0,54$ | $-0,49$       | $-1,00$    |                          |                                             |              |                                        |       |                             |   |
| 20             | 11,00                                                                                               | $-0,54$ | 0,99                             | 0,42    | 0,39          |            |                          | Área de Plotagem                            |              |                                        |       |                             |   |
| 21             | 12,00                                                                                               | 0,42    | 0,65                             | 0,99    | 0,91          | $-1,50$    |                          |                                             |              |                                        |       |                             |   |
|                | $\overline{a}$ $\overline{a}$<br>Fonte: O autor.                                                    | a aa    | a aa                             | - --    | $\sim$ $\sim$ |            |                          |                                             |              |                                        |       |                             |   |

Figura 2.4: Comparação gráfica das equações (2.6) e (2.7) para ∆t=1.

Figura 2.5: Comparação gráfica das equações (2.6) e (2.7) para ∆t=0,17.

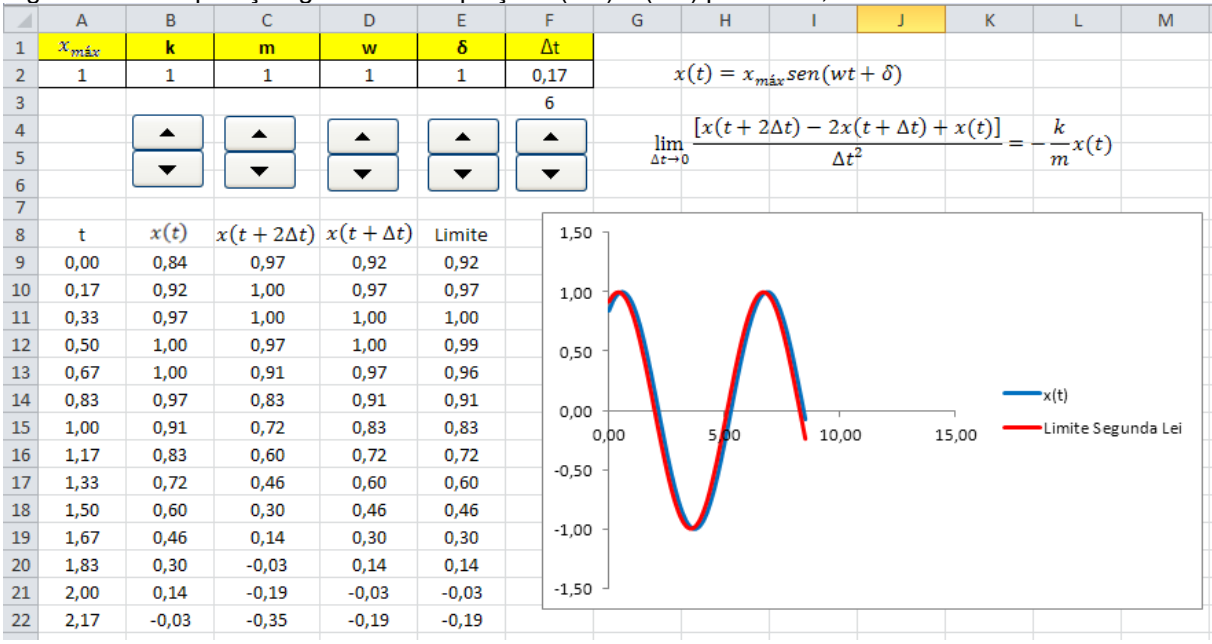

Fonte: O autor.

## **2.4 MOVIMENTO BIDIMENSIONAL, LANÇAMENTO OBLÍQUO E TRAJETÓRIA**

Nesse exemplo optamos por observar o comportamento dinâmico do corpo de massa m, ou seja, a posição da massa será mostrada no gráfico para cada instante de tempo escolhido pelo botão do "tempo", mas são mantidos os pontos já passados, ou seja, mantida a trajetória passada ou o rastro.

Uma outra aplicação da Segunda Lei de Newton é o caso de um lançamento obliquo considerando, por exemplo, o atrito com o ar, caso com amortecimento. Veremos que neste caso as equações do movimento da massa m dependem do valor da massa. Podemos escolher a força resistiva como proporcional a velocidade, equação (2.8), uma força que faz com que o corpo atinja uma velocidade terminal constante, ou seja, a medida que a velocidade do corpo aumenta, aumenta a força resistiva até que esta se iguale a força peso e a partir daí a força resultante sobre o corpo e, portanto, sua aceleração, são nulas.

$$
\vec{F} = -b\vec{v}.\tag{2.8}
$$

onde b é uma constante e  $\vec{v}$  é o vetor velocidade da massa m.

Então aplicando a segunda lei no caso de uma massa  $m$  sob a ação da aceleração da gravidade  $q$ , obtemos para as direções  $x e y$ :

$$
m\frac{d^2x}{dt^2} = -b\frac{dx}{dt},
$$
\n(2.9)

$$
m\frac{d^2y}{dt^2} = -mg - b\frac{dy}{dt}.
$$
\n(2.10)

Cujas soluções para as velocidades e posições são:

$$
v_x(t) = v_{x0}e^{-\frac{bt}{m}},
$$
\n(2.11)

$$
x(t) = x_0 + \frac{mv_{x0}}{b} (1 - e^{-\frac{bt}{m}}),
$$
 (2.12)

$$
v_{y}(t) = \left[v_{y0} + \frac{mg}{b}\right]e^{-\frac{bt}{m}} - \frac{mg}{b},
$$
\n(2.13)

$$
y(t) = y_0 + \left[\frac{m^2 g}{b^2} + \frac{m v_{y0}}{b}\right] \left(1 - e^{-\frac{bt}{m}}\right) - \frac{mg}{b}t, \qquad (2.14)
$$

onde  $v_{x0}$  e  $v_{y0}$  são as velocidades na direção  $x$  e  $y$  respectivamente no instante inicial  $t = 0$ ,  $x_0$  e  $y_0$  são as posições no eixo  $x$  e  $y$  respectivamente no instante inicial  $t = 0$ .

Agora podemos implementar uma planilha para simular estas equações, mostrando as duas trajetórias da massa  $m$ , uma com atrito e outra sem atrito. É possível eliminar a variável tempo nas equações para  $x(t)$  e  $y(t)$  e obter  $y(x)$ .

### Roteiro

• Temos sete constantes a considerar e que podemos querer variar, as inserimos como na figura 2.6:

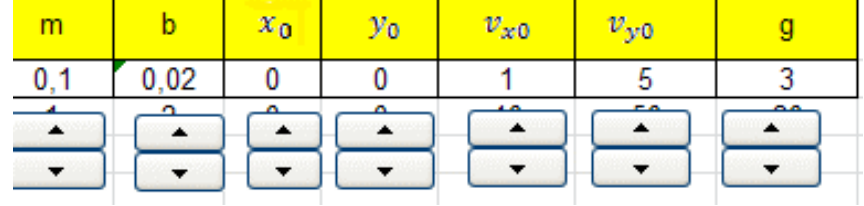

Figura 2.6: Inserindo as constantes do problema e seus respectivos botões na planilha.

Fonte: O autor.

• Podemos fazer um comparativo das equações do movimento com e sem amortecimento, além de  $x(t)$  e  $y(t)$  calculamos as componentes da velocidade da massa m, como indicado na figura 2.7. O botão nessa figura 2.7 faz variar o "tempo", lembrando que temos que usar células auxiliares para o incremento ser decimal ao acionar o botão, por exemplo, se o botão incrementa a célula A4 usamos para a célula onde está o valor do tempo A3 = 0,1\*A4. Estes valores de posição serão usados no gráfico das trajetórias com rastro para marcar a posição das massas no instante de tempo dado pelo botão que varia o tempo.

|           |      |      | b#0 |                   | $b = 0$ |      |          |          |  |  |  |
|-----------|------|------|-----|-------------------|---------|------|----------|----------|--|--|--|
|           | x(t) | y(t) |     | $v_x(t)$ $v_y(t)$ | x(t)    | y(t) | $v_x(t)$ | $v_y(t)$ |  |  |  |
| 1,3       | 1.1  | 3.4  | 0.8 | 0.4               | 1.3     | 4.0  |          |          |  |  |  |
| <u>13</u> |      |      |     |                   |         |      |          |          |  |  |  |
|           |      |      |     |                   |         |      |          |          |  |  |  |
|           |      |      |     |                   |         |      |          |          |  |  |  |

Figura 2.7: Planilha com o cálculo das posições e velocidades em função do tempo.

Fonte: O autor.

Agora podemos construir o gráfico com as coordenadas da massa  $m$  com amortecimento (b#0) e sem amortecimento (b=0), mas podemos tornar o gráfico mais atraente ao incorporar nele mais informação sobre as duas trajetórias, ou seja, mostrar as trajetórias ao passo que a massa se desloca deixando um rastro. Para isso usaremos um truque, calcularemos as posições  $x(t)$  e  $y(t)$  para uns 100 instantes de tempo para ambos os casos de amortecimento e usaremos a função SE, descrita mais adiante, para mostrar no gráfico todas as posições  $x(t)$  e  $y(t)$  que antecedem o valor do instante de tempo que o botão que varia o tempo escolhe. Por exemplo, se o instante escolhido pelo botão é  $t = 5$  então todos os valores de  $x(t)$  e  $y(t)$  para  $t < 6$ 

serão os calculados pelas equações (2.12) e (2.14) aparecendo no gráfico, os valores de posição para valores maiores de tempo serão zerados pela função SE. Ao clicar no botão mais uma vez os valores de posição para  $t = 6$  serão acrescentados no gráfico.

Temos então os pontos das duas trajetórias em cinco (5) colunas, uma para todos os tempos t, outras duas para  $x(t)$  e  $y(t)$  com b # 0 e outras duas para  $x(t)$  e  $y(t)$  com b = 0. Nestas colunas então usaremos a função "SE" (descrição e sintaxe na figura 2.8), o teste na coluna de  $x(t)$ , por exemplo, como na célula B15 é mostrado na área de função a operação como: =SE(A\$8>=A15;C\$2+A\$2\*E\$2/B\$2\*(1-EXP(- B\$2\*A15/A\$2));0), ou seja, SE o valor em A\$8 é maior ou igual ao valor em A15 a função SE retorna para a célula B15 o valor de C\$2+A\$2\*E\$2/B\$2\*(1-EXP(- B\$2\*A15/A\$2)) que é o cálculo da equação (3.12) para a posição  $x(t)$ , senão retorna o valor zero 0. O resultado da planilha esta mostrado na figura 2.9

Figura 2.8: Descrição e sintaxe da função SE.

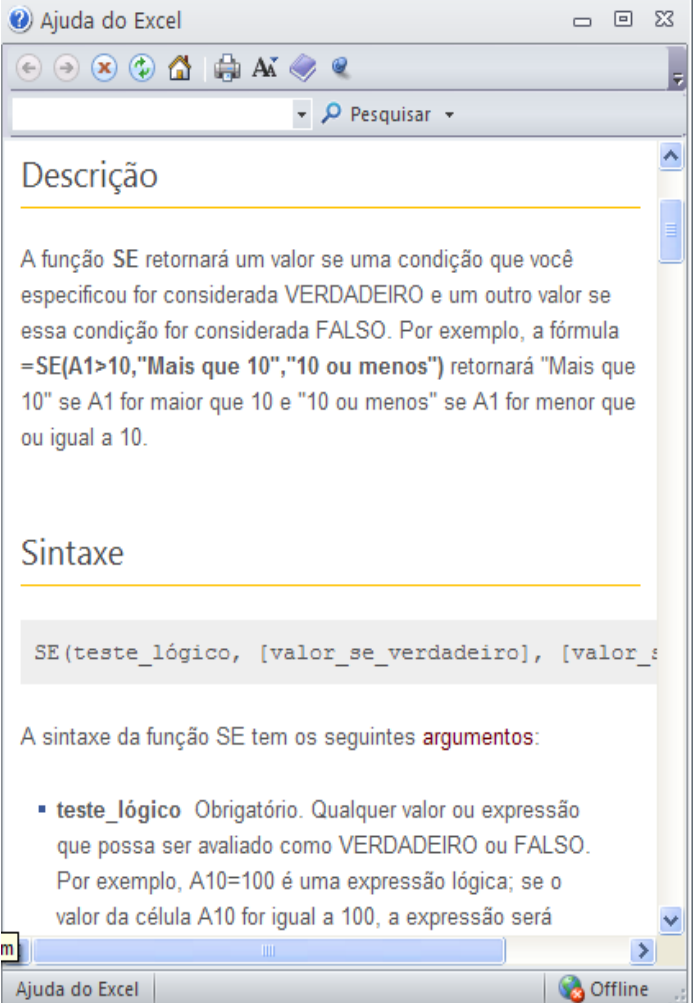

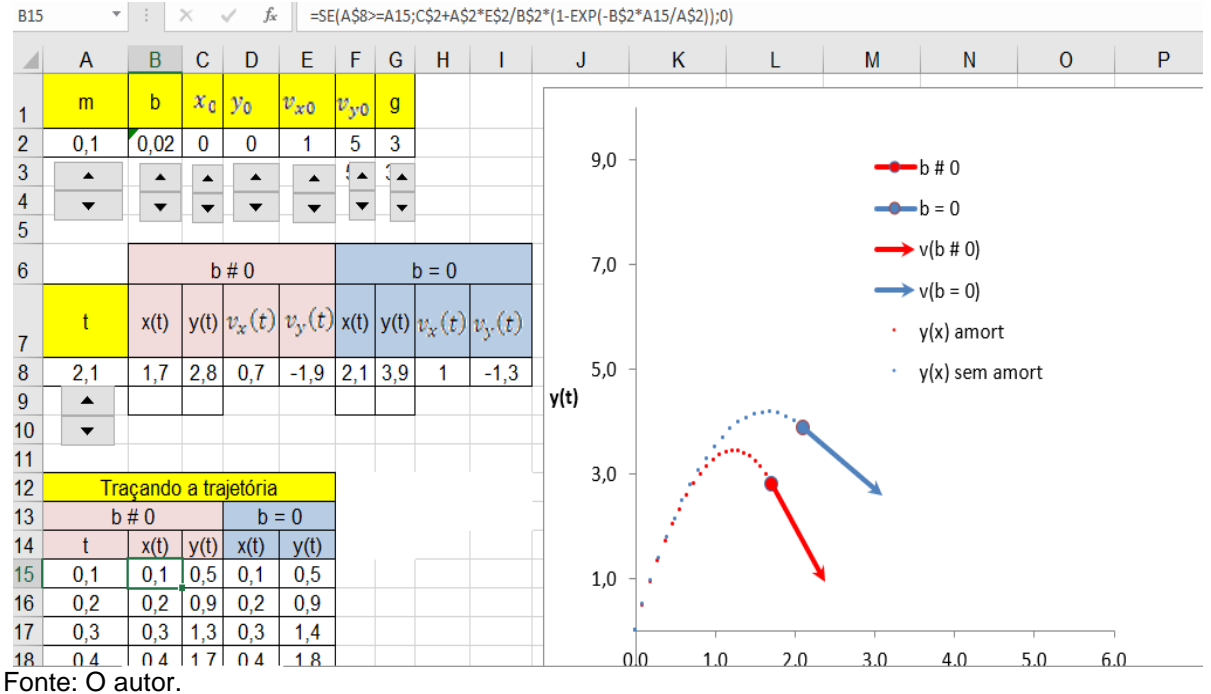

Figura 2.9: Planilha do movimento bidimensional com lançamento oblíquo e considerando força de atrito.

#### Dicas para utilização da planilha:

A descrição que usamos para esse problema traz uma dificuldade para o Excel ou qualquer outro programa, que é a divisão por zero, e ao fazer  $b = 0$  o Excel acusa uma divisão por zero colocando #DIV/0! na célula em que isso ocorre. Para contornar isso recorremos a função SE, por exemplo, para a posição x(t) na célula B8 colocamos  $SE(B2=0; C2+E2*A8; C2+A2*E2/B2*(1-EXP(-B2*A8/A2)))$ , ou seja, se  $b=0$  então o cálculo na célula B8 será C2+E2\*A8 que é  $x(t) = x_0 + v_{x0}t$ , onde expandimos a exponencial na equação 2.12. Então "corrigindo"  $y(t)$ ,  $v_x(t)$  e  $v_y(t)$ , para  $b = 0$  a trajetória vermelha coincide com a azul. Além disso, para  $b \neq 0$  podemos examinar o tempo para a tingir o ponto mais alto da trajetória, o maior alcance horizontal e vertical.

## **2.5 MHS AMORTECIDO**

Podemos aproveitar a seção anterior para explorar o caso da massa m estar presa a uma mola e oscilar na direção  $x$ , ou seja, sem levarmos e conta a força peso explicitamente, ela estará embutida na própria força de atrito. A segunda Lei de Newton nesse caso é semelhante à equação (2.10) onde trocamos a força peso pela força da mola sobre a massa, ou seja, a Lei de Hooke onde a força restauradora é proporcional à elongação da mola.

$$
m\frac{d^2x}{dt^2} = -kx - b\frac{dx}{dt}.
$$
\n(2.15)

A solução da equação (4.1) é dada por,

$$
x(t) = x_{max}e^{-\frac{bt}{m}}\cos{(w't + \delta)},
$$
\n(2.16)

Onde  $x_{max}$  é a amplitude do movimento e a frequência w' é dada pela equação (2.17) onde observamos que  $w_0 = \sqrt{\frac{k}{m}}$  $\frac{n}{m}$  é a frequência do movimento sem amortecimento:

$$
w' = \sqrt{\frac{k}{m} - \frac{b^2}{4m^2}}.
$$
 (2.17)

A velocidade da massa é dada por:

$$
v(t) = -x_{max} \left[ \frac{b}{m} \cos(w't + \delta) + w' \sin(w't + \delta) \right] e^{-\frac{bt}{m}}.
$$
 (2.18)

Roteiro da planilha do MHS amortecido

• Temos quatro constantes, k, m, b,  $\delta$ , que podemos querer variar e precisamos de quatro botões para elas. Podemos incluir nessa parte  $w_0$  e  $w^\prime$ , já que também são constantes apesar de serem calculadas e não dados de entrada, como representado na figura 2.10.

Figura 2.10: Constantes a serem usadas no MHS no caso amortecido e seus respectivos botões

|   |           | B |   |      |      | G    | Н |
|---|-----------|---|---|------|------|------|---|
| ┻ | <b>Xm</b> |   | m |      |      |      |   |
| 2 | 0.8       |   |   | 0,14 | 3,74 | 3,68 |   |
| 3 |           |   |   |      |      |      |   |
| 4 |           |   |   |      |      |      |   |
| 5 |           |   |   |      |      |      |   |

Fonte: O autor.

• Resta agora o cálculo de  $x(t)$ , para isso podemos usar quatro colunas dos termos envolvidos na equação (4.2), o resultado final da planilha é mostrado na figura 2.11:

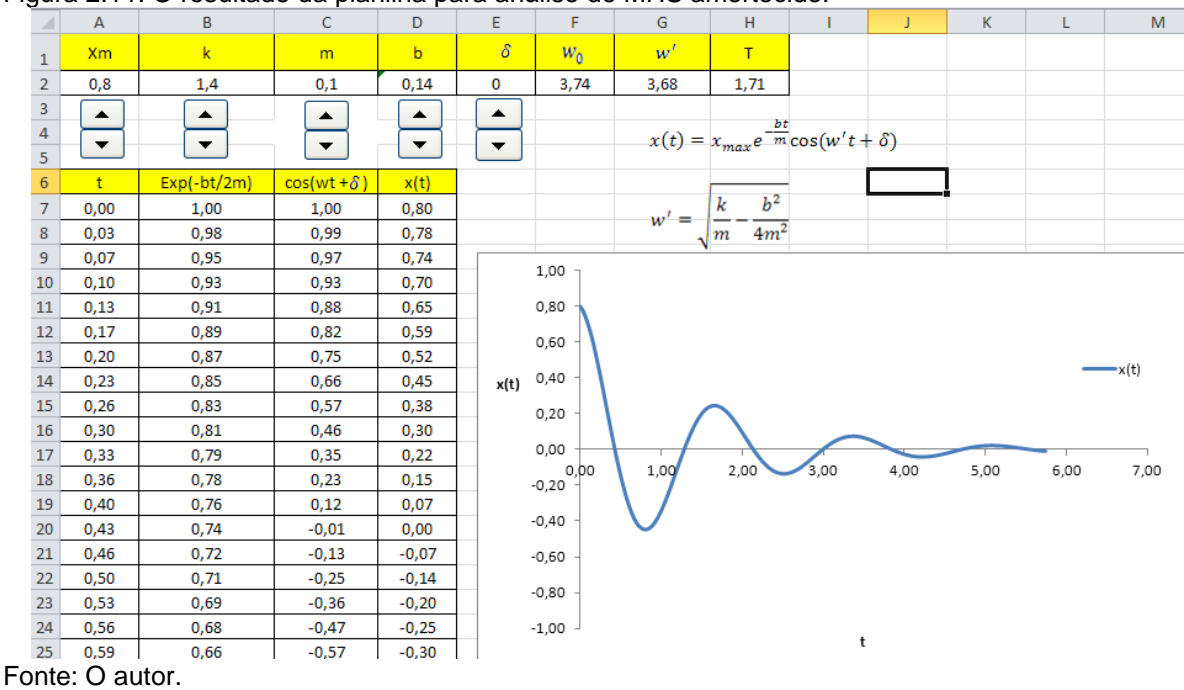

Figura 2.11: O resultado da planilha para análise do MHS amortecido.

#### Dicas para a utilização da planilha:

Com os botões fica evidente a influência das constantes  $k, m, b$ , ou seja, ao aumentar a constante da mola aumentamos a força de restauração da mola e o movimento tem uma frequência maior, ao aumentar a massa presa a mola acontece o contrário, pois aumentamos a resistência ao movimento, mas ao aumentar  $b$  a força de atrito aumenta e a amplitude do movimento diminui e sua frequência se altera muito pouco.

• Podemos acrescentar o comportamento dinâmico da massa m a esse gráfico, para isso, temos que inserir o tempo variável por um botão e calcular  $x(t)$  para esse instante de tempo, a velocidade dada pela equação (2.18) também pode ser colocada como um vetor. Geralmente há uma grande confusão na análise de gráficos de posição em função do tempo, onde imaginamos que o corpo segue a trajetória da curva mostrada. Podemos aproveitar esse exemplo para esclarecer o problema e mostrar a relação do movimento da massa no eixo  $x$ e sua imagem ao longo da curva  $x(t)$ . Para representar a trajetória do corpo usamos um ponto  $P(x(t), 0)$ , ou seja, se deslocando no próprio eixo vertical, e outro ponto  $P'(x(t),t)$  que será a imagem de  $P(x(t), 0)$  e se deslocará sobre a curva  $x(t)$ . Assim, podemos visualizar a relação entre a posição da massa m sobre sua trajetória e a posição de sua imagem em relação ao tempo. O resultado final desta planilha é mostrado na figura 2.12.

|                                  | А                        | В                        | c                    | D                    | Е                        | i igara 2.12.1 iamma compicta do mino amortocido.<br>F | G                   | H              |                    | J                                                      | Κ                        | L                                            | M                                                                                                    | N |
|----------------------------------|--------------------------|--------------------------|----------------------|----------------------|--------------------------|--------------------------------------------------------|---------------------|----------------|--------------------|--------------------------------------------------------|--------------------------|----------------------------------------------|----------------------------------------------------------------------------------------------------|---|
| 1                                | <b>Xm</b>                | $\mathbf k$              | m.                   | b                    | $\delta$                 | $W_0$                                                  | w'                  | T              |                    |                                                        |                          |                                              |                                                                                                    |   |
| $\overline{2}$                   | 0,5                      | 1,4                      | 0,1                  | 0,14                 | 0,1                      | 3,74                                                   | 3,68                | 1,71           |                    | $x(t) = x_{max}e^{-bt}$ $\frac{bt}{m}\cos(w't+\delta)$ |                          |                                              |                                                                                                    |   |
| 3                                | $\blacktriangle$         | $\blacktriangle$         | $\blacktriangle$     | ▲                    | ▲                        |                                                        |                     |                |                    |                                                        |                          |                                              |                                                                                                    |   |
| $\overline{4}$<br>5 <sup>7</sup> | $\overline{\phantom{a}}$ | $\overline{\phantom{a}}$ | $\blacktriangledown$ | $\blacktriangledown$ | $\overline{\phantom{0}}$ |                                                        |                     |                |                    |                                                        |                          |                                              | $v(t) = -x_{max} \left[ \frac{b}{m} \cos(w' t + \delta) + w' \sin(w' t + \delta) \right] e^{-\frac{bt}{m}}$ |   |
| 6                                | $+$                      | $Exp(-bt/2m)$            | $\cos(wt + \delta)$  | x(t)                 | t                        | $Exp(-bt/2m)$                                          | $\cos(wt + \delta)$ | x(t)           | $sen(wt + \delta)$ | v(t)                                                   |                          |                                              |                                                                                                    |   |
| $\overline{7}$                   | 0,00                     | 1,00                     | 1,00                 | 0,50                 | 0,63                     | 0,64                                                   | $-0,74$             | $-0,24$        | 0,7                | $-0,5$                                                 |                          | $w' = \sqrt{\frac{k}{m} - \frac{b^2}{4m^2}}$ |                                                                                                    |   |
| 8                                | 0,03                     | 0,98                     | 0,98                 | 0,48                 | $\blacktriangle$         |                                                        |                     | $\bf{0}$       |                    | $-0,2$                                                 |                          |                                              |                                                                                                    |   |
| 9                                | 0,07                     | 0,95                     | 0,94                 | 0,45                 |                          |                                                        |                     | $\mathbf 0$    |                    | $-0,7$                                                 |                          |                                              |                                                                                                    |   |
| 10 <sub>10</sub>                 | 0,10                     | 0,93                     | 0,89                 | 0,42                 | $\blacktriangledown$     | 1,0                                                    |                     |                |                    |                                                        |                          |                                              |                                                                                                    |   |
| 11                               | 0,13                     | 0,91                     | 0,83                 | 0,38                 |                          |                                                        |                     |                |                    |                                                        | $\longrightarrow$ $x(t)$ |                                              |                                                                                                    |   |
| 12                               | 0,17                     | 0,89                     | 0,76                 | 0,34                 |                          | 0,8                                                    |                     |                |                    |                                                        |                          | P'[X(t),t]                                   |                                                                                                    |   |
| 13                               | 0,20                     | 0,87                     | 0,68                 | 0,29                 |                          | 0,6                                                    |                     |                |                    |                                                        |                          | $\bullet$ $P[X(t),0]$                        |                                                                                                    |   |
| 14                               | 0,23                     | 0,85                     | 0,58                 | 0,25                 |                          | 0,4                                                    |                     |                |                    |                                                        | $\longrightarrow$ v(t)   |                                              |                                                                                                    |   |
| 15                               | 0,26                     | 0,83                     | 0,48                 | 0,20                 | x(t)                     |                                                        |                     |                |                    |                                                        |                          |                                              |                                                                                                    |   |
| 16                               | 0,30                     | 0,81                     | 0,37                 | 0,15                 |                          | 0,2                                                    |                     |                |                    |                                                        |                          |                                              |                                                                                                    |   |
| 17                               | 0.33                     | 0,79                     | 0,26                 | 0,10                 |                          | 0,0                                                    |                     |                |                    |                                                        |                          |                                              |                                                                                                    |   |
| 18                               | 0,36                     | 0,78                     | 0,14                 | 0,05                 |                          | -1                                                     | $\frac{1}{2}$       | $\overline{2}$ | 3                  | $\overline{4}$                                         | 5                        | 6                                            | 7                                                                                                    |   |
| 19                               | 0,40                     | 0,76                     | 0,02                 | 0,01                 |                          | $-0,2$                                                 |                     |                |                    |                                                        |                          |                                              |                                                                                                    |   |
| 20                               | 0,43                     | 0,74                     | $-0,11$              | $-0,04$              |                          | $-0,4$                                                 |                     |                |                    |                                                        |                          |                                              |                                                                                                    |   |
| 21                               | 0,46                     | 0,72                     | $-0,23$              | $-0,08$              |                          |                                                        |                     |                |                    |                                                        |                          |                                              |                                                                                                    |   |
| 22                               | 0,50                     | 0,71                     | $-0,34$              | $-0,12$              |                          | $-0,6$                                                 |                     |                |                    |                                                        |                          |                                              |                                                                                                    |   |

Figura 2.12: Planilha completa do MHS amortecido.

Fonte: O autor.

## **2.6 MOVIMENTO CIRCULAR UNIFORME (MCU)**

Podemos usar a figura 2.13 para analisar o MCU onde a circunferência vermelha representa a trajetória da massa  $m$  (círculo azul), R é o raio da circunferência.

Figura 2.13: Esquema para analisar o Movimento Circular Uniforme.

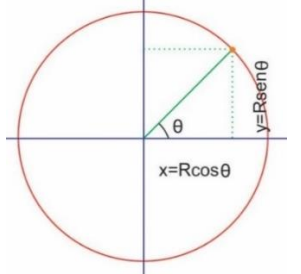

Fonte: O autor.

O movimento é uniforme então a velocidade angular  $w$  é constante no tempo e é definida como:

$$
w \equiv \frac{d\theta}{dt}.
$$
 (2.19)

Podemos escrever também,

$$
\theta = wt + \delta \tag{2.20}
$$

onde  $\theta$  é o ângulo entre o raio  $R(t)$  da circunferência no tempo  $t$  e o eixo  $x$ , e  $\delta$  é uma constante de fase.

Da figura 2.13 percebemos que as coordenadas da massa  $m$  são dadas pelas equações (2.21) e (2.22).

$$
x(t) = R\cos(wt + \delta) \tag{2.21}
$$

$$
y(t) = Rsen(wt + \delta).
$$
 (2.22)

As componentes da velocidade são obtidas pelas derivadas,

$$
v_x(t) = \frac{dx}{dt} = -Rw.\text{sen}(wt + \delta),\tag{2.23}
$$

e

$$
v_y(t) = \frac{dy}{dt} = Rw \cdot \cos(wt + \delta), \tag{2.24}
$$

A velocidade tem módulo então  $v = \sqrt{v_x(t)^2 + v_y(t)^2} = Rw$ . Do mesmo modo as componentes da aceleração:

$$
a_x(t) = \frac{dv_x}{dt} = \frac{d^2x}{dt^2} = -Rw^2 \cdot \cos(wt + \delta), \tag{2.25}
$$

e

$$
a_y(t) = \frac{dy_x}{dt} = \frac{d^2y}{dt^2} = -Rw^2 \cdot \text{sen}(wt + \delta).
$$
 (2.26)

Com módulo  $a = Rw^2$  ou  $a = \frac{v^2}{R}$  $\frac{p}{R}$ .

## Roteiro para a planilha

- Inicialmente para referência construiremos a circunferência que será a trajetória da massa m, isso pode ser feito usando três colunas, uma para varrer o ângulo θ de –Pi a Pi e outras duas para calcular a projeção do raio R nas direções  $x$  e y, ou seja,  $x = R \cos \theta$  e  $y = R \sin \theta$ . Assim temos as coordenadas x e y dos pontos sobre a circunferência.
- Temos ainda duas constantes para controlar via botões,  $w \in R$ , além do tempo  $t$  que se pretende variar via botão.
- Agora falta calcular  $x(t)$ ,  $y(t)$ ,  $vx(t)$ ,  $vy(t)$ ,  $ax(t)$  e  $ay(t)$  com as equações anteriores.
- Vale observar que para inserirmos os vetores no gráfico vamos precisar desloca-los para a posição da massa, então a origem dos vetores será a posição da massa e a extremidade (seta) será dada pelas somas  $vx(t) +$  $x(t)$ ,  $vy(t) + y(t)$ ,  $ax(t) + x(t) e ay(t) + y(t)$ .
- Podemos querer analisar o movimento da massa nas direções  $x \in y$ , ou seja, as projeções do movimento. Então criamos dois pontos que se deslocam pelos eixos x e y com coordenadas  $(x(t),0)$  e outro com  $(0, y(t))$ .
- $\overline{E}$  interessante mostrar no gráfico o deslocamento do raio  $R(t)$  e escolhemos uma linha pontilhada entre a massa e a origem do gráfico. O resultado final é mostrado na figura 2.14.

Figura 2.14: Planilha mostrando a velocidade, aceleração, e projeções da posição da massa para o MCU.

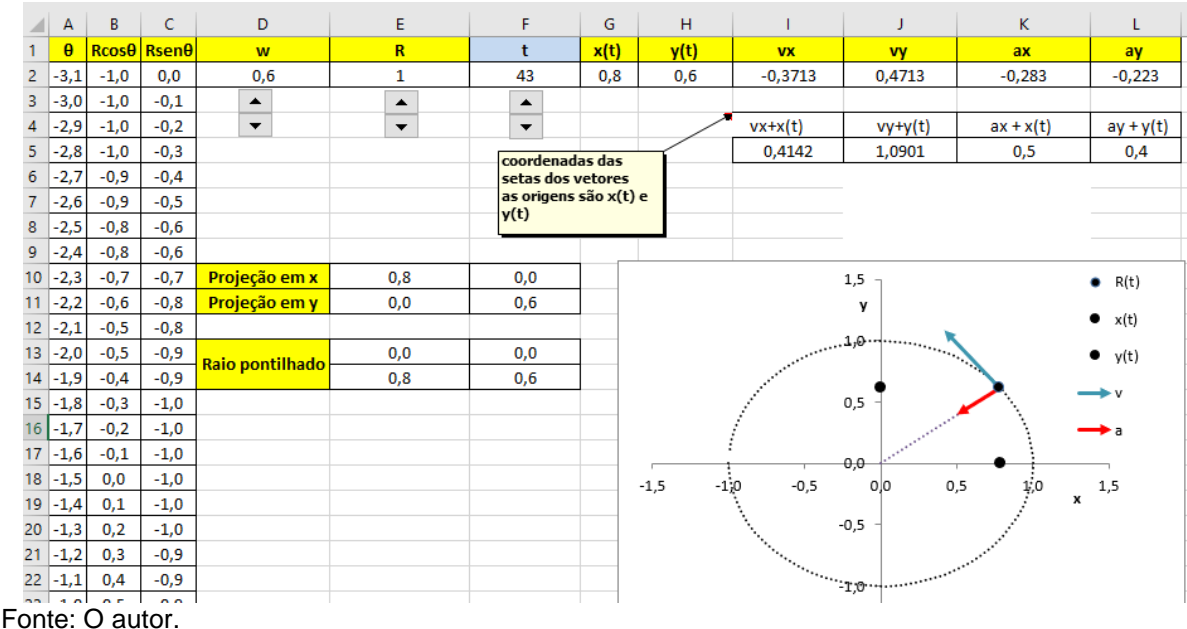

#### **2.7 CAMPO GRAVITACIONAL**

Outro exemplo de aplicação da Segunda Lei de Newton é o da força gravitacional, a expressão que vamos usar para esta força é a seguinte:

$$
\nu \vec{F}_{12} = -G \frac{m_1 m_2}{r_{12}^2} \hat{r}_{12} \,, \tag{2.27}
$$

onde  $\vec{F}_{12}$  é o vetor força gravitacional que a massa  $m_1$  faz sobre a massa  $m_2,$   $r_{12}$  é a distância entre a massa  $m_1$  e a massa  $m_2$  e  $\hat{r}_{12}$  é o vetor unitário que aponta da massa

 $m_1$  para a massa  $m_2$ . O sinal negativo na equação (2.27) diz que o sentido do vetor força é o inverso de  $\hat{r}_{12}$  ou seja, aponta de  $m_2$  para  $m_1$  mostrando que a força é atrativa. A Força que a massa  $m_2$  faz na massa  $m_1$  é igual a  $-\vec{F}_{12}$ . Podemos pensar na força gravitacional  $\vec{F}_{12}$  como sendo devida a um campo gravitacional  $\vec{G}_1$ , gerado pela massa  $m_1$  e agindo na massa  $m_2$ , a expressão para a força nesses termos fica,

$$
\vec{F}_{12} = \vec{G}_1 m_2 \,, \tag{2.28}
$$

onde,

$$
\vec{G}_1 = -G \frac{m_1}{r^2} \hat{r} \,, \tag{2.29}
$$

e o significado de  $\hat{r}$  agora é o de um vetor unitário que aponta da massa  $m_1$  para um ponto localizado a uma distância  $r$  da massa. Se nesse ponto for colocada uma massa  $m_2$ , a força que agirá sobre  $m_2$  devido a presença da massa  $m_1$  será dada pela equação (2.28).

Vamos ver agora alguns exemplos de planilhas para esta força. Massas fixas e seus campos gravitacionais num ponto móvel:

- Temos que ter botões para as constates  $m_1, m_2$ , e para variar a posição do ponto P onde vamos analisar os vetores do campo gravitacional. Nesse exemplo vamos usar a constante gravitacional como igual a 1.
- A distância da massa  $m_1$  até o ponto P no plano  $xy$  pode ser obtida a partir das posições da massa e do ponto, ou seja,  $r = \sqrt{(x_P - x_{m1})^2 + (y_P - y_{m1})^2}$  como mostrado na figura 2.15.

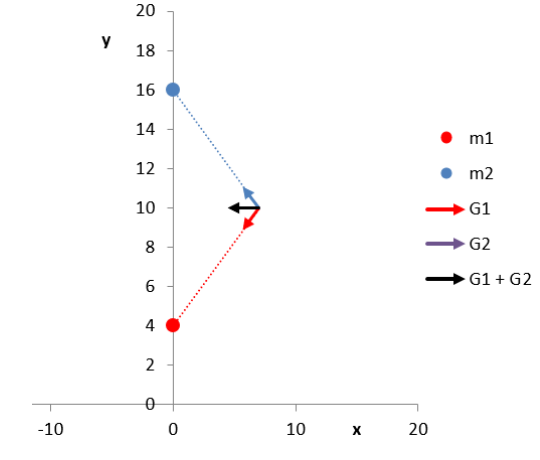

Figura 2.15: Cálculo das distâncias a partir das coordenadas de dois pontos.<br>  $\frac{20}{7}$ 

Fonte: O autor.

• A componente  $x$  do campo  $\vec{G}_1$  também fica em função das posições, lembrando que o cosseno do ângulo nesse caso será,

$$
\frac{(x_P - x_{m1})}{r} = \frac{(x_P - x_{m1})}{\sqrt{(x_P - x_{m1})^2 + (y_P - y_{m1})^2}}.
$$
(2.30)

Com isso o campo na direção  $x$  fica:

$$
G_{1x} = -\frac{(x_P - x_{m1})}{[(x_P - x_{m1})^2 + (y_P - y_{m1})^2]^{3/2}}.
$$
 (2.31)

E o mesmo raciocínio se aplica à componente y e também para a massa  $m_2$ .

- Temos agora então que calcular o campo gravitacional resultante, ou seja, a soma  $\vec{G}=\vec{G}_1+\vec{G}_2$  tendo as componentes  $G_\chi=G_{1\chi}+G_{2\chi}$  e  $G_\mathcal{Y}=G_{1\mathcal{Y}}+G_{2\mathcal{Y}}.$
- É interessante calcular também o módulo desses vetores.
- $\bullet$  Para que se perceba que a direção dos campos  $\vec{G}_1$  e  $\vec{G}_2$  está sobre a linha que une o ponto P e as massas, é interessante traçar essas linhas. O resultado da planilha é mostrado na figura 2.16.

Figura 2.16: Planilha do Campo Gravitacional de duas massas m\_1 e m\_2 em posições fixas.

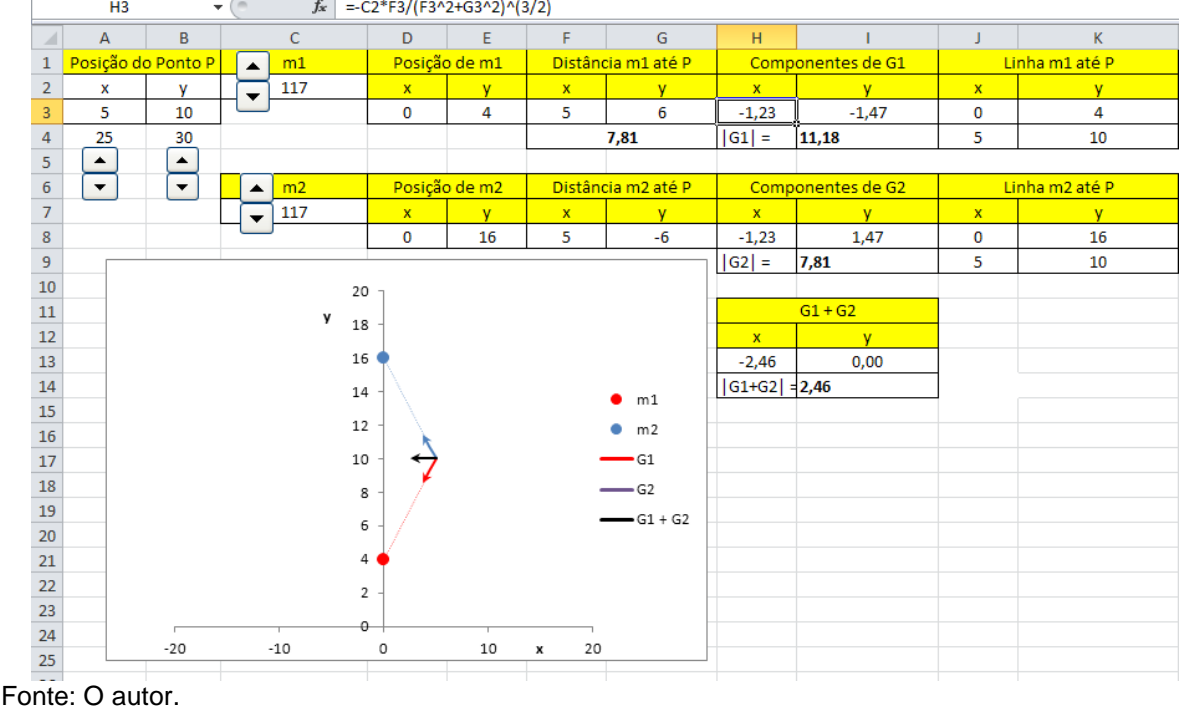

## Dicas para a utilização da planilha:

Com os valores apresentados na figura 2.16 podemos variar a posição x do ponto onde o campo gravitacional é analisado, curioso é notar que o campo cresce

com o aumento de x até um certo ponto e a partir daí começa a diminuir! Até esse "certo ponto" temos então um campo que cresce com a distância até as massas, enquanto que estamos acostumados com o contrário. Esse é um bom momento para explorar a competição entre termos numa expressão matemática, ou seja, entre o cosseno do ângulo (2.30) e o quadrado da distância, ao nos afastarmos das massas o cosseno aumenta e a distância também, inicialmente o cosseno aumenta mais rápido que o quadrado da distância, mas o cosseno só pode aumentar até o valor 1, enquanto que a distância não tem limite.

### **2.8. FORÇA GRAVITACIONAL E MCU.**

Podemos agora analisar os campos em um ponto devido a uma massa que gira numa órbita circular, ou duas massas que giram em torno de um centro comum. Estamos pensando aqui que as velocidades são muito menores que a da luz e que podemos usar a expressão dada pela equação (2.27) para estes campos, também que as massas não interagem a ponto de interferir no movimento uma da outra.

- Na mesma planilha anterior copiamos da planilha do MCU a parte necessária para gerar as posições das massas, ou seja, as frequências  $w_1$  e  $w_2$  e os raios  $R_1$  e  $R_2$ , o tempo e seu botão também deve ser copiados.
- Podemos traçar as circunferências para cada raio.

O resultado é mostrado na figura 2.17.

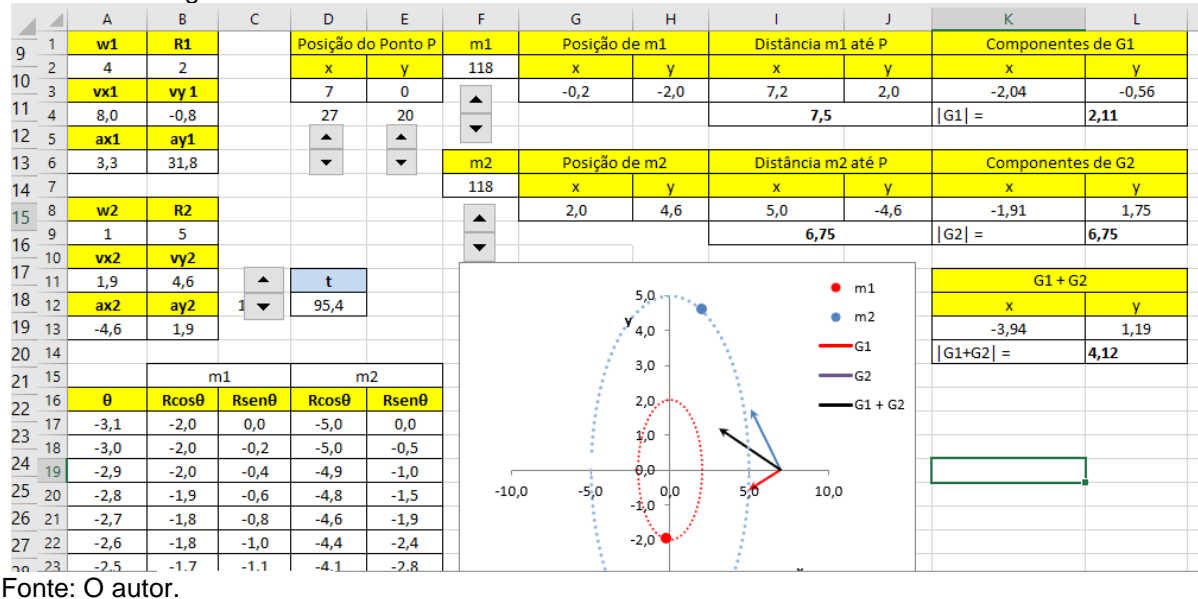

Figura 2.17: Campos gravitacionais no plano de um sistema de duas massas que giram em torno de uma mesma origem.

#### **2.9. ONDA CIRCULAR**

Vamos imaginar agora uma bola batendo na superfície da água numa piscina com uma frequência constante, a primeira perturbação na água se propaga em todas as direções com uma velocidade  $v$ . Dali a um intervalo de tempo  $\Delta t$  (período) outra perturbação da bola sobre a água é gerada e a distância de separação dessas duas perturbações (frentes de onda) é o comprimento de onda  $\lambda = v\Delta t$ . Se nos posicionarmos em um ponto fixo e contarmos quantas frentes de onda passam por ali por segundo, o número que resultará é a frequência que percebemos, ou seja,  $f =$  $1/\Delta t$ , ou, a cada  $\Delta t$  passa uma (1) frente de onda (ou um  $\lambda$ ).

Caracterizamos a onda com  $\lambda$ ,  $\nu$ ,  $f$  e podemos agora construir a planilha para o estudo dessa onda.

- Precisamos criar pelo menos duas circunferências concêntricas, esta tarefa já foi realizada nas planilhas do MCU (seção 2.6) e da Força Gravitacional (seção 2.7). Mas agora o raio dessas circunferências deve variar com o tempo, ou seja, a primeira circunferência a ser criada tem o raio  $R(t + \Delta t) = v(t + \Delta t)$  e a segunda  $R(t) = vt$ .
- Precisamos também de botões para variar as constantes  $v \in \Delta t$ , outro para variar o tempo t. A frequência f, o comprimento de onda  $\lambda$  serão calculados. O resultado da planilha está mostrado na figura 2.18.

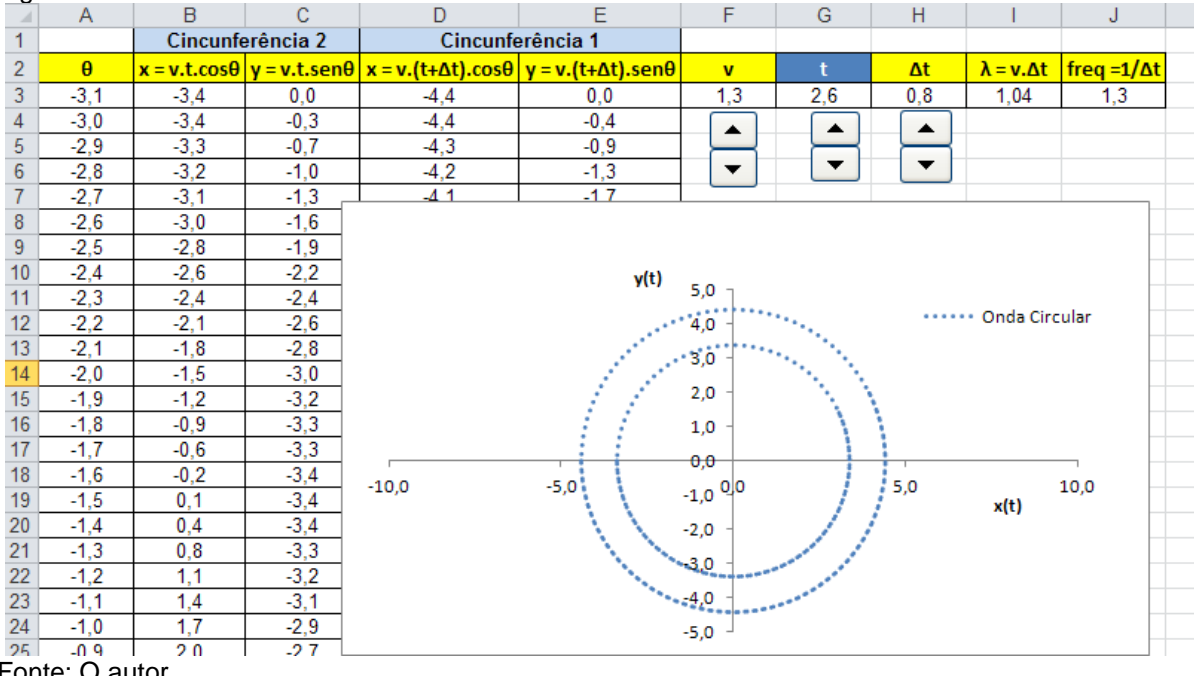

Figura 2.18: Planilha da onda circular.

Fonte: O autor.

#### Dicas para a utilização da planilha:

Com o valor do tempo em zero começamos a clicar no botão que controla o tempo, a primeira frente de ondas circular vai evoluir e um comprimento de onda depois a segunda frente de ondas aparece, temos aí a visualização do que vem a ser o comprimento de onda. Poderíamos reforçar essa sensação colocando mais frentes de ondas.

## **2.10 ONDAS PLANAS MONOCROMÁTICAS PROGRESSIVAS**

Fisicamente as ondas planas seriam constituídas de frentes de onda com formato de um plano infinito, ou seja, um plano que se estende até o infinito e que carrega em todos os pontos desse plano um único valor de campo, por exemplo, elétrico. Os planos de igual valor de campo são separados um do outro pelo comprimento de onda. No caso das ondas eletromagnéticas temos que depois do plano com valores de campo nulo, crescem planos de valores de campos negativos, para esses casos conseguimos uma forma semelhante usando a função seno, ou a cosseno, em função da posição no espaço. Mas, para que a onda seja progressiva essa função também tem que depender do tempo, representamos o valor do campo num desses planos por  $y(x,t)$ . A onda se desloca para a direita no eixo x com o passar do tempo se usarmos:

$$
y(x,t) = Asen(kx - wt). \tag{2.32}
$$

Ou para a esquerda se usarmos,

$$
y(x,t) = Asen(kx + wt). \tag{2.33}
$$

Nessas equações é a amplitude da onda, ou seja, como o maior valor do seno é um  $(\pm 1)$ , o maior valor de  $y(x, t)$  é  $\pm A$ . O número de onda k é relacionado ao comprimento de onda por  $k = \frac{2\pi}{\lambda}$  $\frac{\varepsilon n}{\lambda}$ , ou seja, quantos comprimentos  $\lambda$  (quantas frentes de onda) cabem em  $2\pi$ ,  $x \neq a$  posição espacial onde a amplitude da onda está sendo avaliada no tempo t.  $w$  é a frequência angular que se relaciona com a frequência f em Hertz por  $w = 2\pi f$ . Observe que  $y(x,t)$  é a mesma para todos os valores das coordenadas  $y$  e z, ou seja, em todos os pontos do plano infinito que corta o eixo  $x$  o valor de  $y(x,t)$  é o mesmo e é dado pelas equações (2.32) ou (2.33).

Podemos agora construir a planilha para duas ondas dessas ondas.

Temos as expressões  $y_1(x,t) = sen(k_1x - w_1t)$  e  $y_2(x,t) = sen(k_2x - w_2t)$ para traçar as curvas no gráfico, então temos que ter as constantes  $k_1, w_1, k_2, w_2, e$ seus respectivos botões. Como as funções são de  $x$  e de  $t$  temos que decidir qual iremos variar no gráfico, ou seja, teremos que construir duas planilhas.

### 2.10.1. Variando o tempo

• Criamos uma coluna varrendo  $x$  e calculamos respectivamente  $y_1(x, t^*)$  e  $y_2(x, t^*)$  para um único tempo que iremos variar com um botão. Então teremos um gráfico de  $y(x, t^*)$  com os valores de posição  $x$  no eixo horizontal, onde  $t^*$ é um valor dado pelo botão de tempo. Veja que podemos fazer outro gráfico somando estas ondas ponto a ponto como na figura 2.19.

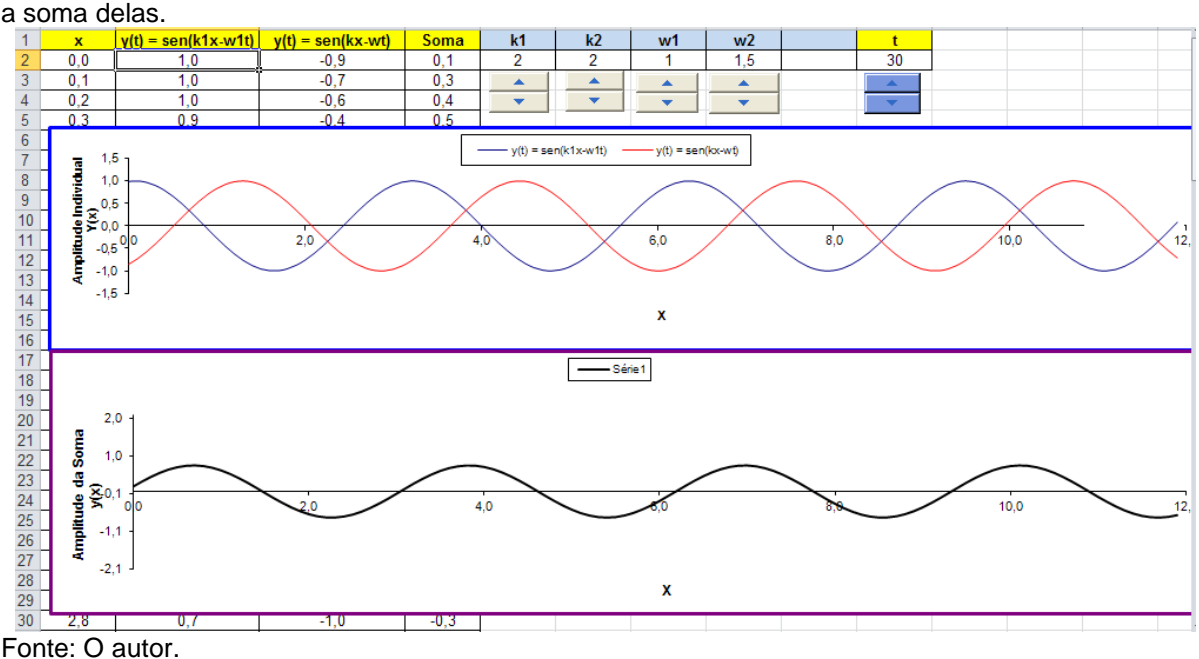

Figura 2.19: Planilha de ondas planas monocromáticas progressivas, em cima duas ondas e em baixo a soma delas.

- 2.10.2. Variando a posição
	- Criamos uma coluna varrendo o tempo  $t$  e calculamos respectivamente  $y_1(x^*,t)$  e  $y_2(x^*,t)$  para um único valor de  $x$  que iremos variar com um botão. Então teremos um gráfico de  $y(x^*, t)$  com os valores de tempo  $t$  no eixo horizontal, onde x<sup>\*</sup> é um valor dado pelo botão de posição, ver figura 2.20.

Em ambos os casos é possível visualizar no graficamente o fenômeno de batimento, ou seja, ondas com frequências próximas e existindo na mesma região se superpõem construtivamente em alguns pontos e em outros destrutivamente (como o som produzido por duas cordas de violão ligeiramente desafinadas).

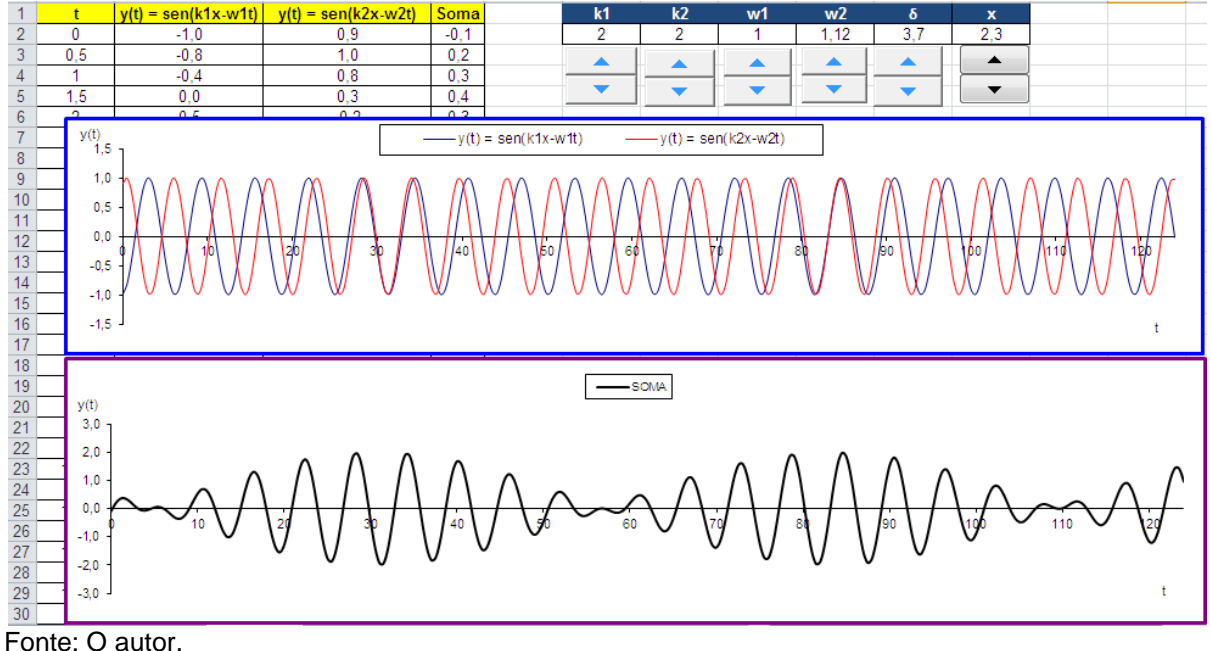

Figura 2.20: Em cima duas ondas com frequências próximas, em baixo a soma delas evidenciando o batimento.

#### **2.11 VELOCIDADE DE FASE**

A velocidade com que um valor fixo de  $y(x)$  se desloca com o tempo pode ser obtido fazendo  $\frac{\partial y(x,t)}{\partial x} = 0$ . Tomando a derivada com relação ao tempo da expressão na equação (2.32) temos  $cos(kx - wt) = 0$ , ou seja, a fase da onda  $kx - wt$  pode assumir os valores  $\frac{\pi}{2}$ ,  $\frac{3\pi}{2}$  $\frac{3\pi}{2}$ ,  $\frac{5\pi}{2}$  $\frac{m}{2}$ , ... assim, a equação para a posição de um ponto que zera a derivada  $\frac{\partial y(x,t)}{\partial x}$ é dada pela equação (2.24),

$$
x = \frac{1}{k} \left( wt + \frac{\pi}{2}, \frac{3\pi}{2}, \frac{5\pi}{2}, \dots \right).
$$
 (2.34)

Essa equação nos dá a posição de todos os pontos que estão na "crista" da onda. A velocidade com que estes pontos se deslocam no tempo é então dada por  $v=\frac{dx}{dt}$  $\frac{dx}{dt} = \frac{w}{k}$  $\frac{w}{k}$ .

Podemos aproveitar as planilhas anteriores para testar e visualizar este resultado, criamos um ponto para cada onda que se deslocam com velocidades  $v_1 =$ 

 $W_1$  $\frac{w_1}{k_1}$  e  $v_2 = \frac{w_2}{k_2}$  $\frac{w_2}{k_2}$  e obedecem as equações  $x_1 = w_1 t + \frac{\pi}{2}$  $\frac{\pi}{2}$  e  $x_2 = w_2 t + \frac{\pi}{2}$  $\frac{\pi}{2}$ . O resultado é mostrado na figura 2.21.

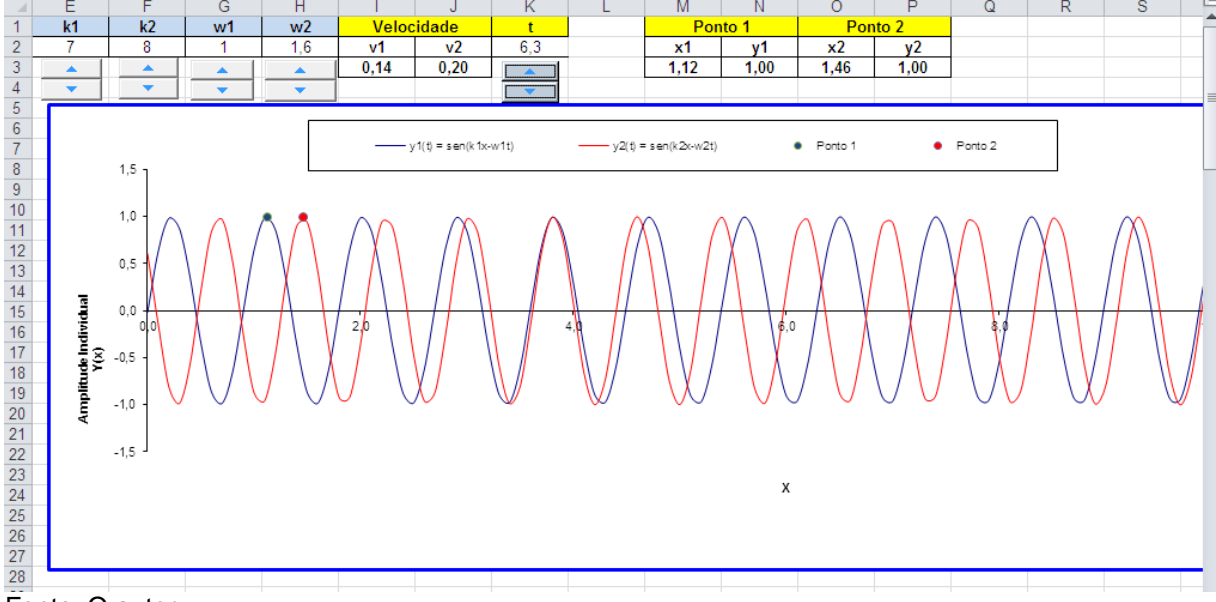

Figura 2.21: Pontos 1 e 2 testando as expressões de velocidades das ondas v=w/k

Fonte: O autor.

#### **2.12 VELOCIDADE DE GRUPO**

Agora queremos analisar a onda resultante da soma das duas ondas tratadas na seção 9.2. A condição que devemos analisar então muda um pouco, termos  $\frac{\partial Y}{\partial x}$  = 0 onde agora  $Y(x,t) = \text{sen}(k_1 x - w_1 t) + \text{sen}(k_2 x - w_2 t)$ . Como no caso anterior  $k_1\cos(k_1 x - w_1 t) + k_2\cos(k_2 x - w_2 t) = 0$ , mas agora considerando arbitrários  $k_1, k_2, w_1, w_2$  a solução para qualquer posição  $x$  e qualquer tempo  $t$  exige que as fases anulem independentemente os cossenos, ou seja,  $k_1 x - w_1 t = k_2 x - w_2 t =$  $\pi$  $\frac{\pi}{2}, \frac{3\pi}{2}$  $\frac{3\pi}{2}$ ,  $\frac{5\pi}{2}$  $\frac{2\pi}{2}$ , ... e com isso  $k_1x - w_1t = k_2x - w_2t$ , obtemos então a equação (2.35) para a posição como função do tempo.

$$
x = \frac{w_2 - w_1}{k_2 - k_1} t.
$$
 (2.35)

Com a velocidade de grupo então dada por,

$$
v_g = \frac{\partial x}{\partial t} = \frac{w_2 - w_1}{k_2 - k_1}.\tag{2.18}
$$

Como no caso anterior colocaremos um ponto se movendo com a velocidade de grupo dada pela equação (2.36) no gráfico da soma das duas ondas, a planilha construída é mostrada na figura 2.22.

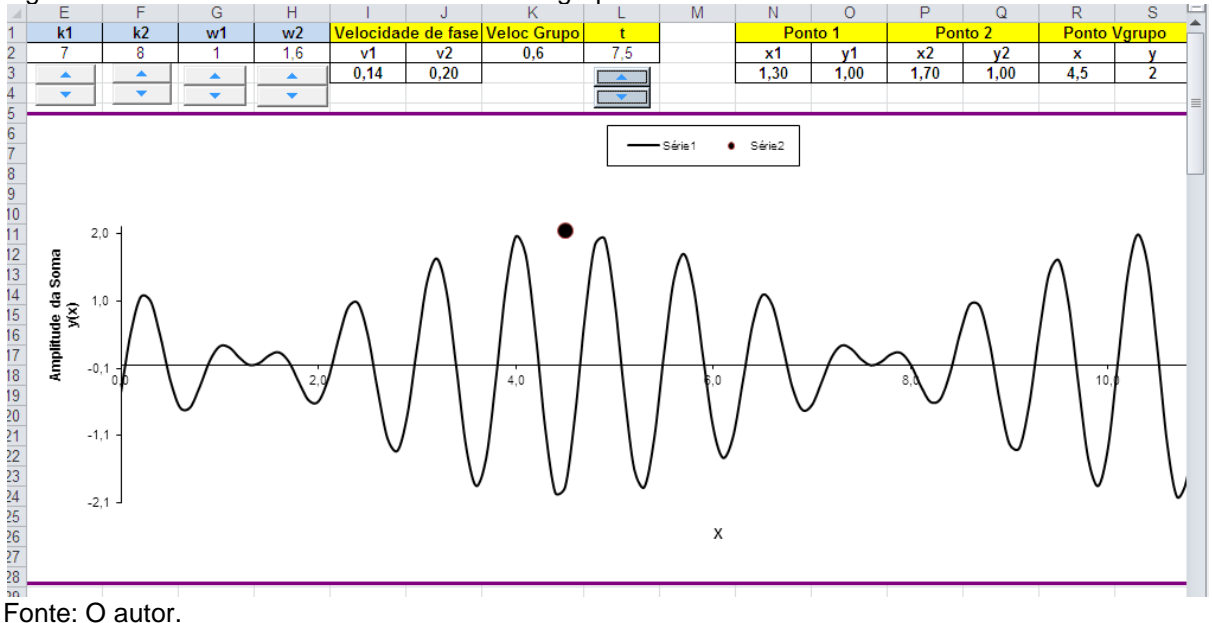

Figura 2.22: Ponto mostrando a velocidade de grupo da soma de duas ondas.

Dicas de utilização da planilha:

Colocando a curva do gráfico da figura 2.22 no gráfico da figura 2.21 dá para perceber como e onde as ondas interferem construtivamente e destrutivamente com o passar do tempo. Também é interessante testar  $k_1 \neq k_2$  e  $k_1 = k_2$ .

### **CAPÍTULO 3 – ÓTICA**

### **3.1 INTRODUÇÃO**

O estudo da ótica, assim como a mecânica, também exige muita abstração, ainda mais quando a luz pode ser tratada como uma onda eletromagnética e em alguns casos como um raio ou feixe que se propaga em linha reta. No caso dos fenômenos de reflexão e de refração em interfaces que separam dois meios de índices de refração diferentes, podemos usar a luz como um feixe que se propaga em linha reta e que obedecem a lei de Snell. Nesses casos existem os ângulos nos quais os feixes interagem com a interface e que irão ajudar a definir matematicamente as retas pelas quais os feixes seguem. No caso dos fenômenos de interferência e difração teremos que tratar a luz como onda eletromagnética, podemos descrever essas ondas matematicamente de maneira simplificada e mesmo assim é exigido uma boa abstração do problema, pois essas ondas são formadas por vetores que representam os campos elétricos e magnéticos e que variam no tempo e no espaço. Então, como no capítulo de mecânica, o uso de botões e vetores nos ajudarão a visualizar algumas situações com tempo ou posição variáveis no estudo da ótica.

## **3.2 REFLEXÃO E REFRAÇÃO**

A figura 3.1 nos ajuda a visualizar dois meios que refratam (desviam) a luz de maneiras distintas e por isso são rotulados com índices de refração  $n_1$  e  $n_2$ . Assim que um raio de luz partindo do meio com  $n_1$  com velocidade  $v_1$  incide sobre a superfície de separação com o segundo meio, de índice de refração  $n<sub>2</sub>$  onde a velocidade do feixe agora é  $v_2$ , ele se separa em dois raios, um que é o raio refletido pela superfície e outro que é o raio refratado pela superfície. O raio refletido permanece no primeiro meio, sendo conduzido em um ângulo  $\theta_{1}^{'}$  com a linha normal a superfície que é igual ao ângulo  $\theta_1$  do raio incidente. Mas, o raio refratado atravessa para o segundo meio e seu desvio da linha normal a superfície depende da razão entre os índices de refração e do ângulo de incidência.

Figura 3.1: Esquema dos raios de luz, incidente, refletido e refratado na superfície de separação entre dois meios de índices de refração diferentes.

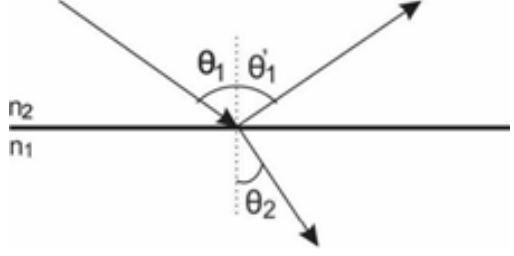

Fonte: O autor.

A reflexão então é regida pela igualdade entre os ângulos de incidência e de reflexão, ou seja:

$$
\theta_1 = \theta_1. \tag{3.1}
$$

Por outro lado, a refração obedece a relação conhecida como Lei de Snell:

$$
n_1 \text{sen}\theta_1 = n_2 \text{sen}\theta_2 \,,\tag{3.2}
$$

onde  $n_1 = \frac{c}{n}$  $\frac{c}{v_1}$  e  $n_2 = \frac{c}{v_2}$  $\frac{c}{v_2}$ ,  $c$  é a velocidade da luz no vácuo.

Com essas informações podemos agora construir a planilha para o estudo da reflexão e da refração.

#### Roteiro para a Reflexão e refração.

- Podemos usar três vetores para representar os raios de luz, com a intensão de lhes atribuir sentido e direção somente, o módulo é a distância da origem do vetor até um ponto de observação. Com isso necessitaremos controlar a posição de seis pontos, dois para cada vetor, ou seja, um para a extremidade inicial e outro para a extremidade final de cada um. Como três desses pontos estão no mesmo lugar, ou seja, onde o raio incidente toca a superfície de separação dos meios, precisaremos de somente quatro pontos, as três extremidades dos vetores e o ponto de separação (comum).
- Podemos desejar variar os índices de refração de cada meio e então serão necessários dois botões para isso. É interessante usar botões para variar o ângulo de incidência e podemos fazer isso variando a posição da extremidade inicial do vetor que representa o raio incidente.
- Para testar se os vetores estão respeitando as relações das pelas equações 3.1 e 3.2 podemos usar uma linha tracejada ligando a extremidade inicial do

raio incidente com a extremidade final do raio refratado, ou seja, quando  $n_1 =$  $n<sub>2</sub>$  não deve haver desvio.

- Um recurso que podemos usar é o preenchimento gradiente de cores do gráfico, a parte de cima pode ficar com uma cor e a de baixo com outra.
- Devemos calcular os ângulos dos três raios com a linha normal a superfície de separação, por exemplo, na célula A11 para o ângulo de incidência temos a operação ATAN((C3-E3)/(D3-F3)).
- Os números que aparecem na quarta linha da planilha apresentada na figura 3.2 ajudam a escolher a extremidade dos raios refletido e refratado, por exemplo, na célula F3 temos a operação (H4-F3)\*COS(B11) que representa a componente "x" do vetor "raio refratado". O termo (H4-F3) serve para ajustar a origem do raio refratado e, portanto, a linha de separação a separação de cores usadas no formato gradiente.

A planilha que resulta destes passos é mostrada na figura 3.2.

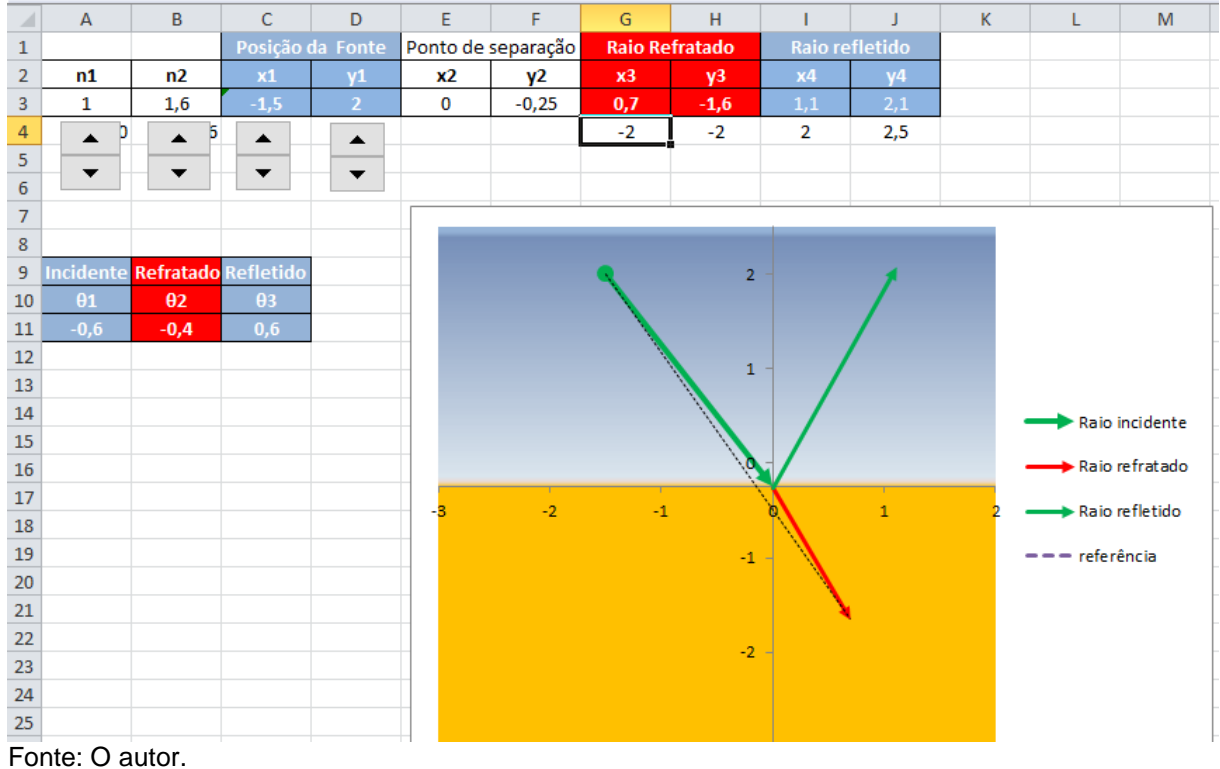

Figura 3.2: Planilha para o estudo da reflexão e da refração, mostrando o raio incidente, o refletido e o refratado.

#### Dicas de utilização da planilha:

O comportamento dos raios quando  $n_1 > n_2$  apresenta um ângulo crítico  $\theta_c$  de incidência para que o raio refratado exista, acima desse ângulo ele não existe. Pela

equação 3.2 podemos calcular o ângulo crítico  $\theta_c = a$ sen $\left(\frac{n_2}{n_1}\right)$  $\binom{n_2}{n_1}$  onde fizemos  $\theta_2 = \frac{\pi}{2}$  $\frac{\pi}{2}$ . Diminuindo o valor de  $y_1$  na planilha, aumentamos o valor de  $\theta_1$ , podemos usar isso para aproximar  $\theta_1$  do valor do ângulo crítico. No momento em que o ângulo crítico for ultrapassado o Excel retorna para  $\theta_2$  o valor #NÚM!.

## **3.3 PRINCÍPIO DE HUYGENS E A REFRAÇÃO**

O Princípio de Huygens diz que *cada ponto da frente de onda se comporta como uma fonte puntiforme, gerando ondas secundárias.* Então podemos pensar na seção anterior, ou seja, num feixe de luz tipo laser, com um único comprimento de onda  $\lambda$ , chegando numa interface de separação entre dois meios com índices de refração diferentes, e cada ponto da interface onde o laser incide produzindo ondas esféricas, como mostrado nas figuras 3.3.a e 3.3.b.

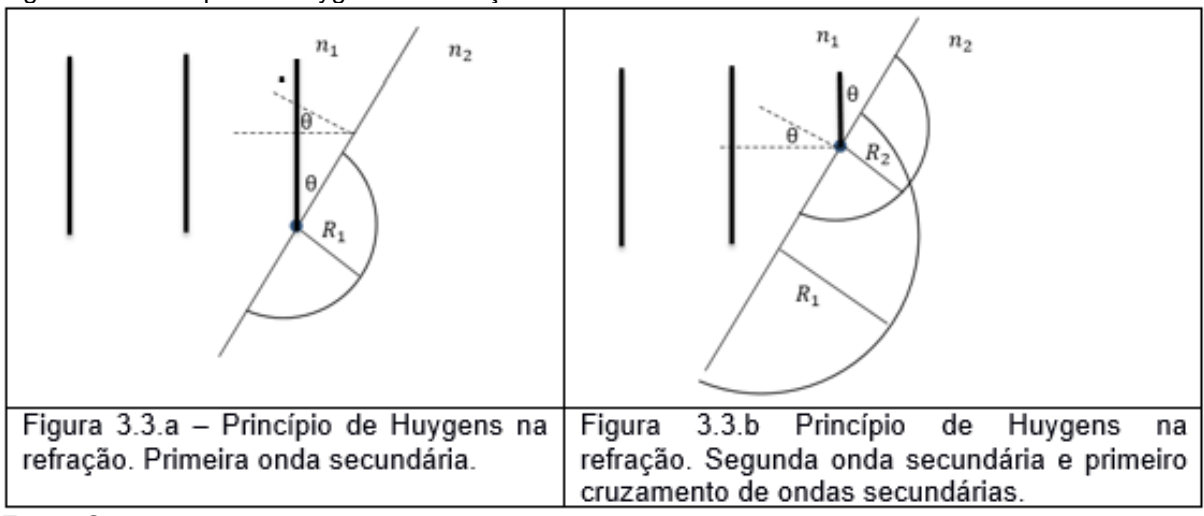

Figura 3.3: Princípio de Huygens na refração.

Fonte: O autor.

Podemos analisar dois pontos da interface que irão emitir as ondas secundárias, veremos que é o necessário para obtermos duas circunferências e a reta tangente a elas cuja inclinação respeitará a lei de Snell. Consideremos esses pontos na interface e separados pela distância ∆y. Vemos que a primeira onda é formada na parte inferior da interface como na figura 3.3.a, numa posição que chamaremos de  $y_{01}$ , então num intervalo de tempo ∆t ela viaja com velocidade  $v_2$  (meio de  $n_2$ ) uma distância  $R_1$  formando uma circunferência de raio  $R_1 = v_2 \Delta t$ . Consideremos agora o intervalo de tempo  $\Delta t_1$ , onde a mesma frente de onda viaja com a velocidade  $v_1$  no

meio com  $n_1$ até a interface, mas numa posição mais acima da anterior  $y_{02} = y_{01} + \Delta y$ , e a partir daí viaja no meio com  $n_2$  com velocidade  $v_2$  num intervalo de tempo  $\Delta t_2$ gerando uma segunda onda secundária de raio  $R_2 = v_2 \Delta t_2$ . Notemos que,  $\Delta t_2 + \Delta t_1 =$  $\Delta t$ , ou seja,  $\Delta t_2 = \Delta t - \Delta t_1$  e que  $\Delta t_1 = \frac{\Delta y \, t g \theta}{n}$  $\frac{v \,tg\theta}{v_1}$ , pois  $L=\frac{v_1}{\Delta t}$  $\frac{\nu_1}{\Delta t_1}$  como podemos observar na figura 3.4.

Figura 3.4: Três ondas secundárias para o ângulo de incidência ϴ

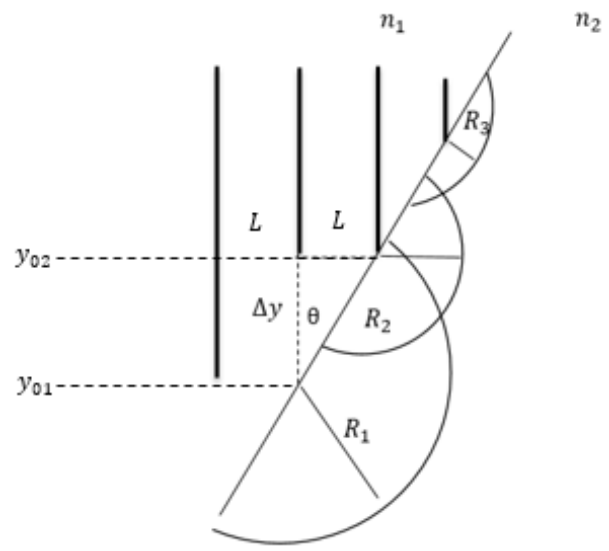

Fonte: O autor.

Com isso, num intervalo de tempo ∆t temos:

$$
R_2 = R_1 \left( 1 - \frac{\Delta y \, t \, g \theta}{v_1 \Delta t} \right),\tag{3.3}
$$

e da mesma forma,

$$
R_3 = R_1 \left( 1 - \frac{2\Delta y \, t g \theta}{v_1 \Delta t} \right). \tag{3.4}
$$

A direção normal a reta tangente aos arcos de circunferências, ou as circunferências, nos dá então a direção de propagação da nova frente de onda composta agora pelas ondas secundárias, consideremos a figura 3.5,

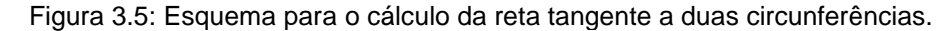

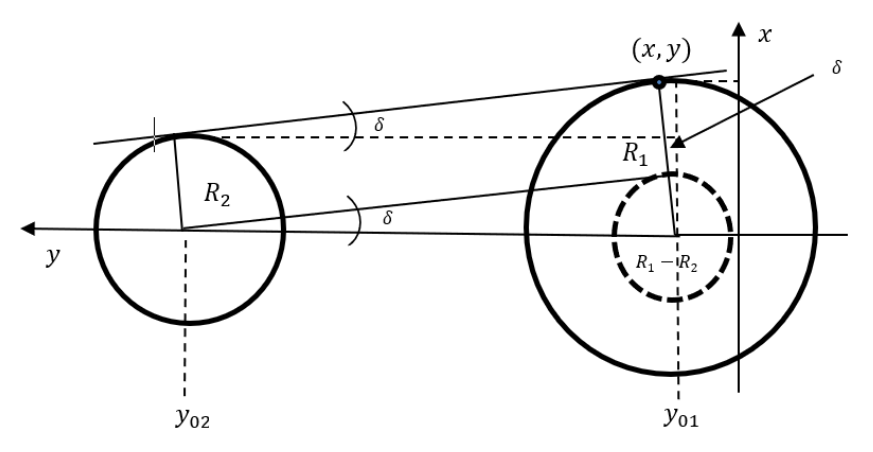

Fonte: O autor.

O ângulo do feixe refratado com a normal a interface entre os meios (o eixo  $x$ ) é  $\delta$  e obtemos:

$$
sen\delta = \frac{R_1 - R_2}{y_{01} + \frac{\Delta y}{cos\theta} - y_{01}} = \frac{R_1 - R_2}{\frac{\Delta y}{cos\theta}},
$$
\n(3.5)

que é a Lei de Snell,

$$
sen\delta = \frac{v_2}{v_1} sen\theta \,. \tag{3.6}
$$

Assim, o ângulo entre a direção de propagação da frente de onda com a normal (eixo  $x$ ) é dado por:

$$
s\delta = \arcsen\left(\frac{R_1 - R_2}{\frac{\Delta y}{\cos \theta}}\right). \tag{3.7}
$$

As coordenadas do ponto  $(x, y)$  da reta tangente a primeira circunferência mostrada na figura 3.5 são dadas por:

$$
y = y_{01} + R_1 \text{sen} \delta, \tag{3.8}
$$

$$
x = R_1 \cos \delta. \tag{3.9}
$$

Estamos prontos então para construir a planilha para esse caso.

Vamos inicialmente definir os valores de velocidade do feixe de luz em cada meio e a velocidade da luz no vácuo  $c$  (escolhemos  $c = 1$ ) para calcular mais tarde os índices de refração (células A1, B1, C1).

• Temos que controlar o intervalo de tempo Δt com um botão.

- Consideraremos as três fontes de ondas secundárias posicionadas no eixo  $y$ , separadas por  $\Delta y$  como  $y_{01}$ ,  $y_{02}$ ,  $y_{03}$ . Precisaremos de um botão para alterar  $\Delta y$ .
- O ângulo do feixe incidente com a normal a interface chamaremos de  $\theta$ , entraremos com o valor em graus e o transformaremos em radianos para usar as funções da planilha.
- Com a informação do ângulo de incidência e a  $tg\theta$  precisamos gerar dois pontos e construir o segmento de reta que representara o feixe incidente. Podemos fixar o ponto de incidência na posição  $y_{01}$ .
- Agora vamos criar os pontos que representarão as posições geradoras das ondas secundárias (células M2, N2, O2, P2, Q2, R2).
- Para traçar os arcos de circunferências precisamos calcular seus raios  $R_1, R_2,$  $R_3$  usando a equação  $R_1 = v_2 \Delta t$ , e também (3.3) e (3.4). Estes raios dependem do intervalo de tempo  $\Delta t$ . Com o mesmo procedimento da secção 2.6 do Capítulo 2 traçamos os arcos de circunferência para cada raio. **Lembrando** que as posições no eixo y para os centros das circunferências devem estar separados por  $\frac{\Delta y}{cos\theta}$ .
- Podemos agora calcular a reta tangente aos arcos de circunferência e usar a normal a esta reta como direção de propagação do feixe refratado.
- Para visualizar a inclinação do feixe incidente, podemos traçar um segmento de reta, perpendicular à frente de onda incidente, terminando no ponto  $(0, y_{01})$ . Para visualizar a inclinação do feixe refratado usamos outro segmento de reta, saindo desse mesmo ponto e perpendicular a reta que tangencia os arcos de circunferência.
- Também podemos usar a Lei de Snell para calcular a direção do feixe refratado e comparar com o valor dado pela equação (3.7).
- Se o feixe viajar de um meio de índice de refração maior para um de índice menor existe um ângulo de incidência crítico  $\theta_c$  no qual o feixe refratado deixa de existir, ou seja,  $\theta_2 = \frac{\pi}{2}$  $\frac{\pi}{2}$ e pela equação (3.2),

$$
\frac{n_1}{n_2}sen\theta_c = sen\theta_2 = 1,
$$
\n(3.10)

$$
\theta_c = \arcsen\left(\frac{n_2}{n_1}\right),\tag{3.11}
$$

A planilha para esse exercício é mostrada nas figuras 3.6:

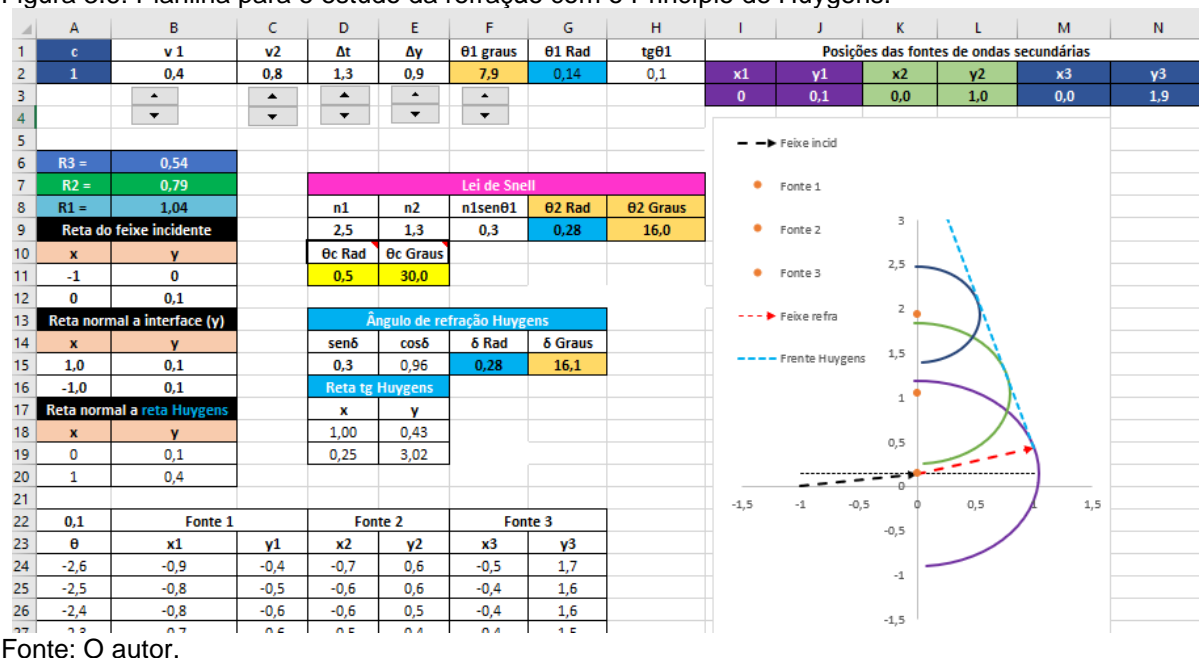

Figura 3.6: Planilha para o estudo da refração com o Princípio de Huygens.

#### Dicas de utilização da planilha:

Use o botão que controla a célula D2, ou seja, o tempo, começando do zero, você perceberá que as circunferências do Princípio de Huygens irão se formar. No entanto, enquanto não houver o cruzamento entre elas, alguns valores da planilha não serão calculados e o Excel irá colocar #NÚM! Para eles. Compare os valores das células H9 e G5 onde são calculados os ângulos de refração, H9 pela Lei de Snell e G5 pela reta tangente as circunferências (Princípio de Huygens). Você pode fazer esta comparação primeiro para  $v_2 > v_1$  e depois para  $v_2 < v_1$ , num desses casos você observará a reflexão interna total e o que acontece com os nós.

## **3.4 REFLEXÃO EM DOIS ESPELHOS PLANOS ORTOGONAIS**

• A regra a ser obedecida é a dada pela equação 3.1, ou seja, o ângulo de reflexão formado com a linha normal à superfície refletora é igual ao ângulo de incidência. Consideraremos um raio que parte do objeto (fonte) e atinge o espelho num ponto fixo, mas a posição do objeto poderemos variar por botões.

- Teremos três raios, um incidente, um refletido no primeiro espelho (eixo y) e um refletido no segundo espelho (eixo x). Com isso, teremos dois pontos comuns, um para o encontro do raio incidente com o raio refletido no primeiro espelho e outro para o encontro do primeiro raio refletido com o segundo raio refletido (raio de saída dos espelhos).
- Os ângulos de incidência e de reflexão podem ser observados na figura 3.7 e podem ser calculados pelas regras ATAN((B3-D3)/(A3-C3)), ATAN((D3- F3)/(C3-E3)), ATAN((H3-F3)/(G3-E3)).
- Para observar os ângulos de incidência e de reflexão criamos duas linhas de referência, a linha normal ao primeiro espelho e a linha normal ao segundo espelho. As coordenadas dos pontos inicial e final da primeira linha são (xC1,yC1) e (xC2,yC1), e para a segunda linha (xC2,yC2) e (xC2,yC1) (ver figura 3.7).

A planilha para este caso é mostrada na figura 3.6.

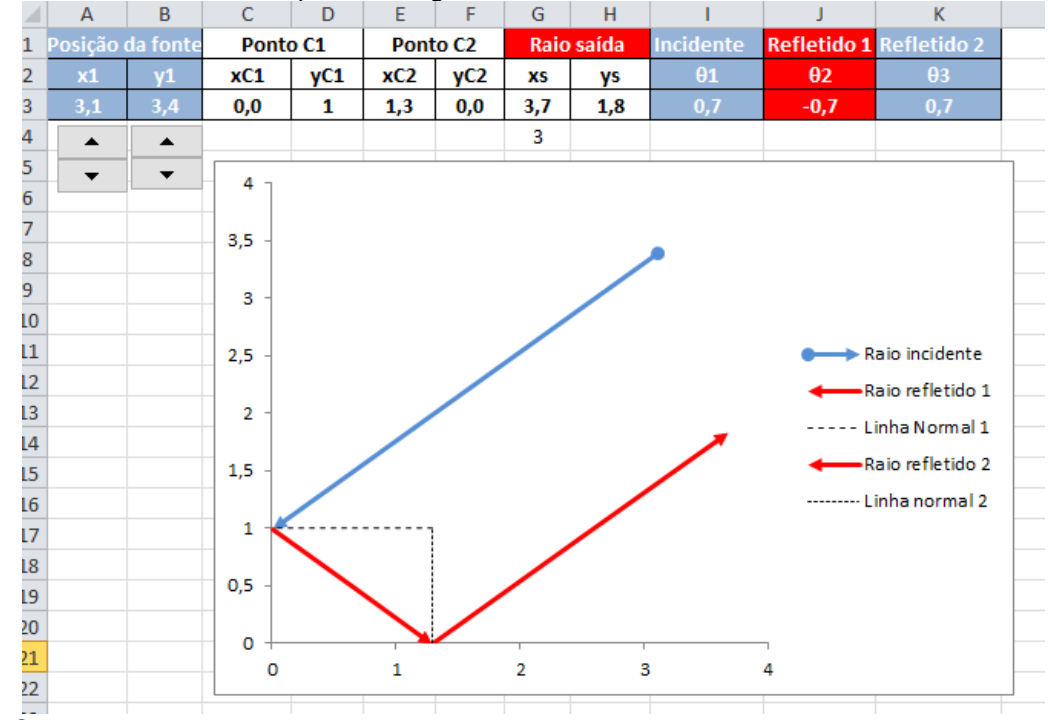

#### Figura 3.7:Reflexão em dois espelhos ortogonais.

Fonte: O autor.

## **3.5 FORMAÇÃO DE IMAGENS NOS ESPELHOS PLANOS**

A luz que vem de cada ponto de um objeto colocado a frente do espelho é refletida na superfície espelhada, como a luz diverge de cada ponto vinda do objeto ela atinge todos os pontos do espelho e é refletida em todas as direções, por isso é possível enxergar a imagem refletida do objeto em todas as posições (exceto atrás do objeto) relativas ao espelho. Na figura 3.8-a é mostrado dois raios que saem das extremidades do objeto e são refletidos no espelho, eles delimitam uma região do espelho que ao saírem em direção ao olho vão atingir a extensão do olho que pode perceber luz, fora dessa região os raios não passam pelo cristalino e não podem alcançar a retina onde a imagem é formada. Assim todos os raios intermediários a estes dois e que incidem na região do espelho delimitada por eles farão parte da imagem projetada na retina. A imagem do objeto mostrado na figura 3.8.a é então percebida como se estivesse no prolongamento dos raios refletidos, ou seja, como na figura 3.8.b. A imagem está numa posição aparente atrás do espelho e numa distância (i) igual à do objeto ao espelho (p), para distâncias de imagens virtuais adotamos o sinal negativo e para imagens reais o sinal positivo, podemos escrever então  $p = -i$ .

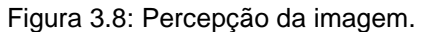

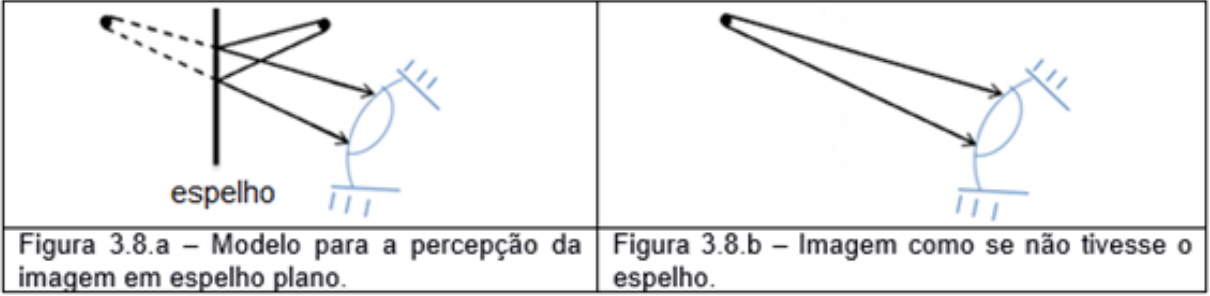

Fonte: O autor.

Podemos agora construir a planilha para essas situações.

- Necessitaremos de botões para variar a posição do objeto que será representado por um ponto.
- Trabalharemos com dois raios saindo do objeto, portanto teremos dois pontos de contato com o espelho (C1) e dois pontos onde os raios serão observados (C2).
- Temos que unir o ponto do objeto com os pontos C1 e criar os raios incidentes que atingem o espelho.
- Como o espelho estará sobre o eixo y, ou seja, na posição  $x = 0$ , podemos variar as posições dos pontos C1 com um único botão para cada raio, alterando somente a posição  $y$  dos pontos C1.
- Para construir os raios refletidos, segmento de reta que une os pontos C1 e C2, será necessário calcular os ângulos de reflexão  $\theta_1$  e  $\theta_2$ , por exemplo, para o caso da planilha mostrada na figura 3.9  $\theta_1 = ATAN((B4-D4)/(A4-C4))$ .
- Vamos precisar da posição da imagem para traçar o prolongamento dos raios refletidos lembrando que  $p = -i$ .

O resultado da construção dessa planilha é mostrado na figura 3.9.

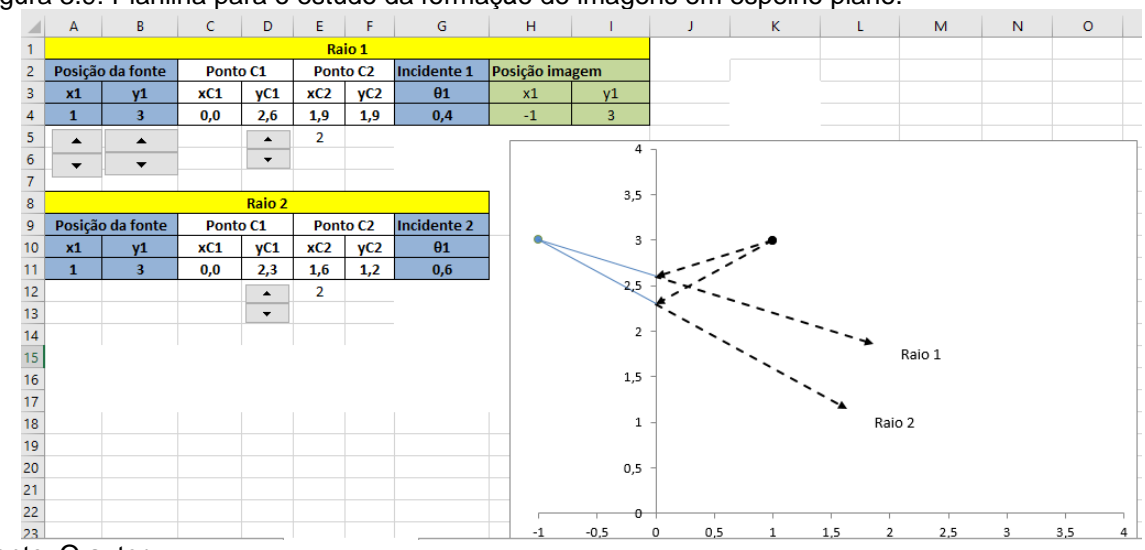

Figura 3.9: Planilha para o estudo da formação de imagens em espelho plano.

Fonte: O autor.

## **3.6 ESPELHOS ESFÉRICOS**

Um espelho esférico é constituído de uma superfície refletora com formato esférico, um hemisfério. A superfície refletora pode ser interna ou externa ao hemisfério, no caso de ser interna o espelho é dito côncavo, externa é dito convexo. No espelho côncavo os raios podem convergir ou divergir dependendo da posição do objeto em relação ao espelho, já no espelho convexo eles somente podem divergir independentemente da posição relativa do objeto. Analisaremos a formação de imagens para o espelho côncavo. As imagens e situações para o espelho convexo são conseguidas multiplicando por -1 a coordenada  $x$  do objeto, objeto e imagem trocam de lado no espelho.

Figura 3.10: Espelho côncavo e espelho convexo.

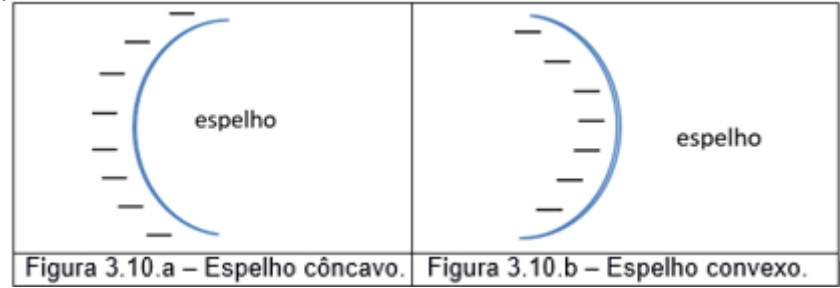

Fonte: O autor.

Um espelho côncavo possui alguns pontos especiais para análise das imagens formadas por reflexão, o primeiro é o centro de curvatura C como mostra a figura 3.11, já que o espelho é um "pedaço" de uma esfera este ponto é o centro da esfera da qual o espelho é uma parte. O segundo é o vértice v, ou centro do espelho que juntamente com o centro de curvatura define o eixo central do espelho, ou seja, a reta que passa por estes dois pontos. O terceiro é o ponto focal F ou foco do espelho que se localiza sobre o eixo do espelho na metade da distância entre o centro de curvatura e o vértice.

Figura 3.11: Espelho côncavo.

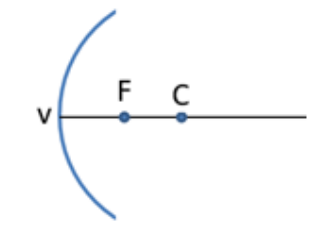

Fonte: O autor.

Quando temos raios vindos de um objeto localizado em  $p$  sobre o eixo central, mas desviados de pequenos ângulos em relação ao eixo central do espelho, podemos usar a equação (3.12) para determinar a posição da imagem  $i$ :

$$
\frac{1}{p} + \frac{1}{i} = \frac{1}{f} = \frac{2}{R},
$$
\n(3.12)

onde  $f = \frac{R}{a}$  $\frac{\pi}{2}$ é o foco do espelho e *R* o raio de curvatura do espelho, ou raio da esfera que o espelho faz parte.

Podemos nesse momento fazer a primeira planilha para os espelhos côncavos e simular a equação (3.12).

• Para construir o hemisfério do espelho podemos fazer o mesmo procedimento da secção 2.6.

- Precisamos guardar os valores do centro de curvatura, do ponto objeto que é a localização do objeto, do ponto no espelho onde o raio vai incidir e do foco.
- Agora podemos calcular a localização da imagem via equação (3.12).
- Será interessante poder varia, via botões, a posição do objeto e também do ponto onde o raio da esfera encontra o espelho e nesse caso podemos usar a equação da circunferência  $y = \sqrt{R^2 - (x - x_C)^2} - y_C$  onde  $(x_C, y_C)$  são as coordenadas do centro de curvatura e  $x$  um valor escolhido por um botão. O resultado dessa planilha está na figura 3.12.

|                                 | А           | B                     | $\mathsf{C}$ | D   | E                | F                   | G                        | H                    |                      | J                                                                                                    | K.               | L              | M                      | N              |
|---------------------------------|-------------|-----------------------|--------------|-----|------------------|---------------------|--------------------------|----------------------|----------------------|----------------------------------------------------------------------------------------------------|------------------|----------------|------------------------|----------------|
| $\mathbf{1}$                    |             | Circunferência        |              |     |                  |                     |                          |                      |                      |                                                                                                    |                  |                |                        |                |
| $\overline{2}$                  | $\mathbf R$ | $\boldsymbol{\Theta}$ | x            | Y   |                  | centro de curvatura | Ponto objeto (p)         |                      | Ponto no espelho     |                                                                                                    | Ponto imagem (q) |                | Foco (f)               |                |
| $\overline{\mathbf{3}}$         | 1,0         | 3,1                   | 0,0          | 2,0 | $\mathbf{1}$     | $\overline{2}$      | 1,8                      | 2                    | 0,2                  | 2,6                                                                                                    | 0,7              | $\overline{2}$ | 0,5                    | $\overline{2}$ |
| $\overline{4}$                  |             | 3,0                   | 0,0          | 2,1 |                  |                     | $\blacktriangle$         | $\blacktriangle$     | $\blacktriangle$     |                                                                                                    |                  |                |                        |                |
| $\overline{5}$                  |             | 2,9                   | 0,0          | 2,2 |                  |                     | $\overline{\phantom{a}}$ | $\blacktriangledown$ | $\blacktriangledown$ |                                                                                                    |                  |                |                        |                |
| $\boldsymbol{6}$                |             | 2,8                   | 0,0          | 2,3 |                  |                     |                          |                      | 3,5                  |                                                                                                    |                  |                |                        |                |
| $\overline{7}$                  |             | 2,7                   | 0,1          | 2,4 | р                | 1,8                 |                          |                      |                      |                                                                                                    |                  |                | Espelho                |                |
| 8                               |             | 2,6                   | 0,1          | 2,5 | i                | 0,7                 |                          |                      |                      |                                                                                                    |                  |                |                        |                |
| 9                               |             | 2,5                   | 0,2          | 2,6 | f                | 0,5                 |                          |                      | 3,0                  |                                                                                                    |                  | ٥              | Centro de<br>curvatura |                |
| 10                              |             | 2,4                   | 0,2          | 2,6 |                  |                     |                          |                      |                      |                                                                                                    |                  | ۰              | Imagem q               |                |
| 11                              |             | 2,3                   | 0,3          | 2,7 | 1                | っ                   | 1                        |                      |                      |                                                                                                    |                  |                |                        |                |
| $\frac{12}{13}$ $\frac{12}{14}$ |             | 2,2                   | 0,4          | 2,8 |                  |                     |                          |                      | 2,5                  |                                                                                                    |                  | ٠              | Objeto p               |                |
|                                 |             | 2,1                   | 0,5          | 2,8 | $\boldsymbol{p}$ | R                   |                          |                      |                      | Sandy Corporation of the Corporation of the Corporation of the Corporation of the Corporation of the Corporation of the Corporation of the Corporation of the Corporation of the Corporation of the Corporation of the Corpora |                  |                | Ponto no               |                |
|                                 |             | 2,0                   | 0,5          | 2,9 |                  |                     |                          |                      |                      | $\mathcal{A}_{\mathbf{p}}$                                                                                                    |                  |                | espelho                |                |
| $\frac{11}{15}$ $\frac{15}{16}$ |             | 1,9                   | 0,6          | 2,9 |                  |                     |                          |                      | 2,0                  |                                                                                                    |                  |                | Foco                   |                |
|                                 |             | 1,8                   | 0,7          | 3,0 |                  |                     |                          |                      |                      |                                                                                                    |                  |                |                        |                |
| 17                              |             | 1,7                   | 0,8          | 3,0 |                  |                     |                          |                      | 1,5                  |                                                                                                    |                  |                |                        |                |
| 18                              |             | 1,6                   | 0,9          | 3,0 |                  |                     |                          |                      |                      |                                                                                                    |                  |                |                        |                |
| 19                              |             | 1,5                   | 1,0          | 3,0 |                  |                     |                          |                      |                      |                                                                                                    |                  |                |                        |                |
| 20                              |             | 1,4                   | 1,1          | 3,0 |                  |                     |                          |                      | 1,0                  |                                                                                                    |                  |                |                        |                |
| 21                              |             | 1,3                   | 1,2          | 3,0 |                  |                     |                          |                      | 0,0                  | $1,0$                                                                                                    | 2,0              |                | 3,0                    | 4,0            |
| 22                              |             | 1,2                   | 1,3          | 2,9 |                  |                     |                          |                      |                      |                                                                                                    |                  |                |                        |                |
|                                 |             |                       |              |     |                  |                     |                          |                      |                      |                                                                                                    |                  |                |                        |                |

Figura 3.12: Espelho convexo e o cálculo da posição da imagem.

Fonte: O autor.

#### Dicas de utilização da planilha mostrada na figura 3.12:

Como o objeto não tem dimensão de altura, escolha a posição y do ponto objeto (H3) igual a posição y do centro de curvatura (F3). Você pode agora testar o caso em que a posição do objeto no infinito (uma posição muito maior que o raio do espelho) forma uma imagem no foco do espelho, aumentando o valor da célula G3. Agora você pode ir diminuindo a distância do objeto até o espelho, veja o que acontece quando o ponto objeto está sobre o centro de curvatura, o raio deve voltar sobre ele mesmo. Agora aproxime mais um pouco o objeto do espelho atingindo o foco, o Excel informa que uma divisão por zero ocorreu colocando #DIV/0! na célula F8, quando uma divisão por zero ocorre o Excel coloca o ponto na origem e devemos considerar a imagem no infinito. E entre o vértice do espelho e o foco a imagem estaria do outro
lado do espelho, ou seja, é virtual, isso até que se atinja o vértice do espelho onde a imagem deve se formar também.

Agora analisemos o caso de um objeto com extensão vertical:

- Para analisar o tamanho da imagem formada precisamos da ampliação, cuja expressão matemática é  $m = \frac{y'}{y}$  $\frac{y'}{y} = -\frac{i}{p}$  $\frac{l}{p}$  onde  $y'$ e  $y$  são as alturas da imagem e do objeto respectivamente. Para evitar a divisão por zero quando sabemos o resultado, colocamos a função SE(F7=0;1;-F8/F7) na célula F9 que calcula o valor de  $m$ , é o caso quando  $p = 0$ .
- Agora vamos representar o objeto por um vetor, pois como veremos a imagem pode ter orientação diferente do objeto. O objeto possui extensão vertical e precisamos de um ponto para representar o topo (fim do vetor) e outro para a base. A imagem será outro vetor e também serão necessários dois pontos para representá-la.
- Vamos precisar de botões para variar a posição do objeto, também a posição de incidência do raio que vem do fim do vetor que representa o objeto, e a posição do raio que vem da base do objeto. Estes dois pontos vão delimitar os outros raios.

Na figura 3.13 é mostrado a planilha para o caso em que unimos os pontos da extremidade do objeto com a extremidade da imagem, ou seja, fim do objeto com fim da imagem e base com base. Foi omitido a parte que gera o hemisfério do espelho por economia de espaço na figura, mas é a mesma da figura 3.12.

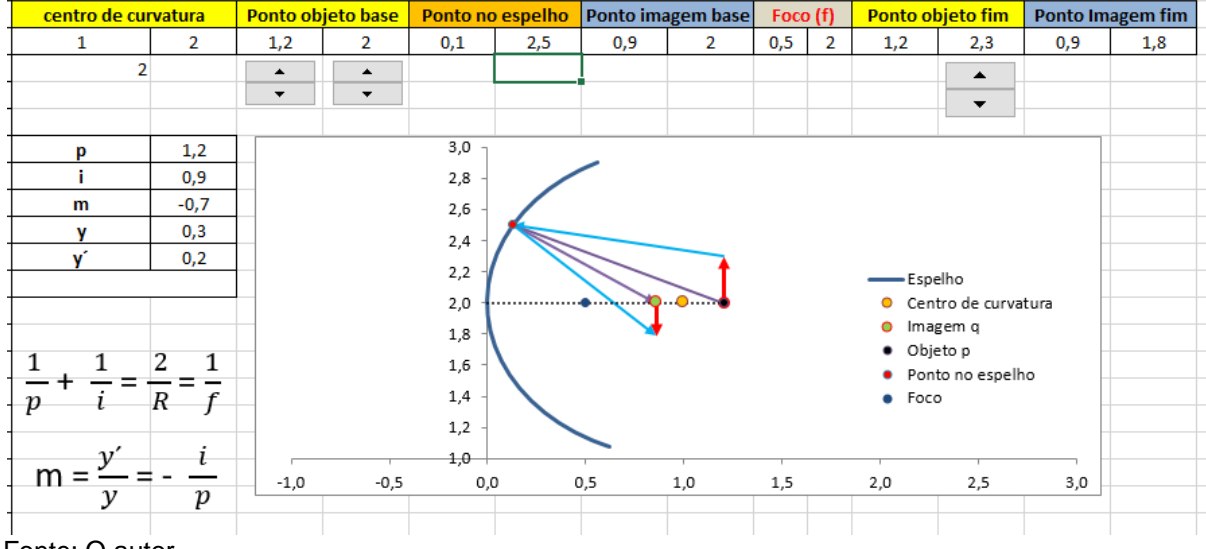

Figura 3.13: Formação de imagem no espelho côncavo para o caso de incidência dos raios em um ponto qualquer do espelho.

Fonte: O autor.

Na figura 3.14 é mostrado a planilha para o caso em que traçamos um raio que sai do fim (topo) do vetor que representa o objeto, viaja paralelo ai eixo central e se reflete passando pelo foco do espelho. O outro raio sai do mesmo lugar, ou seja, do topo do objeto e passa pelo centro de curvatura e se reflete sobre ele mesmo. A posição onde esses dois raios se cruzam coincide com a posição do topo da imagem.

Figura 3.14: Formação de imagem no espelho côncavo para o caso de incidência do raio paralelo ao eixo central e do raio que passa pelo centro de curvatura.

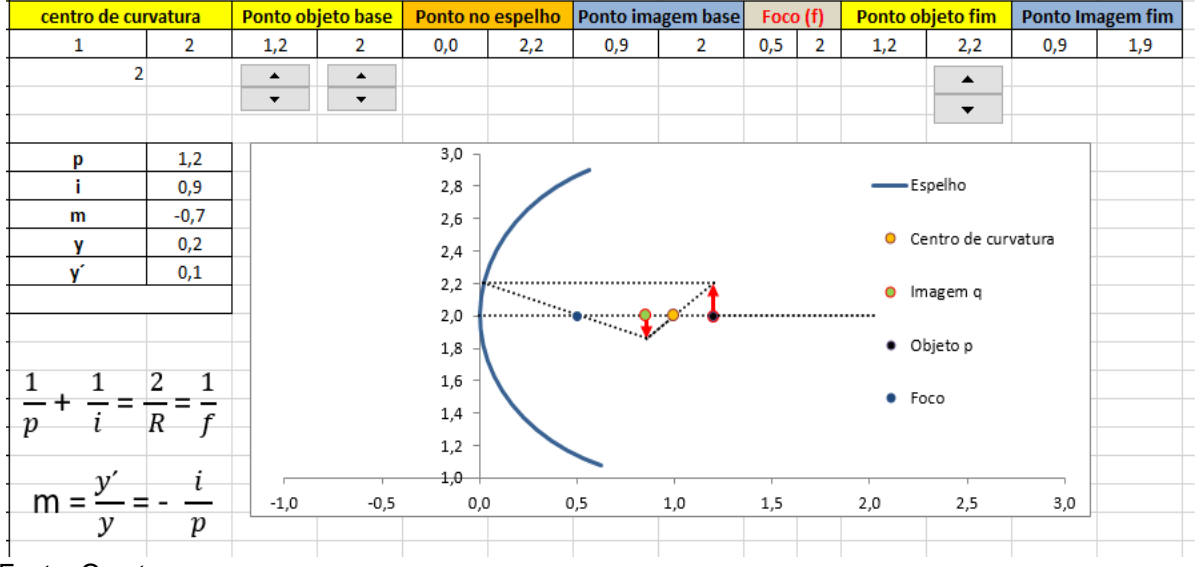

Fonte: O autor.

#### Dicas de utilização da planilha mostrada na figura 3.13 e 3.14:

Novamente para um objeto no infinito ( $p \gg R$ ) a imagem deve se formar no foco, no entanto o tamanho da imagem tende a zero! Sobre o centro de curvatura a imagem é invertida e tem o mesmo tamanho que o objeto. Entre o centro de curvatura e o foco a imagem continua invertida, mas agora ela é maior que o objeto. No foco a imagem se forma no infinito causando as divisões por zero. Entre o foco e o vértice do espelho a imagem é virtual, direita e maior que o objeto diminuindo de tamanho até que o objeto esteja no vértice onde o tamanho da imagem é igual ao do objeto.

# **3.7 REFRAÇÃO EM SUPERFÍCIES ESFÉRICAS**

Podemos agora analisar como ficaria o caso da secção 3.2 para uma superfície de separação esférica entre dois meios com índices de refração diferentes, ver figura 3.15. Novamente, para raios incidentes que formem um ângulo pequeno com o eixo central, temos uma equação que relaciona a distância da imagem ao vértice de separação dos dois meios com a distância do objeto a este vértice. Esta relação vai depender, como era de se esperar, dos índices de refração dos meios envolvidos.

$$
\frac{n_1}{p} + \frac{n_2}{i} = \frac{n_2 - n_1}{R},
$$
\n(3.13)

Figura 3.15: Formação de imagem em superfície esférica com meios de índices de refração diferentes.

 $n_1$  $n<sub>2</sub>$  $\mathsf{D}$  $C=R$ 

Fonte: O autor.

Temos nesse caso dois focos, um quando o raio vai do meio com  $n_1$  para o meio com  $n_2$  e o outro quando ocorre o contrário:

$$
\frac{n_2}{f'} = \frac{n_2 - n_1}{R} \text{ para } |p| \to \infty \text{ e } R > 0,
$$
 (3.14)

$$
\frac{n_1}{f} = \frac{n_2 - n_1}{R} \text{ para } i \to -\infty \text{ e } R < 0 \tag{3.15}
$$

No caso de imagens extensas temos a ampliação lateral dada por:

$$
m = \frac{y'}{y} = -\frac{n_1}{n_2} \frac{i}{p}.
$$
 (3.16)

Podemos agora começar a construção de planilhas para este caso, o que muda em relação aos espelhos é o cálculo da posição da imagem uma vez dada a posição do objeto e a existência de dois focos diferentes, um para cada índice de refração. Temos que considerar na equação (3.16) que quando o objeto está do lado esquerdo no caso da figura 3.15 implica que  $p > 0$  e que quando está do lado direito da superfície de separação  $p < 0$ , no entanto estaremos usando a posição  $x = 0$ como a localização do vértice, a posição do objeto terá coordenada  $x$  negativa do lado esquerdo do vértice.

As planilhas anteriores podem ser aproveitadas e acrescentamos os dois focos  $f e f$ , o resultado é mostrado na figura 3.16.

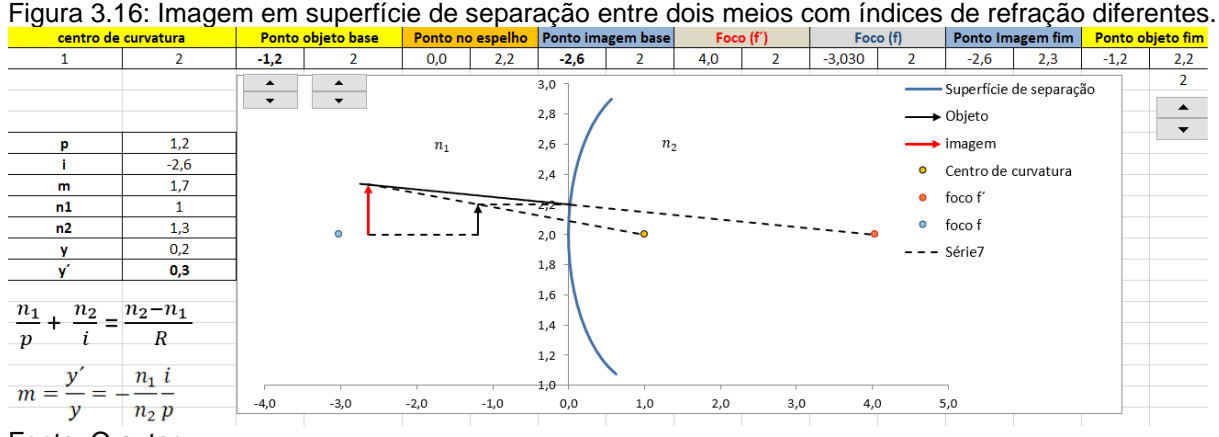

Fonte: O autor.

#### Dicas de utilização da planilha:

Podemos começar com o objeto indo para o infinito negativo ( $|p| \gg |f|$ ), a imagem invertida tende a se formar no foco  $f'$  com tamanho zero. No foco e ir aproximando do foco  $f$  temos uma imagem no infinito, direita e virtual. Entre  $f$  e o vértice existe a posição em que a imagem se encontra em f, para esse caso  $i = -f$ e  $p = \frac{n_1^2 R}{n_2^2 R}$  $\frac{n_1R}{n_2^2-n_1^2}$ . No vértice a imagem é igual ao objeto e podemos evitar a divisão por zero colocando na célula F9 para o valor de  $m$  a função SE(F7=0;1;- $(F10/F11)^*(F8/F7)$  que atribui a m o valor 1, já que pela equação 3.13  $i = 0$  para  $p = 0$ 0. A planilha também serve para a posição do objeto com valores positivos (localização positiva), mas temos que lembrar que para os cálculos temos que considerar  $p < 0$ , um caso a ser observado é a posição do objeto em  $x = R$  ( $p = -R$ ) que implica em  $i = R$  e a imagem é direita e menor que o objeto. Com o objeto em  $f'$ , ou seja,  $p = -f'$  temos a imagem direita e menor que o objeto com  $i = \frac{n_2^2 R}{n^2}$  $\frac{n_2 \kappa}{n_2^2 - n_1^2}$ .

#### **3.8 LENTES DELGADAS**

São consideradas lentes delgadas quando a maior espessura da lente é menor que as distâncias focais, raios de curvatura, distância do objeto e distância da imagem. Examinaremos agora a lente biconvexa mostrada na figura 3.17.

Figura 3.17: Lente biconvexa imersa num meio de índice de refração n1.

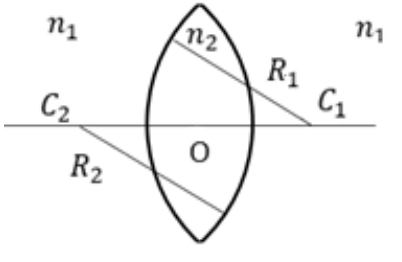

Fonte: O autor.

As distâncias do objeto  $p$ , da imagem i, dos dois centros de curvatura  $C_1$  e  $C_2$ dos dois focos  $f_1$  e  $f_2$  a serem consideradas são medidas em relação a origem O. A equação que relaciona a distância do objeto com a da imagem é a equação (3.17), conhecida como equação dos construtores de lentes, que depende dos índices de refração do meio  $(n_1)$  em que a lente está imersa e do índice de refração do material da lente  $(n_2)$ . Também temos que considerar a convenção  $R_2 < 0$  e  $R_1 > 0$ .

$$
\frac{1}{p} + \frac{1}{i} = (n_{21} - 1) \left( \frac{1}{R_1} - \frac{1}{R_2} \right) = \frac{1}{f_1} = \frac{1}{f_2}.
$$
 (3.17)

Na equação (3.17) o índice relativo  $n_{21} = \frac{n_2 - n_1}{n_1}$  $n<sub>1</sub>$ .

A ampliação lateral  $m$  é a razão entre a altura da imagem  $y$  pela altura do objeto  $y$  e é dada pela equação (3.18):

$$
m = \frac{y'}{y} = -\frac{i}{p}.
$$
\n
$$
(3.18)
$$

- Para a construção da planilha lembramos que os hemisférios das lentes podem ser obtidos fazendo o mesmo procedimento da secção 2.6, considerando um raio do hemisfério positivo e outro negativo, o que pode ser visualizado na figura 2.15 onde selecionamos alguns pontos das duas circunferências para o gráfico.
- Nesse exemplo a origem da lente não está obrigatoriamente na origem do sistema de coordenadas (0,0), isso exige que usemos um valor de distância do objeto e da imagem para o cálculo usando a equação (3.17) e outros valores para plotar o objeto e a imagem no gráfico. Por exemplo, na figura 2.15 podemos perceber que a distância do objeto assume os valores -2,7 e 7,2, ou seja, o primeiro valor é o que será usado para localizar o objeto no gráfico e o segundo valor (7,2) é o que deve ser usado na equação (3.17) como a distância até a origem O para obter o valor  $i = 6.2$ . Entretanto, esse valor de  $i$  é a

60

distância a partir da origem, ou seja, para colocarmos a imagem no gráfico temos que somar 4,5 que é a posição da origem da lente no gráfico.

• Para encontrar a origem da lente podemos usar a figura 3.18, onde percebemos que  $0 = C_1 - x_1$  e que,

$$
x_1 + x_2 = C_1 - C_2, \tag{3.19}
$$

e, também que,

$$
R_1^2 - x_1^2 = R_2^2 - x_2^2. \tag{3.20}
$$

Lembremos que agora  $R_2$  é somente a hipotenusa de um triangulo retângulo e deve ser considerado positivo, a equação (3.20) pode ser escrita como:

$$
R_2^2 - R_1^2 = (x_2 - x_1)(x_2 + x_1), \tag{3.21}
$$

ou,

$$
\frac{R_2^2 - R_1^2}{C_1 - C_2} = x_2 - x_1,
$$
\n(3.22)

e agora usando (3.19) em (3.22) obtemos:

$$
x_1 = \frac{1}{2} \frac{(C_1 - C_2)^2 - (R_2 - R_1)^2}{(C_1 - C_2)}.
$$
 (3.23)

Finalmente obtemos a localização da origem da lente:

$$
O = C_1 - \frac{1}{2} \frac{(C_1 - C_2)^2 - (R_2 - R_1)^2}{(C_1 - C_2)}.
$$
 (3.24)

O valor de  $x_1$  e  $x_2$  na figura 3.19 estão representados por  $xC1$  e  $xC2$  nas colunas F e G na linha 20.

Figura 3.18: – Esquema para equacionar a localização da origem O da lente.

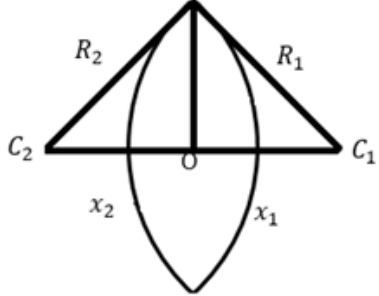

Fonte: O autor.

|                | A   | B                                      | c              | D                | Ε                          | F                      | G                       | н                    |                  |                                     | K              | L              | M                                 | N           | $\circ$        | P.               | $\Omega$ | $\mathsf{R}$             | s                    |
|----------------|-----|----------------------------------------|----------------|------------------|----------------------------|------------------------|-------------------------|----------------------|------------------|-------------------------------------|----------------|----------------|-----------------------------------|-------------|----------------|------------------|----------|--------------------------|----------------------|
|                |     | $-2,0$<br>$R2 =$                       |                | $R1 =$           | 2.0                        | centro de curvatura 1  |                         |                      |                  |                                     |                |                |                                   |             |                |                  |          |                          |                      |
| $\overline{2}$ |     | Circunferência 2                       |                | Circunferência 1 |                            | <b>Cx</b><br><b>CV</b> |                         |                      |                  | Ponto objeto base Ponto imagem base |                | Foco f'(f2)    |                                   | Foco f (f1) |                | Ponto Imagem fim |          | Ponto objeto fim         |                      |
| 3              | θ   | x2                                     | V <sub>2</sub> | x1               | V <sub>1</sub>             | 6                      | $\overline{2}$          | $-2,7$               | $\overline{2}$   | 6,2                                 | $\overline{2}$ | 3,3            | $\overline{2}$                    | 3,3         | $\overline{2}$ | 10,7             | 1,5      | $-2,7$                   | 2,6                  |
|                | 3,1 | 5.0                                    | 2,0            | 4,0              | 20                         | centro de curvatura 2  |                         | 7,2                  |                  | 10.7                                |                | 1,2            |                                   | 7,8         |                |                  |          |                          | 6                    |
| 5              | 3,0 | 5.0                                    | 1,8            | 4,0              | $\blacktriangle$           | 3                      | $\overline{2}$          | $\blacktriangle$     | $\blacktriangle$ |                                     |                | $n_2 - n_1$    |                                   |             |                |                  |          |                          | $\blacktriangle$     |
| 6              | 2,9 | 5,0                                    | 1,6            | 4,0              | $\blacktriangledown$<br>47 | 26                     |                         | $\blacktriangledown$ | $\cdot$          |                                     |                |                |                                   |             |                | $m = -$          | $=$      |                          | $\blacktriangledown$ |
|                | 2,8 | 4,9                                    | 1,4            | 4,1              | $\blacktriangle$           | p                      | 7,2                     |                      |                  | $\overline{p}$                      |                | n <sub>1</sub> | $\mathcal{R}_1$<br>R <sub>2</sub> |             |                |                  |          |                          |                      |
| 8              | 2,7 | 4,8                                    | 1,2            | 4,2              | $\overline{\phantom{a}}$   |                        | 6,2                     |                      |                  |                                     |                |                |                                   |             |                |                  |          |                          |                      |
| 9              | 2,6 | 4,8                                    | 1,0            | 4,2              | 3,0                        | m                      | $-0,9$                  |                      |                  |                                     |                |                |                                   |             |                |                  |          |                          | ▲ C curvat 1         |
| 10             | 2,5 | 4,7                                    | 0,9            | 4,3              | 3,1                        | n1                     | $\mathbf{1}$            |                      |                  |                                     |                |                |                                   |             |                |                  |          |                          |                      |
| 11             | 2,4 | 4,5                                    | 0.7            | 4,5              | 3,3                        | n2                     | 1,3                     |                      |                  | 3,5                                 |                |                |                                   |             |                |                  |          |                          | C curvat 2           |
| 12             | 2,3 | 4,4                                    | 0,6            | 4,6              | 3,4                        | v                      | 0,6                     |                      |                  |                                     |                |                |                                   |             |                |                  |          |                          |                      |
| 13             | 2,2 | 4,2                                    | 0.4            | 4,8              | 3,6                        | v                      | $-0,5$                  |                      |                  |                                     |                |                |                                   |             |                |                  |          | $\rightarrow$ Objeto     |                      |
|                | 2,1 | 4,1                                    | 0,3            | 4,9              | 3,7                        | n21                    | 1,3                     |                      |                  |                                     |                |                |                                   |             |                |                  |          | $\longrightarrow$ Imagem |                      |
| 15             | 2,0 | 3,9                                    | 0,2            | 5,1              | 3,8                        | $Cx1-Cx2 =$            | $\overline{\mathbf{3}}$ |                      |                  |                                     |                |                |                                   |             |                |                  |          |                          |                      |
| 16             | 1,9 | 3,7                                    | 0,1            | 5,3              | 3,9                        | $(Cx1-Cx2)^2 =$        | 9                       |                      |                  |                                     |                |                |                                   |             |                |                  |          | · Origem                 |                      |
| 17             | 1,8 | 3,5                                    | 0,1            | 5,5              | 3,9                        | $( R2 ^2-R1)^2 =$      | $\bf{0}$                |                      |                  |                                     |                |                |                                   |             |                |                  |          |                          |                      |
| 18             | 1,7 | 3,3                                    | 0,0            | 5,7              | 4,0                        | $R1^2-R2^2 =$          | $\bf{0}$                |                      |                  |                                     |                |                |                                   |             |                |                  |          | f2                       |                      |
| 19             | 1,6 | 3,1                                    | 0,0            | 5,9              | 4,0                        | xC1                    | xC2                     |                      |                  | 1,0                                 |                |                |                                   |             |                |                  |          | • 1                      |                      |
| 20             | 1,5 | 2,9                                    | 0.0            | 6,1              | 4,0                        | 1,5                    | 1.5                     |                      |                  |                                     |                |                |                                   |             |                |                  |          |                          |                      |
| 21             | 1,4 | 2,7<br>0,0                             |                | 6,3              | 4,0                        | Origem                 |                         |                      |                  | 0.5                                 |                |                |                                   |             |                |                  |          |                          |                      |
| 22             | 1,3 | 2,5                                    | 0,1            | 6,5              | 3,9                        | x                      | v                       | $-3,0$               | $-1,0$           |                                     | 1,0            | 3,0            | 5,0                               | 7,0         |                | 9,0              | 11,0     |                          |                      |
| 23             | 1,2 | 2,4                                    | 0,1            | 6,6              | 3,9                        | 4,5                    | $\overline{2}$          |                      |                  |                                     |                |                |                                   |             |                |                  |          |                          |                      |
|                |     | $T_{\text{unital}} \cap \text{unital}$ |                |                  |                            |                        |                         |                      |                  |                                     |                |                |                                   |             |                |                  |          |                          |                      |

Figura 3.19: Imagem em uma lente delgada convergente.

Fonte: O autor.

### Dicas de utilização da planilha:

Começando com o objeto na posição de "infinito negativo" veremos que a imagem é real, invertida e se forma no foco  $f_1$  com tamanho igual a zero, quando o objeto ultrapassa o foco  $f_2$  a imagem se torna virtual e direita. No vértice a imagem é igual ao objeto, o que podemos ver removendo a divisão por zero (como feito nas planilhas anteriores). No caso de mudarmos o objeto para o lado direito da lente , devemos usar a imagem como se fosse o objeto e vice-versa, a ampliação também deve ser invertida.

# **3.9 INTERFERÊNCIA DE DUAS ONDAS**

Já vimos no capítulo de Mecânica a soma de duas ondas progressivas vindas do mesmo ponto, agora precisamos investigar um ponto do espaço que recebe duas ondas vindas de lugares diferentes. Isso porque usaremos raciocínios semelhantes para analisar os fenômenos de interferência e difração de ondas eletromagnéticas.

Iniciamos então por duas ondas planas, cada uma monocromática transversal e progressiva, semelhante a seção 2.9 do Capítulo 2, elas terão a mesma frequência e mesmo comprimento de onda, também mesma constante de fase. Apesar das ondas eletromagnéticas possuírem campos elétricos e campos magnéticos, as forças elétricas na interação dessas ondas com os elétrons de um anteparo, por exemplo, são extremamente maiores que as forças devido a interação magnética e podemos observar somente o que acontece com o campo elétrico.

$$
E_1(x, t) = E_0 \text{sen}(kx - wt) \tag{3.25}
$$

$$
E_2(x,t) = E_0 \text{sen}(kx - wt) \,. \tag{3.26}
$$

A situação que desejamos investigar é ilustrada na figura 3.20.

Figura 3.20: Duas ondas planas de mesma frequência são analisadas num ponto do espaço, elas são emitidas de posições diferentes.

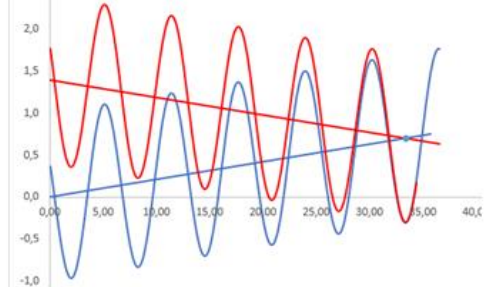

Fonte: O autor.

Podemos construir um gráfico de duas funções como as dadas pelas equações (3.25) e (3.26), colocar a origem da segunda delas numa posição  $y_{02}$  e a da outra na origem do gráfico. Depois disso podemos aplicar a todos os pontos da primeira função uma rotação de um ângulo  $\alpha_1$  em torno do eixo z (figura 3.21.a), e aos pontos da outra função uma rotação de  $\alpha_2$  (figura 3.21.b).

Figura 3.21: Rotação das coordenadas do ponto P em torno do eixo z.

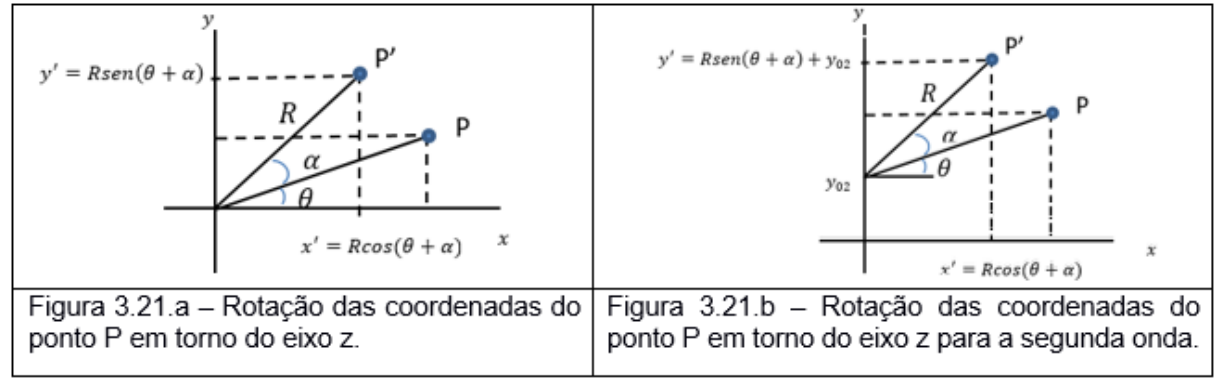

Fonte: O autor.

Da figura 3.21.a observamos que:

$$
x'_1 = R\cos(\theta + \alpha) = R\cos\theta\cos\alpha - R\sin\theta\sin\alpha, \qquad (3.27)
$$

$$
y'_1 = R \operatorname{sen}(\theta + \alpha) = R \operatorname{sen} \theta \cos \alpha + R \cos \theta \operatorname{sen} \alpha , \qquad (3.28)
$$

$$
x_1 = R \cos \theta \tag{3.29}
$$

$$
y_1 = R \operatorname{sen} \theta \,. \tag{3.30}
$$

E da figura 3.21.b observamos que:

$$
x_2' = R\cos(\theta + \alpha) = R\cos\theta\cos\alpha - R\sin\theta\sin\alpha, \qquad (3.31)
$$

$$
y_2' = R \operatorname{sen}(\theta + \alpha) + y_{02} = R \operatorname{sen} \theta \cos \alpha + R \cos \theta \operatorname{sen} \alpha + y_{02}, \quad (3.32)
$$

$$
x_2 = R\cos\theta\tag{3.33}
$$

$$
y_2 = R \operatorname{sen} \theta + y_{02} \,. \tag{3.34}
$$

A rotação de um ângulo  $\alpha$  é conseguida então com as transformações:

$$
x_1' = x_1 \cos \alpha - y_1 \sin \alpha \tag{3.35}
$$

$$
y_1' = x_1 \text{sen}\alpha + y_1 \text{cos}\alpha \,,\tag{3.36}
$$

$$
x_2' = x_2 \cos \alpha - (y_2 - y_{02}) \sin \alpha , \qquad (3.37)
$$

$$
y_2' = y_{02} + x_2 \text{sen}\alpha + (y_2 - y_{02}) \text{cos}\alpha \,. \tag{3.38}
$$

Podemos agora construir a planilha para este caso.

- Precisaremos de botões para controlar as retas que serão as guias para as duas ondas, ou seja, precisamos das inclinações das retas e dos pontos onde cortam o eixo vertical,  $y(x = 0)$ . Lembrando que as funções COS(num) e SEN(num) retornam o cosseno e o seno, respectivamente, de um ângulo "num" em radianos, como estamos mais acostumados a tratar ângulos em graus podemos usar o ângulo em graus e transformá-lo em radianos com a função RADIANOS(graus). Iremos usar nessa planilha a tangente, o seno e o cosseno do ângulo de rotação, além disso é interessante poder controlar também a constante de fase de cada onda (seção 2.3, equação 2.7 do capítulo 2).
- Os valores de  $x$  para a construção do gráfico devem ser próximos para que o formato das ondas não fique distorcido, chamamos de "passo de x" na planilha.
- Agora precisamos gerar os pontos que sofrerão as rotações, ou seja, os pontos das funções de onda dadas pelas equações (3.25) e (3.26), entretanto usaremos a notação  $y$  ao invés de  $E$ , pois  $E$  é a componente vertical da onda. Assim, na coluna B a partir da linha 11 teremos os valores de  $x$  e na coluna C a partir da linha 11 os valores de amplitude da primeira onda  $y(x, t) = \text{sen}(kx - wt)$ , ou seja, SEN(B11-A\$11+C\$8) e a amplitude, o número de onda  $k$  e a frequência w foram escolhidas com sendo igual a unidade. Na coluna G temos os valores para a segunda onda.
- A reta guia para a onda construída no passo anterior é dada pela equação da reta  $y = x \n\ti g \alpha$ , assim a onda serpenteará essa reta.
- Usando as transformações dadas pelas equações (3.35) e (3.36) construímos as colunas E e F a partir da linha 11 que são as rotações dos pontos criados no passo 3.2.4, ou seja, a nova onda tem uma inclinação  $\alpha_1$  e parte da origem do gráfico (0,0).
- Temos que ter um botão para poder evoluir a variável tempo, o que é feito na coluna A linha 11.
- Para a segunda onda podemos usar os mesmos pontos  $x$ , mas precisamos de outra coluna com a onda a ser rotacionada. Usamos a coluna G a partir da linha 11 para isso.
- A nova reta guia então usa o ângulo de rotação  $\alpha_2$  e a equação  $y = y_{02} + xtg\alpha_2$ .
- Agora usando as transformações dadas pelas equações (3.37) e (3.38) construímos as colunas I e J a partir da linha 11 que são as rotações dos pontos criados no quarto passo, ou seja, a nova onda segue uma inclinação  $\alpha_2$  e parte da posição  $(0, v_{02})$ .
- Agora podemos tratar do ponto onde as retas se encontram, o qual será o ponto de interesse para observarmos a interferência das duas ondas. Esse ponto  $(x, y)$ satisfaz as duas equações das duas retas, ou seja:

$$
x^* = \frac{y_{02} - y_{01}}{tg\alpha_1 - tg\alpha_2},
$$
\n(3.39)

$$
y^* = \frac{y_{02}tg\alpha_1 - y_{01}tg\alpha_2}{tg\alpha_1 - tg\alpha_2}.
$$
 (3.40)

Com o ponto  $(x, y)$  de encontro das retas dados pelas equações (3.39) e (3.40) encontramos os valores das amplitudes das duas ondas antes da rotação, ou seja,  $y_1 = \text{sen}(x^* - t)$  e  $y_2 = y_{02} + \text{sen}(x^* - t)$  e então aplicamos as transformações dadas pelas equações de (3.35) a (3.38) obtendo as coordenadas verticais de cada onda  $y_1'$  e  $y_2'$ . Agora precisamos saber a amplitude de cada onda em relação a sua reta guia e obtemos isso por fazer a as diferenças  $y'_1 - y^*$  e  $y'_2 - y^*$ . Finalmente, lembrando que essa amplitude representa o módulo do vetor campo elétrico, por exemplo, num anteparo vertical, para somar as ondas precisamos decompor suas componentes no eixo no eixo  $y$ , ou seja,  $E_{1y} = (y'_1 - y^*)cos\alpha_1$ , assim como  $E_{2y} = (y'_2 - y^*)cos\alpha_2$ . O ângulo  $\alpha$  é mostrado na figura 3.22.

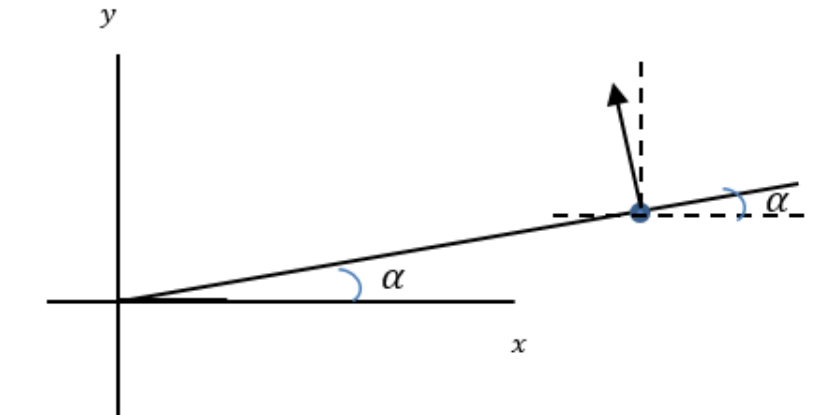

Figura 3.22: Esquema mostrando o ângulo para decompor o vetor campo elétrico.

Fonte: O autor.

As componentes do vetor campo elétrico resultante são então dadas por:

$$
E_x = E_{1x} + E_{2x} \,, \tag{3.41}
$$

$$
E_y = E_{1y} + E_{2y} \,. \tag{3.42}
$$

O módulo do vetor campo elétrico no ponto de encontro das retas guias é dado por:

$$
E = \sqrt{E_x^2 + E_y^2} \,. \tag{3.43}
$$

• Considerando o caso das constantes de fase nulas, podemos analisar a amplitude da onda resultante pela diferença de caminho  $\vert L_2-L_1\vert$  que as duas ondas percorrem até chegarem ao ponto de encontro. Se a diferença for igual a um número inteiro de meios comprimentos de onda a interferência será destrutiva, se for igual a um número inteiro de comprimentos de onda a interferência será construtiva.

$$
|L_2 - L_1| = \frac{m}{2}\lambda \text{ com } m = 1,2,3 \dots \text{ interface}
$$
interferência destrutiva (3.44)  

$$
|L_2 - L_1| = m\lambda \text{ com } m = 0,1,2,3 \dots \text{ interface}
$$

O resultado final da planilha é mostrado na figura 3.23.

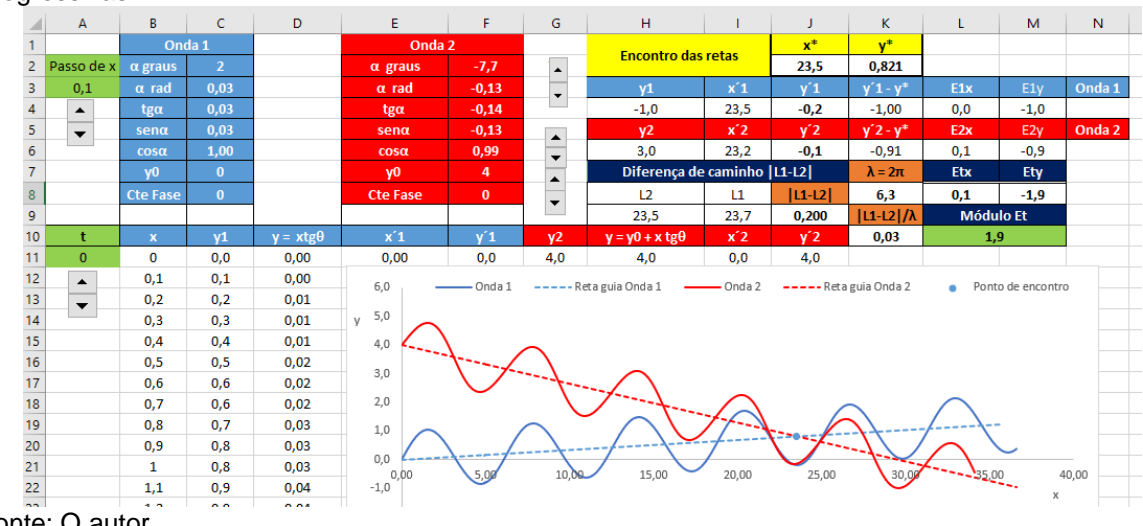

Figura 3.23: Planilha para o estudo da interferência de duas ondas transversais, monocromáticas e progressivas.

Fonte: O autor.

### Dicas de utilização da planilha:

Escolhendo  $\alpha$  graus para a onda azul e para a vermelha estamos escolhendo o ponto onde os cálculos de interferência serão realizados, podemos então variar o tempo e ver o que acontece com a amplitude do campo elétrico resultante "Módulo Et" na célula L10. Podemos escolher uma diferença de caminho nula, como por exemplo,  $\alpha_{azul} = -\alpha_{vermelho}$  e constante de fase nula, deveríamos ter pela equação 3.45 um máximo de interferência. No entanto, ao variar o tempo o valor do Módulo Et varia de próximo de zero a próximo de dois! Escolhendo ainda uma constante de fase igual a  $\pi$  ao variar o tempo o valor do Módulo Et varia de próximo de zero a próximo de 0,17! Então percebemos que as equações 3.44 e 3.45 valem para o valor médio no tempo do campo total na posição escolhida, o que faz sentido quando observamos, por exemplo, os máximos em um experimento de fenda dupla, pois a luz oscila muito rápido ( $\sim$ 10<sup>14</sup> $Hertz$ ) e não temos condições de observar a sua variação no tempo.

# **3.10 INTENSIDADES NO PROBLEMA DE INTERFERÊNCIA EM FENDA DUPLA**

Podemos usar o que foi apresentado na secção 3.3 para tratar o experimento para a interferência em fenda dupla. Consideremos então duas ondas eletromagnéticas partindo uma de cada fenda. Então, uma região de interferência construtiva, dessas duas ondas num ponto P de um anteparo ocorrerá se, a diferença de caminho entre elas, até o ponto P, for igual a um número inteiro de comprimentos de onda, como mostrado na figura 3.24.

Figura 3.24: Diferença de caminho entre duas ondas.

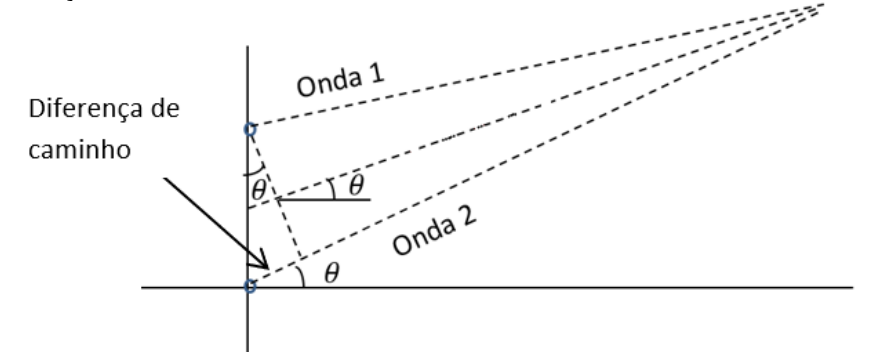

Fonte: O autor.

Se as intensidades dos campos elétricos das duas ondas são dadas por,

$$
E_1(x,t) = E_0 \, \text{sen}(kx - wt) \,, \tag{3.46}
$$

$$
E_2(x,t) = E_0 \text{sen}(kx - wt + \emptyset) \,. \tag{3.47}
$$

O campo elétrico resultante num certo ponto do espaço será igual a soma  $E_1(x,t) + E_2(x,t)$ :

$$
E = E_1(x, t) + E_2(x, t) = E_0 \text{sen}(kx - wt) + E_0 \text{sen}(kx - wt + \emptyset). \tag{3.48}
$$

Esta soma pode ser realizada com auxílio da relação:

$$
sen(A) + sen(B) = 2sen\left(\frac{A+B}{2}\right)cos\left(\frac{A-B}{2}\right),
$$

onde,  $A = kx - wt \in B = kx - wt + \emptyset$ , com isso temos:

$$
E = 2E_0 \operatorname{sen}\left(kx - wt + \frac{\emptyset}{2}\right) \operatorname{cos}\left(\frac{\emptyset}{2}\right).
$$
 (3.49)

A intensidade da energia elétrica que chega num ponto  $x$  é proporcional ao quadrado da amplitude do campo elétrico, ou seja:

$$
I \propto \left[2E_0 \operatorname{sen}(2kx - 2wt + \emptyset) \cos\left(\frac{\emptyset}{2}\right)\right]^2. \tag{3.50}
$$

As variações, tanto espaciais quanto temporais de ondas eletromagnéticas na região do espectro visível são muito rápidas, em um segundo por exemplo o campo elétrico da luz vermelha varia 10<sup>14</sup> vezes com um comprimento de onda  $\lambda \approx$ 0,0000006 metros, ou seja, em um milímetro temos quase 1700 comprimentos de onda. Então o que vemos no anteparo é o valor médio dessa intensidade. O valor médio de s $en^2(2kx - 2wt + \emptyset)$  é $\frac{1}{2}$ , assim,

$$
I \propto 2E_0^2 \cos^2\left(\frac{\phi}{2}\right). \tag{3.51}
$$

No caso da onda representada pela equação (2.52) a intensidade no anteparo devido a uma das ondas é dada por  $I_0 \propto \frac{E_0^2}{2}$  $\frac{1}{2}$ , temos:

$$
\frac{I}{I_0} = 4\cos^2\left(\frac{\phi}{2}\right). \tag{3.52}
$$

Podemos explicitar a dependência da constante de fase ∅ com o ângulo de observação no anteparo pela relação:

$$
\frac{\text{constante de fase}}{2\pi} = \frac{\text{diferença de caminho}}{\lambda},\tag{3.53}
$$

onde  $\lambda$  é o comprimento de onda das ondas, ou seja,

$$
\frac{\phi}{2\pi} = \frac{dsen\theta}{\lambda}.\tag{3.54}
$$

onde  $d$  é a distância entre as fendas.

Finalmente obtemos a distribuição angular de intensidades para os máximos de interferência:

$$
I = 4I_0 \cos^2\left(\frac{\pi d \text{sen}\theta}{\lambda}\right). \tag{3.55}
$$

Podemos agora construir uma planilha para simular a equação (3.55).

- Vamos precisar varrer o ângulo  $\theta$  para vários valores, podemos usar o intervalo  $-\frac{\pi}{2}$  $\frac{\pi}{2}$  <  $\theta$  <  $\frac{\pi}{2}$  $\frac{\pi}{2}$ .
- Temos que ter uma célula para o valor da intensidade  $I_0$ .
- Também temos que ter os valores de  $\lambda$  e d, nesse caso é interessante poder variar o comprimento de onda com um botão.
- A intensidade resultante da interferência entre as duas ondas é calculada então pela equação (3.55).
- Temos condições então de traçar o gráfico da intensidade em função do ângulo  $\theta$ .
- $\dot{E}$  interessante inserir no gráfico a localização dos máximos  $m$  de interferência, já que eles devem estar localizados nas intensidades máximas. Para isso, temos que variar  $m$  a partir de seu valor máximo dado por  $m_{m \acute{a}x} = 0, \pm \frac{d}{\lambda}$  $\frac{a}{\lambda}$ e que é obtido da necessidade de  $\text{sen}\theta \leq 1$ . A localização desses máximos é dada pela coordenada horizontal  $\theta = \arcsin \left( m \frac{\lambda}{d} \right)$  $\frac{\pi}{d}$ ) e podemos usar 4 $I_0$  como sendo a coordenada vertical.

O resultado da planilha é mostrado na figura 3.25.

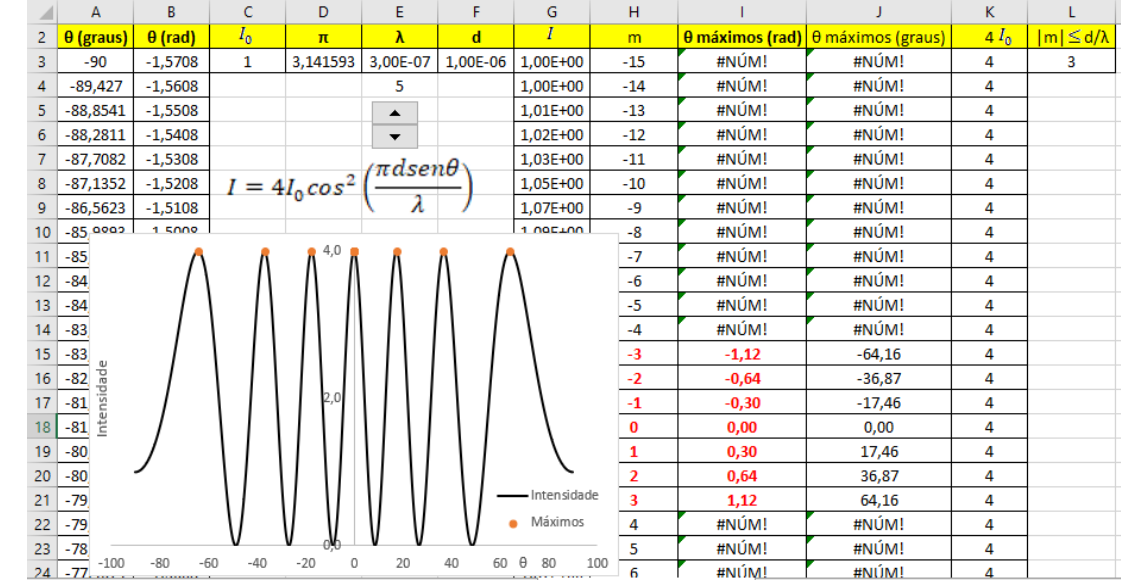

Figura 3.25: Distribuição de intensidades como função do ângulo de observação.

Fonte: O autor.

#### Dicas para a utilização da planilha:

Podemos testar os limites para a relação entre comprimento de onda e distância entre as fendas, ou seja, para  $\lambda > d$  somente o máximo central deve existir. Na célula L3 é mostrado a parte inteira da razão  $d/\lambda$  e o número de máximos é então duas vezes esse número inteiro mais o zero do máximo central, pela simetria do problema temos máximos com  $m > 0$  e máximos com  $m < 0$ .

# **3.11 INTENSIDADE PARA A DIFRAÇÃO EM FENDA ÚNICA.**

Anteriormente consideramos que somente uma onda atravessava uma fenda, ou seja, a fenda era muito pequena, mas agora vamos considerar que a fenda é

extensa e muitas ondas passam por ela ao mesmo tempo. A largura da fenda deve ser maior que o comprimento de onda da onda (monocromática e coerente) incidente sobre ela, a figura 3.26 mostra uma fenda de largura  $a$  e o anteparo onde são observadas as ondas está muito longe da fenda, ou seja, a distância  $D$  do anteparo as fendas é  $D \gg a$ . Este caso é conhecido como difração de Fraunhofer.

Figura 3.26: Fenda única de largura a, anteparo muito distante da fenda.

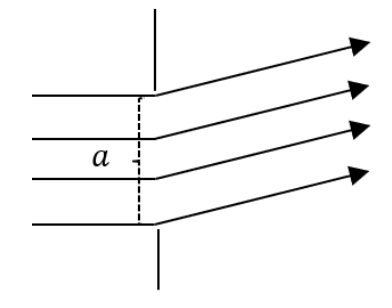

Fonte: O autor.

Fazendo  $b = \frac{a}{2}$  $\frac{u}{2}$  podemos considerar que se uma onda saindo da parte superior da fenda interferir destrutivamente com outra saindo de *b*, todas as outras ondas da parte de cima da fenda terão interferência destrutiva com as de baixo, pois as diferenças de caminho são as mesmas.

O primeiro mínimo do espectro de difração ocorrerá em $\frac{a}{2}$ s $en\theta = \frac{\lambda}{2}$  $\frac{\pi}{2}$ , ou seja,

$$
asen\theta = \lambda \tag{3.56}
$$

Além disso, toda vez que separamos a largura a em um número N par de partes iguais, se o raio da parte de cima de uma das partes estiver defasado de  $\frac{\lambda}{2}$  do raio da parte de baixo ocorrerá interferência destrutiva em toda a fenda, e teremos um mínimo de difração num ângulo em que  $\frac{a}{N}$ s $en\theta = \frac{\lambda}{2}$  $\frac{\pi}{2}$ , ou seja,

$$
asen\theta = \frac{N}{2}\lambda \,. \tag{3.57}
$$

onde  $N = 2, 4, 6, ...$ 

Ou então fazemos  $m = \frac{N}{2}$  $\frac{1}{2}$  e teremos:

$$
asen\theta = m\lambda \tag{3.58}
$$

onde  $m = 1,2,3$  ... localiza os mínimos.

Agora podemos analisar a distribuição de intensidades dessas ondas no anteparo. Considerando as diferenças de fase  $\emptyset$  e de caminho  $ysen\theta$ , semelhante a equação (3.54), entre a primeira onda na parte superior da fenda e outra numa distância  $y$  temos:

$$
\emptyset = \frac{2\pi}{\lambda} y \text{sen}\theta \tag{3.59}
$$

Além disso,  $E(x, \emptyset, t) = E_0 \text{sen}(kx + wt + \emptyset)$  e para descobrirmos qual é o campo total que chega em ponto P do anteparo em uma posição dada por  $\theta$ , temos que resolver a integral:

$$
E_t(x, y, t) = \frac{\int_0^a E(x, y', t) dy'}{\int_0^a dy'}.
$$
\n(3.60)

que é o valor médio de campo elétrico que chega em um ponto do anteparo localizado em y, a variável de integração y' é contabilizada na fenda. De (3.59) obtemos a dependência de  $dy'$  com  $d\phi$ , ou seja,

$$
dy' = \frac{\lambda}{2\pi \sin \theta} d\phi \,. \tag{3.61}
$$

Com essa mudança de variáveis a equação (3.60) torna-se:

$$
E_t(x,\theta,t) = \frac{\lambda}{2\pi a \sin\theta} \int_0^{\frac{2\pi}{\lambda} a \sin\theta} E_0 \sin(kx + wt + \emptyset) d\emptyset.
$$
 (3.62)

O ângulo  $\theta$  está relacionado à y por  $tg\theta = \frac{y}{R}$  $\frac{y}{D}$  e resolvendo (3.62) temos,

$$
E_t(x,\theta,t) = -\frac{\lambda E_0}{2\pi a \sin\theta} \Big[ \cos\Big(kx + wt + \frac{2\pi}{\lambda}a \sin\theta\Big) - \cos(kx + wt) \Big]. \tag{3.63}
$$

E usando a identidade  $cosA - cosB = 2sen \frac{A+B}{2}$  $\frac{+B}{2}$ sen $\frac{B-A}{2}$  $\frac{-A}{2}$ , obtemos:

$$
E_t(x,\theta,t) = \frac{\lambda E_0}{\pi a \, \text{sen}\theta} \left[ \text{sen}\left(\frac{2kx + 2wt + \frac{2\pi}{\lambda} \, \text{asen}\theta}{2}\right) \text{sen}\left(\frac{\pi}{\lambda} \, \text{asen}\theta\right) \right]. \tag{3.64}
$$

E analogamente a (3.50) temos para a intensidade no anteparo:

$$
I(x,\theta,t) \propto \left(\frac{\lambda E_0}{\pi a \text{sen}\theta}\right)^2 \left[\text{sen}\left(\frac{2kx + 2wt + \frac{2\pi}{\lambda}a \text{sen}\theta}{2}\right) \text{sen}\left(\frac{\pi}{\lambda}a \text{sen}\theta\right)\right]^2.
$$
 (3.65)

O valor médio dessa intensidade é então dado por:

$$
I(\alpha) \propto \frac{1}{2} E_0^2 \frac{\sin^2 \alpha}{\alpha^2},\tag{3.66}
$$

onde  $\alpha = \frac{\pi}{2}$  $\frac{\pi}{\lambda}$ asen $\theta$ .

Comparando com a intensidade máxima para o caso de  $\alpha = 0$ , ou seja, o máximo central, temos finalmente:

$$
I(\alpha) = I_{\text{max}} \frac{\text{sen}^2 \alpha}{\alpha^2}.
$$
 (3.67)

Estamos prontos para construir a planilha para o estudo da figura de difração em fenda simples. Podemos usar a planilha da seção anterior substituindo  $I_0$  por  $I_{\text{max}}$ e  $d$  por  $a$ . Lembrando que agora serão avaliadas as posições dos mínimos que podem ser colocados em  $y = 0$  . O cálculo do maior mínimo é feito por  $m \leq \frac{a}{\lambda}$  $\frac{a}{\lambda}$ .

O resultado desta planilha é mostrado na figura 3.27.

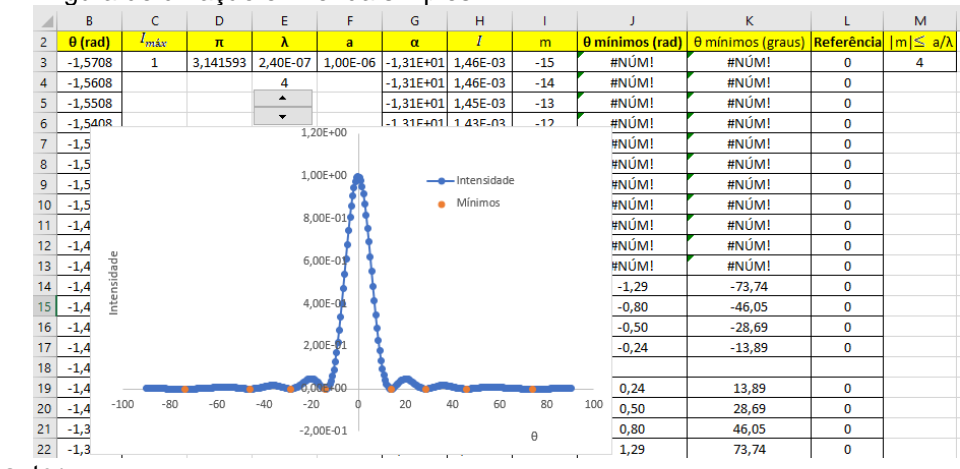

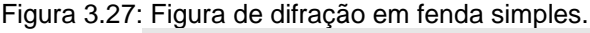

Fonte: O autor